برسيسل شدائرً ثمن اتَّصِم

# **عکاسی آتلیه و مراسم**

**رشتۀ فتو گرافیک گروه هنر شاخۀ آموزش فنی و حرفه ای پایۀ یازدهم دورۀ دوم متوسطه**

#### **وزارت آموزش و پرورش سازمان پژوهش و برنامهريزي آموزشي**

 $\mathbf{L}^{\mathbf{0}}$ 

 **نام کتاب:** عکاسی آتلیه و مراسم ـ 211592

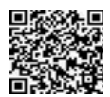

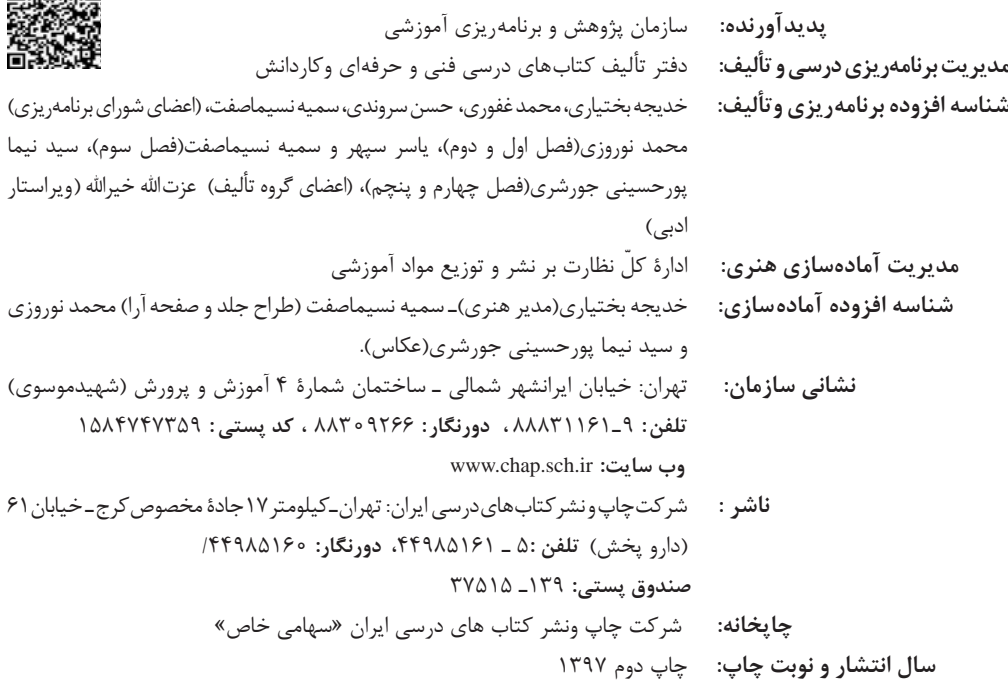

کلیه حقوق مادی و معنوی این کتاب متعلق به سازمان پژوهش و برنامهریزی آموزشی وزارت آموزش و پرورش است و هرگونه استفاده از کتاب و اجزای آن بهصورت چاپی و الکترونیکی و ارائه در پایگاههای مجازی، نمایش، اقتباس، تلخیص، تبدیل، ترجمه، عکسبرداری، نقاشی، تهیه فیلم و تکثیر به هر شکل و نوع بدون کسب مجوز ممنوع است و متخلفان تحت پیگرد قانونی قرار میگیرند.

**شابک -9 2797 - 05 - 964 - 978 2797-9 - 05 - 964 - 978 ISBN**

ملت شريف ما اگر در اين انقلاب بخواهد پيروز شود بايد دست از آستين برآرد و به کار بپردازد. از متن دانشگاهها تا بازارها و کارخانهها و مزارع و باغستان ها تا آنجا که خودکفا شود و روی پای خود بایستد. امام خمینی (قُدّسَ سِرّەالشّریف)

فهرست

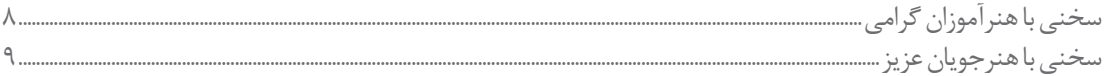

## فصل اول: عكاسي همايش

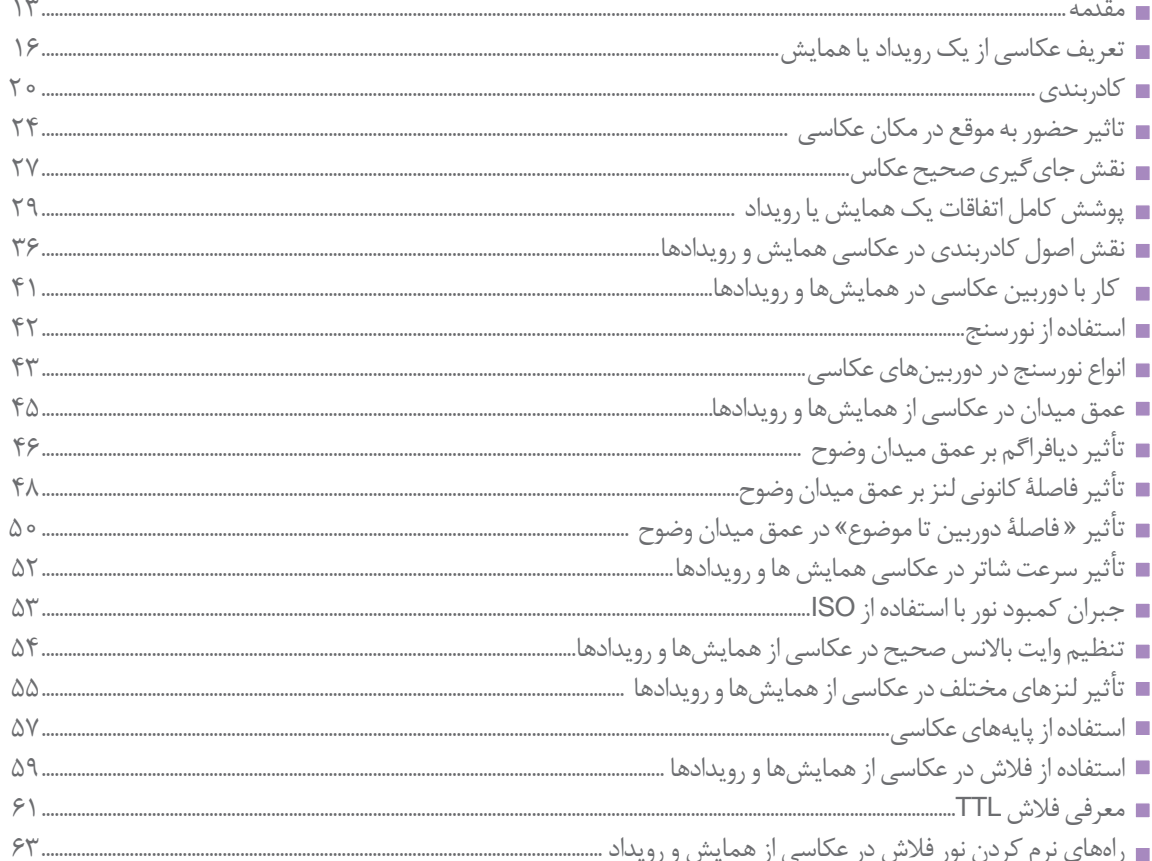

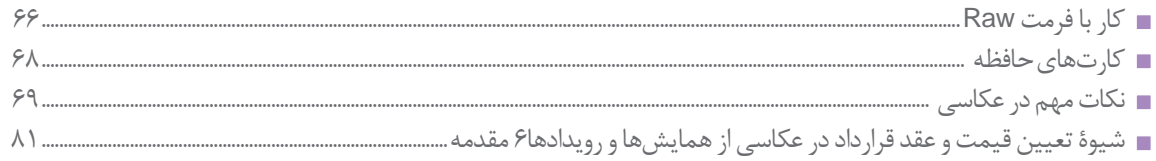

# فصل دوم: عکاسی مراسم آئینی

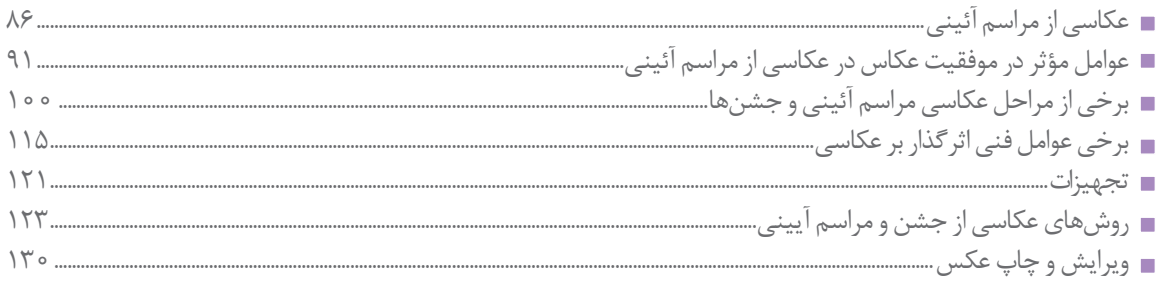

# فصل سوم: طراحي آلبوم

شایستگی جست وجو و بایگانی عکس

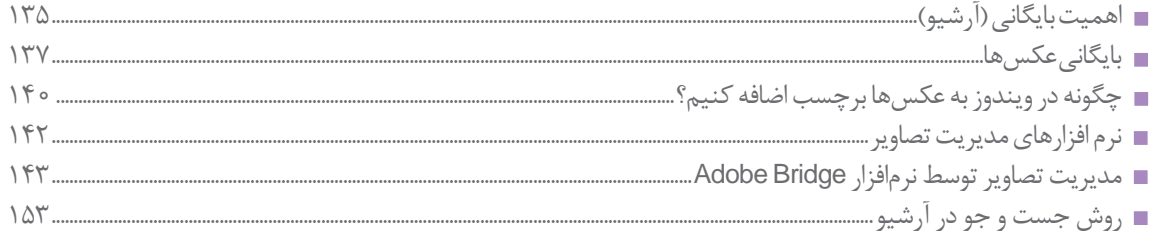

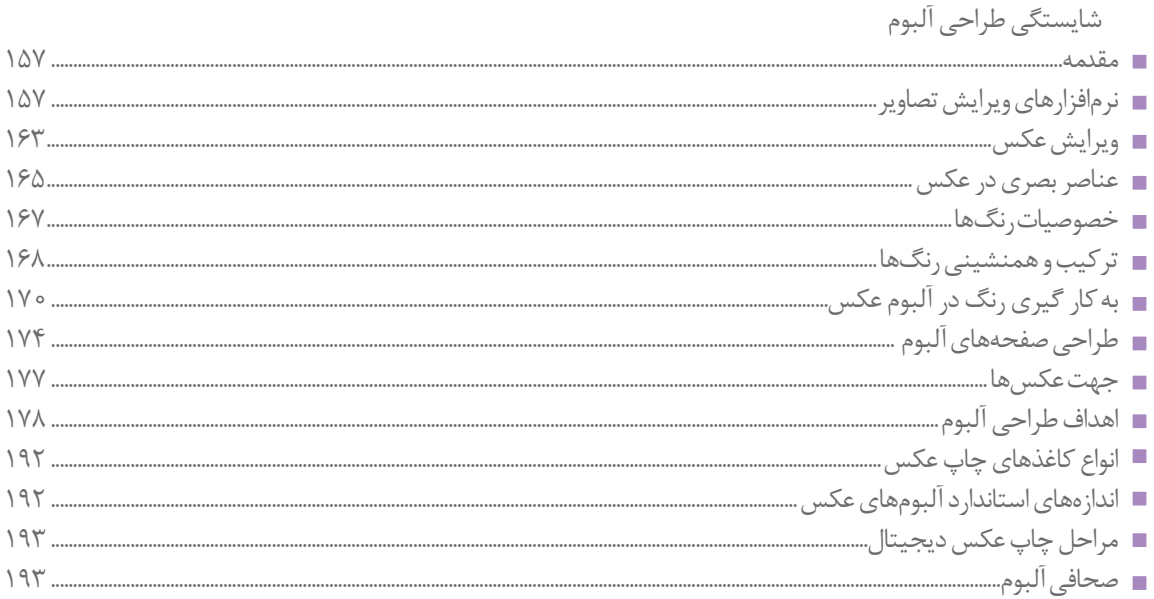

# فصل چهارم:عکاسی پر تره

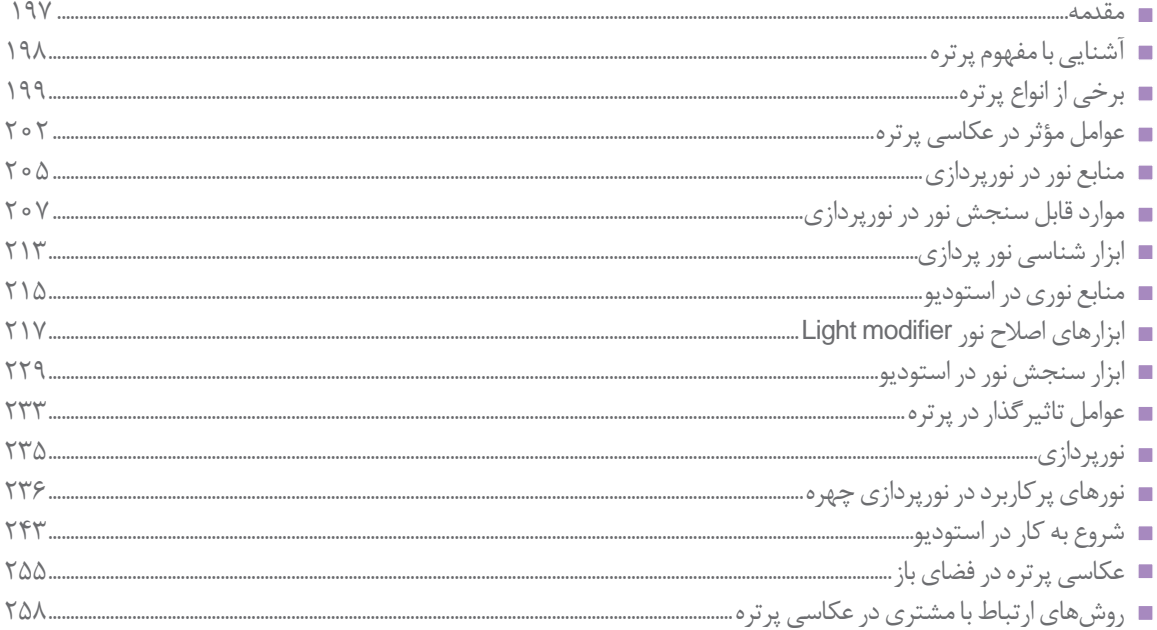

## فصل پنجم:عکاسی کودک

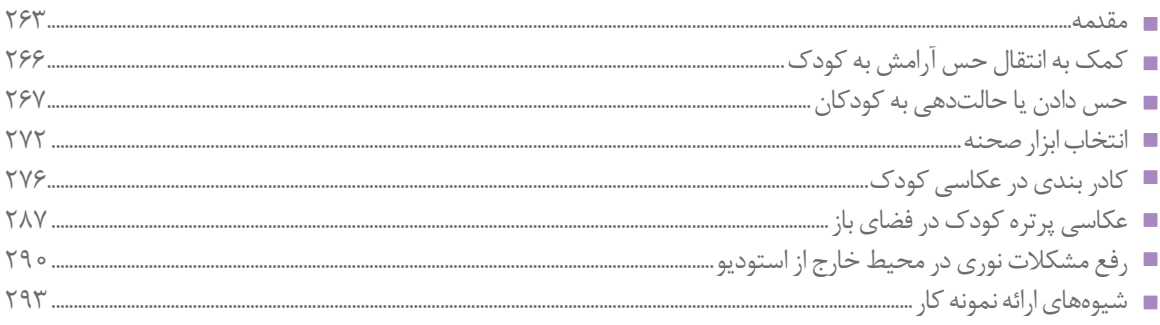

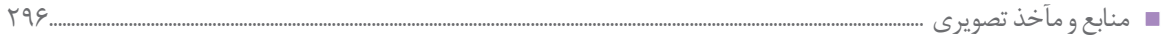

## **سخني با هنرآموزان گرامی**

در راستاي تحقق اهداف سند تحول بنيادين آموزش و پرورش و برنامه درسي ملي جمهوري اسالمي ايران و نيازهاي متغير دنياي كار و مشاغل، برنامه درسي رشته فتو- گرافيك طراحي و بر اساس آن محتواي آموزشي نيز تاليف گرديد. كتاب حاضر از مجموعه كتابهاي كارگاهي ميباشد كه براي سال یازدهم تدوين و تأليف گرديده است اين كتاب داراي 5 پودمان است كه هر پودمان از يك يا چند واحد يادگيري تشكيل شده است. همچنين ارزشيابي مبتني بر شايستگي از ويژگيهاي اين كتاب ميباشد كه در پايان هر پودمان شيوه ارزشيابي آورده شده است. هنرآموزان گرامي ميبايست براي هر پودمان يك نمره در سامانه ثبت نمرات براي هر هنرجو ثبت كنند. نمره قبولي در هر پودمان حداقل 12 مي باشد و نمره هر پودمان از دو بخش تشکيل مي گردد كه شامل ارزشيابي پاياني در هر پودمان و ارزشيابي مستمر براي هريک از پودمان ها است. از ويژگيهاي ديگر اين كتاب طراحي فعاليتهاي يادگيري ساخت يافته در ارتباط با شايستگيهاي فني و غيرفني از جمله مديريت منابع، اخالق حرفه اي و مباحث زيست محيطي است. اين كتاب جزئي از بسته آموزشي تدارك ديده شده براي هنرجويان است كه الزم است از ساير اجزاء بستة آموزشي مانند كتاب همراه هنرجو، نرمافزار و فيلم آموزشي در فرايند يادگيري استفاده شود. كتاب همراه هنرجو در هنگام يادگيري، ارزشيابي و انجام كار واقعي مورد استفاده قرار مي گيرد. شما مي توانيد براي آشنايي بيشتر با اجزاي بسته-يادگيري، روش هاي تدریس کتاب، شیوه ارزشیابی مبتنی بر شایستگی، مشکالت رایج در یادگیری محتوای کتاب، بودجهبندی زمانی، نکات آموزشی شایستگیهای غیرفنی، آموزش ایمنی و بهداشت و دریافت راهنما و پاسخ فعالیتهای یادگیری و تمرینها به کتاب راهنمای هنرآموز این درس مراجعه کنید. كتاب شامل پودمان هاي ذيل است:

پودمان اول: با عنوان **عکاسی همایش** انواع روش ها و شيوه هاي عکاسی از همایشها و رویدادها را آموزش مي دهد. پودمان دوم: با عنوان **عکاسی مراسم آئینی** هنرجويان را به كاربرد گسترده عکاسی از جشنها و مراسم آئینی آگاه ساخته و آنها گونه هاي متنوعي از این نوع عکاسی را با راهنمايي هنر آموزان خود تجربه مي كنند.

پودمان سوم: دارای عنوان **طراحی آلبوم** بوده و دو واحد بادگیری را شامل میشود. در واحد یادگیری یک هنرجویان شرح كامل کاربرد آرشیو عکس را می آموزند و سپس مهارت طراحی آلبوم و ارائه آن به شکل مطلوب را به مشتری تجربه می کنند. پودمان چهارم: **عکاسی پرتره** نام دارد. در اين پودمان هنر جويان این مهارت را با تمرکز بر عکاسی از پرتره بزرگساالن خواهند آموخت و با انجام اصالحات در نرم افزار، ویژگیهای عکس پرتره را فراخواهند گرفت.

پودمان پنجم: با عنوان**عکاسی کودک** به مهارت عکاسی کردن از کودکان در سه گروه سنی: نوزاد، کودک و نوجوان میپردازد. هنرجویان در این پودمان علاوه بر مباحث فنی، با ویژگی های سنی مخاطب و ویژگی عکاسی از آنها آشنا می شود. اميد است كه با تالش و كوشش شما همكاران گرامي اهداف پيشبيني شده براي اين درس محقق گردد.

**دفتر تألیف کتابهای درسی فنی و حرفهای و کاردانش**

#### **سخني با هنرجویان عزیز**

شرايط در حال تغيير دنياي كار در مشاغل گوناگون، توسعه فناوريها و تحقق توسعه پايدار، ما را بر آن داشت تا برنامههاي درسي و محتواي كتابهاي درسي را در ادامه تغييرات پايههاي قبلي براساس نياز كشور و مطابق با رويكرد سند تحول بنيادين آموزش و پرورش و برنامه درسي ملي جمهوري اسالمي ايران در نظام جديد آموزشي بازطراحي و تأليف كنيم. مهمترين تغيير در كتابها، آموزش و ارزشيابي مبتني بر شايستگي است. شايستگي، توانايي انجام كار واقعي بطور استاندارد و درست تعريف شده است. توانايي شامل دانش، مهارت و نگرش ميشود. در رشته تحصيلي حرفه اي شما، چهار دسته شايستگي در نظر گرفته است: .1شايستگيهاي فني براي جذب در بازار كار مانند توانايي تايپو گرافي

.2شايستگيهاي غير فني براي پيشرفت و موفقيت در آينده مانند نوآوري و مصرف بهينه

.3شايستگيهاي فناوري اطالعات و ارتباطات مانند كار با نرم افزارها

.4شايستگيهاي مربوط به يادگيري مادام العمر مانند كسب اطالعات از منابع ديگر

بر ا ين اساس دفتر تأليف كتابهاي درسي فني و حرفه اي و كاردانش مبتني بر اسناد باالدستي و با مشاركت متخصصان برنامه ريزي درسي فني و حرفهاي و خبرگان دنياي كار مجموعه اسناد برنامه درسي رشتههاي شاخه فني و حرفهاي را تدوين نمودهاند كه مرجع اصلي و راهنماي تأليف كتابهاي درسي هر رشته است. اين كتاب دومين كتاب كارگاهي است كه ويژه رشته فتو- گرافيك تأليف شده است و شما در طول دو سال تحصيلي پيش رو چهار كتاب كارگاهي و با شايستگيهاي متفاوت را آموزش خواهيد ديد. كسب شايستگيهاي اين كتاب براي موفقيت در شغل و حرفه براي آينده بسيار ضروري است. هنرجويان عزيز سعي نماييد؛ تمام شايستگيهاي آموزش داده شده دراين كتاب را كسب و در فرآيند ارزشيابي به اثبات رسانيد. كتاب درسي عکاسی آتلیه م مجالس شامل پنج پودمان است و هر پودمان داراي يك يا چند واحد يادگيري است و هر واحد يادگيري از چند مرحله كاري تشكيل شده است. شما هنرجويان عزيز پس از يادگيري هر پودمان ميتوانيد شايستگيهاي مربوط به آن را كسب نماييد. هنرآموز محترم شما براي هر پودمان يك نمره در سامانه ثبت نمرات منظور مينمايد و نمره قبولي در هر پودمان حداقل 12 مياشد. همچنين عالوه بر كتاب درسي شما امكان استفاده از ساير اجزاء بسته آموزشي كه براي شما طراحي و تاليف شده است، وجود دارد. يكي از اين اجزاي بسته آموزشي كتاب همراه هنرجو ميباشد كه براي انجام فعاليتهاي موجود در كتاب درسي بايد استفاده نماييد. كتاب همراه خود را مي توانيد هنگام آزمون و فرايند ارزشيابي نيز همراه داشته باشيد. ساير اجزاي بسته آموزشي ديگري نيز براي شما در نظر گرفته شده است كه با مراجعه به وبگاه رشته خود با نشاني ir.medu.tvoccd.www ميتوانيد از عناوين آن مطلع شويد. فعاليتهاي يادگيري در ارتباط با شايستگيهاي غيرفني از جمله مديريت منابع، اخالق حرفهاي، حفاظت از محيط زيست و شايستگيهاي يادگيري مادام العمر و فناوري اطالعات و ارتباطات همراه با شايستگيهاي فني طراحي و در كتاب درسي و بسته آموزشي ارائه شده است. شما هنرجويان عزيز كوشش نماييد اين شايستگيها را در كنار شايستگيهاي فني آموزش ببينيد، تجربه كنيد و آنها را در انجام فعاليتهاي يادگيري به كار گيريد. رعايتنكات ايمني، بهداشتي و حفاظتي از اصول انجام كار است لذا توصيههاي هنرآموز محترمتان در خصوص رعايت مواردي كه دركتاب آمده است، در انجام كارها جدي بگيريد. اميدواريم با تالش و كوشش شما هنرجويان عزيز و هدايت هنرآموزان گرامي، گامهاي مؤثري در جهت سربلندي و استقالل كشور و پيشرفت اجتماعي و اقتصادي و تربيت مؤثري شايسته جوانان برومند ميهن اسالمي برداشته شود. **دفتر تأليف كتابهاي درسي فني و حرفهاي و كاردانش**

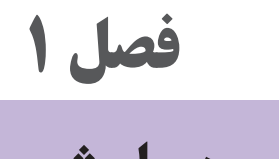

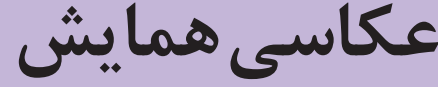

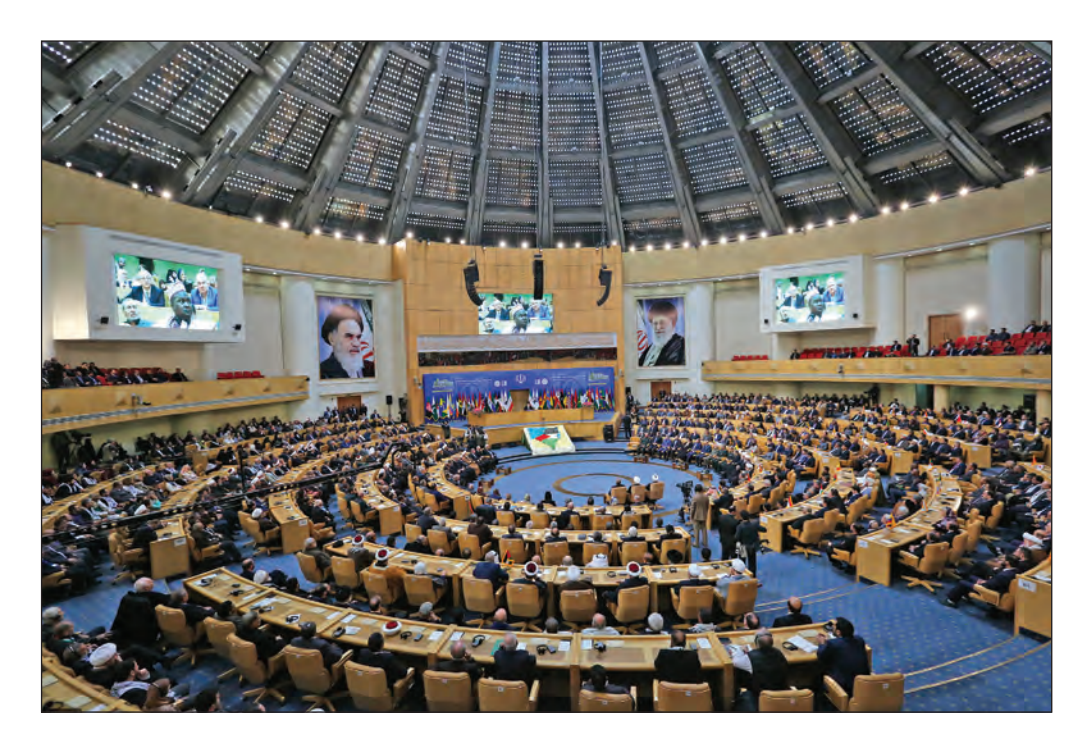

هنرجویان برای عکاسی از همایش ها و رویدادهای اجتماعی و فرهنگی باید نکات مهمی را هم در زمینه فنون عکاسی و هم در ارتباط با شایستگیهای غیرفنی بیاموزندتا در موقعیتهای تعریف شده بتوانند در محیط هنرستانها و مدارس و نیز در فضاهای دیگر، به عکاسی بپردازند و عکسهای خود را ارائه کنند.

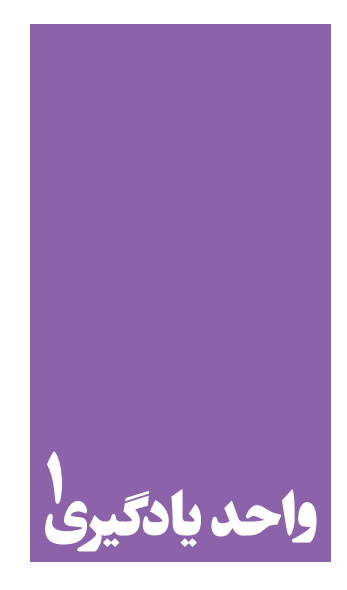

**شایستگی عکاسی همایش ها و رویدادها**

**برای عکاسی از همایشها و رویدادها، هنرجویان چه روشهایی را تجربه میکنند؟**

 هنرجويان در اين واحد يادگيري مهارتهاي عکاسی از رویدادهای مهم را فراميگيرند، آنها در موقعیتهای واقعی رویدادها و یا در محیط های شبیه سازی شده خواهند توانست با اعتماد به نفس و با تکیه بر دانش و توانایی کار با دوربین، از همایش های داخل هنرستان و یا رویدادها و سمینارها و… عکاسی کنند و عکس های خود را پس از ویرایش بهصورت یک گزارش تصویری از رویداد یا واقعه ارائه کنند.

**استاندارد عملکرد**

 تهيه عكس از همايشها و رويدادها با لوازم حرفهاي عكاسي، در محل برگزاري باتوجه به سفارش مشتري و براساس استانداردهاي حرفهاي عكس همايش، پوشش كامل همايش و يا رويداد، ثبت فایل با فرمت Raw، تنوع كادر، انتخاب زاويه ديد متناسب با اهداف همايش، رضايت مشتري. فصل اول | عکاسی همایش ها و رویدادها مس<mark>ا</mark>

#### مقدمه

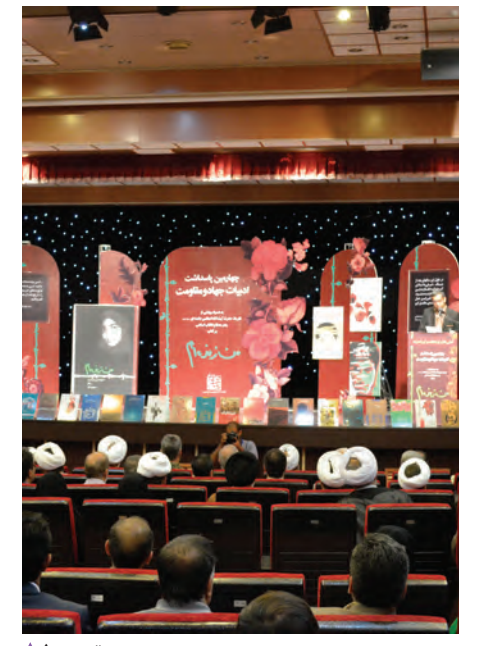

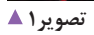

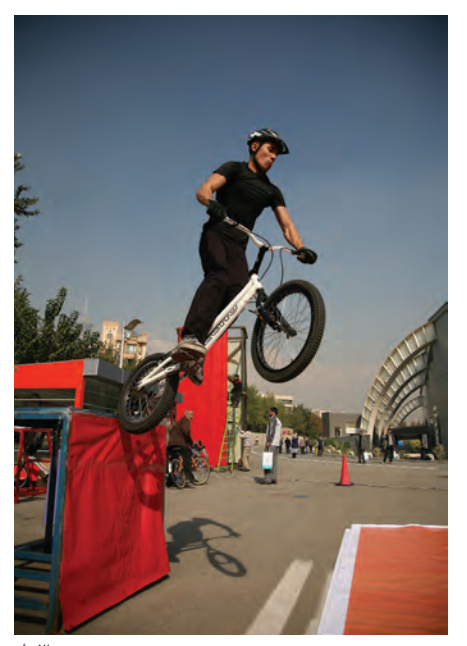

 $\sqrt{2}$ تصویر ۴

به این عکسهای نگاه کنید(۱تا۸).

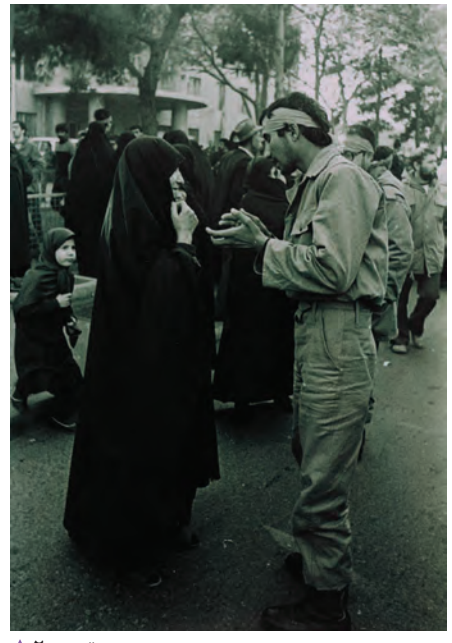

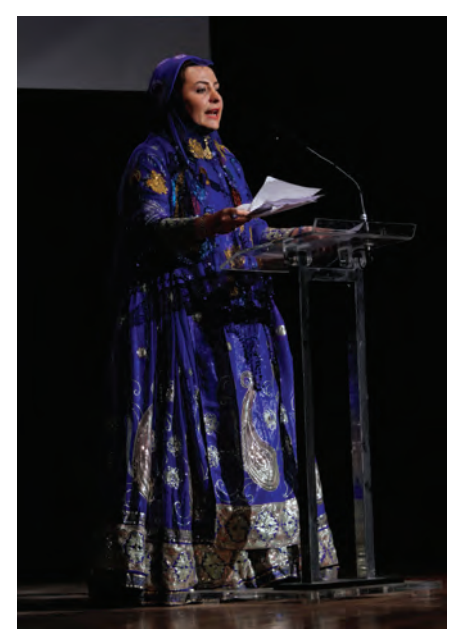

تصوير ۴ ▲

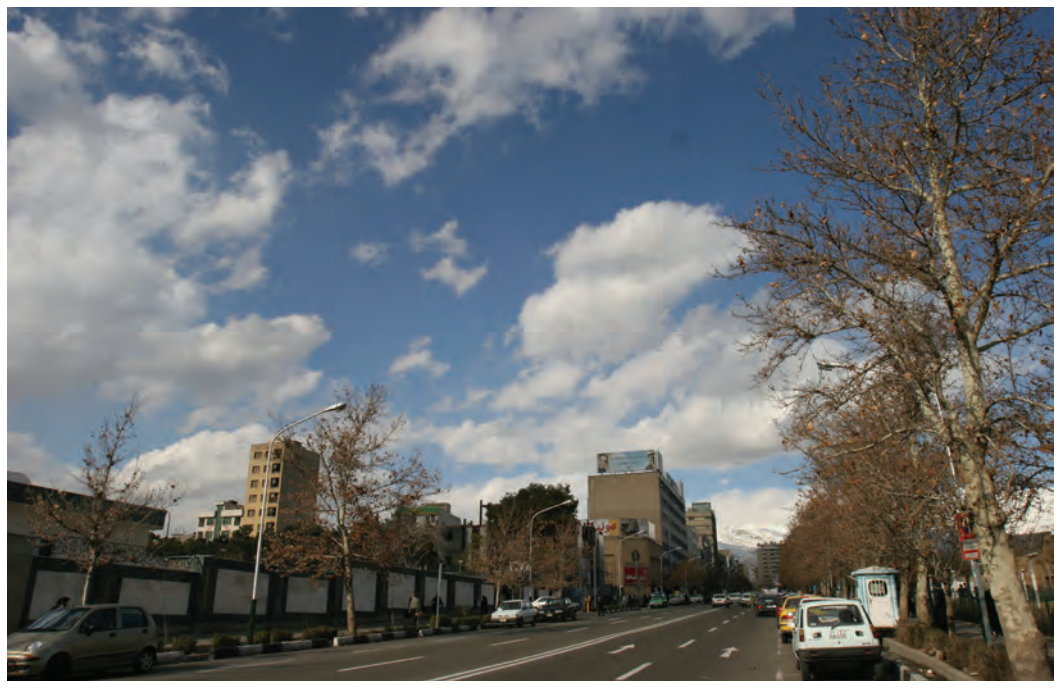

تصويره ▲

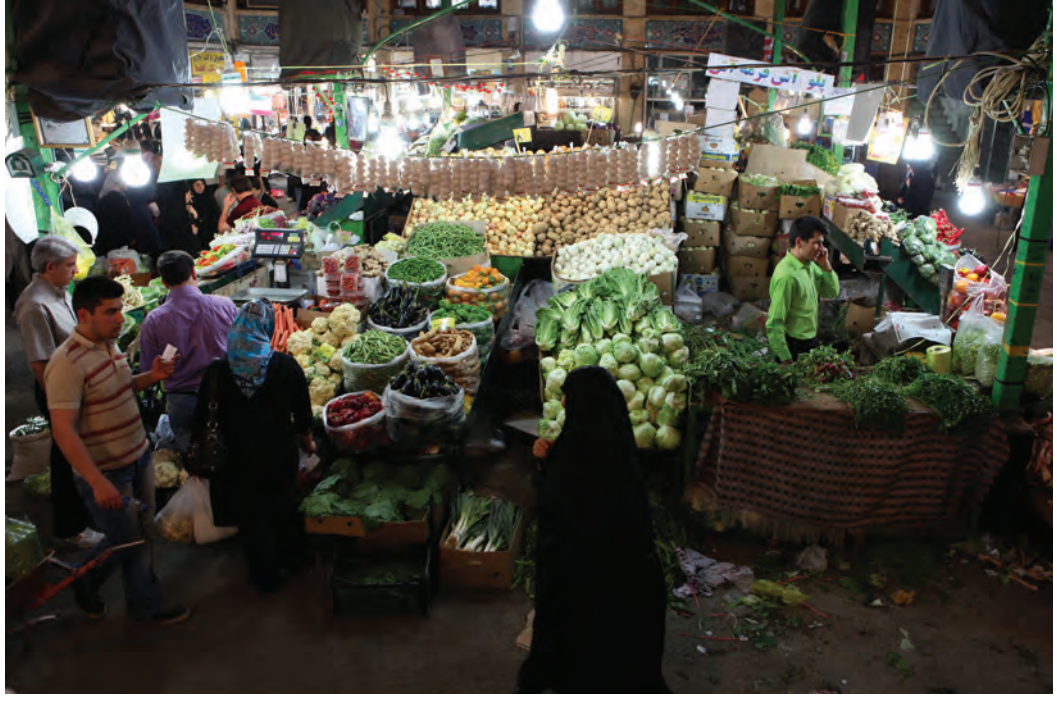

تصوير ۶ ▲

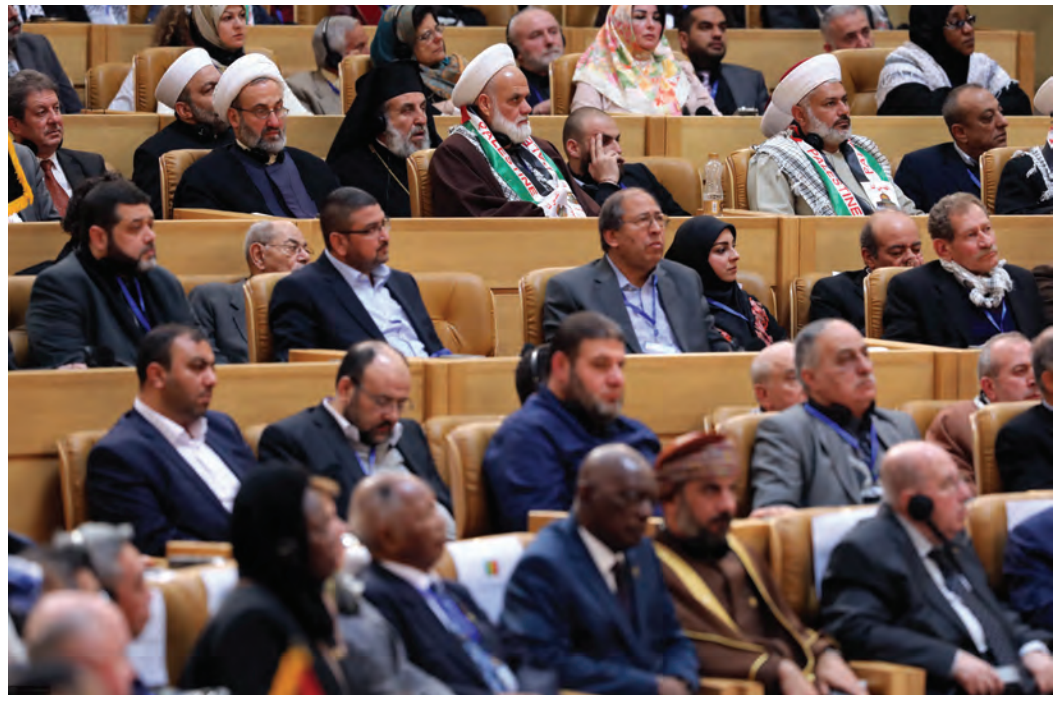

**همایش اجالس سران کشورهای اسالمی ـ تصویر7** 

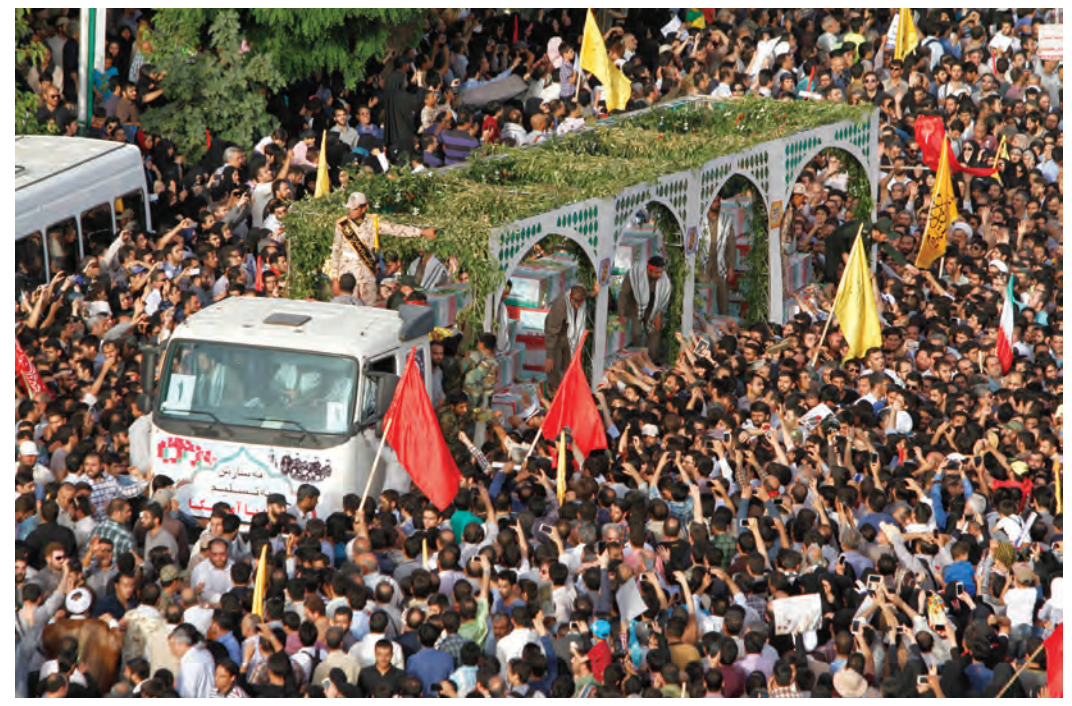

 **تشیع پیکرهای پاک شهدای تروریستی در مجلس شورای اسالمی ـ تصویر8** 

كداميك از عكسهاي صفحه قبل ميتواند نشاندهندة يك رويداد يا يك همايش و يا يك واقعه باشد؟ ............................. ....................... چه تفاوتها و شباهتهايي را در عكسها مي بينيد؟ ................. ................................................................................................................... ................................................................................................................... ................................................................................................................... ................................................................................................................... اين شباهتها و تفاوتها را ميتوان در كدام موضوع طبقهبندي كرد؟ (موضوع، مكان، زمان و ...)

**تعريف عكاسي از يك رويداد يا همايش**

از این نوع رویدادها و وقایع عکاسی می کنند و برای هرکدام از این موقعیتها، الزامات،تجهیزات و شیوه عکاسی ویژه خود را انتخاب و انجام می دهند. عکس هایی که از اجلاس سران کشورهای اسالمی، سوگواری، تشییع پیکر پاک شهدای دفاع مقدس، آموزش دفاعی در جریان دفاع مقدس، راهپیمایی 13آبان، مسابقات ورزشی و... تهیه میشوند از جمله عکس هایی هستند که به ثبت رویدادها و همایش های ملی، آئینی، ورزشی یا خبری میپردازند.

 اين نوع عكاسي عبارت است از تهية عكسهايي از روند برگزاري يك رويداد يا همايش با موضوعات فرهنگي، اجتماعي، سياسي، علمي و مانند آن. به عكسهاي زير نگاه كنيد. همایشها، سمینارها و رویدادهای ورزشی، در یک زمان و مکان مشخص روی میدهند درحالیکه برخی از رویدادها قابل پیشبینی نبوده و به دلیل یک اتفاق یا تحول سیاسی یا اجتماعی و فرهنگی پیش میآیند. عکاسان در هر دو شکل

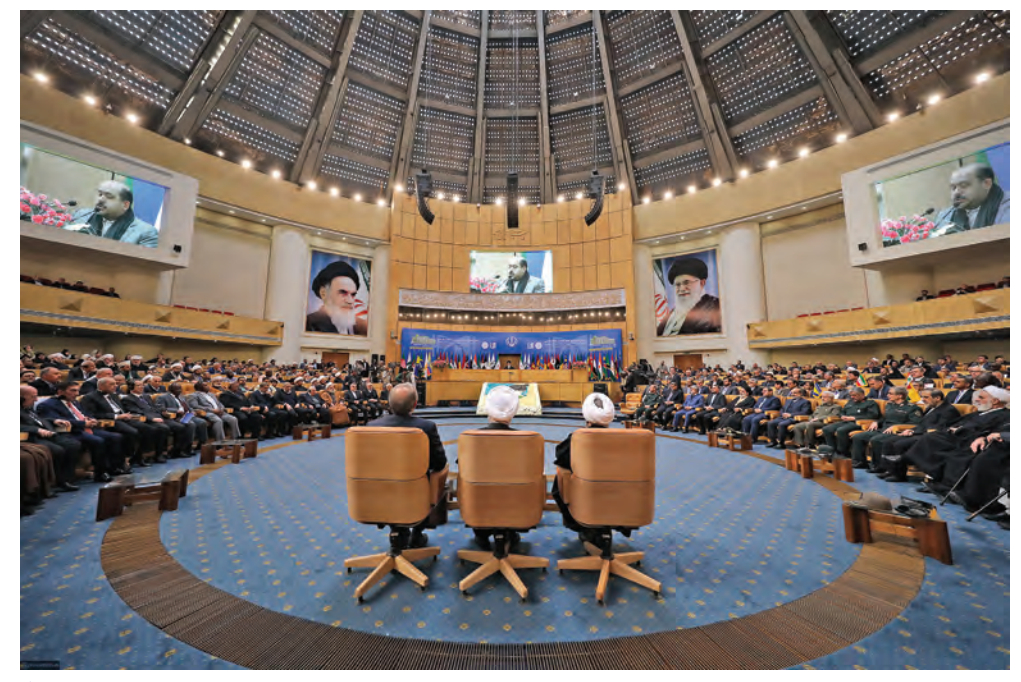

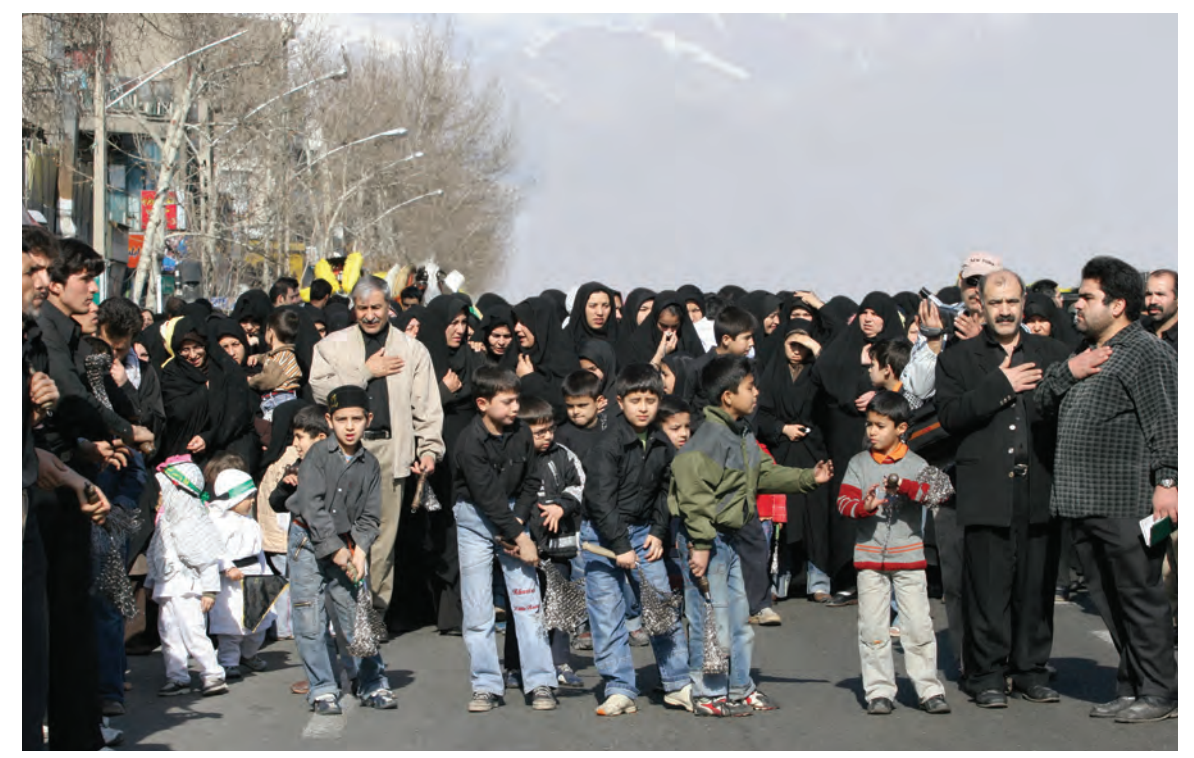

 **تصویر10** 

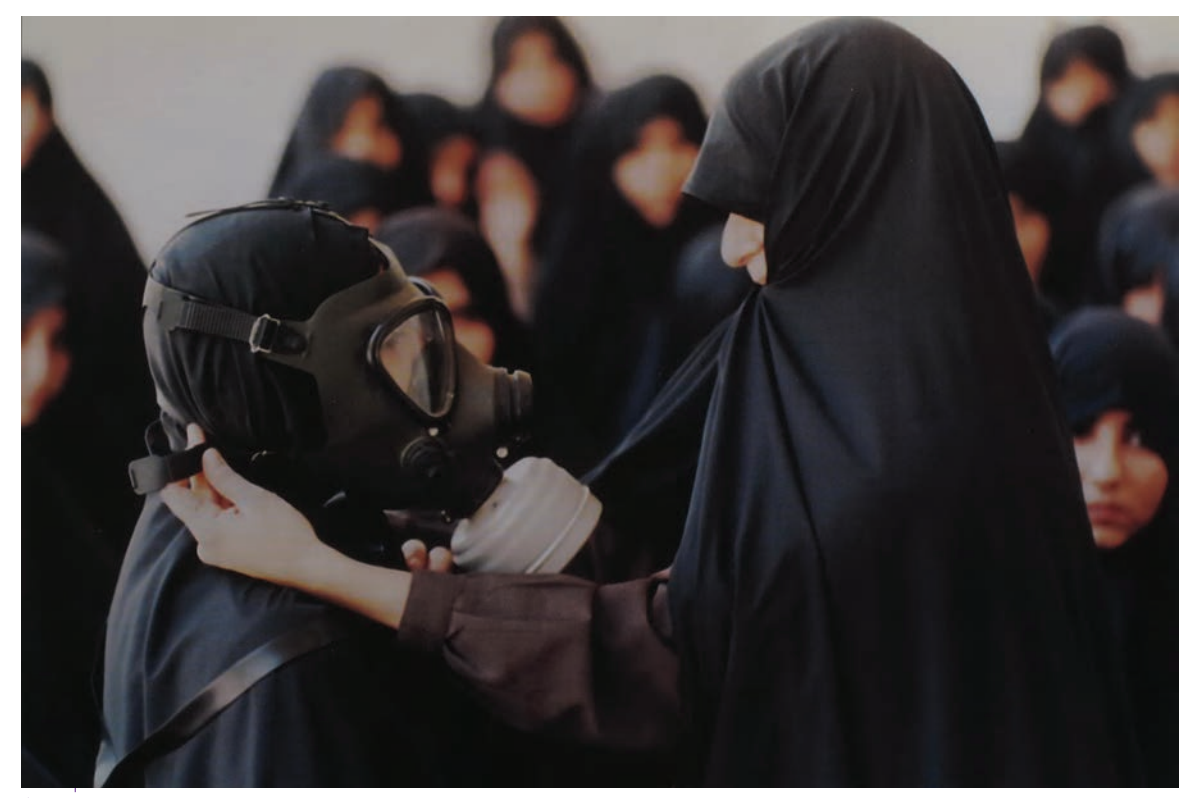

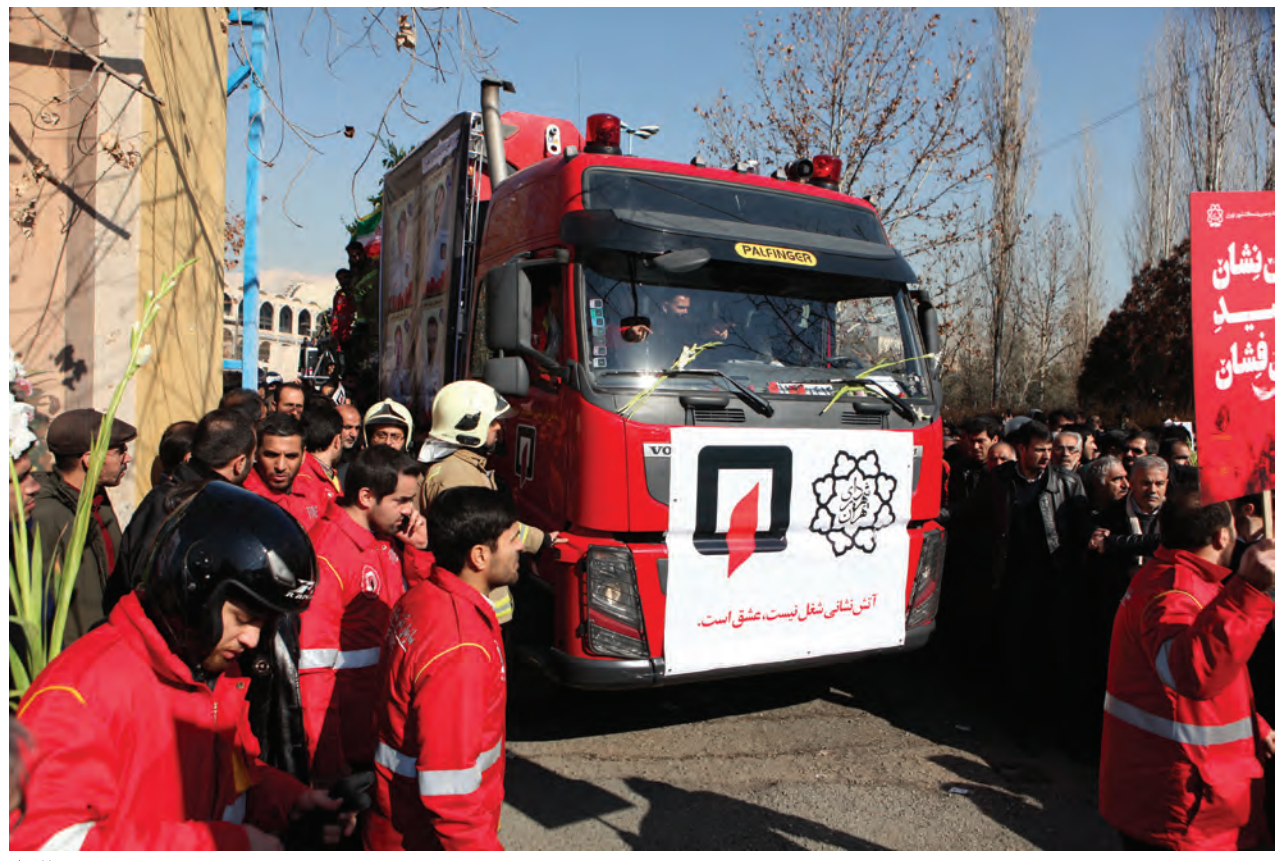

تصوير 12 ▲

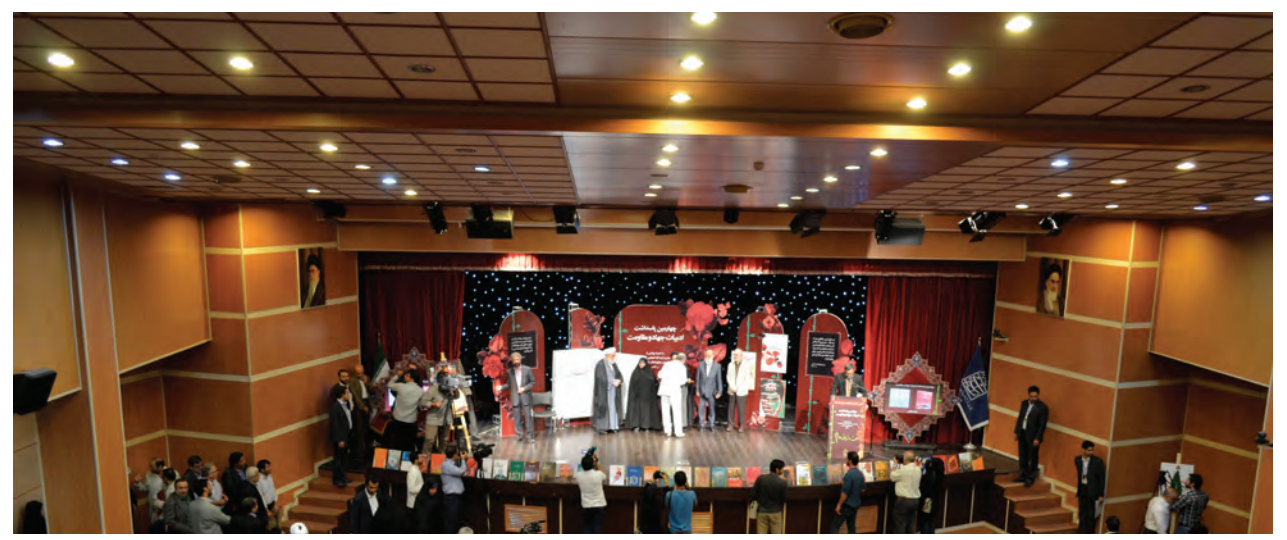

تصویر ۱۳ **▲** 

**فصل اول عکاسی همایش ها و رویدادها**

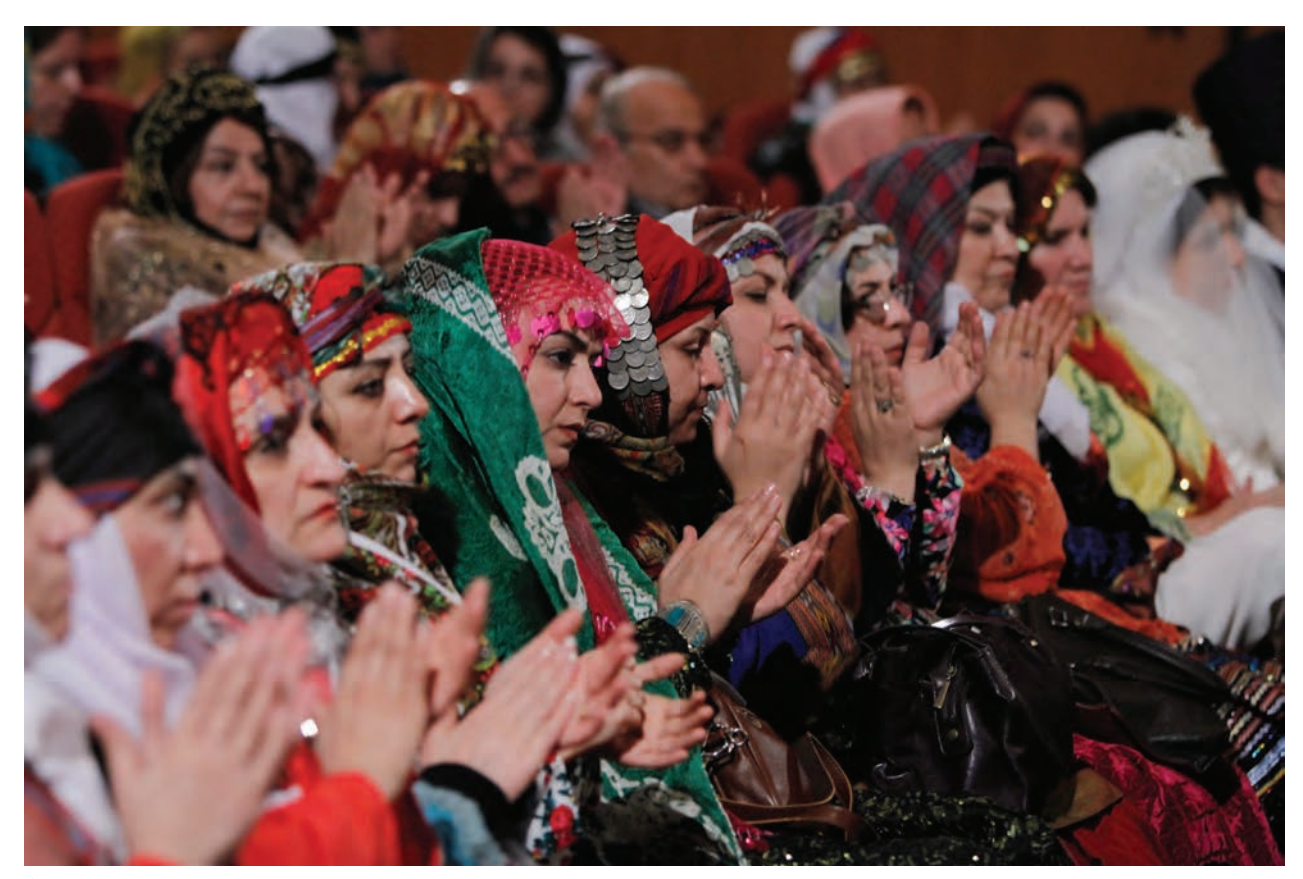

 **تصویر14** 

توضيح: بسياري از اين رخداد ها در تقويم كشورمان به ثبت رسيدهاند و به صورت مستمر در حال افزايش ميباشند. آيا ميتوانيد موضوعهاي عكسهاي فوق را مشخص كنيد؟...........................................................................................................................

...........................................................................................................................................................................................................................................

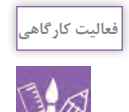

-1 به تقويم مراجعه كنيد. فهرستي از رويدادهايي كه در طول يك سال رخ ميدهد را تهيه كنيد. -2 يك مورد از رويدادهایي را كه در طول سال رخ ميدهد را مشخص كرده و با استفاده از تصاوير اينترنتي گزارشي آماده كنيد و به كالس بياوريد.

**19**

## **كادربندي**

## به عكسهاي زير نگاه كنيد و درباره کادربندی هرعکس در کالس توضیح دهید. در این عکسها، زاویه دید عکاس چه رابطه ای با نوع کادربندی آن دارد؟

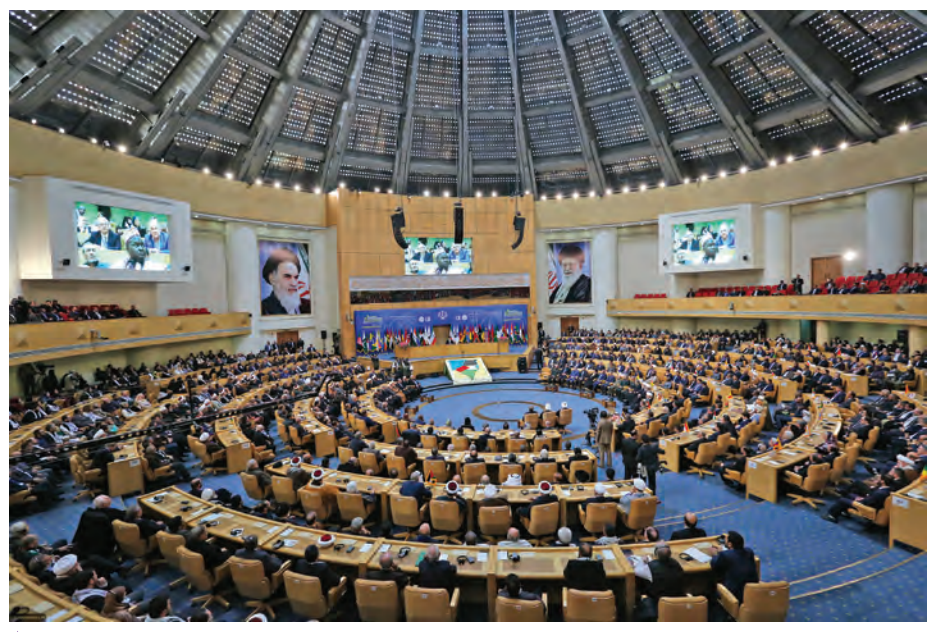

 **تصویر15** 

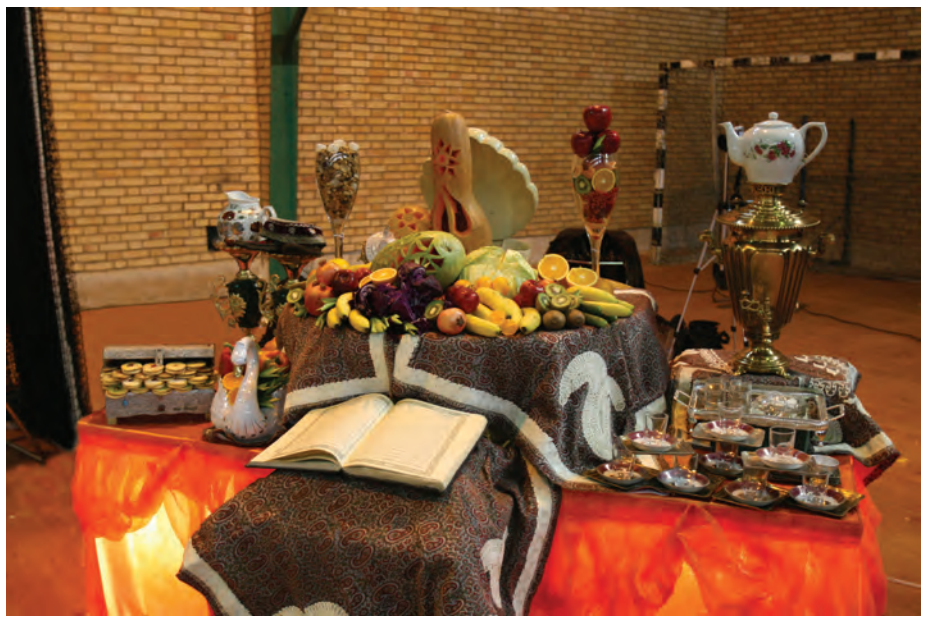

a a

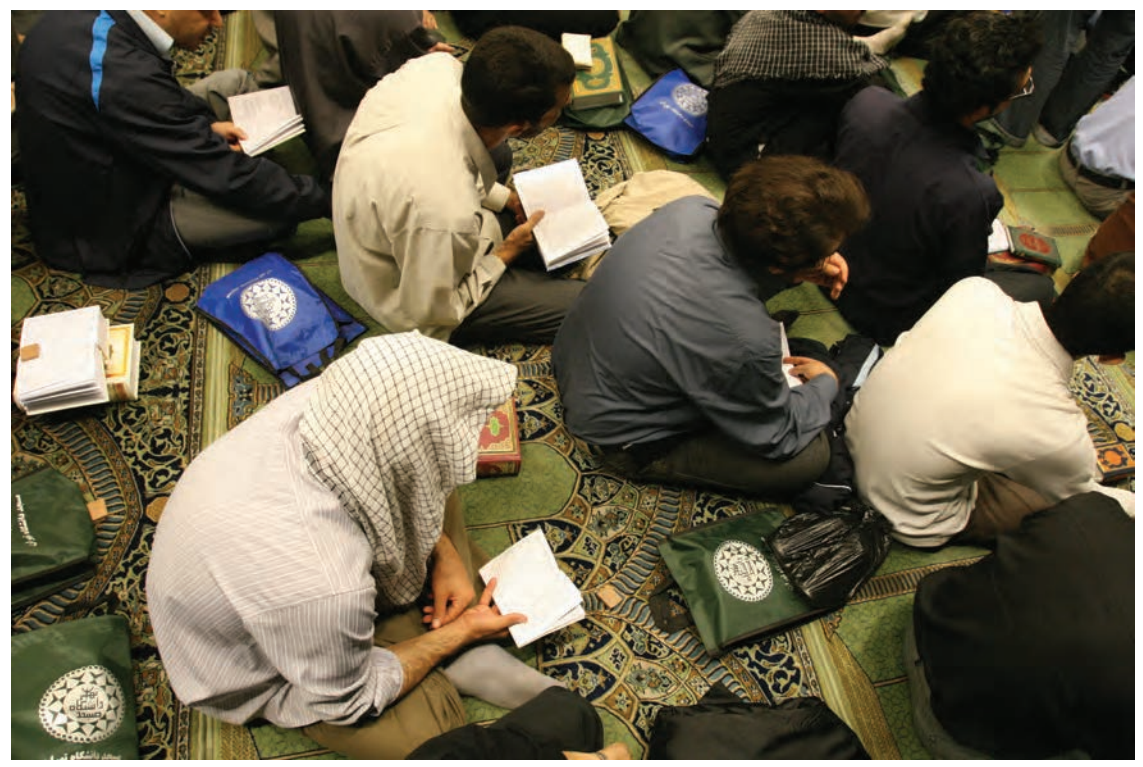

 **تصویر17** 

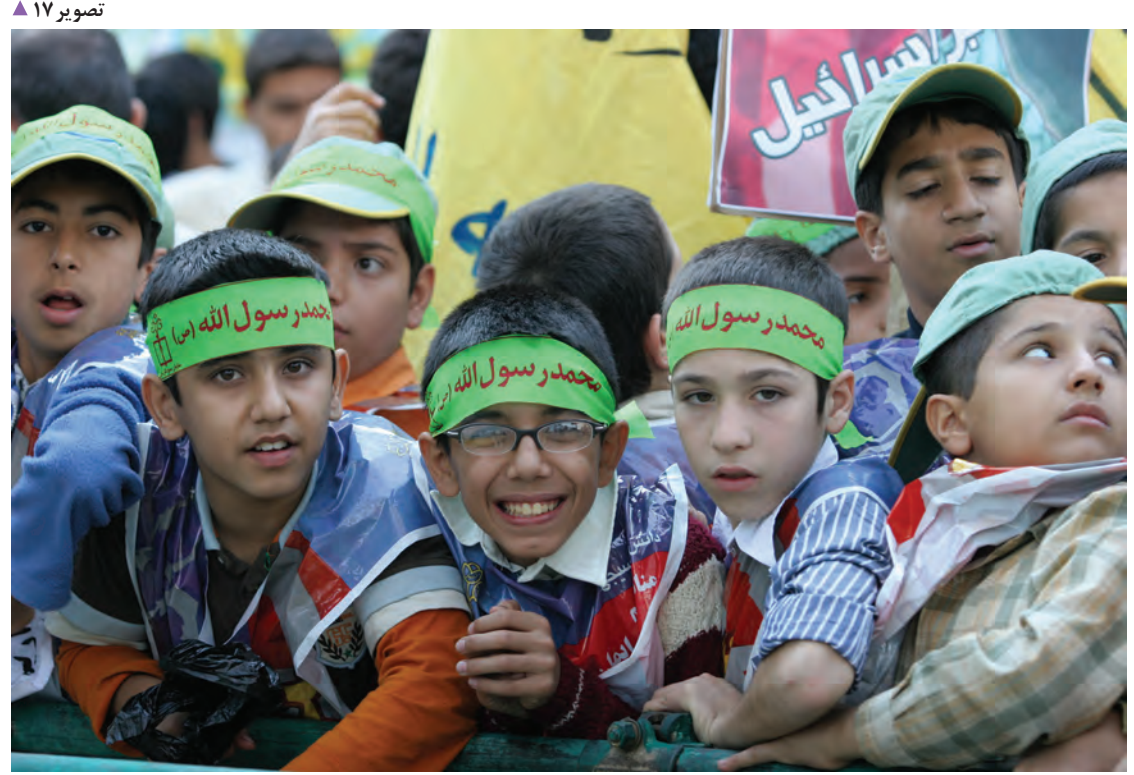

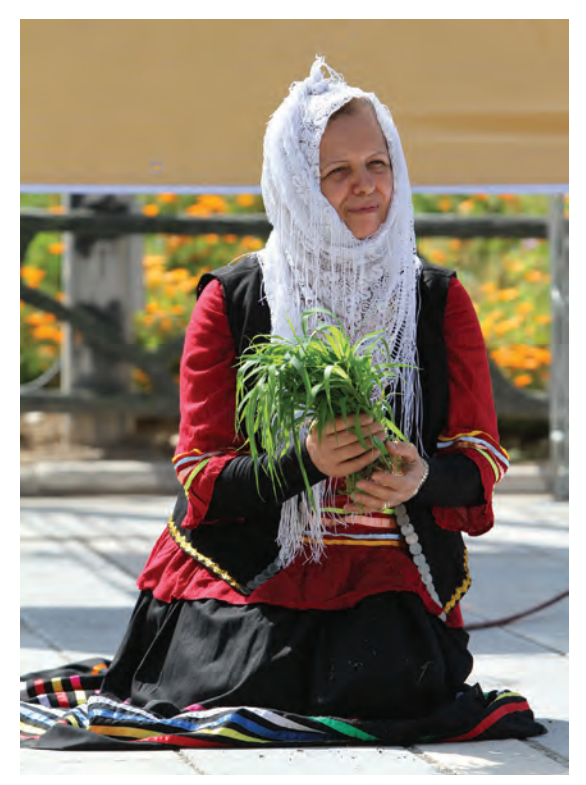

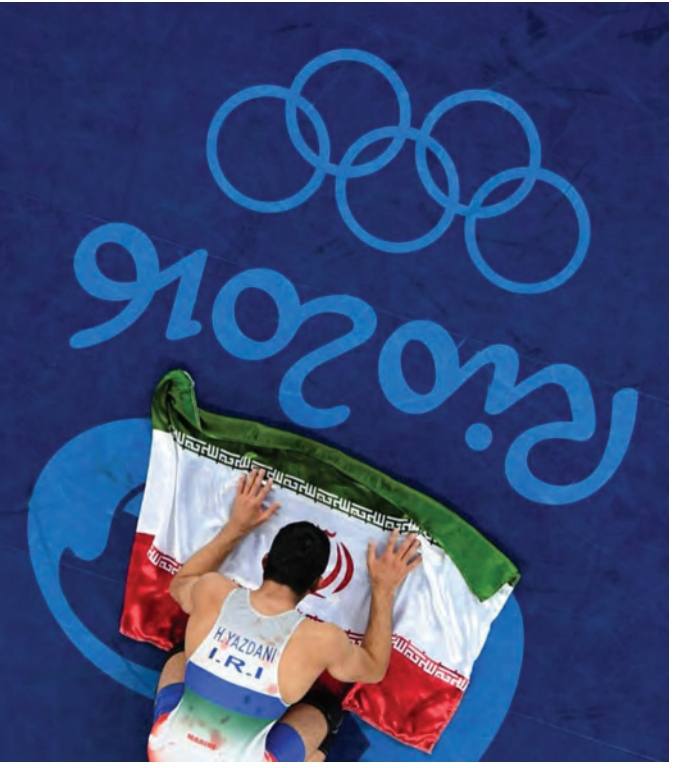

 **تصویر19** 

**تصویر 10 ▲** 

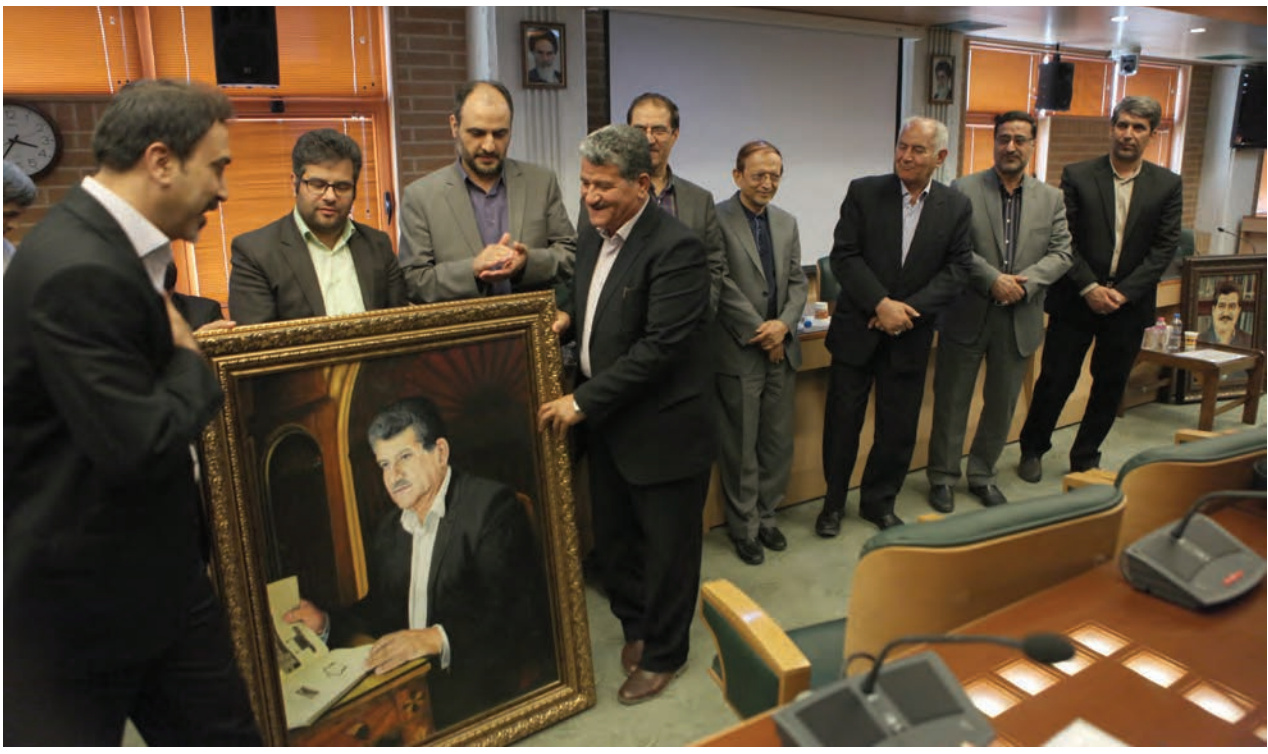

فصل اول | عکاسی همایش ها و رویدادها

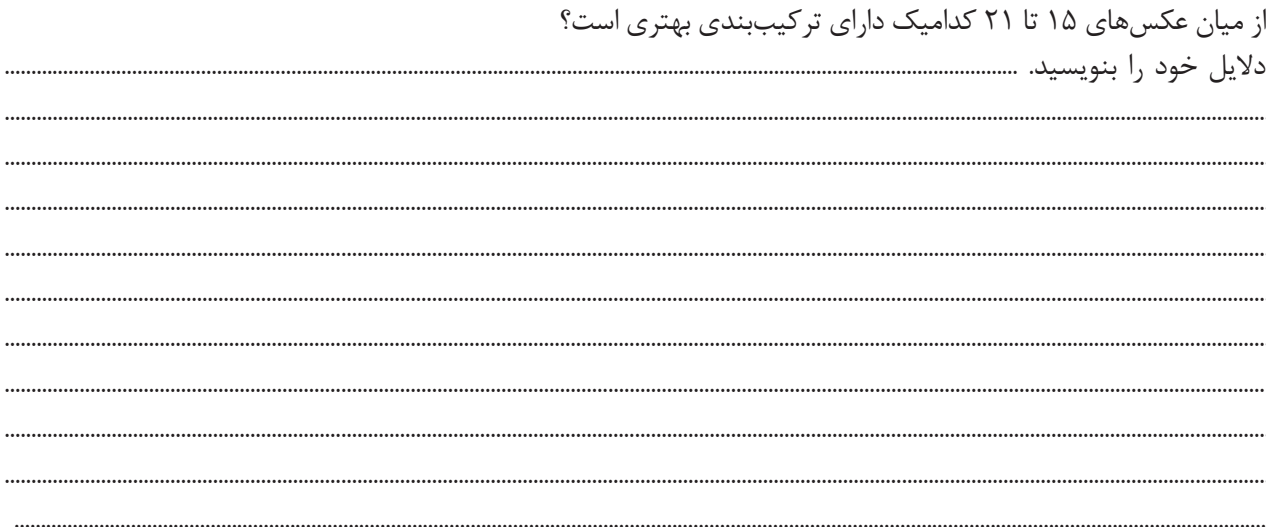

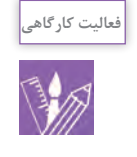

- به تقویم مراجعه کنید. آیا می توانید با یک برنامهریزی دقیق برای یک ماه آینده از این گونه مراسمها و رویدادها عکس تهیه کنید؟ - اکنون شما با عکاسی از یک واقعه یا رویداد و یا یک مراسم آشنا شدهاید، در هنرستان خود با برنامهٔ قبلی از همایش ها و رویدادها مانند: روز دانش آموز، هفته دفاع مقدس، جشن های عبادی، که ممکن است به صورت نمایشگاه بر گزار شود عکاسی کنید. - عکسها را با خود به کلاس آورده و با هنرآموز و دوستان خود دربارهٔ آنها گفتگو کنید. - فهرستی از مراسم یا رویدادهایی که در یک ماه آینده در شهر شما اتفاق میافتد تهیه کنید.جدولی برای ثبت زمان، مکان، ساعت شروع و پایان مراسم، مسافتی که باید طی شود، وسیله رفت و برگشت و ... را در آن مشخص کرده و نتیجه را در کلاس با دیگر همکلاسی های خود مقایسه کنید.

.... ....  $\ddot{\phantom{a}}$  **تاثير حضور به موقع در مكان عكاسي** 

 به نظر شما در كدام يك از عكسهاي زير عكاس به موقع حضور يافته است؟ حضور به موقع عکاس در یک سمینار یا همایش میتواند در جایگیری مناسب عکاس در محل، تأثیر بهسزایی داشته باشد.در برخی از همایشها به دلیل ِ اهمیت موضوع آن و جمعیتی که در سالن حضور دارند، عکاس برای انتخاب محل مناسب و عکسبرداری دچار مشکل میشود و در پایان از نتایج کار عکاسی خود رضایت نخواهد داشت.

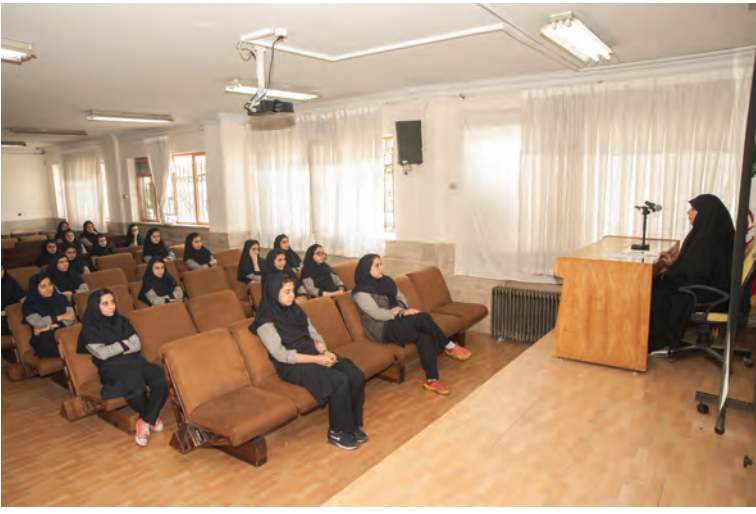

 **تصویر22** 

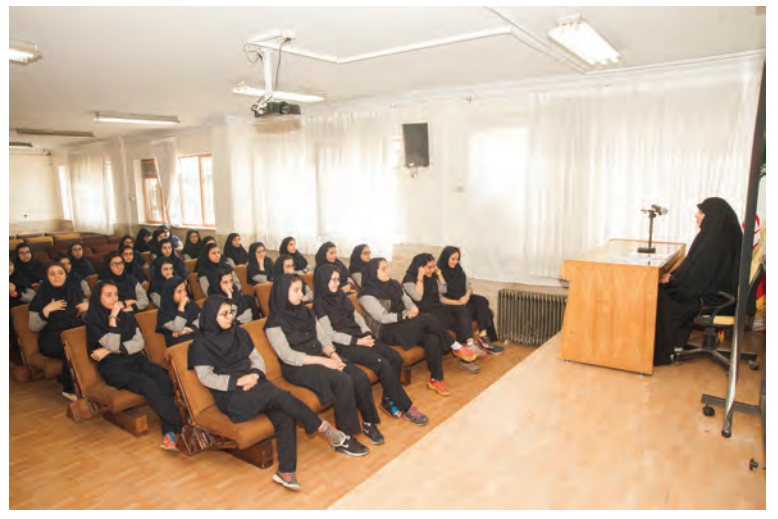

**فصل اول عکاسی همایش ها و رویدادها**

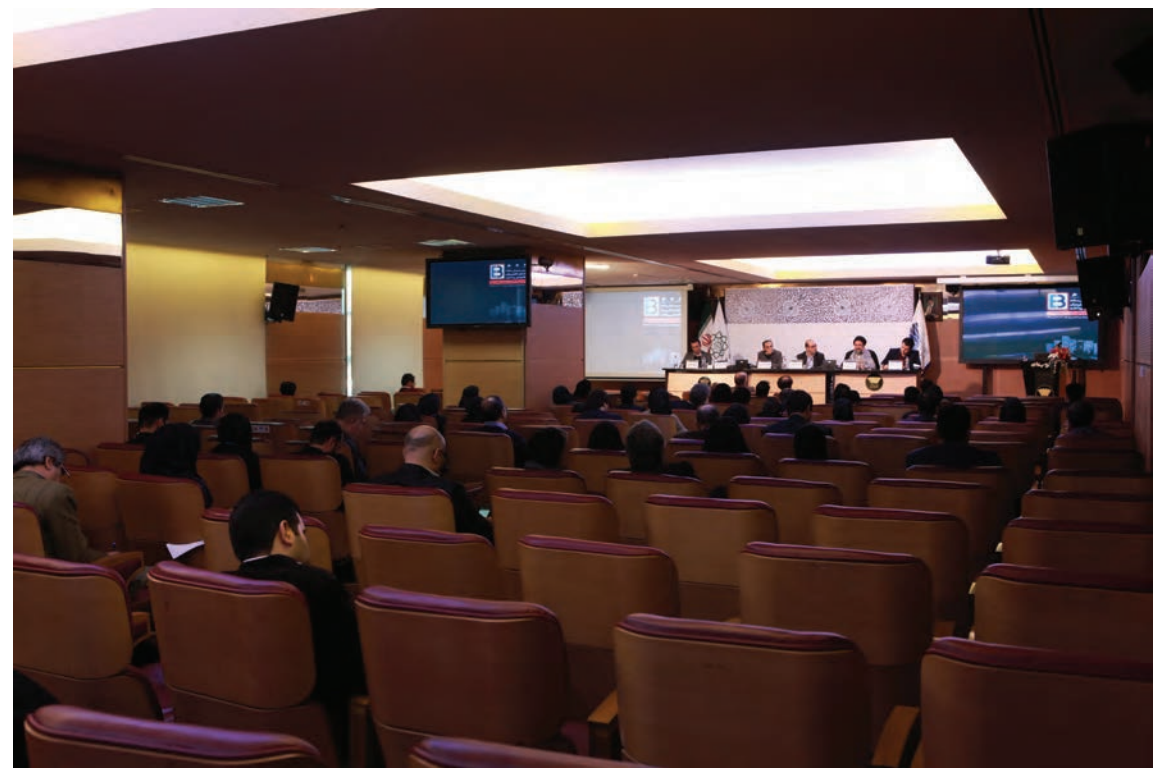

 **تصویر24** 

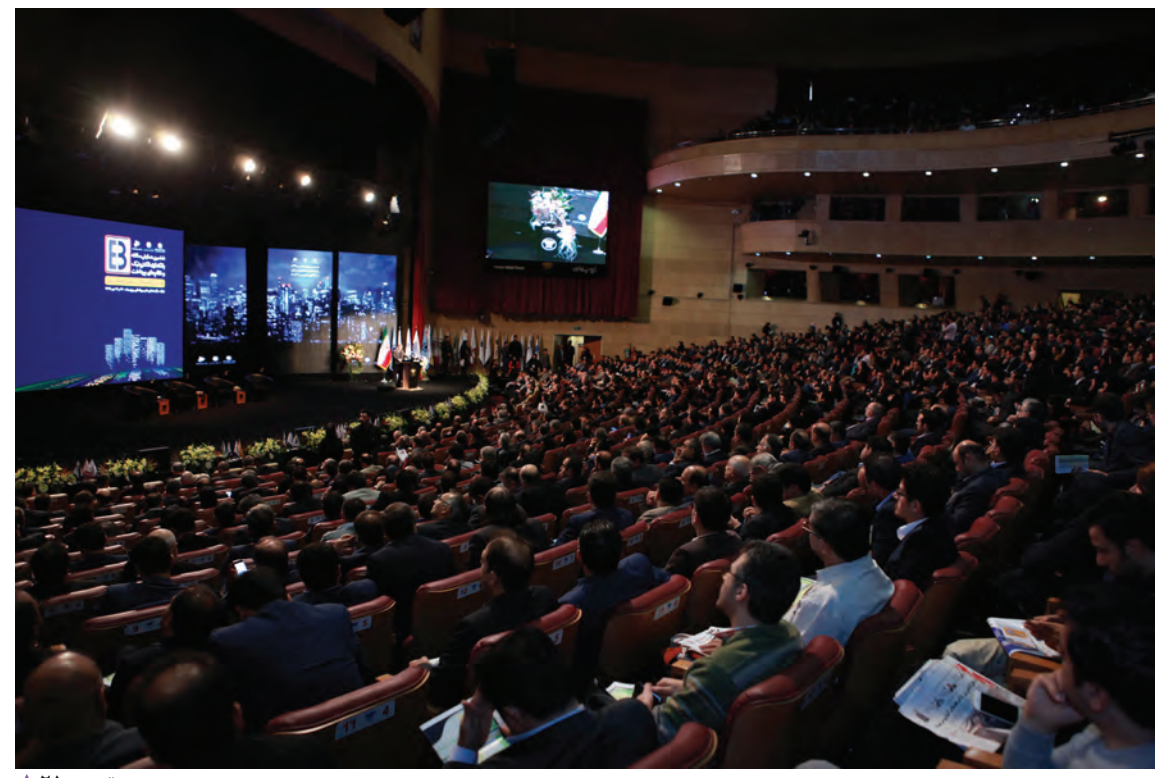

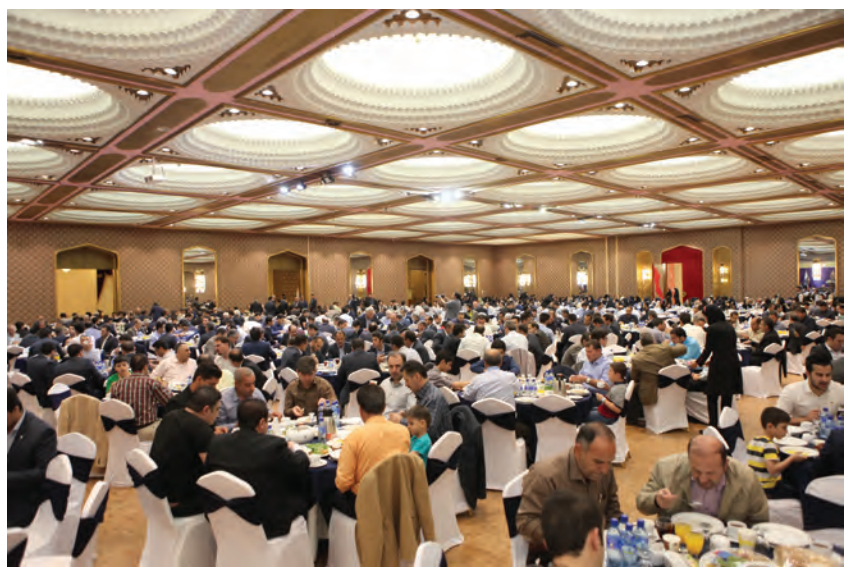

 **تصویر26** 

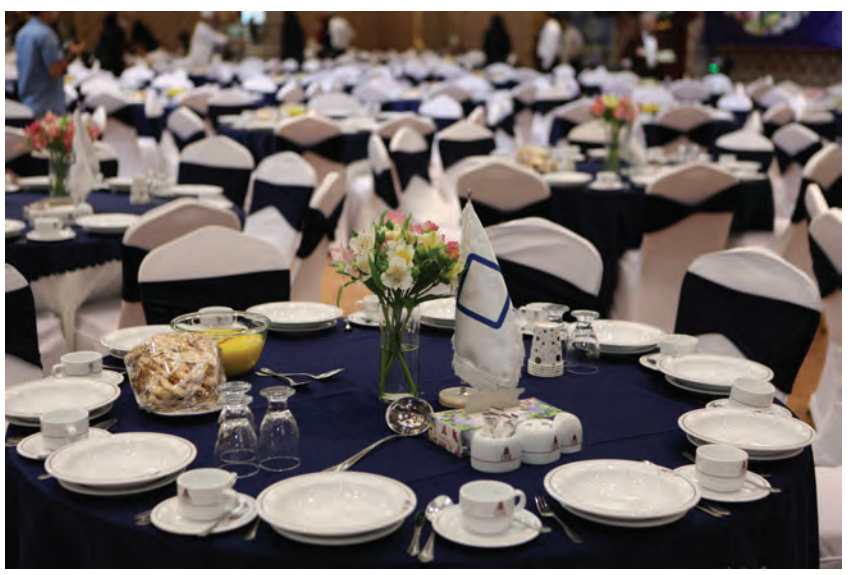

 **تصویر27** 

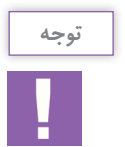

حضور به موقع عکاس در محل عکاسی، عالوه بر جایگزینی مناسب او، معرف خوشقولی و نظم و انضباط کار اوست.

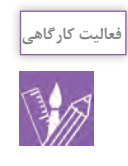

با هماهنگي اولياي مدرسه از ورود تدريجي هنرآموزان به حياط مدرسه در زمانهاي مختلف عكاسي كنيد. عكسها را با خود به كالس بياوريد و عكسي را كه بيشترين و كمترين تجمع را شامل ميشوند به همراه زمان عكاسي مشخص كنيد. **فصل اول عکاسی همایش ها و رویدادها**

## **نقش جايگيري صحيح عكاس**

به نظر شما در كدام يك از عكسهاي زير جايگيري عكاس مناسب بوده است؟

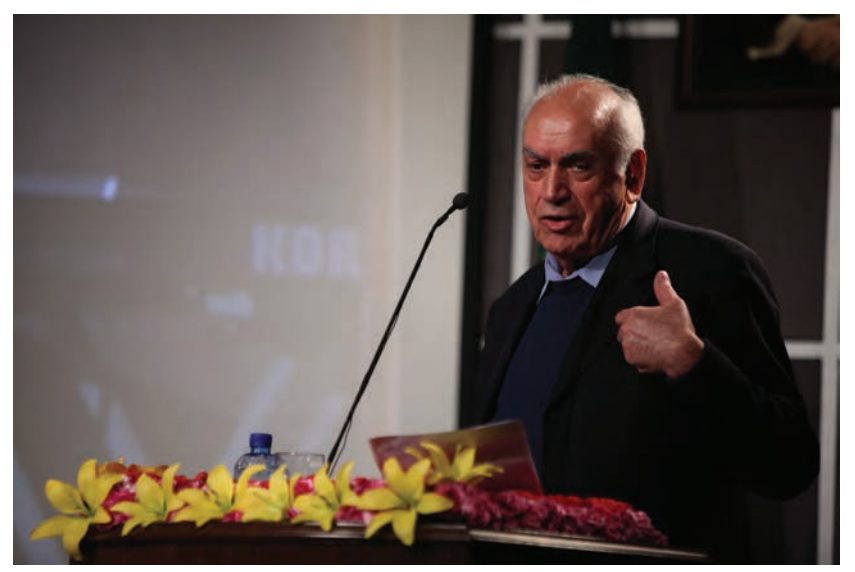

تصویر ۲۸ **▲** 

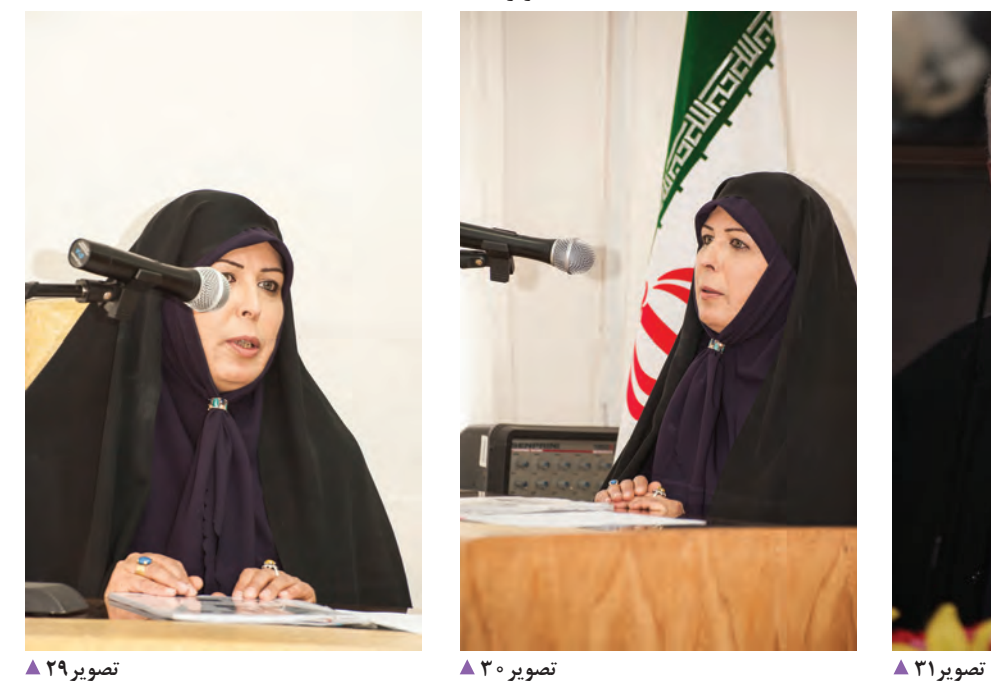

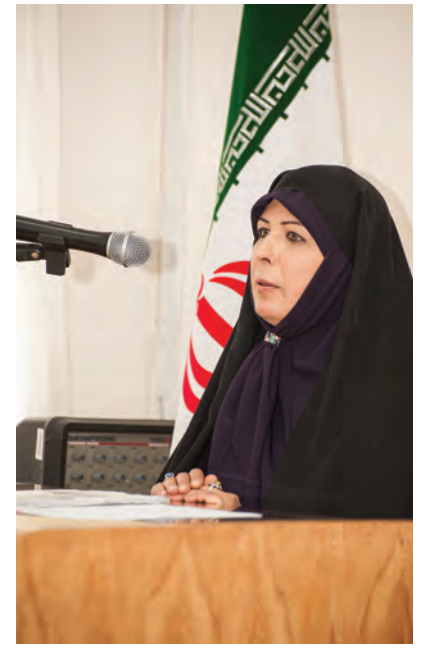

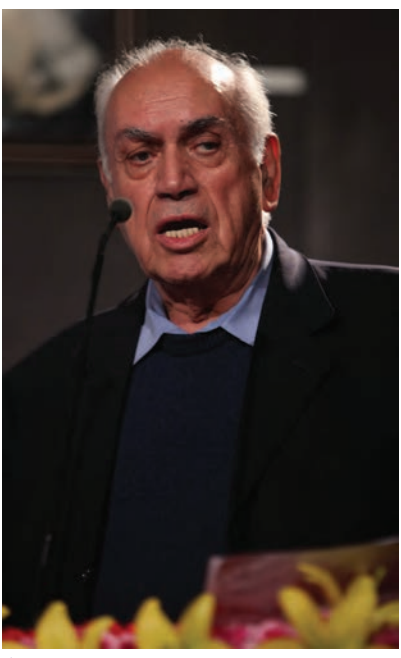

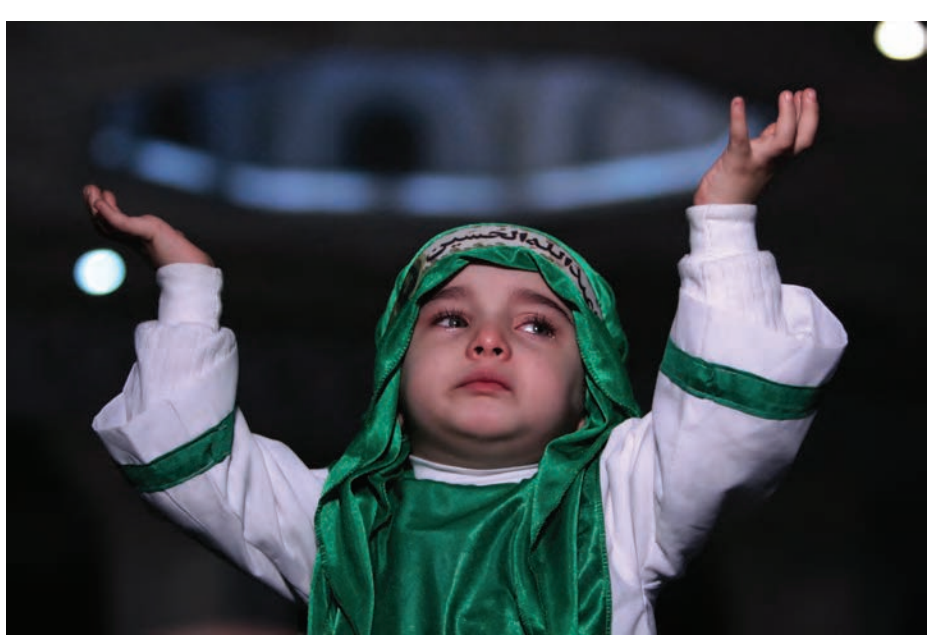

 **تصویر32** 

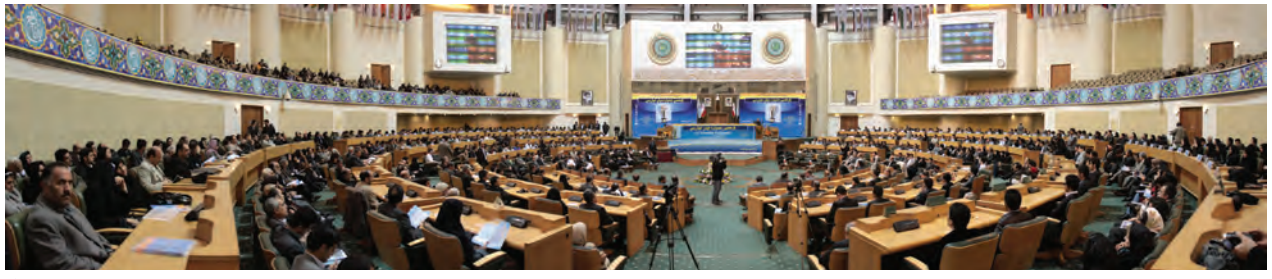

 **تصویر33** 

ميان عناصر اضافي قرار گيرد، مثال ميكروفن بخشي از چهره را بپوشاند و يا گل و عناصر ديگري روي تريبون چهرة عكاس را تحت تأثير قرار دهد، همه اشكاالتيست كه به دليل انتخاب نادرست محل قرارگيري عكاس پديد ميآيد.

'ساساً يكي از مهمترين عوامل در تهيه عكس مناسب از فردى عكاس و زاويه ديد او است، زيرا چنانچه چهره موضوع در كه در حال سخنراني است، محل و جاي عكاس و نسبت آن با سخنران است. به طوري كه اگر فاصله بسيار دور باشد ، تصوير سخنران در عكس بدرستي ديده نميشود و نيز فضاهاي اضافي در عكس توجه و تمركز را از سوژه يا سخنران كم ميكند. نكتة مهم ديگر در عكاسي از رويدادها توجه به محل دقيق

**فعالیت کارگاهی**

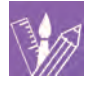

- از مراسم صبحگاهي در هنرستان خود يك گزارش تصويري تهيه كنيد و با توجه به محل قرارگيري كه در مراسم انتخاب مي كنيد، عكسهاي تهيه شده را با هم در كلاس مقايسه كنيد. - با هماهنگي هنرستان و دريافت مجوز از مدير يا معاون فني در كالس درس از نحوه تدريس دبيران يا هنرآموزان خود عكاسي كنيد و گزارش تصويري را در كالس ارائه كنيد. **فصل اول عکاسی همایش ها و رویدادها**

**پوشش كامل اتفاقات يك همايش يا رويداد** 

به تصاوير زير نگاه كنيد. آيا در تصاوير زير، عكس تكراري وجود دارد؟

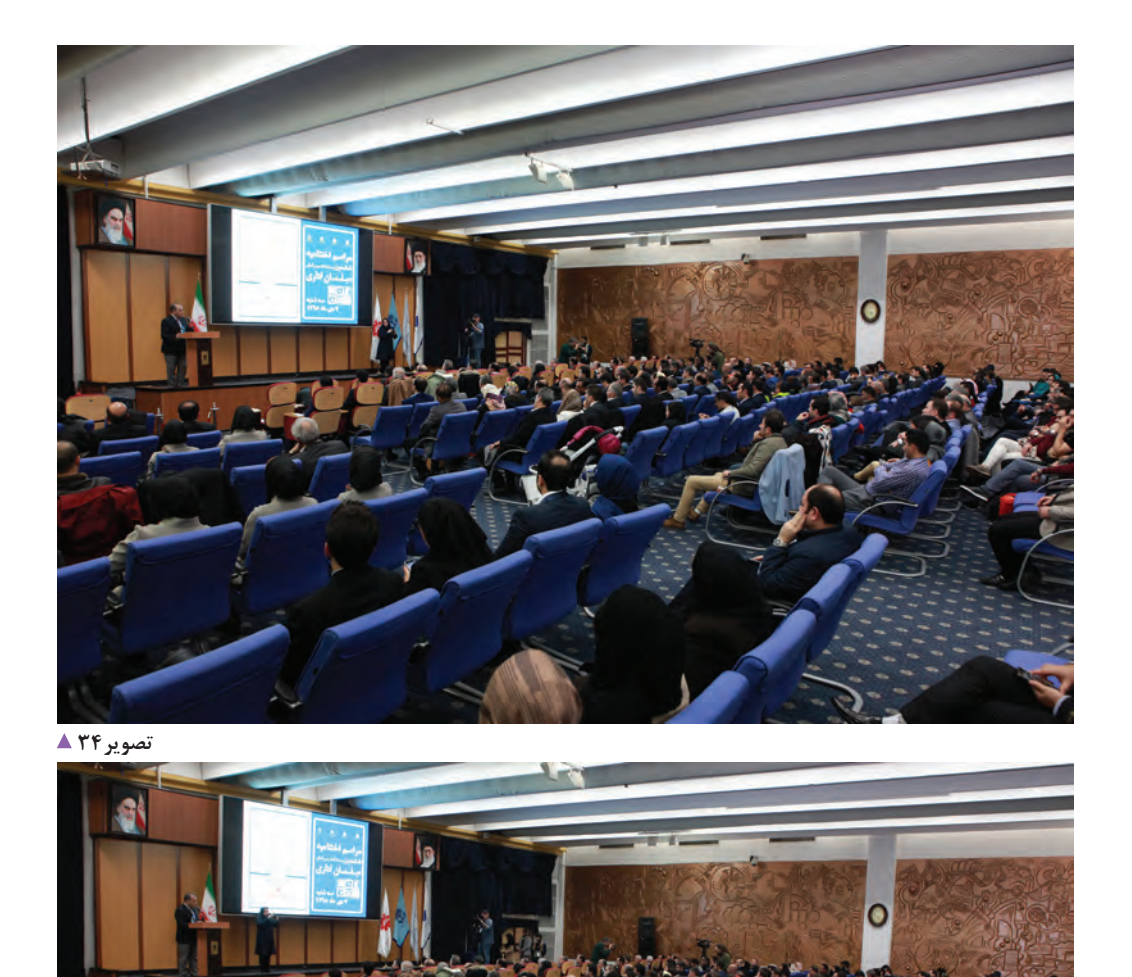

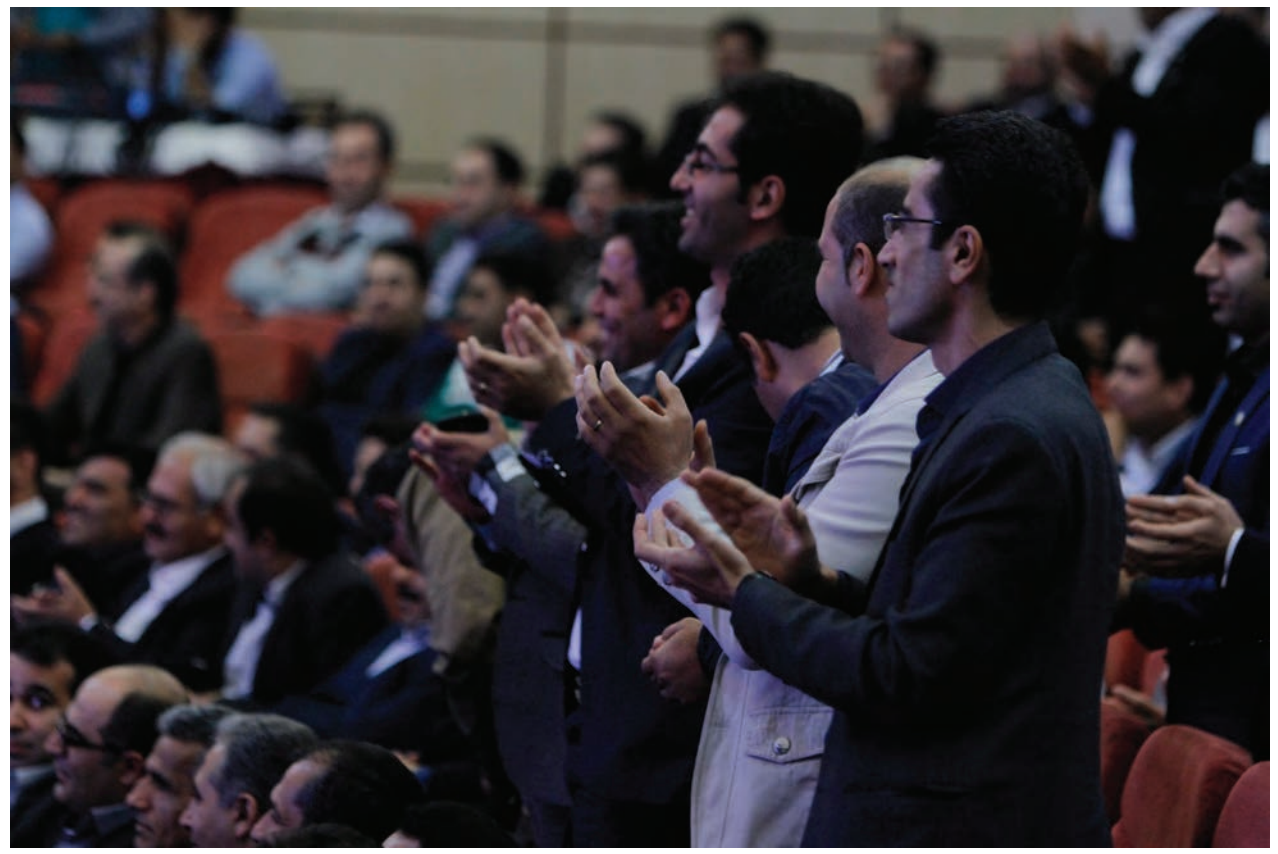

تصوير ۳۶ ▲

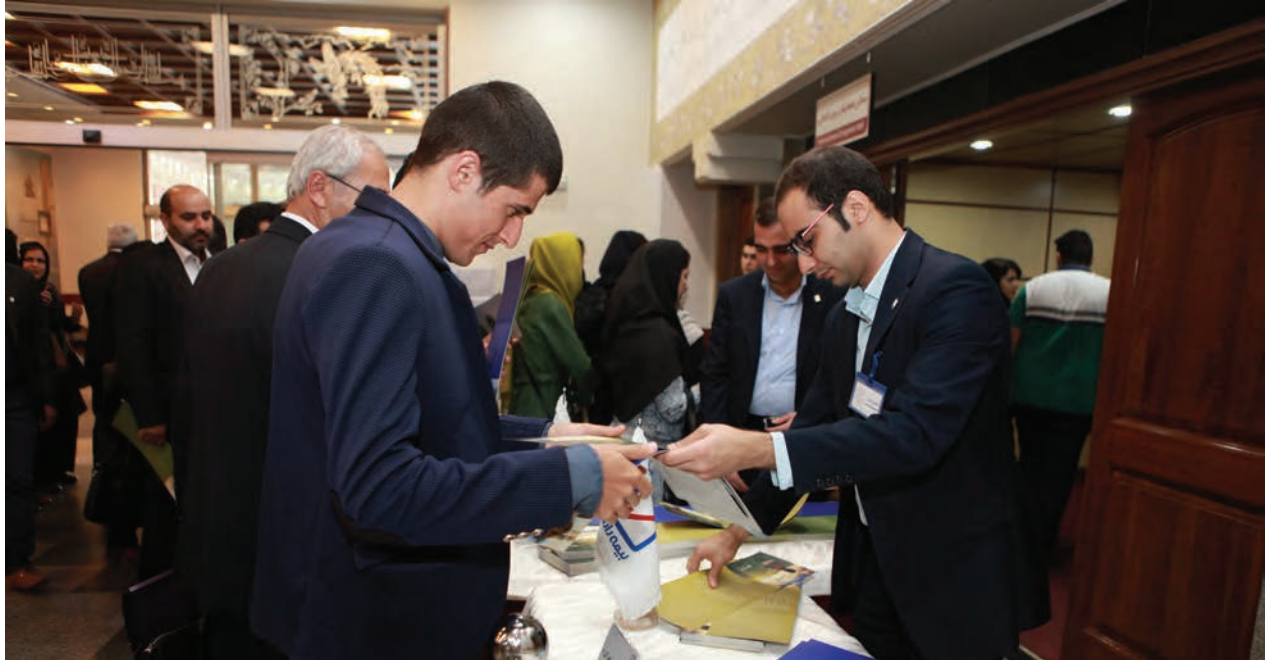

تصوير ٢٧▲

## **فصل اول عکاسی همایش ها و رویدادها**

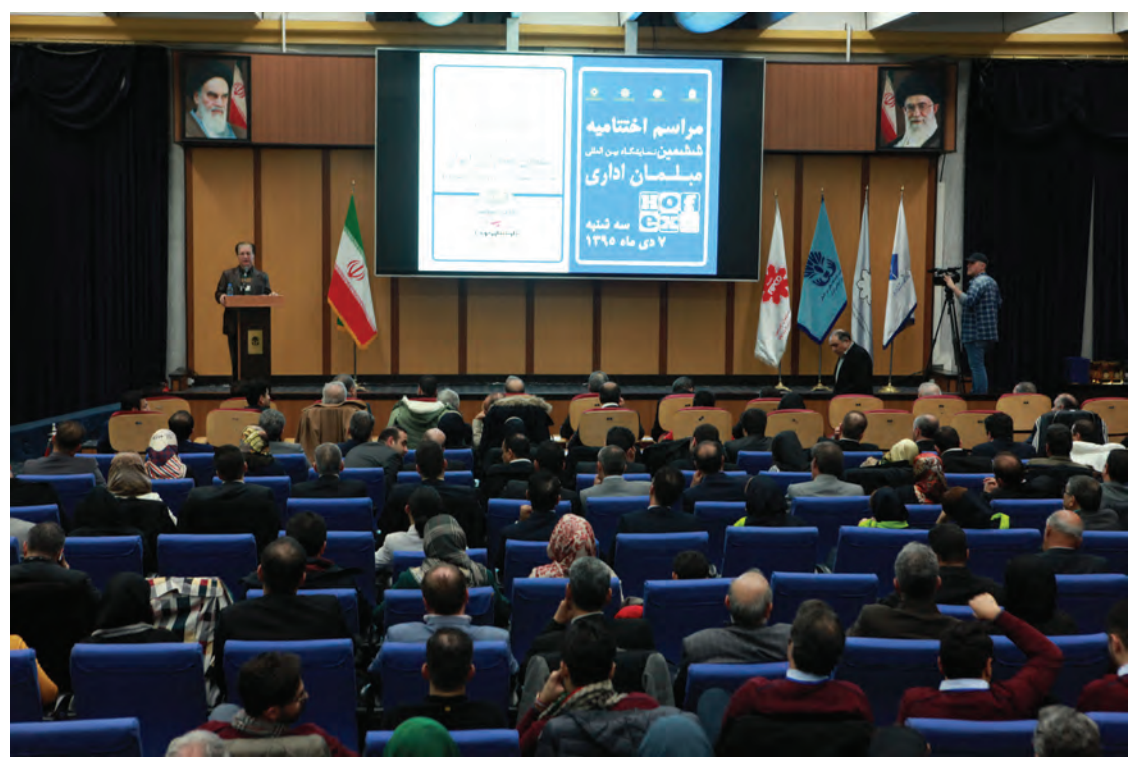

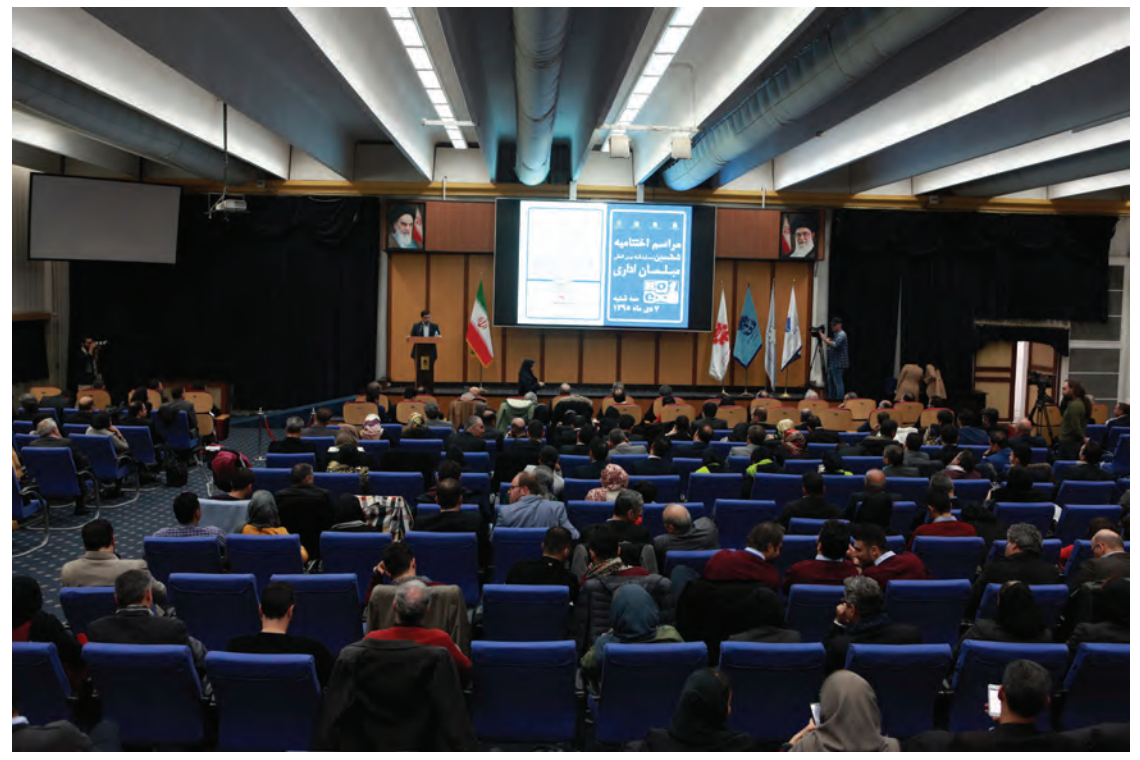

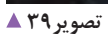

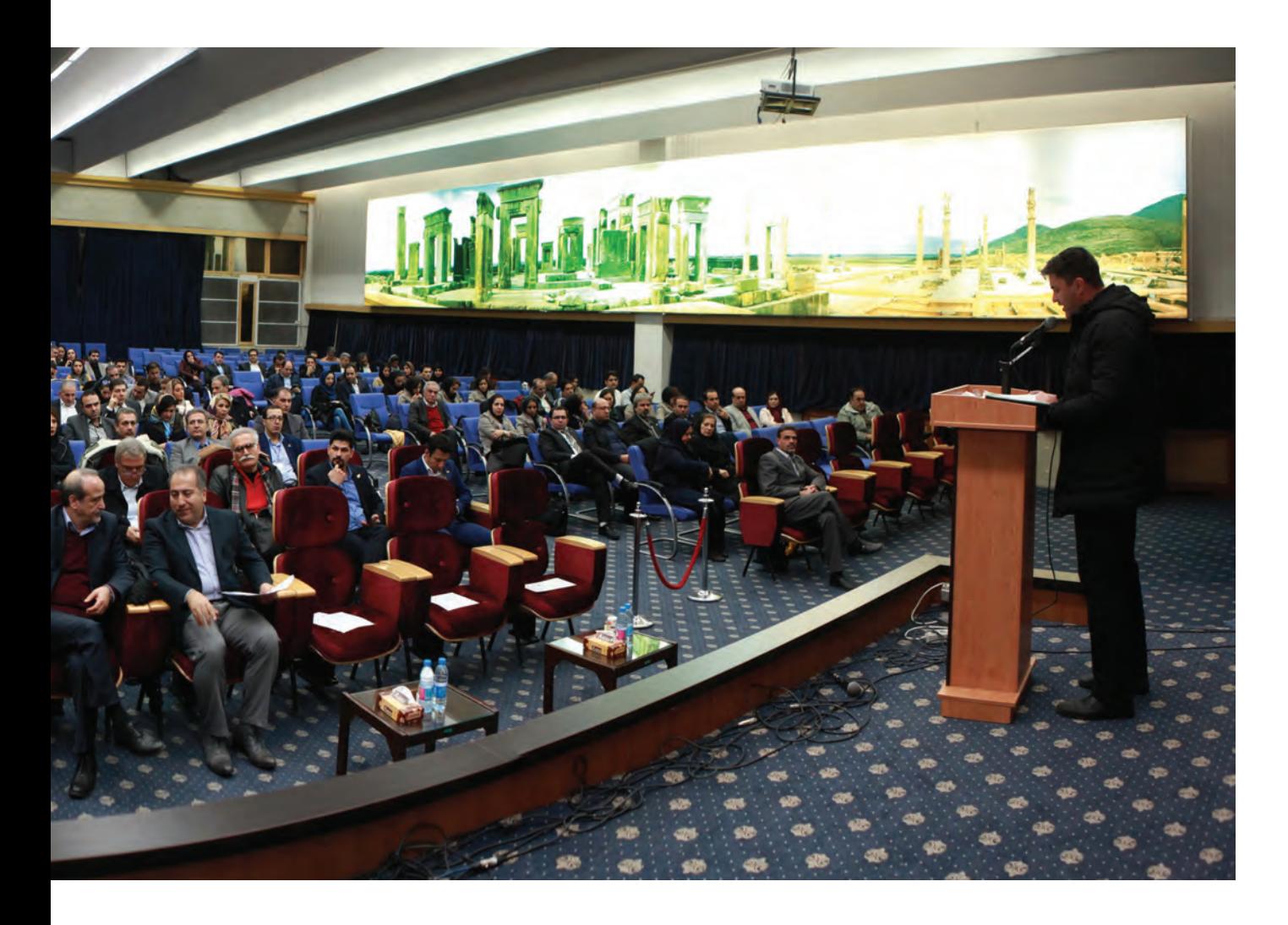

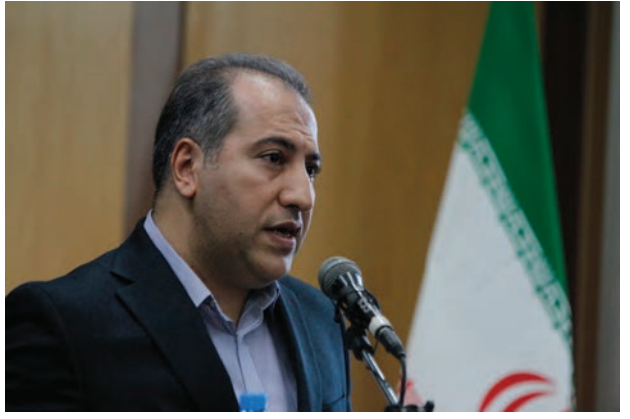

آیا همهٔ این عکسها گویای تمام اتفاقات رخ داده در آن .<br>آیا امکان دارد با درنگ بیشتر، عکسهای دقیقتر و متنوعتری را که پوشش کامل همایش را شامل می شود، تهیه کرد؟ 

تصوير ۴۱ ▲

### **فصل اول عکاسی همایش ها و رویدادها**

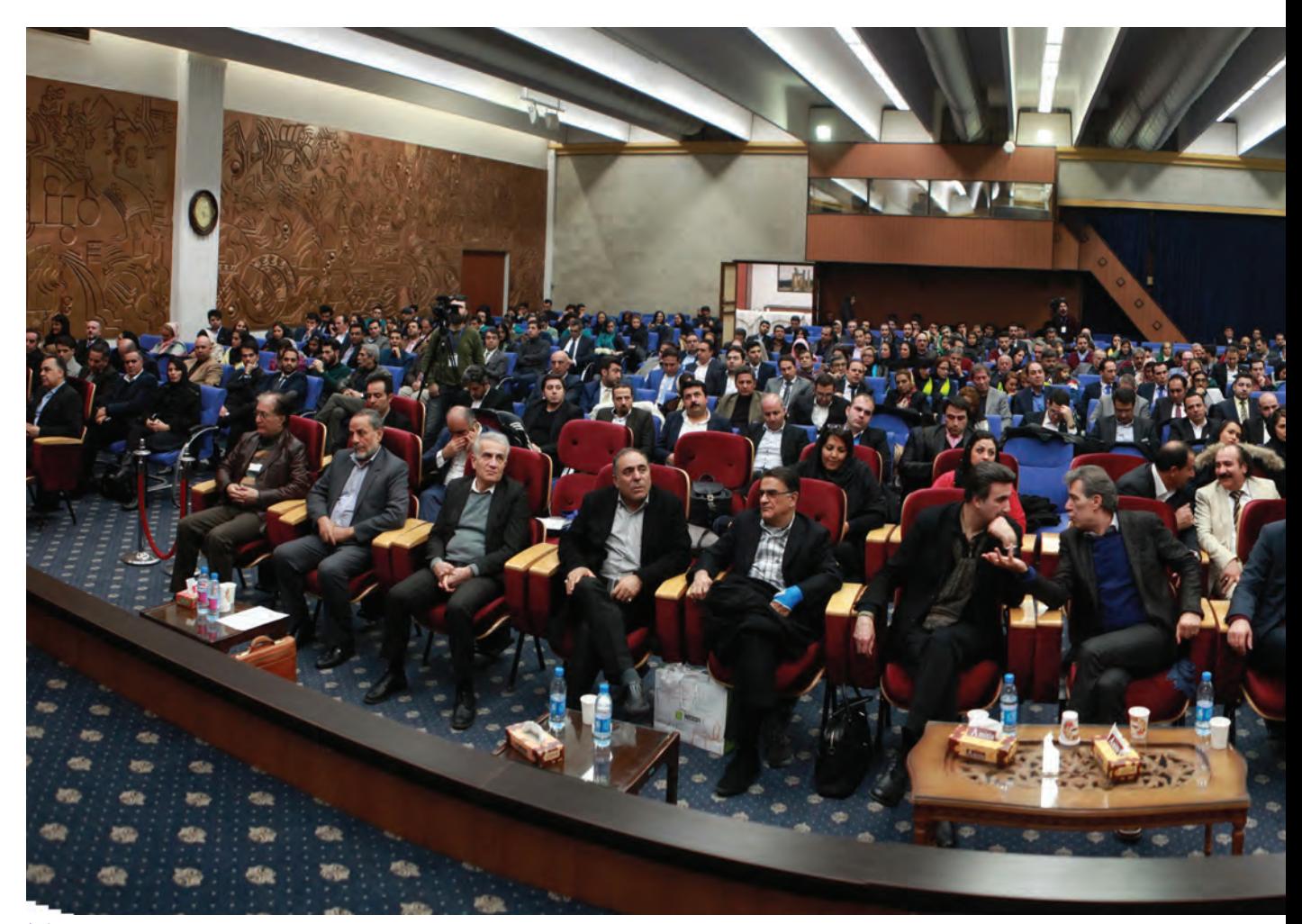

 **تصویر40** 

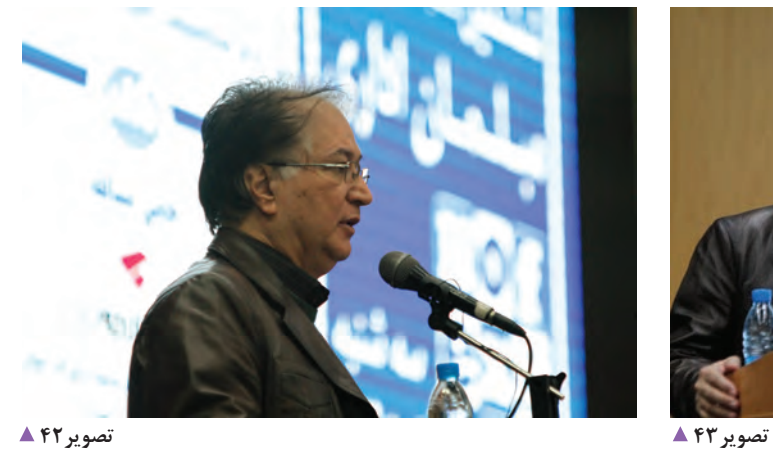

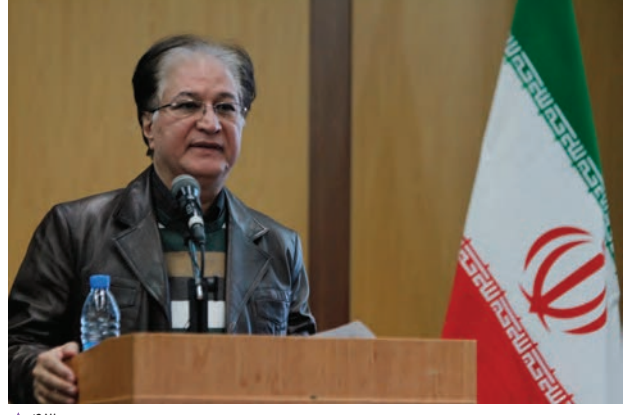

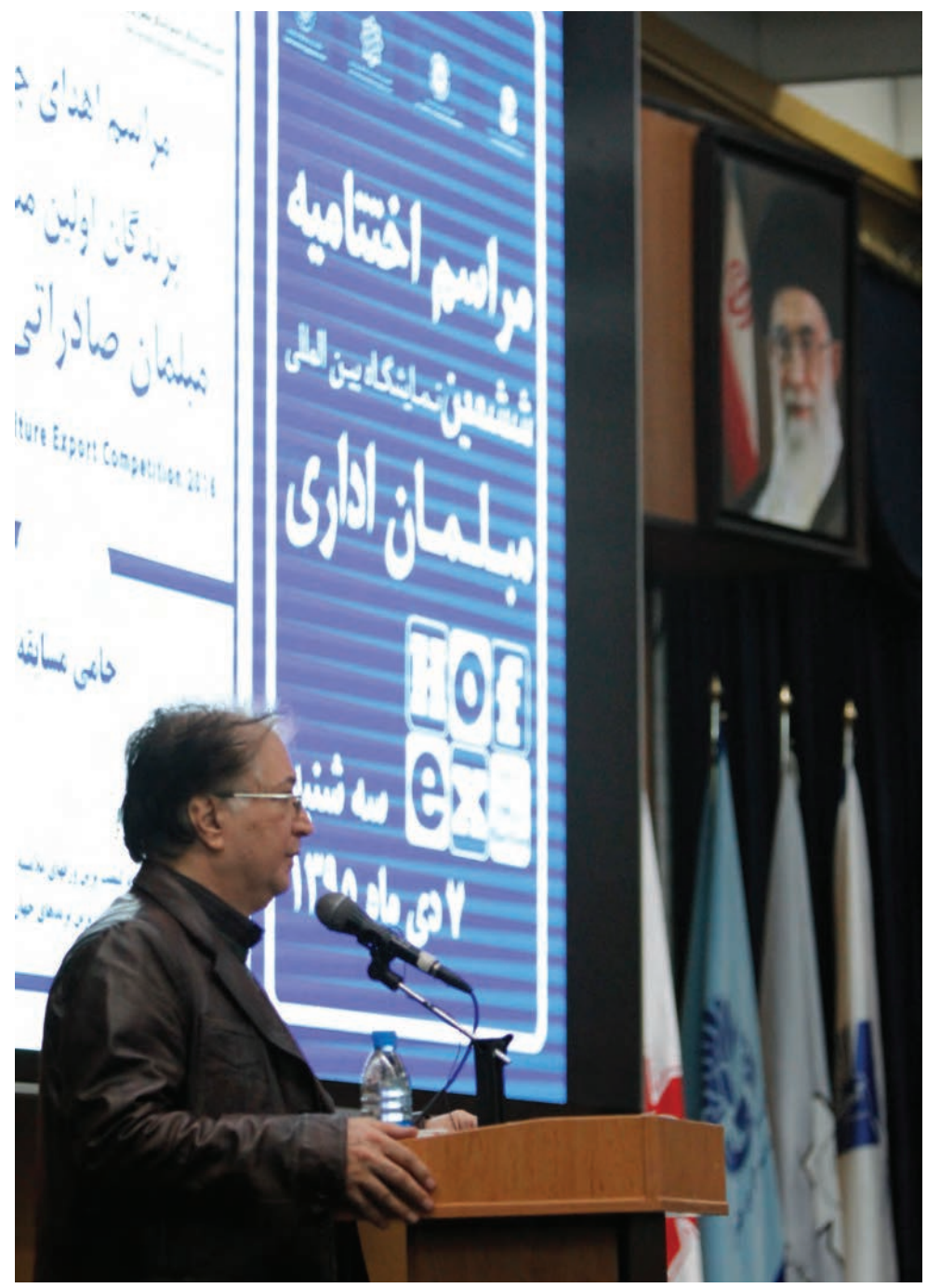

 **تصویر44** 

أگاهي داشتن از موضوع همايش و رويداد، تعداد مدعوين، آيا شما مي¤وانيد موارد بيشتري به موضوعهاي پيشبيني اگاهي از تعداد سخنرانان برنامههاي پيشبينيشده براي شده بالا اضافه كنيد. از موارد فوق يک جدول برنامهريزي و مراسم، سبب میشود تا پوشش تصويري همايش به بهترین زمانبندي تهيه كنيد. شکل انجام شود؟

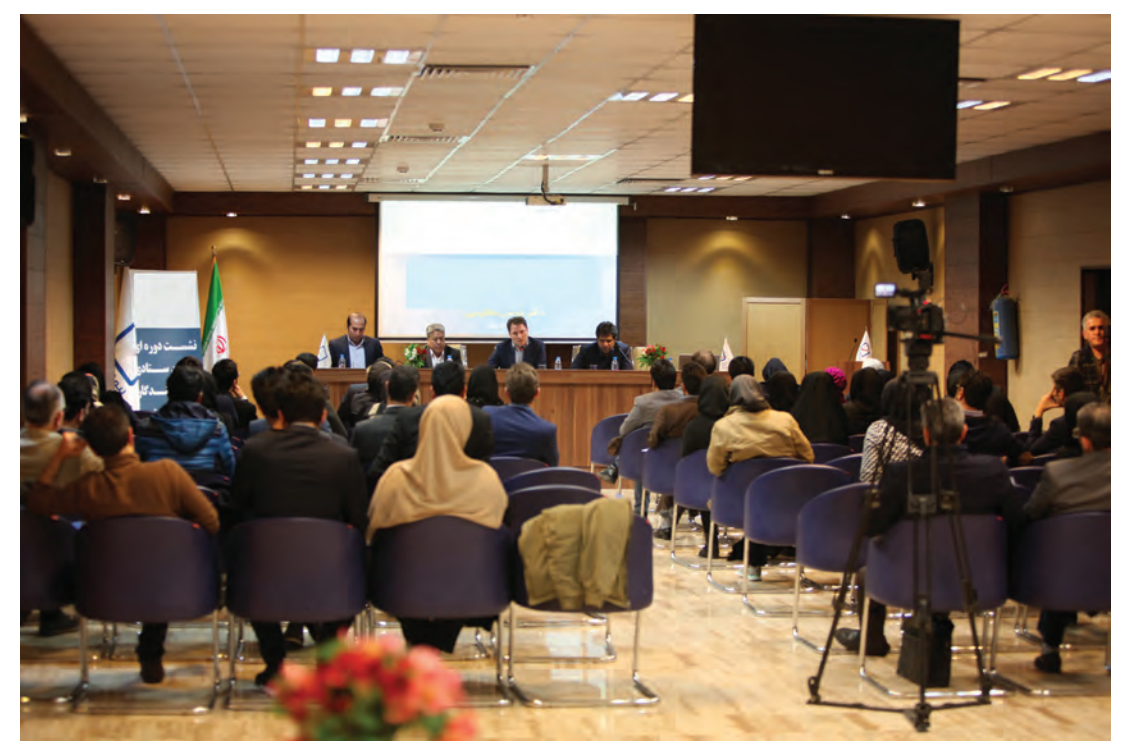

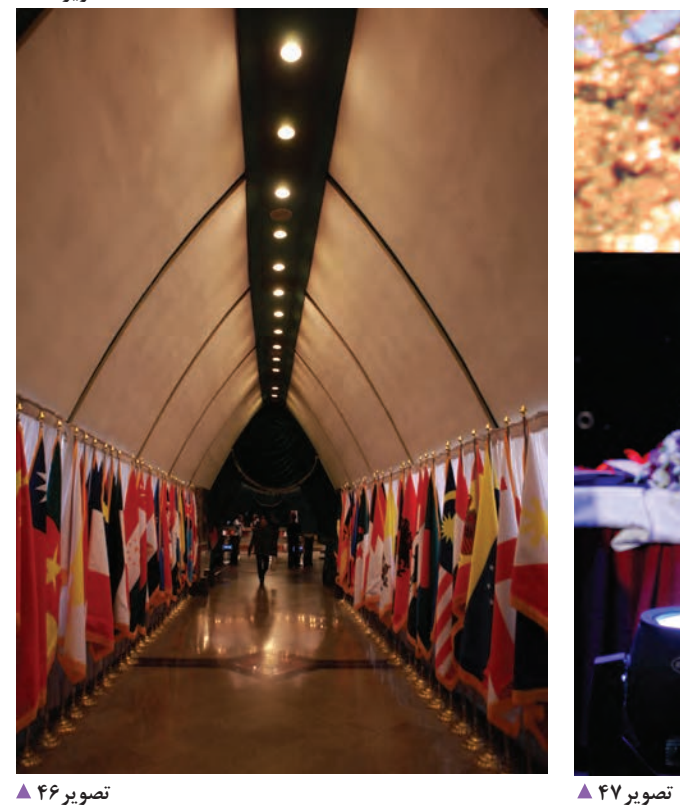

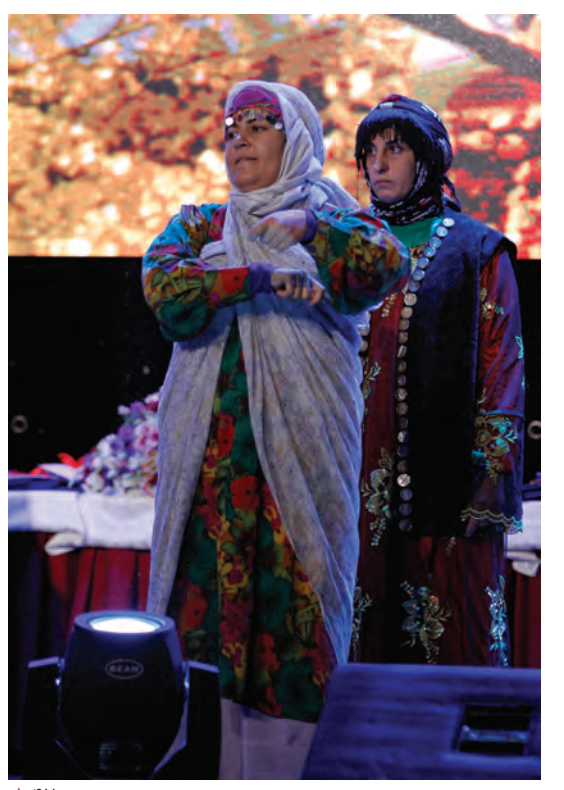

**نقش اصول كادربندي در عكاسي همايش و رويدادها**

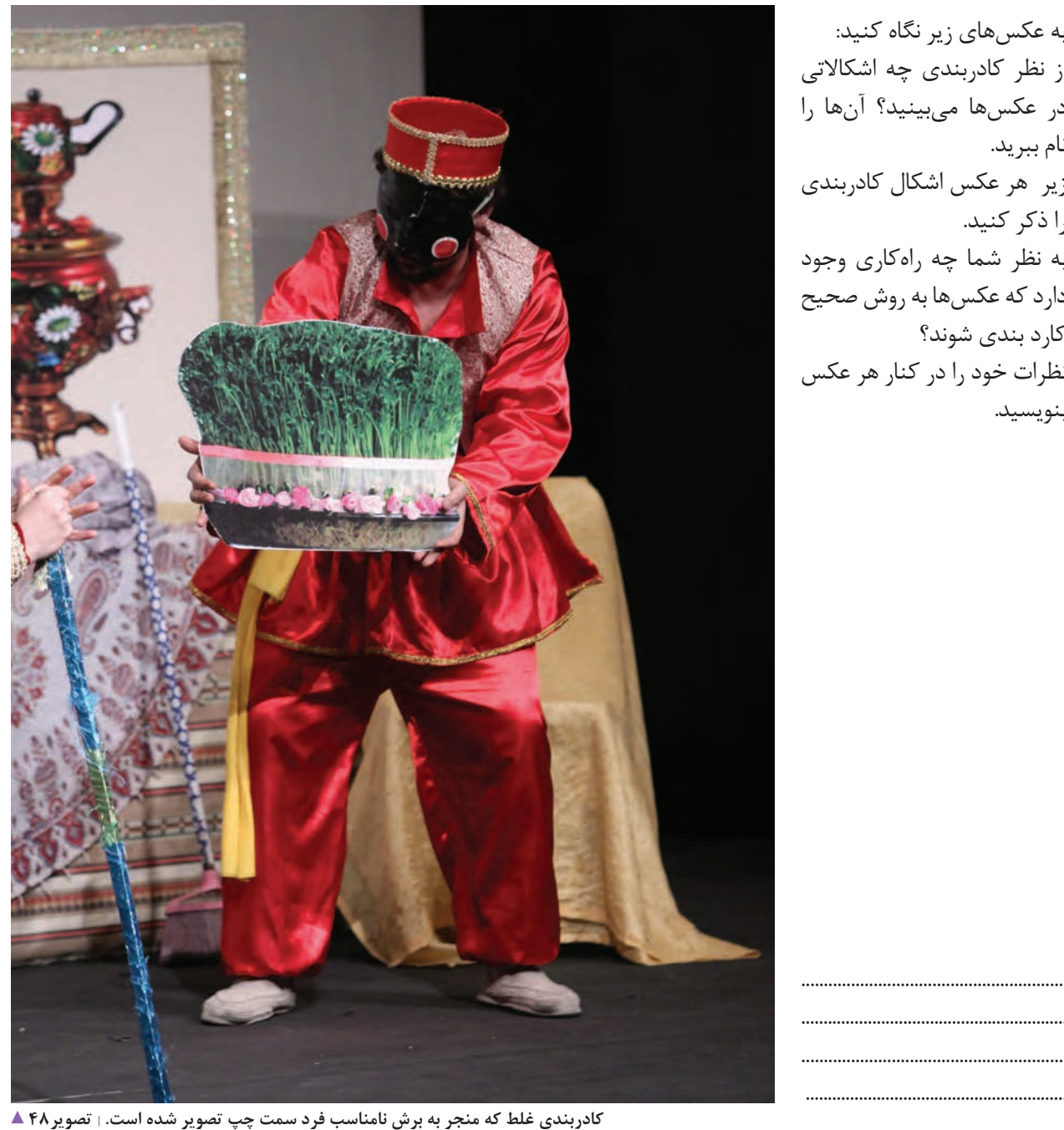

به عكسهاي زير نگاه كنيد: از نظر كادربندي چه اشكاالتي در عكسها ميبينيد؟ آنها را نام ببريد. زير هر عكس اشكال كادربندي را ذكر كنيد. به نظر شما چه راهكاري وجود دارد كه عكسها به روش صحيح كارد بندي شوند؟ نظرات خود را در کنار هر عکس بنویسید.

........................................................... ............................................................ ...........................................................
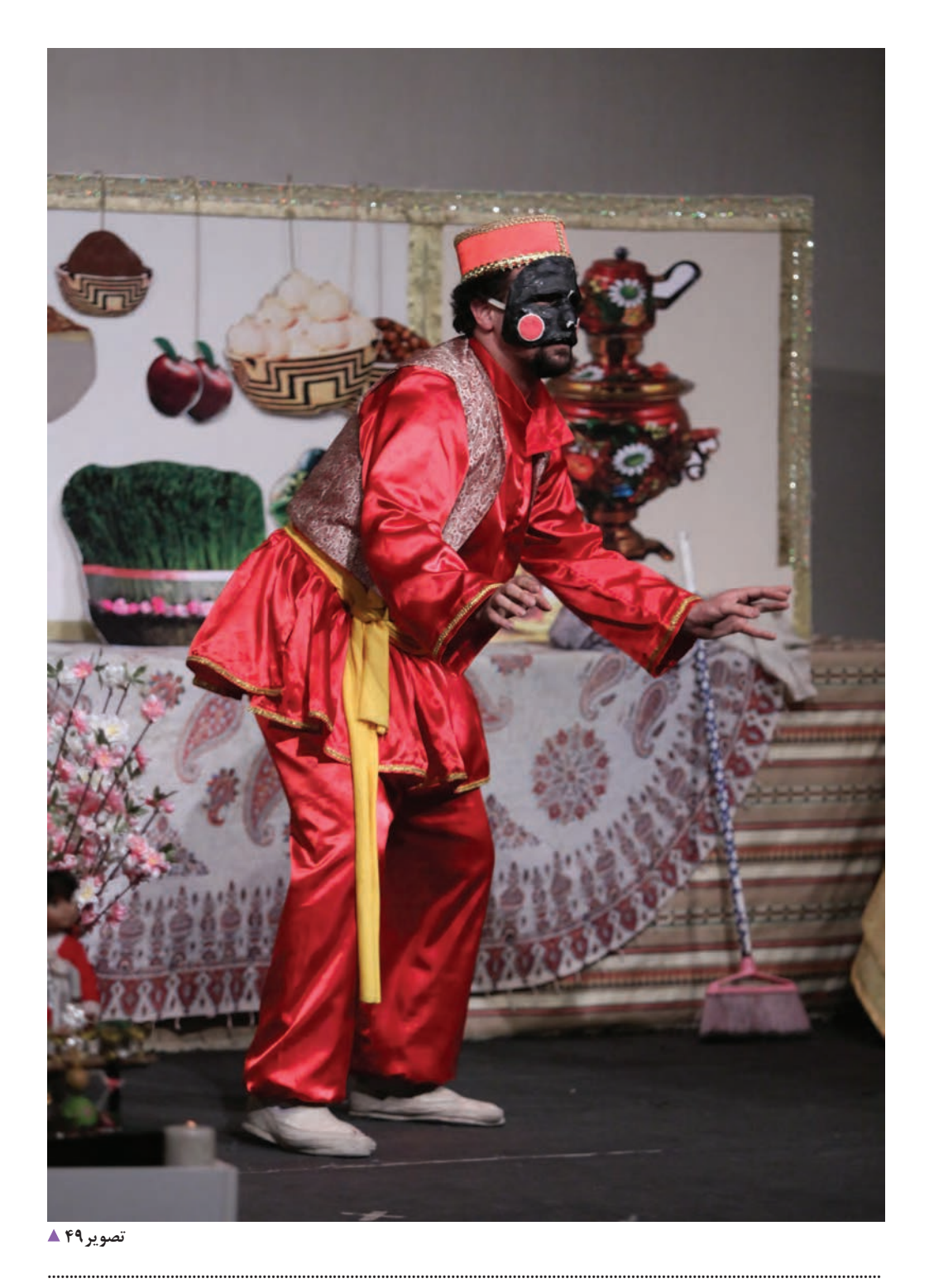

.....

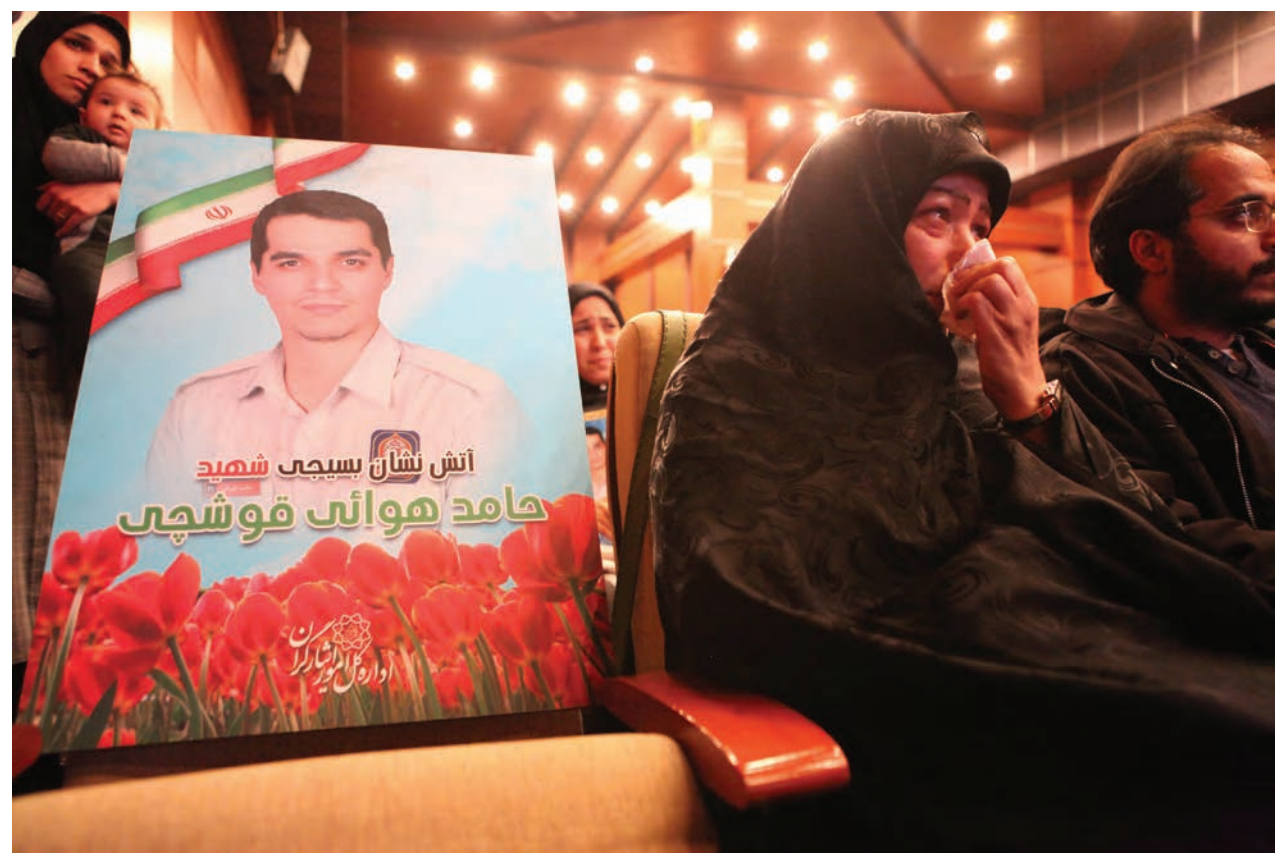

بهتر است در این مواقع فرد را یا به صورت کامل در کادر قراردهیم یا به طور کامل حذف کنیم | تصویر ۵۰ ▲

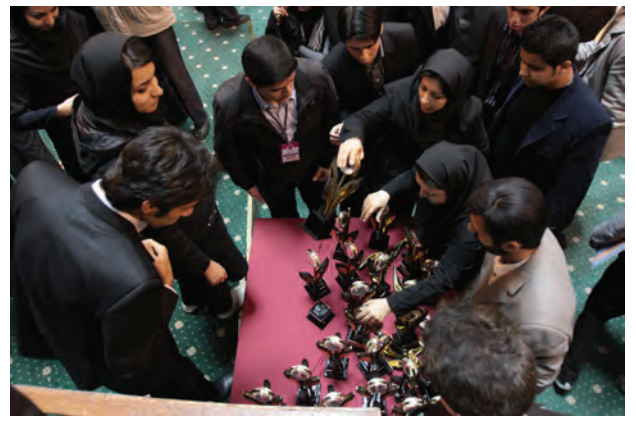

تصوير٥١ کادربندی نامناسب باعث شده است که در پایین عکس، با اشکال مواجه شویم.

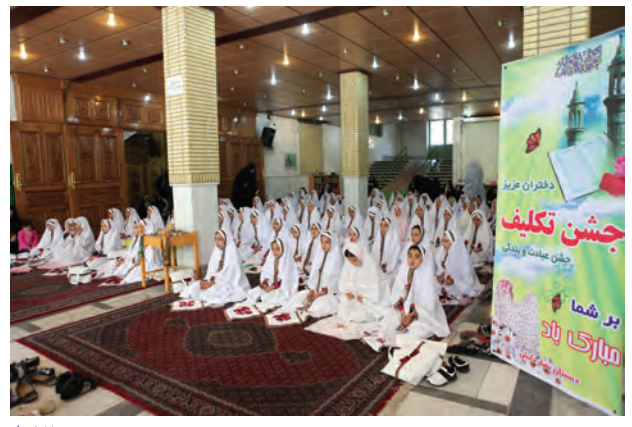

تصوير ۵۲ ▲ استفاده از نشان ها و نوشته های خاص آن مراسم، می تواند به عکس های ماً، هویت بهتری بدهد.

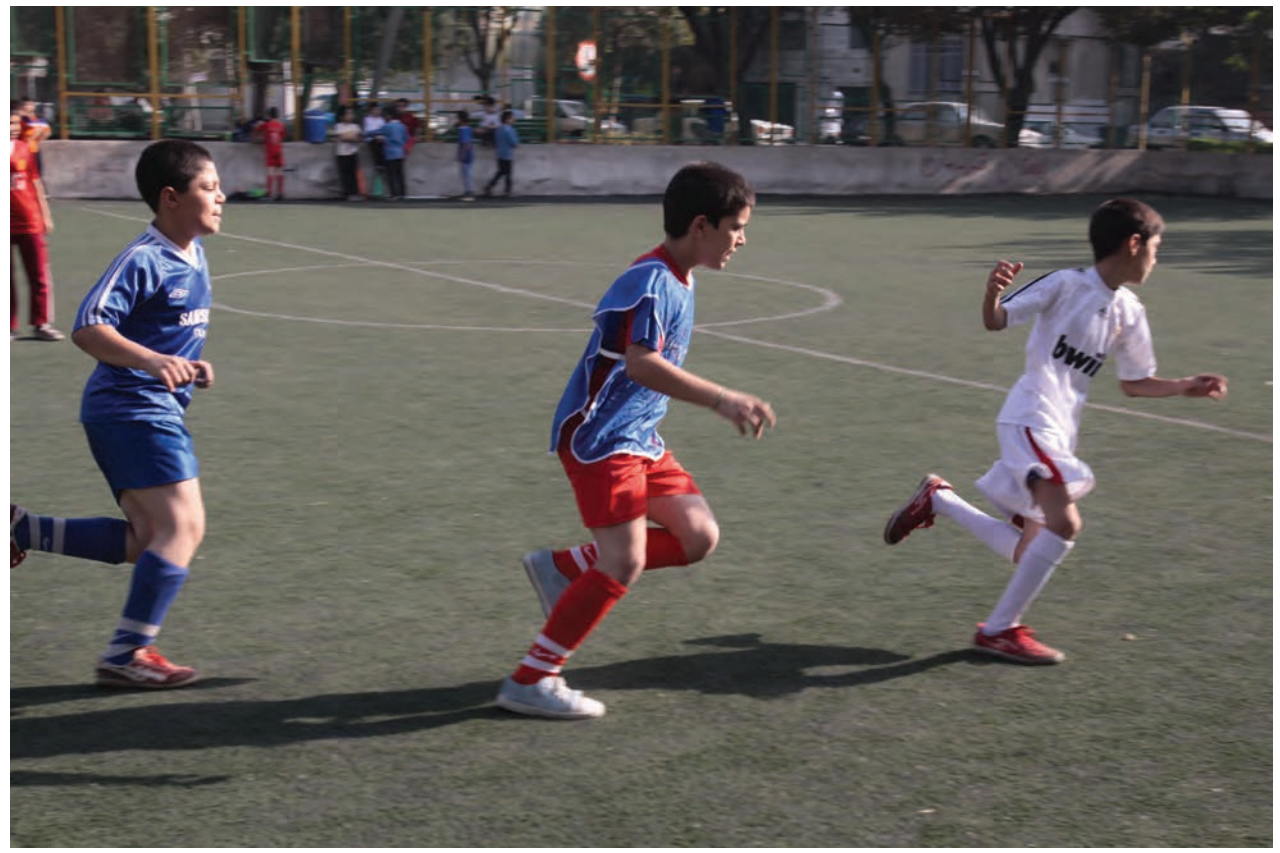

در این موارد دقت و هوشمندی بیشتری لازم است تا هنگام عکسبرداری، موضوعات از کادر بیرون نروند. | تصویر ۵۳ ▲

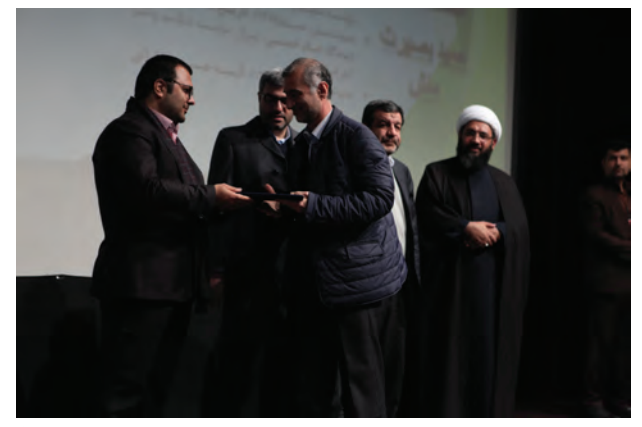

تصوير۵۴ ▲

.............................

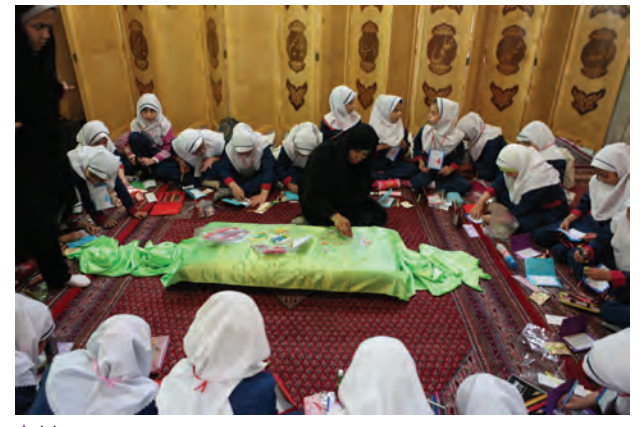

تصوير ۵۵ ▲ کادربندی نامناسب باعث شده است که در سمت راست، چپ و پایین عکس<br>با اشکال مواجه شویم.

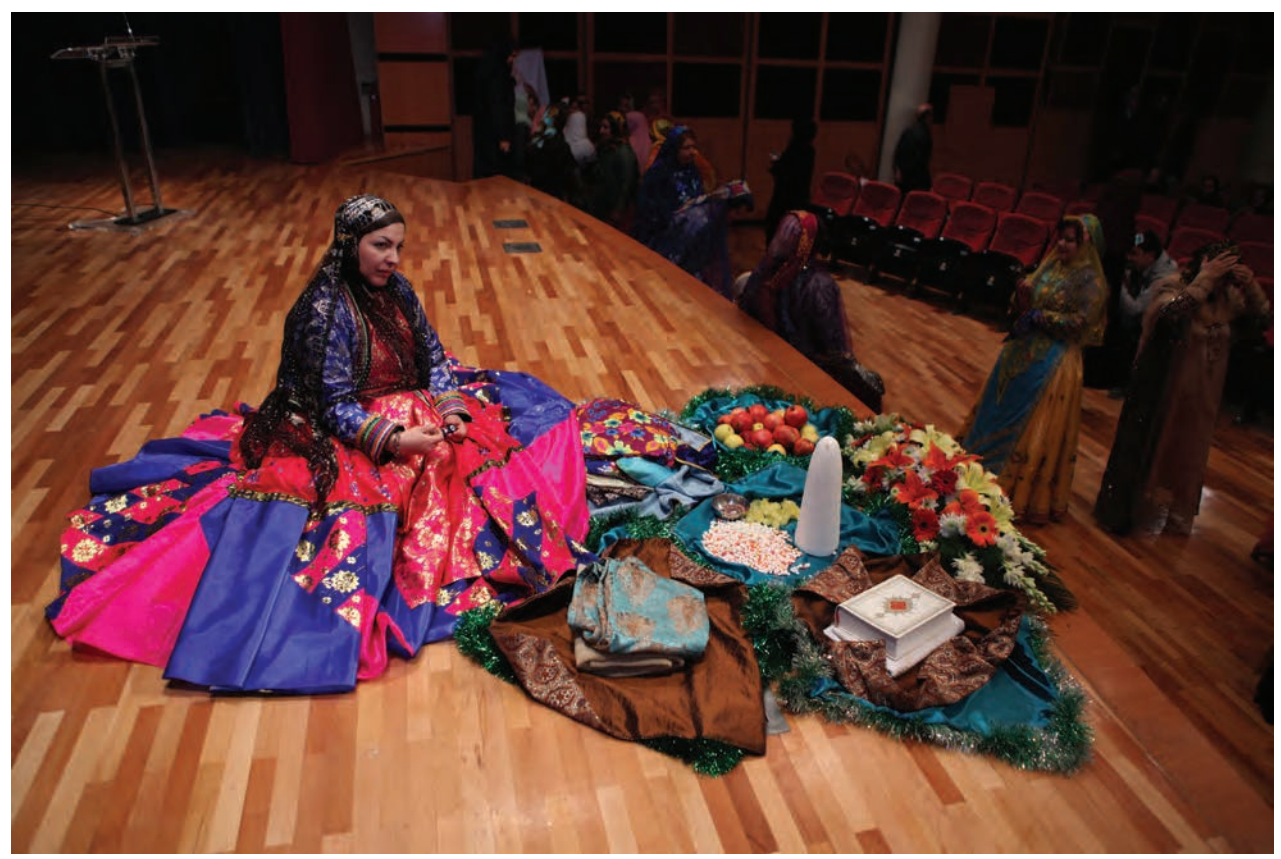

.............................................................................................................................................................................................................................................

**توجه به پسزمینه ها و پیشزمینه ها به کامل شدن و معنادار شدن عکسها کمک میکند. تصویر56** 

- عكسهايي كه از همايشها و رويدادها تهيه كردهايد را به كالس بياوريد و دربارةكادربنديهاي آنها با ديگر همكالسيهاي خود بحث كنيد. - از فضاي اينترنت 10 عكس دربارة همايش و رويدادهايي كه در سال گذشته رخ داده است تهيه و نسبت به نوع كادربندي آنها از ضعيف به قوي دستهبندي كنيد.

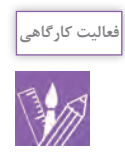

 **كار با دوربين عكاسي در همايشها و رويدادها**

به این تصاوير نگاه كنيد.

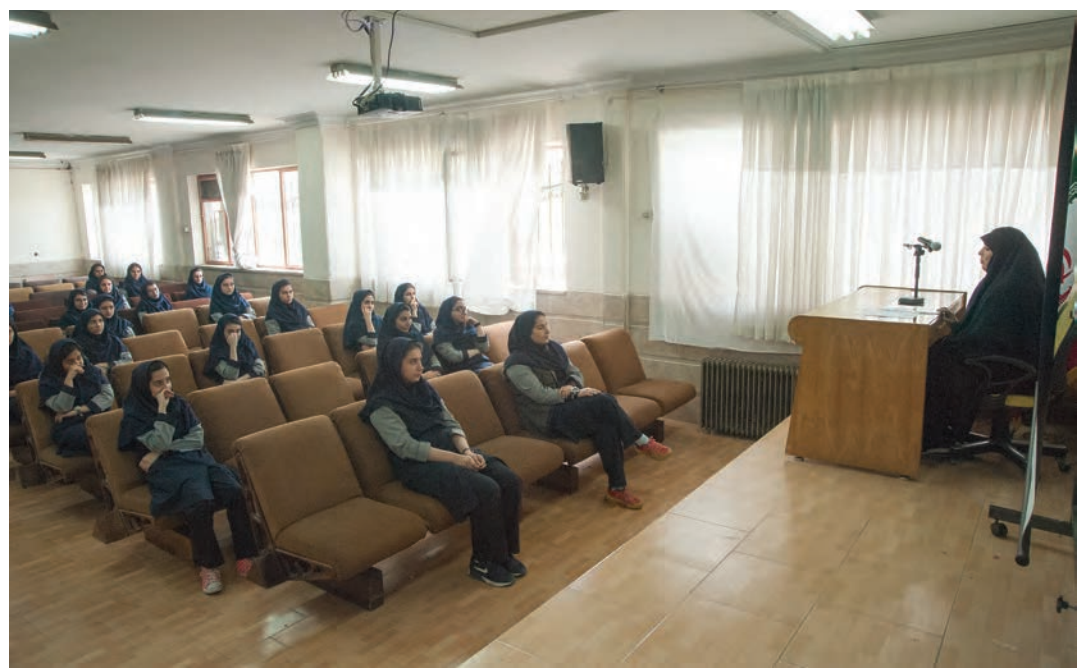

 **تصویر57** 

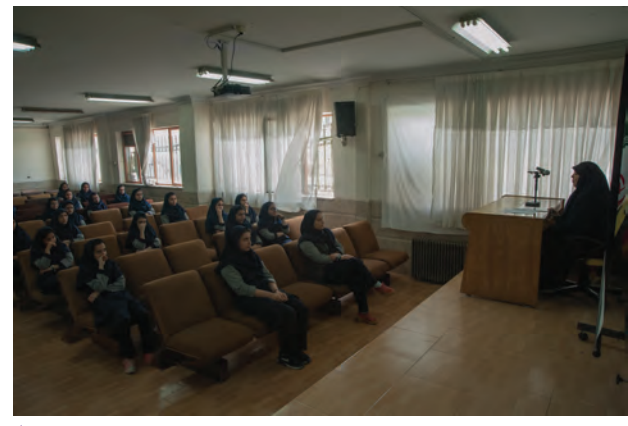

 **تصویر58** 

نقش مهمي ايفا ميكند. استفاده از نورسنج دوربين عكاسي، به عکاس اين امكان را ميدهد كه با سنجش دقيق نور محيط، عكسهاي صحيحي از نظر ثبت نور داشته باشد.

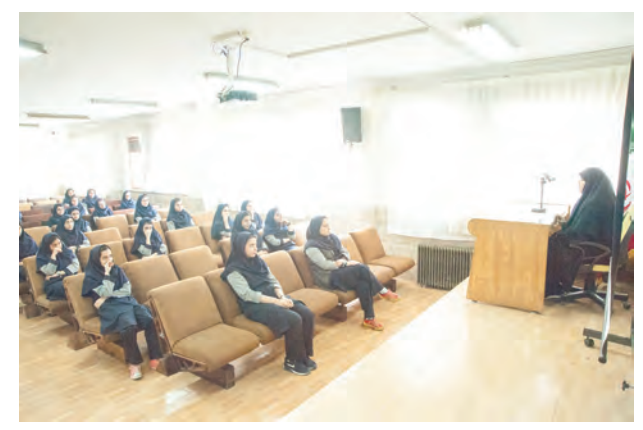

 **تصویر59** 

به نظر شما چه تفاوتی در عکسها دیده میشود؟ آيا عكسهاي شما دچار مشكالتي از اين دست شدهاند؟ به نظر شما از چه راهي ميتوان اين مشكل را حل كرد؟ سنجش صحيح نور محيط عكاسي در ثبت درست عكس

### **استفاده از نورسنج**

 با توجه به شاخص نورسنج در دوربين عكاسي، ميتوانيم وضعيت نور محيط عكاسي را محاسبه كنيم. آيا از محل شاخص نورسنج در دوربين خود آگاهي داريد؟ آيا محل قرارگيري شاخص نورسنج را ميشناسيد؟

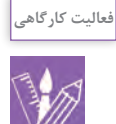

با رجوع به دوربين عكاسي خود محل شاخص نورسنج را مشخص كنيد. آيا اين شاخص به جز منظرهياب، در مكانهاي ديگري از دوربين عكاسي هم قرار دارد؟ در اينجا چند نوع از شاخصهاي دوربينهاي مختلف را ميبينيد.

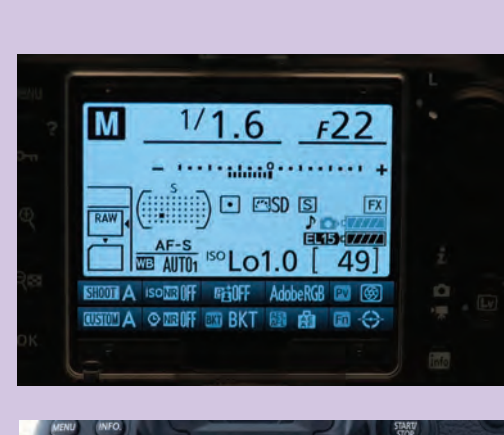

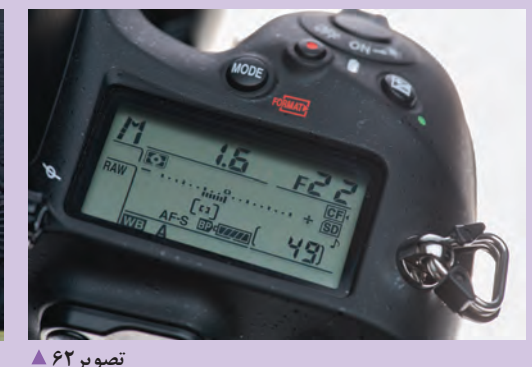

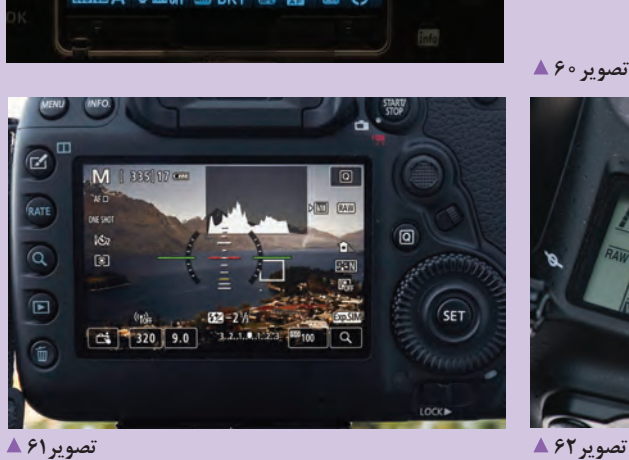

 **تصویر60** 

Centre-Weighted

Average

Partial

Spot

Spot

**انواع نورسنج در دوربينهاي عكاسي**

براي سنجش دقيقتر در نورسنجهاي دوربين عكاسي حالتهاي مختلفي براي آن پيشبيني شده است. آيا با اين حالتها آشنايي داريد؟ به صورت كلي اين حالتها عبارتاند از: **-1 حالت نورسنجي معدلگيري:** نورسنجي معمولي از تصوير را به ما ارائه مي دهد.

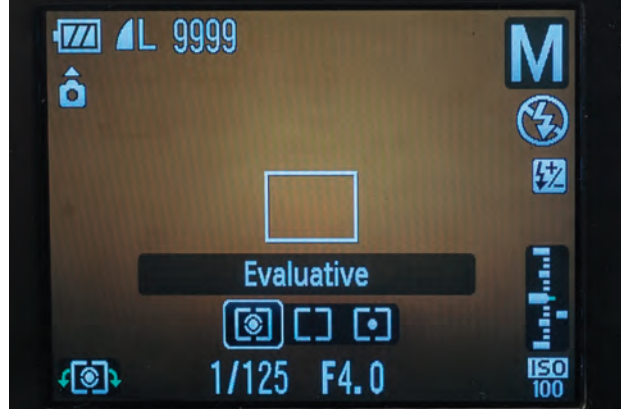

 **تصویر65** 

**-2 حالت نورسنجي نقطهاي:** فقط يك نقطه را در مرکز كادر ميسنجد.

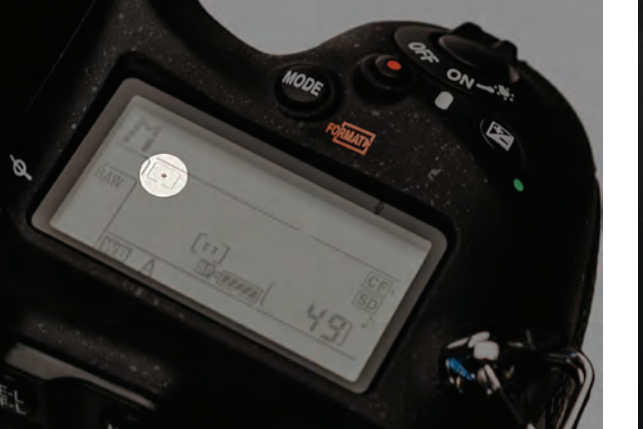

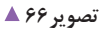

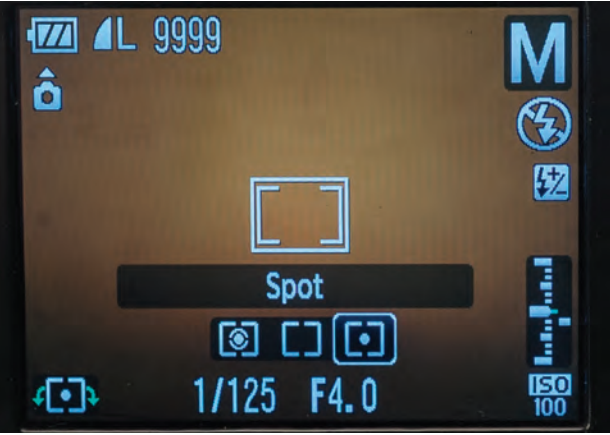

 **تصویر67** 

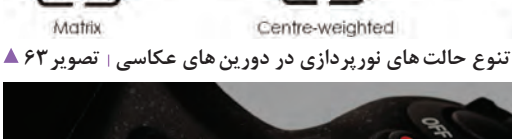

Evaluative

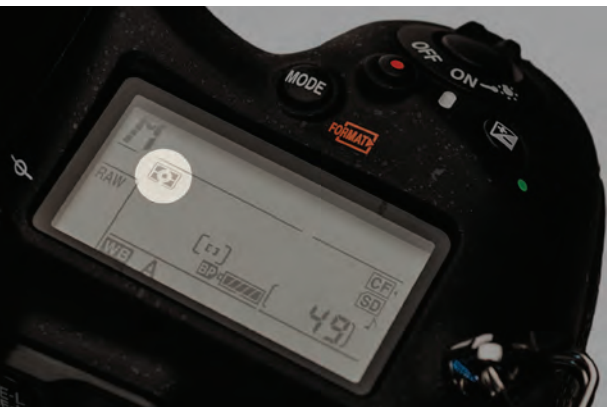

О

Centre-weighted

 **تصویر64** 

**-3 حالت نورسنجي مركزگرا:** در اين حالت نورسنجي بهصورت میانگین با تأکید بر مرکز کادر است.

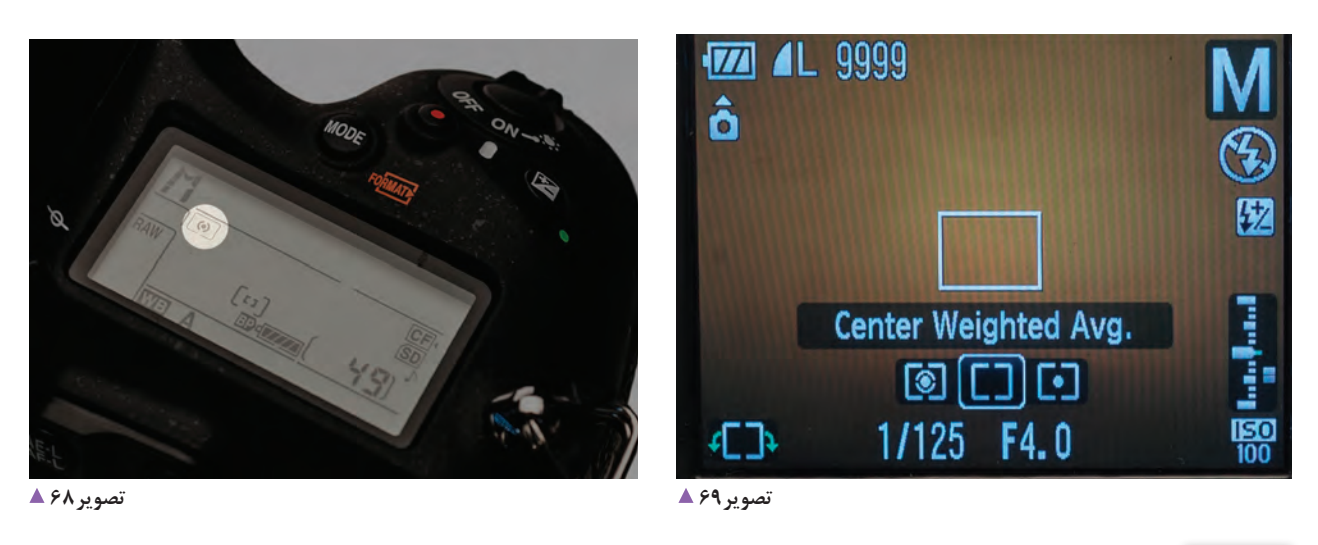

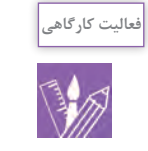

يك موضوع ثابت را با حالتهاي مختلف نورسنج دوربين خود عكاسي كرده و نتيجه را به كالس آورده و با هم مقايسه كنيد.

### به تصاوير زير نگاه كنيد. چه تفاوت هايي را در آنها میبینید؟

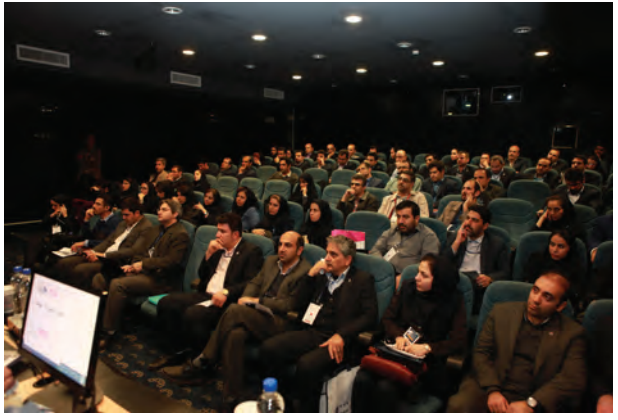

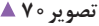

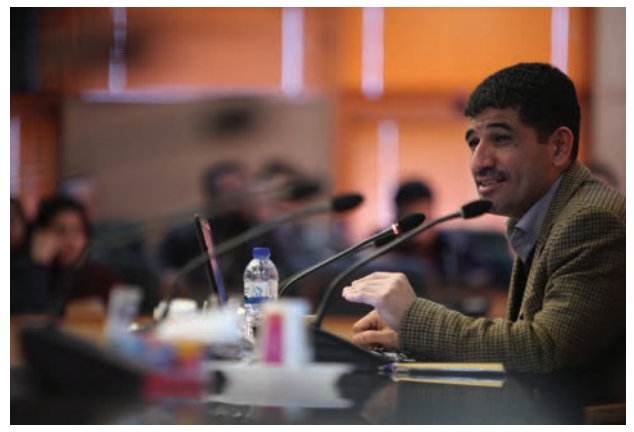

 **تصویر71** 

آيا تمامي عناصر موجود در هر دو عكس از وضوح كافي برخوردار هستند؟ تاثير عمق ميدان وضوح در دو عكس چه كمكي به بيان موضوعي تصوير ميكند؟

### **عمق میدان در عکاسی از همایشها و رویدادها** <mark>-</mark>

فاصلهٔ بین نزدیکترین تا دورترین نقطهای که در عکس کاملاً واضح به نظر م<sub>عا</sub>رسد**، عمق میدان وضوح** یا عمق صحنه نامیده میشود که می تواند محدود به یک موضوع باشد و یا تمامی عناصر یک صحنه عکاسی شامل شود.

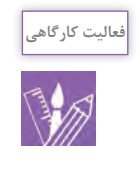

با توجه به تصاویر زیر، تأثیر عمق میدان وضوح را در آن ها ارزیابی کنید و مشخص کنید کدامیک دارای عمق میدان کم یا زیاد است که به انتقال مفهوم عکس کمک کرده است.

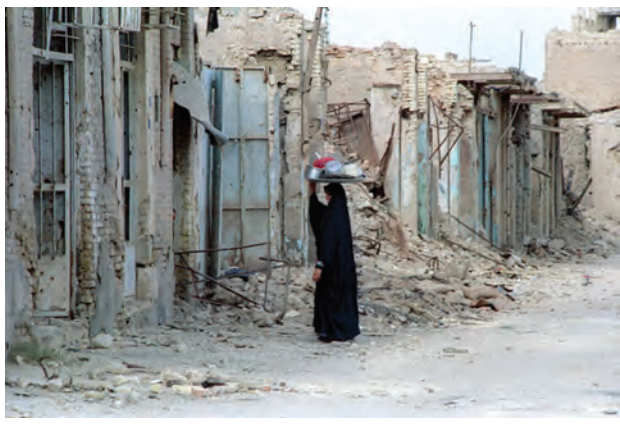

تصوير ٧٣ ▲

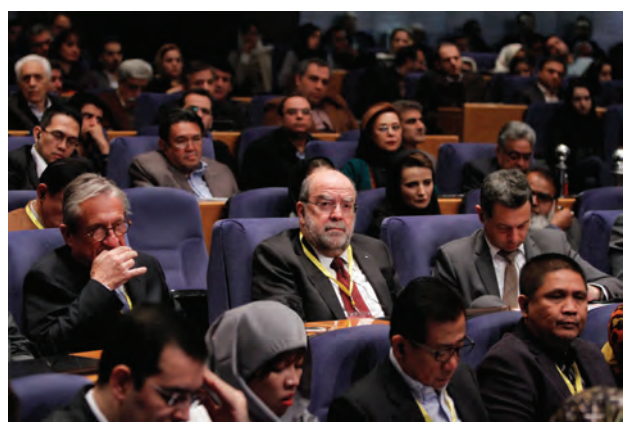

تصوير ٧٢ ▲

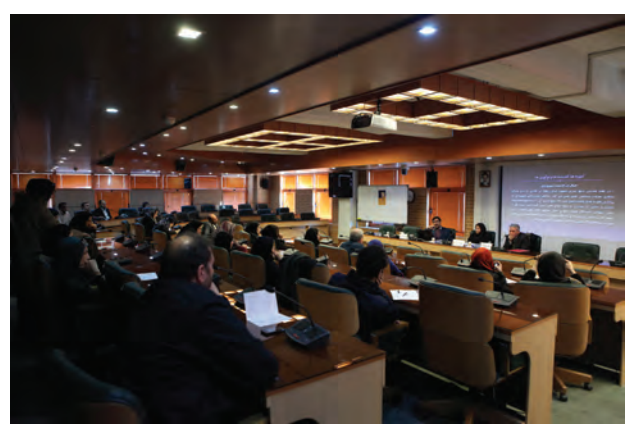

تصوير ۷۴ ▲

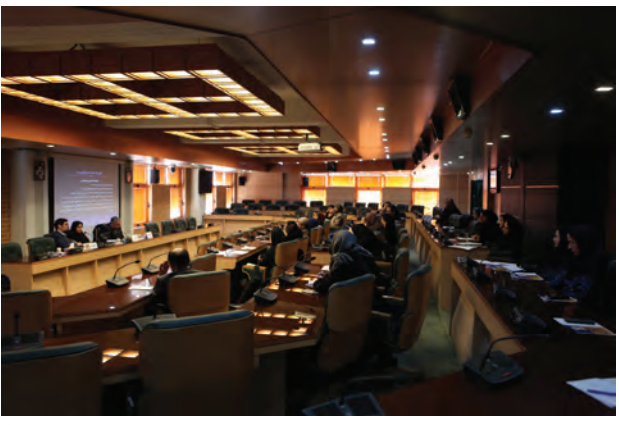

تصوير ۷۵ ▲

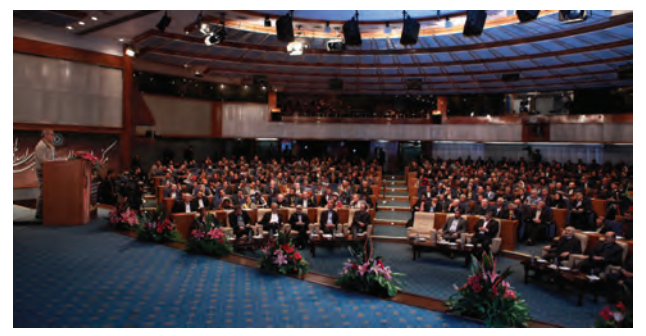

................................................................................................................... ...................................................................................................................

 **تصویر76** 

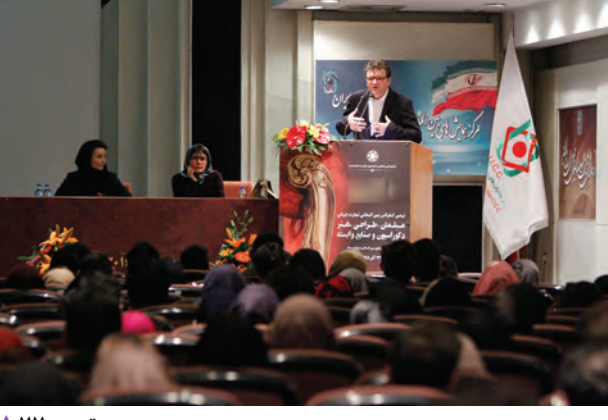

................................................................................................................... ...................................................................................................................

 **تصویر77** 

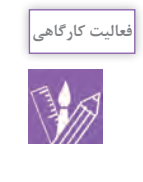

با مراجعه به روزنامه و مجالت چاپ شده، كه در آنها از عمق ميدان كم يا زياد براي بيان مفهوم يا هدف عكس به درستي استفاده شده است، 10 تصویر را انتخاب و با خود به كالس بياوريد و با يكديگر مقايسه كنيد.

**تأثير ديافراگم بر عمق ميدان وضوح** 

به تصاوير زير توجه كنيد:

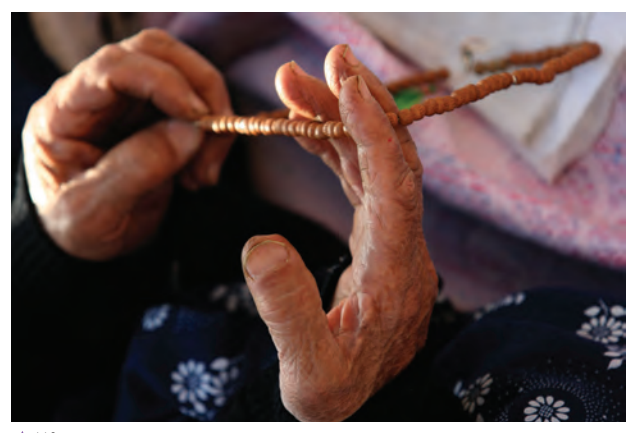

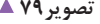

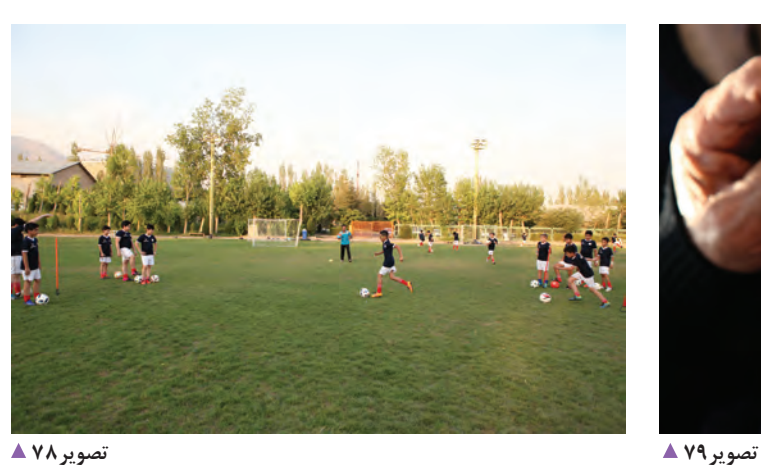

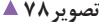

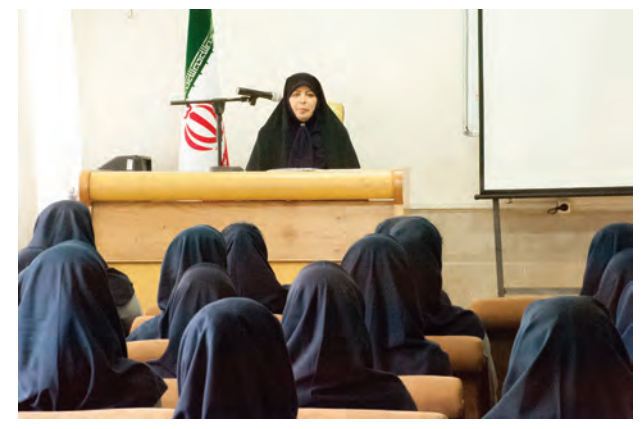

**تصویر ∘۸ ▲** 

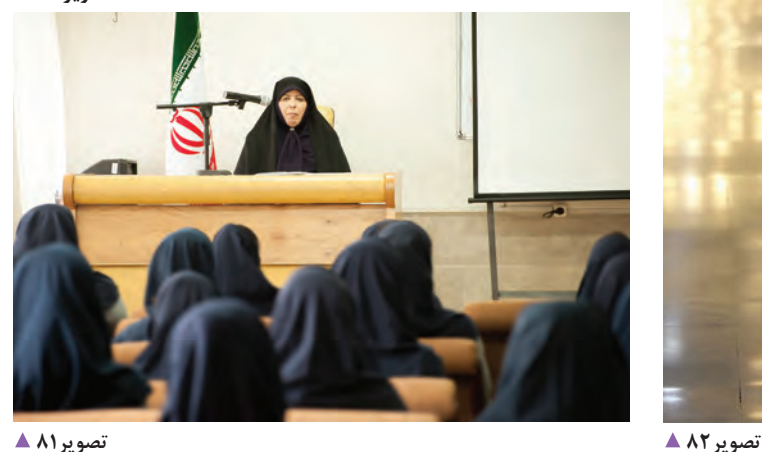

وضوح بيشتر و هر چه ديافراگم بازتر(اعداد کوچکتر) انتخاب ۔ فهرستي از مشکلات و راهحلهای خود آماده کرده و با مثالهاي تصويري به كالس بياوريد و با هنرآموز و دوستان خود به اشتراك بگذاريد. ................................................................. .................................................................................................................. ..................................................................................................................

..................................................................................................................

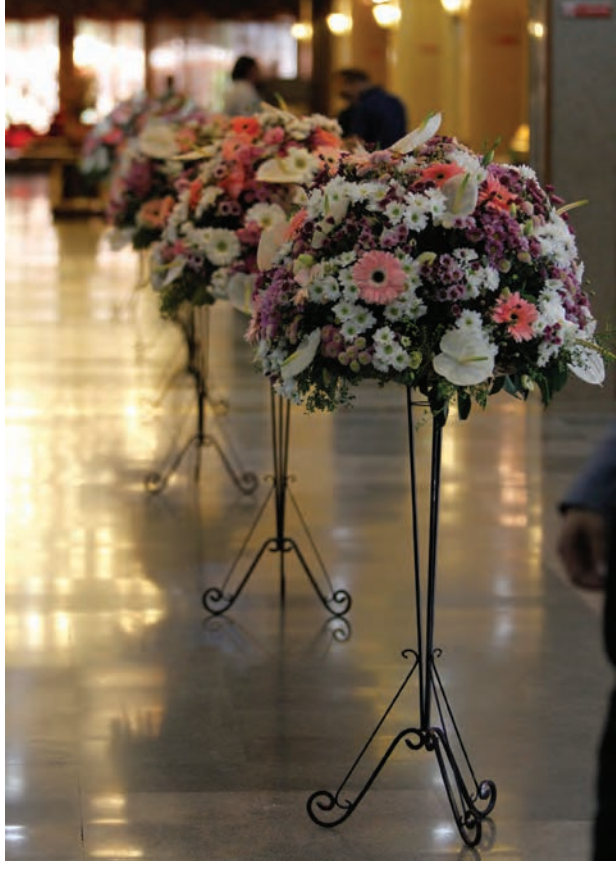

همانطور كه در عكسهاي باال مالحظه ميكنيد هر چه دوربين برخورد كردهايد؟ ديافراگم بستهتر(اعداد بزرگتر) انتخاب شود، عمق ميدان براي رفع اين مشكل چه راهحلهايي انديشيدهايد؟ شود، عمق ميدان وضوح كمتر خواهد شد. آيا شما تجاربي شبيه عكسهاي باال، در رابطه با استفاده از عامل ديافراگم براي تاثيرگذاري بر عمق ميدان وضوح در عكسهاي خود داشتهايد؟ آيا در اين راه به مشكالتي از جمله كمبود نور و يا مشكل لرزش

**فعالیت کارگاهی**

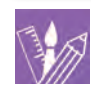

از مراسم نماز جماعت در هنرستان خود عكسهايي تهيه كنيد و در كالس دربارة نقش ديافراگم در عمق ميدان وضوح عكسهايتان، صحبت كنيد. **تأثير فاصلة كانوني لنز بر عمق ميدان وضوح**

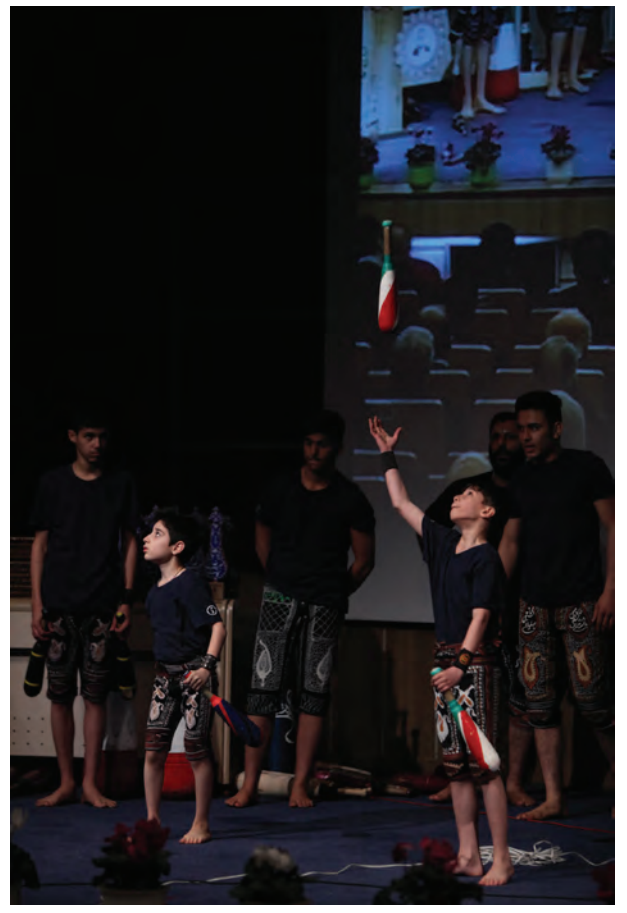

به تصاوير زير نگاه كنيد. عمق ميدان وضوح در كدام يك از عكسهاي زير بيشتر است؟

**تصویر A ∆** 

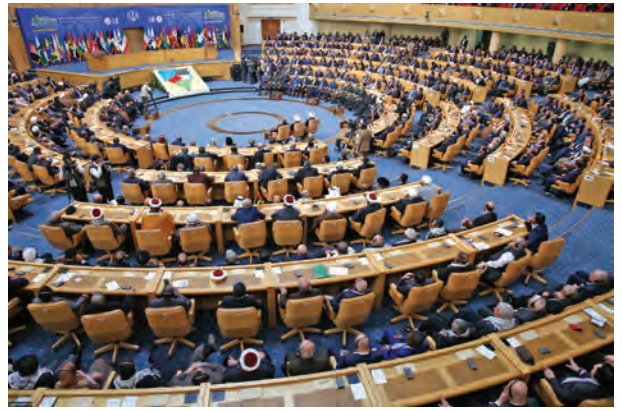

 **تصویر84** 

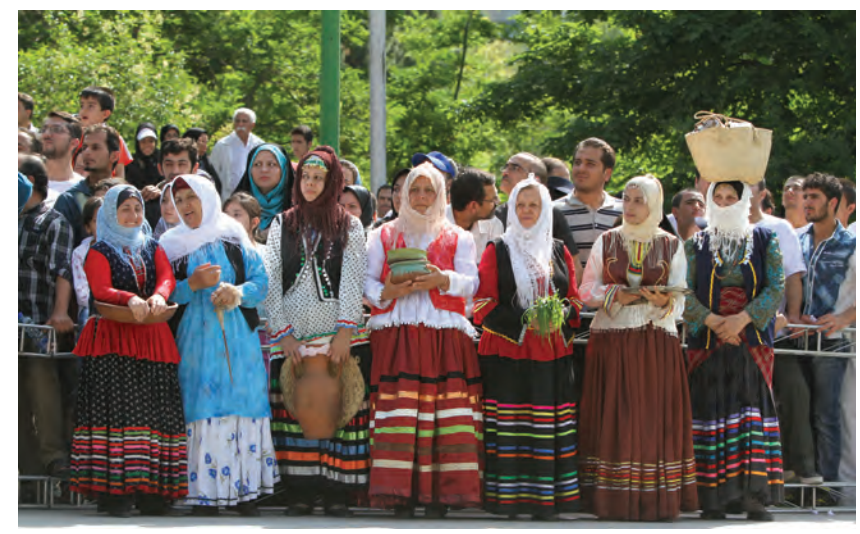

 **تصویر85** 

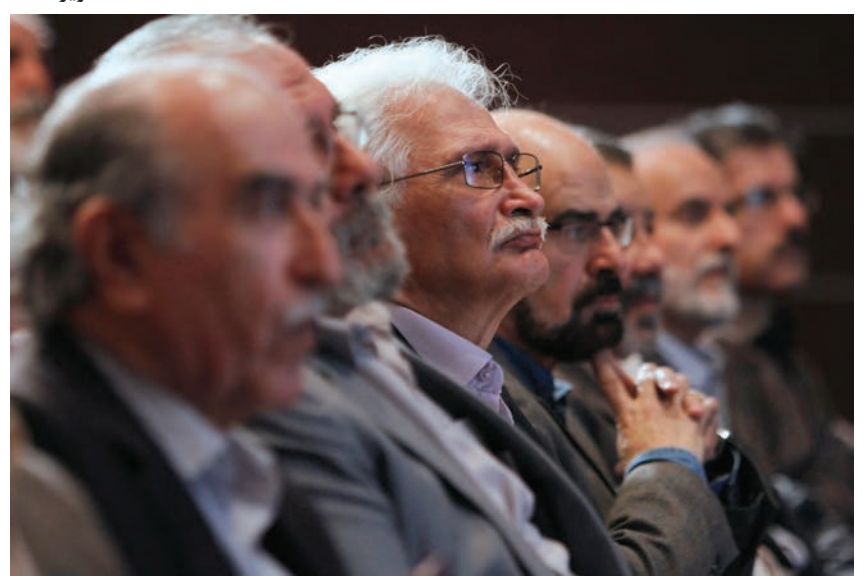

 **تصویر86** 

از كداميك از لنزهاي وايد يا تله بيشتر در مراسم استفاده ميكنيد؟ چه هنگامي از لنز تله استفاده مي كنيد؟ داليل استفاده شما از لنز وايد در يك مراسم چيست؟

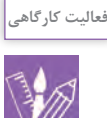

- 5 تا 10 عكس از آرشيو خود انتخاب كرده و تاثير لنزهاي گوناگون را بر روي آنها مشخص كنید و به كالس بياوريد. دربارة تاثير صحيح آنها با ديگر هنرجويان گفتوگو كنيد. - ميتوانيد در زنگهاي ورزش با هماهنگي اوليا هنرستان، از فعاليتهاي ورزشي عكس تهيه و با اشاره به تأثير استفاده از لنزها در كالس، گزارش تصويري خود را ارائه دهيد.

# **تأثير » فاصلة دوربين تا موضوع« در عمق ميدان وضوح**

## به تصاوير زير نگاه كنيد. عمق ميدان وضوح در كدام يك از عكسهاي زير بيشتر است؟

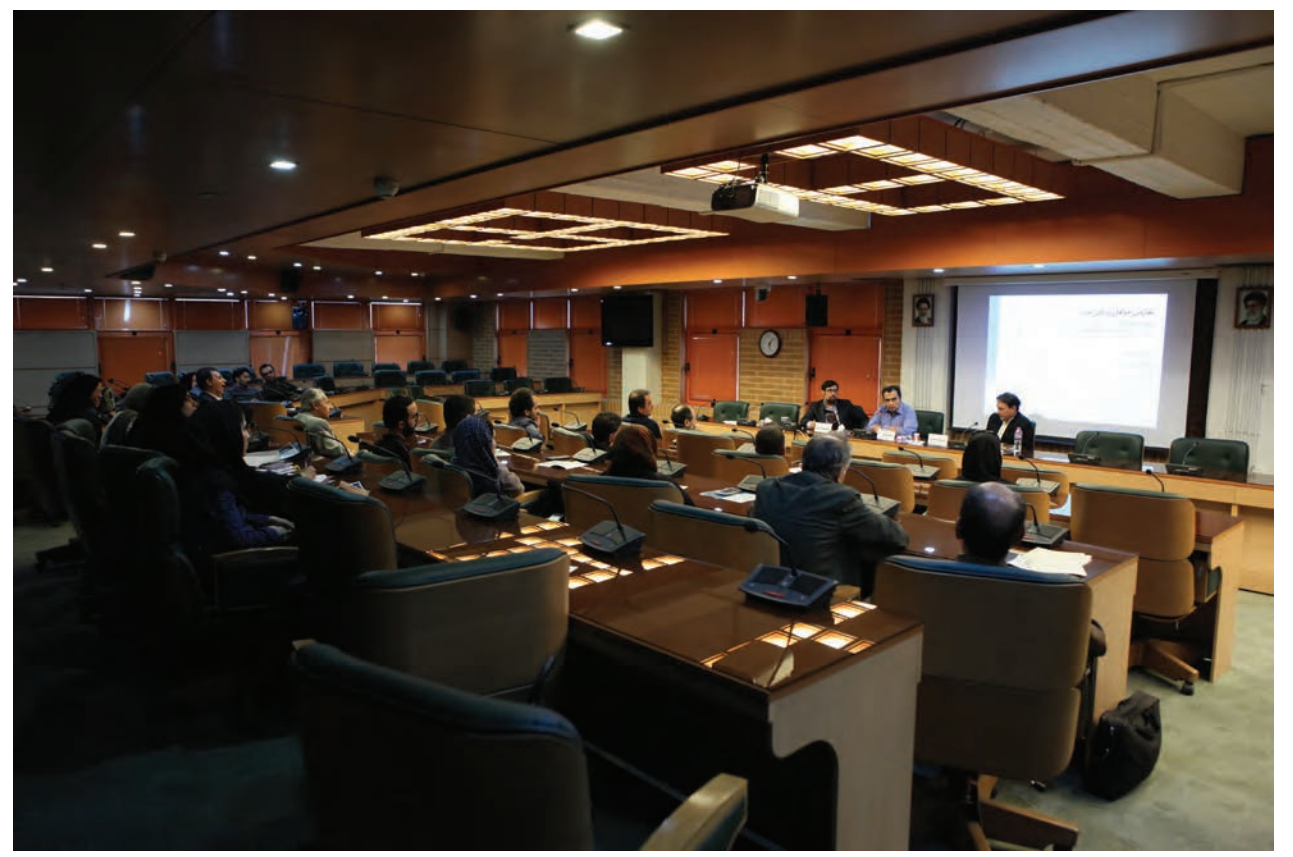

 **تصویر87** 

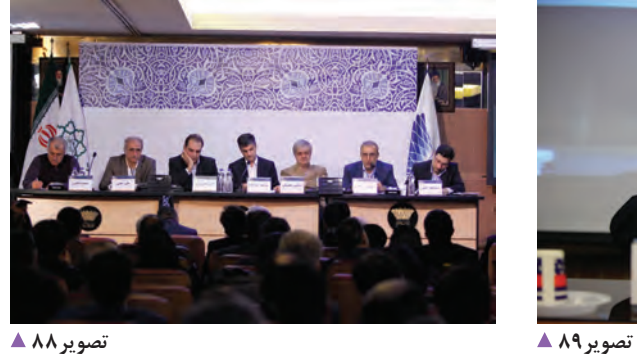

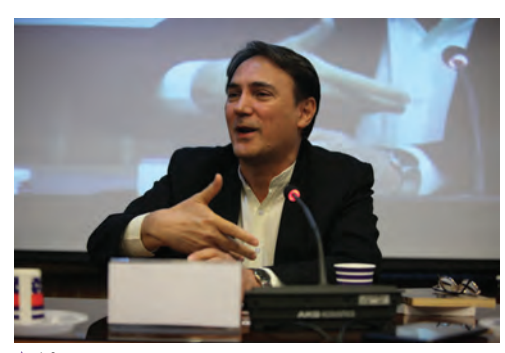

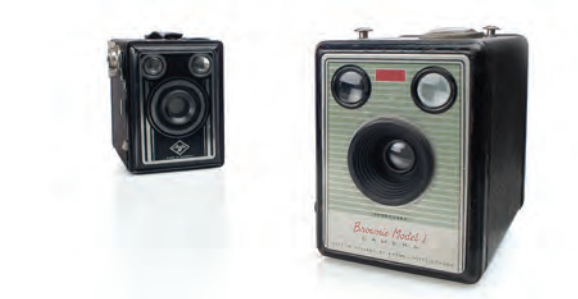

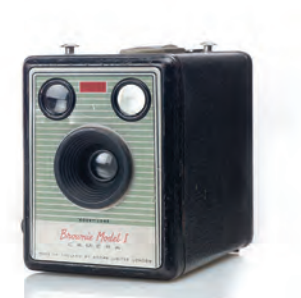

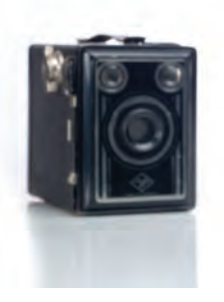

### **تصویر91 تصویر90**

دوربین نزدیکتر باشد عمق میدان کمتر و هرچه از دوربین دورتر باشد عمق میدان بیشتر است. آيا تاكنون عمق ميدان وضوح عكسها را، با استفاده از اين عامل تغيير دادهايد؟ آيا نتيجة دلخواه را به دست آوردهايد؟ ...................................... ..................................................................................................................

..................................................................................................................

با توجه به این عكسها، تأثير فاصلة موضوع تا دوربين را بر عمق ميدان وضوح چگونه ارزيابي ميكنيد؟ ........................

...................................................................................................................

................................................................................................................... استفاده از اين عامل چه ميزان در عكاسي از همايش و رويدادها به شما كمك مي كند؟ همانگونه که در عکس ها می بینید، هرچه جسم یا اشیاء به

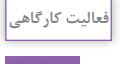

- با مراجعه به سايتهاي خبري عکسهایی ك ِ ه در آنها از عامل فاصله دوربين تا سوژه، براي كنترل عمق ميدان وضوح در عكسها استفاده شده است را جمعآوري و به كالس بياوريد. - از مراسم برگزاري نماز جماعت در هنرستان خود، يك گزارش تصويري تهيه كنيد و تأثيرات عوامل عمق ميدان را در كالس با هنرجويان و هنرآموز خود در ميان بگذاريد. - نمونه عكسهاي گرفته شدة خود را كه بر اساس تأثير عمق ميدان وضوح ثبت شده است، با خود به كالس آورده و در مورد آنها با هنرجويان و هنرآموز خود گفتوگو كنيد. - با مراجعه به عکسهای خبري در مجالت چاپ شده و یا اینترنت، خود از نقش استفاده عمق میدان وضوح در عکسها گزارش تهيه كرده و مشخص كنيد كه چه عواملی مؤثر بر عمق ميدان وضوح مؤثر بودهاند.

## **تأثير سرعت شاتر در عكاسي همايش ها و رويدادها**

به عكس هاي زير توجه كنيد. آيا ميتوانيد بگوييد كدام عكس با توجه به حرکت موضوع با سرعت شاتر مناسب، عكاسي شده است؟

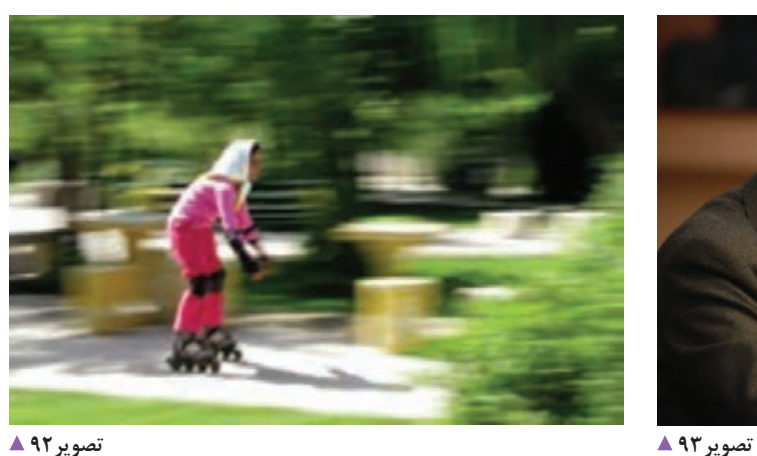

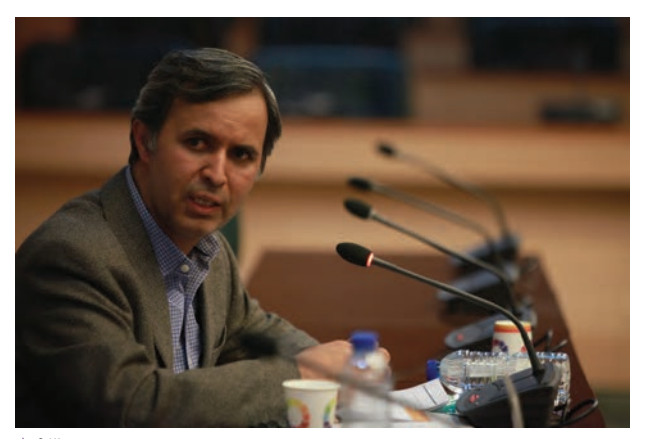

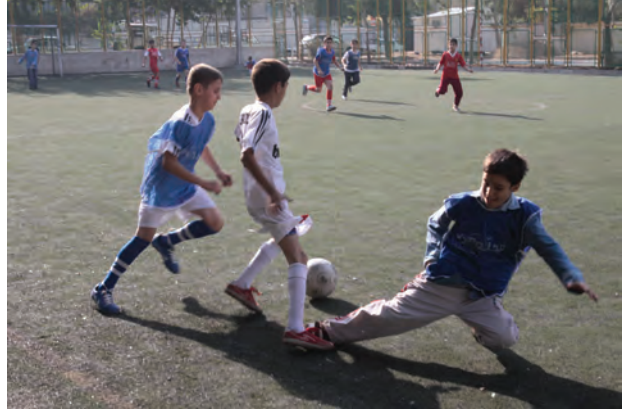

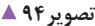

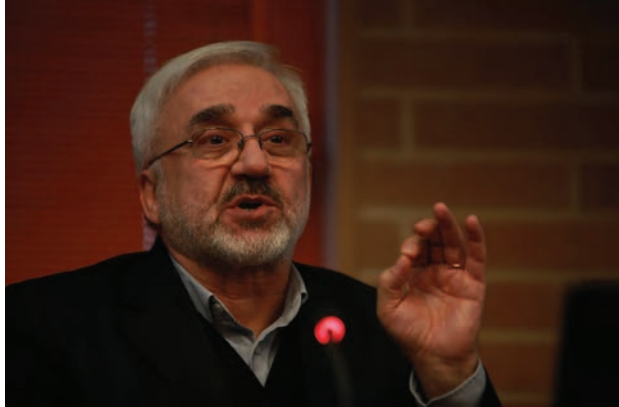

 **تصویر95 تصویر94** 

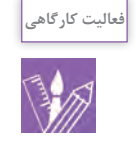

از مراسم ورزش صبحگاهي در هنرستان خود، يك گزارش تصويري تهيه كرده و آن را در كالس ارائه دهيد و عكسهايي را كه در آن ثبت حركت، به درستي صورت گرفته مشخص كنيد.

**جبران كمبود نور با استفاده از ISO**

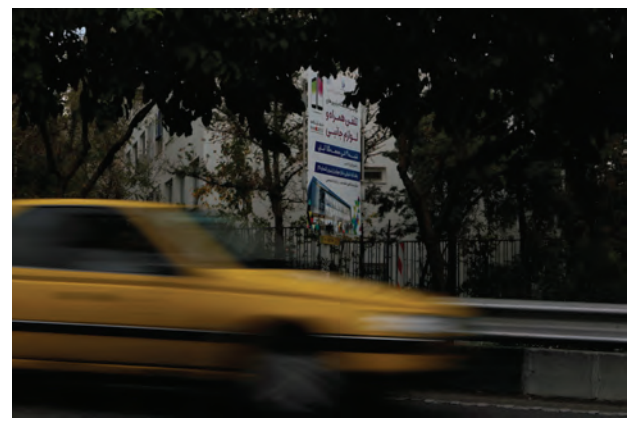

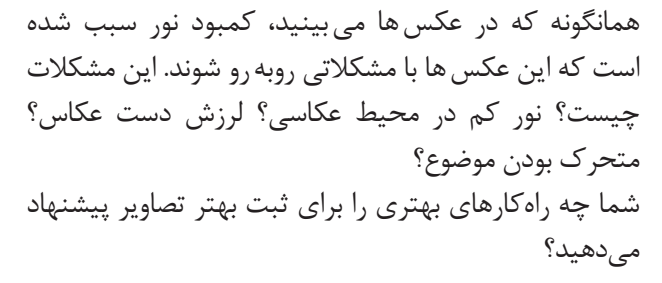

 **تصویر96** 

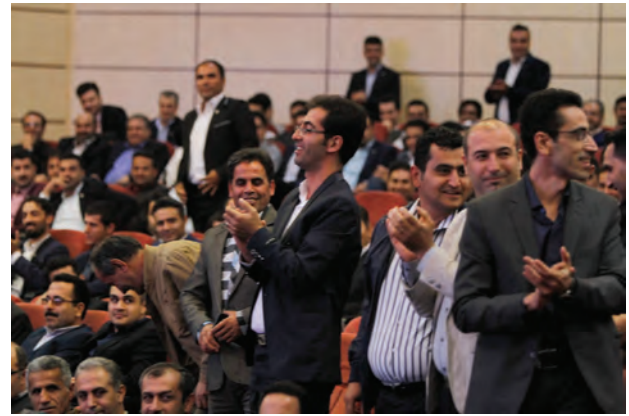

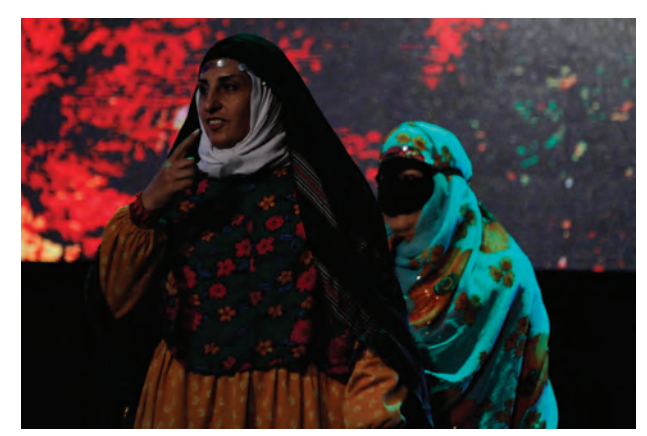

 **تصویر98 تصویر97** 

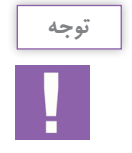

يكي از راه هاي جلوگيري از لرزش دست عكاس و يا جبران نوردهي كم و يا متحرك بودن سوژه، افزايش حساسيت حسگر با تغيير Iso ميباشد.

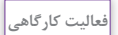

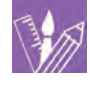

-1 از يك موضوع ثابت با در نظر گرفتن نورسنجي نرمال، با ISO مختلف عكاسي كرده و با هم در كالس مقايسه كنيد. -2 يك موضوع متحرك را با ISO مختلف عكاسي كنيد. دقت كنيد كه براي جبران نوردهي از سرعت شاتر استفاده كنيد. نتيجه را در كالس با همكالسيهاي خود مقايسه كنيد.

 $\Delta \Upsilon$ 

### **تنظيم وايت بالانس(تراز سفيدي) صحيح در عكاسي از همايشها و رويدادها ـــ**

همانطور كه مي دانيد در دوربين هاي ديجيتال، منوي تراز سفيدي (وايتبالانس) قرار داده شده است كه به كمك آن ميتوان در شرايط مختلف مثل نور آفتاب، نور المپ مهتابي، هواي باراني و مانند آن، صحيحترين رنگ را به دست آورد. در عكاسي از رويدادها و همايشها باید از این قابلیتها استفاده کرد.

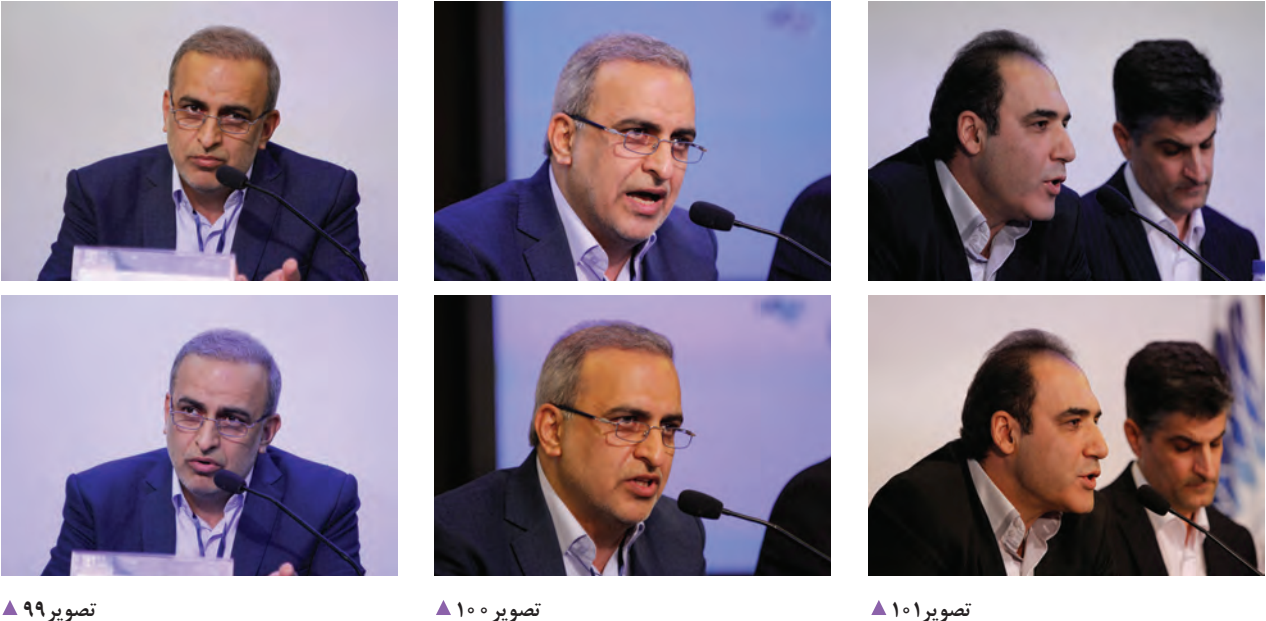

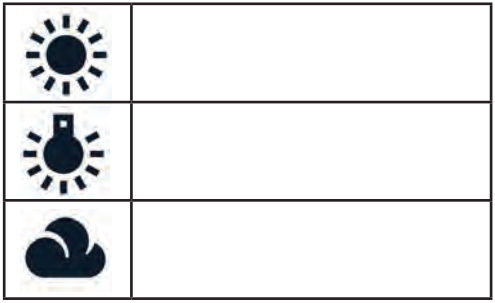

آيا ميدانيد هركدام از اين حالتها در تصاوير باال، مناسب چه شرايط نوري مي باشند؟ .................................................................................................................................... ....................................................................................................................................

....................................................................................................................................

**فعالیت کارگاهی**

............................................................................

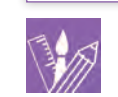

عكسهايي را كه در طول يك ماه اخير تهيه كردهايد، به كالس آورده و شرايط تراز سفيدي )وايت بالانس) آنها را با ديگر هنرجويان و هنرآموز خود در ميان بگذاريد. **تأثير لنزهاي مختلف در عكاسي از همايشها و رويدادها** 

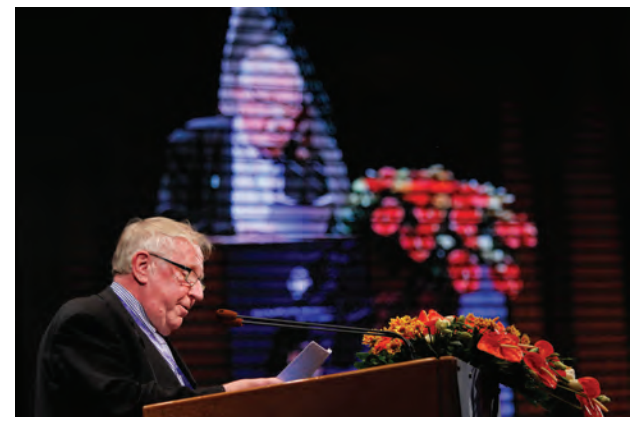

**استفاده از لنز تله تصویر102** 

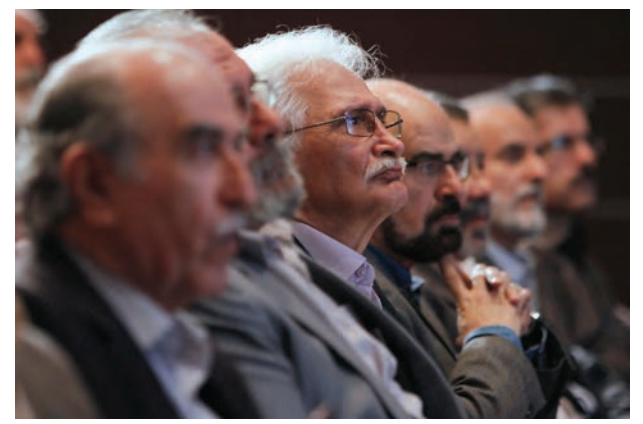

**استفاده از لنز نرمال تصویر103** 

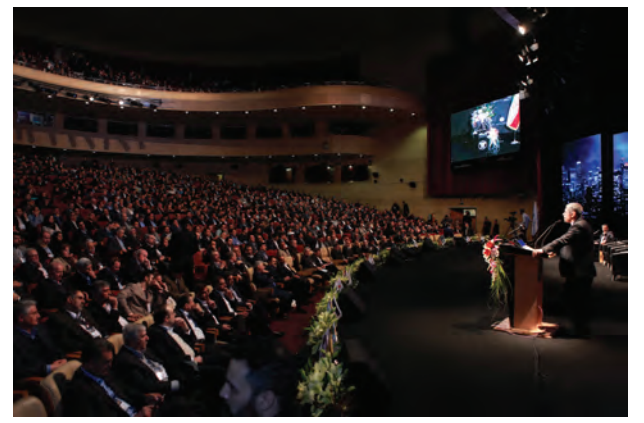

**استفاده از لنز واید تصویر106 استفاده از لنز واید تصویر105** 

200001

 **استفاده از لنز نرمال تصویر104** 

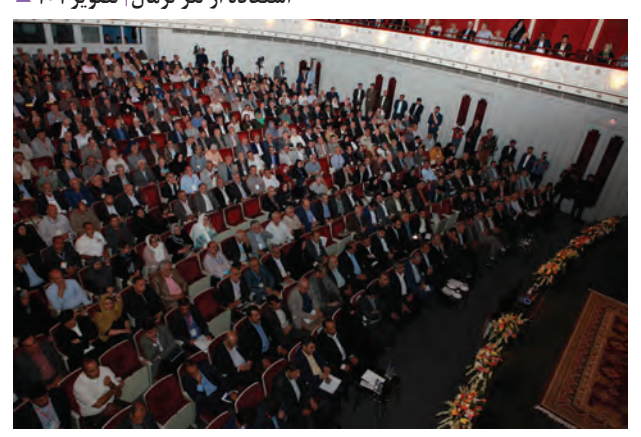

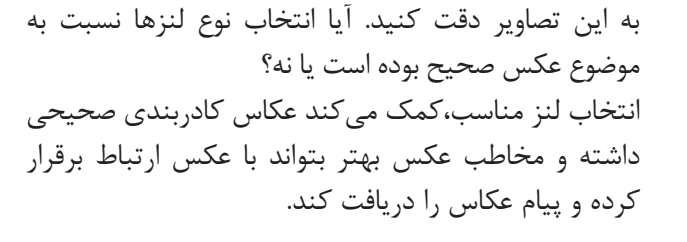

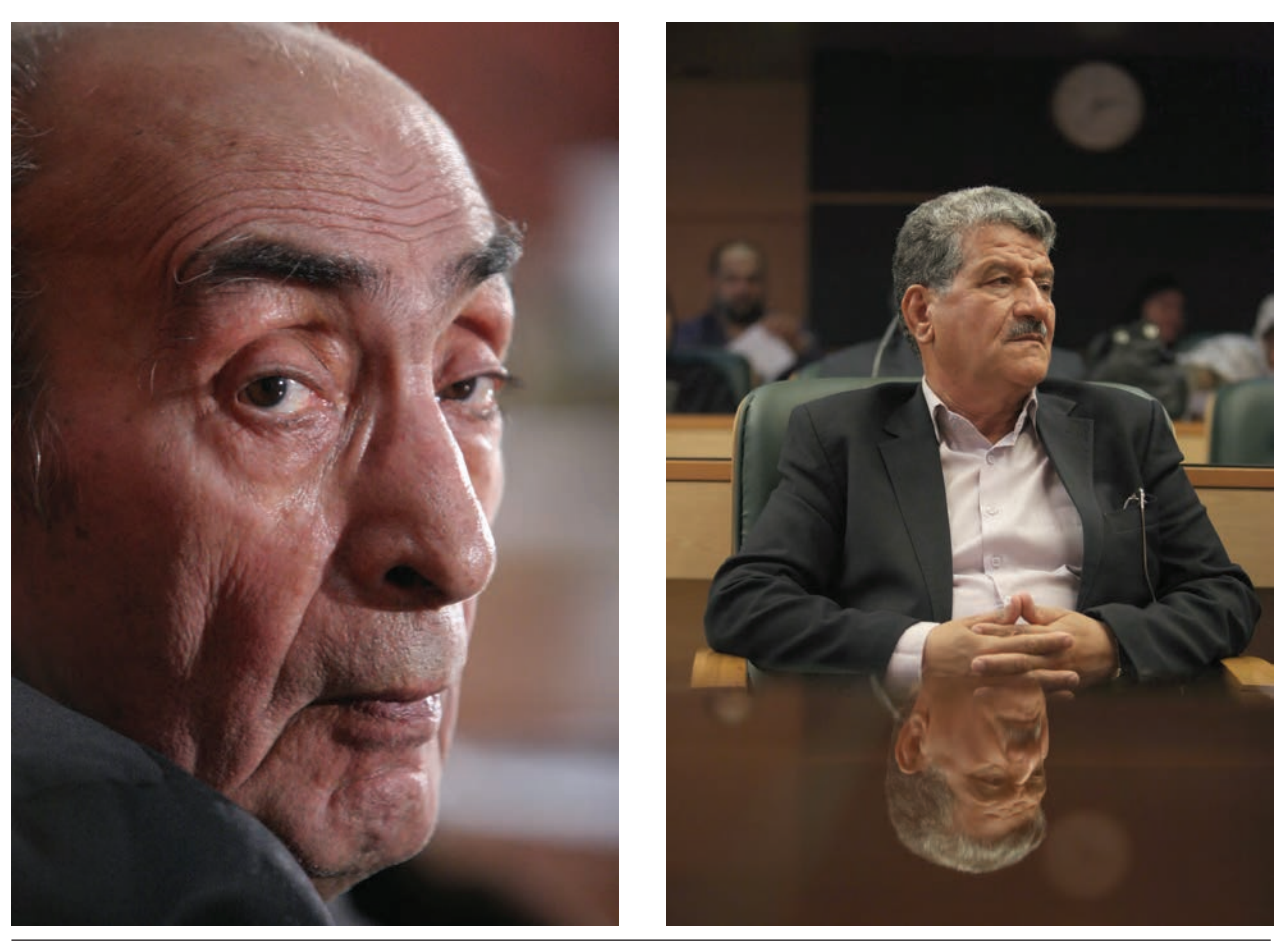

**استفاده از لنز تله در همایش تصویر107** 

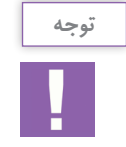

زمانی که در یک همایش هستید، باید با استفاده از لنز تله، عکسهایی با کادرهای بسته تر، از حضور افراد و شخصیت هایی که در محل همایش حضور دارند تهیه کنید.

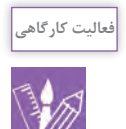

با مراجعه به سايتهاي خبري، عكسهايي را كه در آن استفاده از لنز تاثير زيادي به انتقال پيام عكس گذاشته است را جمعآوري و با خود به كالس بياوريد.

**استفاده از پايههاي عكاسي**

دوربین بر روی سه پایه به وجود میآید. با امكاناتي مثل سهپايه و تكپايه ميتوان از بروز اشكاالت فوق جلوگيري كرد.

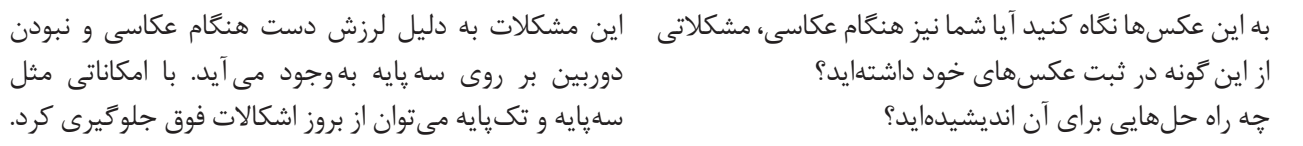

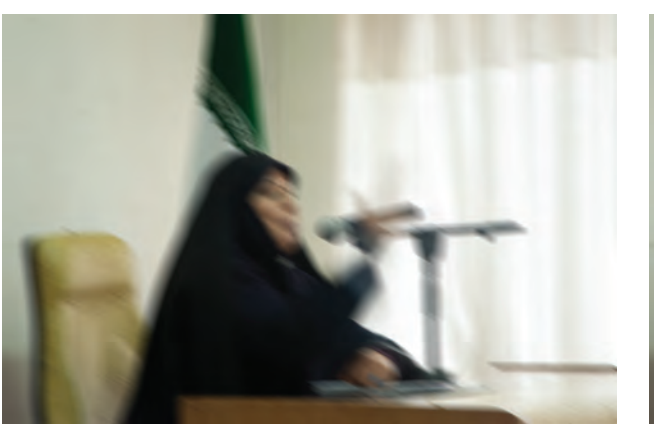

 **تصویر108** 

 **تصویر109** 

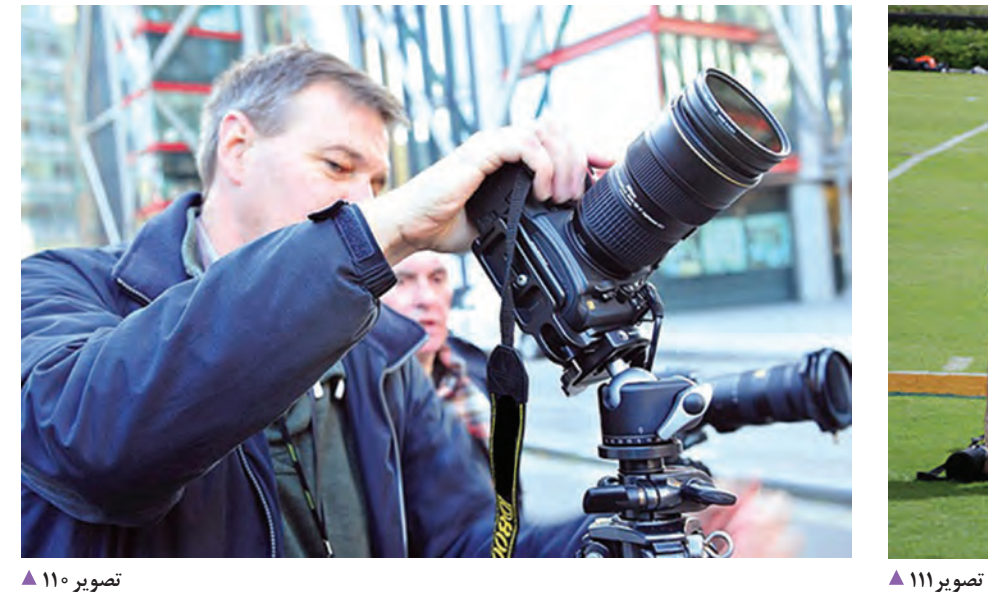

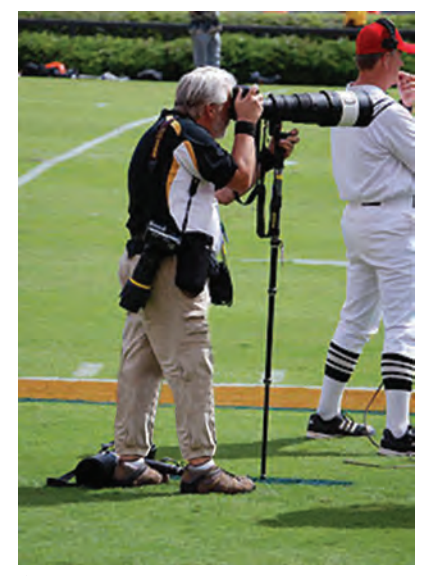

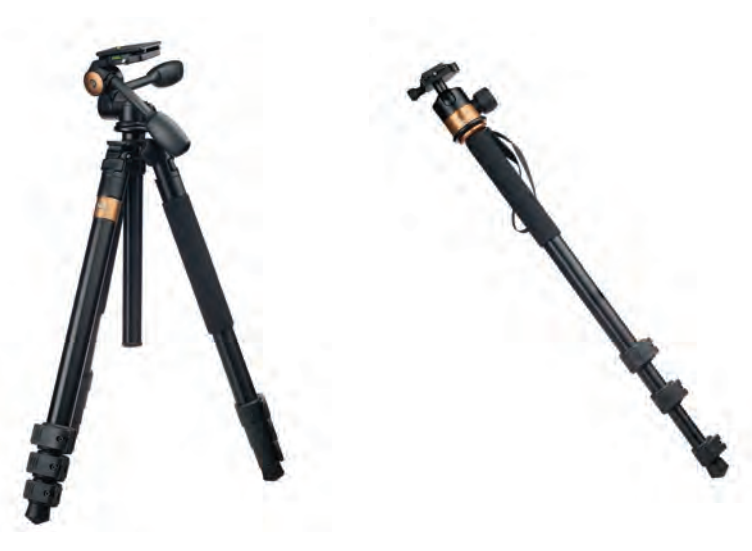

 **تصویر113 تصویر112** 

موضوع ثابت، احتياجی به كيفيت بسيار باال نیست و باید از سرعت شاترهاي بسيار پايين استفاده شود، وجود اين وسيله براي عکاس بسيار ضروري و الزم خواهد بود. سه پايهها و تكپايهها از جنس پالستيك، آلومينيوم، فيبر، كربن و ... در بازار و با قيمتهاي متفاوتي وجود دارند.

**سهپايه و تكپايه:** سهپايه و يا تكپايه يك وسيلة ضروري

براي تسلط بيشتر به دوربين و كمك به ايجاد كيفيت بيشتر در عكسها است. البته زمانيكه موضوع و یا عکاس در حركت هستند وجود اين وسيله كاربردي ندارد.

در عكاسي معماري، تبليغات هنري، تبليغات اقتصادي با

هنگام خريد سهپايه يا تكپايه مناسب است که با توجه به نوع كاربرد آن در عكاسي، مقدار وزن دوربين و لنز آن و ميزان بودجهاي كه براي اين كار در نظر گرفتهايم، نسب به خريد اقدام كنيم. اطالعاتي كه بر روي جعبههاي سهپايههاي عكاسي وجود دارد به ما كمك ميكند كه انتخاب صحيح داشته باشيم.

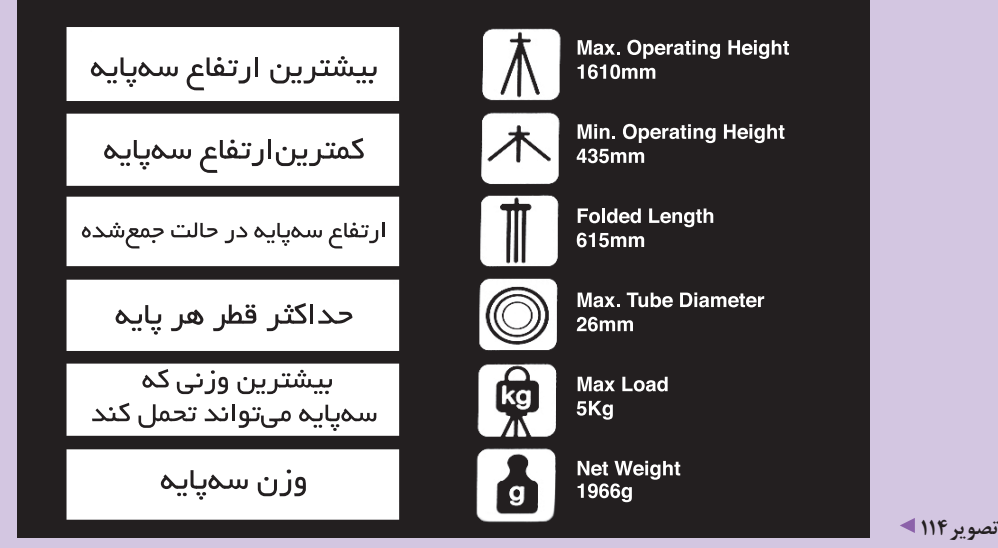

**توجه**

**استفاده از فالش در عكاسي از همايشها و رويدادها** 

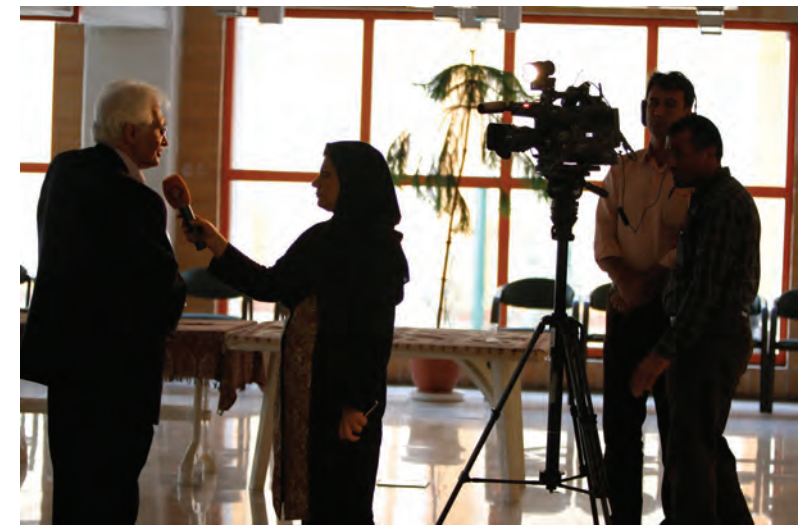

 **تصویر115** 

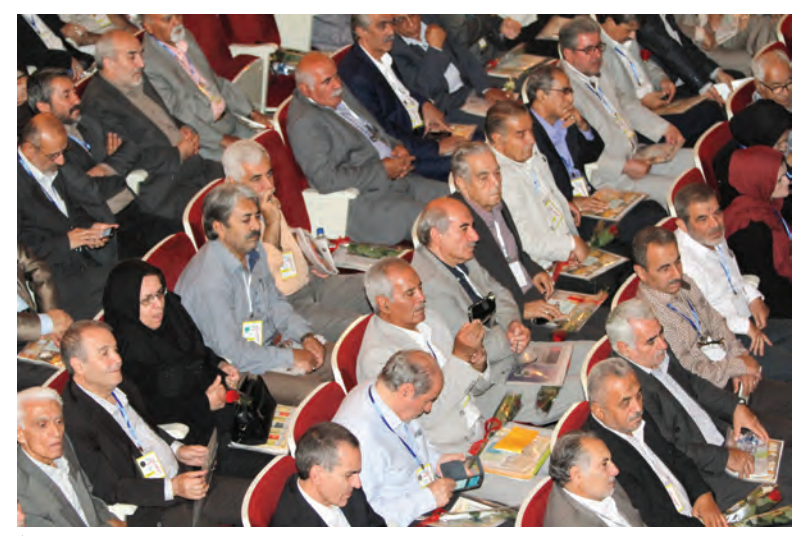

 **تصویر116** 

به این عكسها توجه كنيد. مهمترین اشکال عکسها در چیست؟ آیا شما نیز در هنگام عکاسی با این مشکل روبه رو شدهاید؟ استفاده از نورهاي مصنوعي مانند فالشها به شما در كمبود نور محيط، كمك مي كند. براي استفاده از فالش بايد با سرعت همزماني فالش آشنا شويم. **سرعت سینكرون1 )همزمانی فالش(:** اين سرعت شاتر، عبارت است از باالترين سرعتي كه هر دوربين ميتواند با فالش عكاسي كند. امروزه اين سرعت در دوربينها بين 1/160ثانیه تا 1/125 ثانيه است.

1. sincron

به عكسهاي زير توجه كنيد.

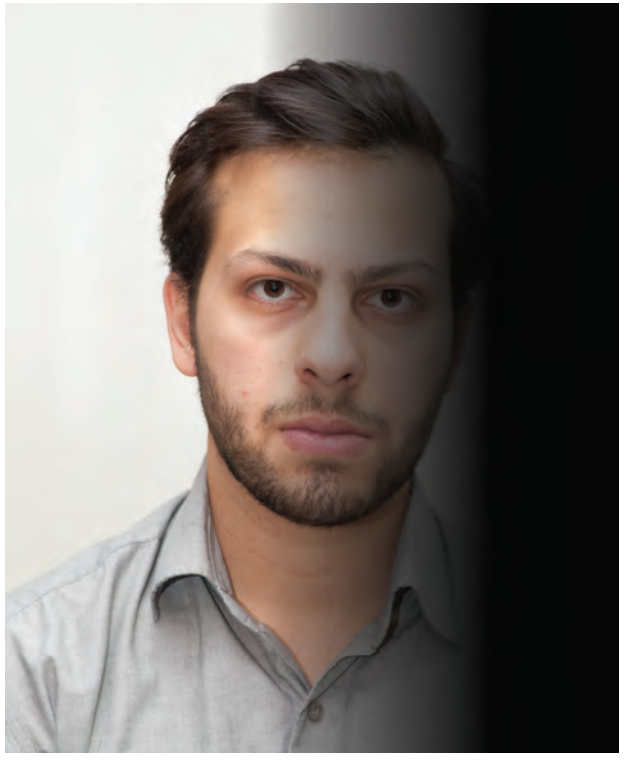

 **تصویر117** 

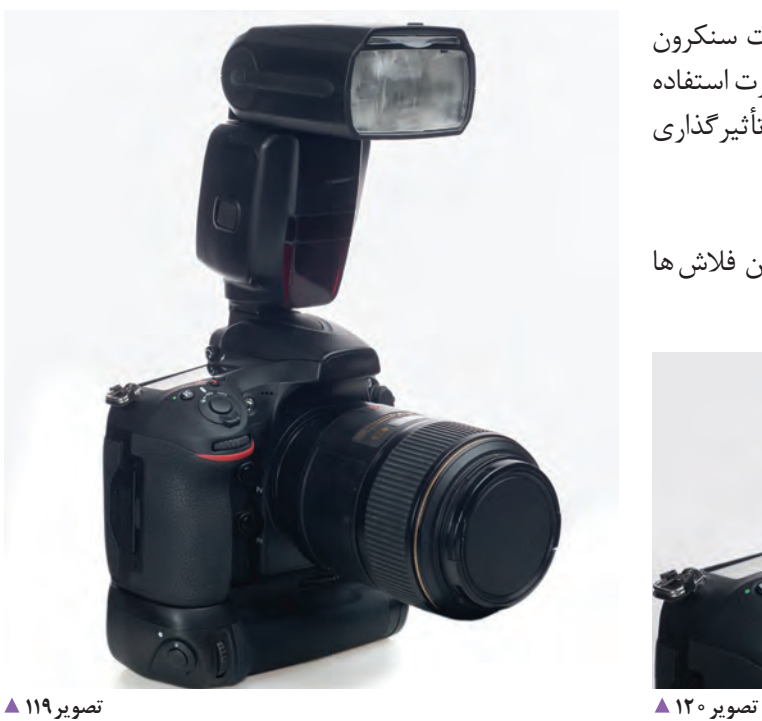

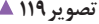

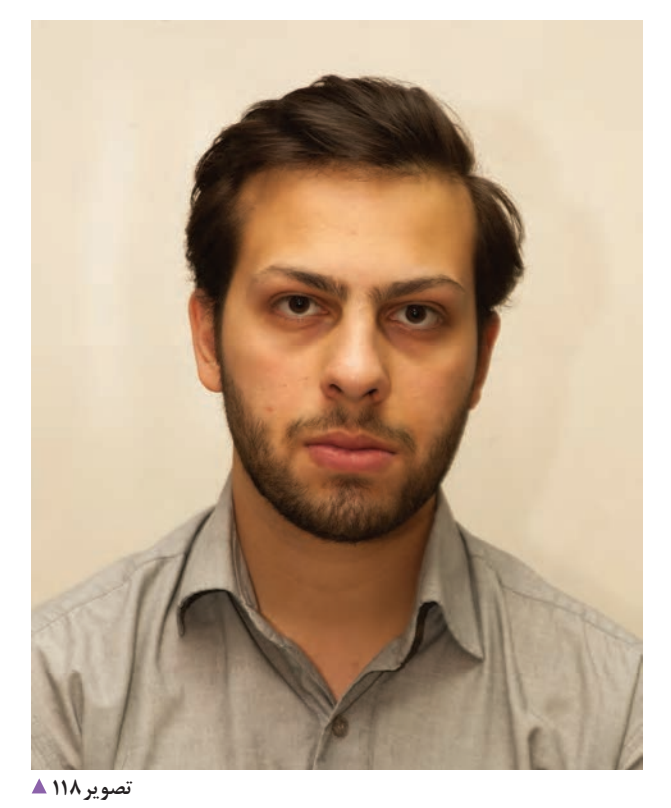

در صورت استفاده از سرعت شاتر سريعتر از سرعت سنكرون بخشی از عکس تیره میشود)تصویر117( و در صورت استفاده از سرعت شاتر كندتر از سرعت سنكرون، به دليل تأثيرگذاري نور محيط تصوير شماره 118 ثبت ميشود. آيا فالشها را ميشناسيد؟ به تصاویر119 و 120 نگاه کنید. از کدامیک از این فالشها استفاده کرده اید؟ آیا تفاوت های آنها را می دانید؟

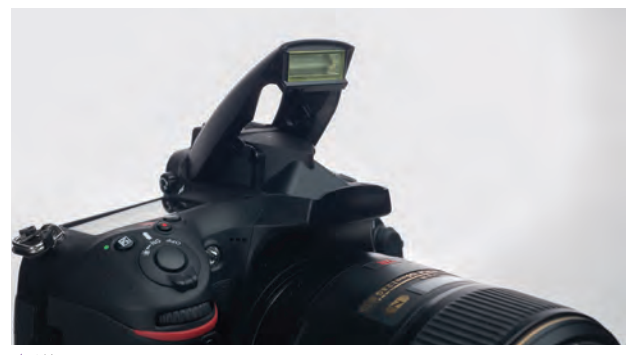

### **معرفي فالش TTL**

واژة TTL مخفف Lens The Through به معني نورسنجي از ميان لنز است. فالشهاي TTL اين امكان را دارا هستند كه نور الزم را به شكل اتوماتيك به صحنه بتاباند. به دليل اهميت اتصال فلاش TTL با دوربين عكاسي، هر بِرَند و تولیدکنندهای، فالش TTL مخصوص به خود را میسازد و روانه بازار می کند، که در هنگام تهيه اين ابزار بايد به آن توجه شود.

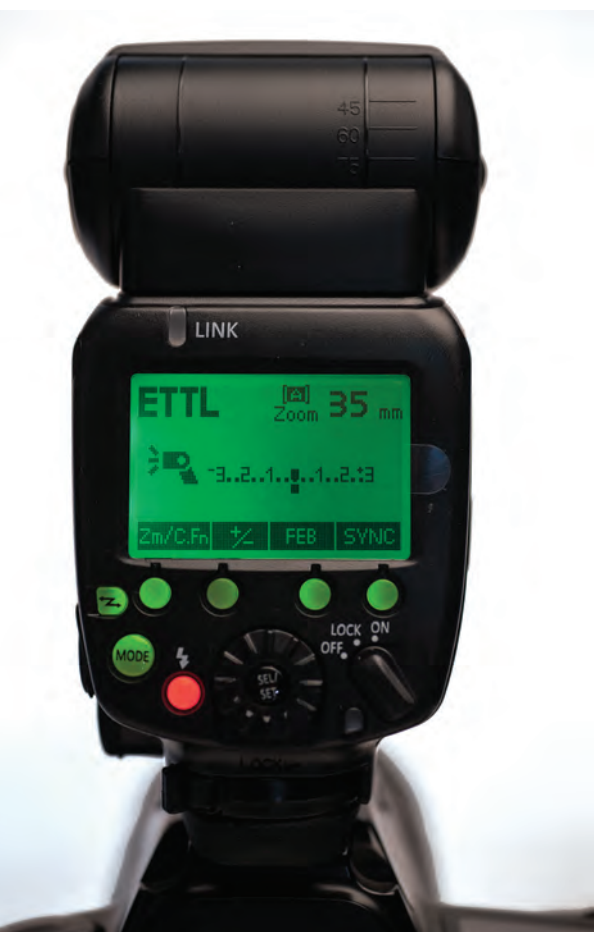

 **تصویر122** 

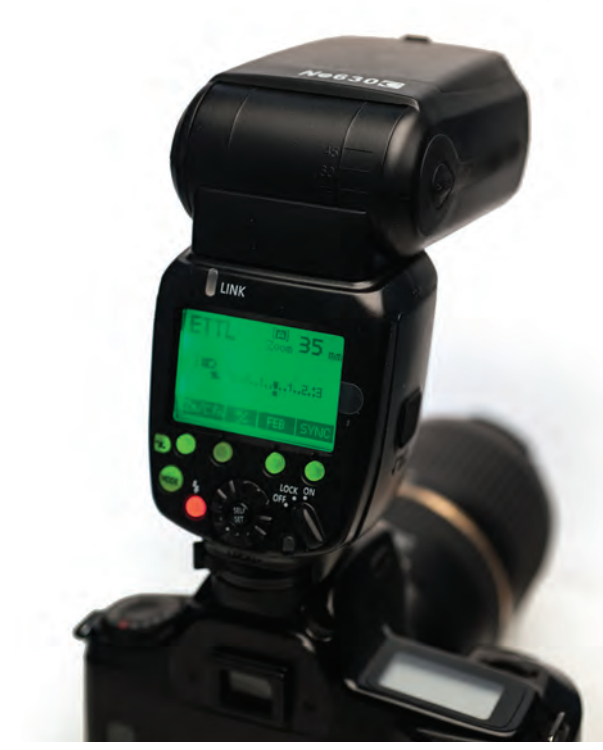

 **تصویر121** 

**61**

**برخي از حالتهاي فالشهاي TTL:** فالشهاي TTL با توجه به نوع و مدل آنها، ميتوانند حالتهاي متنوعي را براي كنترل نور فالش در عكاسي ارائه دهند. برخي از اين حالتها عبارتند از: حالت M حالت TTL حالت MULTY

**حالت M :** براي زماني استفاده ميشود كه عكاس تمامي ننظيمات فلاش را خود شخصاً انجام می دهد.

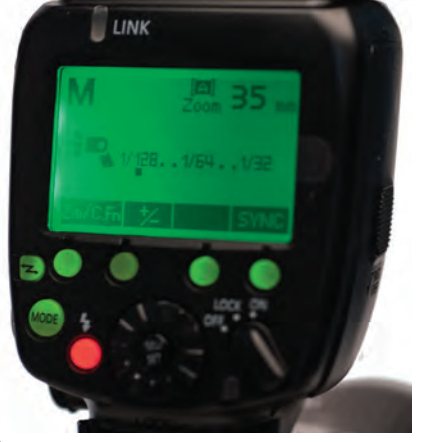

 **تصویر123** 

 $\Box$ 

 **تصویر124** 

**حالت TTL:** كه در آن ارتباط بين فالش و دوربين براي جبران كمبود نوردهي صورت ميگيرد.

**حالت MULTY:** براي عكاسي پياپي استفاده ميشود.

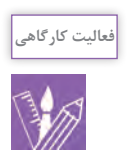

از يك موضوع ثابت با حالت M و TTL به صورت جداگانه، عكاسي کرده و عکسها را با یکدیگر مقايسه كنيد. يك موضوع متحرك انتخاب و با حالت عكاسي پياپي با فالش عكاسي كنيد. نتيجه را در كالس با ديگر همكالسيهاي خود بررسي كنيد.

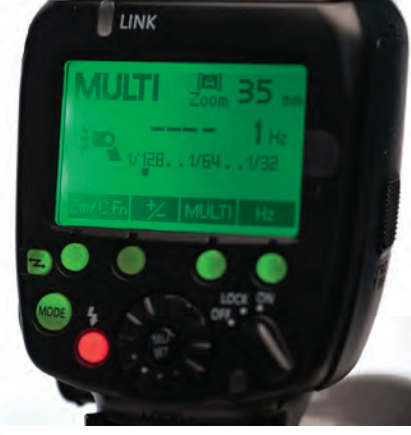

 **تصویر125** 

**راههاي نرم كردن نور فالش در عكاسي از همايش و رويداد** 

به عكسهاي شماره126 و127 دقت كنيد. آيا مشكالتي مشابه به اين تصاوير براي شما به وجود آمده است؟ چه راهحلي براي آن انديشيدهايد؟ این اشکال چگونه به وجود میآید و راههای بهبود عکس چیست؟

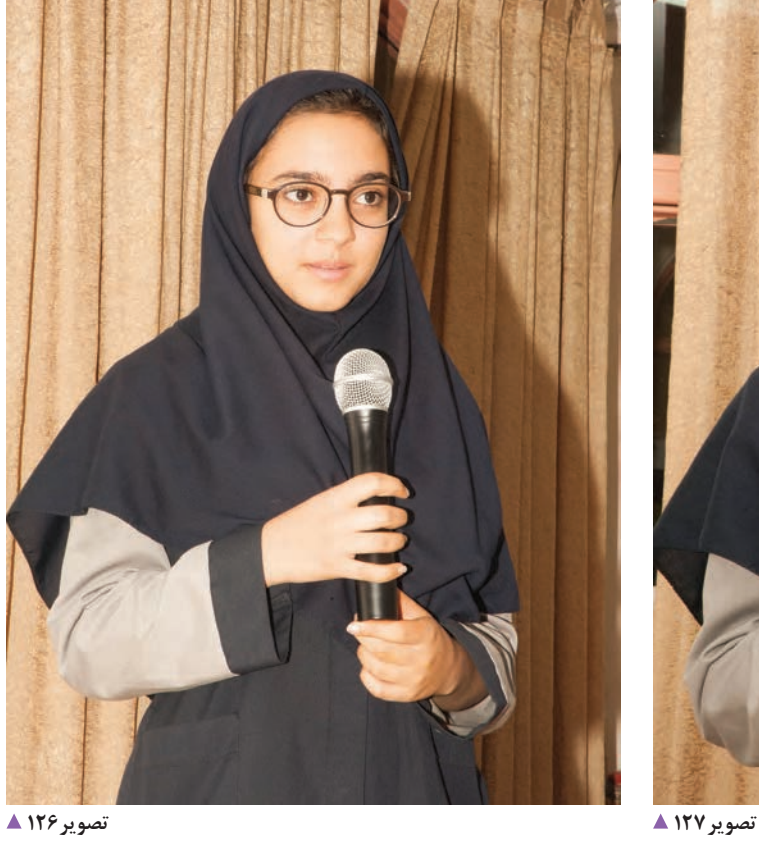

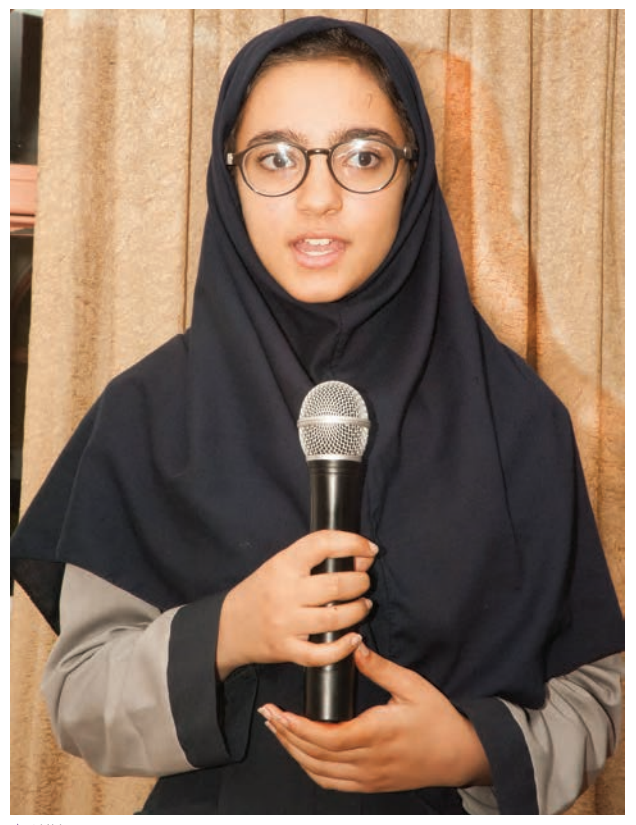

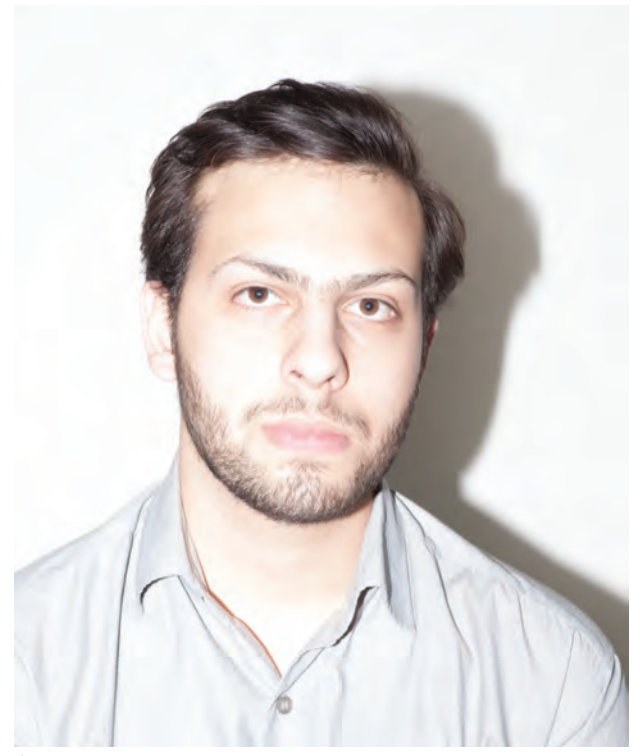

 **تصویر128** 

 **تصویر129** 

در فالشهاي TTL امكان اصالح هر كدام از اشكاالت تصاوير باال با ابزار مخصوصي فراهم شده است. برای از بینبردن سایه هایی که در عکسها دیده میشود، میتوان از ابزارهایی که سایه ها را نرم می کنند و یا از بین می برند استفاده کرد.

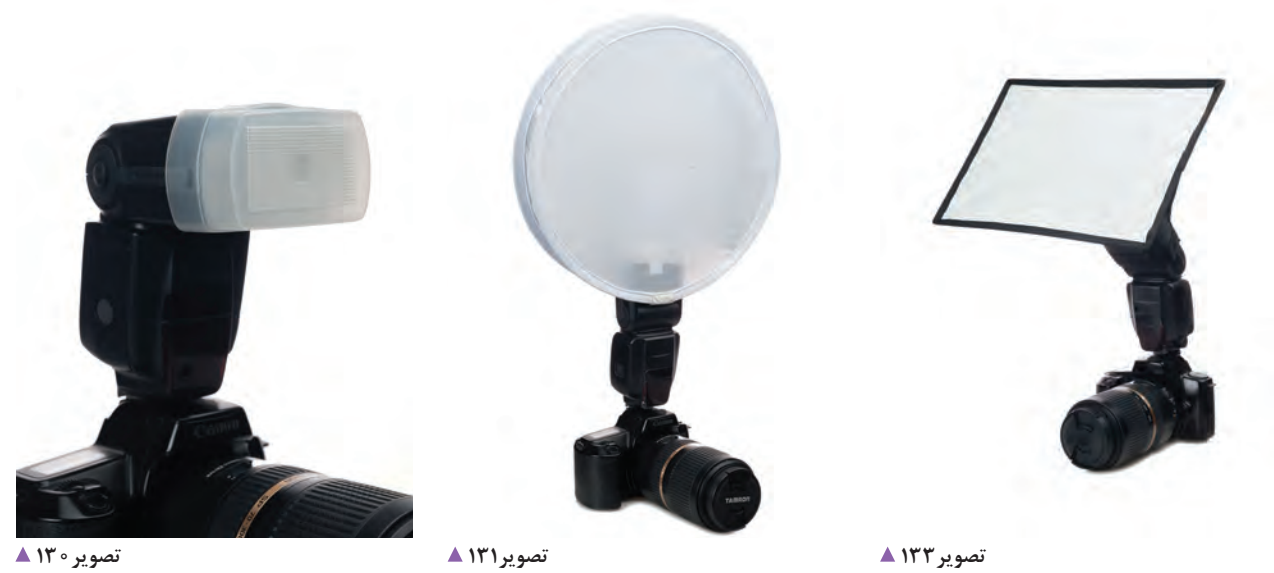

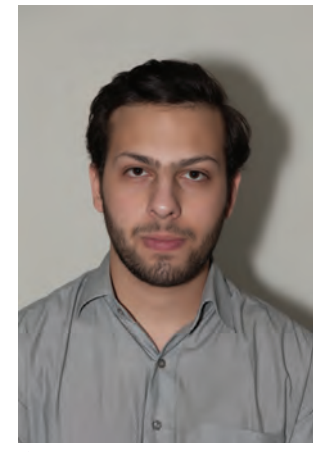

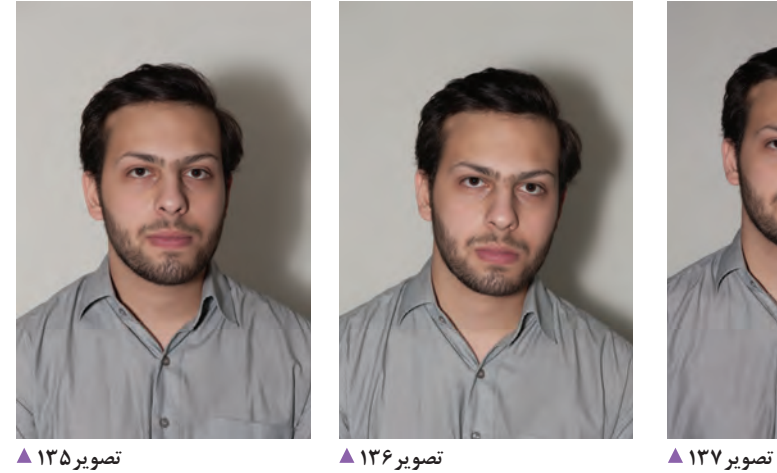

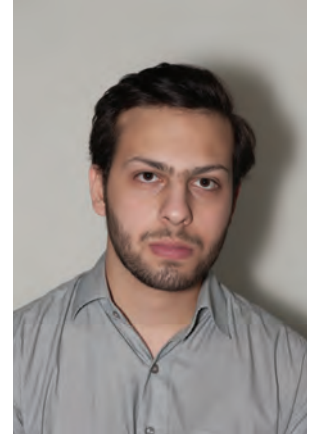

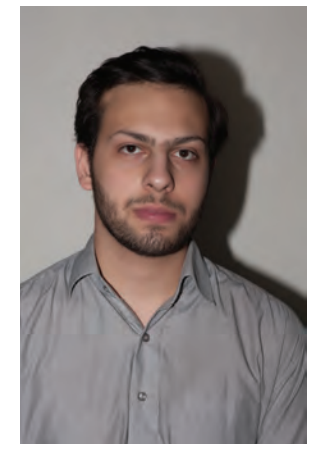

# شما هم ميتوانيد از ابزار جايگزين(تصاوير١٣٨ تا ١٤١) در صورت نبودِ امكاناتِ تصاوير ١٣٥ تا ١٣٣ استفاده كنيد.

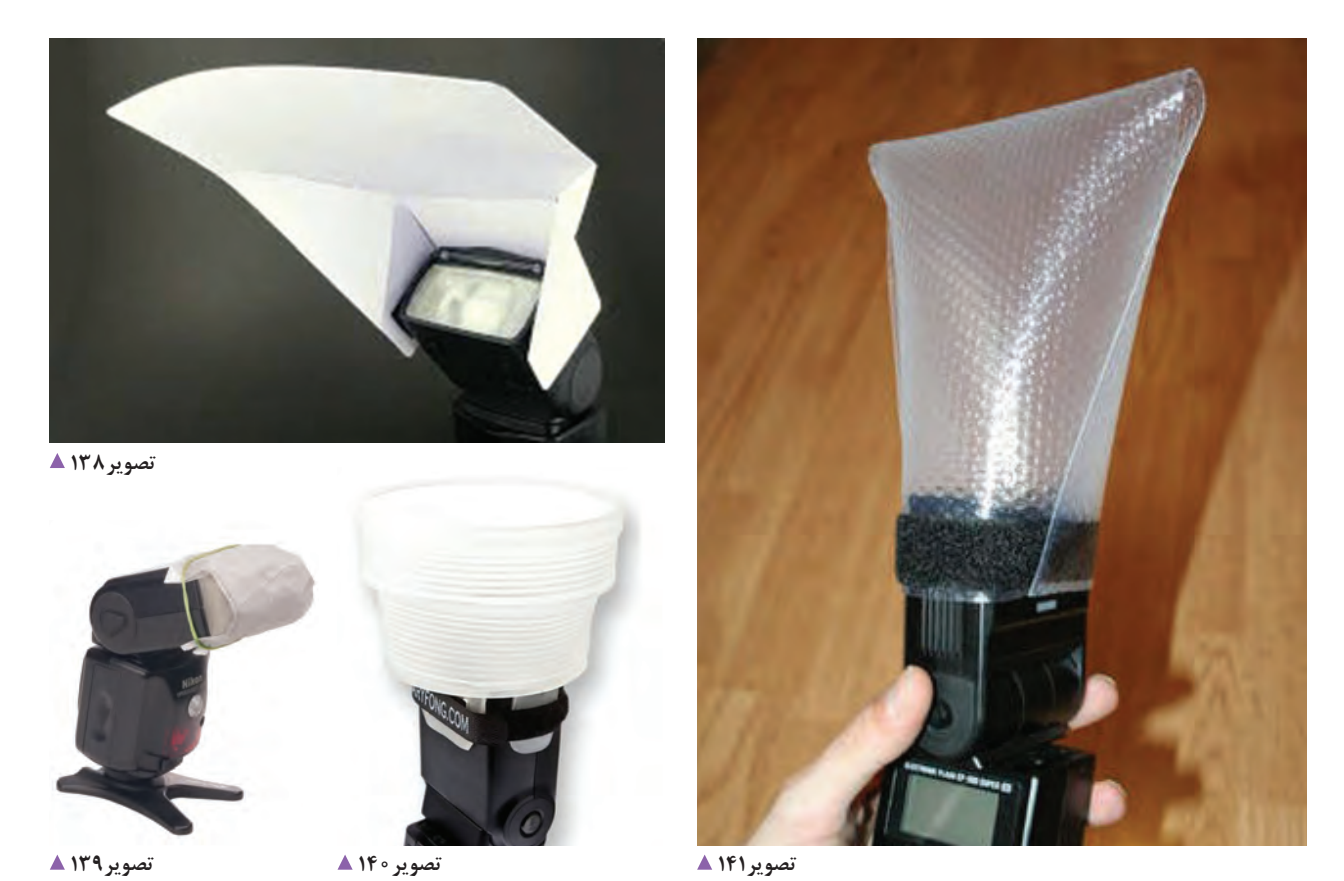

 **تصویر134** 

### **كار با فرمت Raw**

به تصاوير زير نگاه كنيد:

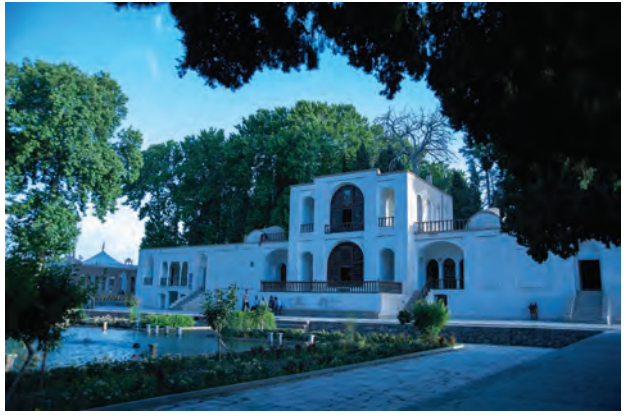

 **تصویر142** 

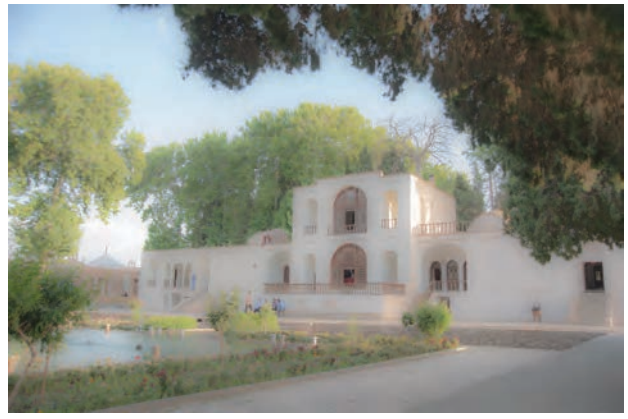

 **تصویر144** 

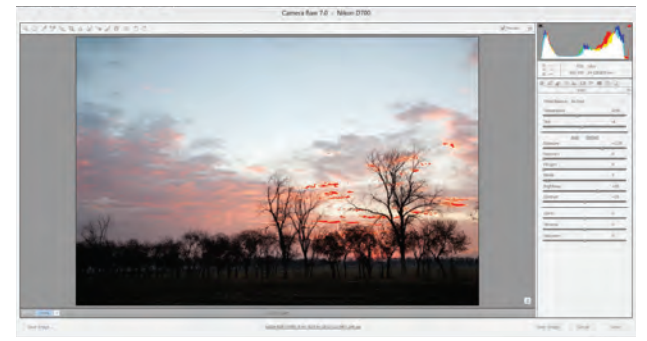

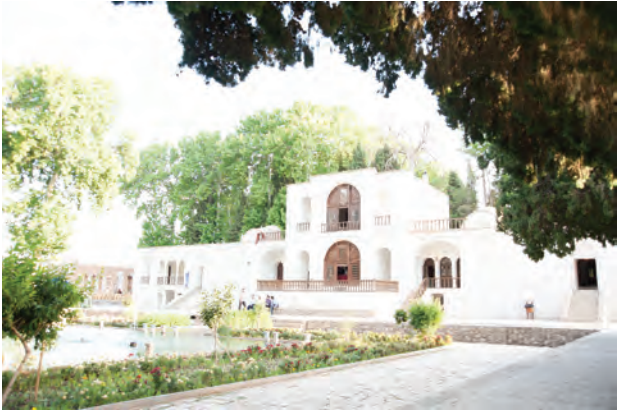

 **تصویر143** 

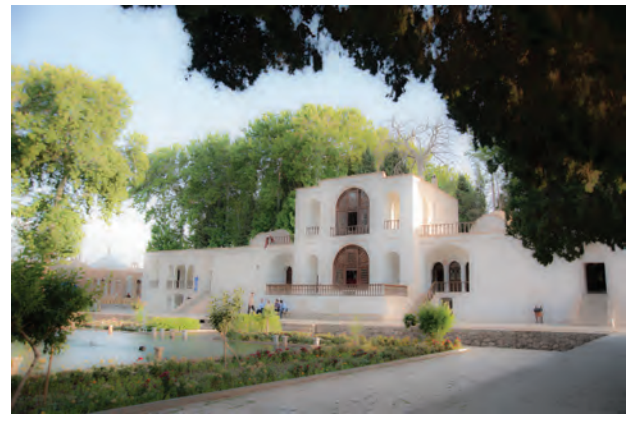

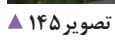

آيا تاكنون عكسهايي با مشكالت فوق ثبت كردهايد؟ براي اصالح آن چه راهكارهايي را ميشناسيد؟ آيا تاكنون از فرمت Raw استفاده كردهايد؟

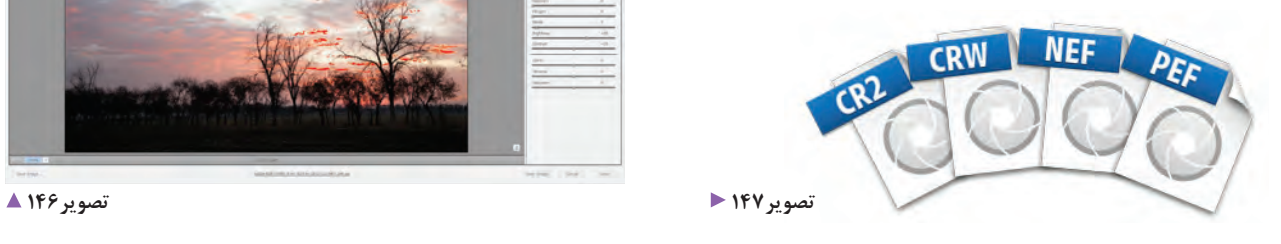

استفاده از فايل Raw به شما اين امكان را ميدهد كه مواردي از قبيل: -1 نوردهي تصوير -2 اصالح رنگ -3 اصالح كنتراست -4 اصالح شارپنس -5 عيوب لنز و مانند آنها را به آسانی در نرمافزارهاي مخصوص ويرايش Raw اصالح كنيد.

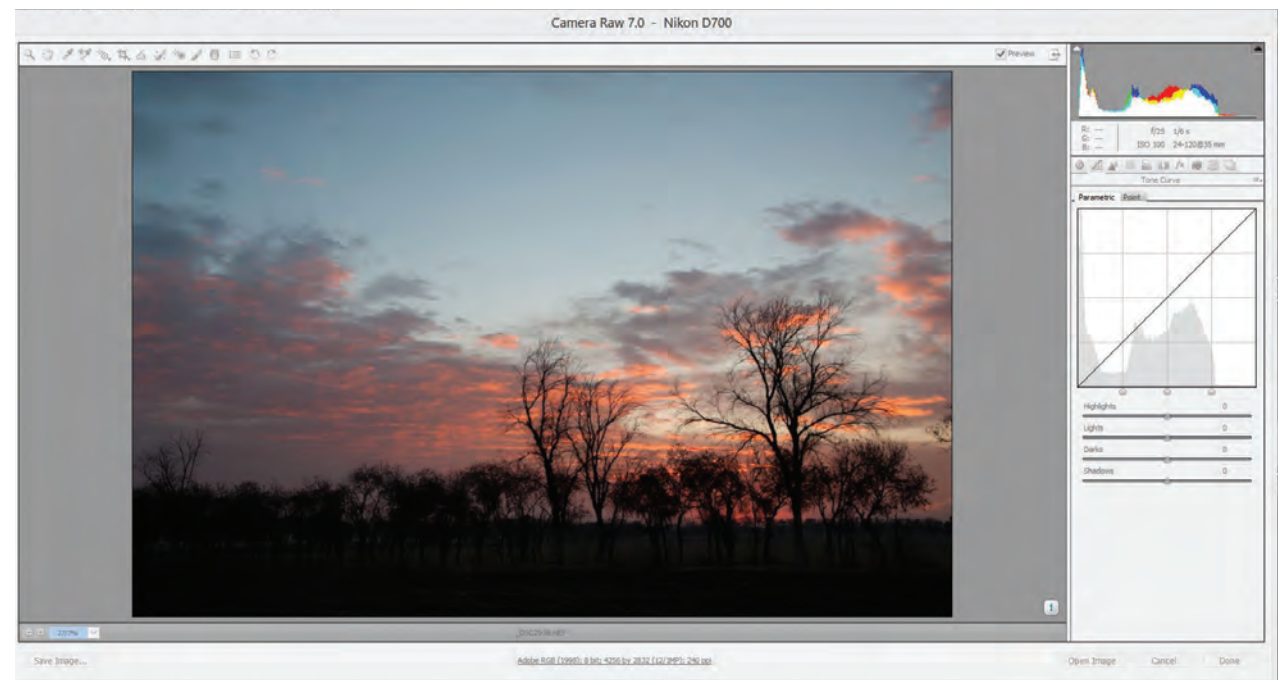

 **تصویر148** 

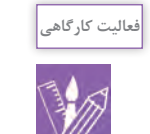

سه عکس را که در آنها اشکاالت نور و سایه وجود دارد، با فرمت RAW در نرم افزار ویرایش عکس اصالح کنید. نتیجه را به کارگاه آورده و بر روی تابلوی کالس نصب کنید. درباره اصالحاتی که انجام دادهاید، برای دوستان خود توضیح دهید.

### **كارتهاي حافظه**

 امروزه كارتهاي حافظه در انواع گوناگون كاربردهاي وسیع در دوربينهاي عكاسي، توليد و به بازار عرضه ميگردند. اين تنوع در توليد و عرضه به داليل زير ميباشد: **-1نوع و شكل ظاهري كارتهاي حافظه:** شركت هاي سازنده، كارتهاي حافظه را يا بسياركوچك و يا به شكل استاندارد و براي مصارف گوناگون توليد ميكنند. در بعضي از دوربينهاي عكاسي امكان استفاده از هر دو نوع كارت حافظه موجود در بازار وجود دارد.

**-2 حجم حافظه:** روي تمام كارتهاي ذخيرهسازي، حجم حافظه و سرعت اتصال اطالعات درج شده است. برای عکاسی با فرمت Raw هنگام خريد كارتهاي ذخيرهسازي، متناسب با نيازتان و به ميزان و مقدار حافظه، توجه كافي داشته باشيد. هر چقدر حجم كارت به لحاظ ميزان و مقدار حافظه بيشتر باشد، امكان ثبت و ذخیرهسازی عكسها بيشتر خواهدشد. بهتر است به جاي خريد 1 كارت حافظه، 2 يا 3 كارت حافظه تهيه و در اختيار داشته باشيد.

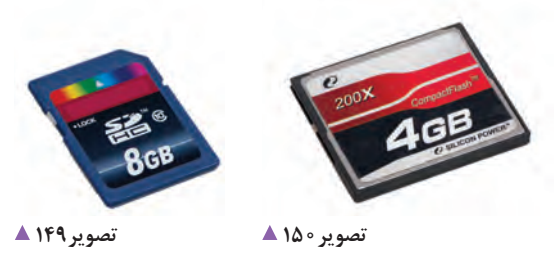

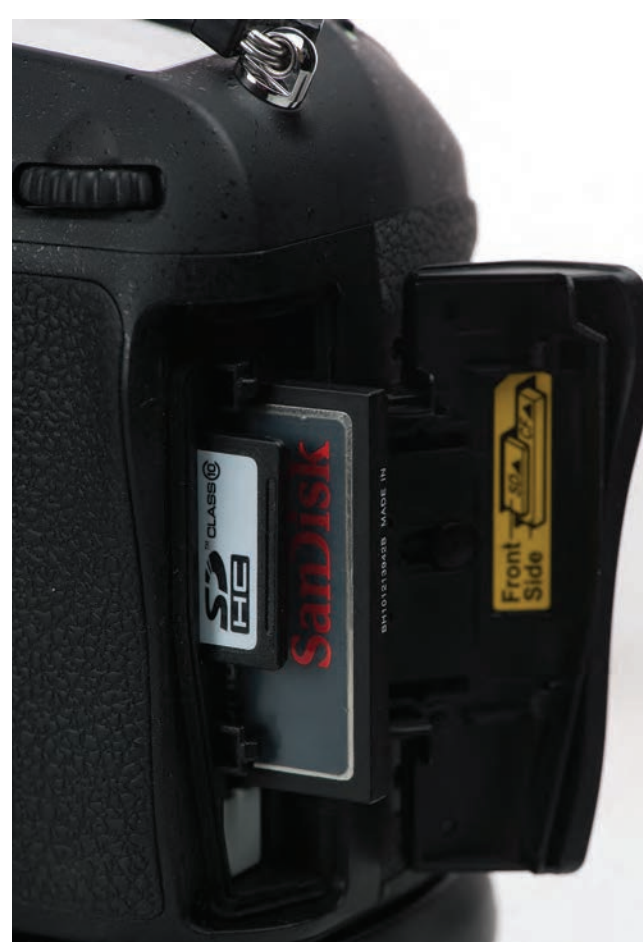

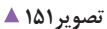

**-3 سرعت كارتهاي حافظه:** كارتهاي حافظه موجود در اطالعات آن دارد. هر چه سرعت كارت حافظه باالتر باشد، بازار، از لحاظ سرعت با يكديگر متفاوت هستند. هنگام خريد كارت، گزينة سرعت ميتواند از مالكهاي مهم باشد. سرعت كارتهاي حافظه، ارتباط مستقيمي با سرعت انتقال سرعت انتقال اطالعات بيشتر است. اين امر در انتقال فايلهاي پر حجم اهميت ويژه پيدا مي كند.

برخي از دوربينهاي عكاسي، ممكن است ويژگي هماهنگ شدن و ارتباط با كارتهاي حافظه را نداشته باشند. بنابراين قبل از خريد كارت حافظه، دفترچة راهنماي دوربين خود را مطالعه كنيد و يا از فروشندگان توضيح كامل بخواهيد، كه آيا دوربين شما قادر است با اين كارت حافظه، با اين سرعت مشخص و مقدار حافظه ارتباط برقرار كند يا خير؟ ظرفيت مختلف كارتها غالباً با مشخصههای زير شناخته میشود. اين ظرفيتها به مرور زمان در حال 2GB / 4GB / 8GB / 16GB / 32GB / 64GB / 128GB :است افزايش مقدار سرعت كارتهاي حافظه با اين عاليم شناخته ميشود. 10 X و 60 X.

**نكات مهم در عکاسی** 

 **تصویر152** 

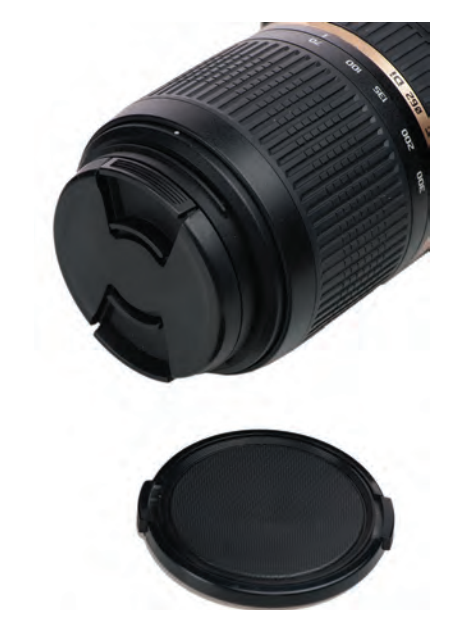

**توجه**

**مراقبت از لنز:** لنز دوربين از با اهميتترين تجهيزات عکاسی به شمار ميرود. حفاظت از قسمتهاي مختلف لنز و سطوح شيشهاي آن، از درجة اهميت بسيار بااليي برخوردار است. در ابتدا باید بدانید زماني كه لنز بر روي دوربين قرار دارد و در حال عكسبرداري نيستيد بهتر است درپوش لنز بر روي لنز قرار داده شود. اگر فيلتر محافظ شيشهاي كه روي لنز بستهشده است(مانند فیلترUV )با گرد و غبار كثيف شد، بهتر است براي از بين بردن گرد و غبار، از فرچههاي مخصوص و يا با استفاده از فوتك و دميدن بر روي سطح فيلتر محافظ، گرد و غبار، پاك شود.

**69**

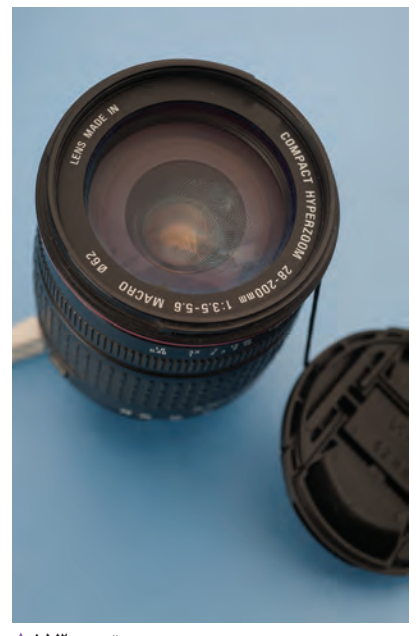

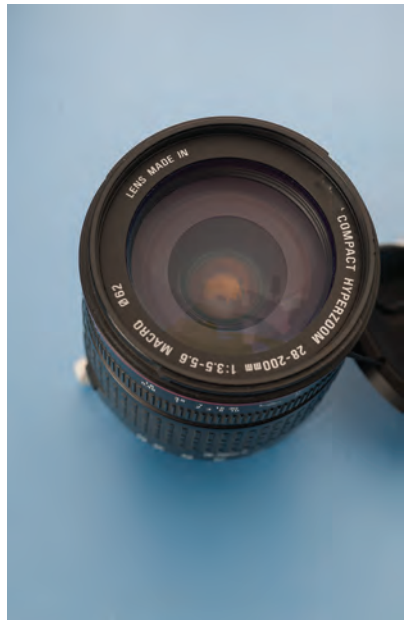

 **تصویر154** 

ولي در صورتيكه فيلتر محافظ لنز، لكههاي چربي و اثر انگشت را بر روي خود دارد، باید به وسيله يك پارچة بسيار نرم و يا دستمالهاي مخصوص آغشته به محلول شست و شو، به آرامی پاك شوند. استفاده از پارچههاي زبر و بافتدار و يا احياناً به كار بردن بخشي از پيراهن و لباس خود براي پاك كردن سطح فيلتر یا لنزها، نه تنها كمكي به تميز كردن آن نمي كند بلكه باعث صدمه و آسيب و ايجاد خراش هم خواهد شد.

 **تصویر153** 

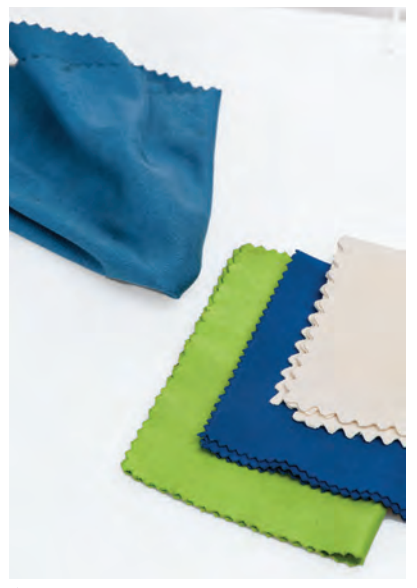

 **تصویر155** 

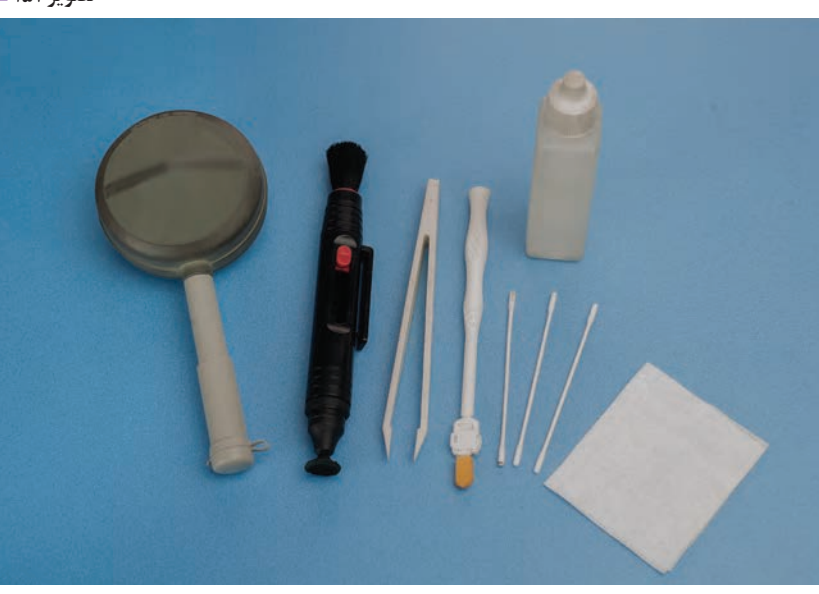

 **تصویر156** 

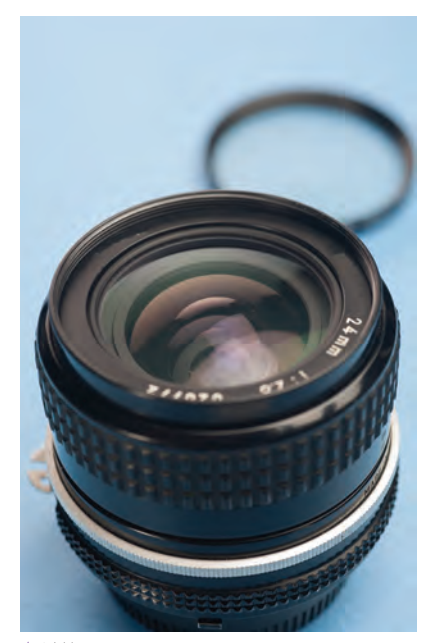

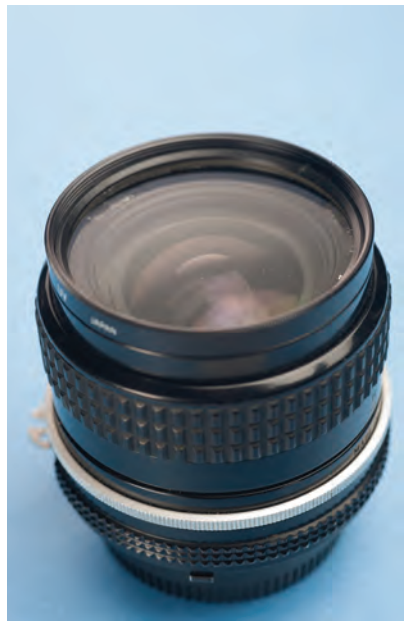

 **تصویر157** 

 **تصویر158** 

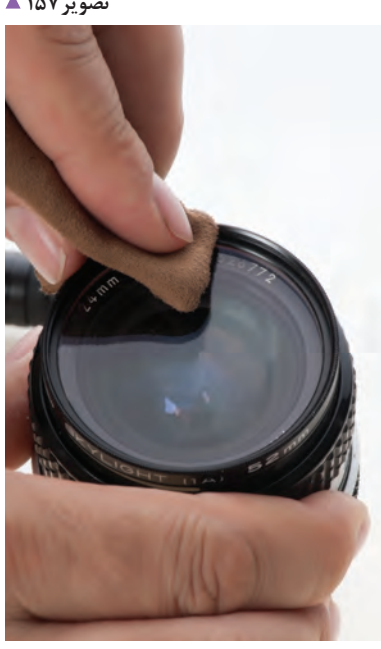

 **تصویر159** 

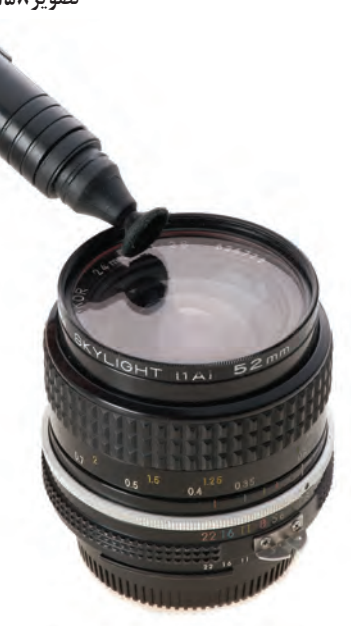

 **تصویر160** 

وجود گرد و غبار بسيار كم بر روي فيلتر لنز، در كيفيت عكسبرداري تأثير زيادي ندارد، اما وجود لك و چربي و اثرات انگشت و يا اليههايي از خاك، نور را متفرق و پراكنده ميكند و قطعا از كنتراست و ايجاد جزئيات دقيق در عكس ما مي كاهد.

**پوشش نگهداري:** ممكن است تغييرات آب و هوايي و بارش بارانهاي غير قابل پيشبيني، براي عکاس و تجهيزاتش ايجاد مشكل کند. بهتر است در كيف و يا كولة عكاسي، هميشه يك پوشش براي جلوگیری از نفوذ باران به دوربين و لنزها همراه باشد.

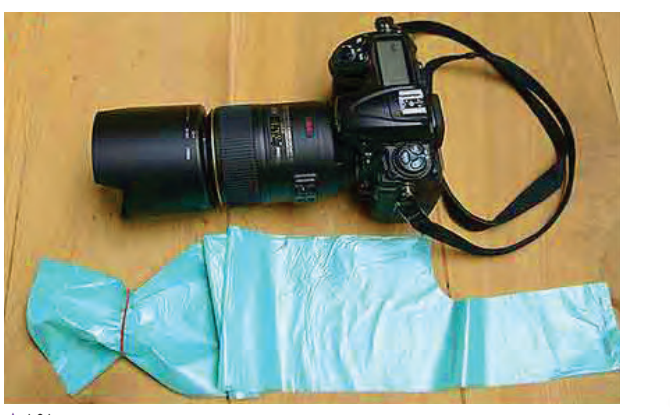

 **تصویر161** 

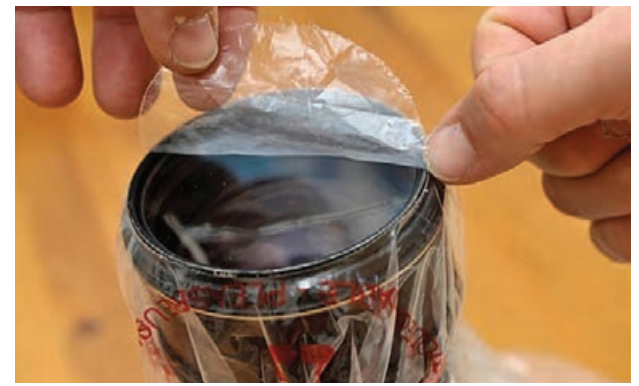

 **تصویر162** 

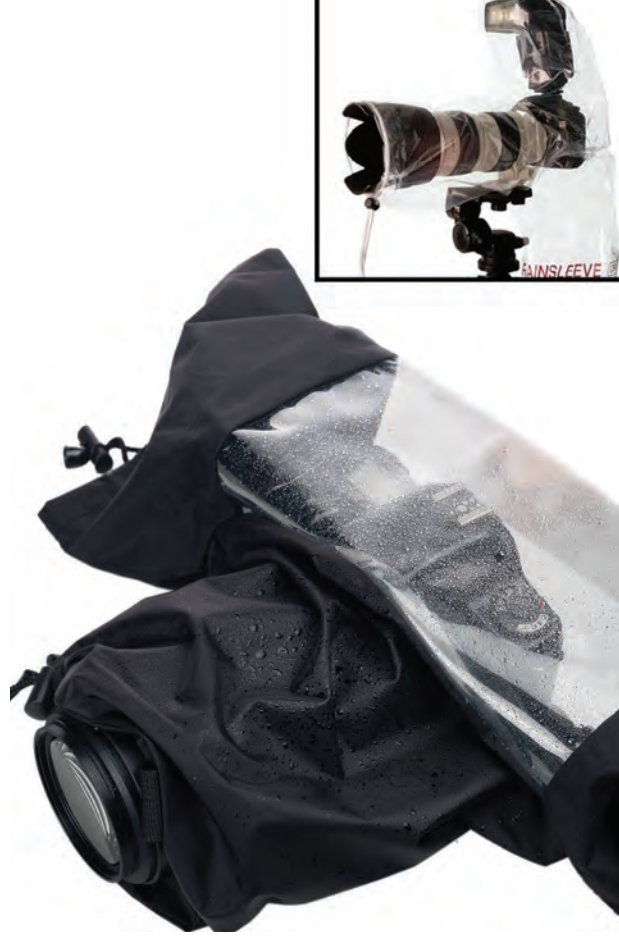

 **تصویر163** 

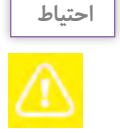

پيشنهاد ميشود كه به هيچ عنوان به هنگام بارش باران، اقدام به تعويض لنز خود نكنيد. در مواقع ضروري بهتر است خود را به زير يك سقف برسانيد و سپس لنز را تعویض کنید. در صورت عدم دسترسي به پوشش های(كاورهای) مخصوص ضد باران، خودمان مي توانيم دست به كار شويم و با مقداري نايلون مناسب اقدام به تهية يك پوشش)كاور( ضد باران كنيم)تصاویر161تا 165(.
**فصل اول عکاسی همایش ها و رویدادها**

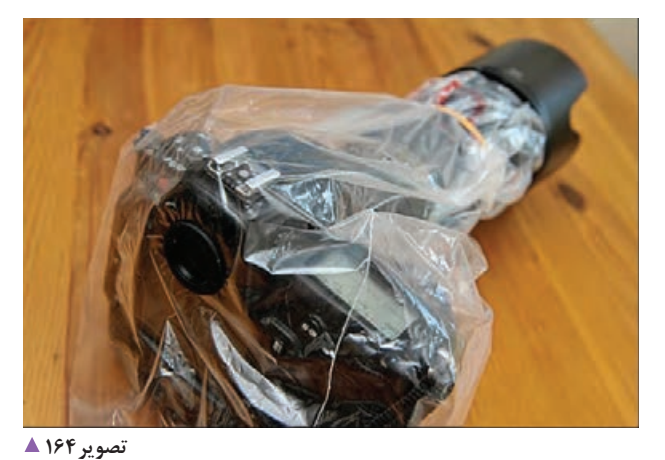

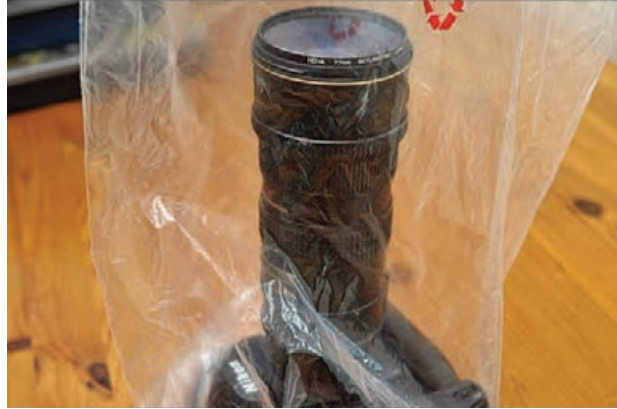

 **تصویر165** 

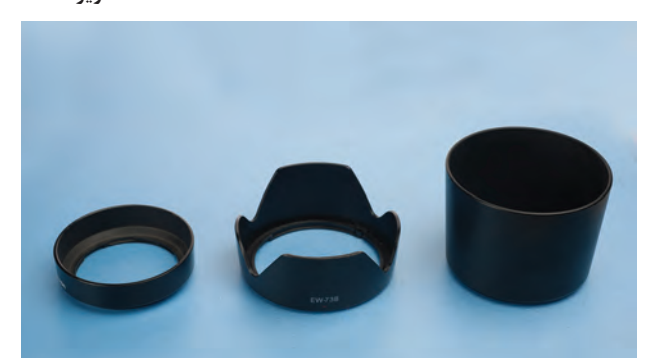

 **تصویر166** 

**سايهبان لنز:** هر لنزي سايهبان مخصوص به خود را دارد كه براي لنزهاي ديگر قابل استفاده نيست. سايهبان براي جلوگيري از ورود نورهاي مزاحم، بر روي لنز بسته ميشود و هنگامي كه كار عكاسي به پايان ميرسد، بايد سايهبان را به صورت وارونه روي لنز ببنديم و داخل كيف و يا كوله خود قرار دهيم)تصاویر166و167(.

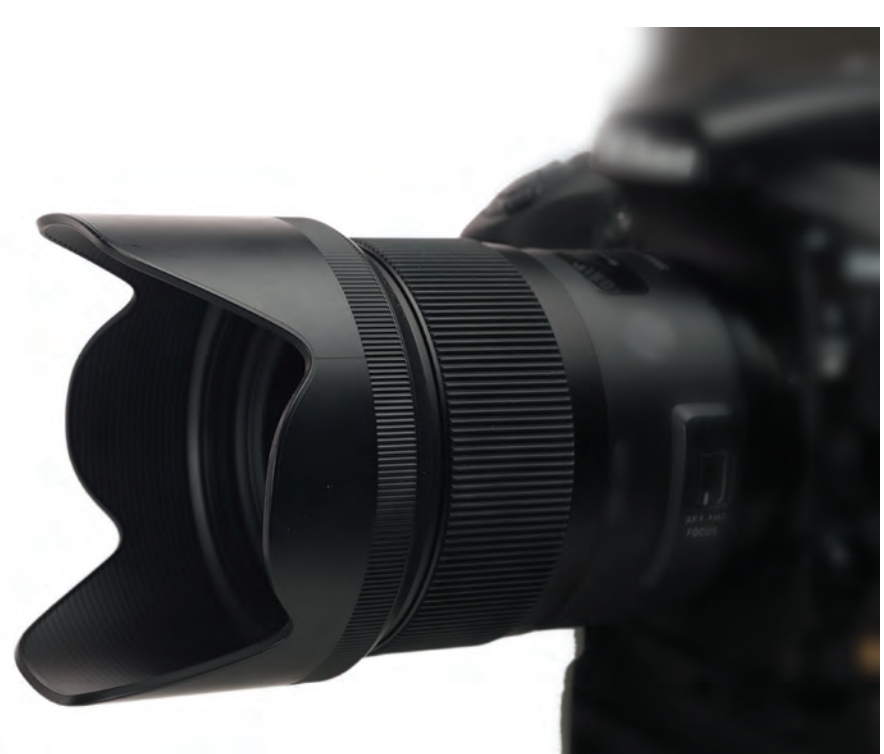

**كيف و كولة عكاسي:** كيف و يا كوله حمل وسايل و لوازم عكاسي تجهيزات جانبي دوربينها محسوب ميشوند و كاركرد اصلي آن جلوگيري از آسيب وارد آمدن به لوازم و تجهيزات عكاسي در مقابل گرد و غبار، رطوبت، ضربات و ... است. چه دوربين ما كوچك و خانگي باشد و یا حرفهاي و نيمهحرفهاي، به هر حال بايد از حمل و نقل دوربين و لنز آن بدون كيف و يا كوله جدا خودداري شود.

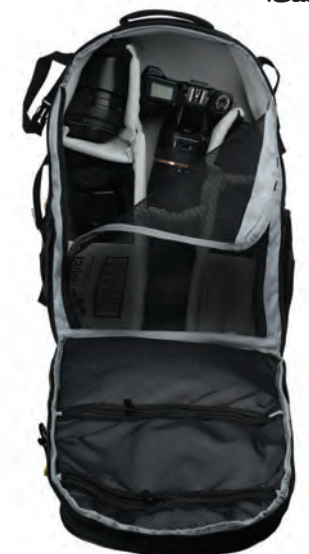

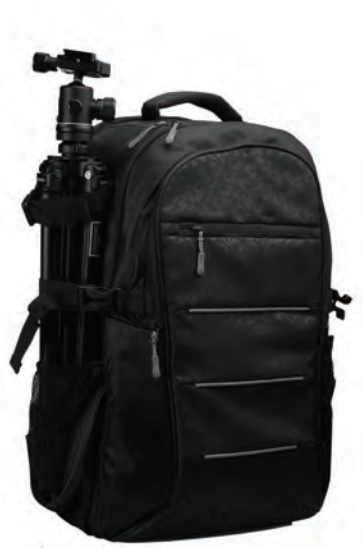

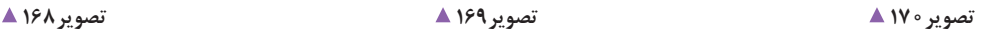

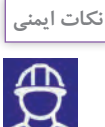

- چه نوع كيف و كولهاي را انتخاب كنيم؟ در مرحلة نخست به دلیل مسائل امنيتي و عدم جلب توجه سارقان در سطح شهر، هنگام خريد سعي كنيم از كيفها و يا كولههايي كه كاملاً نشانگر دوربين ما هستند خودداري كنيم.

- با انتخاب كيف و كوله هايي مناسب و بسيار راحت و با صرف كمي وقت و خريد مقداري حولة نرم و يا پارچههاي ضخيم و پرزدار، با كمك خانوادهٔ خود می توانيم وسيلهٔ بسيار سادهاي شبيه به ليف درست كرده و دوربينمان را داخل آن قرار دهيم و سپس آن را در كيف و يا كولة خريداري شده قرار دهيم. - بسياري از پزشكان امروزه بر اين باورند كه وقتي ما يک كيف با محتويات نسبتاً سنگين را در يک طرف شانة خود قرار ميدهيم، كمتر پيش ميآيد كه آن را بعد از مدت زماني به شانة ديگر خودمان منتقل كنيم. حتي اگر اين وضعيت را هم رعايت كنيم، وزن بار همراه ما به درستي بر روي شانه ها و كمر تقسيم نميشود و باعث بروز مشكالت جسمي در درازمدت خواهد شد. اما استفادة درست از كولههاي مناسب باعث ميشود تا تمام وزن وسايل داخل كوله به طور مساوي بر روي شانهها و كمر قرار گيرد. البته فراموش نكنيم كه هنگام استفاده از كوله هنگام عكاسي كردن اگر مجبور باشيم كه وسيلة جديد را تعويض كنيم حتماً بايد كوله را پايين بياوريم و اين كار را انجام دهيم. درحالي كه معمولاً در استفاده از كيف به اين كار يعني پايين آوردن نياز نيست زيرا دسترسي به داخل آن آسانتر ميباشد

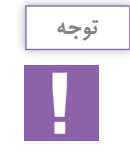

- **همراه داشتن معرفينامه:** براي عكاسي از همايش و رويدادها، تا زماني كه در مدرسه و يا هنرستان خود اقدام به تهيه چنين عكسهايي مي كنيم، شايد داشتن معرفي نامه يا كارت معتبر الزامي نباشد، ولي اگر براي برگزاري جلسه و يا همايش بايد در اداره آموزش و پرورش و يا ناحيه و يا مانند آن حضور داشته باشيم، باید از مسئولين هنرستان خود، يك معرفينامه مهر و امضا شده و عكسدار تهیه کرده و به همراه خود داشته باشيم تا هنگام ورود به اين گونه جلسات، چنانچه از درخواست کارت شناسایی یا معرفی نامه شد، بتوانيم آن را ارائه کنیم.

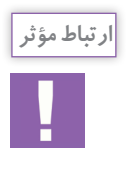

- باید بدانيم فقط داشتن معرفينامه شرط ورود ما به چنين محيطهايي نیست. لحن مهربان و صميمي، توان برقراري ارتباط با مردم، مسئولين و مأمورين انتظامي و ... از همه مهمتر بيان توضيح كافي و مناسب پيرامون كاري كه انجام ميدهيم، از ويژگيهاي فردي در دنیای عکاسی است. همچنین ميتوان با احراز شرايط الزم در انجمنهای صنفي و حرفهاي عكاسي كشور، به عضويت رسمي و يا غير رسمي در آمده و از مزاياي داشتن كارت شناسايي بهرهمند شد.

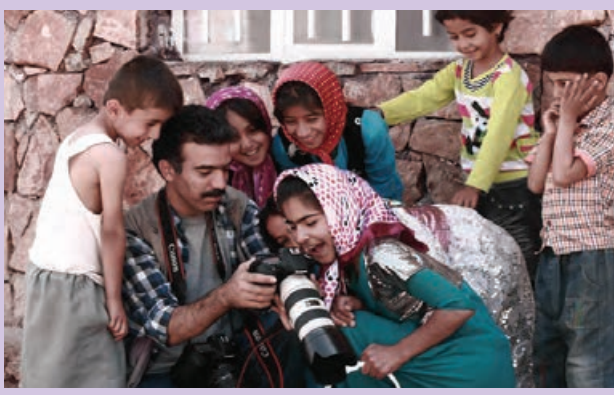

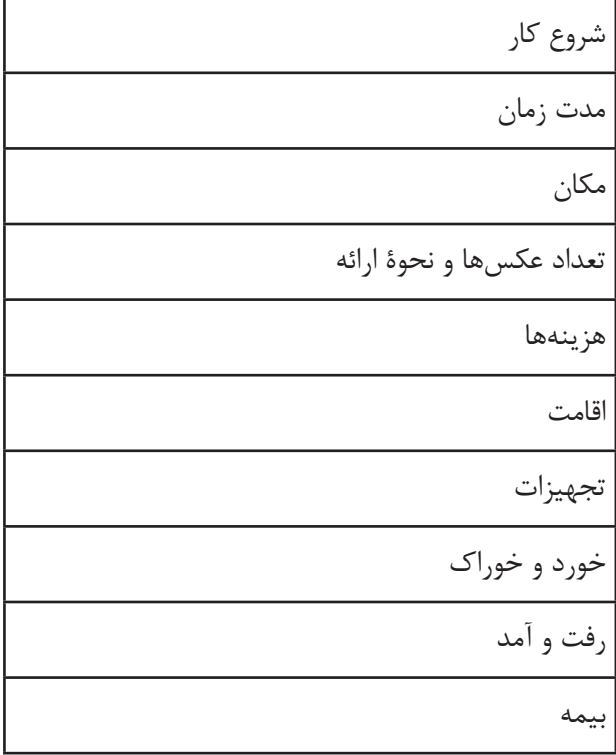

با توجه به جداول باال آيا ميتوانيد براي انجام يك پروژة كاري خاص، جدولي مشابه به آنها تهيه و در كالس ارائه دهيد؟ براي عقد قرارداد ميتوانيد از نمونه صفحه بعد)تصویر172( استفاده كنيد. در این موارد زماني كه همة هزينهها و يا بخشي از آنها مانند خورد و خوراك، اقامت و ... را ميپذيريد، ميتوانيد از روش مذاكره براي تغيير قيمت و عقد قرارداد استفاده كنيد.

 به نظر شما چه عواملي ميتواند در تعيين قيمت و دستمزد در اين نوع عكاسي تأثيرگذار باشد؟ ........................................................................................................... ........................................................................................................... .......................................................................................................... آيا عواملي مانند تهية تجهيزات عكاسي، هزينة رفت و برگشت، خورد و خوراك، اقامت، دوري و نزديكي محل همايش يا رويداد، مدت زمان عكاسي و ... ميتوانند در شيوة تعيين هزينهها و دستمزد عكاس تأثيرگذار باشند؟ اكنون شما ميتوانيد به فهرست باال مواردي را اضافه كنيد. ............................................................................................................ ........................................................................................................... ........................................................................................................... اولين محل مراجعة شما براي دسترسي به مقدار دستمزد و هزينهها ميتواند انجمنها و اتحاديههاي صنفي مرتبط باشد. در صورت عدم دسترسي يا نبود چنين فهرستهايي ميتوانيد از این نمونه استفاده كنيد:

**76**

#### به نام خدا

#### تموته قرارداد عكاسي / تصويربرداري صنعتي - تيليغاتي

سمكه از این بس  $-214$ 

تلفن/ مسرك \_\_\_ كه از اين به بعد مشترى با كارترها العيد، خواهد شد به شرح زير منعقد عند ماده!! شام حقوق سالکیت فکری عکاس، امم از چاپی و الکترونیکی برای عکاسی محفوظ خواهد ماند و عکاس می تواند در حدود عرف و طور .<br>مناسب از تصاویر به عنوان سوله تبلیغاتی استفاده نماید.

ماده ۲، مشتری مؤنف است در صورت چاپ یا بشر تصاویر، حقوق مالکیت فکری عکاس را رعایت کرده و همچنین موظف است بام عکاس را در کنار صوبر با شناستامه محقه! کتاب! و بسایت و \_ دکر صایف

عکس بدون رتوش منلغ .............. ريال تعيين شد.

ننودك.

امضای عکاس

بقیه پرداختها در مراخل مختلف کار/ تخویل نهایی تصاویر یا پروژه میباشد. بدیهی است تا زمانی که تمامی مبالغ توسط مشتری پرداخت تتبود، هيچ تصويري به مشتري داده تحواهد شد.

ماده؛ در صورت عدم الجام تعهد از سوی عکاس به قلیل قورس ماژور (آوه قاهره) اعم از خرابی تجهیزات، آتش سوزی، پیماری مؤثر عکاس و هر عاملی که کنترل آن از اختیار عکاس خارج و بدون خواست باطنی وی و بدون سوء نیت باشد و همچنین پاک شدن با از دست رفتن تصاویر از روی سختافزار چه به دلیل کارکرد نادرست تجهیزات و یا خرابی مواد اولیه، عکاس موظف است تمامی مبالغ دریافتی را بازگردانده و قرارداد خود به خود نسخ خراهد شد.

ماده ۴: در صورت الصراف از الجام كار يا ضخ قرارداد به عر ذليل و مشكل از طرف مشترى بيمانه به عنوان جبران بخشى از خسارات باز کردانده نخواهد شد.

.<br>ماده الدو صورت تسويع كامل، فايل هاي با حجم وبله High Resolution التخات شده توسط مشترى، تحويل إيشان خواهد شد ماده ۸ در صورت در حواست خدمات اضافی (همچون خذف یا اضافه کردن موردی در ترمافزار) هزینه آن جداگانه طبق توافق طرفین و در

غير اين صورت براير يا شرفه دريافت مي شود.<br>-<br>ماده ۹- رعايت شئونات اسلامي : نامين امنيت محبط كار و نمامي هزيندهاي ايك و كجد، و الامت به عهده مشتري خواهد بود و در صورت بروز حادثنای که ناشی از فصور مشتری باشد مشتری متعهد به پرداخت تمامی حسارات وارده و هزینهها به عکاس است.

ماده ۱۰/ توافق شد تمامی مراحل توسط شخص آقای | خانم ................. عکس برداری شود.

......... برای عکس برداری توافق تمودند و در صورت تقییر ماده ١١ : با امضاى اين قرارداد طرفين بر تاريخ ........ و ساعت ....... در محل ............. زمان یا لغو شدن برنامه نوسط مشتری، به متظور جبران بخشی از حسارات، مبلغ پیش پرداخت بازگردانده نخواهد شد ماده ١٢ سامي راهنمايي هاى لازم دربار، بوع وكاركرد تستكاه زيراى تعيين زواياى عكاسى وتصوير ودارى؛ برعيد، كارثيما است در غير

این صورت، عكاس با صلاحديد و سليقه حود پروژه را انجام مى دهد. ماده ۱۳: تحویل قایل فیلم و عکس (بهضورت فایل های دیجیتالی JPG) در قالب لوح فشرده ارائه سی شود.

ماده ۱۴ تجامی اختلافات و دعاوی ناشی از این قرارداد و یا راجع به این از جمله انعقاد، اعتبار، فسخ نقض: نفسیر یا اجرای ای به ... . ارجاع می شود که مطابق قانون رأی آن برای طرفین قطعی و لازمالاخرا خواهد بود داور غلاوه بر مقررات حاکم عرف عکاسی هی رسا را ایز براعات خواهد سود شرط داوری حاضر، موافقت للمعای مستقل از فرارداد اصلی اتفی می شود و در هر حل لازم لاحرا اسه طرفین با اکاهی کابل و سنتولیت خویش این قرارداد را در ۲ نسخه (که هر کدام حکم واحد دارد) مشمل بر ۱۴ ماده و یک تیصره امضا

أمضای مشتری/ کارفرما

تصوير ١٧٢ ▲

## **ارزشیابی شایستگی عکاسی همایش ها و رویدادها**

**شرح کار:** عكاسي از همايشها و رويدادها، وقايع اجتماعي، فرهنگي، هنري و ... با رعايت قوانين و مقررات و مباني هنري عكاسي و ارائه آن به مشتري برابر استانداردهاي خواسته شده

**استاندارد عملکرد:**  تهيه عكس از همايشها و رويدادها با لوازم حرفهاي عكاسي، در محل برگزاري باتوجه به سفارش مشتري و براساس استانداردهاي حرفهاي عكس همايش، پوشش كامل همايش و يا رويداد، ثبت فایل با فرمت Raw، تنوع كادر، انتخاب زاويه ديد متناسب با اهداف همايش، رضايت مشتري. شا**خص ها:** -1 تهيه عكس ازهمايش و رويداد ها -2 تنوع در كادر در راستاي بيان اتفاقات مراسم -3 پوشش كامل مراسم

> **شرایط انجام کار و ابزار و تجهیزات: شرایط: زمان:** 30 دقيقه براي حداقل 5 عكس **مكان:** محل برگزاري همايش و يا رويداد

> > **تجهيزات:** لوازم عكس برداري حرفه اي، فالش، انواع لنز **ابزار و تجهیزات:**  دوربين عكاسي حرفه اي، فلاش، سه پايه، انواع لنز( نرمال، تله، وايد)

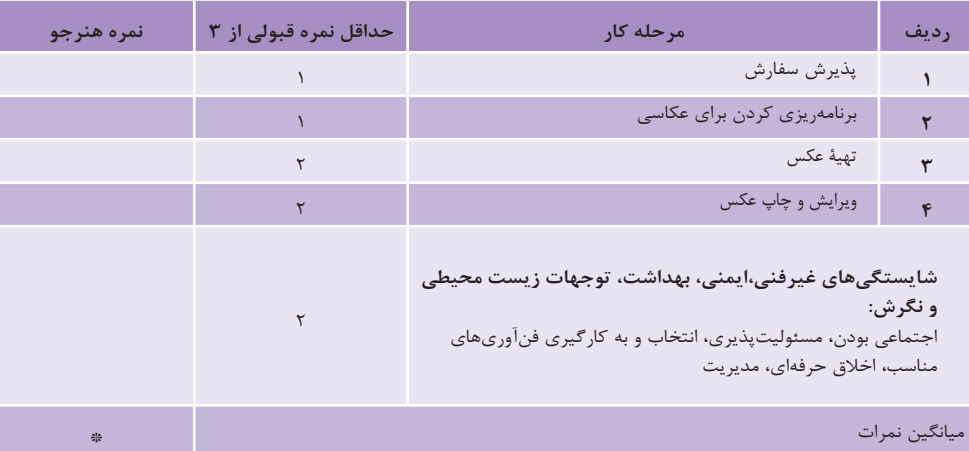

\* حداقل میانگین نمرات هنرجو برای قبولی وکسب شایستگی2، میباشد.

**فصل 2 عکاسی جشنو مراسم آئینی**

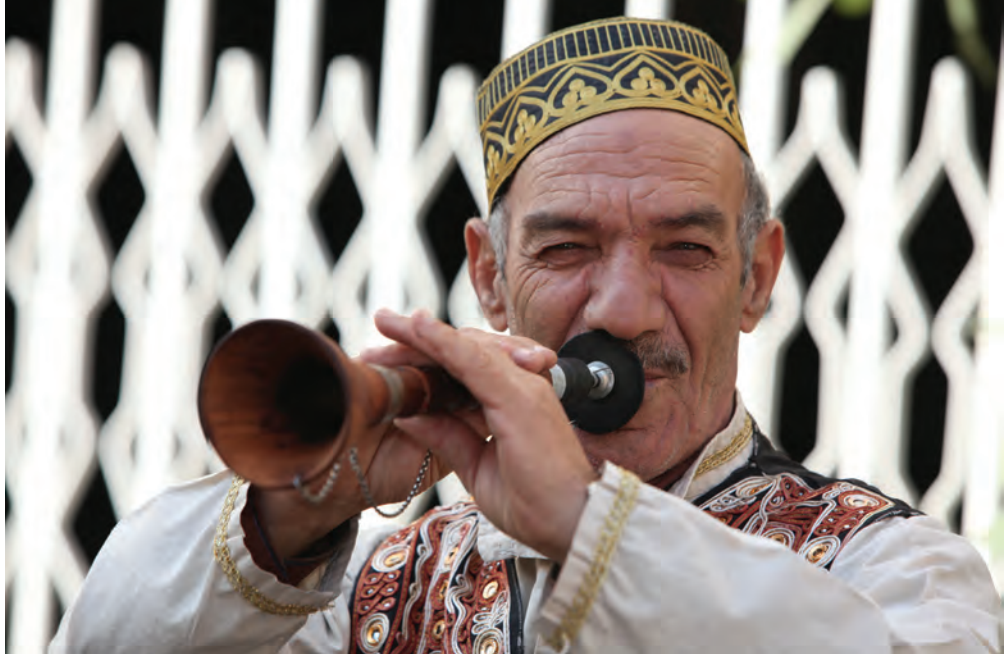

عکاسی از مراسم آئینی و جشن های مذهبی و ملی یکی از فعالیت های مستمر در حرفه عکاسی است. هنرجویان رشته فتو-گرافیک برای انجام فعالیت های مرتبط با این واحد یادگیری علاوه بر آموختن فنون عکاسی و کاربرد تجهیزات مورد نیاز آن، باید با آئینها و مراسم و جشنها آشنایی یافته و چگونگی عکاسی از این موقعیتها را فرابگیرند.

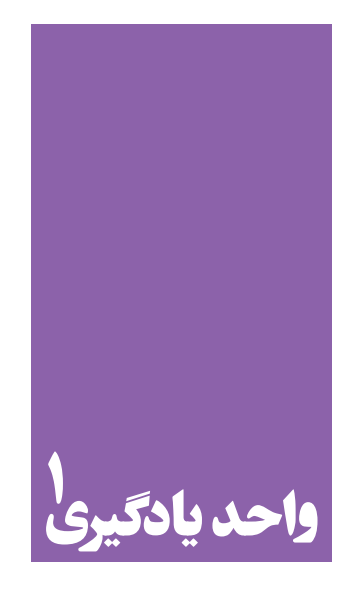

**شایستگی عکاسی جشنها و مراسم آئینی**

**برای عکسبرداری از جشنها و مراسم، هنرجویان چه راهکاری را تجربه میکنند؟**

 هنرجويان در اين واحد يادگيري مهارتهاي عکاسی را فراميگيرند و با حضور در موقعیتهای شبیهسازی شده و یا در مکان های واقعی برپایی جشن ها و مراسم(مذهبی، تاریخی، ملی و...) اقدام به تهیه عکس می کنند و پس از ویرایش در نرم افزار با آنها را ارائه خواهند کرد.

**استاندارد عملکرد**

 تهیه عکس از جشنها و مراسم آئینی در محل اجرای مراسم، با لوازم حرفه ای عکاسی با توجه به استانداردهای حرفه ای با شرایط: پوشش کامل جشن و...

**مقدمه**

# آيا ميتوانيد يك تعريف ساده از جشنها و مراسم آئيني در كالس ارائه دهيد؟ به عكسهاي زير توجه كنيد، آيا ميتوانيد آنها را به لحاظ نوع دستهبندي كنيد؟

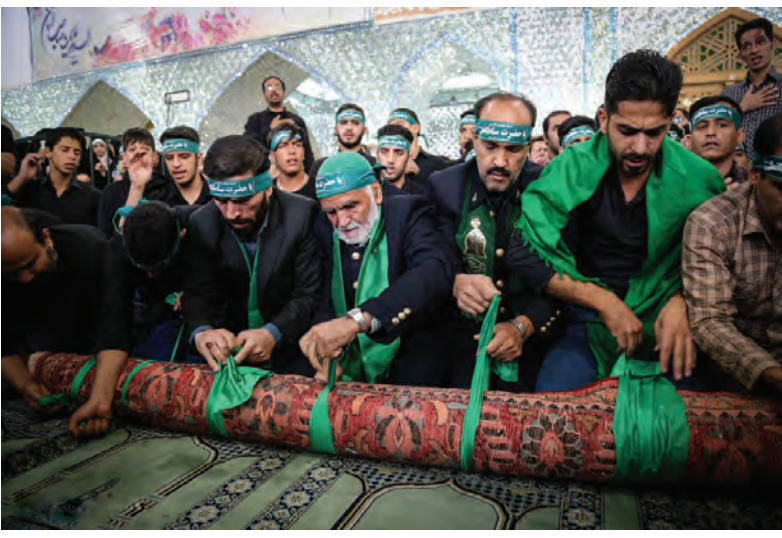

 **تصویر1** 

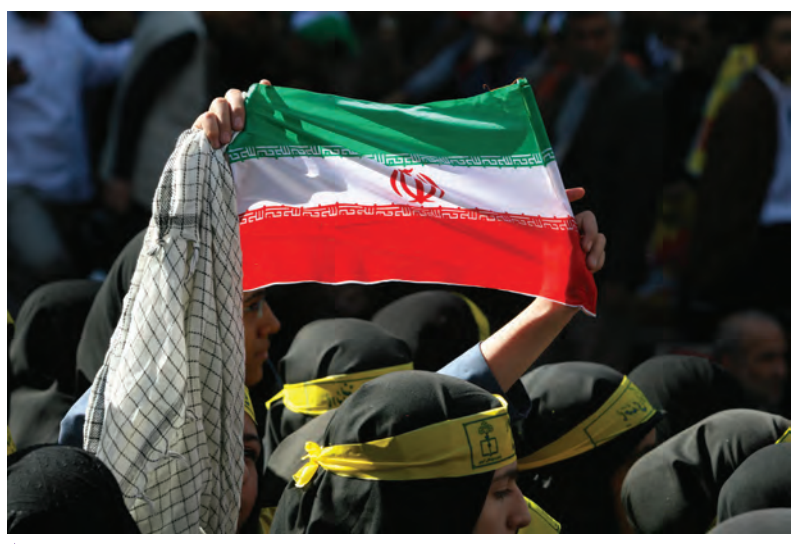

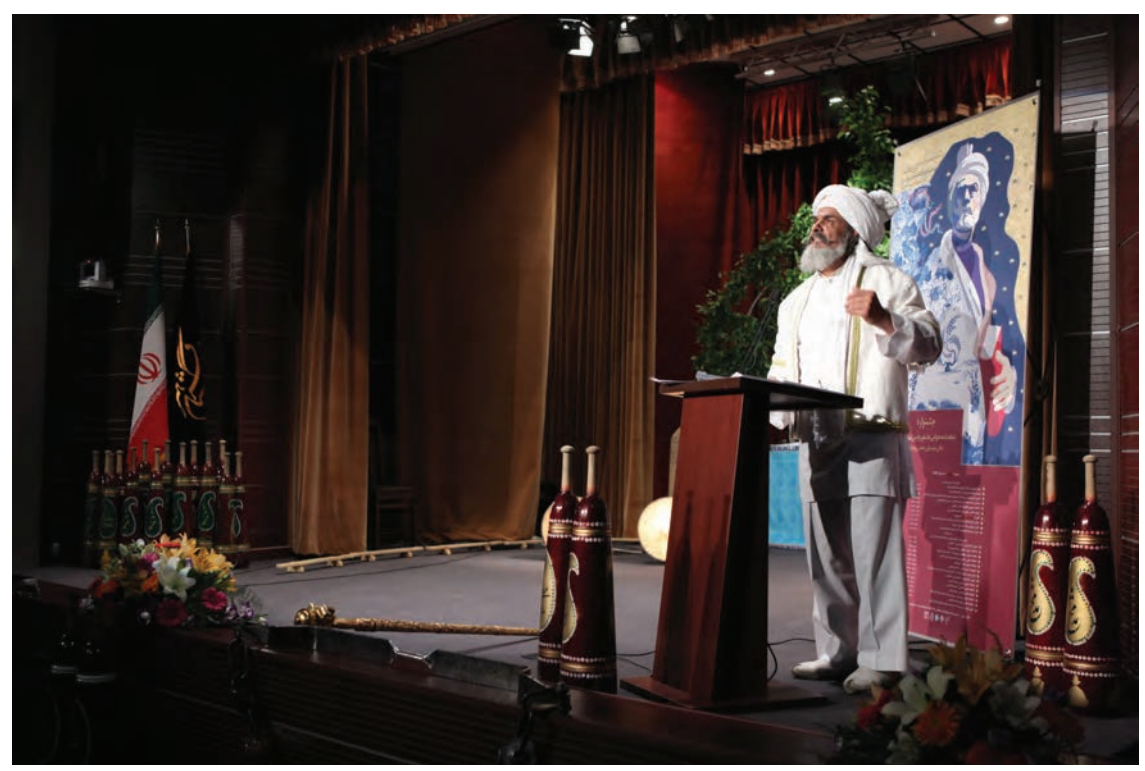

تصوير ٣ ▲

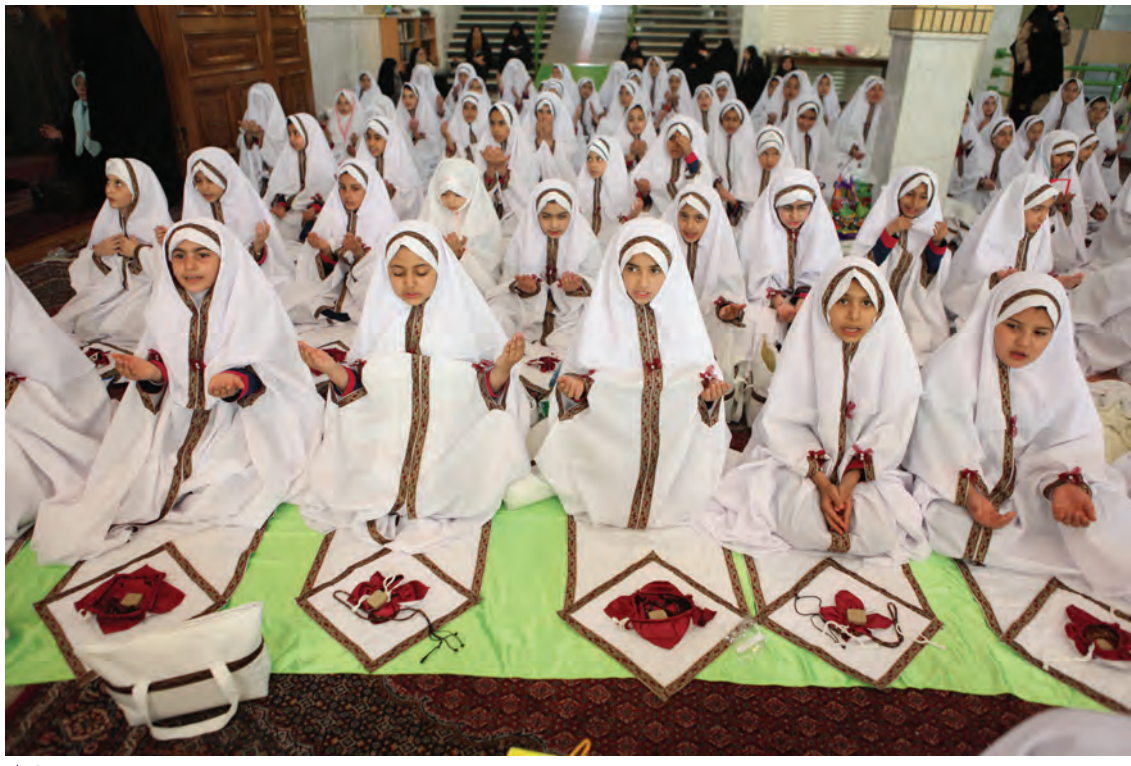

تصوير ۴ ▲

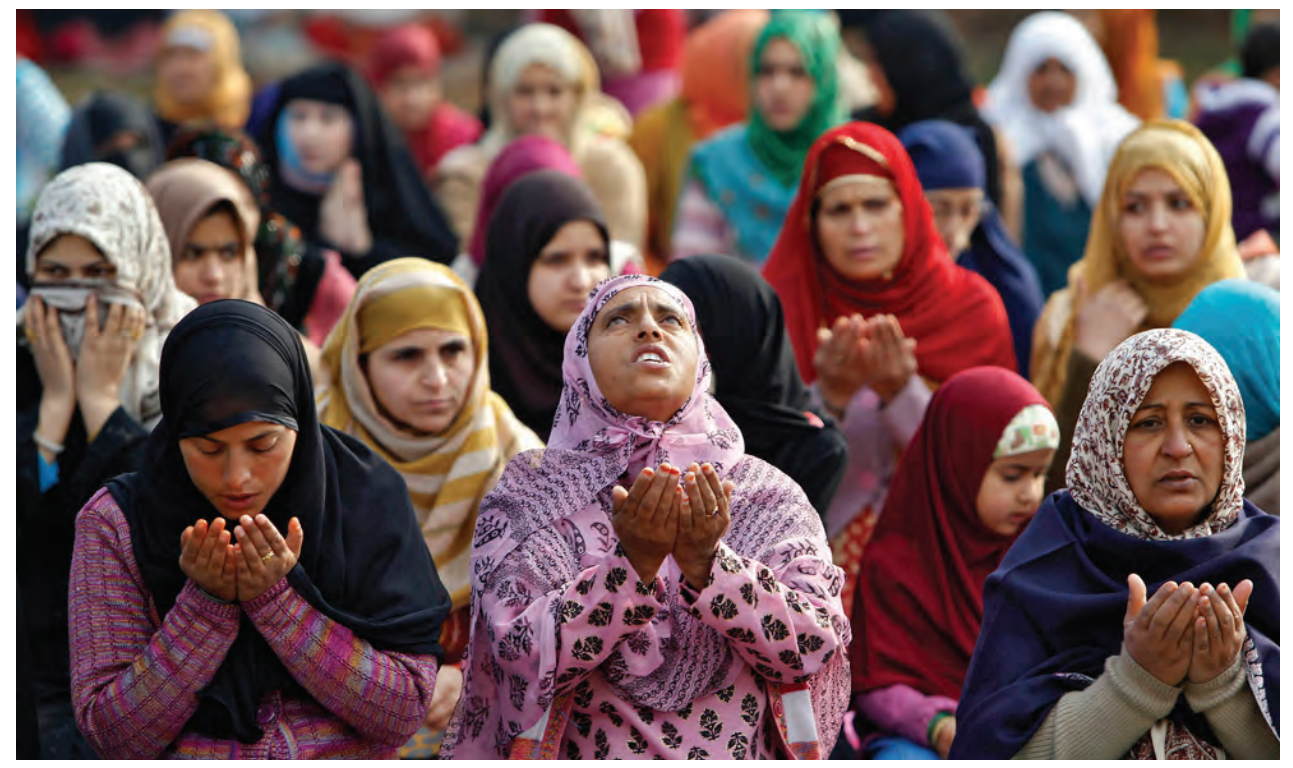

**تصویر5** 

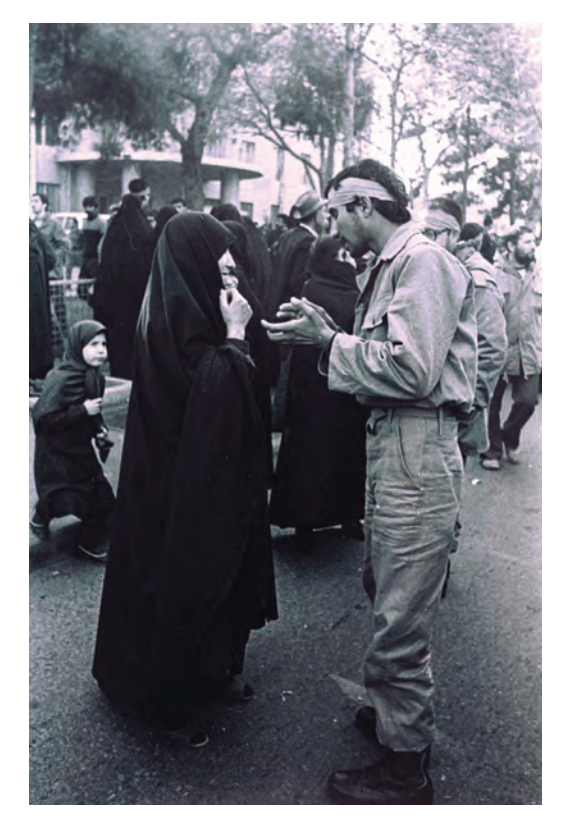

جشنها و مراسمگونههاي متفاوتي دارند، به عنوان مثال مراسم ملي، آئيني، مذهبي، سوگواري، سياسي و مانند آن. آيا ميتوانيد براي هر يك چند مثال بزنيد؟ سعي كنيد در كالس به كمك هنرآموز و دوستانتان تعريفي براي هر يك از آنها ارائه دهيد. اگر در مراسمي حضور داشته باشيد و بخواهيد چگونگي مراحل برگزاري آن را به دوستانتان منتقل كنيد، چه روشي را انتخاب ميكنيد؟ گزارش نوشتاري، طراحي ، نقاشي و يا تهيه عكس؟ كداميك از اين روشها باورپذيرترند؟چرا؟ كداميك از اين روشها جزئيات بيشتري از آن واقعه را منتقل ميكنند؟ در مقايسه روشهاي باال با يكديگر، عكس ميتواند در كوتاهترين زمان بيشترين اطالعات را به بيننده منتقل كند، يك عكس حاوي جزئيات بسياري است.

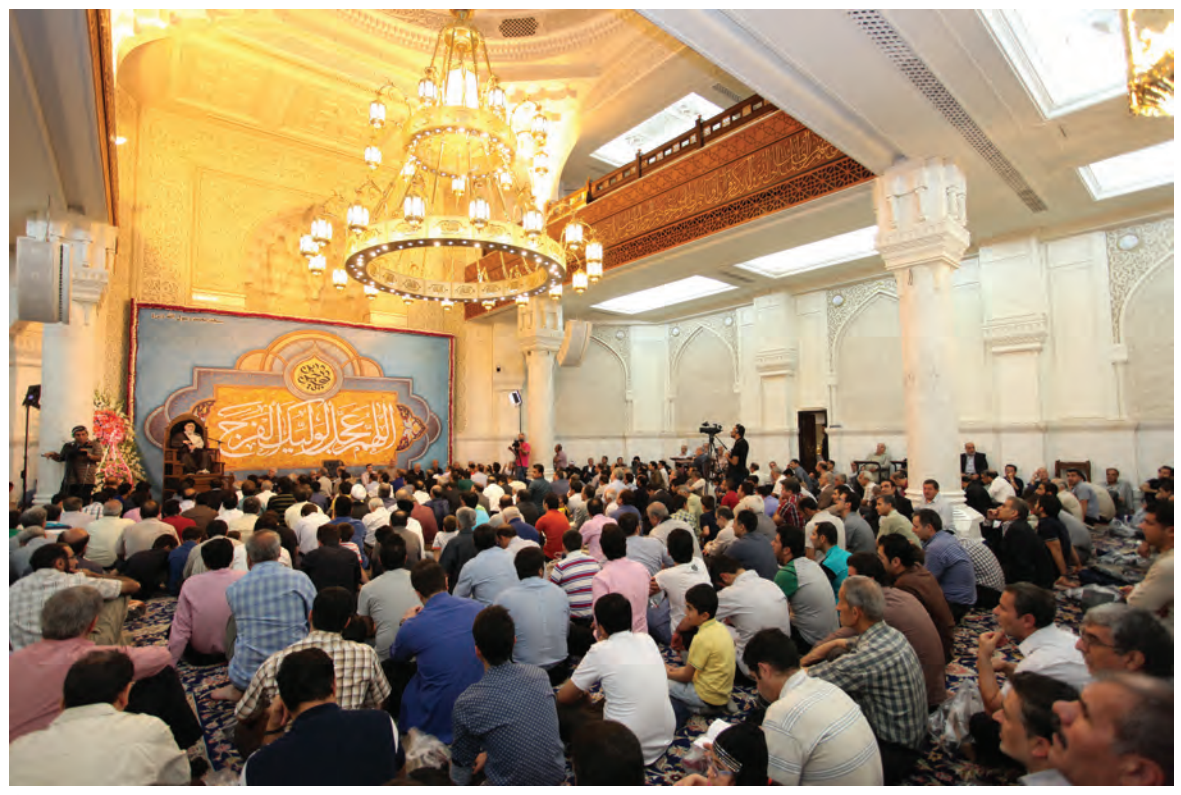

 $\overline{\blacktriangle$   $\forall$  تصوير

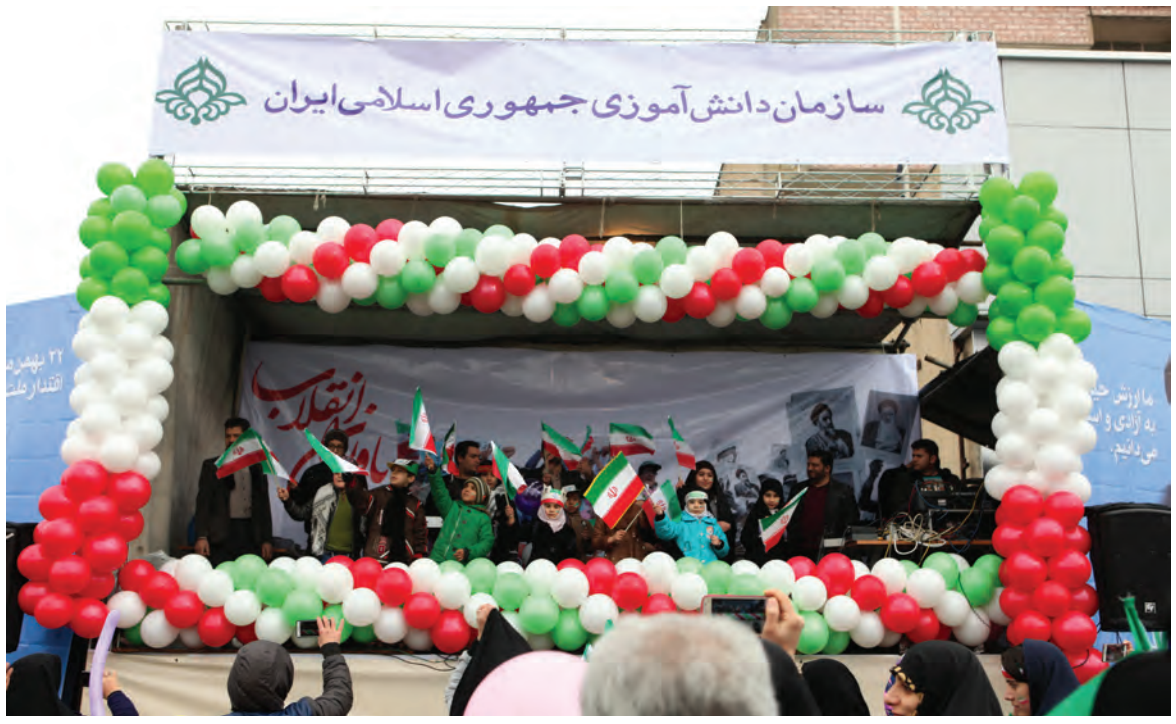

تصویر ۸ ▲

#### **فصل دوم عکاسی جشن و مراسم**

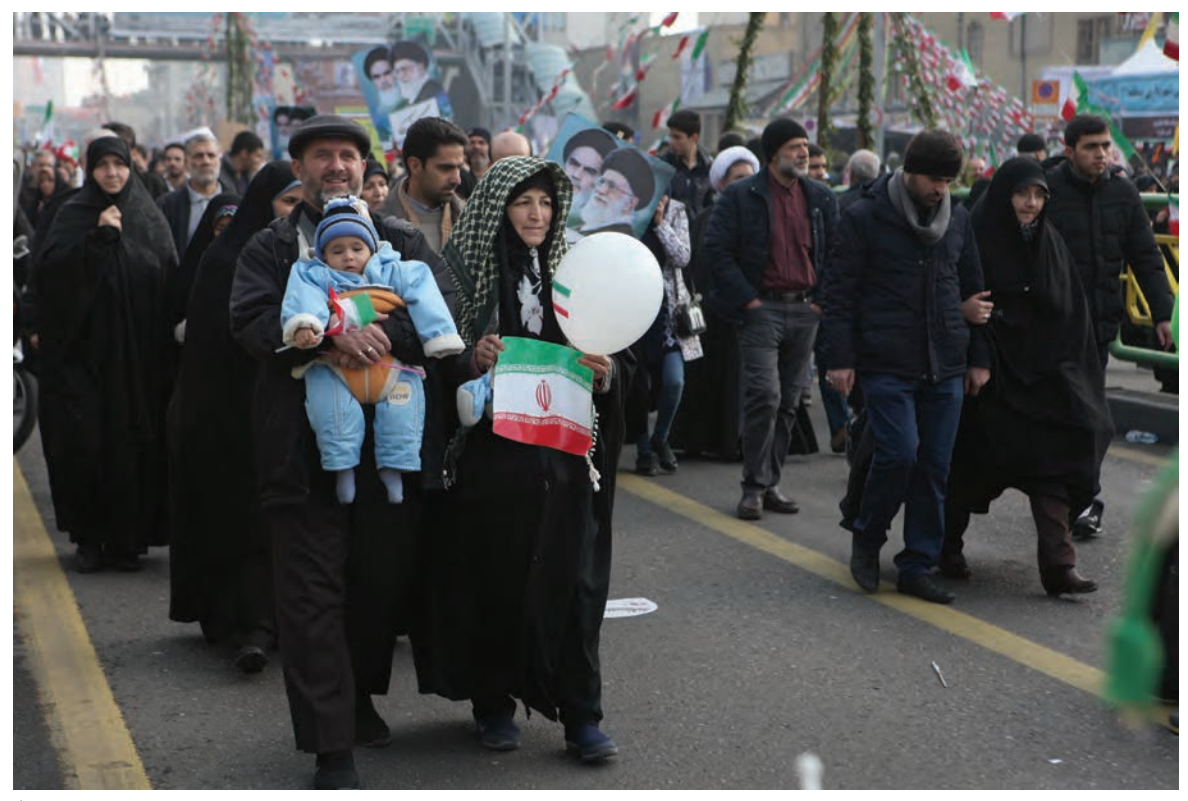

## **عکاسی از مراسم آئینی**

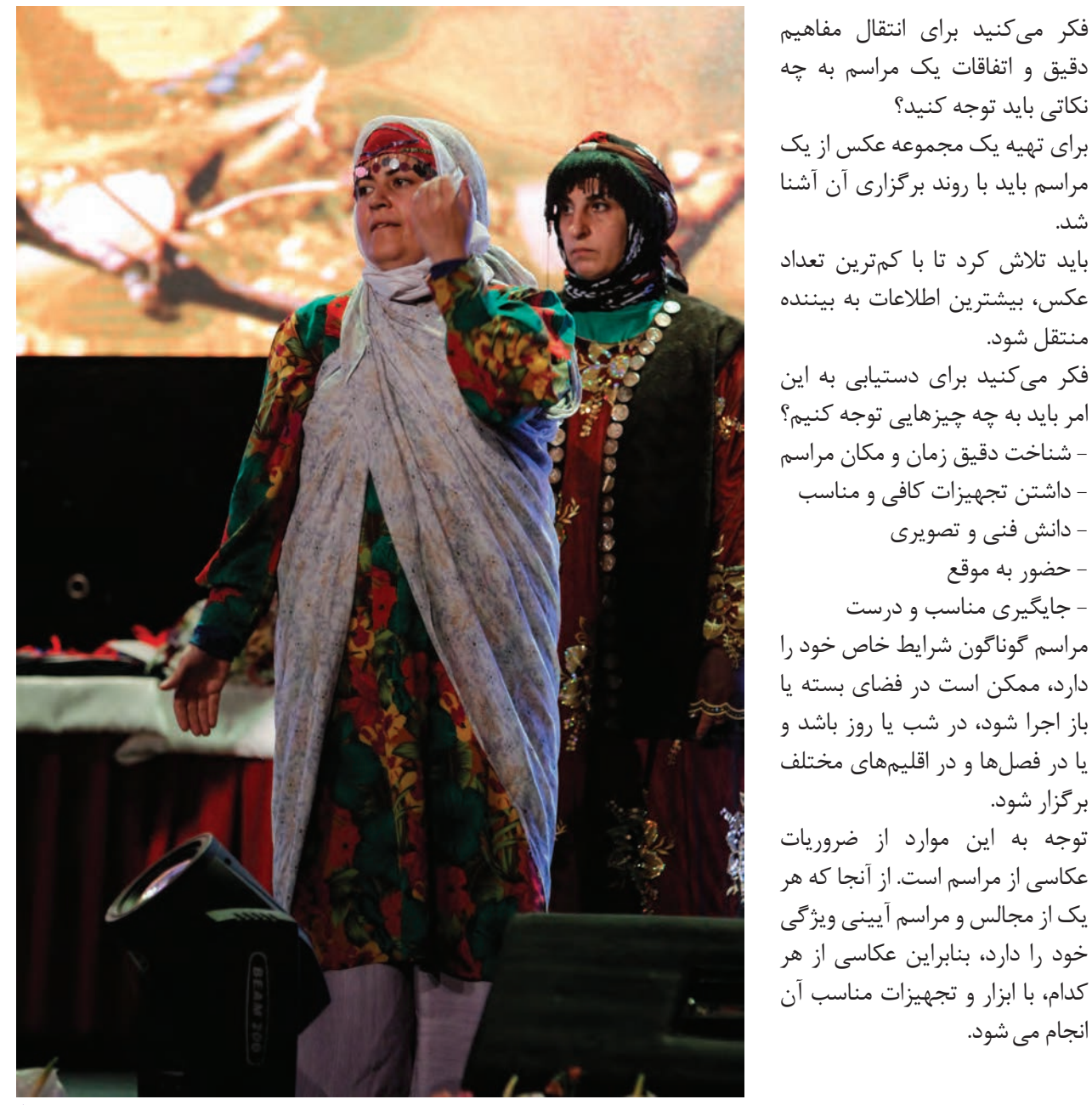

 **تصویر10** 

شد.

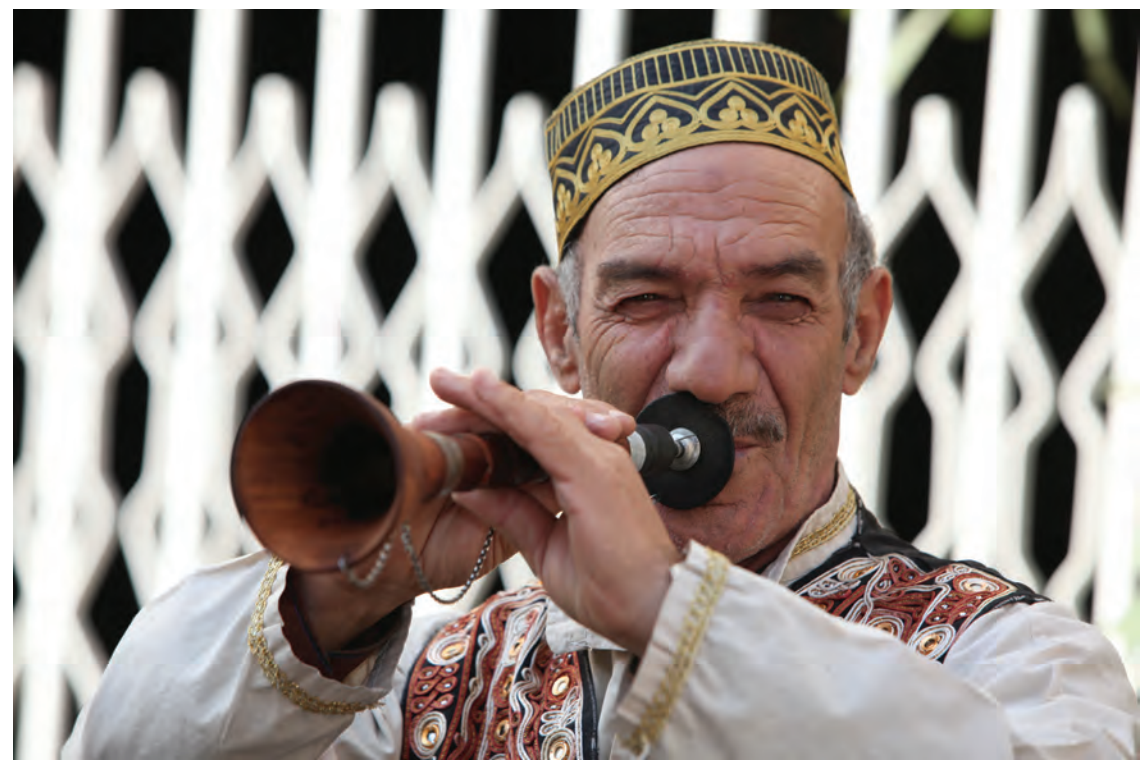

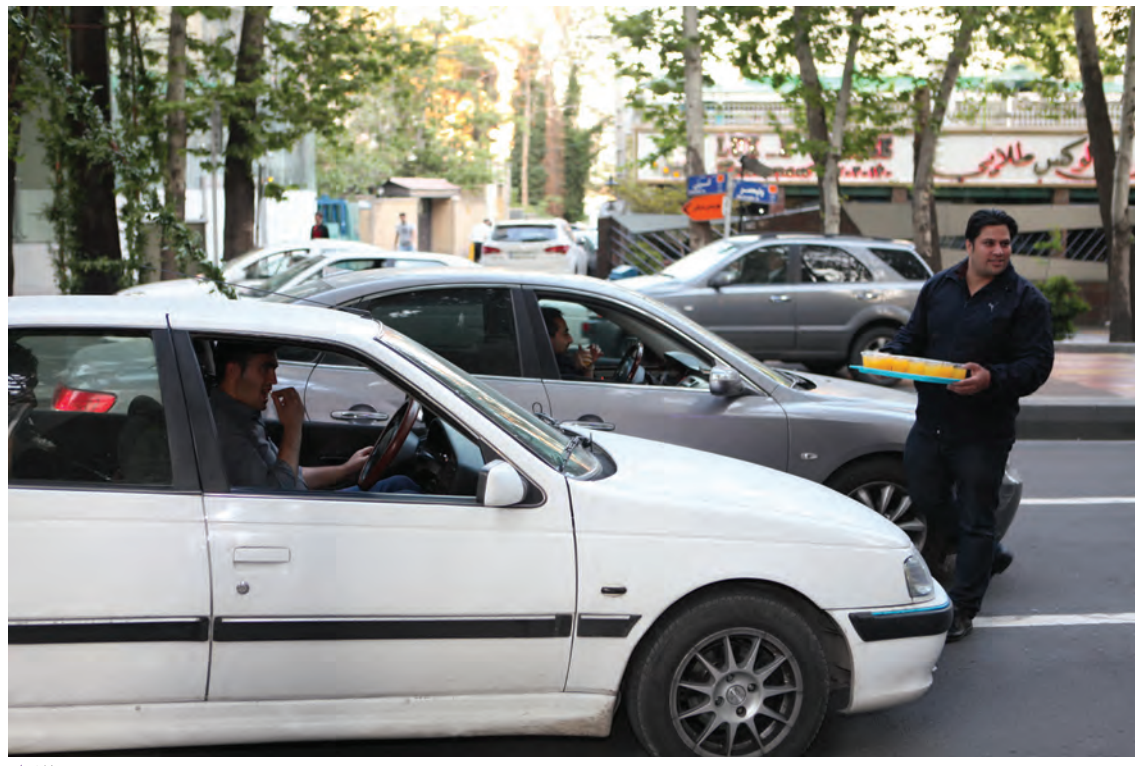

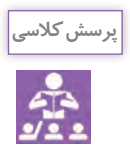

آیا می توانید فهرستی از تجهیزات لازم برای عکاسی در شرایط جوی و اقلیمی گوناگون تهیه کنید؟

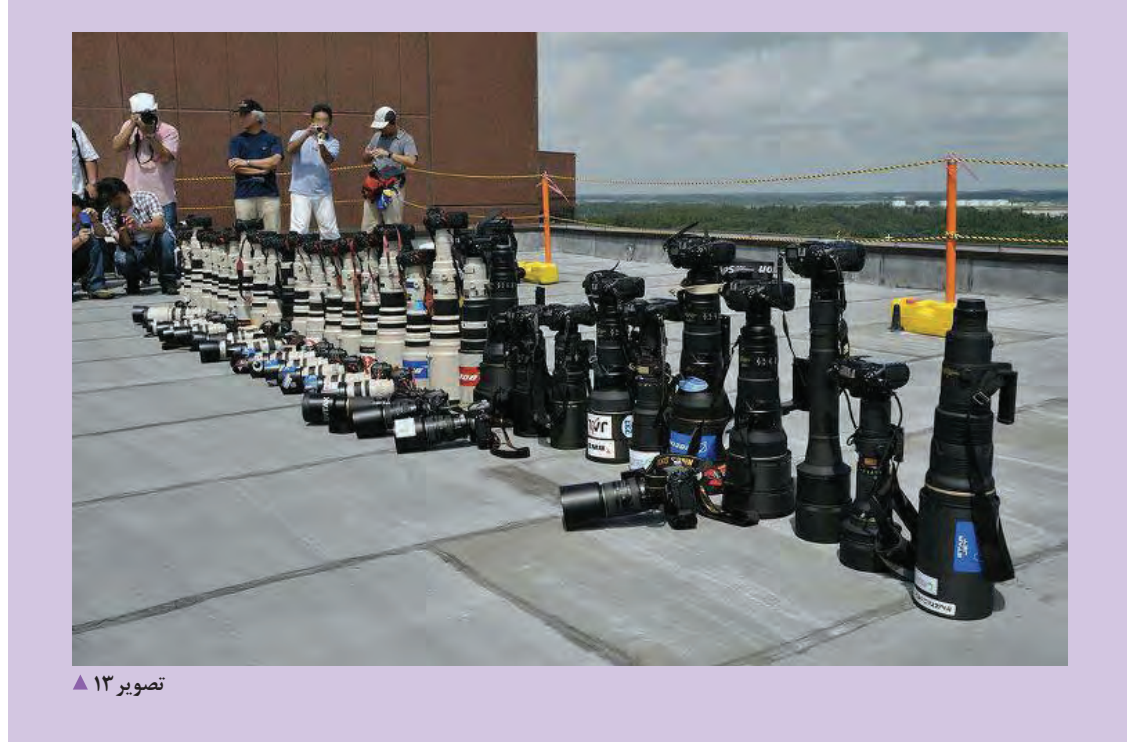

فکر میکنید چه عواملی موجب برتری عکسهای یک عکاس، نسبت به دیگری میشود؟ سعی کنید ویژگیهای یک عکس خوب از یک مراسم را نام ببرید. 

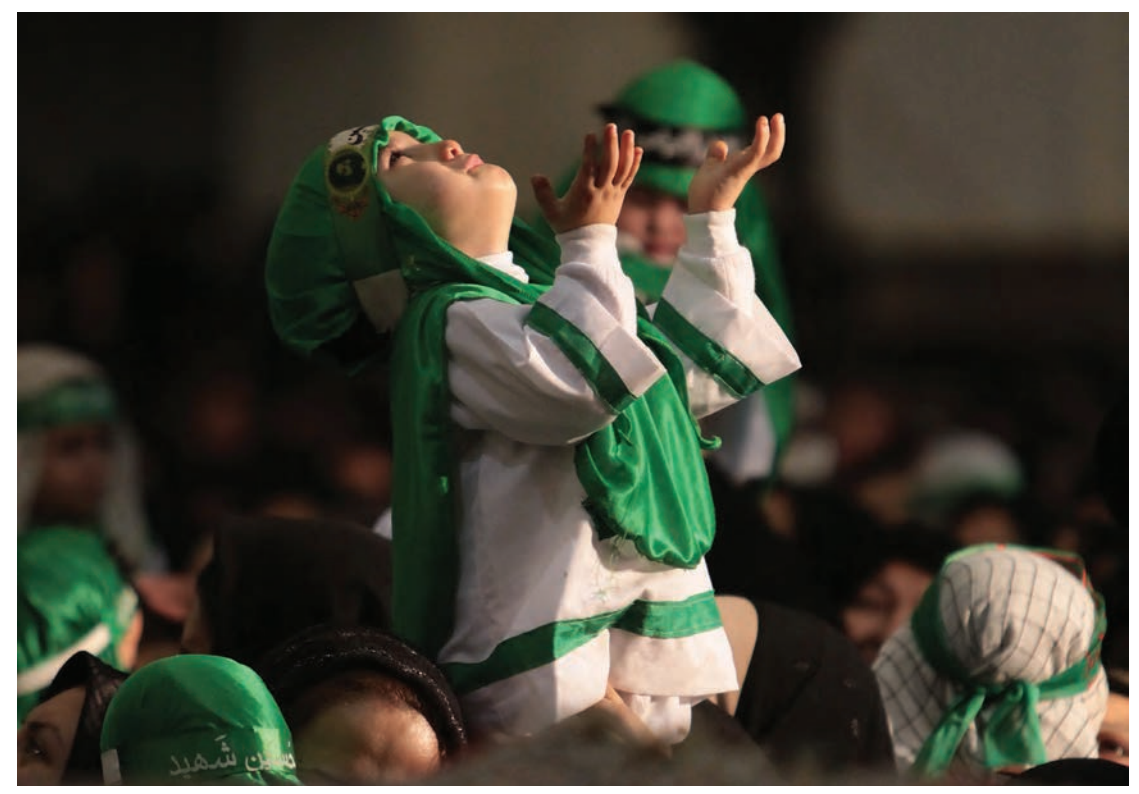

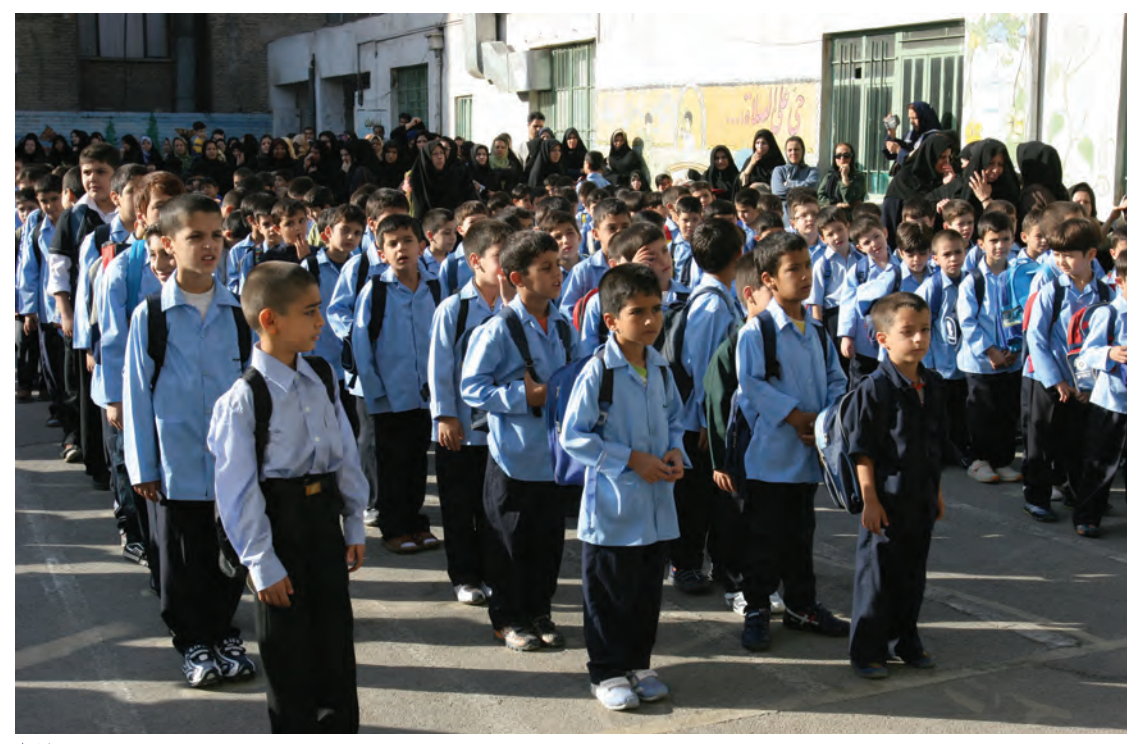

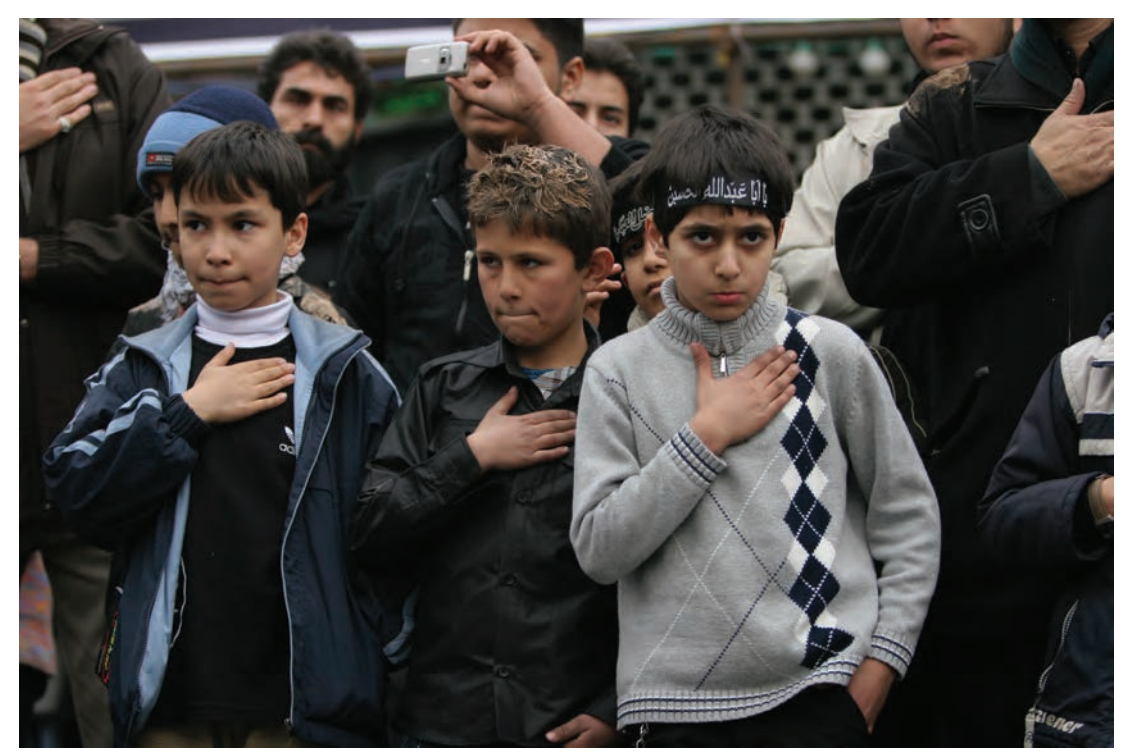

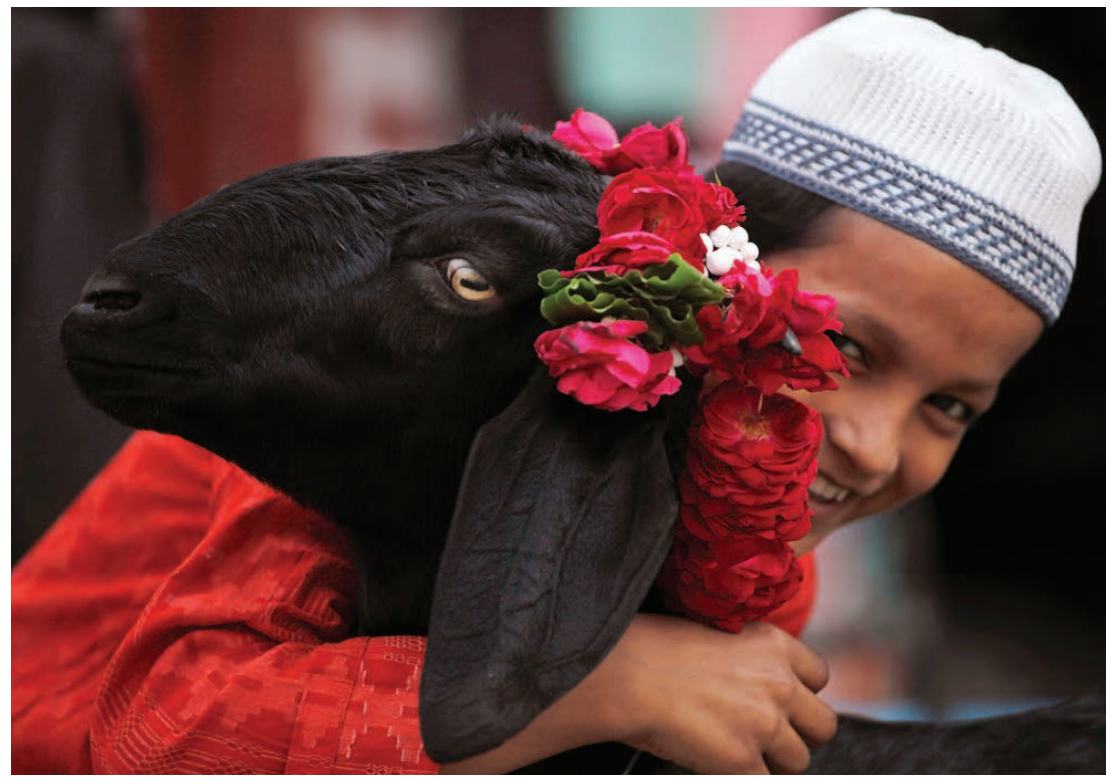

فصل دوم|عکاسی جشن و مراسم

فکر می کنید قبل از حضور در یک مراسم، عکاس باید به چه عواملی باید توجه کند؟

کار گروهی با دوستانتان مشورت کرده و فهرستی از عوامل مهم را تهیه و در کلاس ارائه کنید. با نظارت هنرآموز 

عوامل مؤثر در موفقیت عکاس در عکاسی از مراسم آئینی

همان طور که گفته شد مراسم انواع گوناگونی داشته و با توجه به عوامل زیر، در موفقیت یک عکاس نقش به سزایی دارد. ١- موضوع مراسم چيست؟ ۲- محل برگزاری مراسم کجاست و چه ویژگی هایی دارد؟ ٣- آيا حاضرين در مراسم از ردههاي سني مختلف و يا گروههای اجتماعی، فرهنگی، قومی گوناگونی هستند؟ ۴- آیا ابزار و وسایل و تجهیزات ویژهای(علمها، کُتَلها، کتیبه های پارچهای و…) برای برگزاری آن مراسم به کار می رود؟ ۵- آیا ممکن است محدودیتهایی برای عکاسی وجود داشته باشد؟ ۶- چگونه می توان، به بهترین شکل ممکن و در کمترین تعداد عکس، گزارش تصویری دقیق تری را ارائه داد؟ برای تهیه یک گزارش دقیق، باید روند برگزاری مراسم و نقاط عطف آن را بشناسیم، لحظهها و عوامل خاصی وجود دارند که حتماً بايد ثبت شوند. آيا مي توانيد برخي از اين نقاط عطف را 

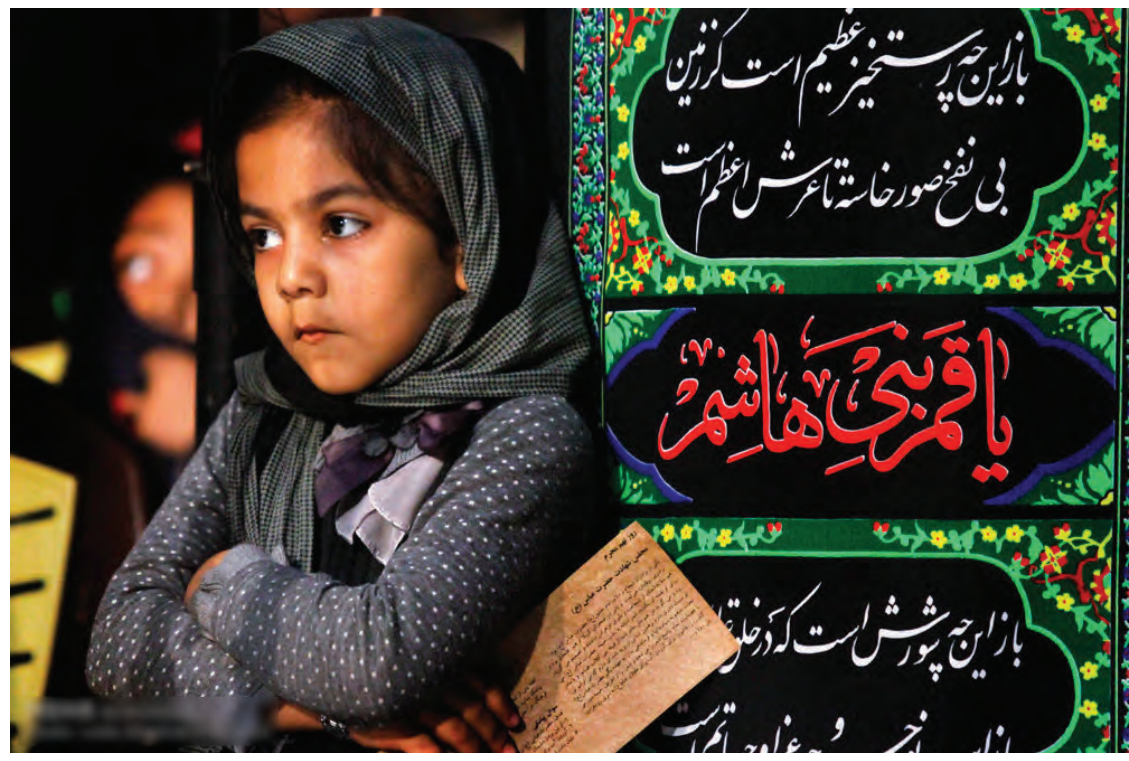

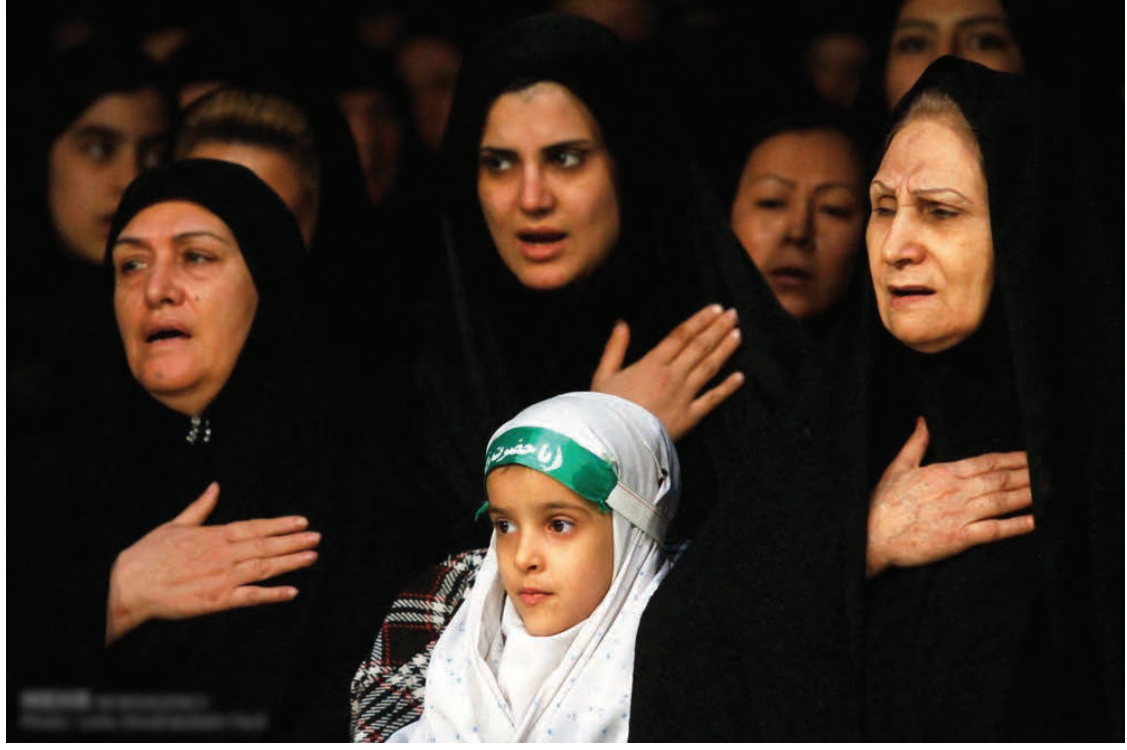

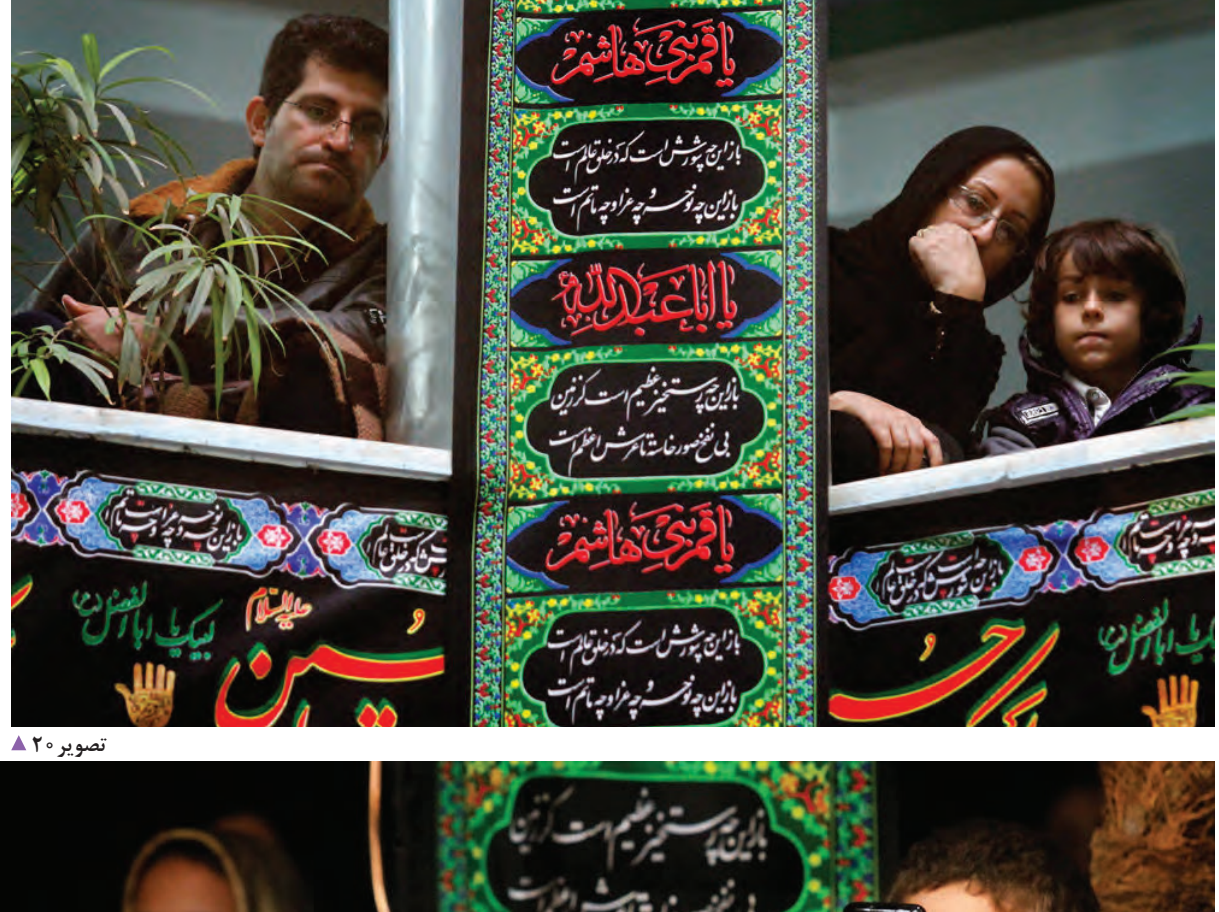

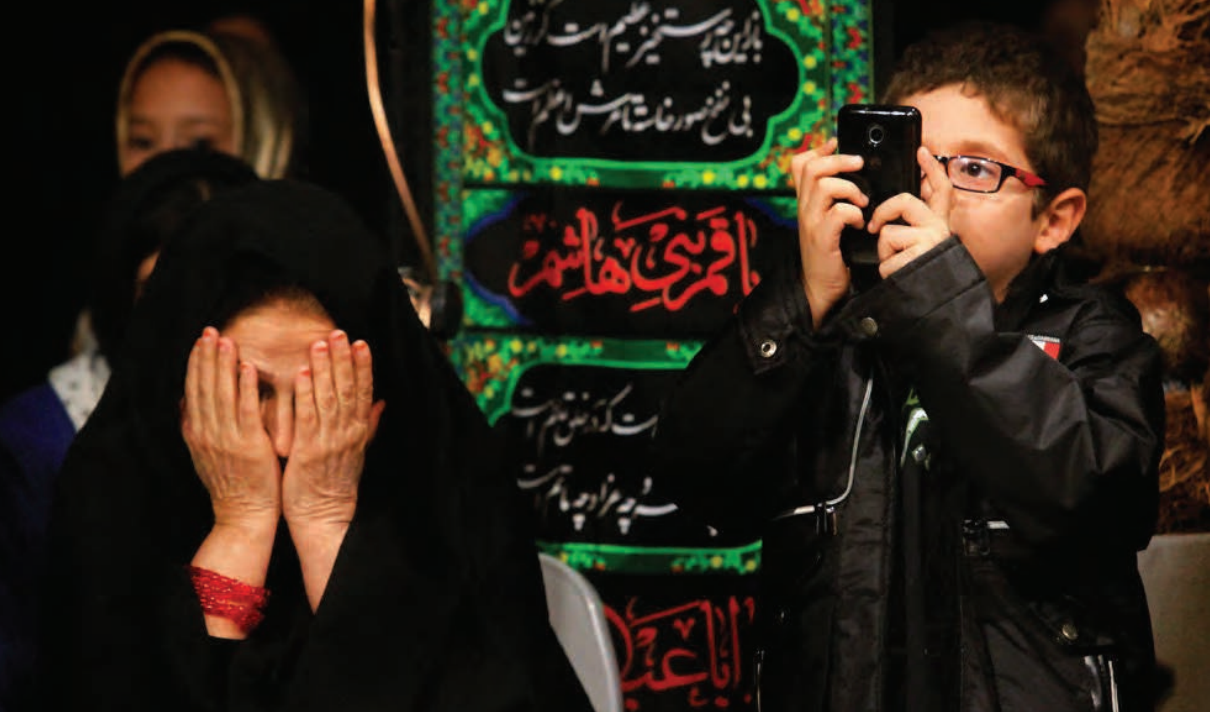

 **تصویر21** 

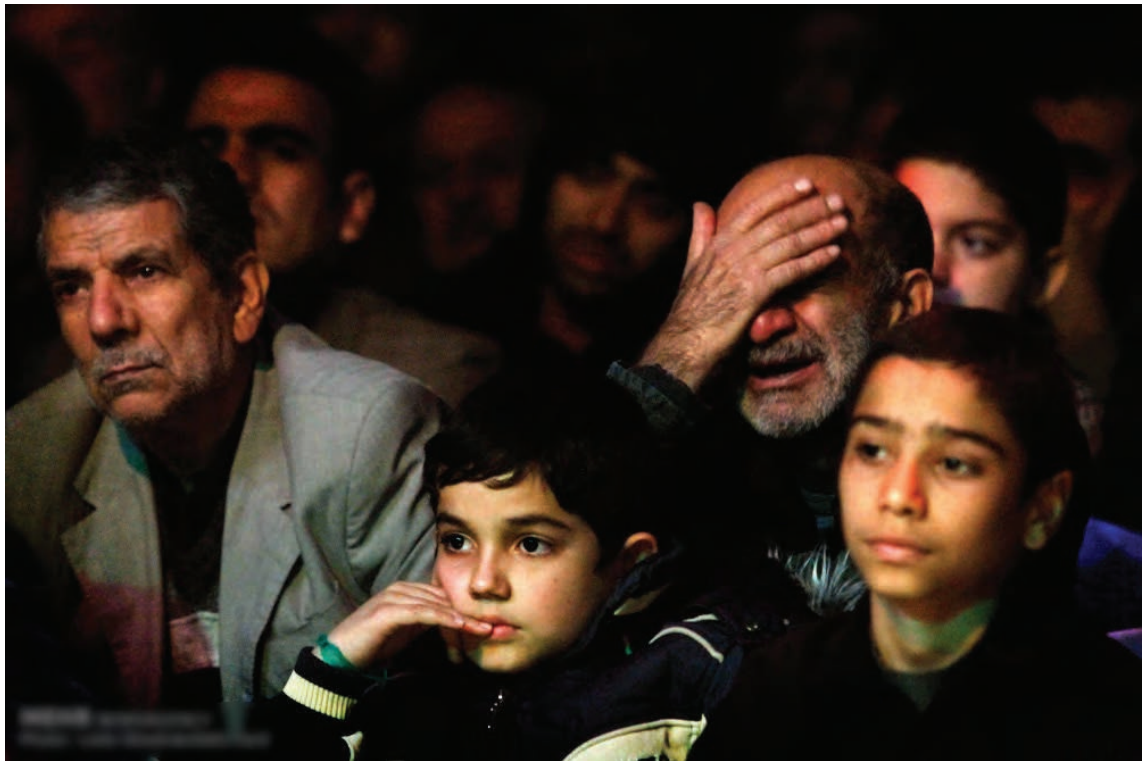

تصوير ٢٢ ▲

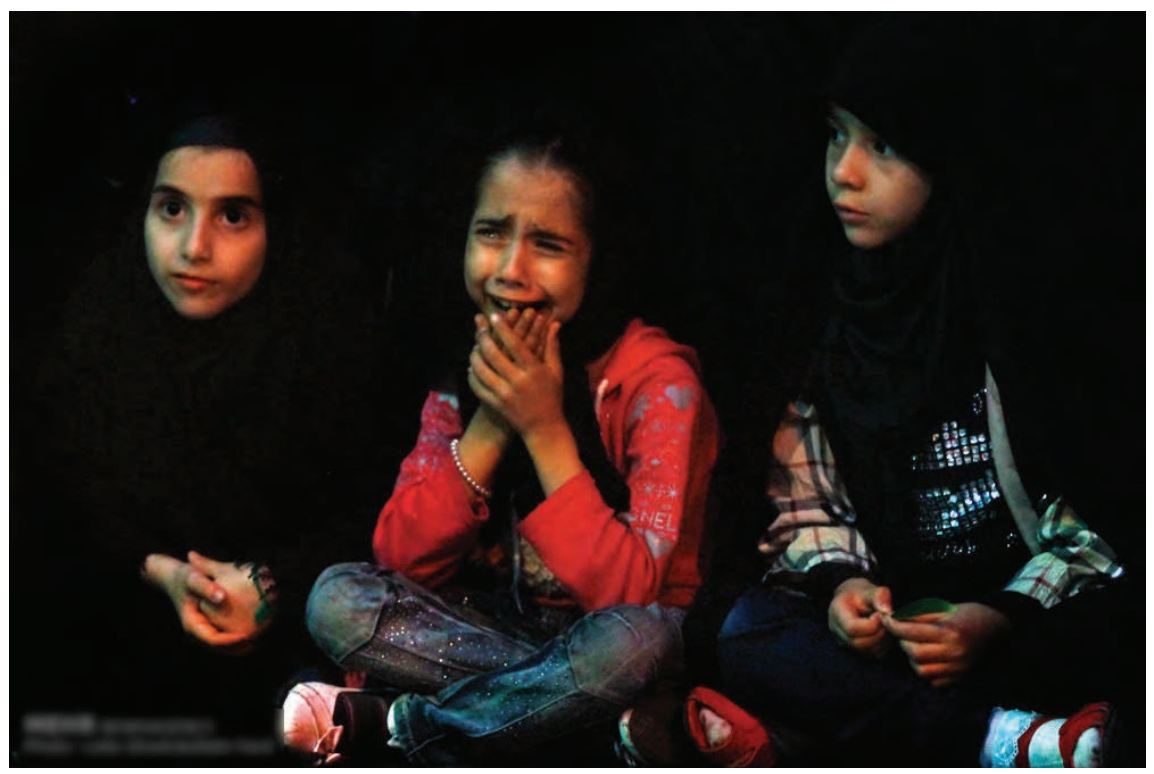

تصوير ٢٣ ▲

### **فصل دوم عکاسی جشن و مراسم**

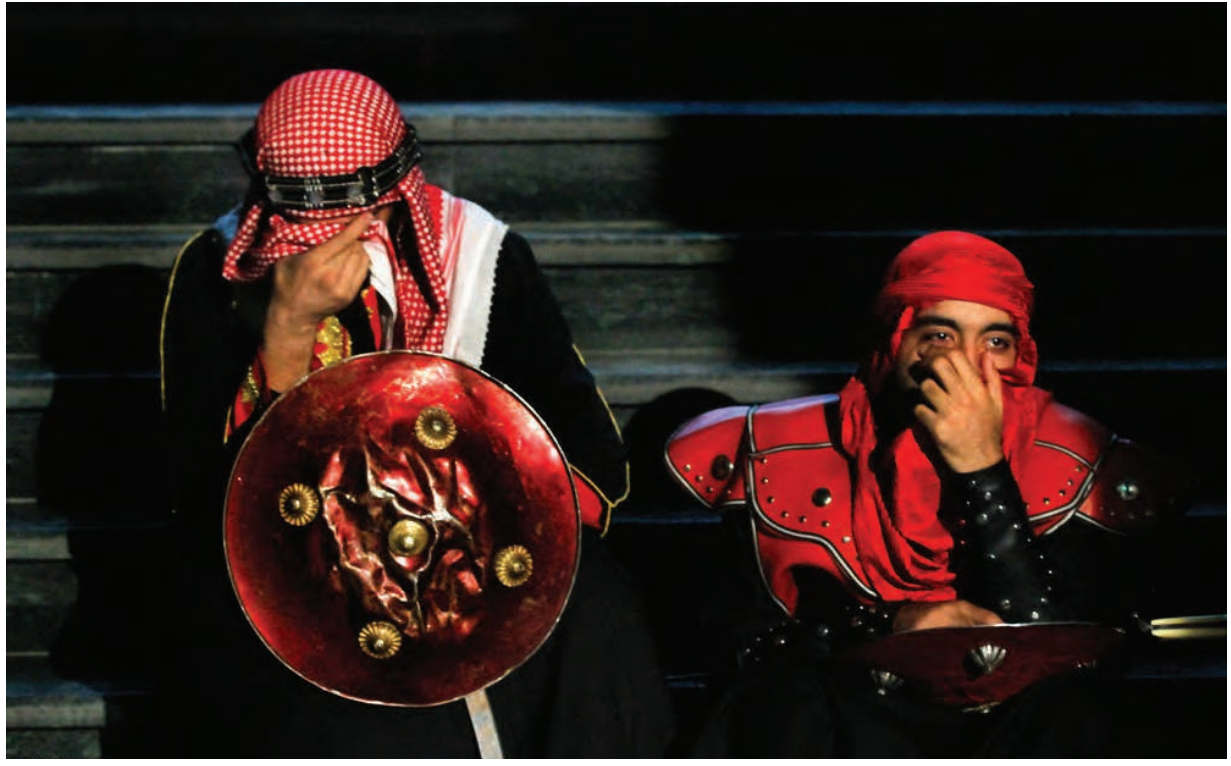

 **تصویر24** 

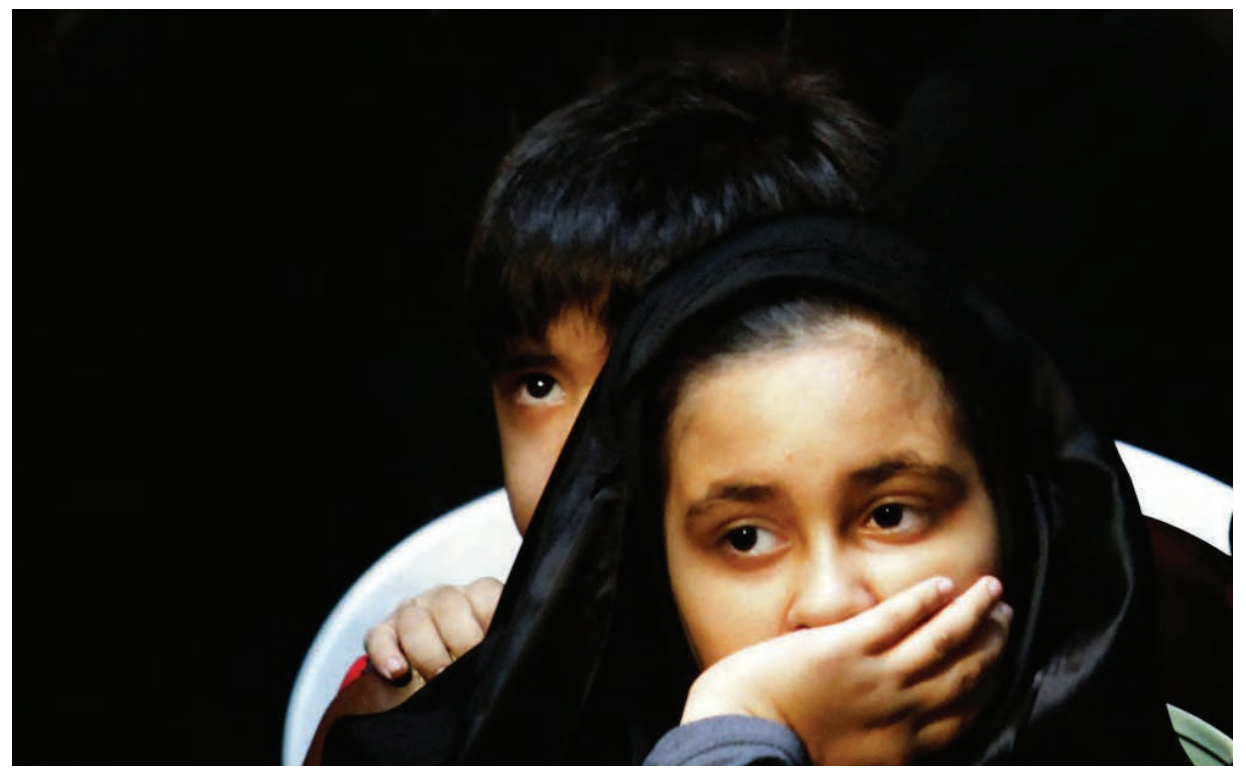

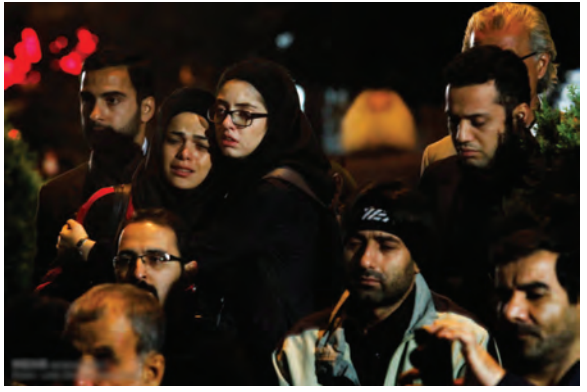

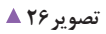

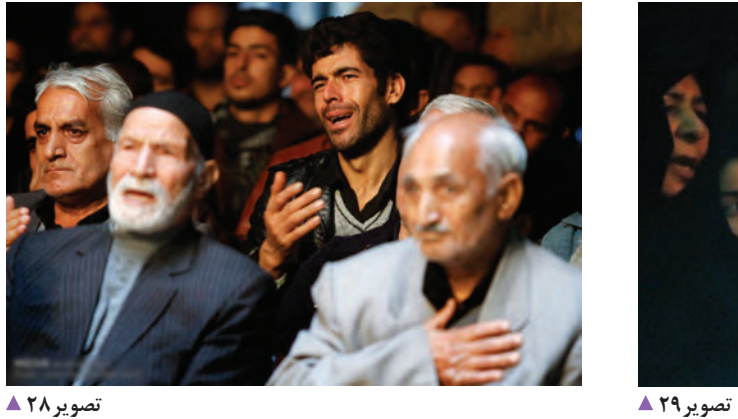

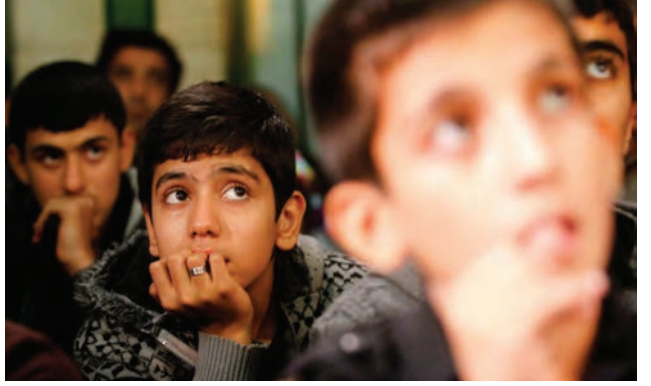

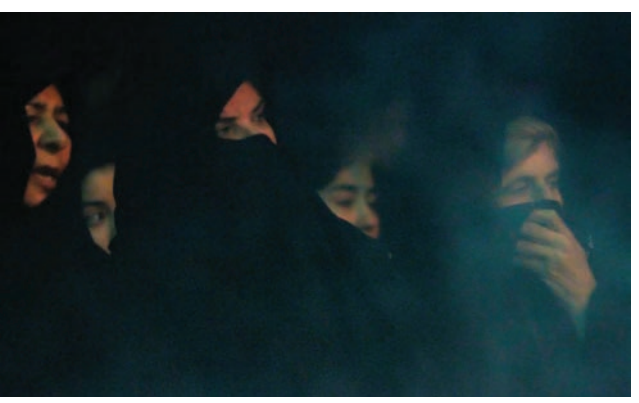

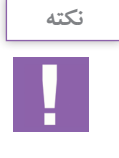

- داشتن وسايل زياد و گرانقيمت لزوماً منجر به نتيجه بهتر نخواهد شد. ابزار و وسايلي كه به همراه ميبريم بايد با توجه به نوع مراسم انتخاب شود.
	- داشتن سواد بصري و دانش تصويري، يكي از نکاتی است كه يك عكاس مراسم بايد بداند.

به تصاوير زير با دقت نگاه كنيد.

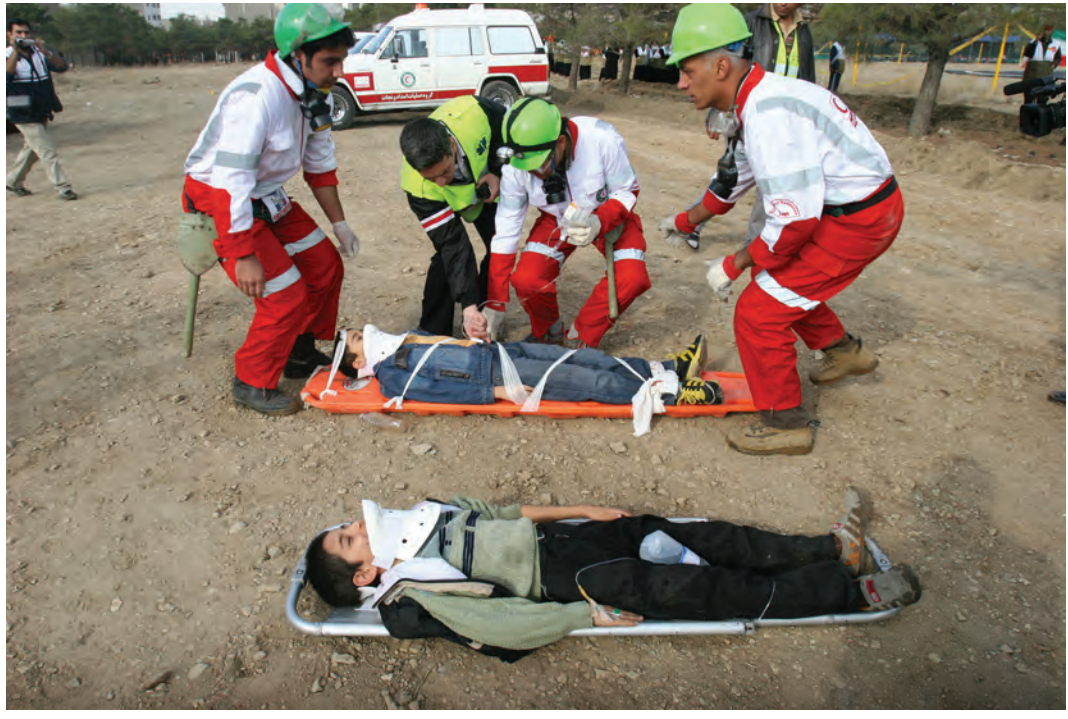

تصویر **10 ▲** 

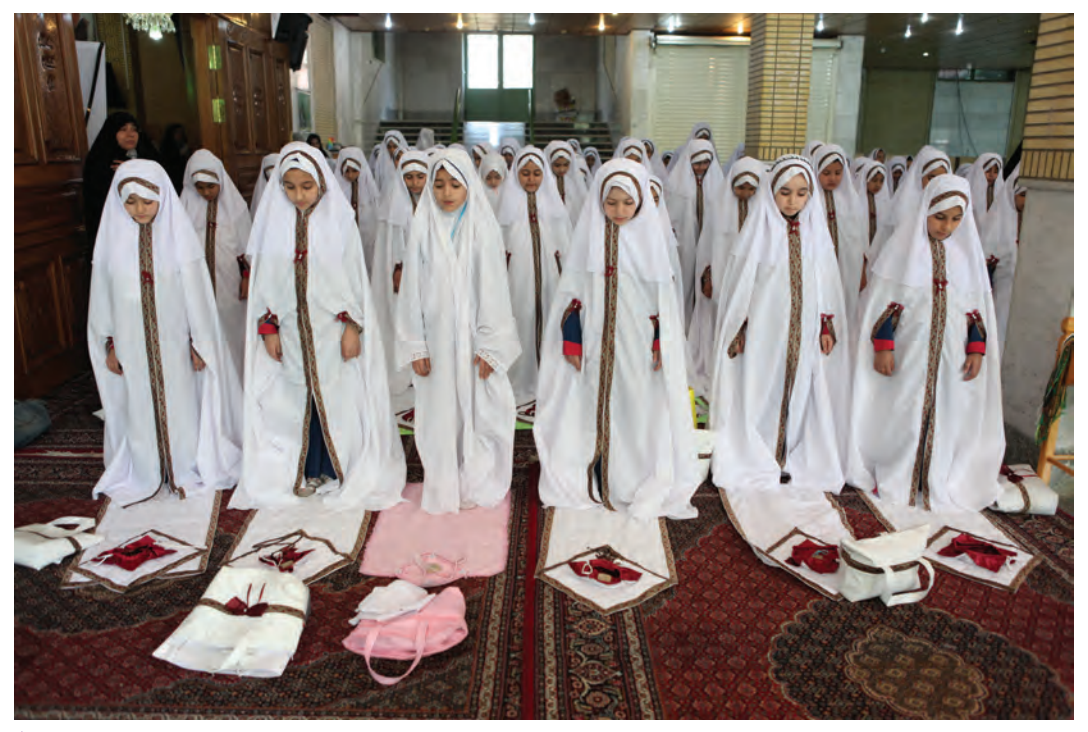

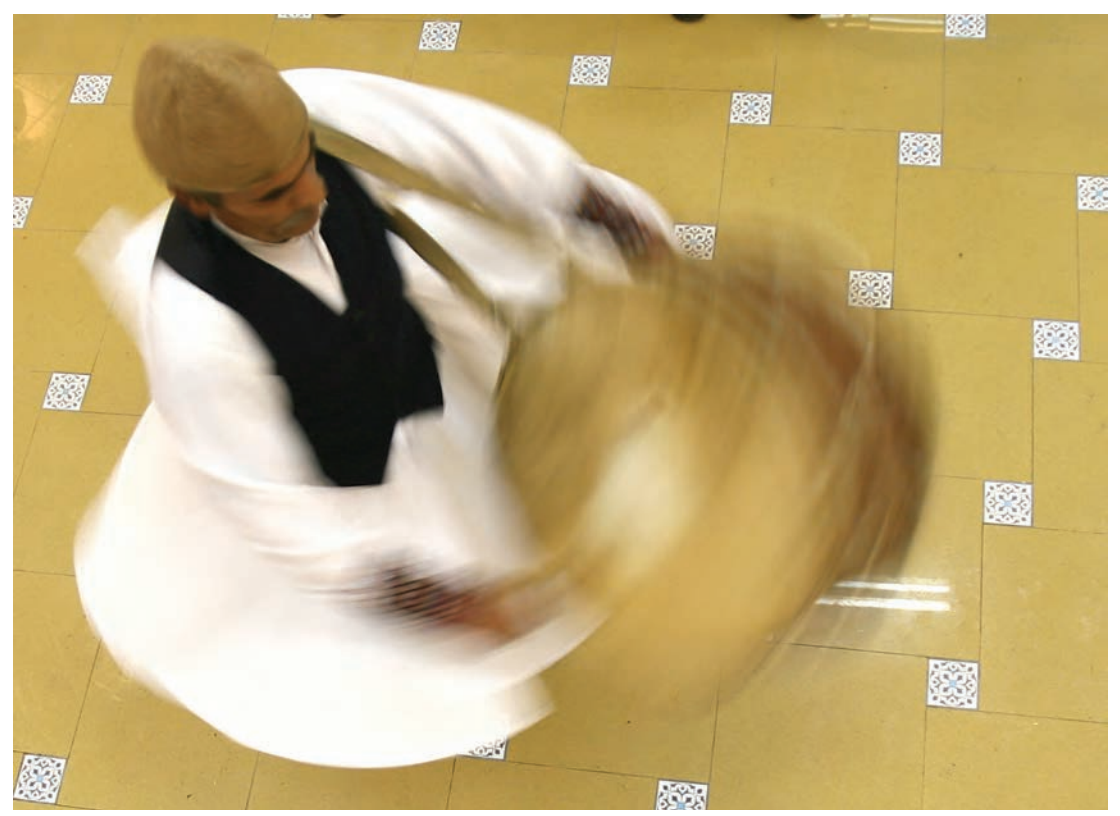

تصوير٣٢ Δ

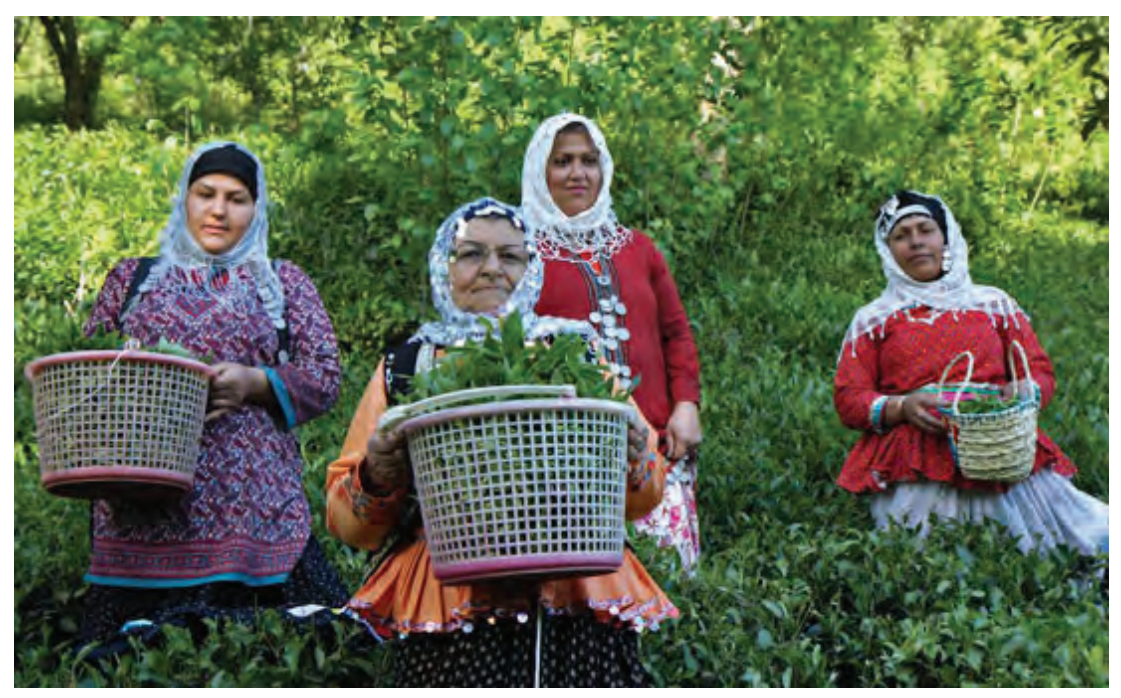

تصوير ٢٣ ▲

**فصل دوم عکاسی جشن و مراسم**

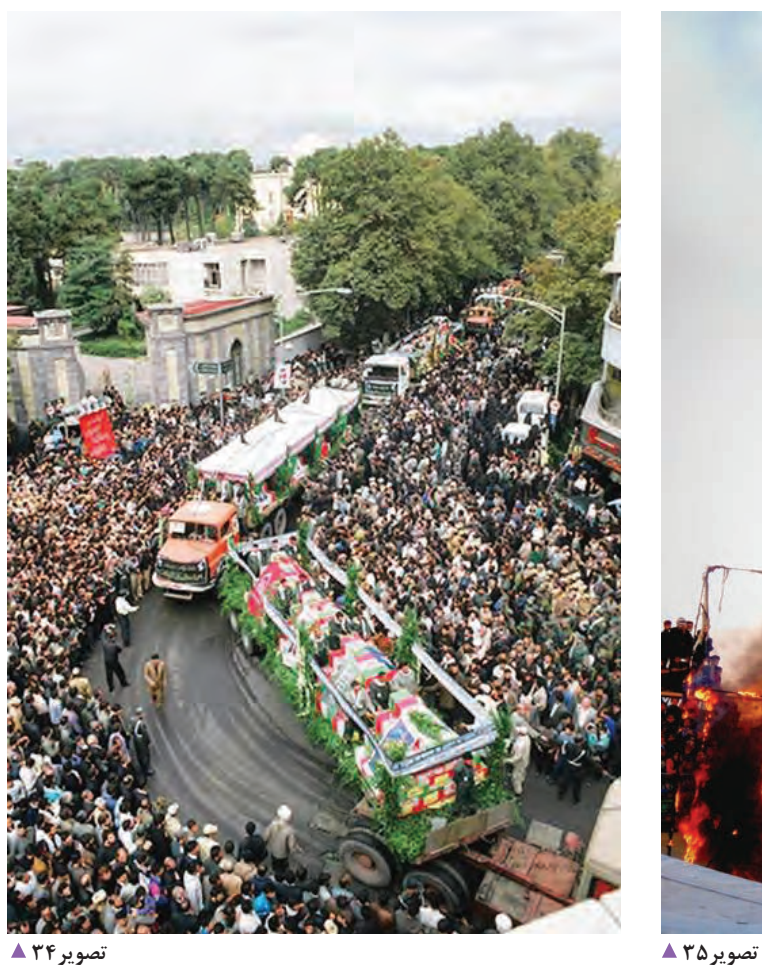

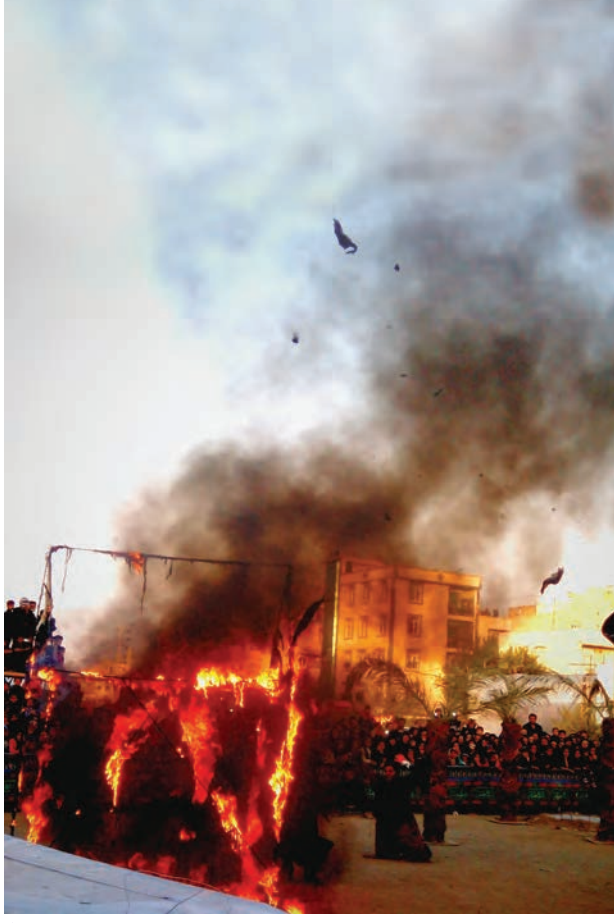

 به نظر شما كدام عكس واقعيتر است؟ هریک از عکسها به چه نوع مراسم یا واقعه ای اشاره می کند؟ آیا عکاس با توجه به موضوع عکس، کادربندی مناسبی انتخاب کرده است؟ کدامیک از عکسها با موضوع این واحد یادگیری(مراسم و جشن ها) ارتباط مستقیمی دارد؟

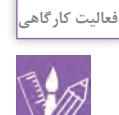

با توجه به عكسهاي باال، تعداد ده عكس از سايتها و روزنامهها و ديگر رسانهها را جستوجو كرده و با خود به كالس بياوريد و دربارة عكسهاي انتخابي خود توضيح دهيد.

# **برخي از مراحل عكاسي مراسم آئيني و جشنها**

-1 ایده و اجرا: در برخی از مراحل عکاسی، از یک مراسم آئینی(مانند تعزیه)، عکاس پس از انجام کار، می تواند به ایدههای خالق برسد و برای یک مجموعه عکس، ایدهپردازی کند. بدین ترتیب گویا ادامه یک مراسم آئینی را در زندگی روزمره به تصویر می کشد)تصاویر36 تا 57(.

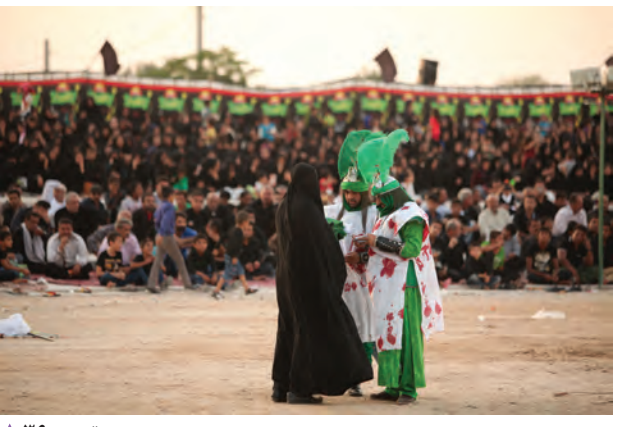

 **تصویر36** 

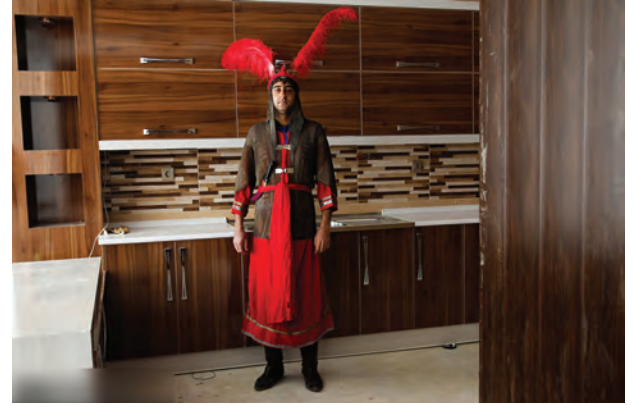

 **تصویر38** 

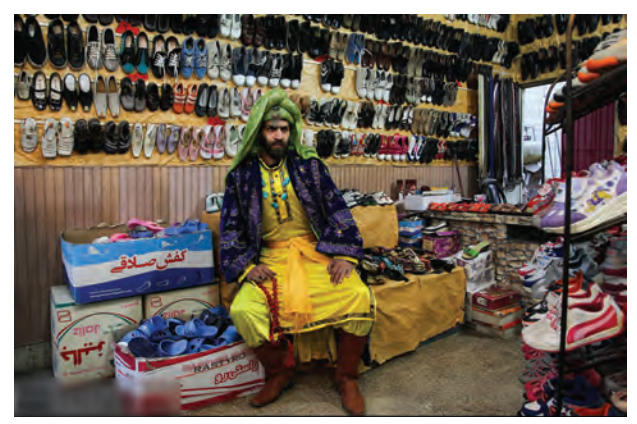

 **تصویر39** 

### **فصل دوم عکاسی جشن و مراسم**

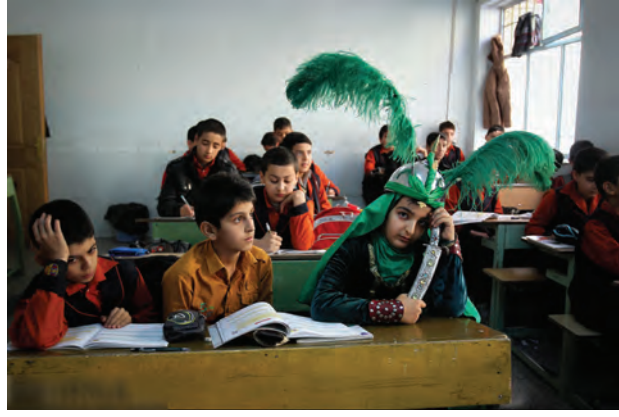

 **تصویر40** 

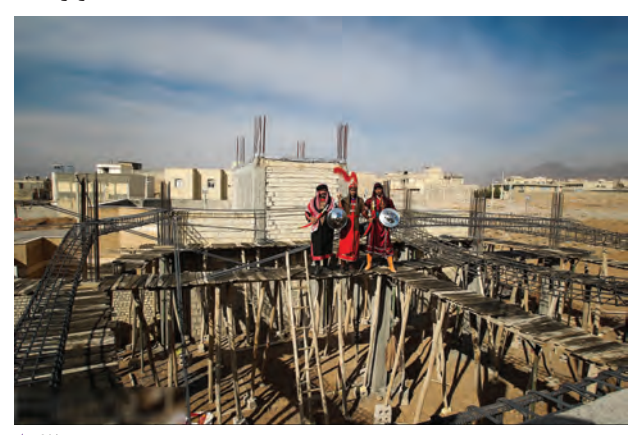

 **تصویر42** 

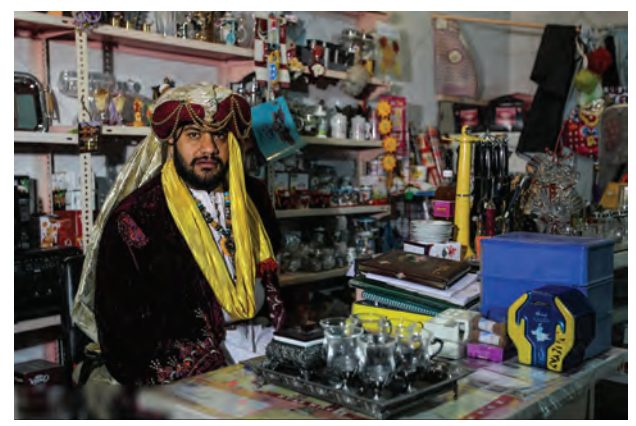

 **تصویر44** 

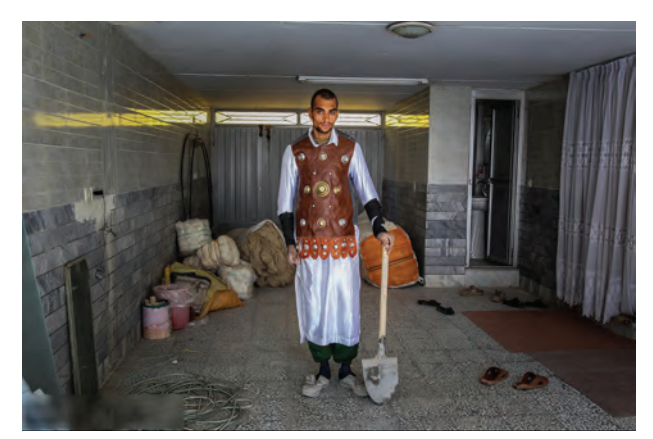

 **تصویر41** 

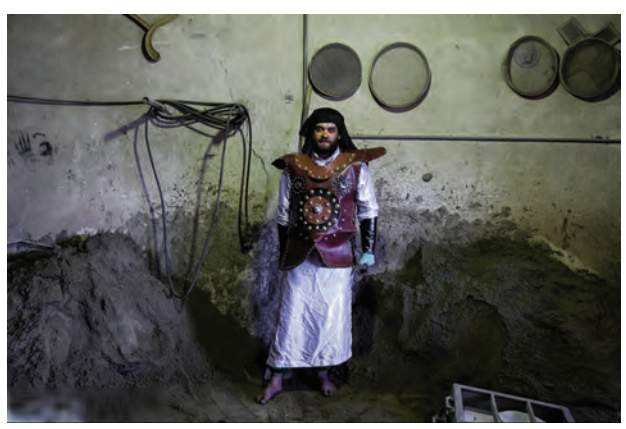

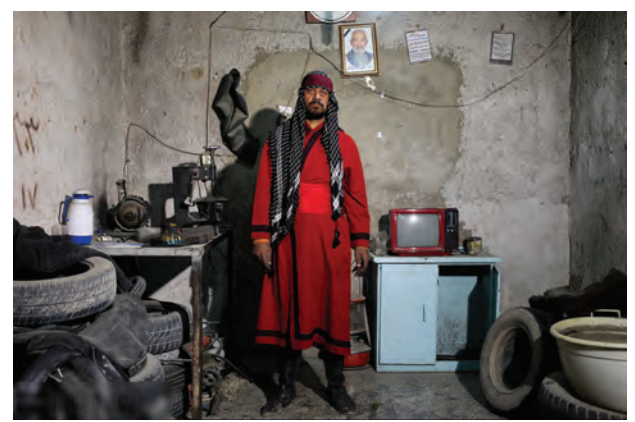

 **تصویر45** 

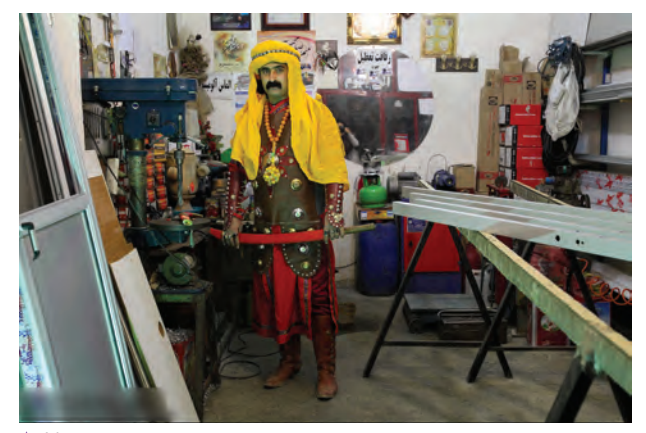

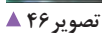

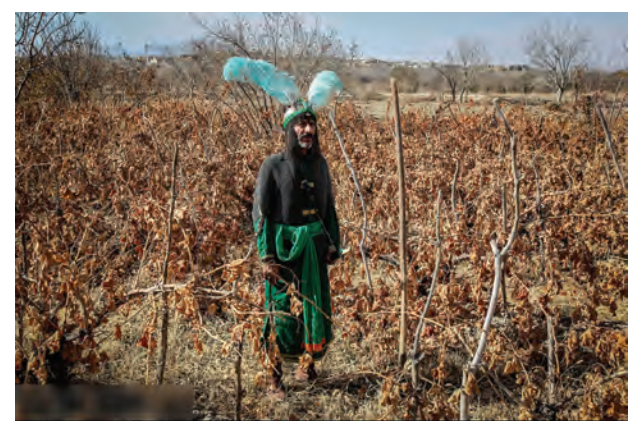

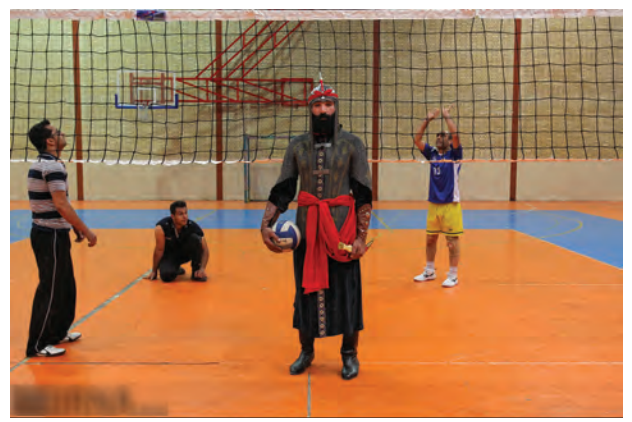

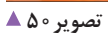

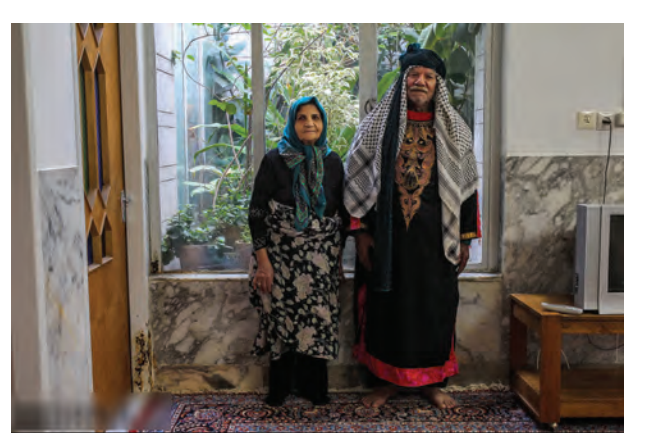

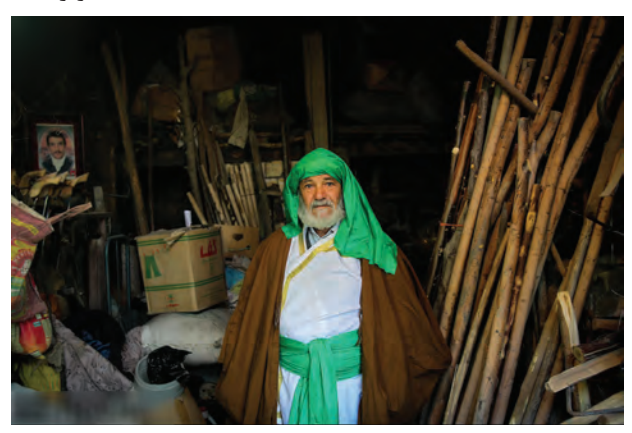

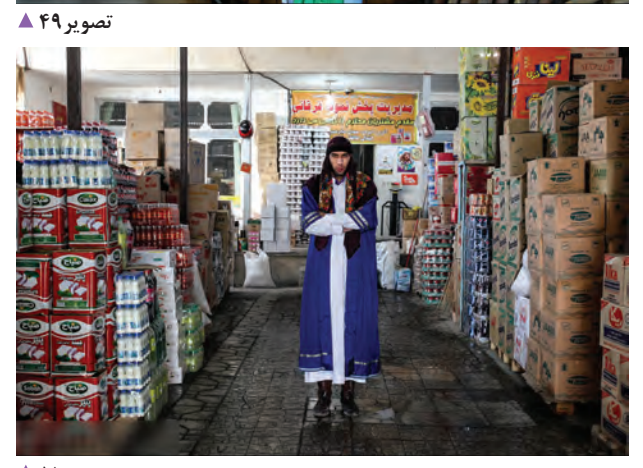

 **تصویر51** 

#### **فصل دوم عکاسی جشن و مراسم**

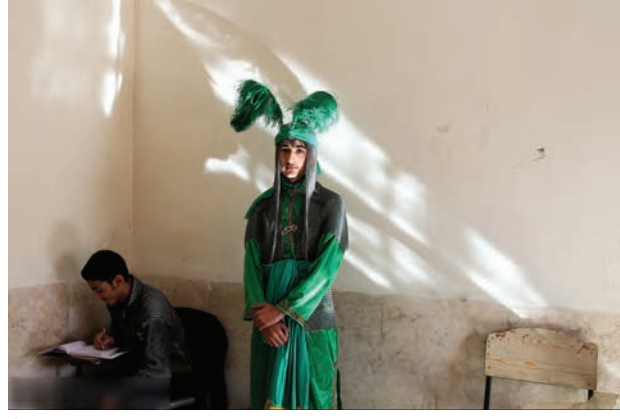

 **تصویر52** 

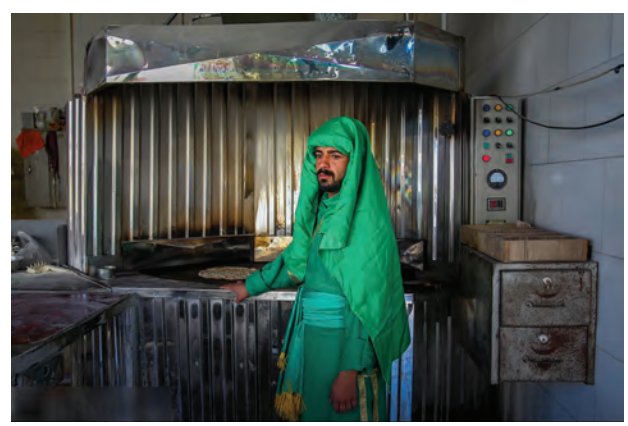

 **تصویر54** 

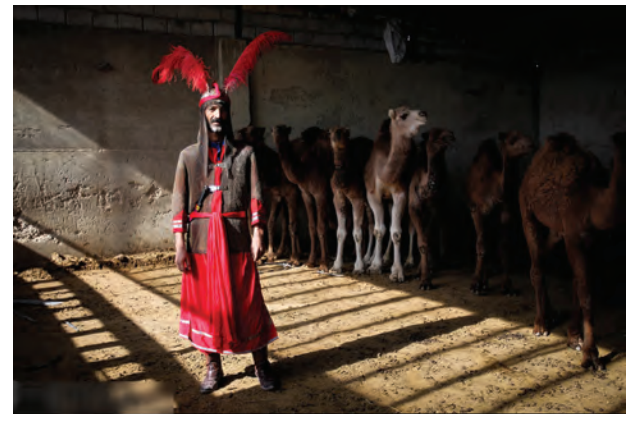

 **تصویر56** 

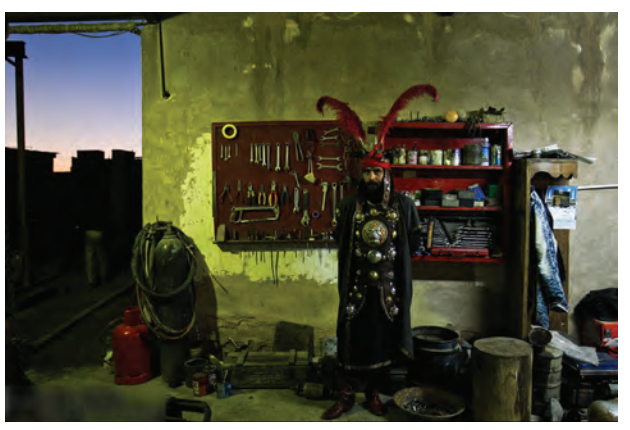

 **تصویر53** 

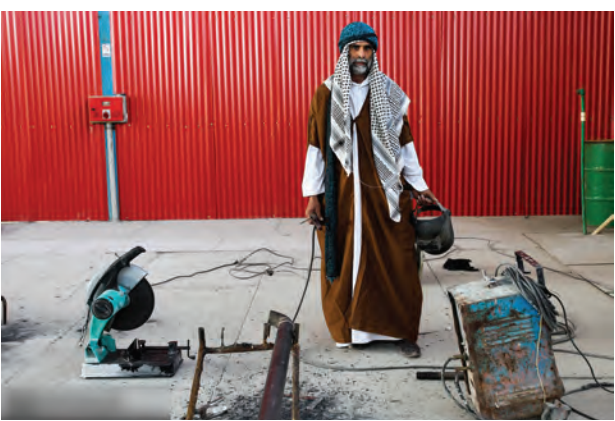

 **تصویر55** 

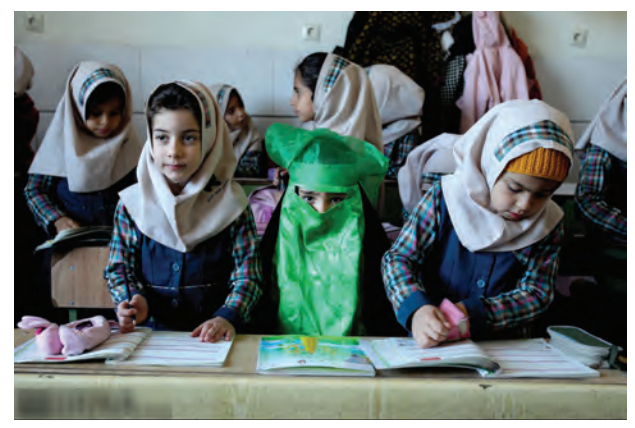

 **تصویر57** 

با مراجعه به كتابخانة مدرسه و يا فضاي مجازي، دو مجموعه عكس را با خود به كالس آورده و دربارة موضوع، ايده و اجراي آنها با هنرآموز خود و ديگر هنرجويان گفتوگو كنيد.

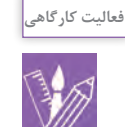

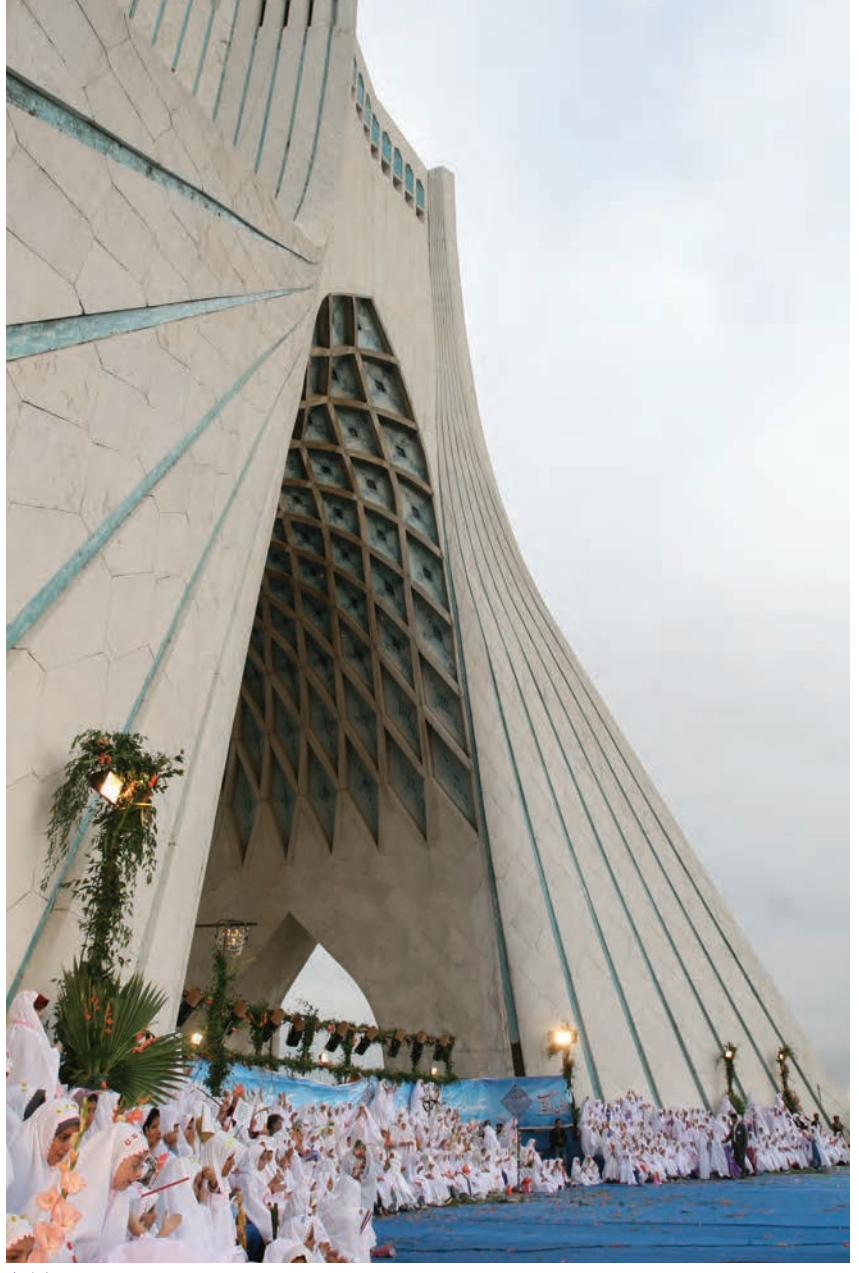

-2 ارزيابي از شرايط مكان و فضاي عكاسي: عكاسي از جشنها، مراسم و آيينها نيز يكي از فعاليتهاي مرتبط با عكاسي بوده و از اصول و قواعد ويژهاي پيروي ميكند. با در نظر گرفتن محيط، زمان و مكان كه اصطلاحاً به آن **فضای عكاسی** ميگوييم عكاس بايد بتواند با ارزيابي شرايط، از مراسم يا مجالس اقدام به تهية عكس كند و اشكاالت و موانع در مسير كار خود را به حداقل برساند.

 **تصویر58** 

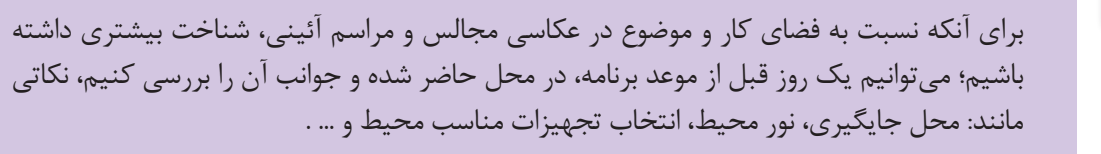

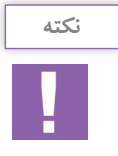

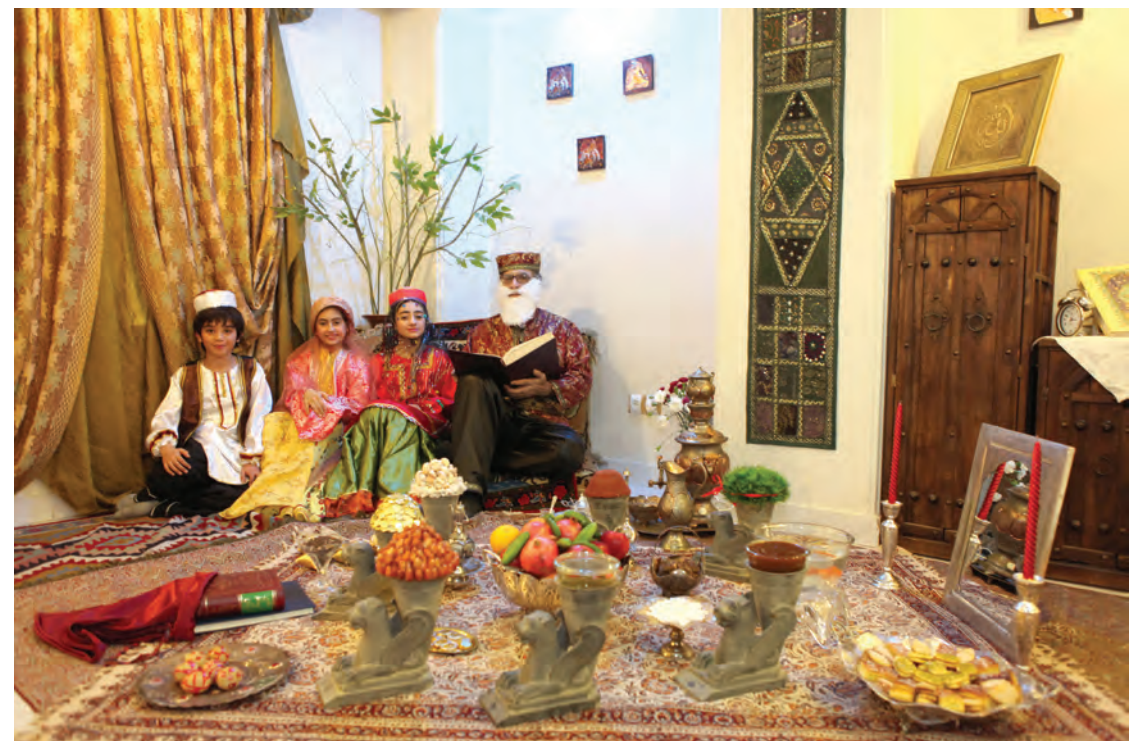

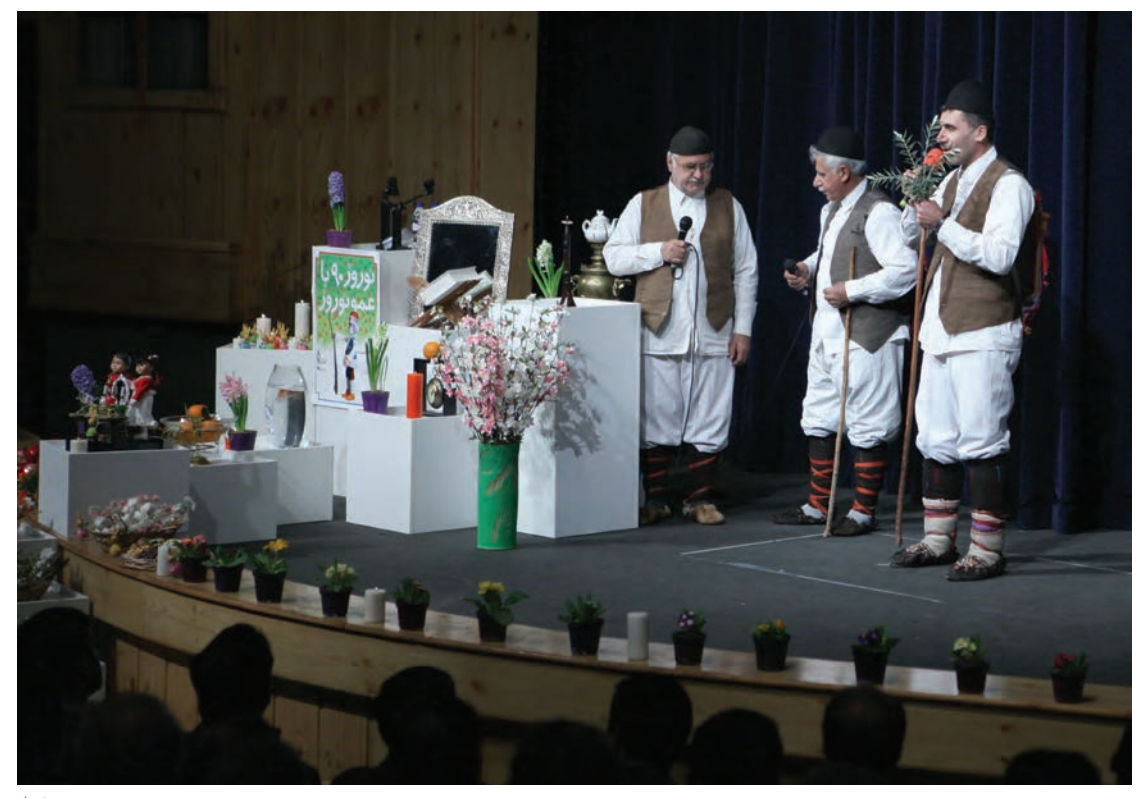

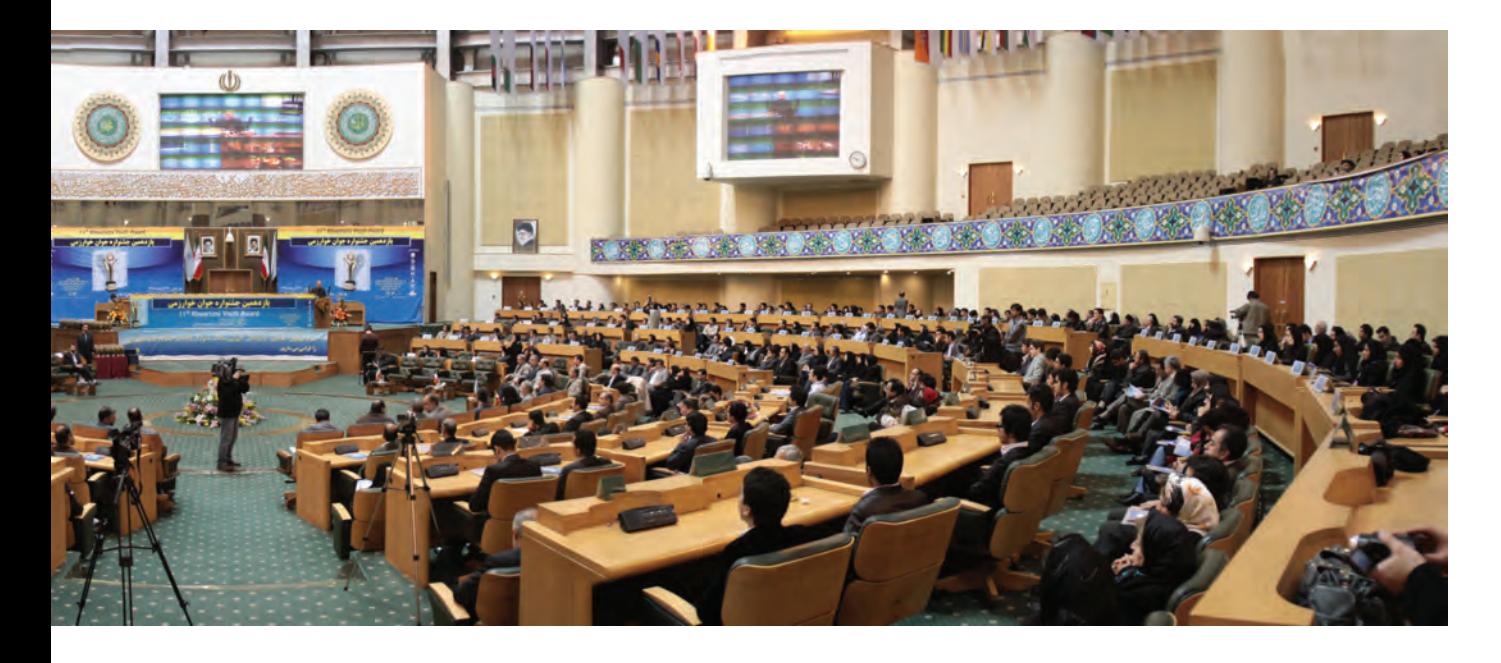

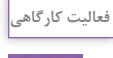

W

براي عكاسي از برگزاري مراسم نماز جماعت در مسجد محل يا نمازخانة هنرستان، با ارزيابي از شرايط موجود و فضاي محل نمازخونه، عكاسي كنيد و چند عكس را انتخاب و در كارگاه ارائه كنيد. چه تفاوتي در عكسها مشاهده ميكنيد؟ دربارة آنها گفتوگو كنيد.

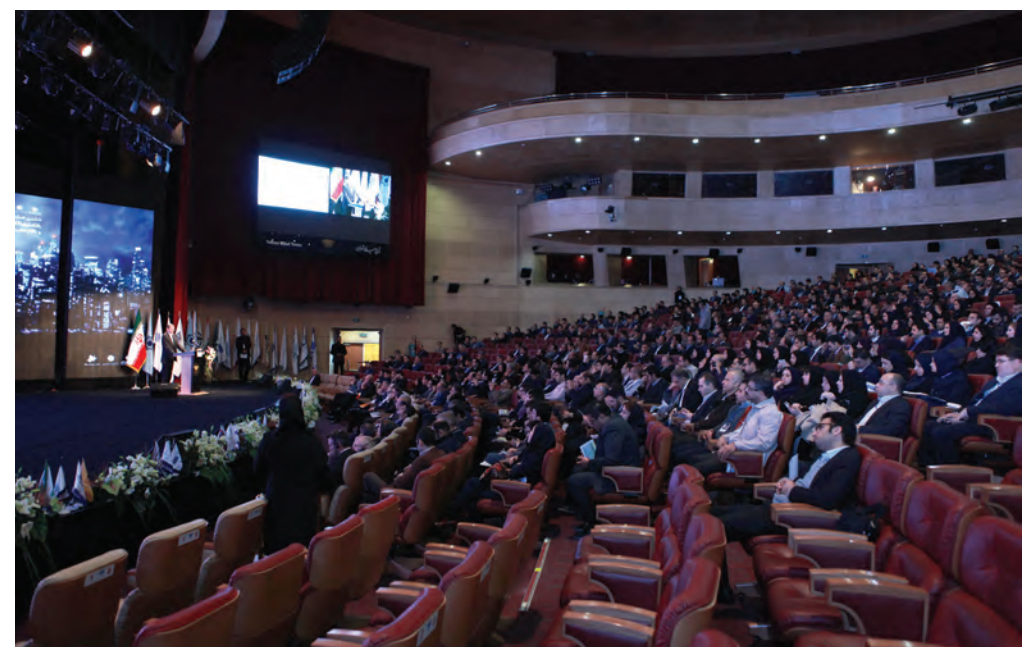

**فصل دوم عکاسی جشن و مراسم**

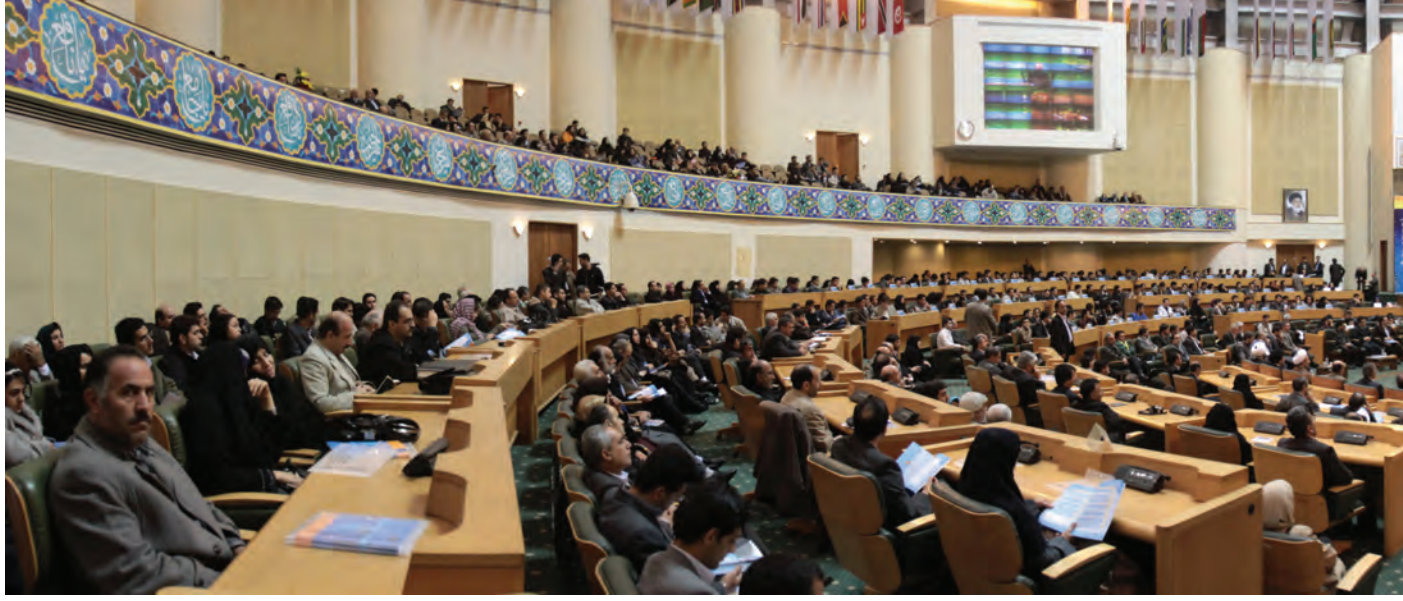

 **تصویر61** 

۳- وضعيت سالن و مدعوين: در بسياري از مراسم و آئينها، مدعوين معمولاً به صورت پراكنده در سالن مستقر ميشوند. اين پراكندگي، عكاس را براي تهية عكسهاي مناسب و ايدهآل با مشكالتي مواجه ميسازد. در برخي موارد ميتوان با كمي جابجايي و باال و پايين شدن و يا به چپ و راست حركت كردن و يا استفاده از لنزهاي مختلف عكاس اين مشكل را حل ميكند. در چنين وضعيتي در صورت امكان، بهتر است عكاس، نحوة نشستن مدعوين و ساماندهي سالن را با همكاري مجريان و مسئوالن ذيربط انجام دهد و سپس عكاسي را آغاز كند.

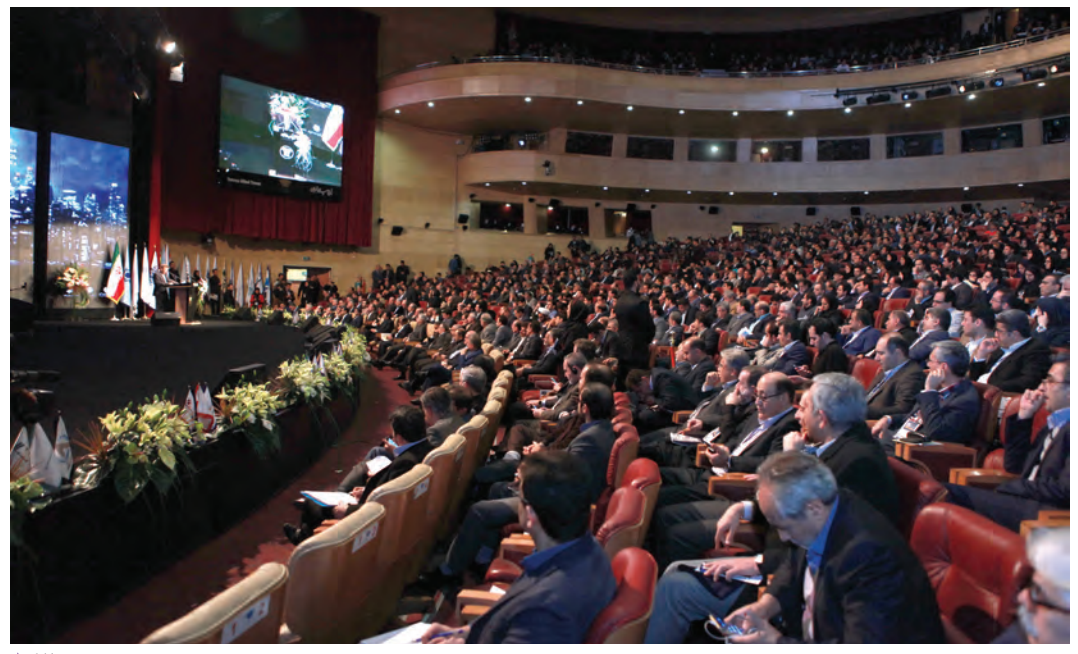

در عكاسي از آئينهاي مذهبي )مانند ايام عزاداري در محرم و روزهاي تاسوعا و عاشورا( پراكندگي و تجمع افراد ممكن است قابل پيشبيني و يا ساماندهي نباشد. بنابراين عكاس در چنين مواقعي بايد بهترين مكان را براي عكاسي انتخاب كند و يا همراه با جمعيت در مسير، حركت كرده و عكاسي كند. بديهي است در تمام اين مراحل زاويه ديد مناسب، كادربندي، محاسبة نور در محيط و انتخاب سوژههاي برتر، از ديد يك عكاس حرفهاي نبايد پنهان بماند.

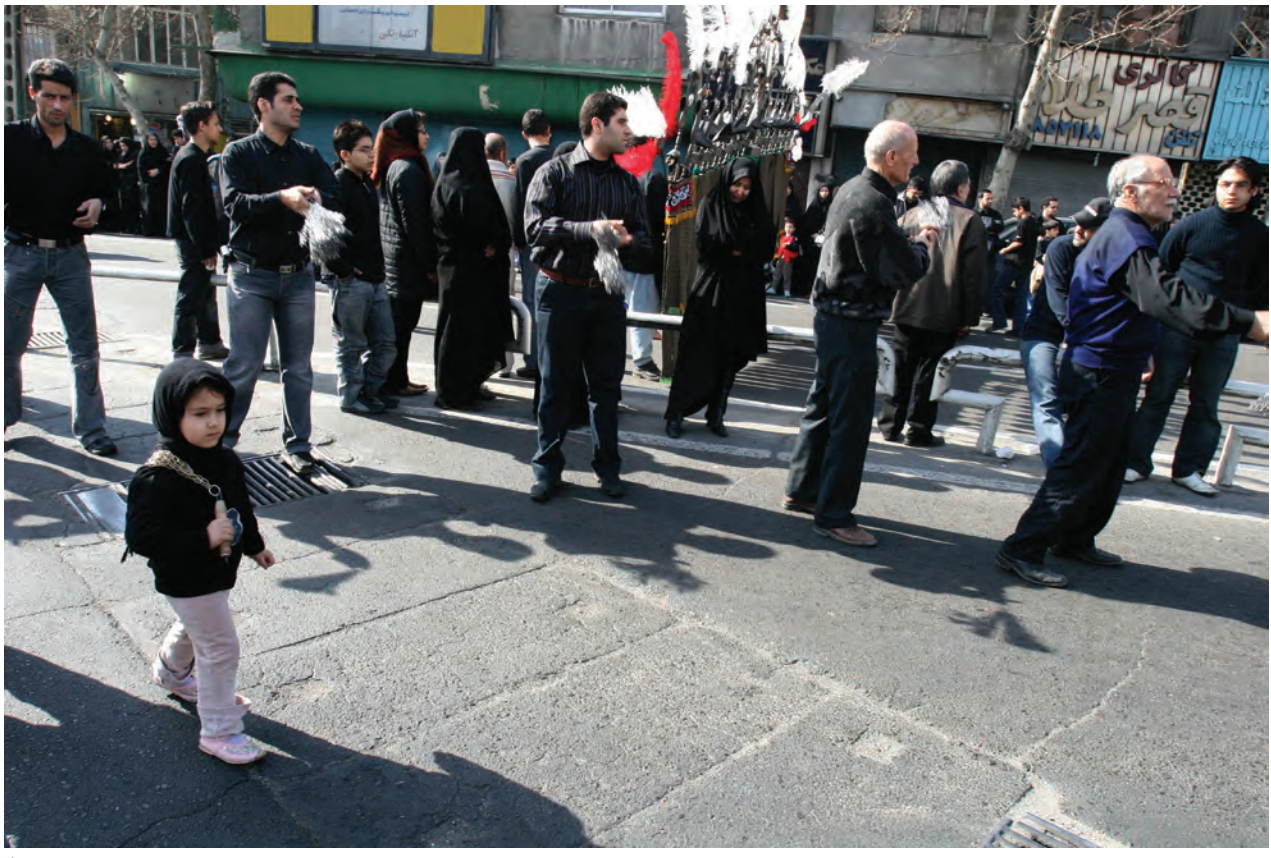

 **تصویر64** 

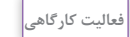

V

با توجه به تقويم، از مناسبتها و مراسم پيشرو يكي را انتخاب كرده و پس از گرفتن مجوز عكاسي از هنرستان، به همراه هنرجويان و با هدايت هنرآموز خود در اين مراسم شركت كرده و عكاسي كنيد.

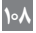
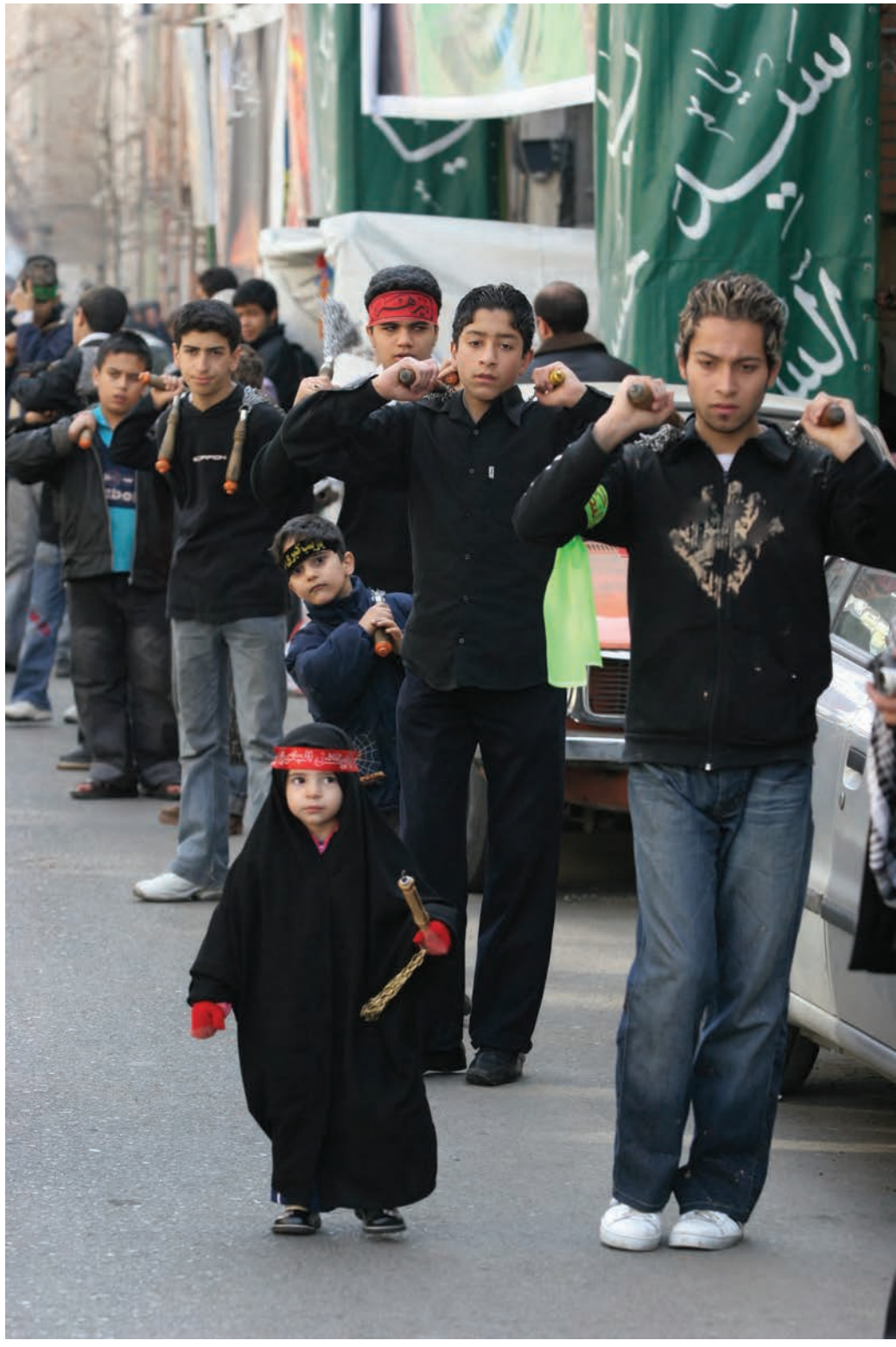

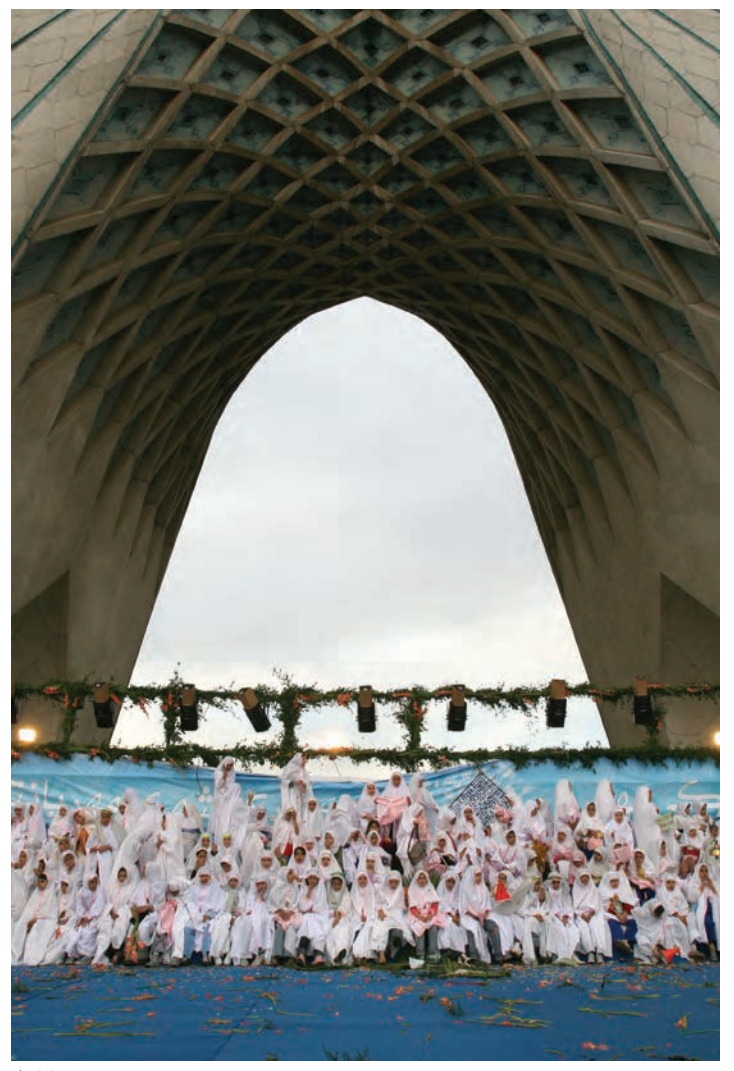

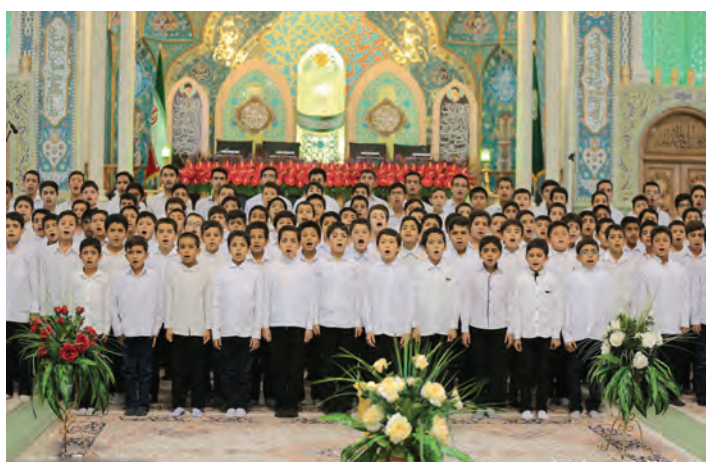

-4 فضاي سالن )محيط(: در برخي موارد و با وجود مشكالت نوري در سالنها و آمفيتئاترها، ممكن است با فضاهاي زيبايي از نظر معماري روبهرو شويم. بهتر است توجه ما فقط به برگزاري يك جلسه و يا مراسم آئیني معطوف نباشد. تهية عكس از مدعوين در كنار زيباييهاي موجود در سالن از نظر معماري و تنوع در طراحي دكور و چيدمان وسايل، ميتواند ارزش عكسهاي توليد شده را ارتقاء بخشد. به عنوان مثال؛ برگزاري مراسم روز بزرگداشت سعدي و يا حافظ در حافظيه و سعديه شيراز و يا بزرگداشت حكيم ابوالقاسم فردوسي در كنار بناي يادبود وي در طوس و بناهاي يادبود ديگري مانند آن، ميتواند به جذابيت و زيبايي عكسهاي توليد شده كمك قابل توجهي كند و يا برگزاري جشن غدير و يا جشنهاي تكليف، در مساجد و اماكن متبركه، موقعيت مناسبي است كه ما ميتوانيم در حين تهية عكس از مراسم در حال برگزاري، به فضاي معماري زيباي مساجد و يا كاشيكاريها و مانند آن هم توجه كافي داشته باشيم و عكسهاي متنوعتر و مفيدتري را تهيه كنيم. همچنين عكاسي از جشن ميلاد امام رضا (ع) در مشهد مقدس با توجه به معماري ويژه اين مكان و كاشيكاريها، كتيبهها، نور و فضاي صحن امام رضا )ع( از جاذبههاي عكاسي با رويكرد معماري ميتواند محسوب شوند. **تصویر66** 

## **فصل دوم عکاسی جشن و مراسم**

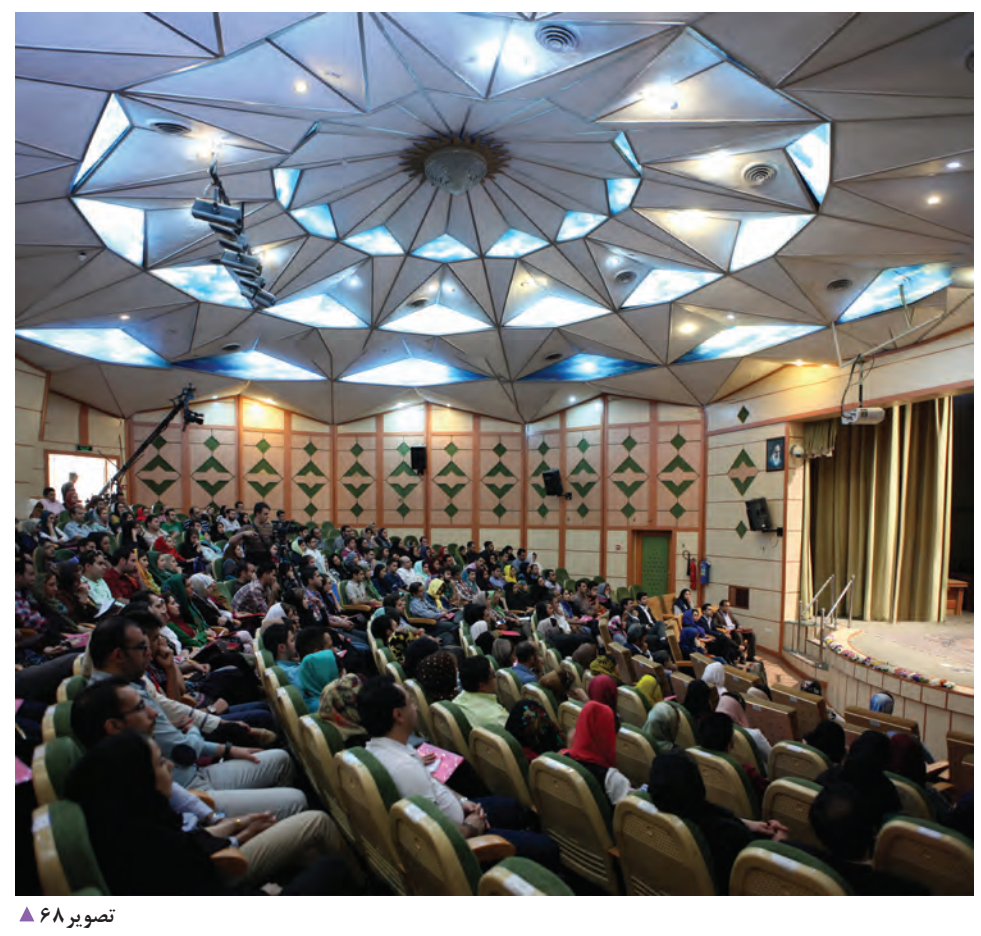

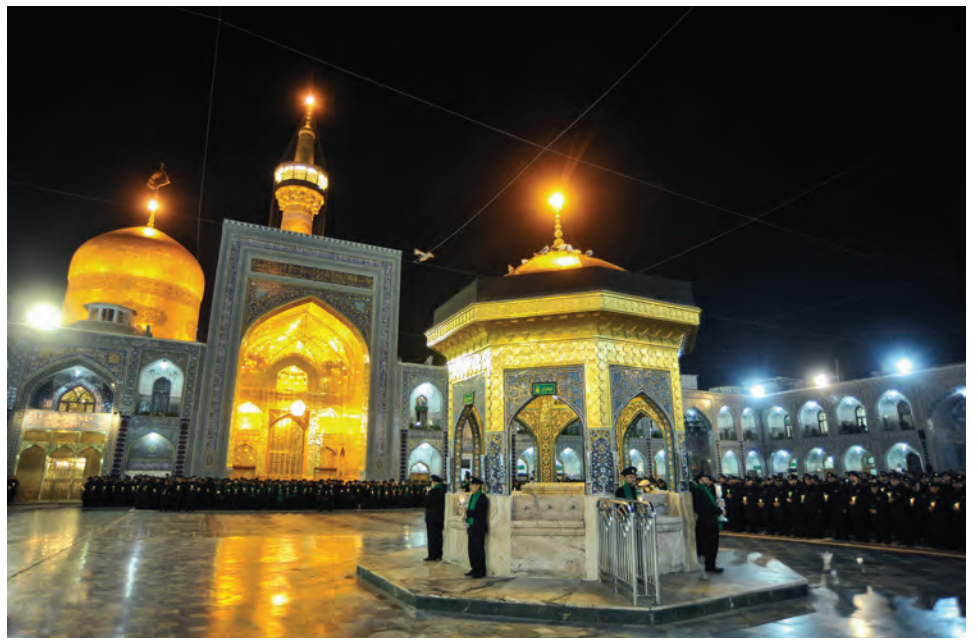

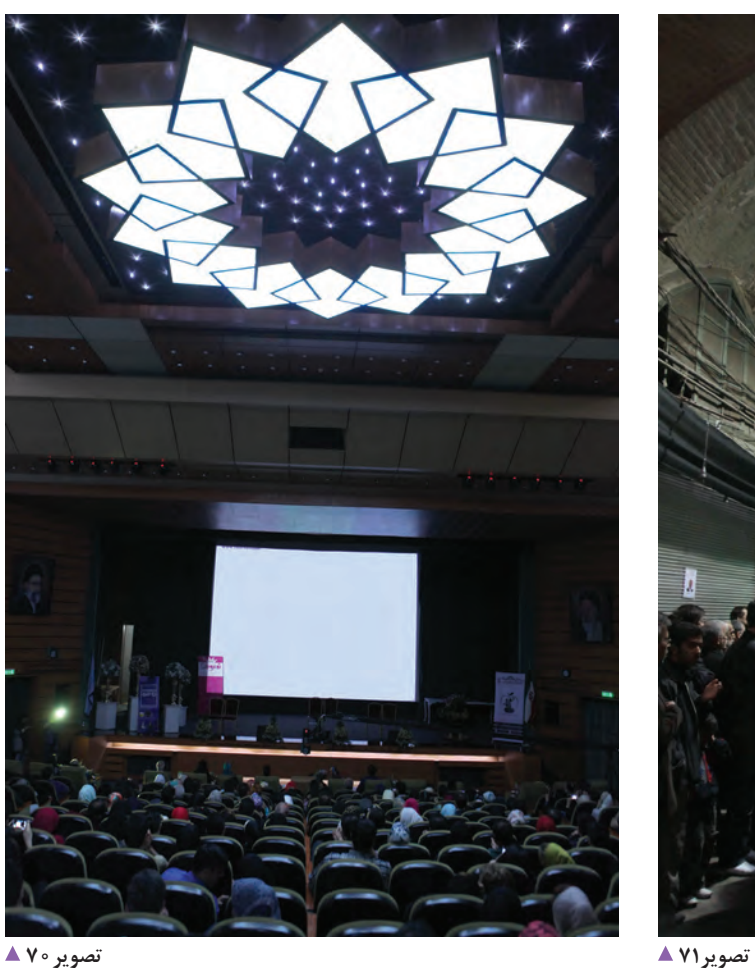

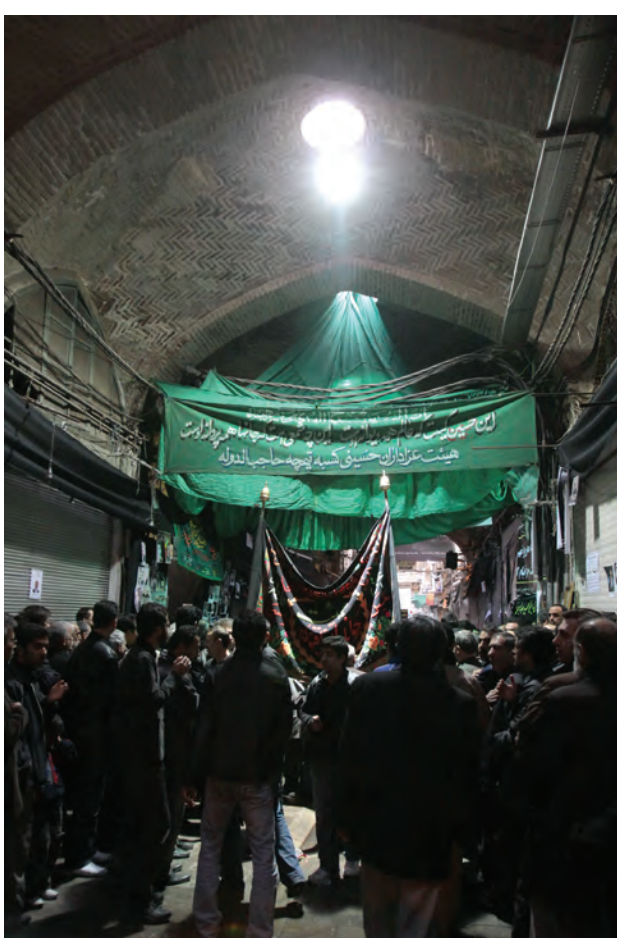

**فعالیت کارگاهی**

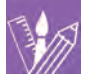

- نمونه عكسهايي از مراسم آئيني و مذهبي يا جشنهاي مذهبي جمعآوري كنيد و در كارگاه بر روي ديوار نصب كنيد در كداميك فضاي معماري بيشتر ديده ميشود و مورد توجه عكاس بوده است؟ دربارة آنها با يكديگر گفتوگو كنيد. - از مكانهايي در استانتان كه معماري ويژهاي دارند و يا محل برگزاري آئينهاي مذهبي، ملي و ... است عكاسي كنيد.

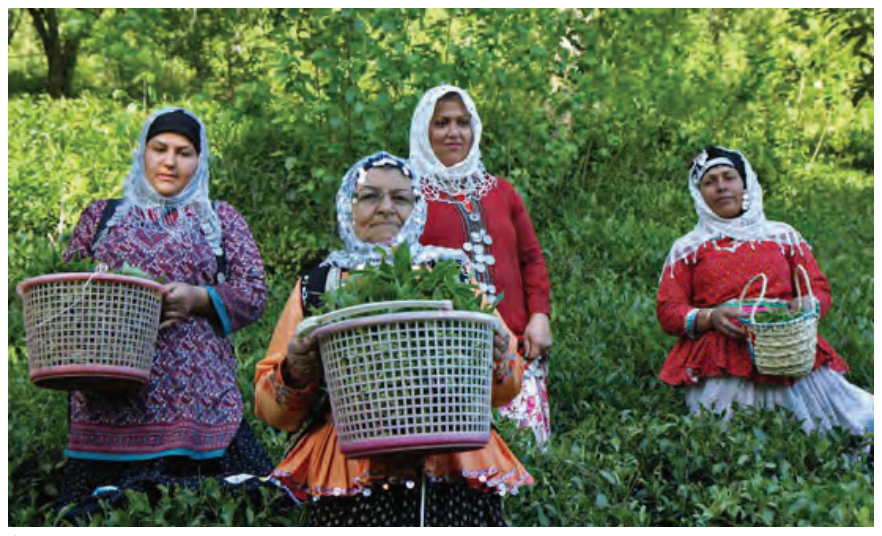

 **جشن چای تصویر72** 

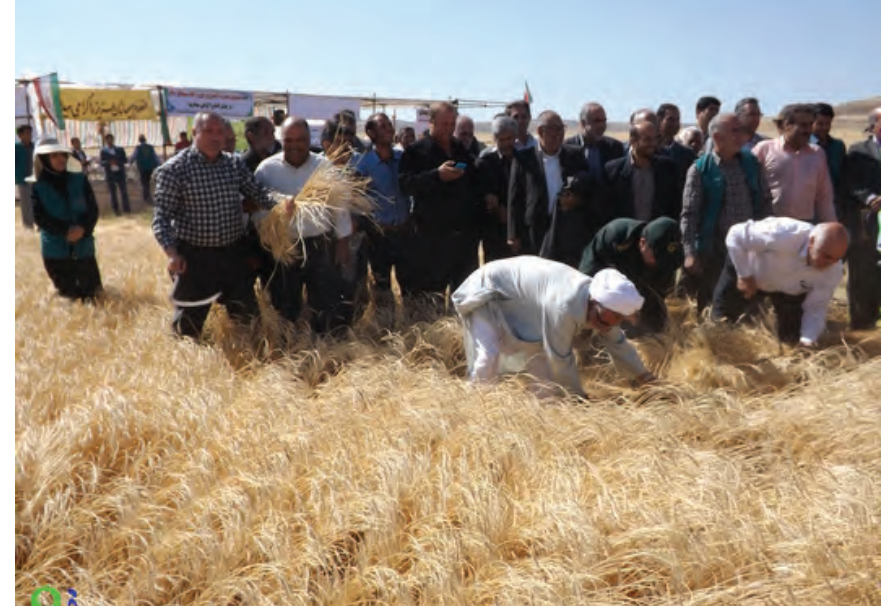

**جشن گندم تصویر73** 

-5 فضاي باز و بسته: جشنها و مراسم آئيني ممكن است در فضاهاي روباز و يا سالنهاي سرپوشيده برگزار شود. در برخي مواقع در هنگام عكاسي در فضاهاي باز، با تغييرات ناگهاني آب و هوا و يا بارش برف و باران مواجه ميشويم اگر تجهيزات و لوازم جانبي مناسب به همراه نداشته باشيم، مجبور به ترك محل شده و فرايند تهية عكس از مراسم آئيني و يا جشن متوقف خواهد شد.

وجود تجهيزات كامل و مناسب، عكاس را در تهيه و توليد عكسهاي دقيق و درست ياري ميدهد. عالوه بر تجهيزات، يك عكاس حرفهاي به طور معمول لوازم جانبي را نيز به همراه دارد. به عنوان مثال در كيف و يا كولة عكاسي، وجود يك كاور مخصوص گرد و غبار و يا باران ضروري است.

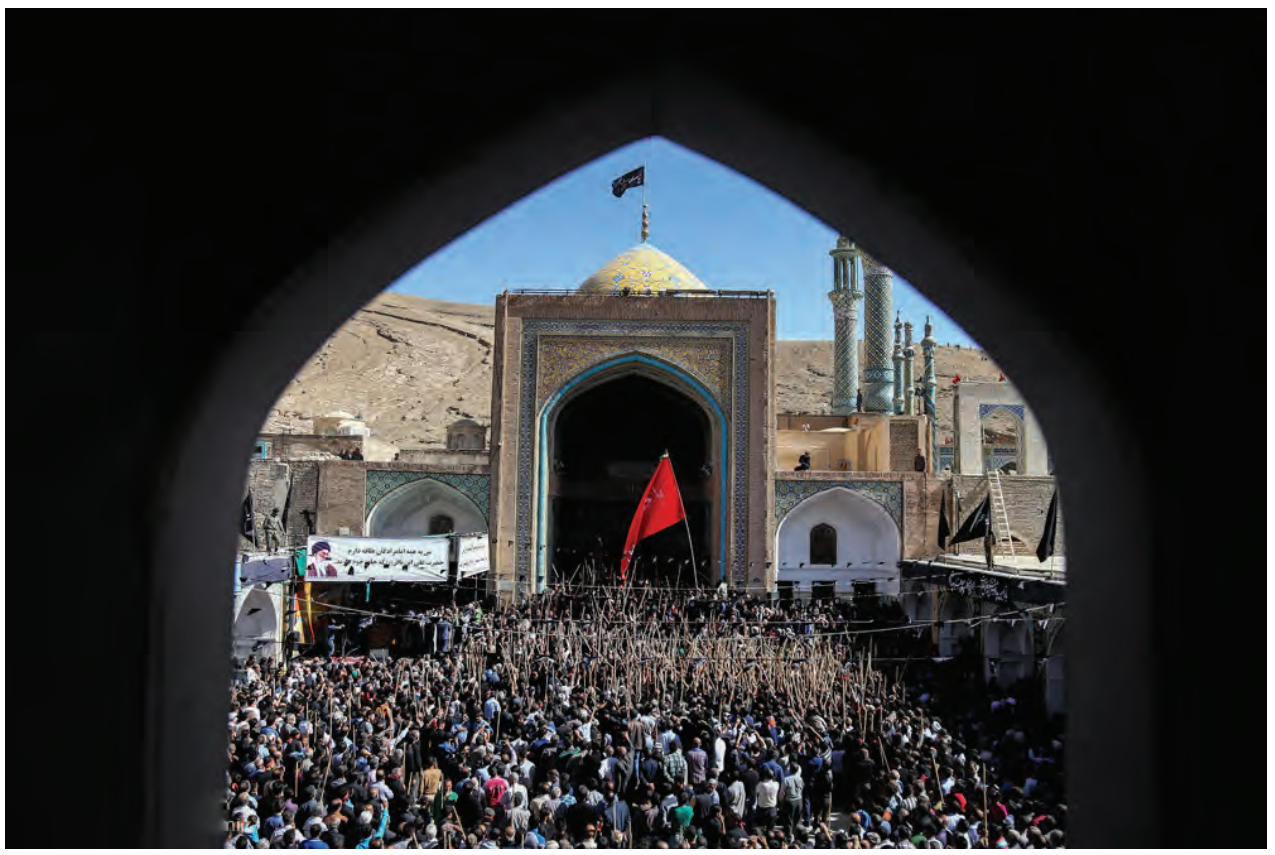

 **تصویر74** 

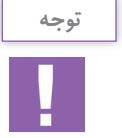

ّين وسايل نسبتاً ساده هستند و نيازي به خريد همهٔ آنها نيست. ما ميتوانيم با كمي وسايل ساده يک كاور ضد آب براي كيف و يا كوله و يك كاور ساده هم براي دوربينمان بسازيم تا در زمان الزم بتوانيم از آنها بهرهمند شويم.

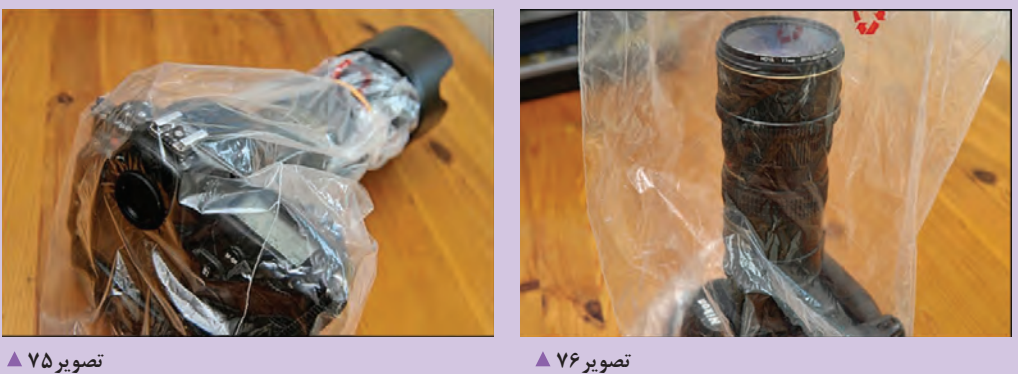

**برخي عوامل فني اثرگذار بر عكاسي**

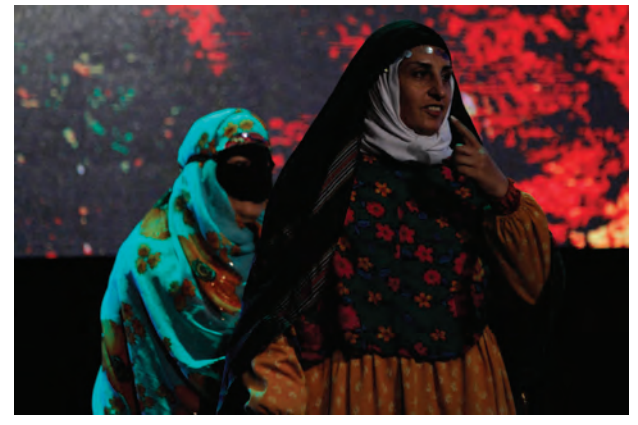

 **تصویر77** 

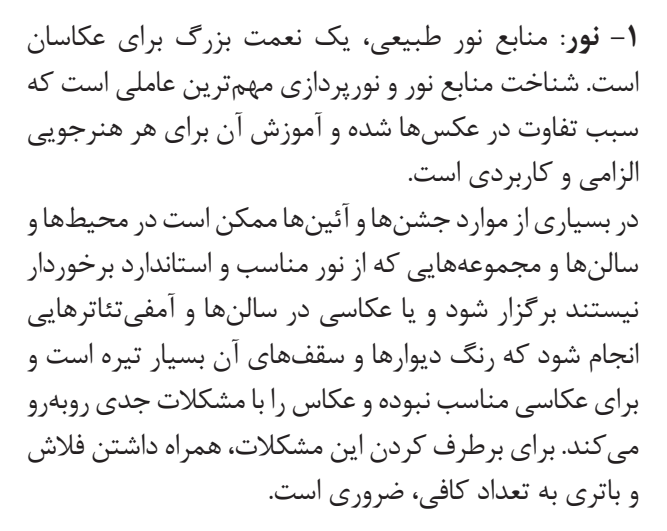

فلاشها(فلاشهاي قابل حمل): به تصاوير زير نگاه كنيد.

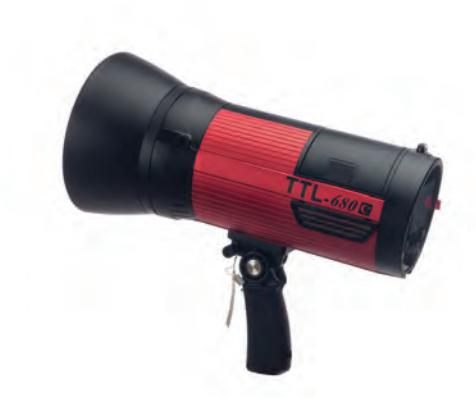

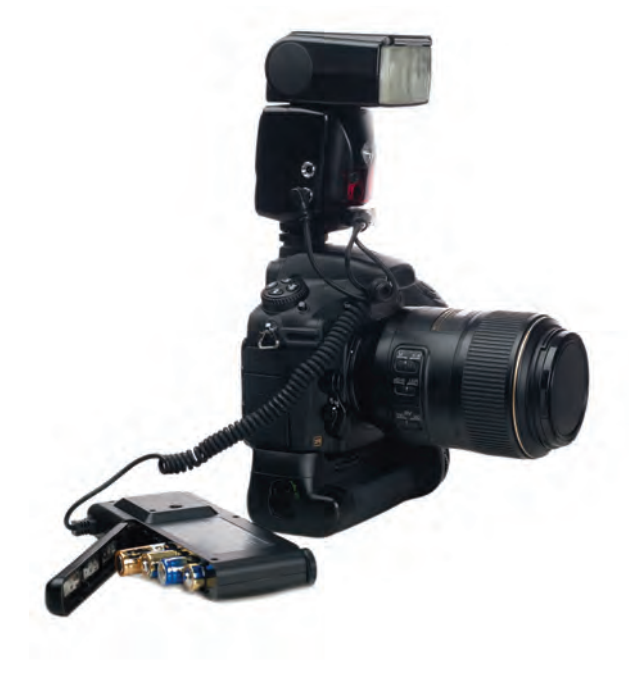

 **تصویر79 تصویر78** 

قدرت و تأمين انرژي فالشها از مهمترين مواردي است كه بايد در انتخاب فالش در نظر گرفته شود. بنابراين تا آنجا كه ممكن است در هنگام عكاسي از فضاي باز، فالشهاي قابل حمل استفاده شود.

ميتوان با استفاده از فالشهاي قابل حمل، مشكالتي از قبيل كمبود قدرت در فالشهاي كوچك و تأمين برق در فالشهاي استوديويي را از طريق باتريهاي قوي برطرف كرد.

با كدام يك از اين فالشها كار كردهايد؟ آيا ميتوانيد ويژگيهاي فالشي را كه ميشناسيد بنويسيد؟ \* فالشهاي قابل حمل به فالشهايي گفته ميشود كه نيازي به برق به صورت مستقيم براي شارژ خازنهاي خود ندارند. فالشهاي استوديويي از قدرت بيشتري نسبت به فالشهاي قابل نصب روي دوربين (اكسترنال) برخوردار هستند. ولي نياز اينگونه فالشها به برق، استفاده از آنها را در فضاي خارج از استوديو مشكل مي كند.

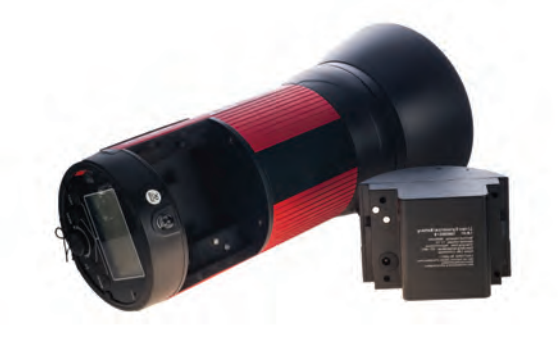

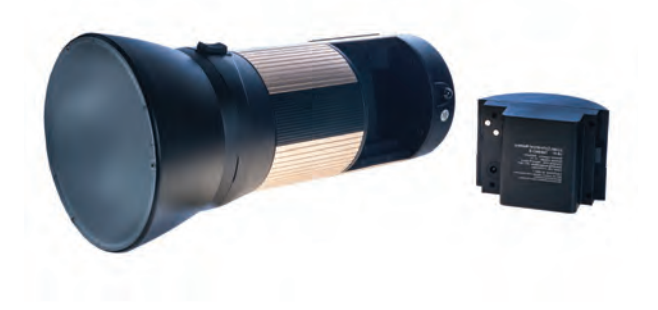

 **تصویر81 تصویر80** 

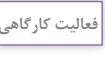

- با مراجعه به اينترنت يا مجله و كتابهاي موجود در كتابخانه هنرستان، عكسهايي را كه با فالش تهيه شده است را گردآوري كرده و به كارگاه بياوريد و بر روي ديوار نصب كنيد تا امكان مقايسه با يكديگر را داشته باشند؟ - كداميك در فضاي باز و كداميك در استوديو گرفته شده است؟ - در هر كدام يك از عكسهاي خارجي يا استوديو، درصد تاثيرگذاري استفاده از فالش چه مقدار است؟ دربارة آن با راهنمايي هنرآموز گفتوگو كنيد.

> **كار با فالشهاي قابل حمل:** به تصاوير نگاه كنيد. در اين تصاوير صفحه كنترل فالشها را ميبينيد.

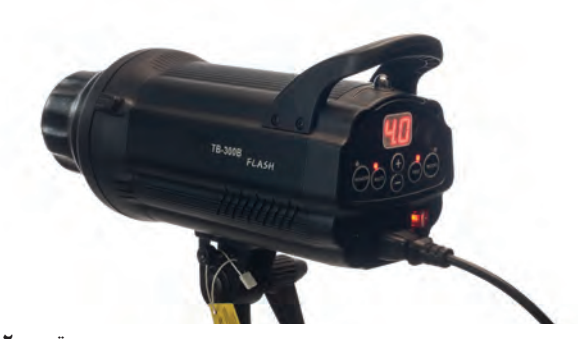

فصل دوم | عکاسی جشن و مراسم | ...

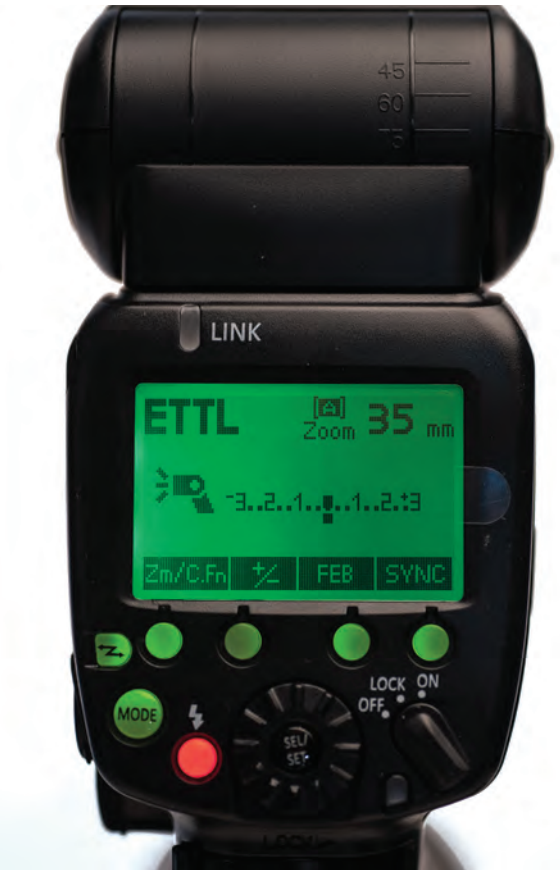

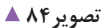

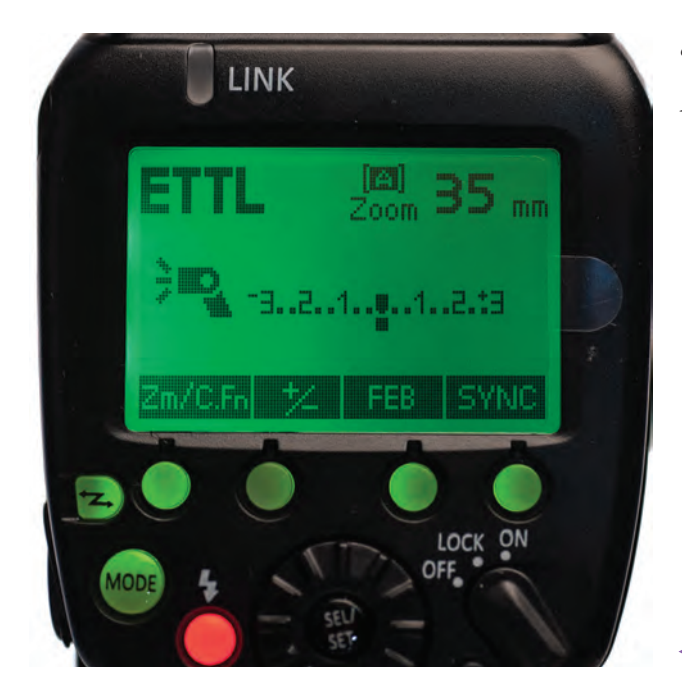

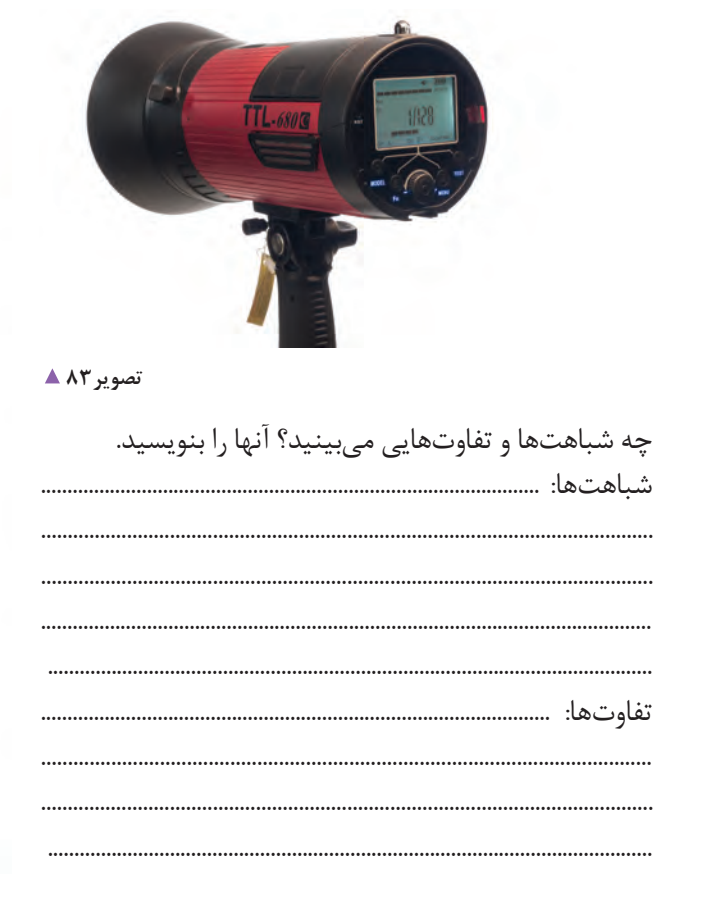

هرچند که صفحه کنترل فلاشها در شکل ظاهری متفاوت است ولی در مجموع از یک مکانیسم برخوردارند. در تصاویر بعضی از دکمههای مشترک فلاشها را معرفی میکنیم.

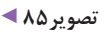

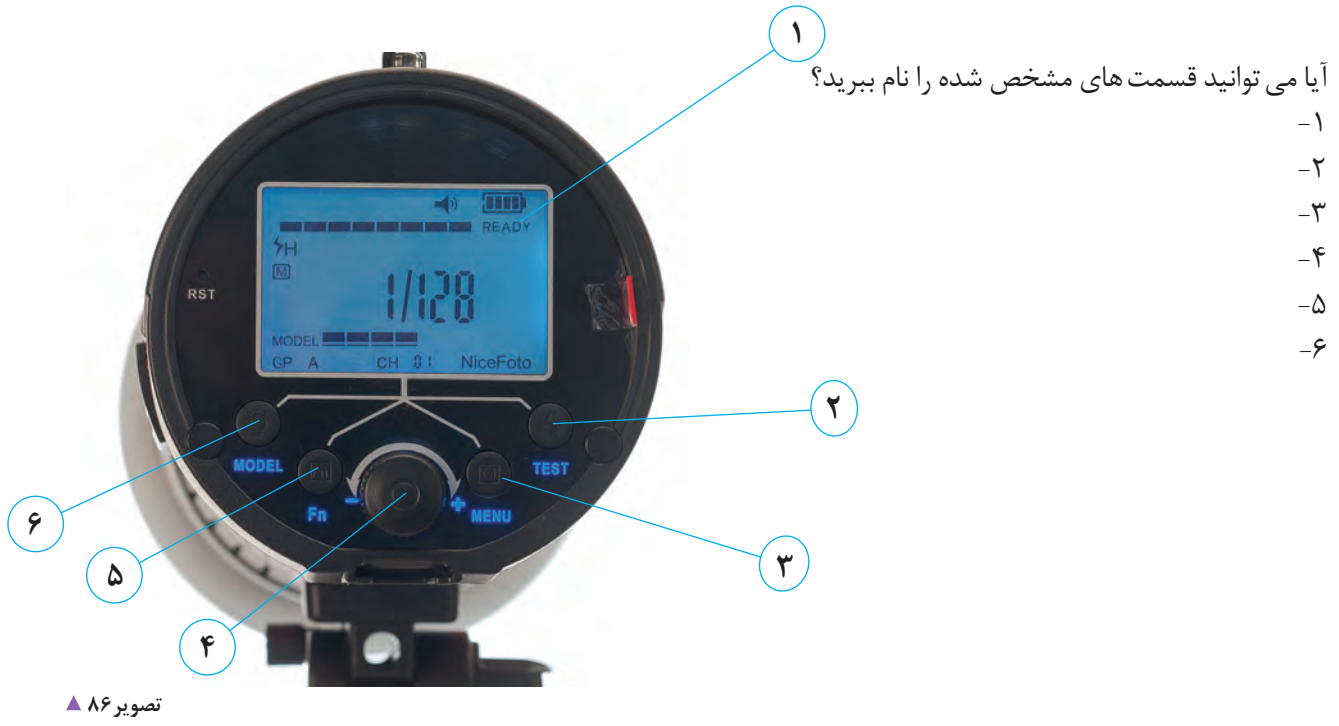

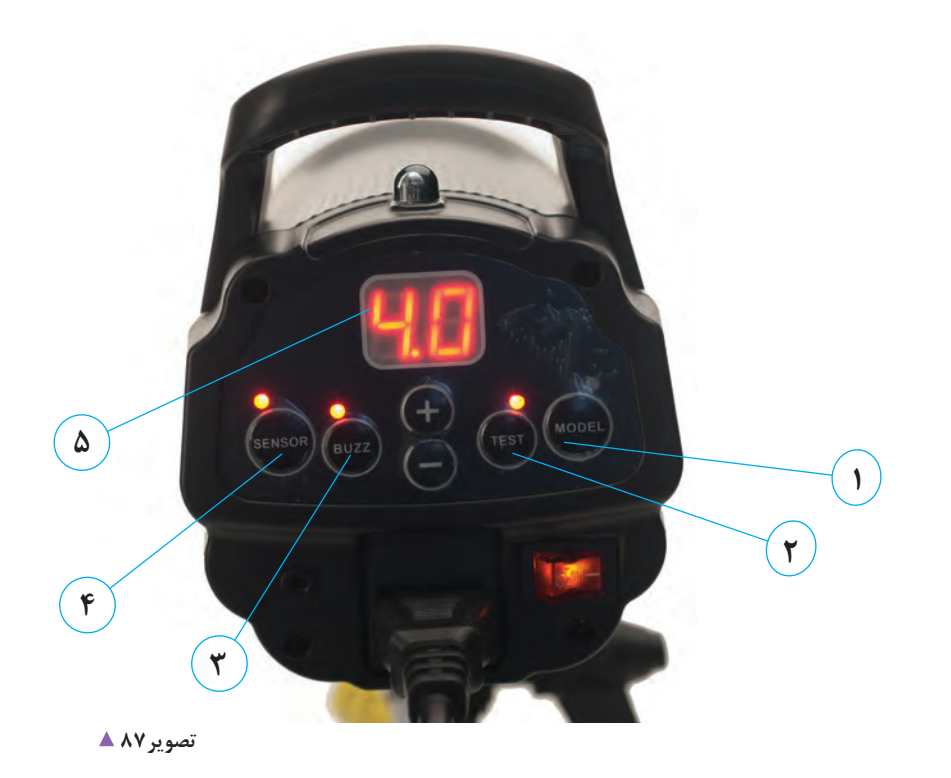

 $-1$ 

 $-\tau$ 

- $-\tau$ 
	- $-\epsilon$  $-\Delta$

**فصل دوم عکاسی جشن و مراسم**

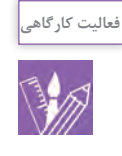

- با مراجعه به آرشيو عكسهاي خود، آن دسته از عكسهايي را كه در آن از نور فالش استفاده كردهايد، انتخاب و به كالس آورده و با هم مقايسه كنيد. - در هنگام استفاده از فالش به چه مشكالتي برخوردهايد، آنها را مشخص كنيد. - دربارة اشكاالتي كه هنگام كار با فالش داشتهايد از هنرآموز خود راهنمايي بگيريد.

**تعريف قسمتهاي مرتبط با فالش و دوربين**

 آيا به محل اتصال فالش با دوربين دقت كردهايد؟ )تصاویر88 و 89( فالش شما چند نقطة اتصال با دوربين عكاسي دارد؟ آيا در تمامي دوربينهاي عكاسي محل نصب، نحوة اتصاالت و آرايش و قرارگيري اتصاالت به يك شكل است. كار اين اتصاالت چيست؟ به قسمت اتصال فالش به دوربين عكاسي، **پاية فالش** گفته ميشود و محل نصب فلاش بر روي دوربين عكاسي (Hot shoes) ناميده ميشود.

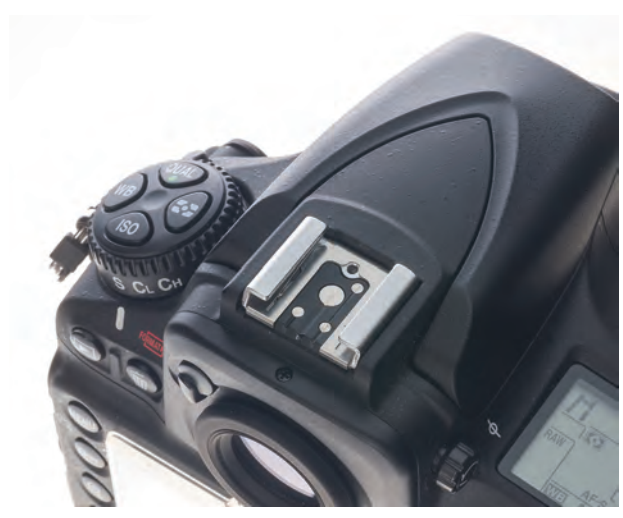

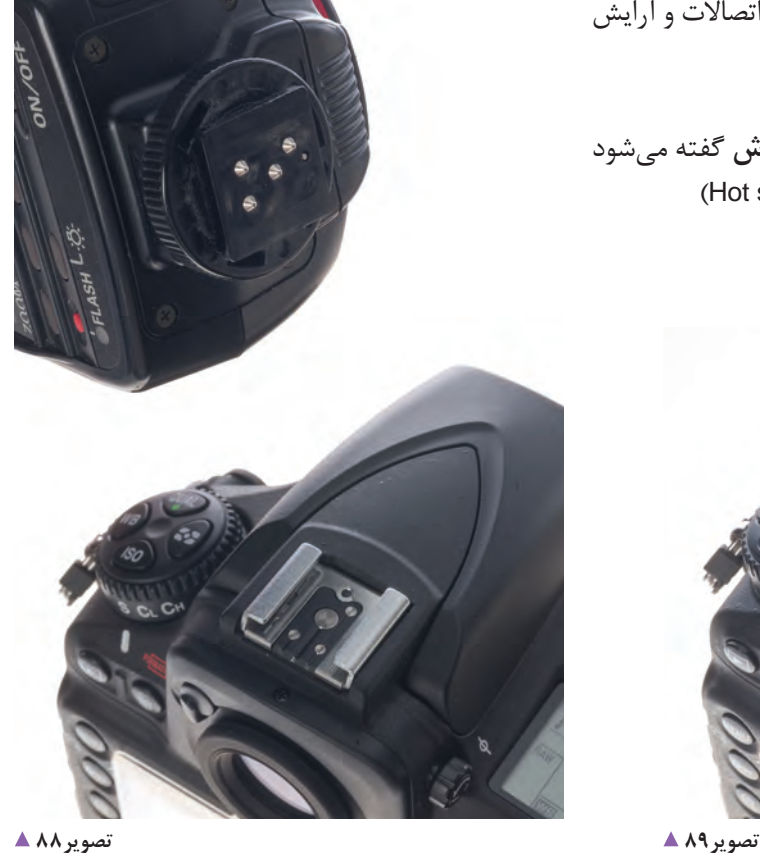

نام دارند به دوربین عکاسی متصل میشوند و وظیفهٔ انها مهمین امر سبب میشود که برای هر دوربینی در برندها و ماركهاي مختلف، فالشهاي اكسترنال مخصوص نيز توليد

فلاشهای اکسترنال، توسط نقاط فلزی خاص که کانکتور دبرخوردار هستند(تصاویر۹۰ و ۹۱). برقراري ارتباط دوربين با فالش و انتقال اطالعات ميباشد. اين نقاط اتصال كه يكي از آنها كه وظيفة دستور تخلية فالش شود. را دارد، باقي آنها را در دوربينهاي مختلف از آرايش خاصي

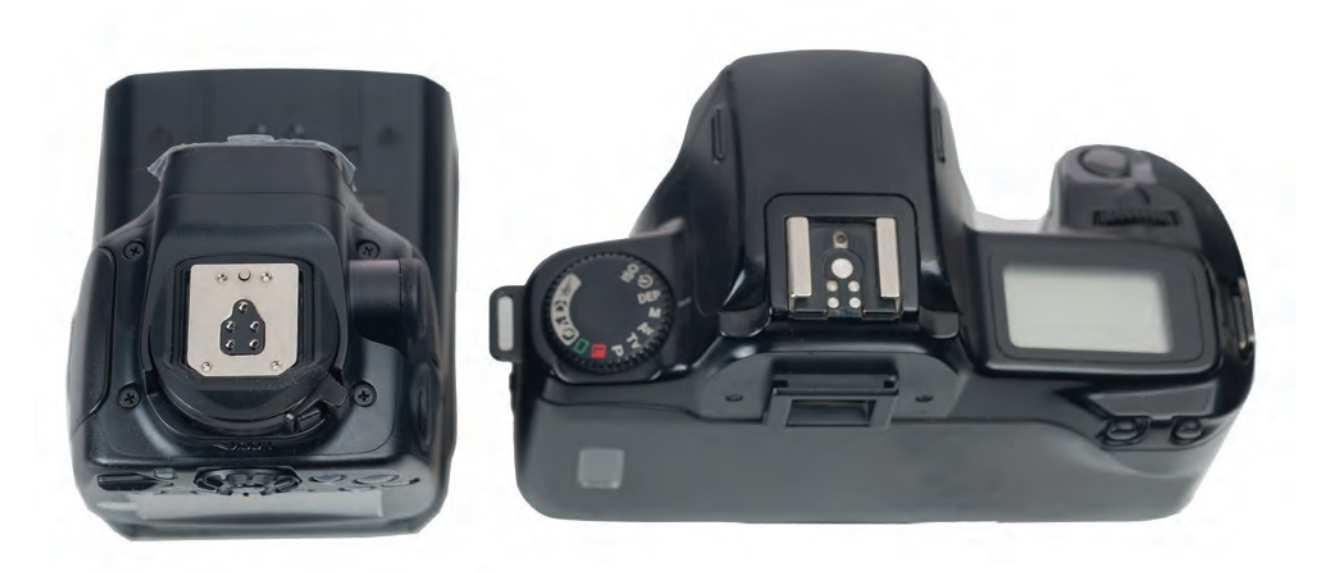

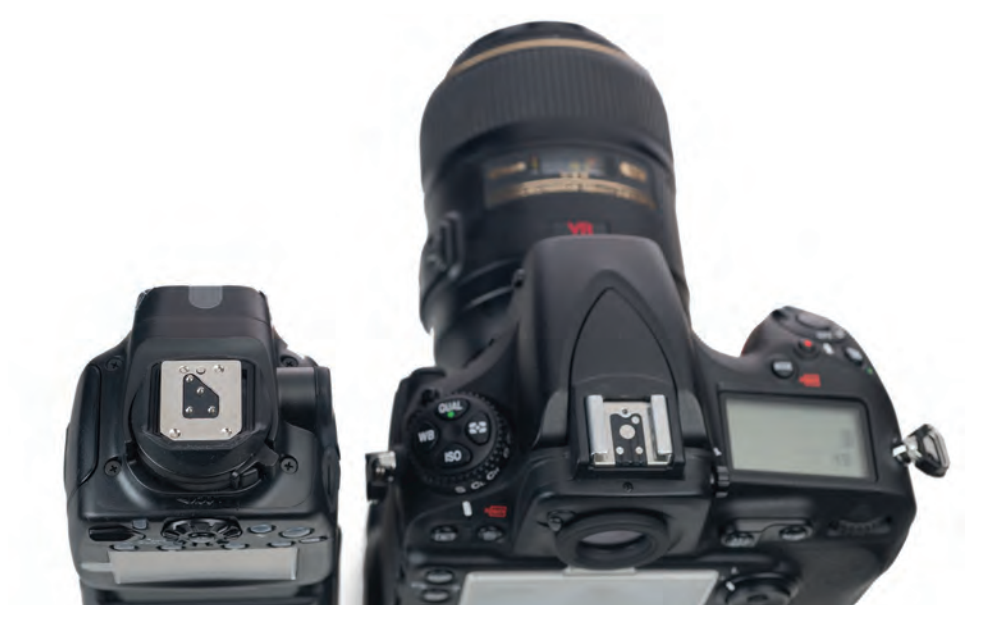

**فصل دوم عکاسی جشن و مراسم**

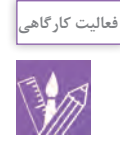

- فالشهاي اكسترنال مختلف را با هم مقايسه كنيد و تفاوتهاي آنها را در مورد اتصاالت آنها با دوربين عكاسي مشخص كنيد. در صورت عدم دسترسي به فالشهاي متنوع، ميتوانيد از سايتهاي اينترنتي براي مقايسة آنها استفاده كنيد. - بر روي دوربين عكاسي خود، فالشهاي اكسترنال با مارک متفاوت از دوربين نصب كرده و از يك سوژه عكاسي كنيد. سپس با يك فالش اكسترنال از مارك دوربين خود، از همان سوژه دوباره عكاسي كنيد. دربارة نتيجة كار و تفاوتها در كالس گفتگو كنيد.

**تجهيزات**

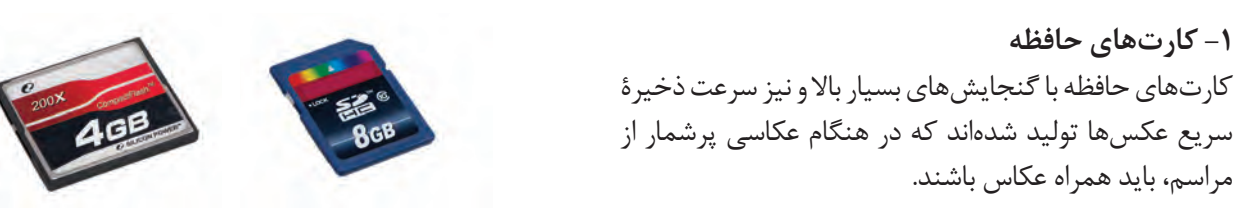

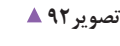

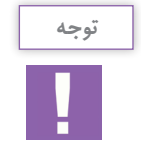

عکاسان ميتوانند با همراه داشتن 2 يا 3 كارت حافظه با گنجايش باال و سرعت خوب، از نگراني در هنگام عکاسی كم كرده و با خيال راحت در مراسمها به تعداد بااليي اقدام به تهية عكسها كنند.

> **-2 رايانه شخصي يا حافظه جانبي؛ )هارد اكسترنال (** داشتن حافظه جانبي و يا لبتاپ يا رایانه براي انتقال عكسها از كارت حافظة دوربين، از موارد ضروري در عكاسي از مراسم ً در و جشنها است. از آنجايي كه اينگونه عكسها معموال فرمت Raw عكاسي ميشوند عكاسان بر اساس ساعاتي كه يك مراسم طول ميكشد و تعداد عكسها، ميتوانند از پيش تعيين كنند كه چه تعداد كارت حافظه همراه داشته باشند و در مواقعي كه نياز به عكاسي با تعداد بسيار زياد است داشتن يك حافظه جانبي مانند هاردهاي اكسترنال مفید است.

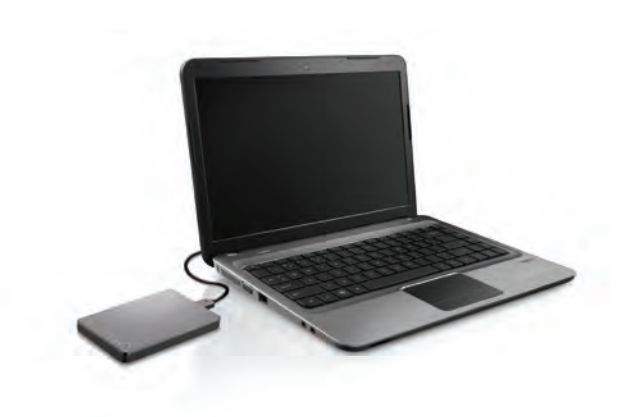

كارتهاي حافظه به دليل آسيبپذيري بالا بايد در حين جابجايي و استفاده از آنها موارد ضروري زير را رعايت كنيم. - استفاده از كيف هاي مخصوصي كه براي اين محصوالت ساخته شده است. - هنگام اتصال به رايانه و ... بايد از طريق برنامههاي نرمافزاري براي مقابله با ويروسهاي مخرب و نيز هنگام پايان كار از طريق راستكليك كردن و خروج به روش صحيح، ميتوانيم از آسيبهاي وارده به كارت حافظه جلوگيري كرده و باعث ماندگاري و سالمت آنها شويم.

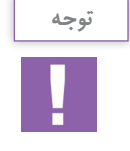

فالشها و باتريها هم آسيبپذير هستند. كيفهاي مخصوص محل فالش باتريها براي ما ضروري و لازم است. ضمناً عكاساني كه در مراسم آئيني و يا مجالس حضور دارند بايد شارژ باتري دوربين و شارژر باتري فالش را همراه داشته باشند.

**-3 لباس و كفش مناسب عکاسی:**

اگرچه بيشتر عكاسان در هنگام عكاسي لباسهاي سبك و راحتي را به همراه يك كفش مناسب به تن دارند، اما با توجه به نوع مراسم آئيني كه از آن عكاسي مي كنند بايد رنگ و نوع لباس هوشمندانه انتخاب شود.

در عكاسي از عاشوراي حسيني در يك روستا، پوشيدن لباس با رنگهاي تند و نامناسب عالوه بر بياحترامي به فضاي موجود، باعث اتالف وقت ما براي اداي توضيح به ديگران و جلب توجه شدن بسيار شود. هماهنگي با محيط يكي از راههاي موفقيت ً عكاس است. مثال در مراسم روز ملي كشور و يا روز ملي پرچم جمهوري اسالمي و مانند آن با حضور مقامات عاليرتبه و بين المللي عكاسان بايد لباس رسمي داشته باشند. پوشيدن لباسهاي راحتي و آزاد و يا كفش صندل ميتواند به اعتبار رو به جايگاه ما و نيز انگشتنما شدند در جمع و كال عدم موفقيت ما را به همراه داشته باشد.

**-4 استفاده از كاور و پوشش**

با توجه به شرايط اقليمي و تغييرات آب و هوايي و موارد غير قابل پيشبيني، در كيف و كوله عكاسان وجود يك كاور براي جلوگيري از ورود گرد و غبار و بارشهاي احتمالي ضرورياست.

به عنوان مثال، در عكاسي از جشن برداشت گندم در مزارع و كشتزارها به دليل وجود گرد و غبار و نيز باد دادن خرمنها و نزديك بودن ما به اين صحنهها ممكن است عكسهاي خوبي را بتوانيم ثبت كنيم ولي اگر بيدقتي كرده و از كاور و پوشش استفاده نكنيم وسايل و تجهيزاتي را با مشكل مواجه مي كنيم. گذشته از هزينههاي باال براي تعمير و پاكسازي آنها بايد توجه داشته باشيم كه عكاسي نيمهتمام ميماند و نميتوانيم كه تا پايان مراسم حضور داشته و تمامي موارد را عكاسي كنيم. **-5 تكپايهها**

 در مواردي كه نور محيط كافي نيست و يا لنز و تجهيزات سنگين به همراه داريم و يا نميخواهيم از ايزوي باال استفاده كنيم بايد از وجود تكپايهها بهره ببريم **روشهاي عكاسي از جشن و مراسم آئيني**

اكنون به عكسهاي زير توجه كنيد. دربارة هر يك از عكسها متناسب با موضوع و مكان عكاسي در كارگاه گفتوگو كنيد و با جست وجو در عکس ها ابتدا مناسبت آنها را بنویسید و بگویید كدام يك از آنها در بيان موضوع موفق بودهاند؟

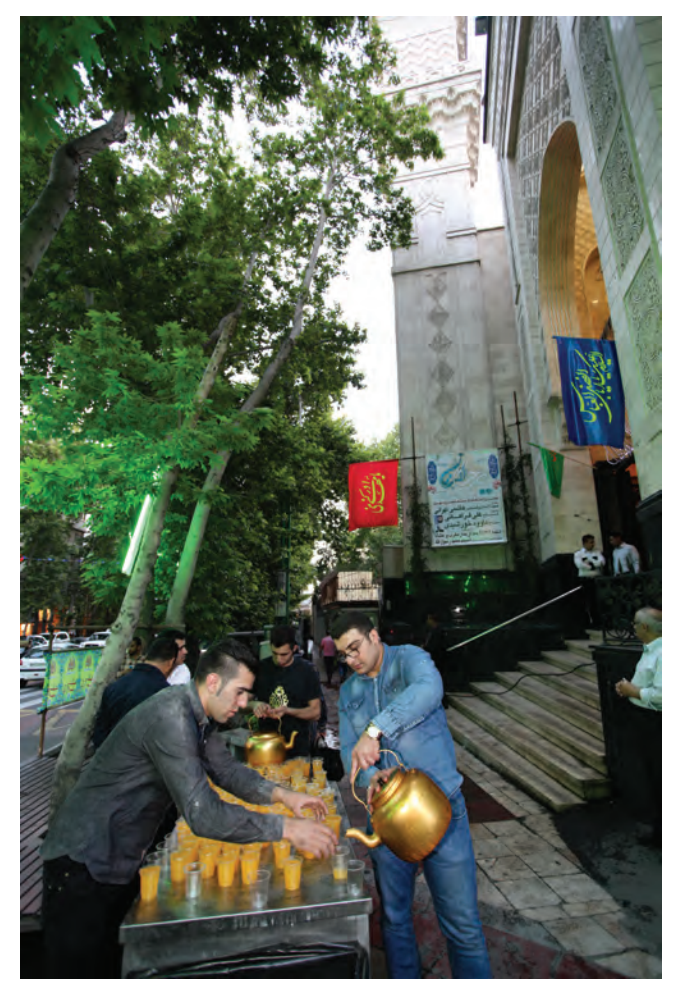

........................................................................................................................ ........................................................................................................................ ........................................................................................................................

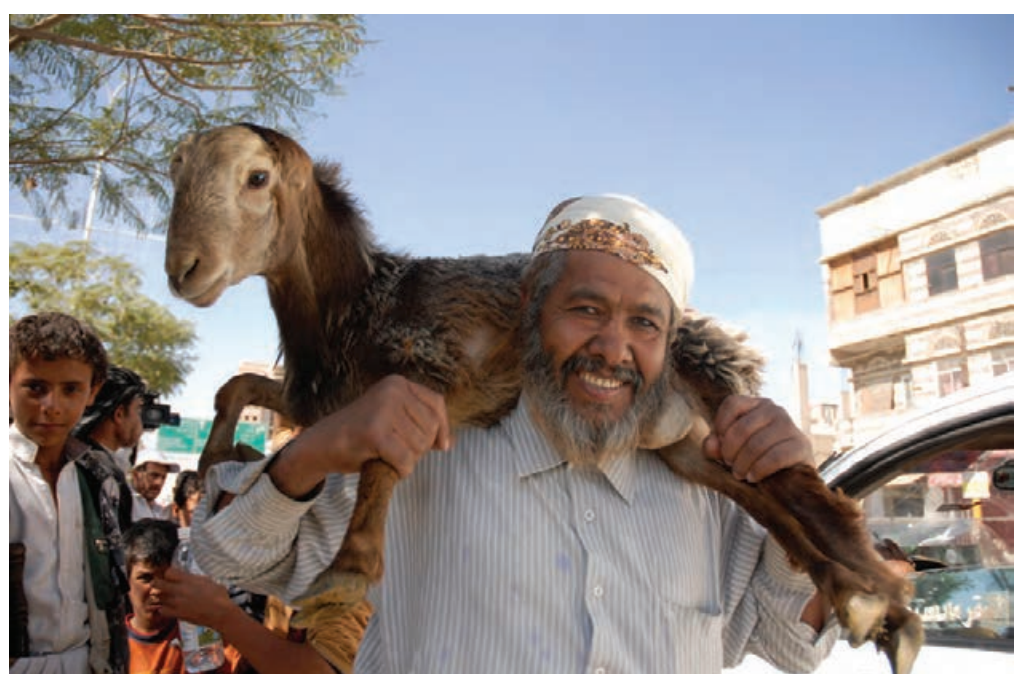

تصوير ۹۵ ▲

...

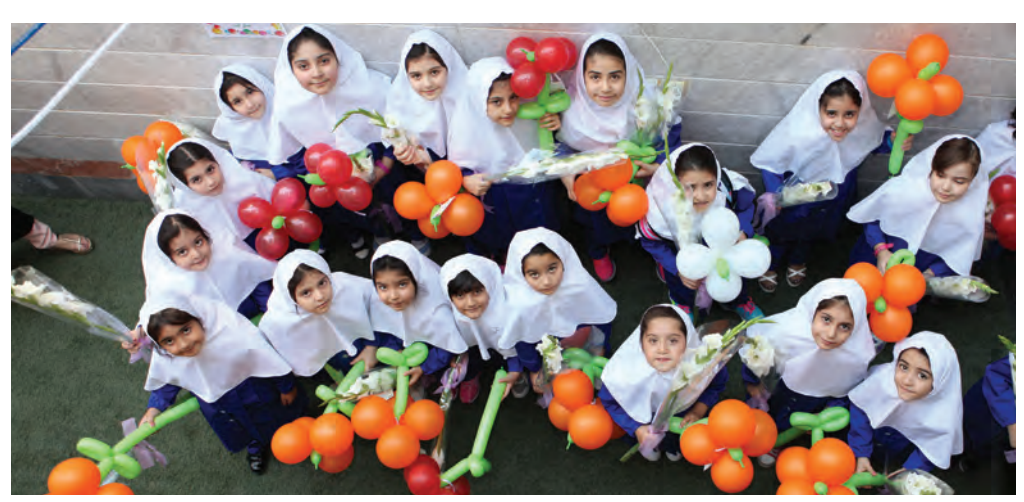

.............................

. . . . . . . . . . . . . .

....

تصوير ۹۶ ▲

.......................

....

.....

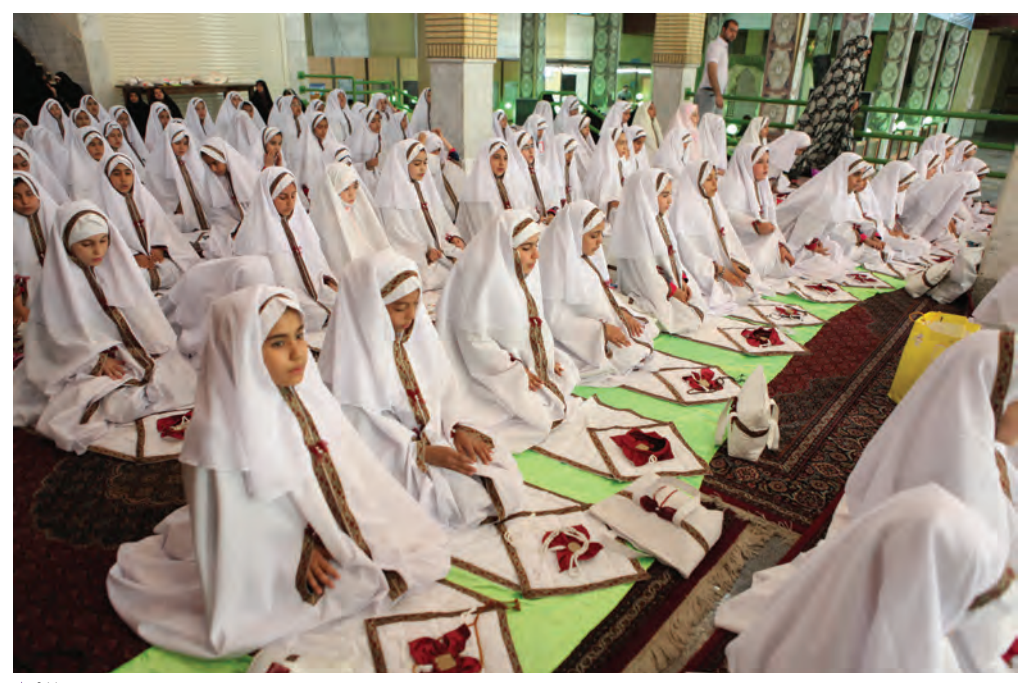

تصوير ٩٧▲

..

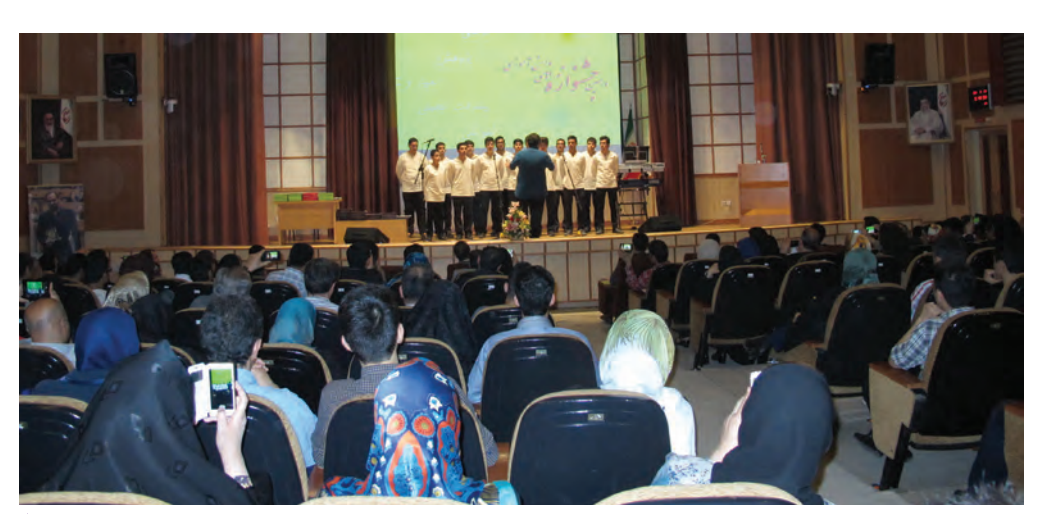

..........................

. . . . . . . . . . . .

. . . . . .

......

. . . . . . .

. . . . . . .

. . . . . . . . . . . . . . .

تصوير ۹۸ ▲

 $\cdots$ 

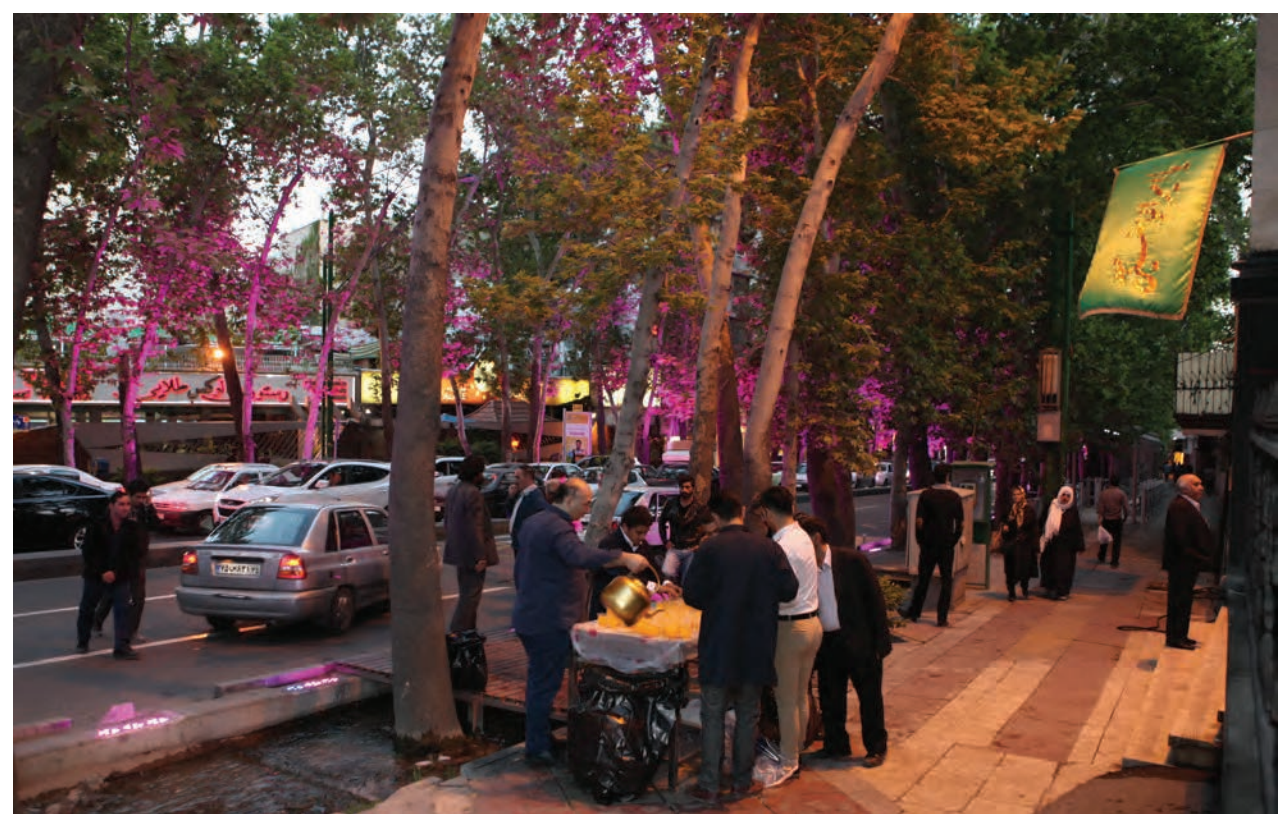

تصوير ۹۹ ▲

به عکسهای ۱۰۰ تا ۱۰۳توجه کنید: عکسها را از<br>نظر عناصر بصری و ترکیببندی بررسی کنید و نظرات خود را بنويسيد.

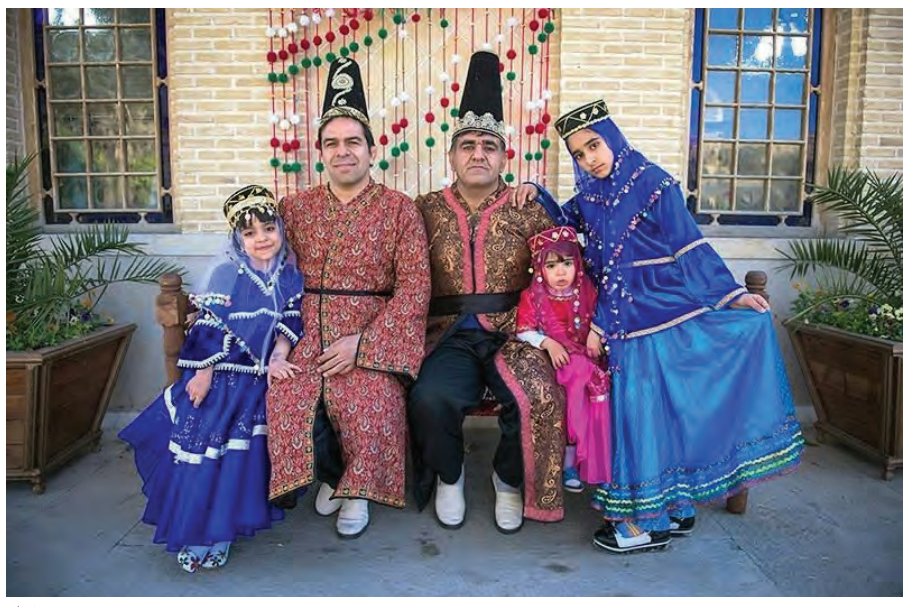

...

. . . . . . . . . . . . . . .

تصوير ∘ • ١ ▲

. . . . . . . . . . . . . .

 $\ddotsc$ 

...

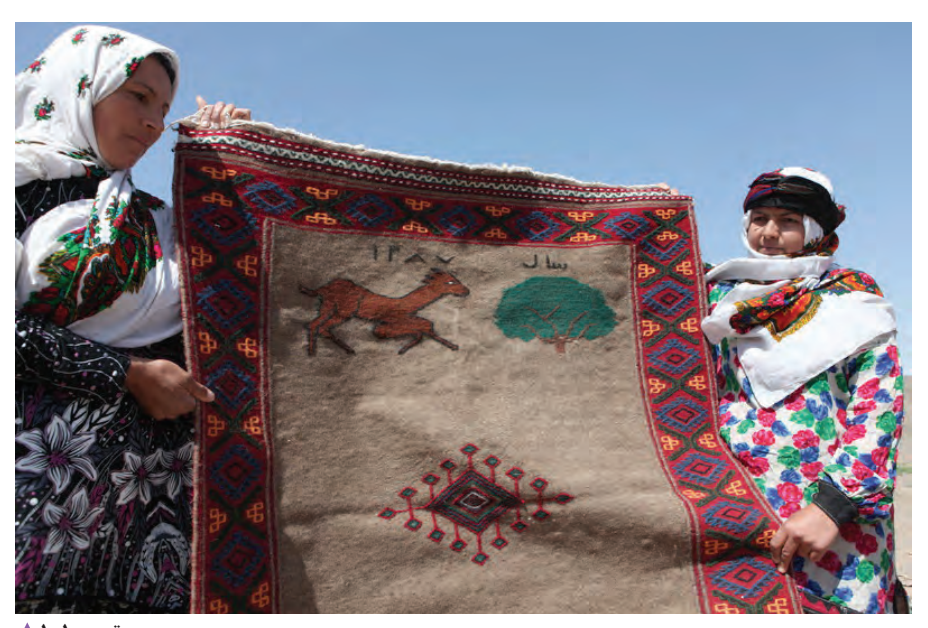

تصوير1∘1 ▲

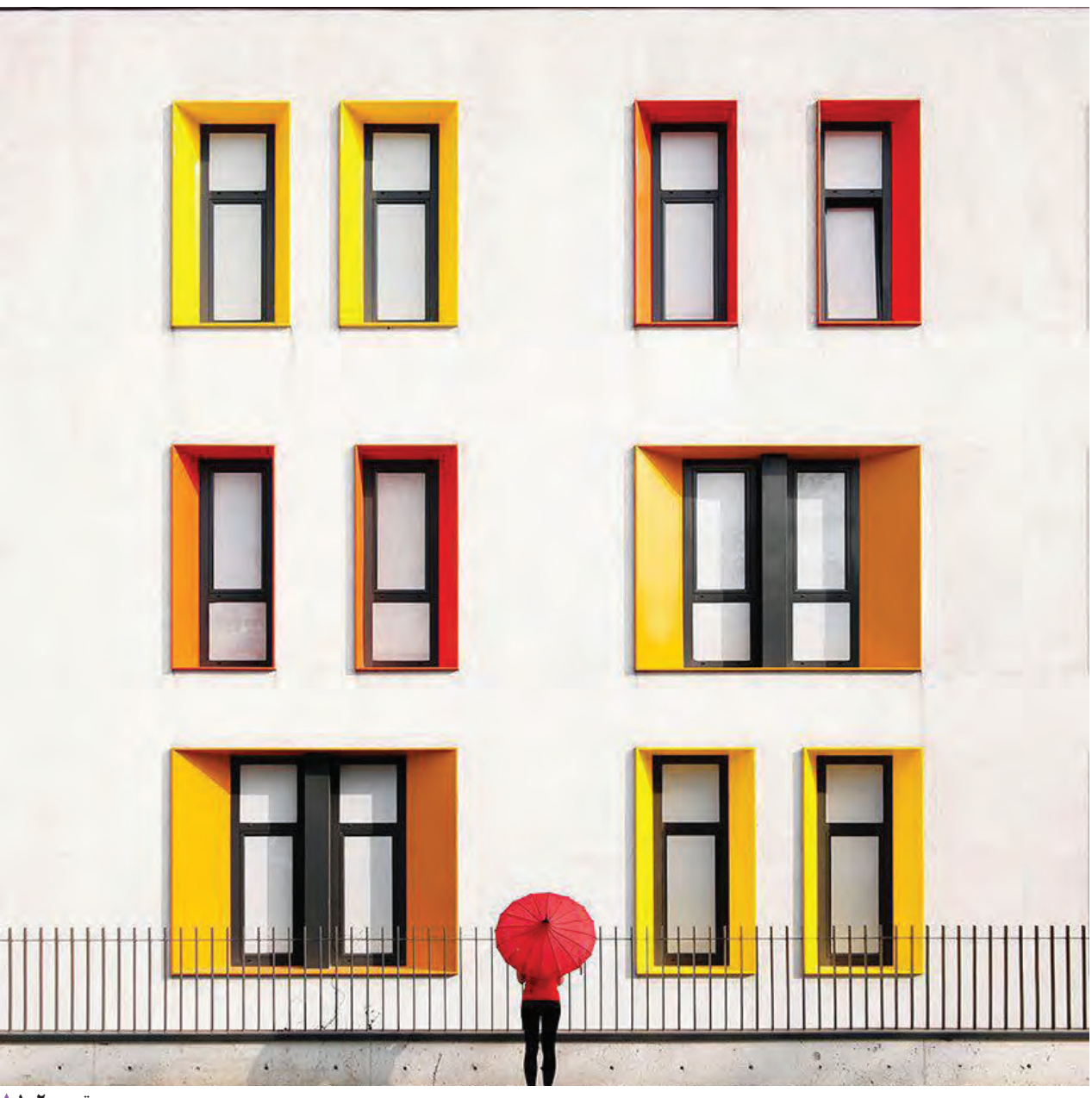

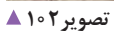

.......................

...........................

 $\cdots$ 

 $\mathsf{N}\lambda$ 

فصل دوم | عکاسی جشن و مراسم | | | |

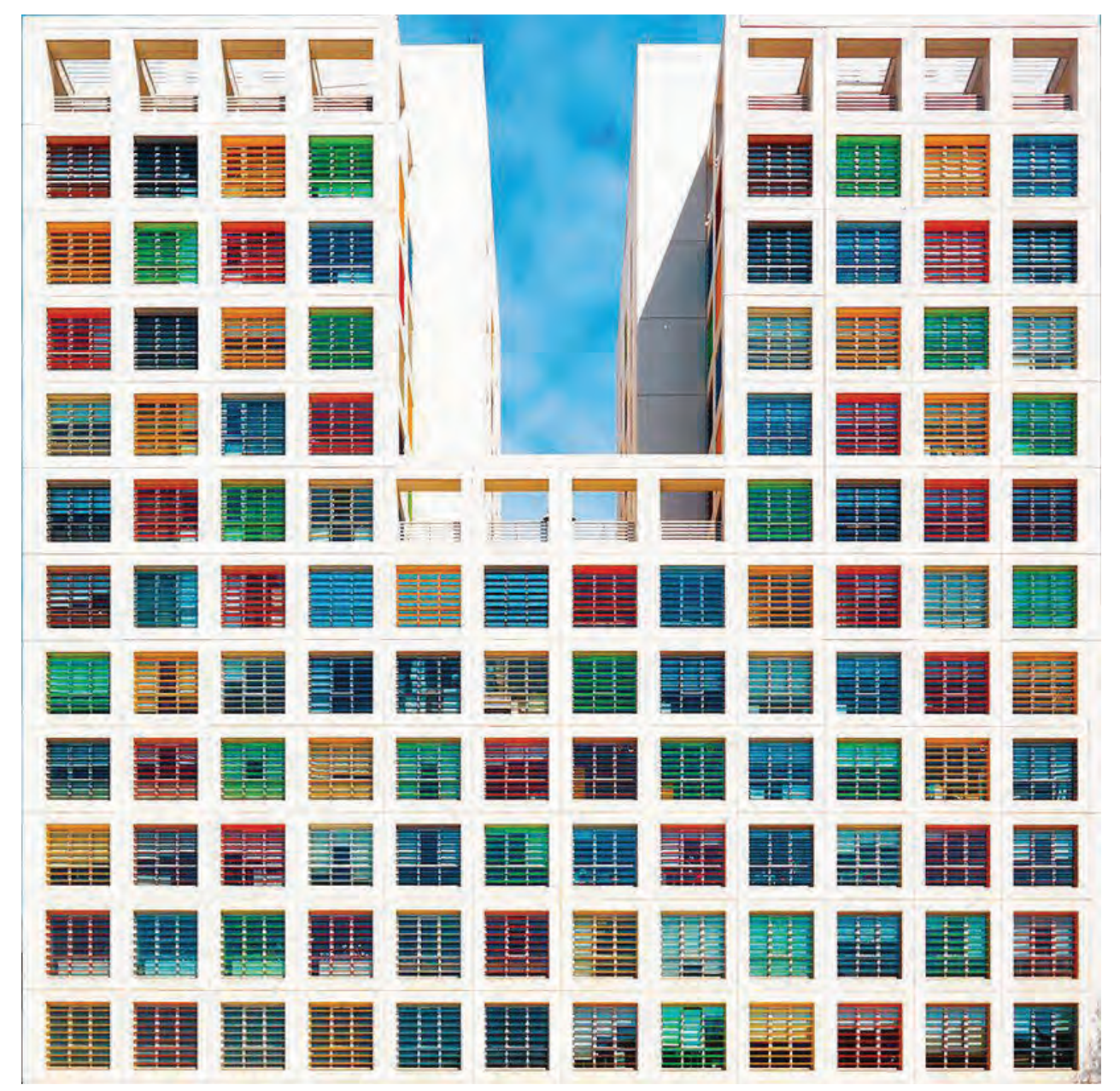

........................

تصوير ١٠٣▲

 $179$ 

- از يك مراسم و يا برگزاري يك آئين در منطقة خودتان عكسهايي را تهيه كنيد و با خود به كالس بياوريد و با ديگر هنرجويان دربارة موضوع عكسها و تركيببندي آنها گفتوگو كنيد. - با جستجو در فضاي اينترنت، تعداد چهار عكس موضوع **واقعه عاشور**ا را جمعآوري كرده و با خود به كالس آورده و دربارة كادربندي، رنگ، نور و تركيببندي آنها با ديگر هنرجويان در كالس گفتوگو و تبادل نظر كنيد. در كداميك از عكسها يك بناي معماري وجود دارد آيا عكاس هنگام عكاسي به آن توجه كرده است؟

**ويرايش و چاپ عكس**

به عكسهاي زير توجه كنيد:

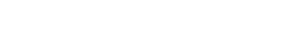

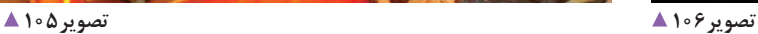

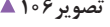

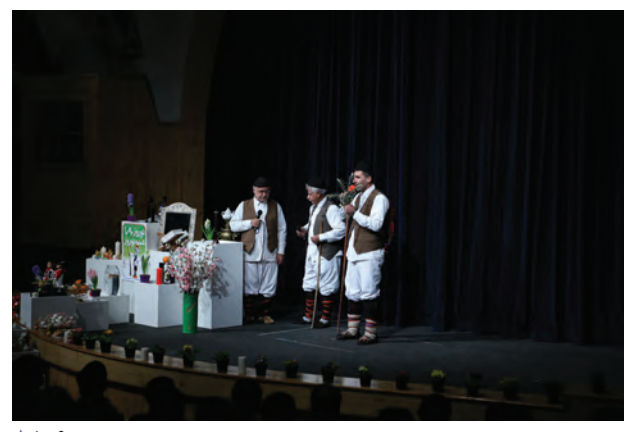

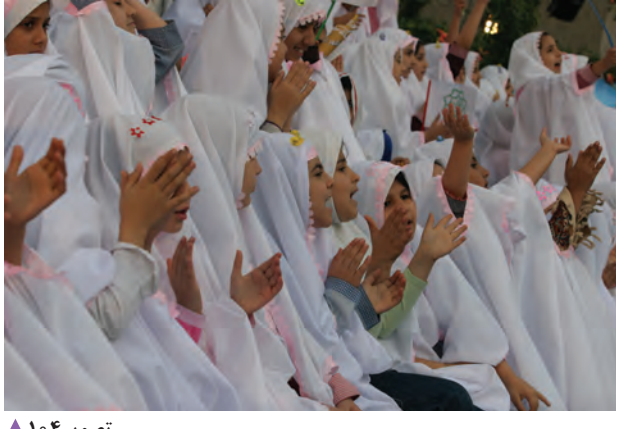

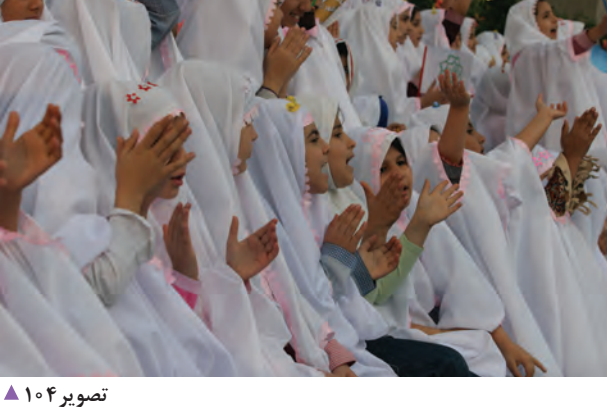

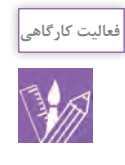

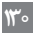

### **فصل دوم عکاسی جشن و مراسم**

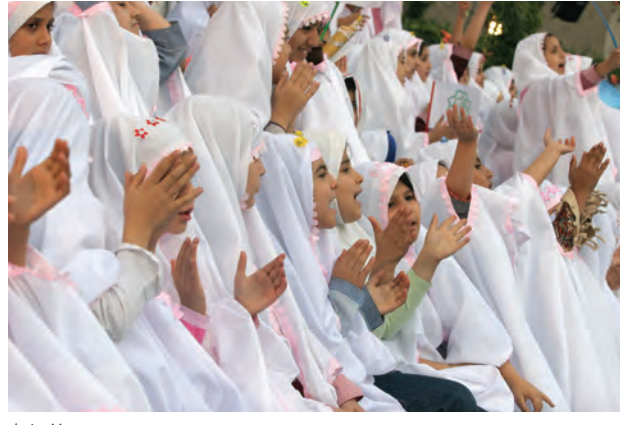

...................................................................................................................

 **تصویر107** 

به نظر شما اين عكسها چه اشكاالتي دارند؟ آيا اين اشكاالت قابل رفع هستند؟ پيشنهاد شما براي رفع اشكال اين عكسها چيست؟ گاهي اشكاالت عكسها در نور تصوير است كه ميتوان آن را در نرمافزارهاي ويرايش عكس مانند Photoshop ،ACDC و... رفع كرد. در برخي موارد عكاس از كادر عكس خود رضايت ندارد بنابراين با كراپ كردن در نرمافزار، تصوير را اصالح ميكند. اصالحات رنگ نيز به وسيله نرمافزارهاي ويرايش عكس قابل انجام هستند. اكنون به تصاوير زير نگاه كنيد. هر يك ازعكسها چه تغييراتي

كردهاند؟ (رنگ، كادر، نور و ...)

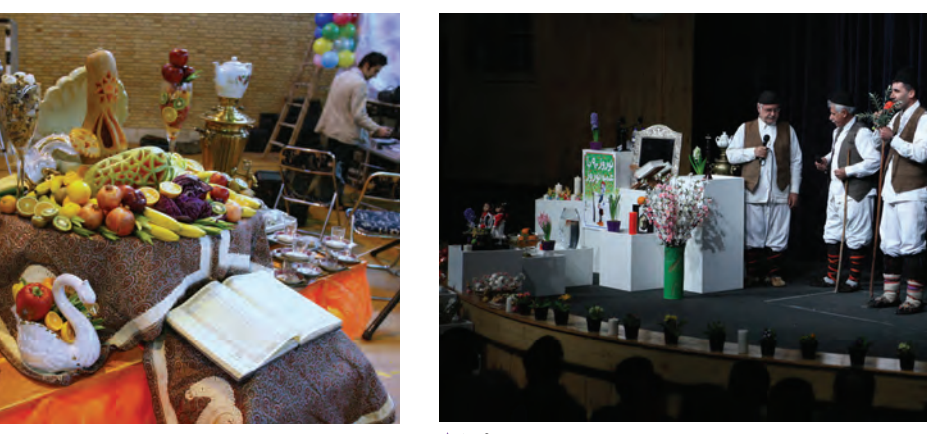

................................................................................................................... ...................................................................................................................

 **تصویر109 تصویر108** 

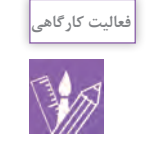

به آرشيو عكسهاي خود مراجعه كنيد و با راهنمايي هنرآموز، هر كدام كه نياز به اصالح رنگ، نور و يا كادر دارد را مشخص كرده پس از اصالح آنها را چاپ كنيد و در كارگاه ارائه دهيد.

**ارزشیابی شایستگی عکاسی جشن و مراسم آئینی**

**شرح کار:** -1 مهارت حضور در مراسم و جشنهاي آئيني، شناخت و درك مراسم و مناسبت آن به منظور عكسبرداري صحيح و مناسب -2 پوشش مراسم و جشن به وسيلة تعداد عكسهاي خواسته شده.

**استاندارد عملکرد:**  تهيه عكس از جشنها و مراسم آئيني در محل اجراي مراسم، با لوازم حرفهاي عكاسي با توجه به استانداردهاي حرفهاي با شرايط: پوشش كامل جشنها و مراسم، عكاسي با فرمت Raw و با وضوح و جزئيات، انتخاب كادرهاي متناسب با شرايط و موضوع جشن، قابل قبول مشتري. شاخص ها: -1 تهيه عكس از جشنها و مراسم آئینی -2 تنوع در كادر در راستاي بيان اتفاقات جشنها و مراسم ) تنوع در زواياي ديد به طوريكه تمام مراسم از زواياي گوناگون در عكسها پوشش داده شود.)

> **شرایط انجام کار و ابزار و تجهیزات: شرایط: زمان:** 30 دقيقه براي حداقل 5 عكس **مكان:** مكان جشن يا مراسم آئيني

**تجهيزات:** لوازم نورپردازي، لوازم سنجش نور و لوازم عكسبرداري **ابزار و تجهیزات:**  دوربين SLR - لنز فاصله كانوني بلند -سه پايه -لوازم نورپردازي (در حد جبران كمبود نورمحيط)-رايانه- چاپگر-لوازم نورسنجي ( شامل فلاش متر-نورسنج( - رايانه- لنزهاي وايد - نرمال - تله

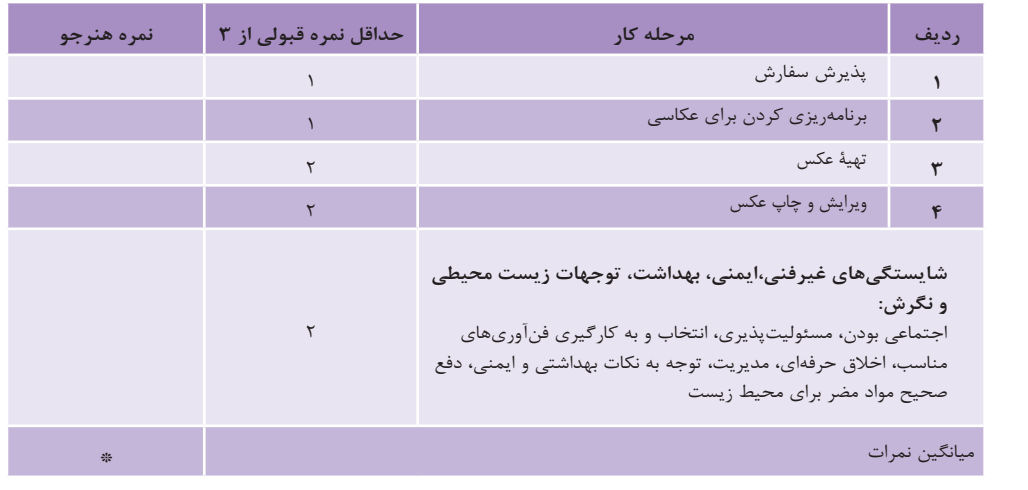

\* حداقل میانگین نمرات هنرجو برای قبولی وکسب شایستگی2، میباشد.

**فصل 3 طراحی آلبوم**

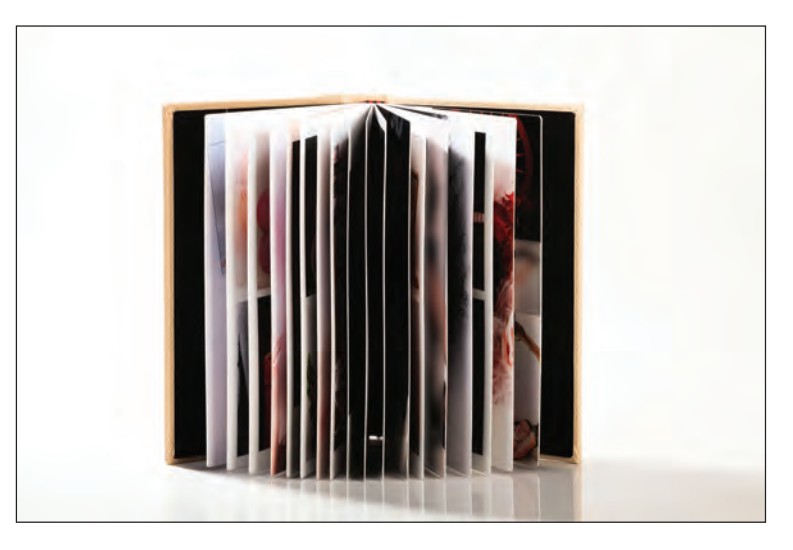

هنرجویان رشته فتو-گرافیک عالوه بر یادگیری مهارت عکاسی، به کارهای پس از آن مانند ویرایش و آرشیو عکسها نیز میپردازند. در مواردی به درخواست مشتری طراحی و تهیه آلبوم به صورت دیجیتال و یا فتو- آلبوم نیز انجام میگیرد که هنرجویان باید مهارت آن را نیز کسب کنند.

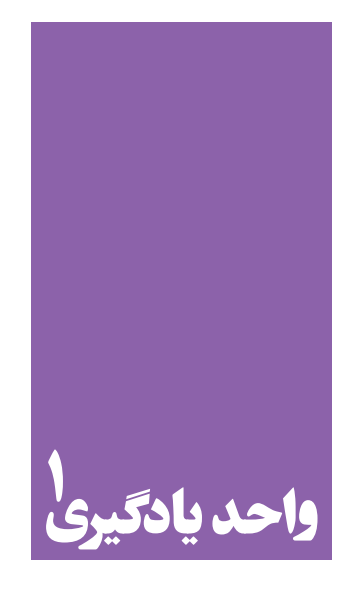

# **جست و جو و بایگانی عکس**

**برای بایگانی منظم و دقیق عکسها و نیز طراحی آلبوم برای آنها، هنرجویان چه راهکاری را تجربه میکنند؟**

 هنرجویان در این واحد یادگیری مهارت آرشیو و دسته بندی عکسها در آتلیه و اهمیت آن رافرامیگیرند. همچنین میآموزند که کدام نرم افزار را برای بایگانی عکس انتخاب کنند و چگونه عکس موردنظر خود را از بین تصاویر بایگانی شده بیابند.

**استاندارد عملکرد**

انتخاب عكسها و بایگانی آنها به وسیله رایانه و گرفتن خروجی بر اساس اهداف و سفارش مشتری.

# **اهمیت بایگانی )آرشیو(**

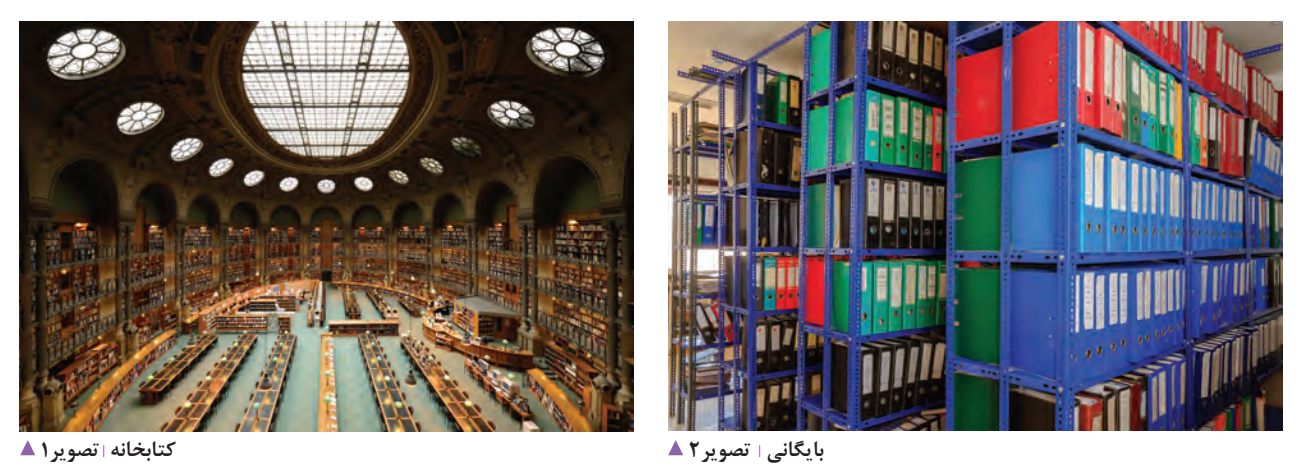

تصور کنید یک عکاس قصد دارد عکس مشخصی را که سالها پیش گرفته است، بالفاصله پیدا کند. در صورتی که بایگانی منظم و دستهبندیشدهای نداشته باشد، پیدا کردن این عکس شبیه پیدا کردن سوزن در انبار کاه است)تصویر ۳(.

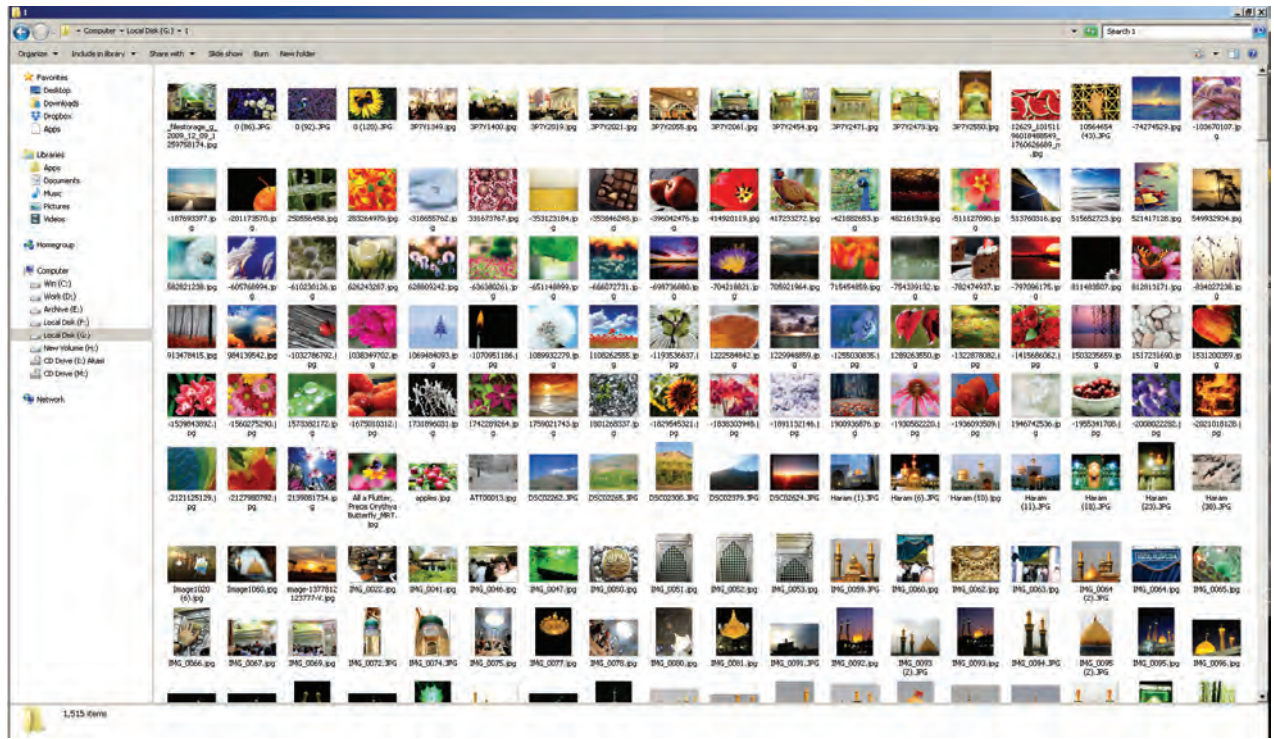

**عکسهای دسته بندینشده تصویر3** 

در گذشته که عکسها را در آلبوم قرار میدادند برای یادآوری مکان و زمان عکاسی معمولاً پشت یا روی عکس توضیح کوتاهی مے نوشتند (تصویر ۴).

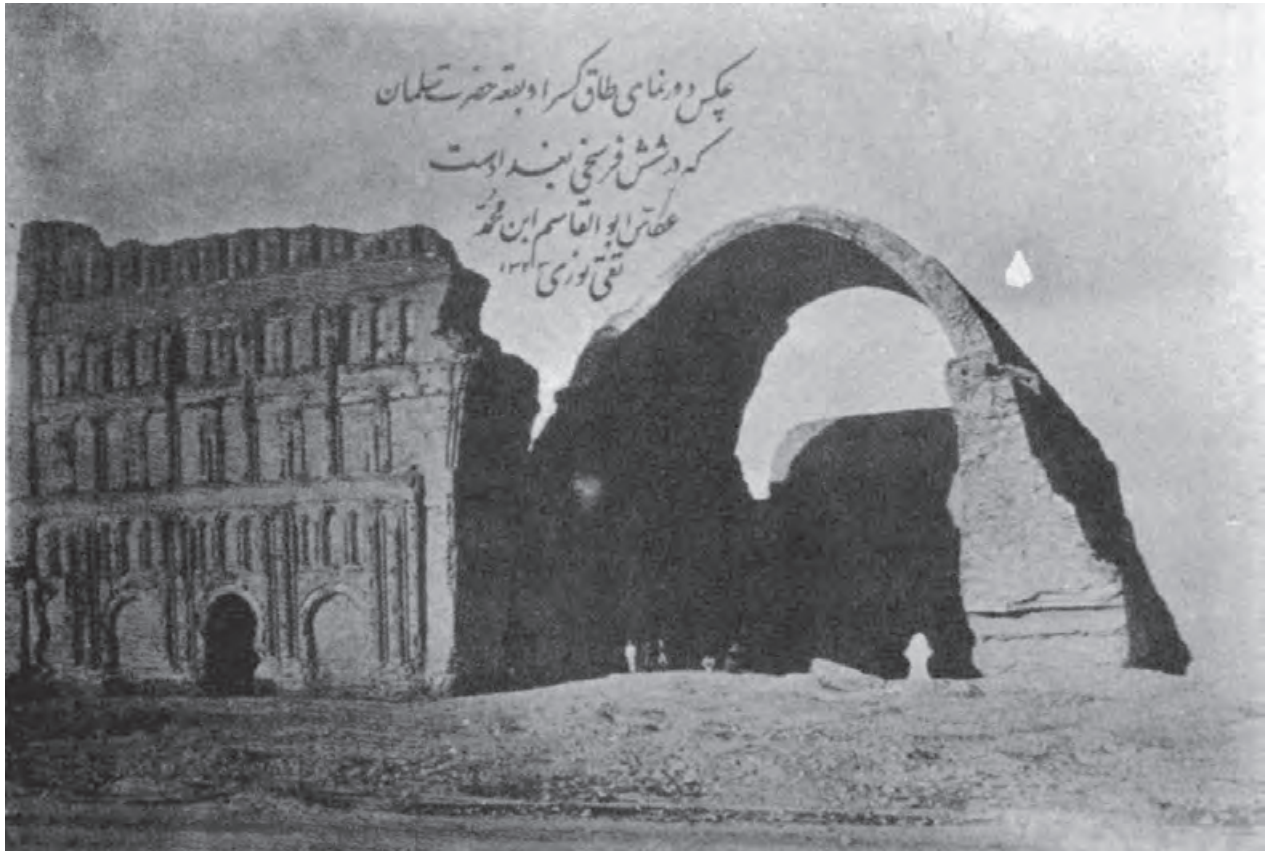

 **تصویر4** 

................................................................................................................ ................................................................................................................... عکسهای خود را بر چه اساسی دستهبندی میکنید؟ ................................................................................................................... آیا از نرمافزار خاصی برای دستهبندی و پیدا کردن عکسها استفاده میکنید؟................................................................................ ...................................................................................................................

مروزه با فراگیر شدن عکاسی دیجیتال، با انبوهی از عکسها گبرای نامگذاری پوشهها در رایانه چگونه عمل میکنید؟ روبهرو هستیم که دستهبندی و بایگانی درست آنها بسیار مهم است. آیا تاکنون عکسهای خود را دستهبندی و آرشیو کردهاید؟ چگونه؟................................................................................................... .................................................................................................................

به یک آتلیه عکاسی مراجعه کنید و از مسئوالن آنجا بپرسید چگونه عکسهای مشتریان را بایگانی میکنند و برای پیدا کردن یک عکس چه راهکارهایی دارند؟

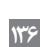

**فعالیت کارگاهی**

**بایگانی عکسها**

اکنون که با اهمیت دستهبندی و بایگانی عکسها آشنا شدید، باید به دنبال روشی برای دستهبندی فایلهای عکس باشیم تا هر زمان به عکسی نیاز داشتیم، به راحتی به آن دسترسی پیدا کنیم.

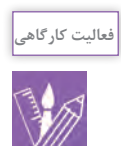

- تعداد ۲۰ عکس متفاوت از روزنامهها و مجالت جدا کنید و آنها را به موضوعات مختلف تقسیمبندی کنید. عکسهای مشابه را داخل یک پاکت قرار دهید و روی هر پاکت موضوع عکسها را یادداشت کنید.

- زیر هر کدام از عکسها سه کلمه که معرّف هر عکس باشد، بنویسید:

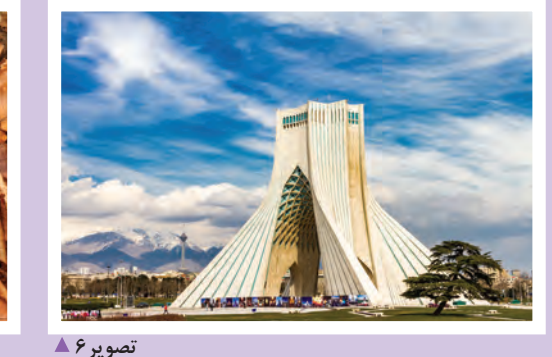

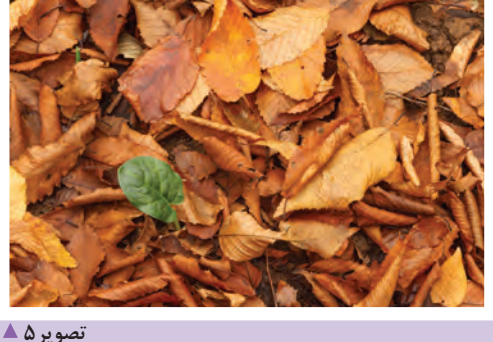

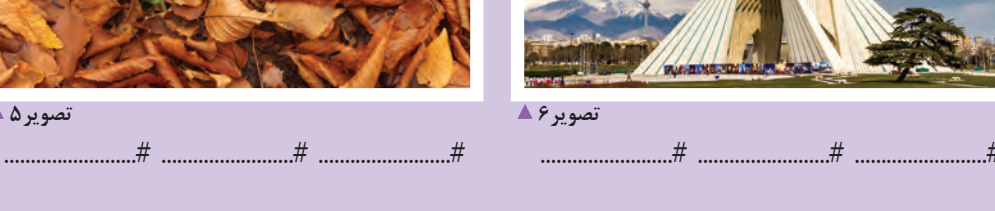

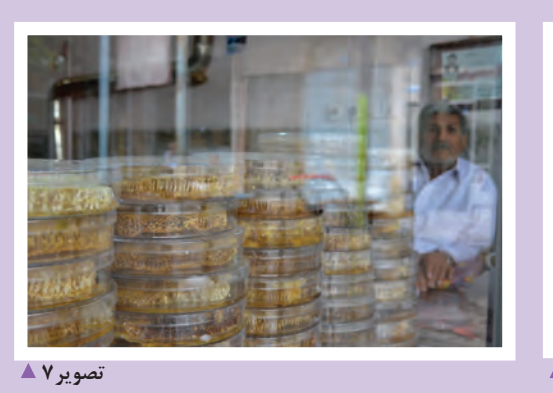

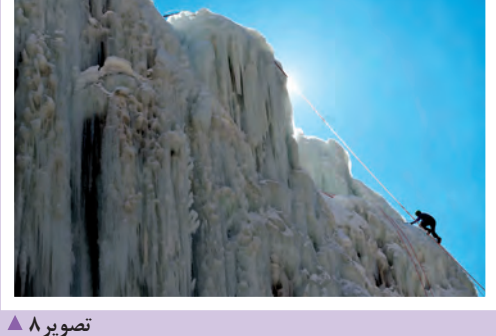

.........................# .........................# .........................# .........................# .........................# .........................#

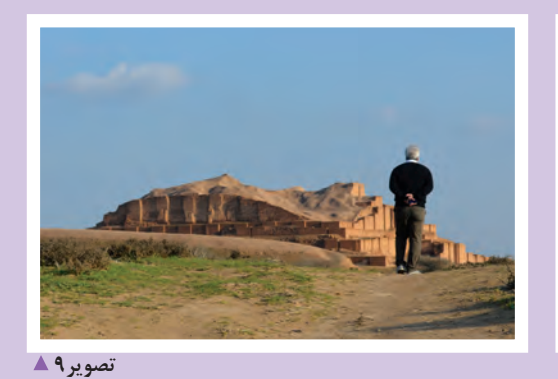

 $\overline{t}$ 

تصوير ١٣ ▲

 $\ddotsc$ 

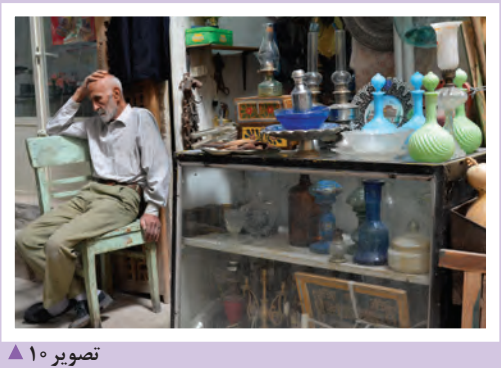

 $#$   $#$ 

 $#$ 

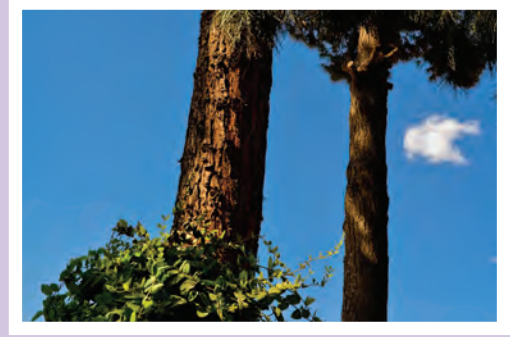

تصوير 11 ▲

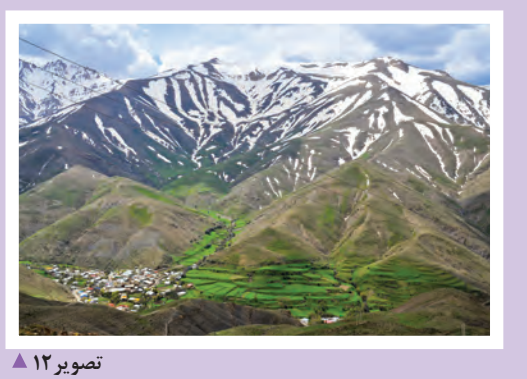

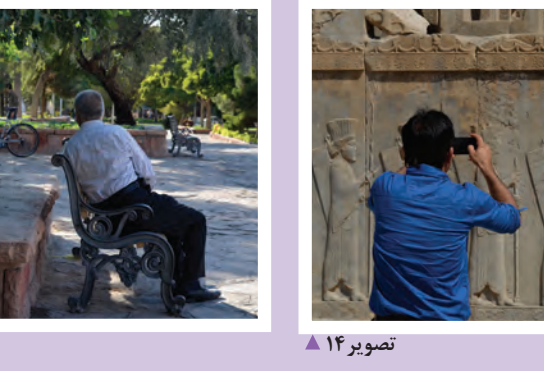

.............#

 $...#$  **فصل سوم طراح آلبوم**

آیا میتوان با نامگذاری پوشهها در رایانه، دستهبندی مناسبی این کلمات کلیدی میتوانند شامل موضوع عکاسی، مکان، نام برای تصاویر انجام داد؟

برای عکسهایی که شامل چند موضوع هستند، چه باید کرد؟ عکس باشد. استفاده از شیوة نامگذاری پوشهها در رایانه ایدۀ خوبی است وقتی شما با یک دوربین دیجیتال عکاسی میکنید، دوربین که به این وسیله میتوان موضوعات مشابه را در یک پوشه اطالعاتی همراه با عکس شما ذخیره میکند که شامل مدل قرار داد، ولی این روش خالی از اشکال نیست؛ زیرا یک عکس دووربین، لنز مورد استفاده، اطلاعات نوردهی، تاریخ و ساعت ممکن است شامل چند موضوع متفاوت باشد که همزمان باید معکاسی و بسیاری اطلاعات دیگر است. برای دیدن این در چند پوشه قرار گیرد.

> آیا میدانید یکی از اصلیترین راهها برای دستهبندی عکسها استفاده از کلمات کلیدی (Keyword) یا قابلیت قسمت details کلیک کنید(تصویر۱۵). برچسبگذاری)tag )فایلها است؟

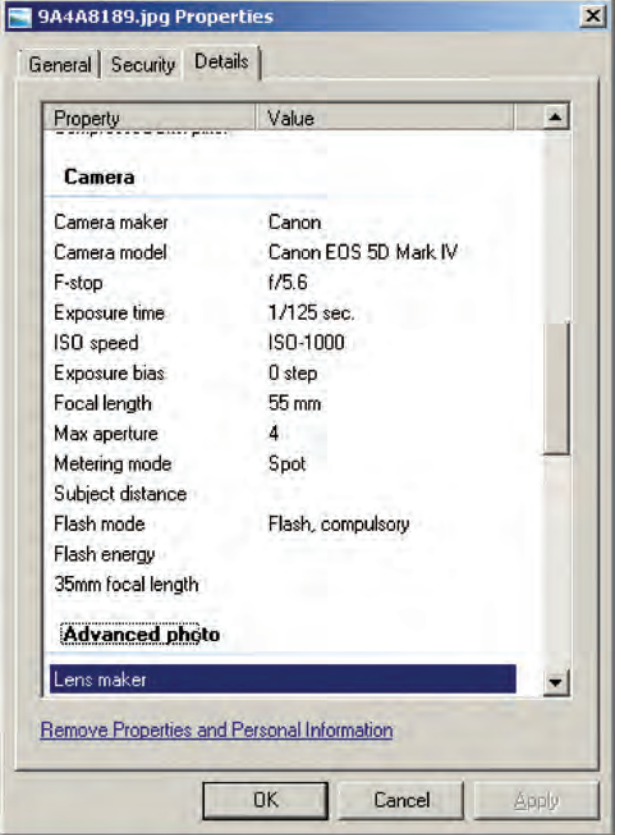

افراد، اشیای حاضر، نام عکاس و یا هر مشخصة دیگری در

اطالعات میتوانید روی یک عکس jpg راستکلیک کنید و گزینة properties را انتخاب نمایید و در پنجره باز شده روی

#### MG\_1577.jpg Properties  $\vert x \vert$ General | Security Details | Previous Versions | Property Value **Description** Title Subject Rating Tags Comments **Origin** Authors Yasser Sepehr 12/19/2016 4:34 PM Date taken Program name Adobe Photoshop CC 2017... Date acquired Copyright www.yassersepehr.com Image Image ID Dimensions 1000 × 750 회 Width 1000 pixels Remove Properties and Personal Information OK Cancel Apply

### **تصویر16 تصویر15**

را به تصویر اضافه کنیم. از جمله نام عکاس، متن کوتاهی دربارهٔ دویندوز و بدون نرمافزار خاصی عمل کرد. مثلاً فایلهای با پسوند برای افزودن برچسب (tag) به برخی فایلها میتوان از طریق

عالوه بر این اطالعات، خودمان هم میتوانیم برخی اطالعات دیگر عکس و از همه مهمتر کلمات کلیدی یا برچسب (تصویر۱۶). jpg را میتوان با این روش برچسبدار کرد.

# **چگونه در ویندوز به عکسها برچسب اضافه کنیم؟**

با این روش نامگذاری، میتوان به راحتی پوشهها را بر اساس الفبا مرتب کرد. ابتدا پوشة حاوی عکسها را باز کنید و روی یکی از عکسها کلیک کنید. به جزئیاتی که در پایین صفحه دیده میشود، نگاهی بیندازید)تصویر17(. چه اطالعاتی درباره عکس مے بینید؟  ابتدا دقت کنید که برای هر یک از پوشههای عکس، نام مناسبی انتخاب کنید. برای اینکه فایلها با نظم در رایانه قرار بگیرند، بهتر است از یک روش مشخص برای نامگذاری پوشهها استفاده کنید. یکی از روشهای مناسب استفاده از تاریخ عکاسی همراه با موضوع عکاسی است. مثلاً عکسهای شب یلدا را در پوشهای به نام کپی کنید.

| 92.10.01 shabe yalda                                                                                                    |                                                                                                    |                                                                                                    |                                                                                                    | $ \Box$ $\times$ |
|----------------------------------------------------------------------------------------------------|----------------------------------------------------------------------------------------------------|----------------------------------------------------------------------------------------------------|----------------------------------------------------------------------------------------------------|------------------|
|                                                                                                    | * Computer * Local Disk (G:) * Photo Archive 2 * 1392 * 92.10.01 shabe yalda *                                                       |                                                                                                    | Search 92.10.01 shabe yalda                                                                                                    | ∣o               |
| $P$ Preview $\blacktriangleright$<br>Organize $\blacktriangledown$                                                        | Slide show<br>New folder<br>Print E-mail<br>Burn                                                                                     |                                                                                                    | 購                                                                                                    | $\blacksquare$   |
| Apps<br>輩<br>Documents<br>Music<br>Pictures<br><b>Videos</b><br>Homegroup<br>Computer                                     | MG_9602.jpg<br>$M5$ MG 9605.jpg<br>MG_9608.jpg<br>MG_9611.jpg<br>MG 9614.jpg<br>MG_9617.jpg<br>MG 9620.jpg<br>MG_9623.jpg            | MG_9603.jpg<br>MG_9606.jpg<br>MG 9609.jpg<br>MG_9612.jpg<br>MG 9615.jpg<br>MG_9618.jpg<br>MG 9621.jpg<br>MG_9625.jpg                                                         | MG_9604.jpg<br>MG_9607.jpg<br>MG_9610.jpg<br>MG 9613.jpg<br>MG 9616.jpg<br>MG_9619.jpg<br>MG_9622.jpg<br>MG 9627.jpg                             |                  |
| $\Box$ Win (C:)<br>$\longrightarrow$ Work (D:)<br>$\Box$ Archive (E:)<br>$\Box$ Local Disk (F:)<br>$\Box$ Local Disk (G:) | MG 9628.jpg<br>MG_9631.jpg<br>MG_9634.jpg<br>MG 9637.jpg<br>MG 9640.jpg                                                              | MG 9629.jpg<br>MG_9632.jpg<br>MG_9635.jpg<br>MG_9638.jpg<br>MG 9641.jpg                                                                                                    | MG 9630.jpg<br>MG_9633.jpg<br>MG_9636.jpg<br>MG 9639.jpg<br>MG 9642.jpg                                                                          |                  |
| New Volume (H:)<br>$\Box$ CD Drive (I:)<br>$\Box$ CD Drive (M:)                                                           | MG_9643.jpg<br>MG 9646.jpg<br>MG_9649.jpg                                                                                            | MG_9644.jpg<br>MG_9647.jpg<br>MG_9650.jpg                                                                                                    | MG_9645.jpg<br>MG_9648.jpg<br>MG 9651.jpg                                                                                                    |                  |
|                                                                                                    | MG 9603.jpg<br>JPEG image<br>Date taken: 12/21/2013 11:38 PM<br>Tags: Add a tag<br>Rating:<br>Dimensions: 600 x 400<br>Size: 86.7 KB | Title: Add a title<br>Authors: Yasser Sepehr<br>Comments: Add comments<br>Camera maker: Canon<br>Camera model: Canon EOS 7D<br>Subject: Specify the subject<br>F-stop: f/4.5 | Exposure time: 1/20 sec.<br>ISO speed: ISO-3200<br>Exposure bias: 0 step<br>Focal length: 32 mm<br>Max aperture: 4.375<br>Metering mode: Pattern |                  |

**تصویر17** 

میتوانیم مکان عکاسی را نیز اضافه کنیم. به همین منظور بعد از شب یلدا علامت نقطه ویرگول ؛ میگذاریم و مثلاً مینویسیم »منزل پدربزرگ« و یا هر مکان دیگری. بعد از اضافه کردن برچسب، دکمة Save را کلیک میکنیم. سپس به هر کدام از عکسها، اسامی افراد حاضر در عکس و موضوعات دیگر را نیز در میان اطالعاتی که نشان داده میشود کلمه Tags را پیدا کنید. عنوان »شب یلدا« را به همة عکسها تگ کرده و کار را شروع میکنیم. برای این کار تمام عکسها را انتخاب میکنیم و در پایین صفحه لینک Show more details و سپس Add a tag را کلیک میکنیم و مینویسیم »شب یلدا« )تصاویر18و19(. **فصل سوم طراح آلبوم**

نگ میکنیم. ممکن است عکسهایی از انار، هندوانه یا اجیل و یا «اجیل» را نیز تگ میکنیم. با این روش، همهٔ تصاویر را بر نظیر آن گرفته باشید که به آن عکسها کلمة » انار«، »هندوانه« اساس موضوعشان برچسب میزنیم.

**فعالیت کارگاهی**

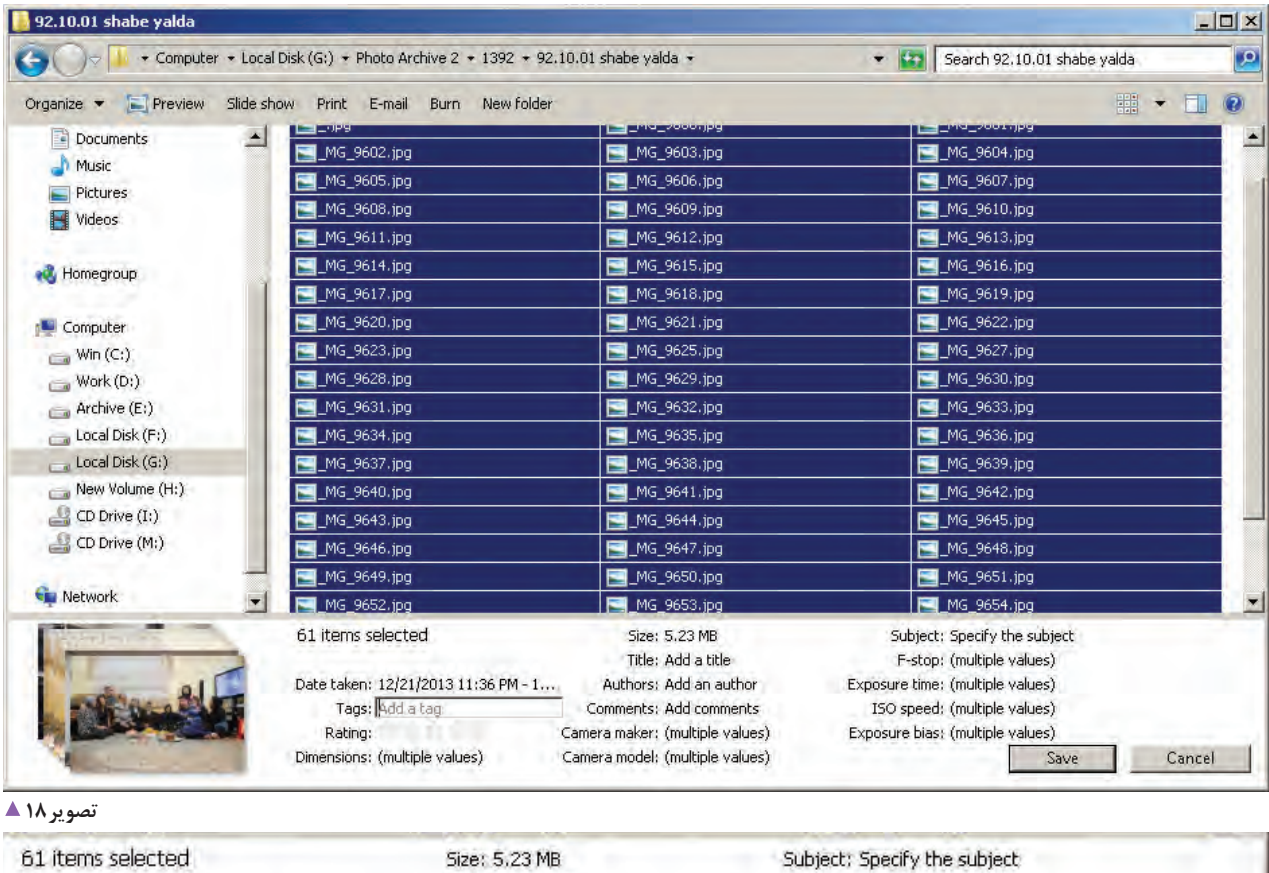

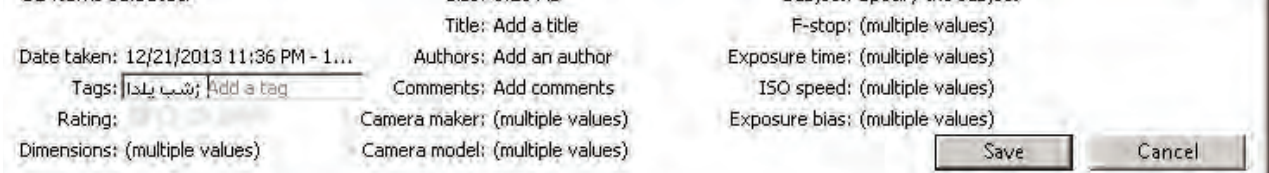

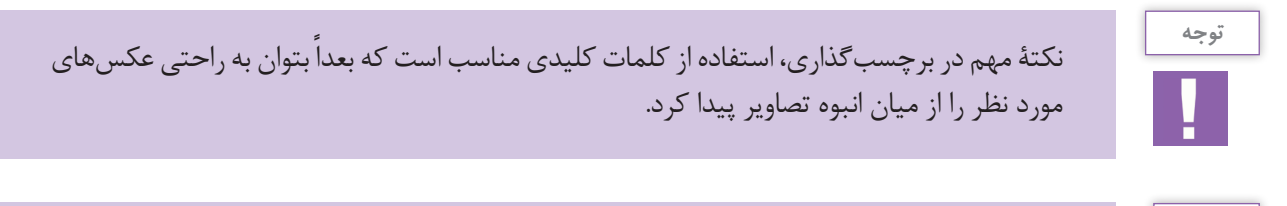

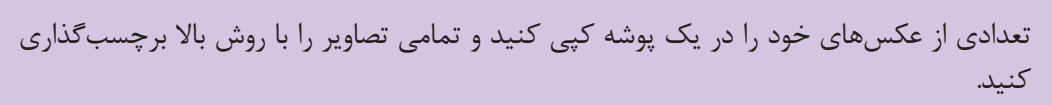

# **نرم افزارهای مدیریت تصاویر**

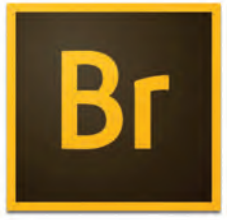

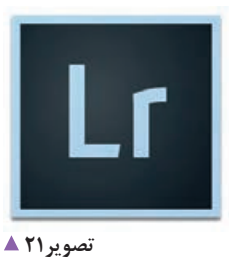

**آیکن نرم افزار Lightroom**

تصویر 1**0 ▲ آیکن نرم افزار Bridge Adobe**

Bridge Adobe و Lightroom Adobe از این جملهاند. با استفاده از نرمافزار Bridge Adobe میتوانید به عکسهای خود کلمات کلیدی اضافه کنید، آنها را دستهبندی کنید و هنگام نیاز، عکس مورد نظر را به آسانی پیدا کنید )تصویر22(.

نرمافزارهای متفاوتی برای مدیریت تصاویر وجود دارند که

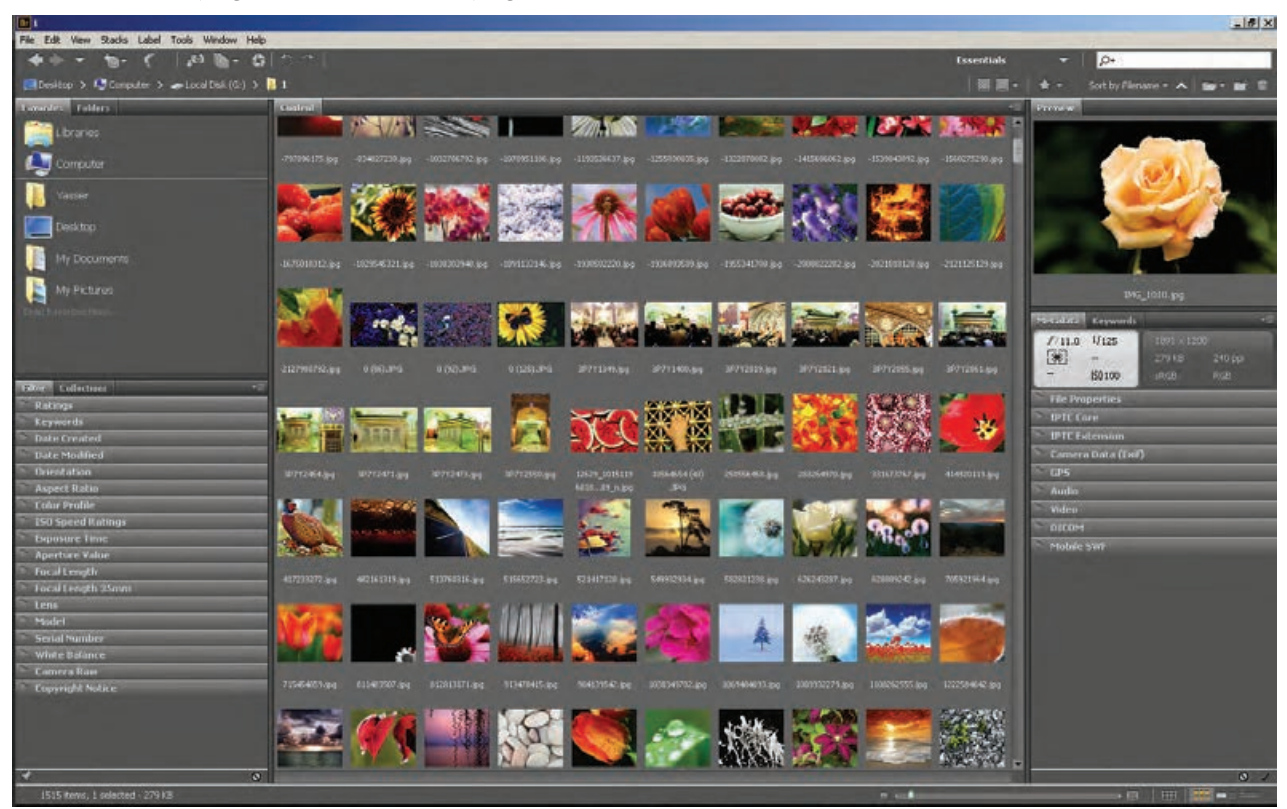

 **تصویر22** 

**فصل سوم طراح آلبوم**

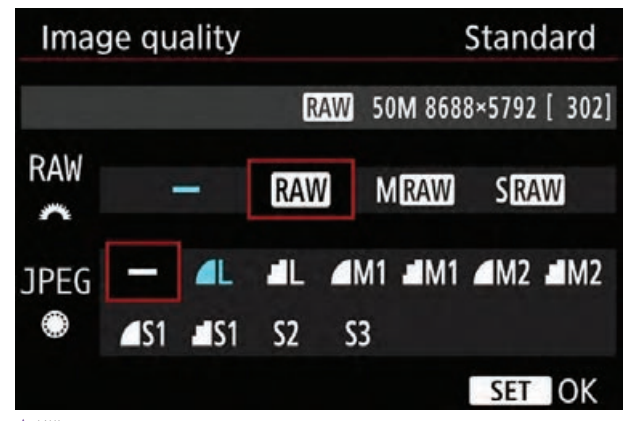

همانگونه که اشاره شد، در محیط ویندوز فقط به برخی فایلها از جمله فایلهای با پسوند jpg میتوان برچسب اضافه کرد. در صورتی که اکثر اوقات ما برای باال بردن کیفیت و توانایی ویرایش بیشتر عکس، به صورت خام )RAW )عکاسی می کنیم. همهٔ دوربینهای حرفهای قابلیت عکاسی به صورت RAW را دارند)تصویر23(. با برخی از دوربینهای خانگی نیز میتوان به صورت خام عکاسی کرد. پسوند فایلهای RAW در هر دوربین متفاوت است.

**تصویر ٢٣ ▲** 

مدل دوربین خود و دو تن از دوستانتان را در جدول زیر بنویسید. اگر قابلیت عکاسی با فرمت خام دارند، پسوند فایل RAW هر دوربین را بنویسید. مدل دوربین فرمت فایل RAW

# **مدیریت تصاویر توسط نرمافزار Bridge Adobe**

برای دستهبندی و مدیریت عکسها ابتدا باید آنها را به رایانه وصلکردن دوربین با کابل یواسبی )USB )به رایانه و عکسها را با روشهای مختلفی میتوان به رایانه منتقل کرد. مجهز به وایفای(Wi-Fi) انتقال بیسیم نیز امکانپذیر است. استفاده از کارتخوان دو روش متداول است. در دوربینهای

انتقال داد و در یک مکان مشخص ذخیره کرد.

**توجه**

**فعالیت کارگاهی**

دقت کنید یک بخش مشخص از هارددیسک خود را به عکسهای خود اختصاص دهید و از نگهداری عکسها به صورت پراکنده در مکانهای مختلف خودداری کنید. بهتر است برای امنیت بیشتر، همیشه حداقل یک نسخة پشتیبان )Backup )از عکسها در مکان دیگری نگهداری کنید تا اگر به هر دلیلی عکسهای خود را از دست دادید، نسخة دیگری از آنها در دست داشته باشید.

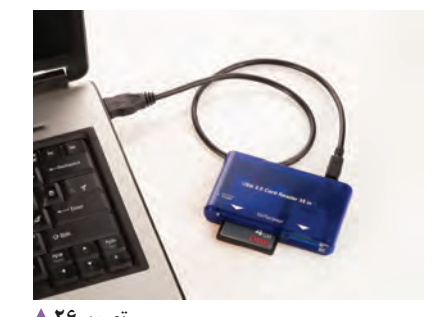

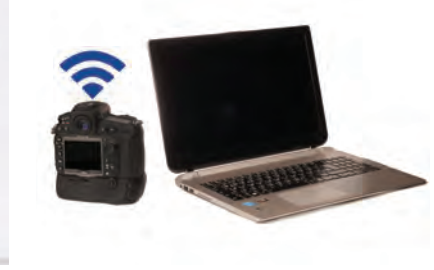

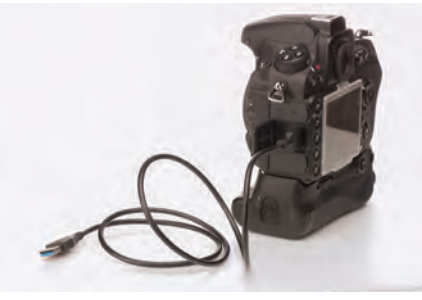

 **تصویر26 تصویر25 تصویر24** 

100E0570  $\frac{1}{2}$  $\bigodot$   $\bigodot$   $\blacksquare$  + DCIM + 100E0570 v (2) Search 100E0570 画  $\Box \rightarrow \Box \ \theta$ Organize v Share with Burn New Folder Pictures  $\Delta$  $\frac{1}{10}$  $CR2$  $CR2$  $CR2$ **E** Videos eg Homegroup Type: CR2 File<br>JYG\_0406.CR2 Date modified: 3/16/2017 11:49 AMMG\_0400.CR2 **IN Computer**  $\cos$  Win (C:)  $CR2$  $CR2$  $CR2$  $Work(D)$ Archive (E:) Local Disk (F:) Local Disk (G:) MG 8489.CR2 MG 8490.CR2 MG 8491.CR2 New Volume (H:)  $\bigcup$  CD Drive (I:)  $CR2$  $CR2$  $CR2$  $EOS_DIGHTAL (K))$ Removable Disk (L:)  $\bigoplus$  CD Drive  $(M_i)$ Removable Disk (Nt) MG\_8492.CR2 MG\_8493.CR2 MG\_8494.CR2 310 items

**کپیکردن تصاویر ازطریق ویندوز تصویر27** 

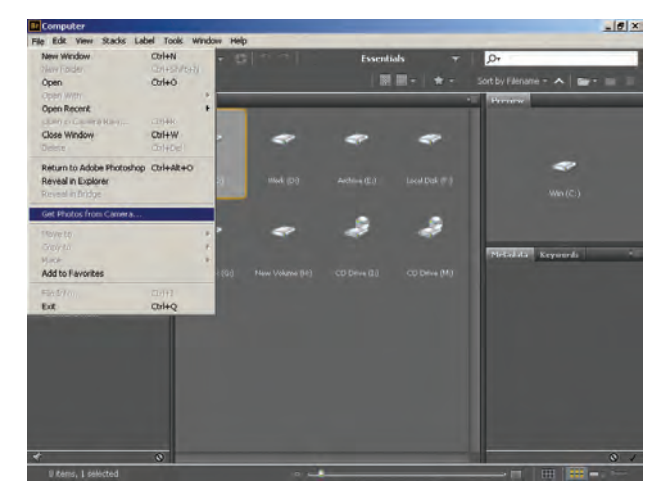

**انتقال تصاویر به رایانه با نرم افزار Bridge Adobe تصویر28** 

انتقال میتواند با ویندوز یا با نرمافزارهای جانبی انجام شود. استفاده از نرمافزارهایی مانند Bridge Adobe امکاناتی مانند تبدیل فرمت، امکان پشتیبانگیری و نظیر آنها را فراهم میکند. در اینجا میخواهیم از نرمافزار Bridge Adobe استفاده کنیم. )تصویر27(

نرمافزارBridge Adobe را باز کنید. دوربین را به رایانه وصل و سپس آن را روشن کنید یا کارت حافظة دوربین را در کارتخوان متصل به رایانه قرار دهید. از منوی File گزینة Camera from Photos Get را انتخاب کنید)تصویر28(.

**144**
**فصل سوم طراح آلبوم**

در اولین گزینه از پنجرهٔ بازشده دوربین یا کارتخوان را سپس گزینهٔ Get Media را کلیک کنید تا فایلها به از فهرست انتخاب کنید. میتوانید مکان مورد نظر را برای هارددیسک شما منتقل شوند. میتوانید گزینه Advanced

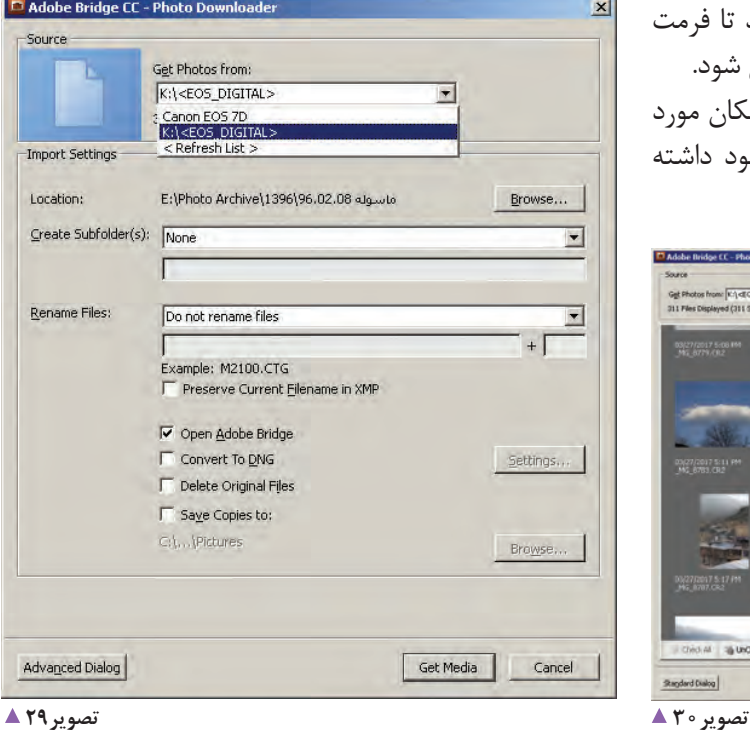

کپی کردن عکسها روی رایانه انتخاب کنید. پوشۀ مقصد را Dialoge را کلیک کنید تا به تنظیمات بیشتری دسترسی همان گونه که اموختید، با تاریخ و موضوع عکاسی نامگذاری ٪ داشته باشید(تصویر ۳۰). کنید(تصویر ٢٩).

> میتوانید گزینة DNG to Convert را عالمت بزنید تا فرمت فایلهای خام هنگام انتقال به رایانه به DNG تبدیل شود. با عالمت زدن گزینة to Copies Save و انتخاب مکان مورد نظر میتوانید یک نسخة پشتیبان از فایلهای خود داشته باشید.

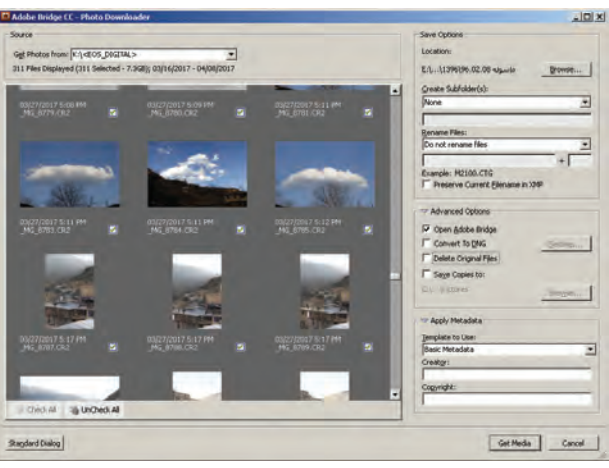

**کارگروهی**

 با همکالسیهای خود بررسی کنید که هرکدام از گزینههای پنجرة Downloader Photo چه کاری انجام میدهد.

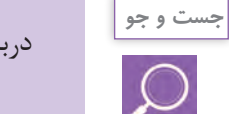

درباره پسوند فایل DNG تحقیق کنید و مزیتهای آن را نسبت به فرمت خام دوربین ذکر کنید.

اکنون که فایلهای خود را به رایانه انتقال دادهاید، میخواهیم دیک پوشه از عکسهای خود را در نرمافزار Adobe Bridge باز ضافه کنیم. این روش همانند افزودن tag به فایلها در ویندوز (برای انجام این کار از منوی Window گزینهٔ Workspace و کنید. حالت فضای کاری نرمافزار را Essentials تنظیم کنید. سپس Essentials را انتخاب کنید()تصویر31(.

با استفاده از نرمافزار Bridge Adobe به فایلها، کلمات کلیدی ولی سادهتر است.

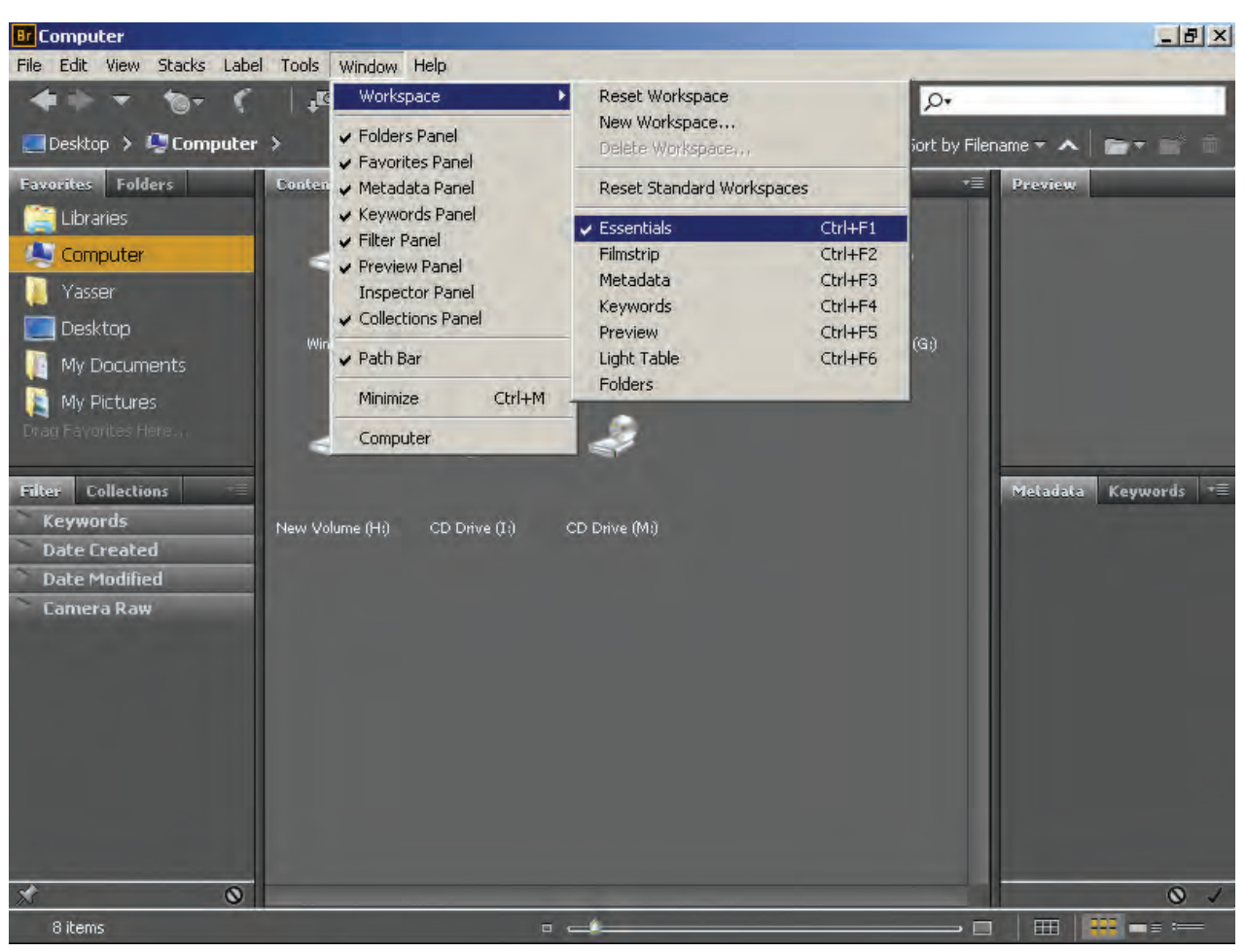

 **تصویر31** 

**فصل سوم طراح آلبوم**

روی یکی از تصاویر کلیک کنید و در سمت راستِ پنجرهٔ EXIF که دوربین همراه با فایل ذخیره میکند، اطلاعات نرمافزار، سربرگ Metadata را ببینید. میتوانید در بخش دیگری موسوم به IPTC وجود دارد که باید خودتان تکمیل (Camera Data(EXIF اطلاعات کاملی از دوربین و تنظیمات کنید و شامل اطلاعاتی مربوط به عکاس، موضوع عکاسی و از

Metadata Keywords  $f/4.5$  1/30  $1536 \times 1024$  $\lceil 3 \rceil$  $\overline{\phantom{a}}$ 1.21 MB 240 ppi  $\overline{\mathbf{r}}$ 190200 sRGB. RGB File Properties **IPTC Core IPTC Extension** Camera Data (Exif) Camera Owner Name ALI Exposure Mode Auto **Sensitivity Type** Recommended exposure index (REI) Recommended Expos... 200 Focal Length 10.0 mm Lens EF-510-18mm f/4.5-5.6 IS STM Max Aperture Value f/4.6 Date Time Original 7/24/2016, 3:50:47 PM Flash Did not fire, compulsory mode Metering Mode Evaluative **Custom Rendered** Normal Process White Balance Auto **Scene Capture Type Standard** Make Canon Model Canon EOS 7D Body Serial Number 2381212270 Lens Specification 10-18mm f/0 **GPS** Camera Raw Audio Video DICOM Mobile SWF

آن برای این عکس مشاهده کنید (تصویر ۳۲). علاوه بر اطلاعات همه مهم تر کلمات کلیدی یا Keyword است (تصویر ۳۳).

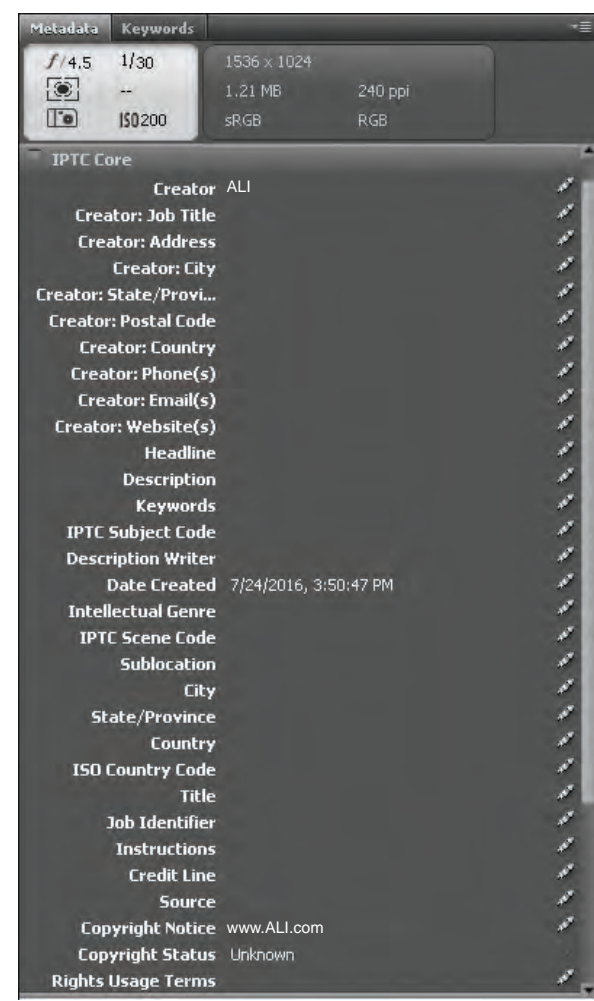

 **تصویر33 تصویر32** 

# به اطالعات EXIF عکستان دقت کنید و بر اساس آن جدول زیر را پر کنید:

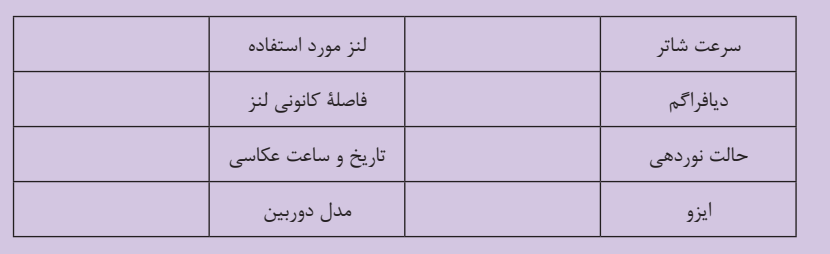

**فعالیت کارگاهی**

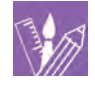

کلیدی مورد نظر را اضافه کنید یا از کلمات کلیدی موجود استفاده کنید. به طور پیشفرض کلمات کلیدی در چهار گروه رویدادها )Events)، افراد )People)، مکانها )Places )و کلمات کلیدی دیگر تقسیمبندی شدهاند.

Keyword ها در حقیقت همان اطالعاتی هستند که ویندوز از آنها به عنوان tag نام میبرد. برای راحتی بیشتر در واردکردن کلمات کلیدی برای عکس، یک سربرگ دیگر در کنار Metadata به نام Keywords وجود دارد. بر روی آن کلیک کنید)تصویر34(. در این بخش میتوانید به راحتی کلمات

ew Keyword

icisco

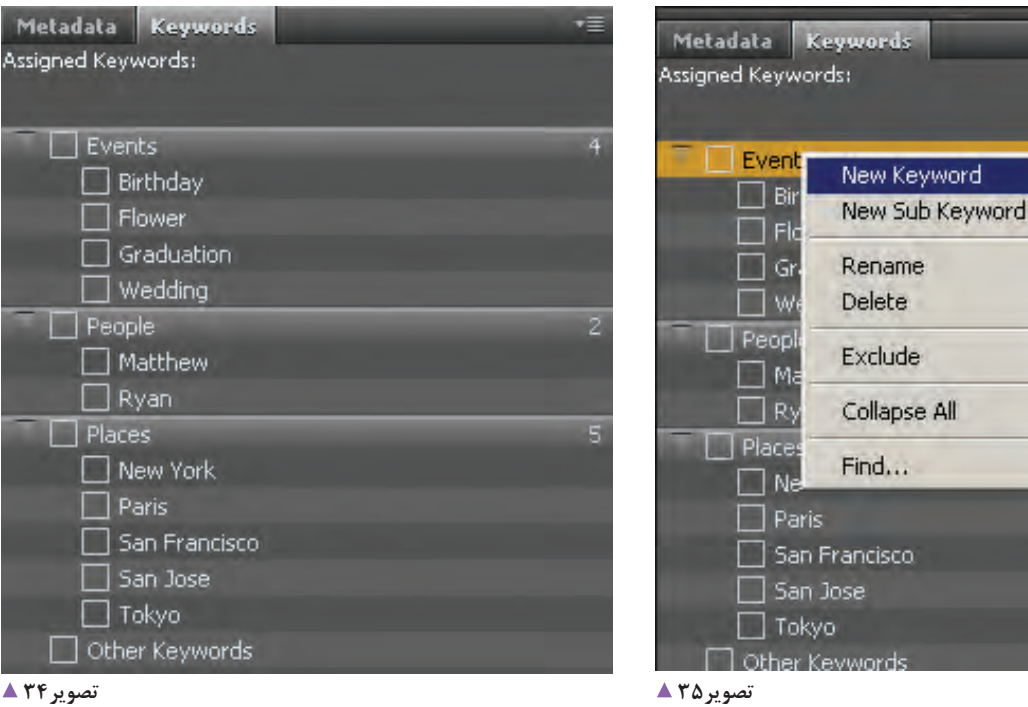

دسته اضافه کنید)تصویر35(.

برای افرودن یک کلمۀ کلیدی به عکس، آنرا انتخاب کرده و

میتوانید با راستکلیک کردن روی این بخش و انتخاب Keyword New دستة جدیدی به فهرست اضافه کنید یا با راست کلیک کردن روی محتویات یا عنوان یک دسته و انتخاب محکلمۀ کلیدی موردنظر را علامت می زنیم. Keyword Sub New زیرگروه جدیدی به کلمات کلیدی آن

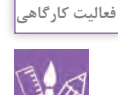

همان گونه که قبلاً آموختید، به هر کدام از عکسها کلمات کلیدی شامل موضوع، مکان عکاسی و افراد را اضافه کنید. برای راحتی کار و افزودن یک کلمه کلیدی به تعدادی عکس، آنها را انتخاب کنید و کلمة کلیدی مورد نظر را عالمت بزنید.

**148**

**فصل سوم طراح آلبوم**

همانطور که میدانید فایلهای تصویری با پسوند jpg را فتوشاپ به تنهایی امکان بازکردن فایل خام را ندارد بلکه با میتوان به راحتی با هر نرمافزار ویرایشی باز کرد ولی هنگامی کمک یک برنامة جانبی به نام Raw Camera Adobe که که به صورت RAW عکاسی میکنید، به نرم|فزارهای ویژهای مهمراه با فتوشاپ نصب میشود، میتوان فایلهای خام را باز و نیاز دارید تا بتوانید این فایلها را باز و ویرایش کنید. نرمافزار ویرایش کرد)تصویر36(.

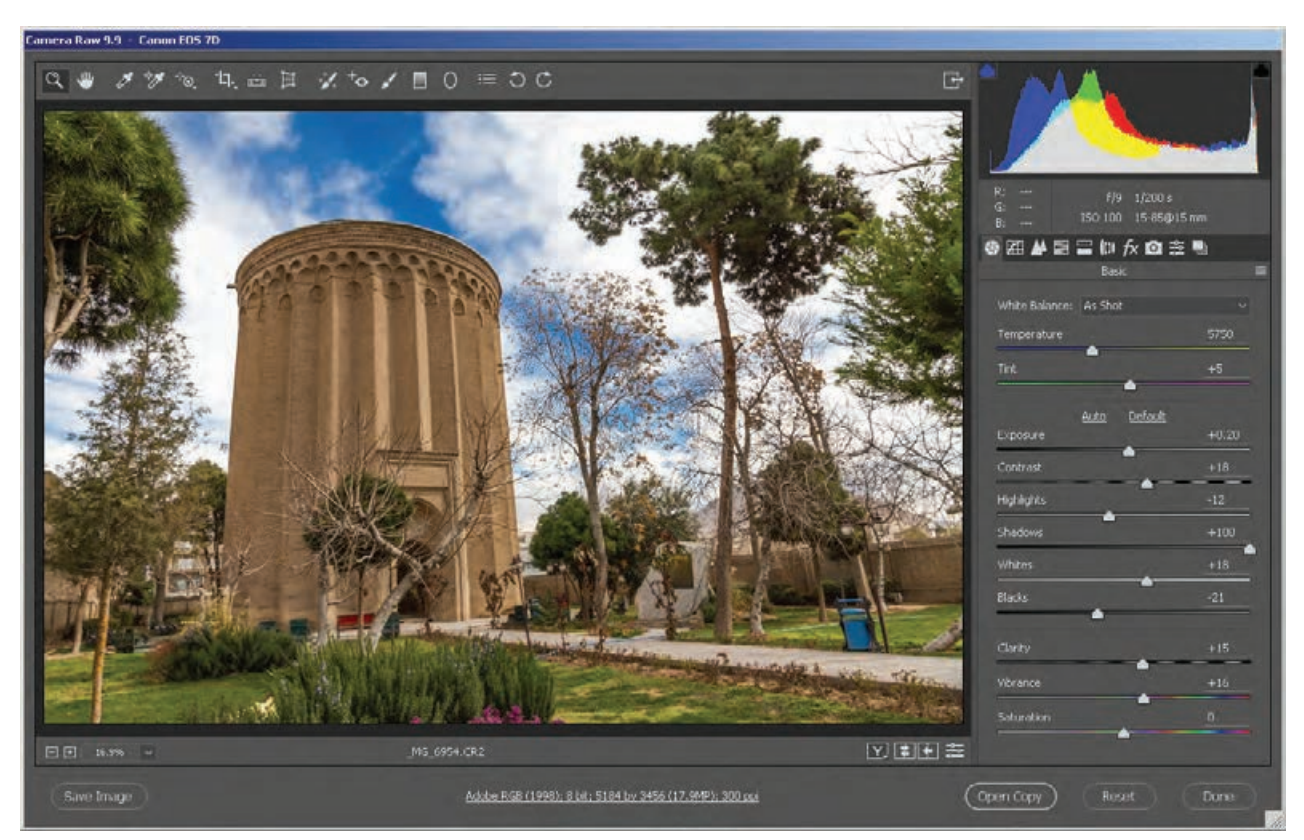

 **36تصویر Adobe Camera RAW پنجره**

هنگامی که یک فایل خام را در Adobe Bridg دوبار کلیک انجام داد و سپس با فرمت مورد نظر ذخیره کرد. امکان ذخیره میکنیم، پلاگین Adobe Camera RAW که به اختصار ACR کردن تصویر با فرمت دلخواه بدون بازکردن در فتوشاپ نیز نیز نامیده میشود، باز شده و امکان ویرایش عکس وجود دارد. وجود دارد. به این منظور دکمة Image Save را میزنیم و

پس از انجام ویرایش میتوان با کلیک کردن Open Image تصویر را ذخیره میکنیم. تصویر را در فتوشاپ باز کرد و عملیات تکمیلی ویرایش را

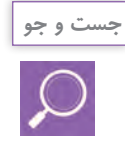

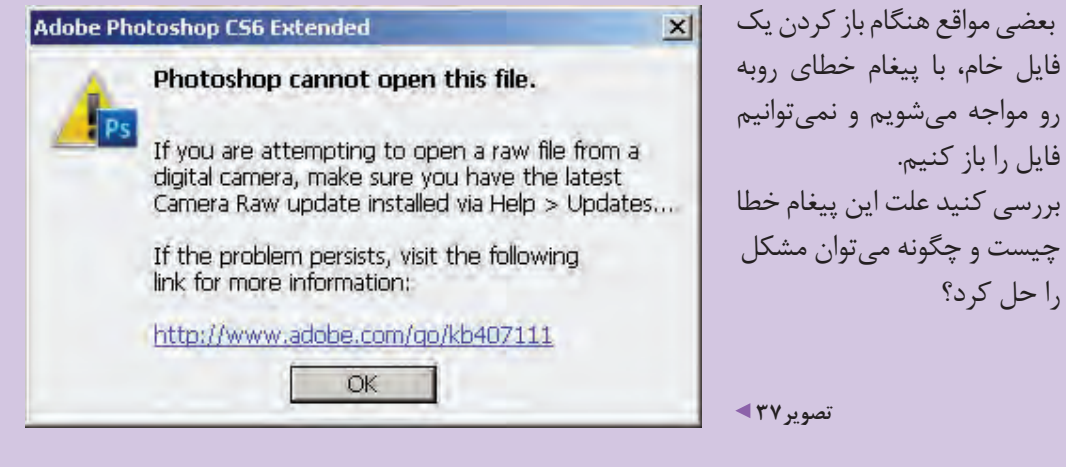

انتخاب خود را بنویسید. .................................................................. ................................................................................................................. .................................................................................................................. .................................................................................................................

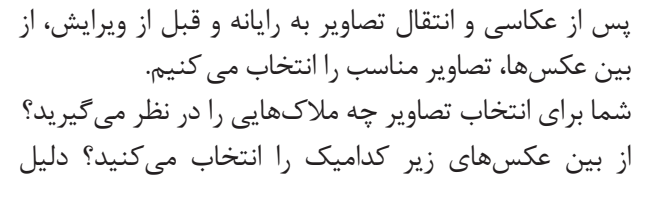

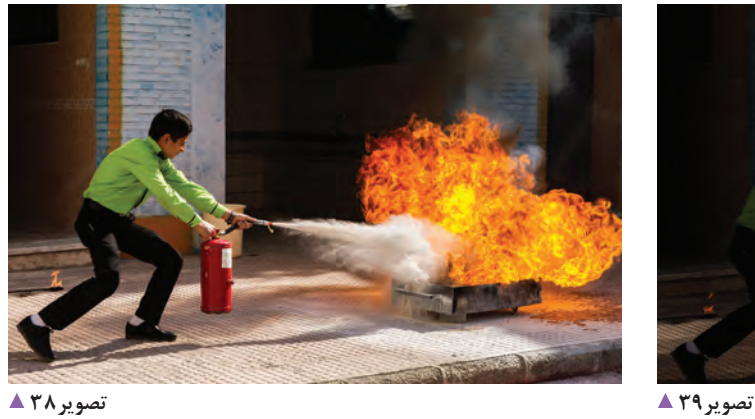

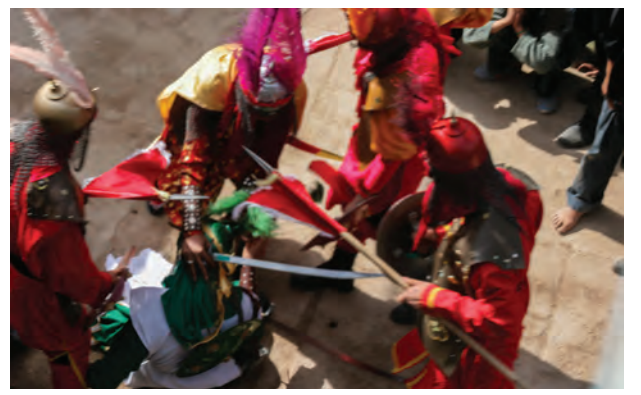

 **تصویر41 تصویر40** 

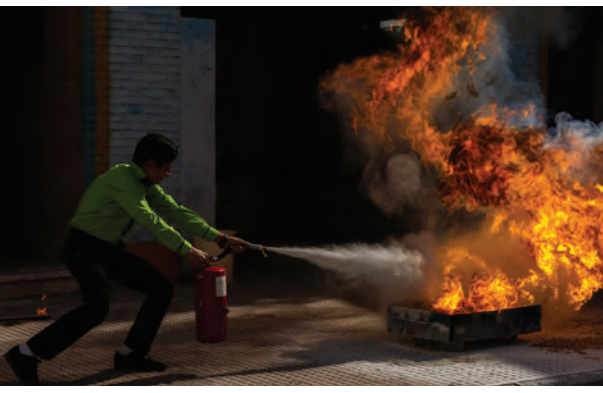

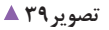

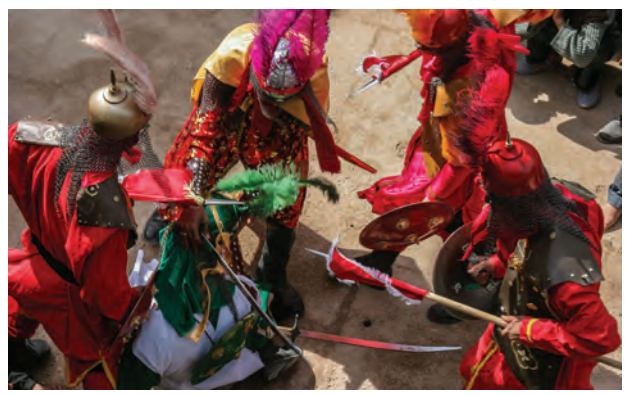

**فصل سوم طراح آلبوم**

یکی از امکانات جالب Bridge Adobe امکان درجهبندی و همزمان کلیدهای Ctrl و یکی از اعداد ۰ تا ۵ به اندازة مدنظر، با این روش میتوانید به هر کدام از عکسها از یک تا پنج رنگی استفاده کنید بدین صورت که از منوی label یکی از ستاره اختصاص دهید. برای این کار میتوانید پس از انتخاب گزینههای بخش Label را انتخاب کنید یا با کلیدهای ترکیبی به تصاویرتان ستاره بدهید. همچنین میتوانید از برچسبهای

برچسبهای رنگی برای تصاویر است.

عکس یا عکسهای مورد نظرتان، از منوی Label در بخش Ctrl و یکی از اعداد ۶ تا ۹ این کار را انجام دهید)تصویر42(. Rating تعداد ستارة مورد نظرتان را انتخاب کنید یا با زدن

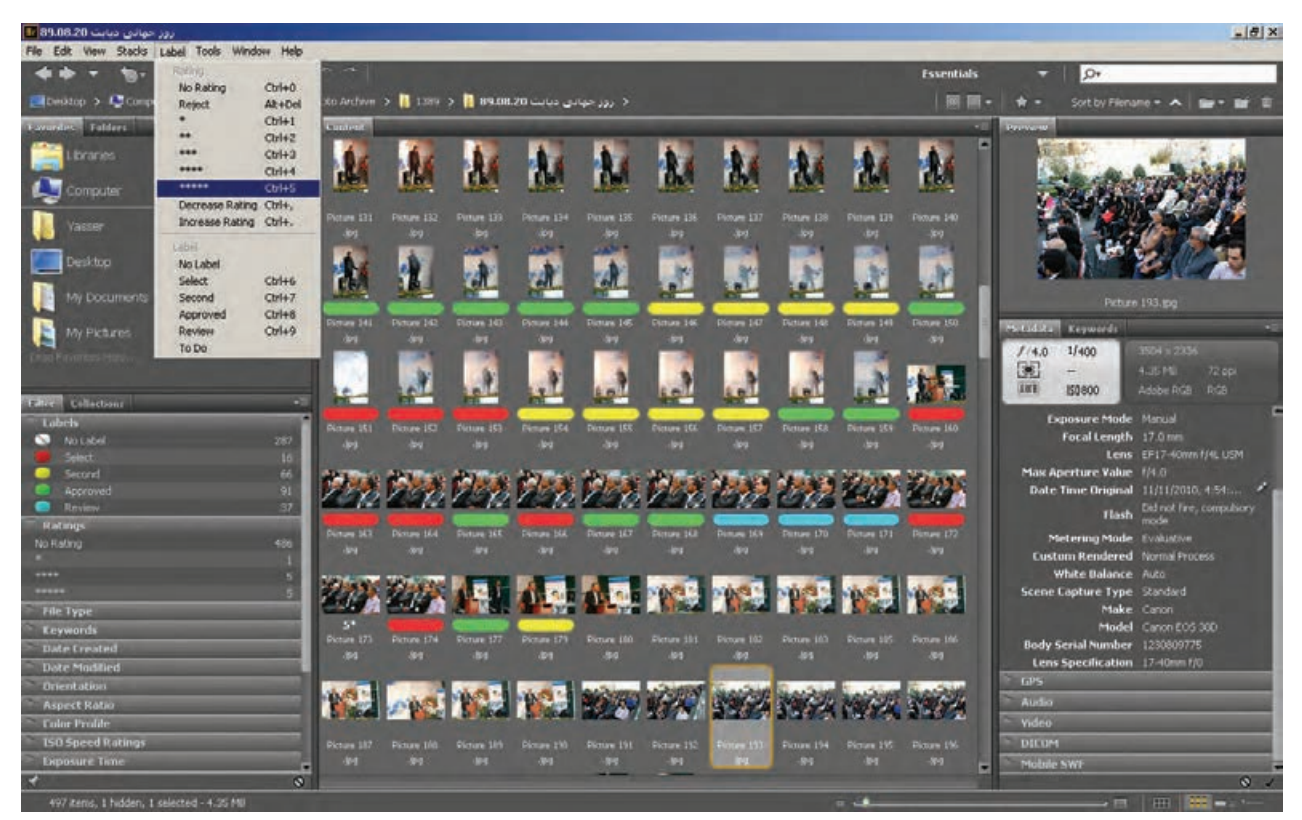

 **تصویر42** 

انتخاب کلید جهتی پایین، بعضی از عکسها را از انتخاب خارج کرد. هنگامی که انتخاب عکسها به پایان رسید، کلید Esc را میزنیم و هم اکنون میتوان روی عکسهای منتخب، عملیات مورد نظر را انجام دهیم.

یکی دیگر از امکانات Bridge Adobe حالت بازبینی است که میتوان با کلیدهای میانبر Ctrl و B به بازبینی سریع عکسها و انتخاب عکسهای مورد نظر پرداخت)تصویر43(. با کلیدهای جهتی راست و چپ، بین عکسها حرکت کرد و با

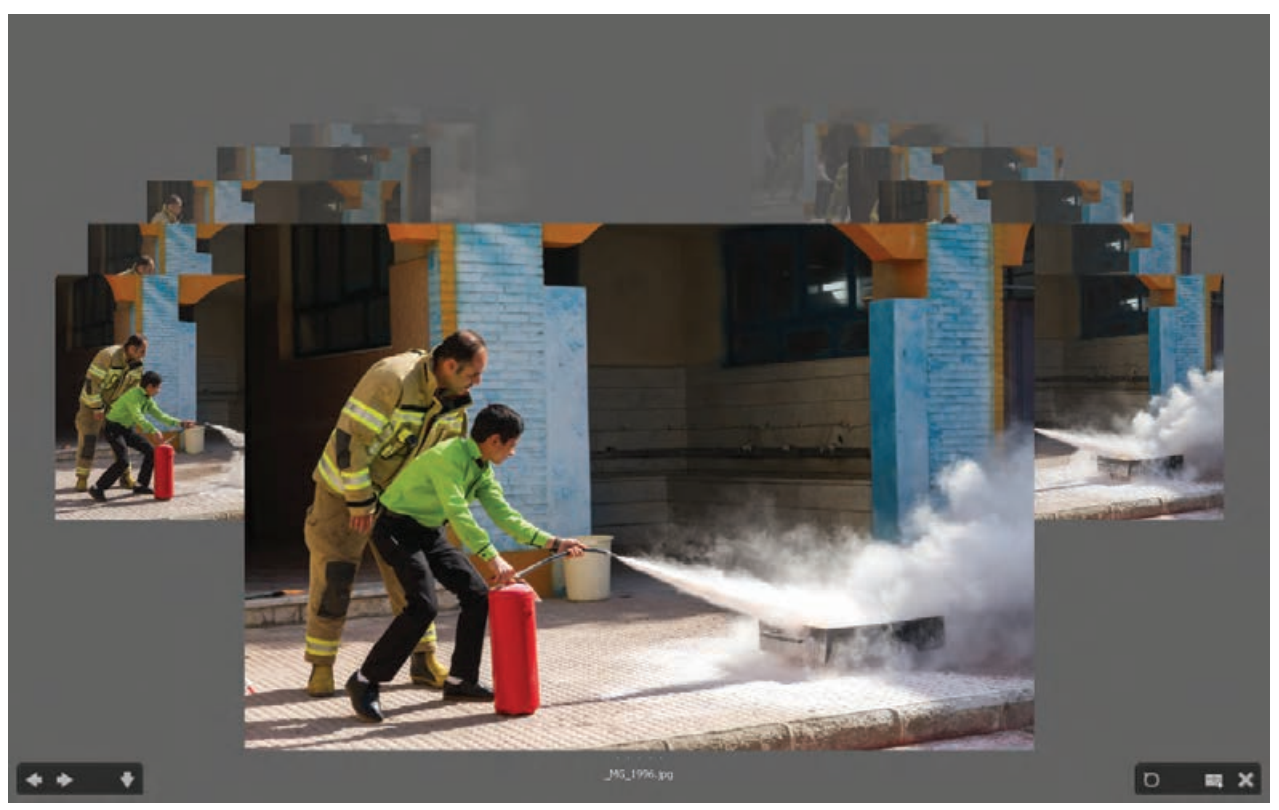

 **تصویر43** 

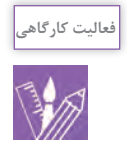

یک پوشه از عکسهایتان را در نرمافزار Bridge Adobe باز کنید و با دقت به تصاویرتان بنگرید و آنها را بررسی کنید. میتوانید با زدن دکمة Space روی صفحهکلید، هر عکس را به صورت تمامصفحه ببینید؛ همچنین با یکبار کلیک کردن روی عکس تمام صفحه، آن را از نمای نزدیکتری ببینید. به بهترین تصاویرتان پنج ستاره بدهید و همینطور رتبهبندی تصاویر را با ستارههای کمتر برای عکسهای دیگر ادامه دهید. میتوانید از برچسبهای رنگی نیز استفاده کنید.

**روش جست و جو در آرشیو**

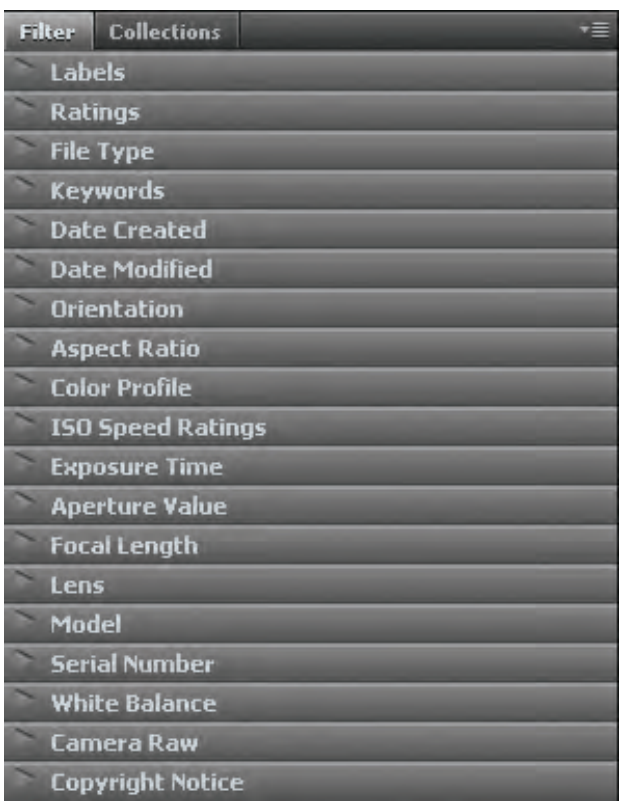

#### **تصویر44**

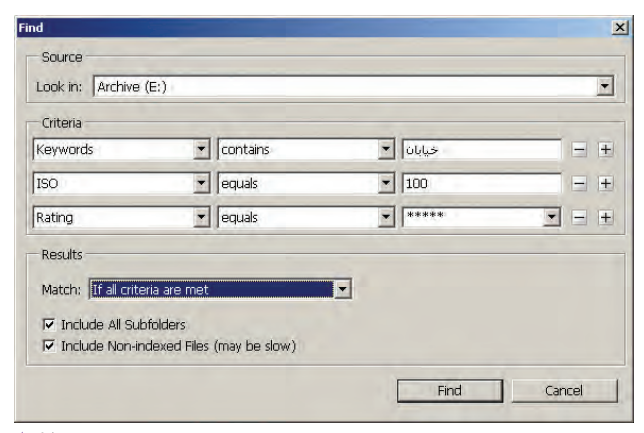

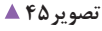

همانگونه که در ابتدای این فصل آمد، مهمترین هدف از یک بایگانی منظم، سهولت پیدا کردن یک عکس است. اکنون که روشهای مختلف برای مدیریت تصاویر را آموختهاید و با استفاده از نرمافزارهای مختلف میتوانید به تصاویر برچسب و کلمات کلیدی اضافه کنید و یک آرشیو منظم از تصاویرتان دارید که درجهبندی شدهاند، میخواهیم روش جست و جو در این آرشیو و پیدا کردن تصویر مورد نظر را بیاموزیم. **فعالیت کارگاهی**

با استفاده از نرمافزار Bridge Adobe یکی از پوشههای عکستان را باز کنید. (مثلاً پوشهٔ عکسهای شب یلدا را باز کنید. در سمت چپ پنجرة Bridge Adobe به پانل Filter توجه کنید()تصویر44(.

چه گزینههایی در این بخش وجود دارند؟ ممکن است گزینههایی که میبینید با تصویر باال تفاوت داشته باشند.

به گزینة Keywords دقت کنید. تمامی کلمات کلیدی مربوط به فایلهایی که در این پوشه وجود دارند، در این بخش دیده میشوند. میتوانید با کلیک کردن روی هر کلمة کلیدی، عکسهای مربوط به آن را ببینید. با استفاده از گزینههای دیگر نیز میتوانید محدودة عکسهای مورد نظر را مشخص کنید. مثلاً عکسهای دستهجمعی که پنجستاره دارند.

میبینید که به راحتی از بین تعداد زیادی عکس، میتوانید عکسهای مورد نظرتان را جدا کنید.

برای جست و جوی دقیقتر، میتوانید از گزینة Find از منوی Edit استفاده کنید یا کلیدهای ترکیبی Ctrl و F را بزنید. با استفاده از این گزینه به راحتی میتوان معیارهای متفاوت و متنوعی برای جست و جوی فایلها ایجاد کرد. با استفاده از دکمه + و ـ میتوانید یک معیار را اضافه یا کم کنید)تصویر45(.

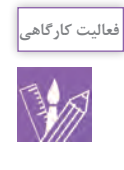

با استفاده از گزینة Find و با کمک هنرآموز خود، تصاویری را پیدا کنید که شامل کلمة کلیدی خیابان باشند، با ایزو ۱۰۰ عکاسی شده و پنج ستاره داشته باشند. میتوانید با توجه به کلمات کلیدی که به عکسهایتان دادهاید، جست و جوهای متفاوت دیگری را انجام دهید.

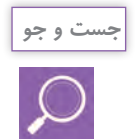

 با استفاده از پنجرة Find فایلها را با چه معیارها و ضوابطی میتوان جست و جو کرد؟ گزینههای بخش Criteria را در یک جدول بنویسید و برای هر گزینه توضیح کوتاهی درج کنید.

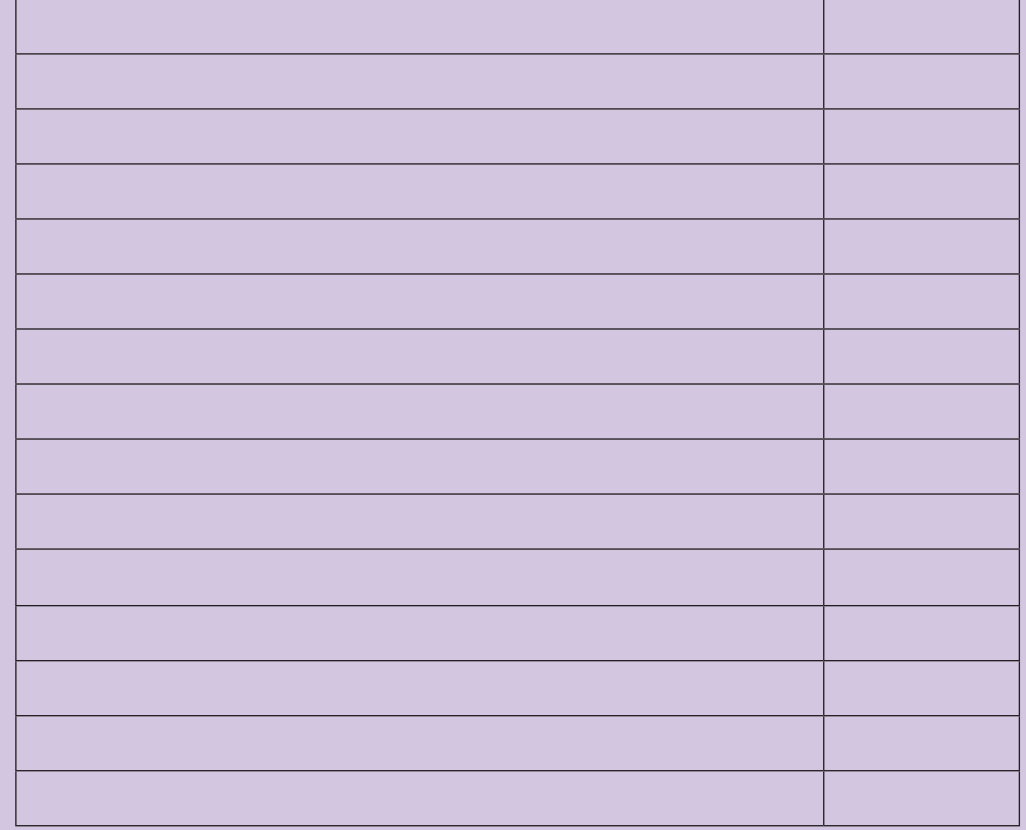

## **ارزشیابی شایستگی جستوجو و بایگانی عکس**

**شرح کار:** مهارت بايگاني عكسها در رايانه با رعايت اصول كاربردي و توانايي جستوجو و پيدا كردن عكسهاي بايگاني شده

**استاندارد عملکرد:**  انتخاب عكسها و بایگانی آنها به وسیله رایانه و گرفتن خروجی بر اساس اهداف و سفارش مشتری. **شاخصها:** -1 انتخاب تعدادی عکس از حافظه به رایانه و حذف عکسهای اضافه )عکسهای ضعیف و غیر قابل چاپ(کنترل فایل به لحاظ ویروس -2 دستهبندی تصاویر به نسبت زمان، مکان، موضوع بوسیله نرمافزار بایگانی عکس -3 استفاده از نرمافزار بایگانی عکس و جدا کردن یک عکس از روی زمان، مکان و یا موضوع -4 اصالح و ویرایش عکس انتخاب شده )در حد تنظیم نور، رنگ و حذف زوائد( یا برش و کراپ کردن عکس

> **شرایط انجام کار و ابزار و تجهیزات: شرایط: زمان:** 30 دقيقه **مكان:** سايت رايانه یا آتلیه عکاسی

**تجهيزات:** رایانه، )نرمافزار ویرایش عکس S.P/ نرمافزارهاي بایگانی عکس( **ابزار و تجهیزات:**  رایانه، نرمافزار بایگانی عکس، فایل عکس

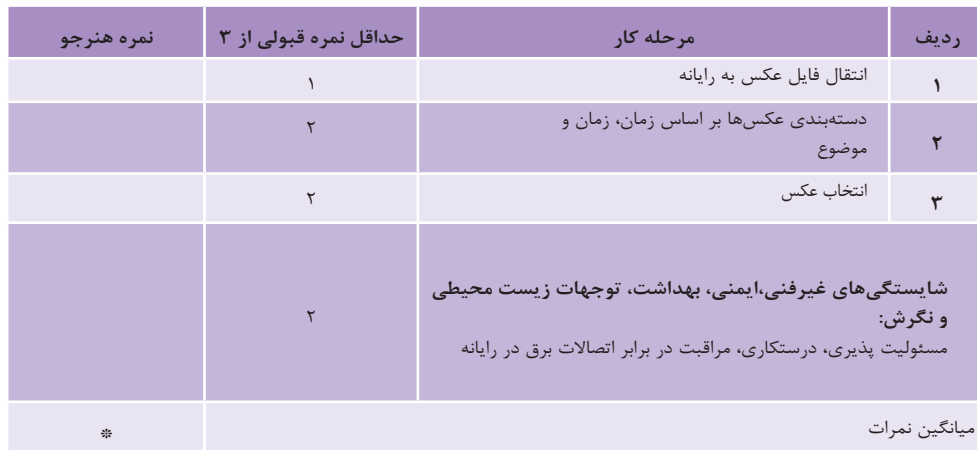

\* حداقل میانگین نمرات هنرجو برای قبولی وکسب شایستگی2، میباشد.

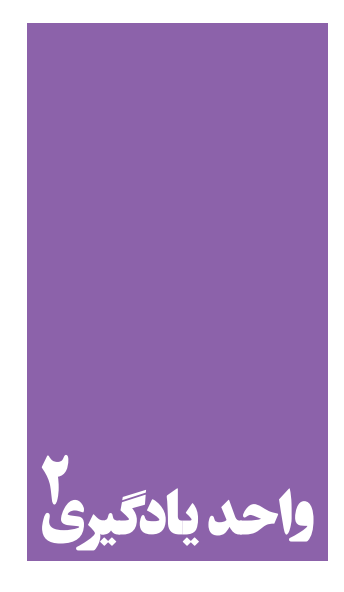

**طراحی آلبوم**

**برای اجرای یک تصویر ازقبل طراحی شده، هنرجویان چه راهکاری را تجربه میکنند؟**

 هنرجويان در اين واحد يادگيري مهارتهاي شبيهسازي آثار را فراميگيرند و به وسيله رايانه يا به شكل دستي به اجراي آنها ميپردازند تا محصوالت گرافيكي قابل استفاده گردند. بهعنوان نمونه طرحهاي انتخابي را به وسيلة ويدئو پروژكتور بر روي ديوار و يا سطوح ديگر بزرگ كرده و اجراي كامل اثر را انجام خواهند داد.

**استاندارد عملکرد**

 تهيۀ آلبوم ديجيتال در ابعاد متنوع بر اساس سليقه مشتري طبق استانداردهاي حرفهاي و به وسيله نرمافزارهاي تخصصي. )تهيۀ آلبوم در اندازههاي متنوع، تنوع در طراحي صفحات، جنس و جلد آلبوم(

**مقدمه**

در گذشته که عکاسی دیجیتال وجود نداشت، عکسها را چاپ گفراگیر شد، طراحی البوم است. هم اکنون به جای آلبومهای و مدلهای مختلفی وجود داشتند که هنوز هم ممکن است میگرفتند؛ امکان طراحی جذاب صفحات آلبوم و کنار هم قرار اکنون چاپ عکس و نگهداری انها در البومها دیگر مانند ۔ آلبومهای عکس میتوانند موضوعات متنوعی داشته باشند، قدیمی که تعدادی عکس یکشکل و یکاندازه کنار هم قرار دادن عکسها با اندازههای متفاوت و حتی درج متن در کنار تصویر به راحتی وجود دارد. از آلبومهای خانوادگی گرفته تا آلبومهایی با موضوعات همایش، سمینار و مراسم و همچنین آلبومهای تجاری مربوط به محصوالت یک کارخانه و یا نمونه کیکهای یک

می کردند و در آلبوم قرار میدادند. آلبومهای عکس در اندازهها یک یا تعدادی از این آلبومها را در منزل داشته باشید. با فراگیر شدن عکاسی دیجیتال، چاپ عکسها کمتر شد و گذشته رایج نیست و ممکن است بسیاری از عکسها، هیچوقت چاپ نشوند و به صورت فایل در رایانه و یا گوشیهای همراه باقی بمانند.

با اینحال یکی از امکاناتی که از زمان شروع عکاسی دیجیتال، شیرینیفروشی.

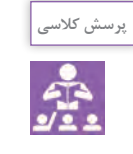

از چه موضوعات دیگری برای طراحی یک آلبوم عکس میتوانید نام ببرید؟ با جست و جو در محیط پیرامون خود، موضوعات آلبومهای عکس را یادداشت کنید و در کالس دربارة آنها گفتگو کنید.

**نرمافزارهاي ويرايش تصاوير**

به تصاویر زیر نگاه کنید و نوع ویرایشی را که در هر قسمت انجام شده است بنویسید.

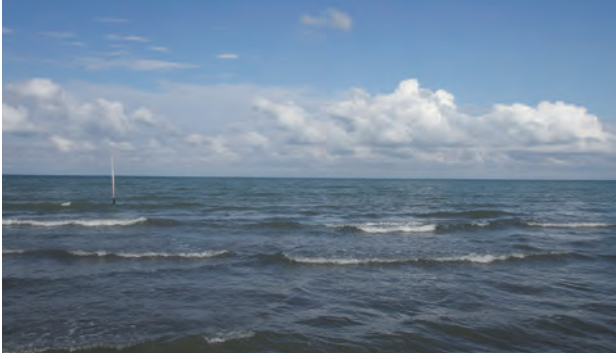

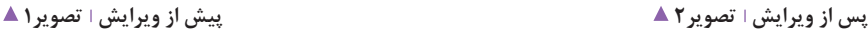

............................................................................................................

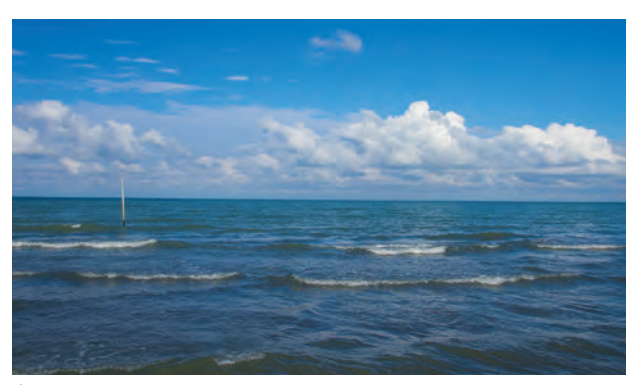

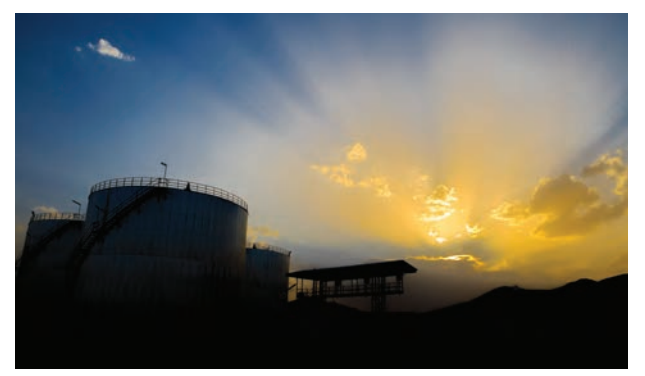

پیش از ویرایش آ تصویر ۳ ▲

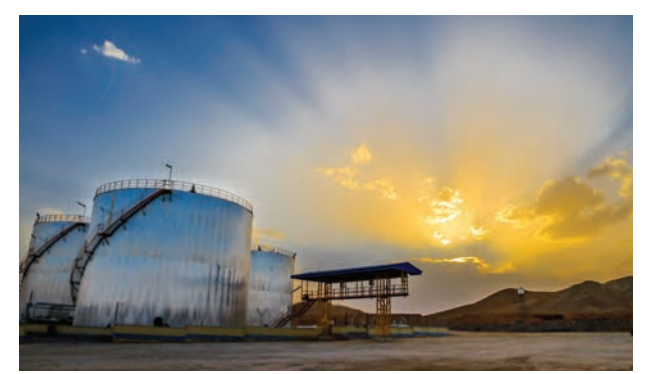

پس از ویرایش ا تصویر۴ ▲ ................................

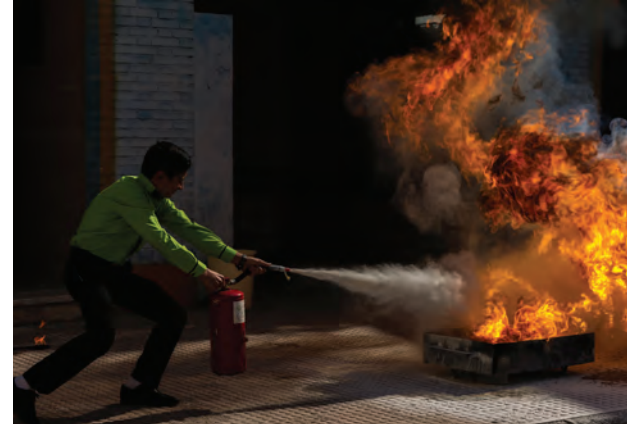

پیش از ویرایش آ تصویر ۵ ▲

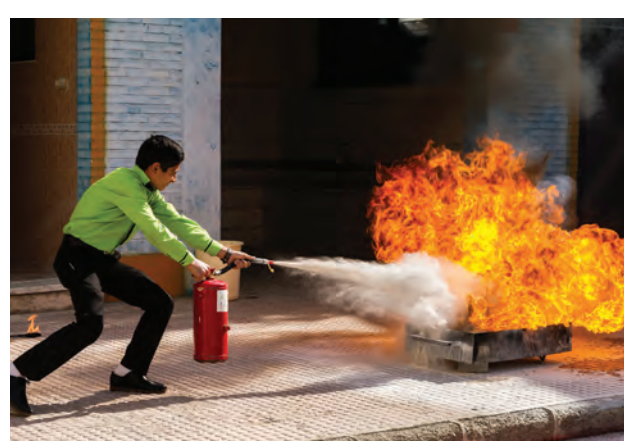

پس از ویرایش ا تصویر ۶ ▲

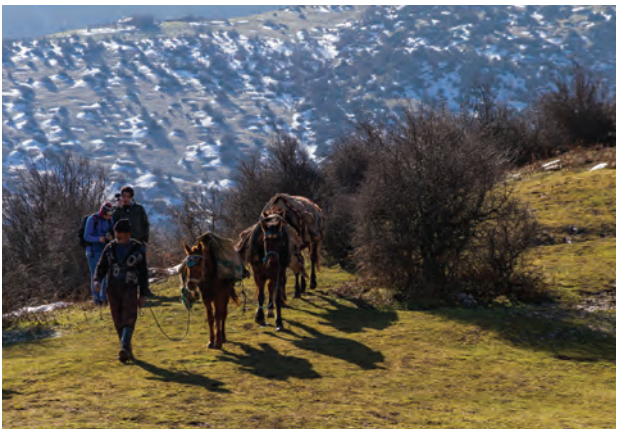

پیش از ویرایش آ تصویر ۷ ▲

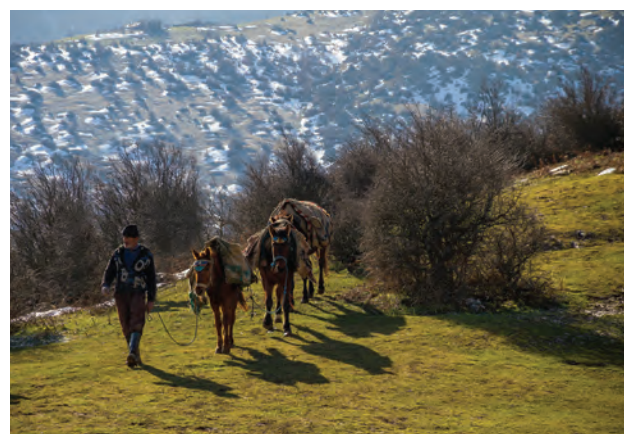

پس از ویرایش آ تصویر۸ ▲

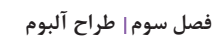

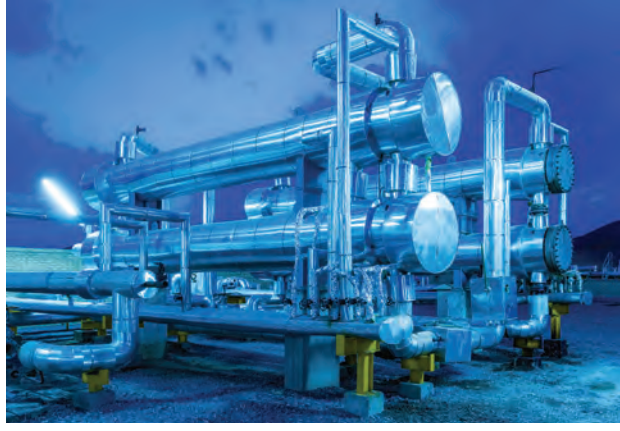

پیش از ویرایش ا تصویر ۹ ▲

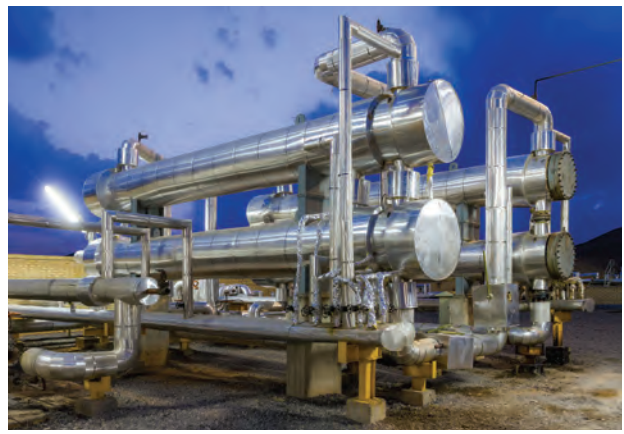

پس از ویرایش ا تصویر 1٠▲

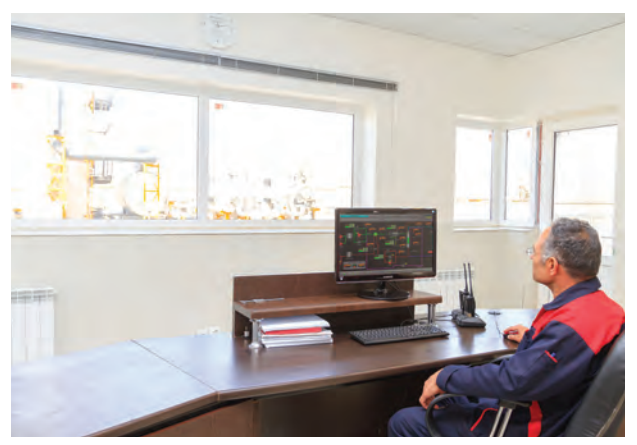

پیش از ویرایش + تصویر ۱۱ ▲

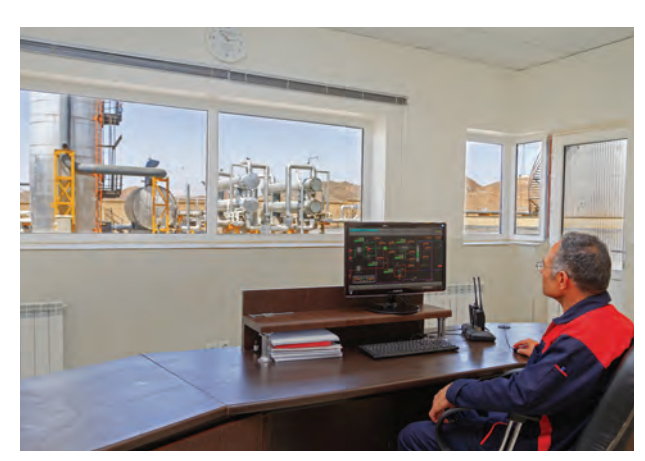

پس از ویرایش ا تصویر ۱۲ ▲

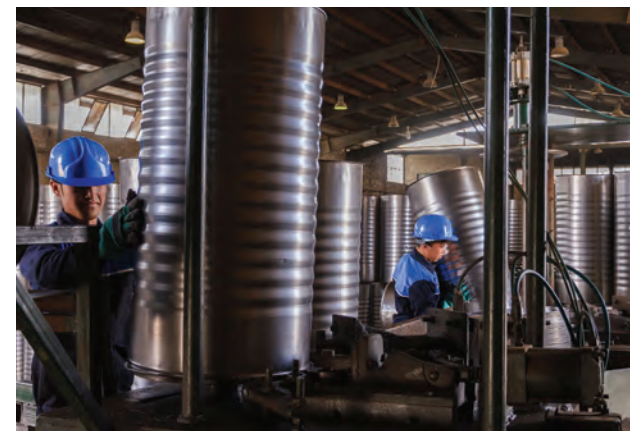

پیش از ویرایش ا تصویر ۱۳ ▲

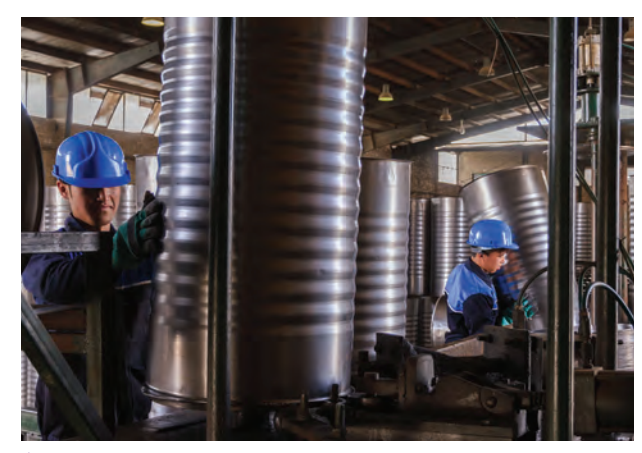

 $\begin{minipage}{0.9\linewidth} \begin{tabular}{l} \hline \textbf{0.01} \end{tabular} \end{minipage} \begin{minipage}{0.9\linewidth} \begin{tabular}{l} \hline \textbf{1.01} \end{tabular} \end{minipage} \begin{minipage}{0.9\linewidth} \begin{tabular}{l} \hline \textbf{2.01} \end{tabular} \end{minipage} \end{minipage} \begin{minipage}{0.9\linewidth} \begin{tabular}{l} \hline \textbf{3.01} \end{tabular} \end{minipage} \end{minipage} \begin{minipage}{0.9\linewidth} \begin{tabular}{l} \$ 

پس از ویرایش آ تصویر ۱۴ ▲

دوربین چندین برابر فایلهای jpg است و امکان ویرایش زیادی وجودی دارد.

برای بازکردن و ویرایش فایلهای RAW، به نرمافزارهای خاصی نیاز داریم. از جمله نرمافزارهای اختصاصی که تولیدکنندگان دوربینهای عکاسی در لوح فشردة همراه دوربین قرار میدهند )تصاویر15تا 18(.

در سال گذشته با نرمافزار فتوشاپ و استفاده از آن برای ویرایش عکس آشنا شدید. همانطور که اشاره شد، برای اینکه تصاوی ِر با کیفیتِ بالاتر و با امکان ویرایش بهتر و کاملتری داشته باشیم؛ میتوانیم به صورت خام )RAW )عکاسی کنیم. هنگام عکاسی با فرمت RAW در حقیقت تمام اطالعاتی که سنسور دوربین ثبت میکند، بدون دخل و تصرف، در یک فایل ذخیره میشوند. به همین دلیل حجم یک فایل خام

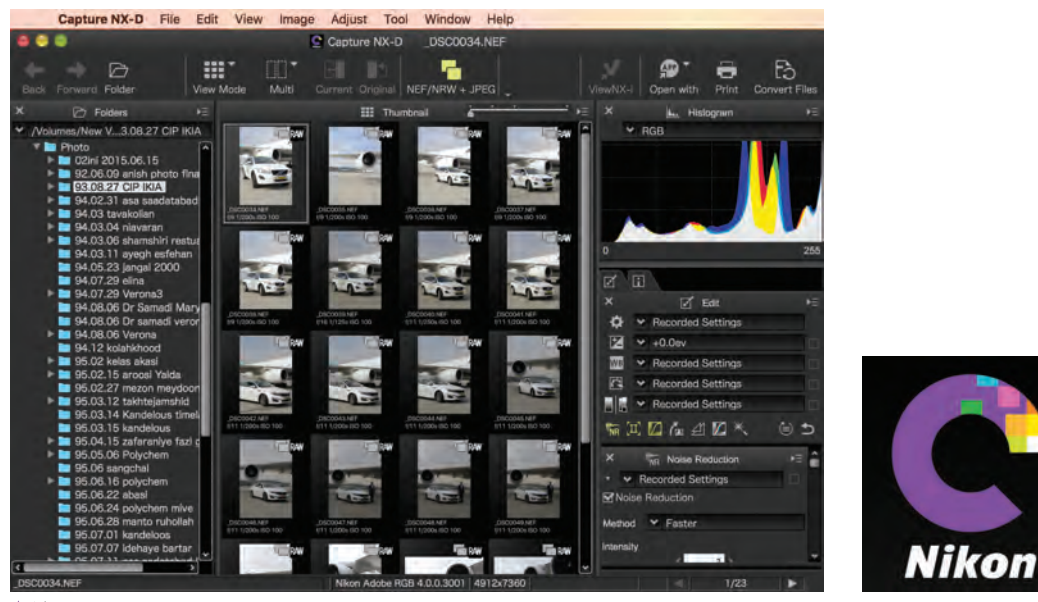

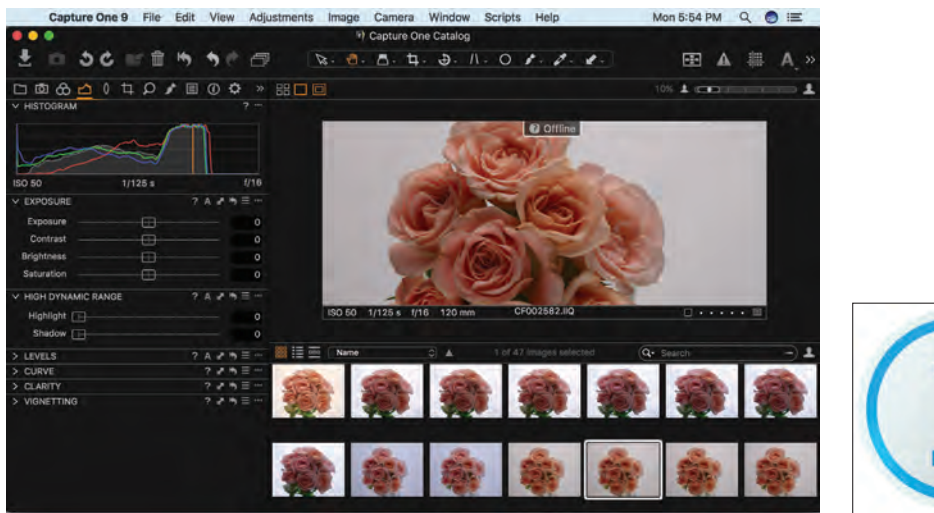

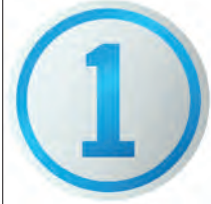

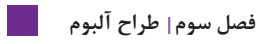

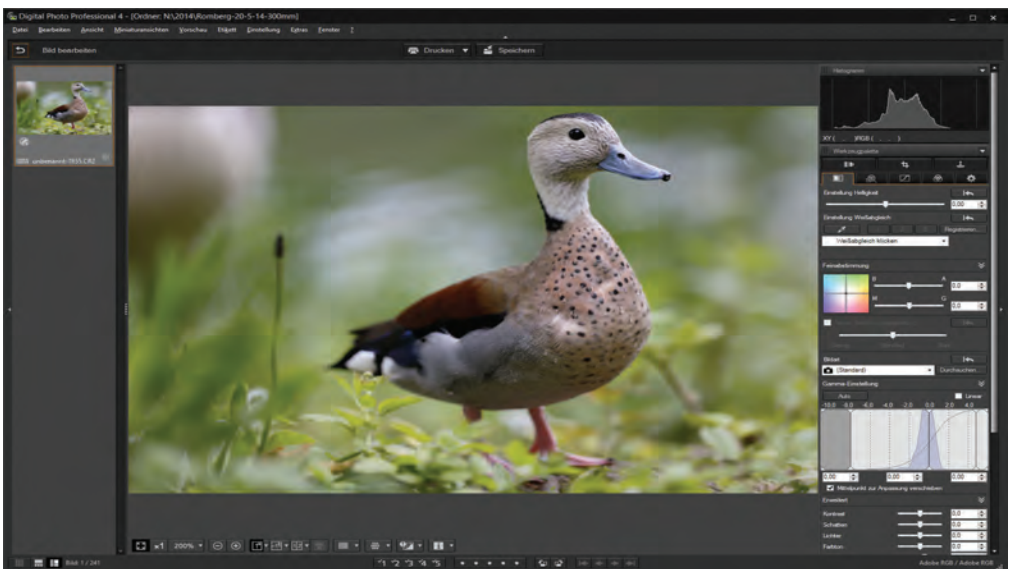

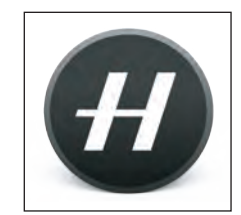

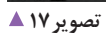

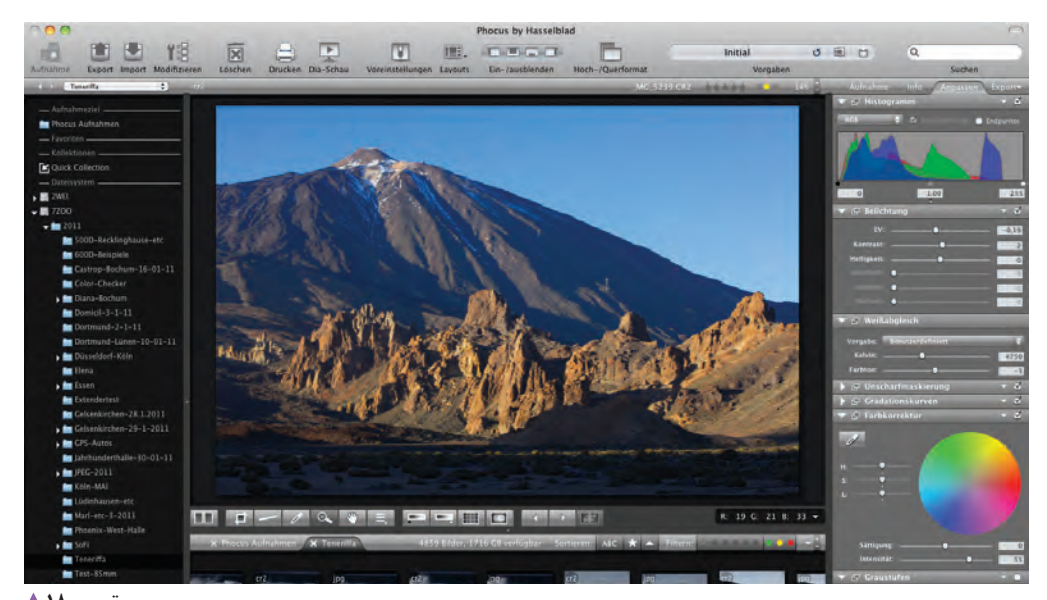

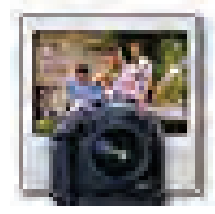

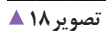

عالوه بر آن از معروفترین نرمافزارهای ویرایش فایلهای خام میتوان به پالگین RAW Camera Adobe و نرمافزار LightRoom Adobe اشاره کرد)تصاویر19و20(.

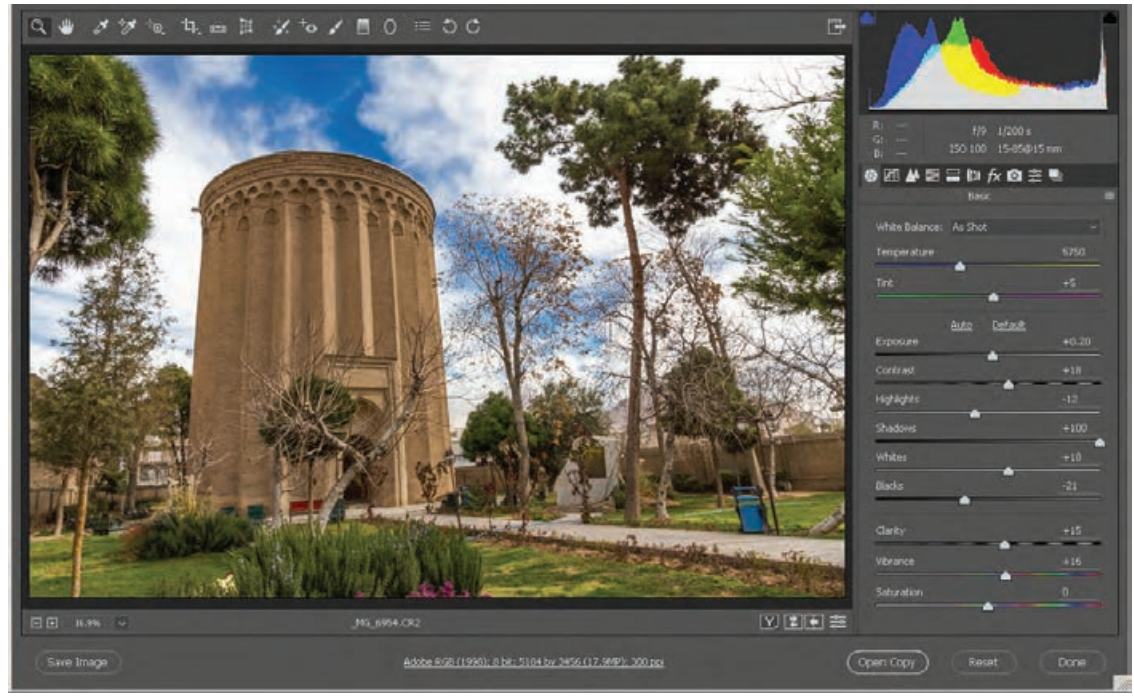

#### **تصویر19**

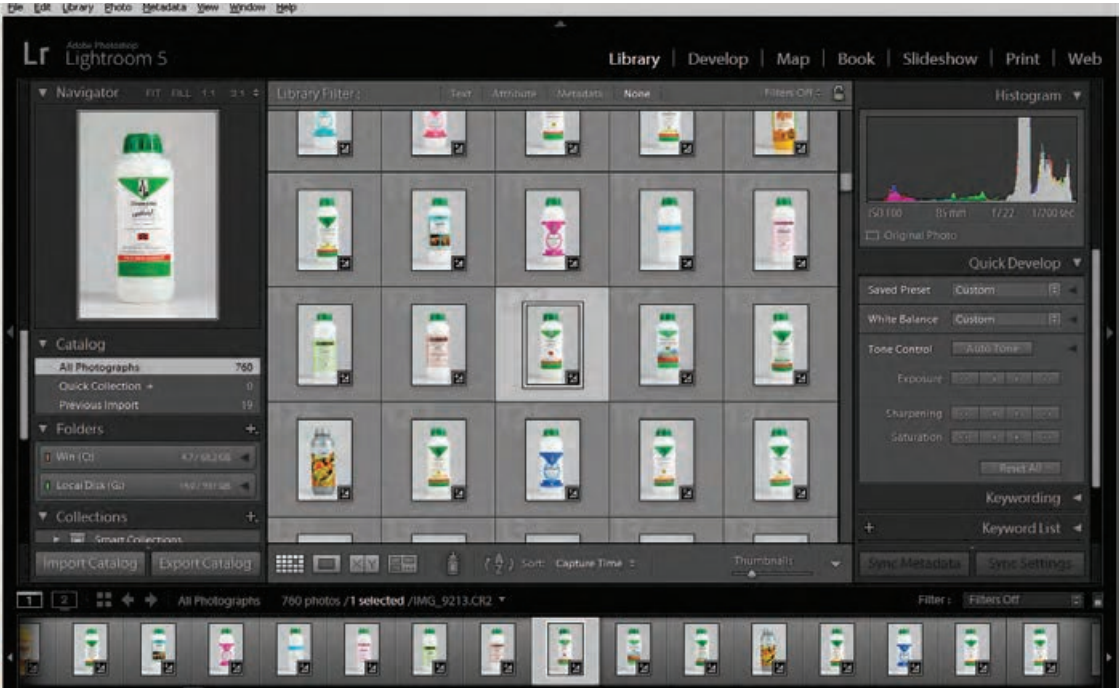

 **تصویر 20 ▲** 

از نرمافزار Lightroom عالوه بر ویرایش تصاویر، میتوان برای آرشیو و بایگانی عکسها، طراحی آلبوم عکس (Photo Book)، اسلایدشو (Slide Show) و گالریهای اینترنتی (Web Gallery) استفاده کرد.

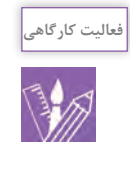

با دوربین خود تعدادی عکس با فرمت RAW و jpg بگیرید. فایلهای jpg را با فتوشاپ و فایلهای RAW را با RAW Camera Adobe ویرایش کنید و نتیجه را مقایسه کنید. ویرایش میتواند شامل تصحیح نور، رنگ، کنتراست، کادر و... باشد.

**ويرايش عكس**

نکته، تشخیص مشکالت عکس است تا ویرایش به درستی انجام شود. به همین منظور قبل از تغییر دادن تنظیمات، نخست به این سؤاالت پاسخ دهید: آیا عکس نیاز به تنظیم وایت باالنس دارد؟ آیا نیاز است عکس روشنتر یا تیرهتر شود؟ آیا الزم است کنتراست عکس کمتر یا بیشتر شود؟ آیا در مناطق روشن، جزئیات به اندازة کافی وجود دارند؟ آیا در مناطق تیره، جزئیات به اندازة کافی وجود دارند؟ آیا بهتر است رنگهای عکس اشباع شوند یا برعکس؟ آیا کادر عکس مناسب است یا نیاز به اصالح کادر وجود دارد؟

عکسی که با فرمت RAW گرفته شده نیاز به ویرایش دارد. هنگامی که با فرمت Jpg عکاسی میکنیم، دوربین اصالحات الزم را انجام میدهد ولی فایل خام، بدون ویرایش و تبدیل به یک فایل با پسوند متداول مانند tiff یا jpg ، قابلیت چاپ و استفاده را ندارد.

همانگونه که اشاره شد، برای ویرایش و تبدیل فایل خام به یک عکس قابل استفاده، میتوان از نرمافزارهای متفاوتی استفاده کرد. در این بخش، ویرایش عکس با پالگین Camera Adobe RAW را با هم مرور میکنیم. اگر ویرایش با این نرمافزار را به خوبی بیاموزید، هنگام استفاده از هر نرمافزار دیگری میتوانید تنظیمات مربوط را به آسانی پیدا كرده و انجام دهید. هنگامی که تصمیم به ویرایش یک عکس میگیرید، مهمترین

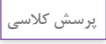

Ť

چه پرسشهای دیگری به نظرتان میرسد؟ آنها را بنویسید و در کالس دربارة آنها گفتگو کنید. با دوبار کلیک کردن یک فایل RAW در نرمافزار Bridge Adobe به طور پیشفرض، فایل RAW در RAW Camera Adobe باز میشود. همانگونه که در تصویر21و22 میبینید، تعدادی ابزار در باالی پنجره وجود دارد و در سمت راست نیز تعدادی سربرگ وجود دارد که از طریق هر کدام میتوان تنظیمات مربوط به تصویر را تغییر داد.

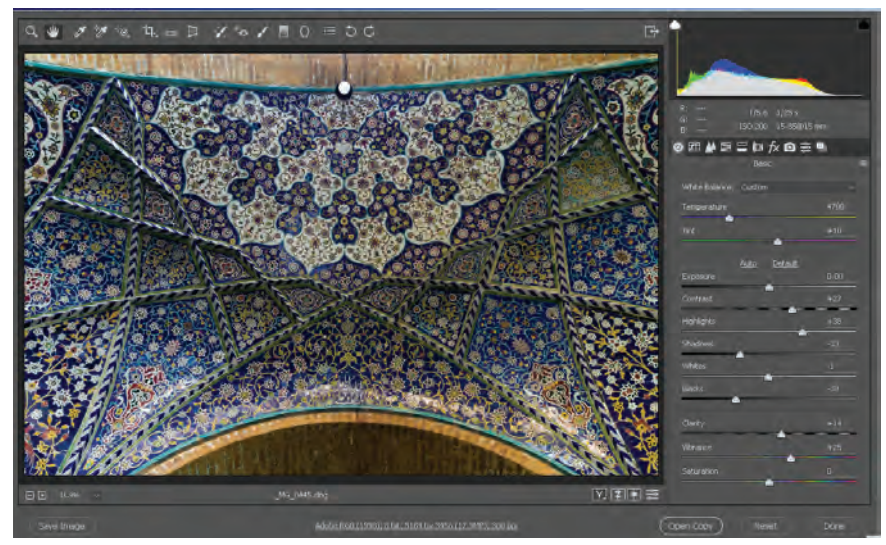

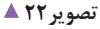

اولین سربرگ در تنظیمات سمت راست Basic نام دارد که شامل تنظیمات پایه است. همانگونه كه در تصوير دیده میشود، اولین گزینه Balance White است. در فایلهای RAW برخالف عکسهای jpg به راحتی میتوان، وایتباالنس را با دقت باالتری به جای دوربین، در نرمافزار تنظیم کرد. در قسمت بعدی میتوان تیرگی و روشنی عکس را تنظیم کرد. با کلیک کردن دکمة Auto، نرمافزار، تنظیمات موردنظرش را روی تصویر انجام میدهد که میتواند مناسب باشد یا با نظر و هدف ما در ویرایش، تفاوت داشته باشد. با کلیک کردن دکمة Default تنظیمات به حالت اولیه برمیگردد.

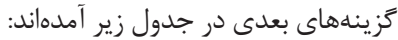

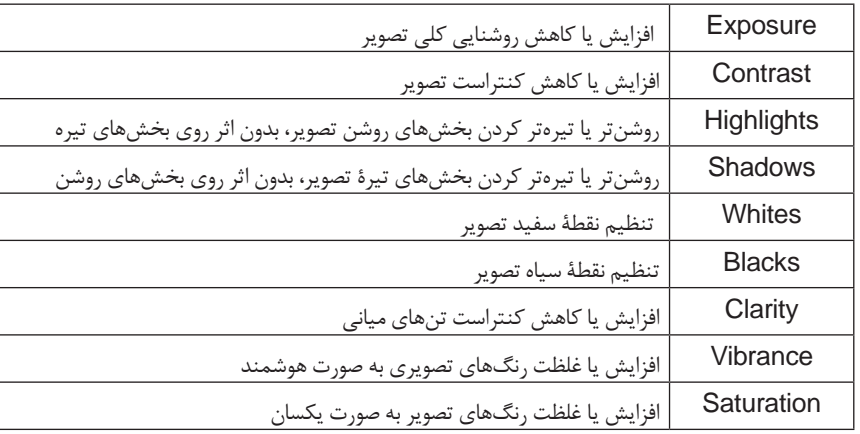

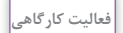

تعدادی از عکسهای خام انتخابی خود را باز کنید و تنظیمات باال را در صورت نیاز روی عکسها اعمال کنید.

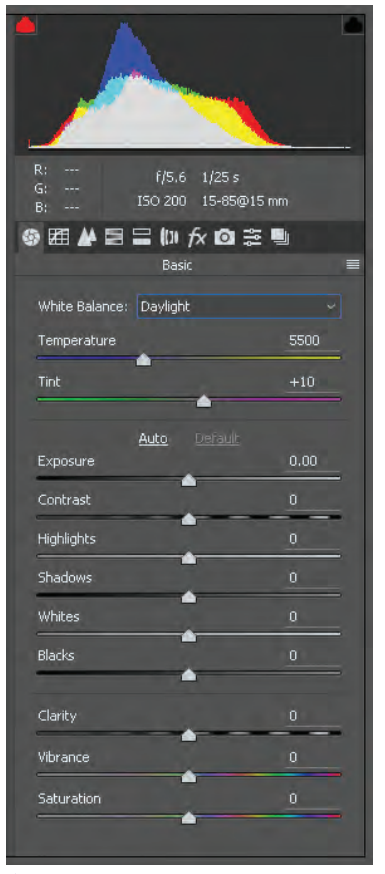

**فصل سوم طراح آلبوم**

**عناصر بصري در عكس**

......................................................................................

......................................................................................

همة مفاهیمی که از طریق تصویر به وسیلة حس بینایی کیفیتهای بصری مانند تعادل، تناسب، هماهنگی، کنتراست دریافت ميشوند، از عناصر بصری مثل نقطه، خط، سطح، و... تشکیل شدهاند. حجم، رنگ، شکل، بافت، اندازه و تیرگی- روشنی در قالب

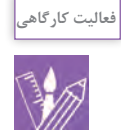

به تصاویر زیر نگاه کنید و با توجه به آنچه دربارة عناصر بصری آموختهاید، هر عکس را به عناصر بصری تجزیه کرده سپس کارها را به صورت نمایش کارگاهی روی دیوار کالس نصب کنید و با راهنمایی هنرآموز خود به گفتگو دربارة آنالیز عکسها بپردازید. عناصری را که در هر عکس میبینید نام ببرید.

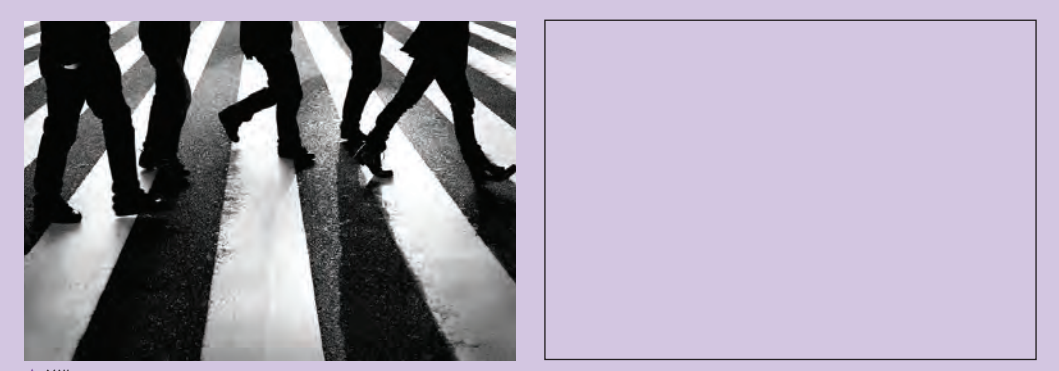

 **تصویر23** 

......................................................................................

......................................................................................

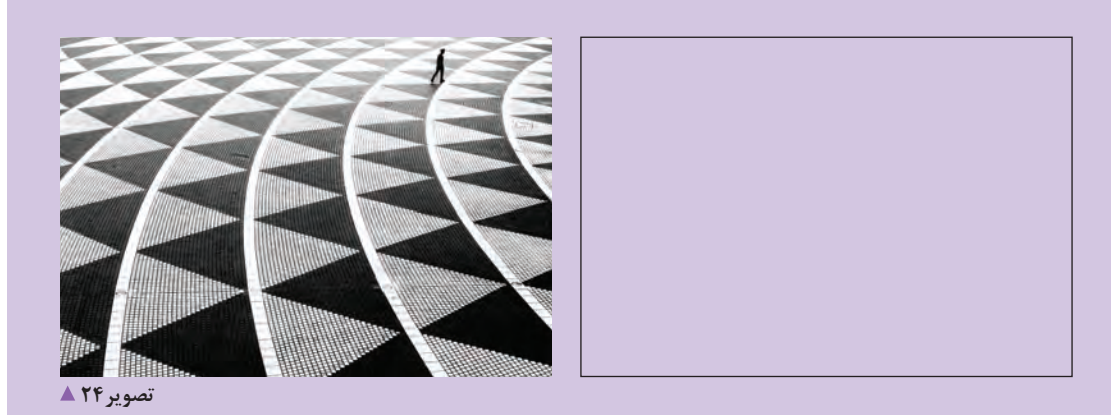

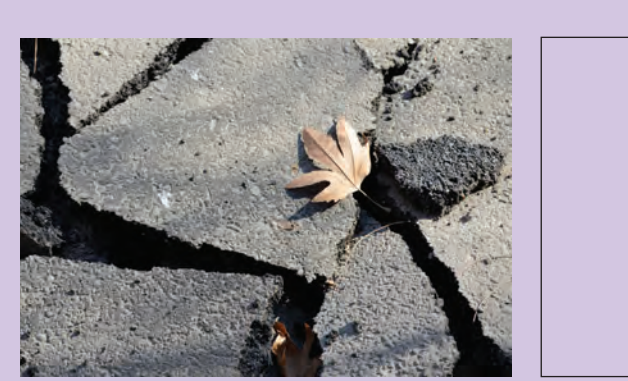

تصوير ۲۵ ▲

...

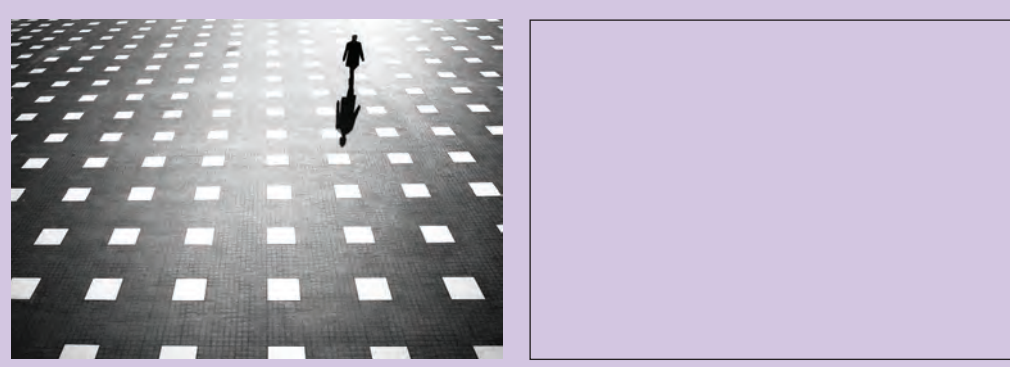

. . . . . .

.......................

تصوير ۲۶ ▲

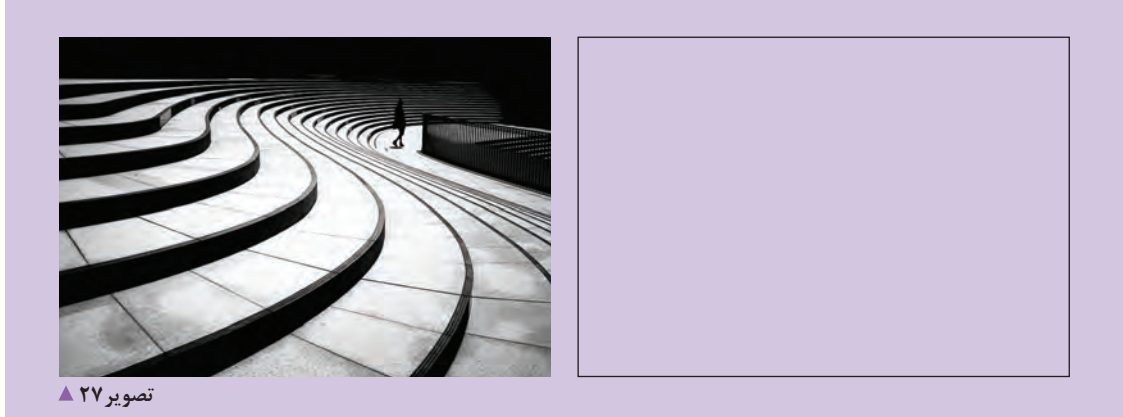

..........................

**خصوصیات رنگها**

همانطور که میدانیم جهان پیرامون ما، سرشار از رنگهای رنگهای مختلف است و همواره تالش داریم که هماهنگی در همهٔ ما از اهمیت رنگ&ا در زندگی خود اطلاع داریم. مثلاٰ آما آیا میتوان گفت رنگهای مختلف خصوصیات متفاوتی

مختلف است. تصور جهان بدون رنگ، کاری دشوار است. انتخاب رنگهای مختلف را رعایت کنیم. لباسهایی که انتخاب میکنیم یا وسایلی که برای خانههای دارند؟ خود تهیه میکنیم و… همه بر اساس سلیقه و علاقهٔ ما به د به چند طریق میتوانید رنگها را دستهبندی کنید؟

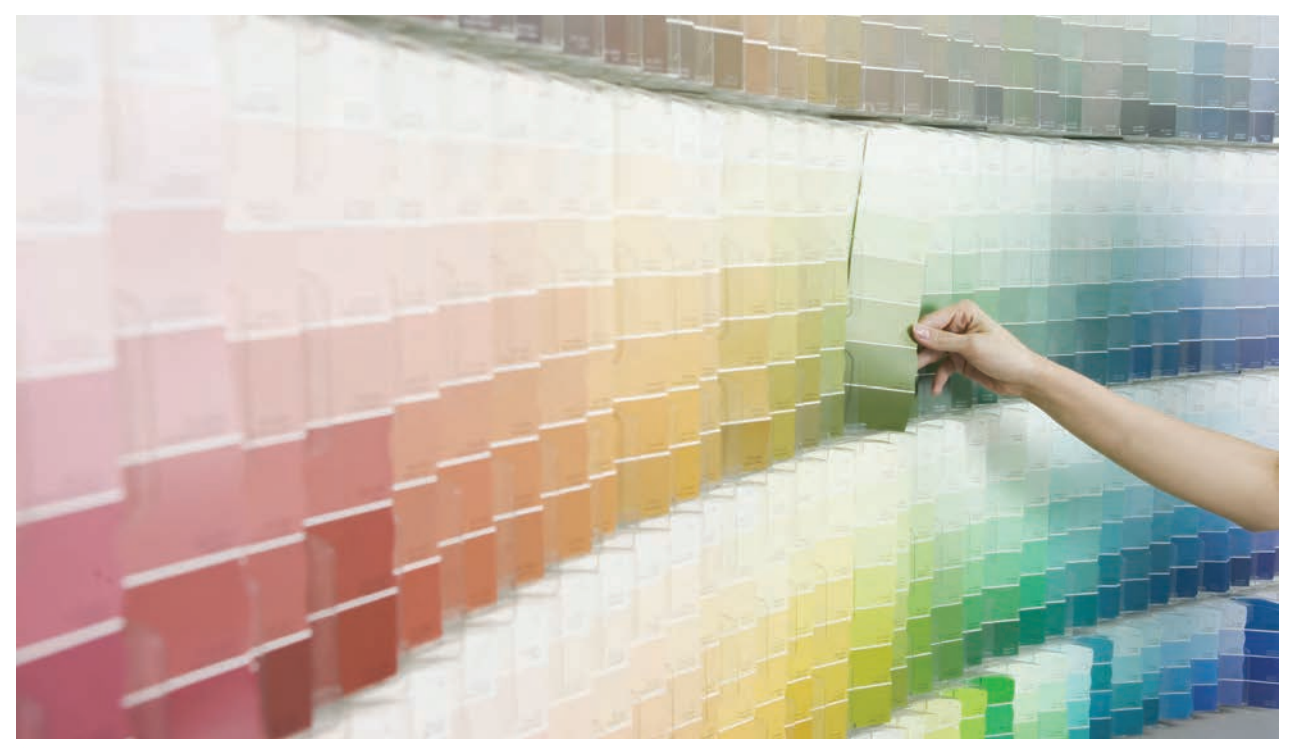

**تصویر ۲۸ ▲** 

**تحقیق کنید**

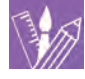

 بعضی آثار گرافیکی مانند کاتالوگها، بروشورها، آگهیهای تبلیغاتی، وبسایتها، پوسترها و بستهبندی محصوالت گوناگون را مشاهده و بررسی کنید و براساس خصوصیات رنگها بگویید دلیل کاربرد آن رنگها برای طراحی چه بوده است؟ آیا ارتباط مناسبی میان انتخاب رنگ و مفهوم مورد نظر طراح مشاهده میکنید؟

**ترکیب و همنشینی رنگها**

اتاقی را تصور کنید با دیوارهایی به رنگ آبی که با موکت آبیرنگ پوشیده شده است. برای گوشة اتاق قرار است گلدان بزرگی سفارش داده شود. به نظر شما گلدان با چه رنگی میتواند با فضای اتاق، هماهنگی (هارمونی) رنگی داشته باشد؟ رنگهای گرم مثل قرمز و نارنجی مناسبترند یا رنگهای سرد مثل سبز، آبی و بنفش؟

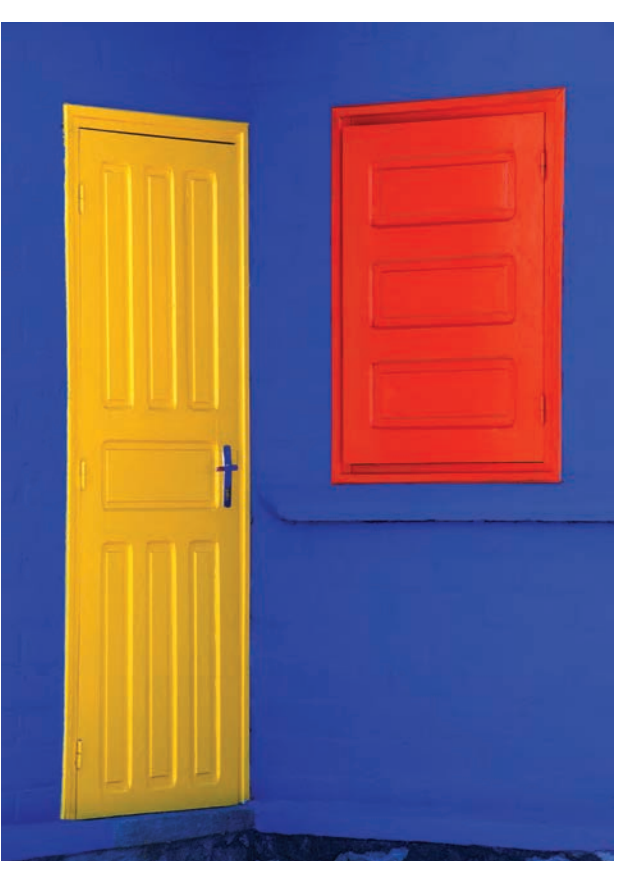

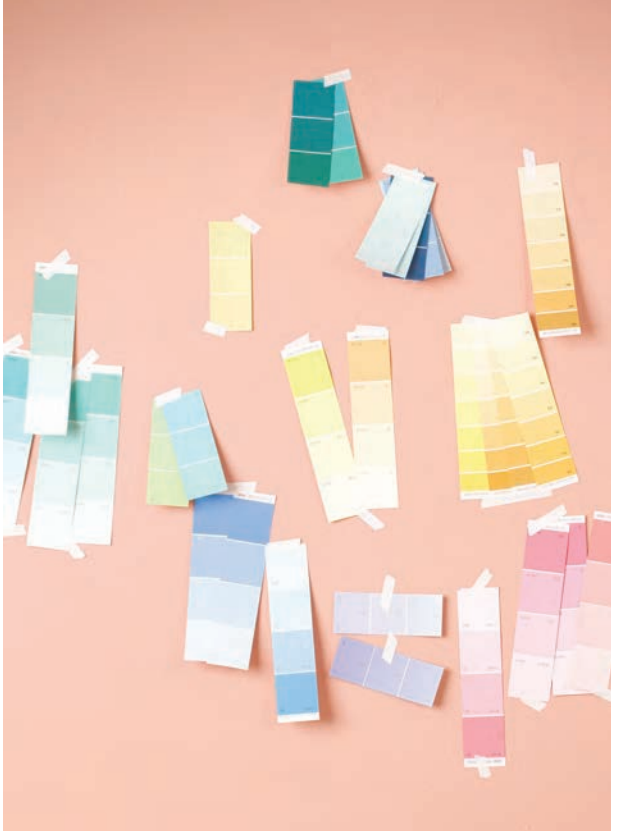

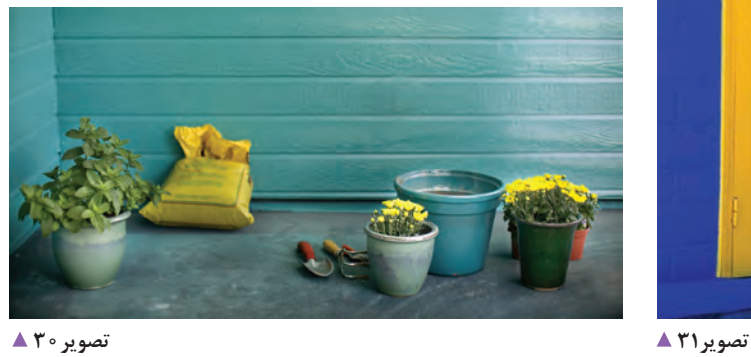

**فصل سوم طراح آلبوم**

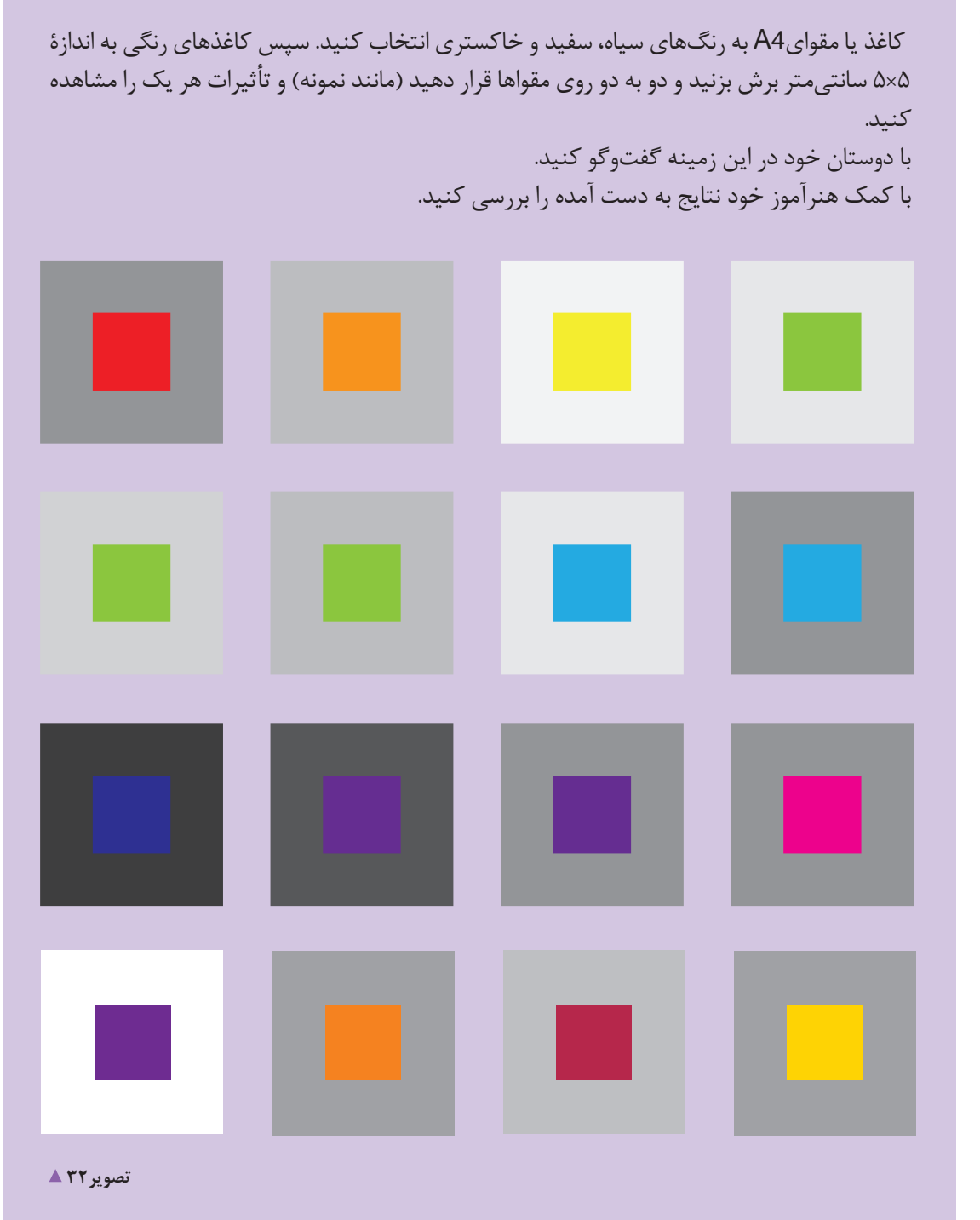

# **به کار گیری رنگ در آلبوم عکس**

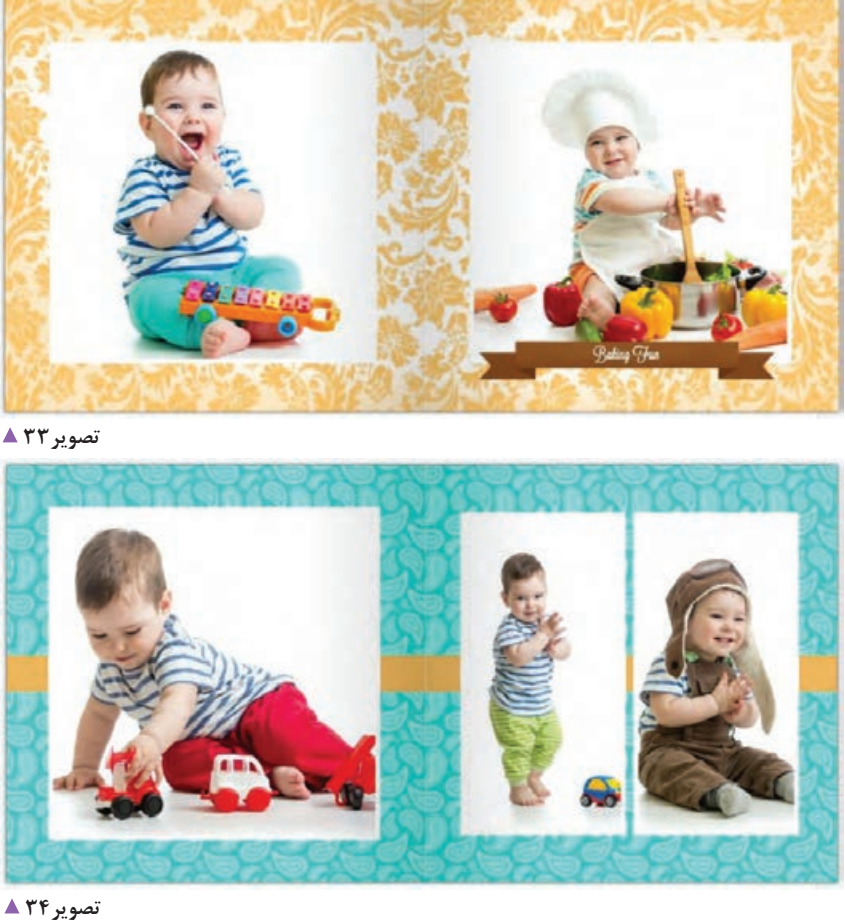

همانطور که در قسمتهای قبل اشاره شد، آلبوم ها برای موضوعات مختلفی مانند عروسی، سفر، جشن فارغالتحصیلی، جشن عبادت و تکلیف، تولد فرزند، سفرهای تفریحی، سیاحتی، زیارتی، معرفی محصوالت مختلف تجاری و... طراحی میشوند. نکتة قابل توجه در آلبومها این است که عکسها نقش کلیدی و اساسی در آنها دارند و به کارگیری رنگ در طراحی نباید از اهمیت عکسها کم کند و یا رنگها و فرمهای طراحی شده بیشتر از عکسها دیده شوند. در تصاویر 33 تا 38 رنگهای به کاررفته در پس زمینه بیشتر از عکس ها دیده میشود و نه تنها به بهتر دیده شدن عکس ها کمکی نمی کند بلکه عکسها را از زمینه آلبوم جداکرده و ناهماهنگی بصری ایجاد کردهاست.

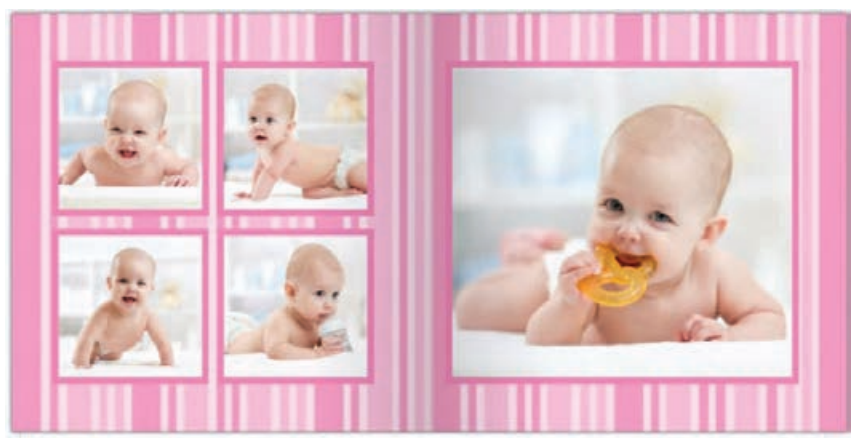

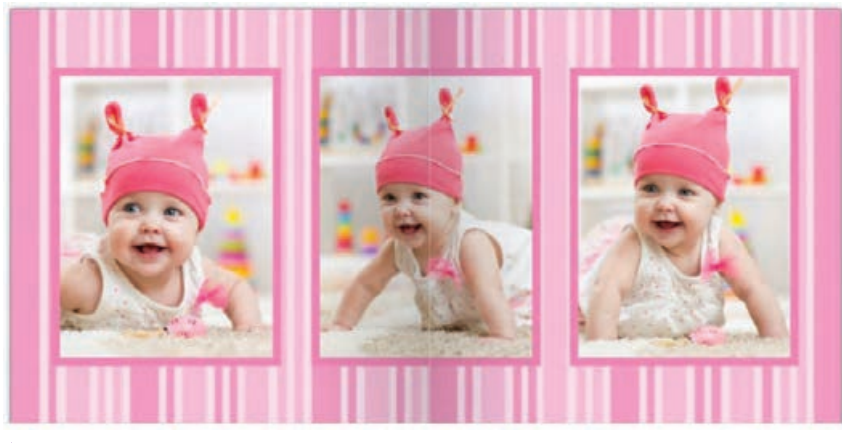

 **تصویر36** 

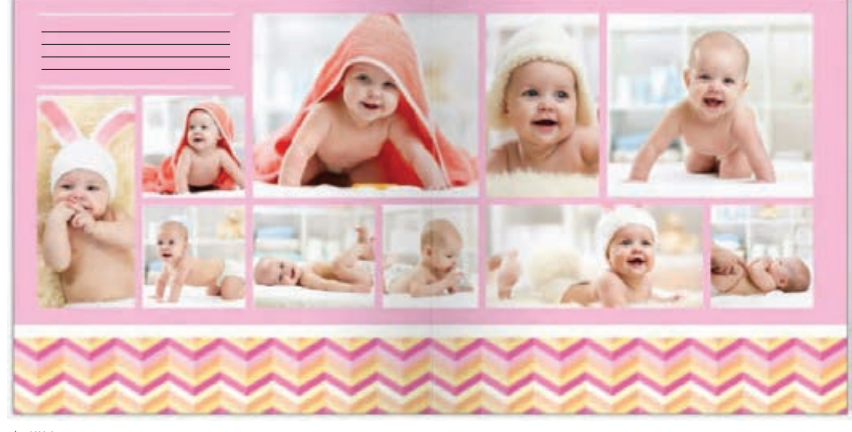

 **تصویر37** 

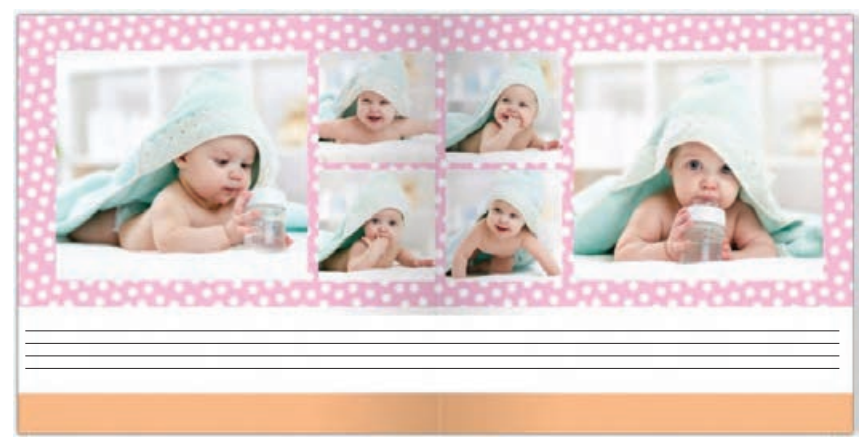

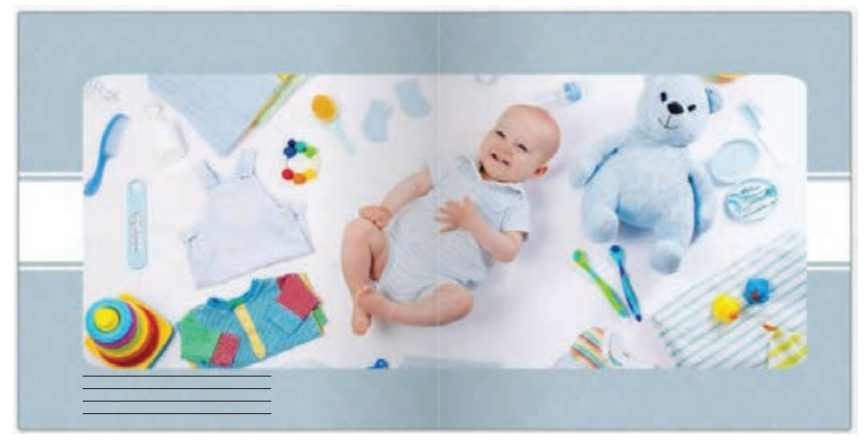

 **تصویر39** 

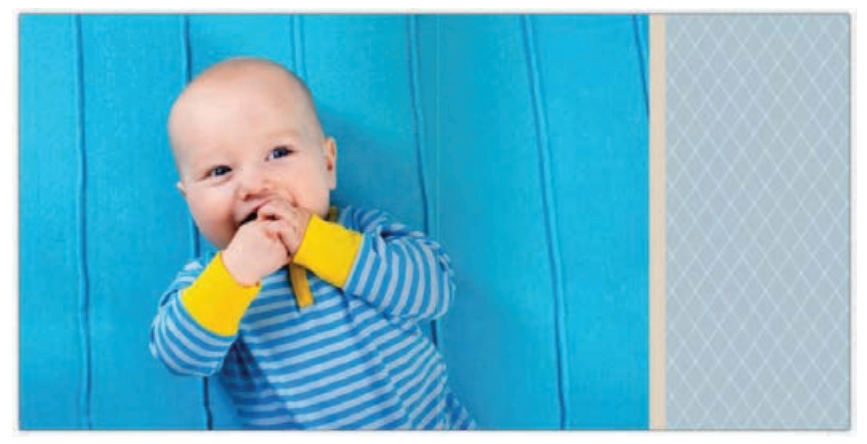

 **تصویر40** 

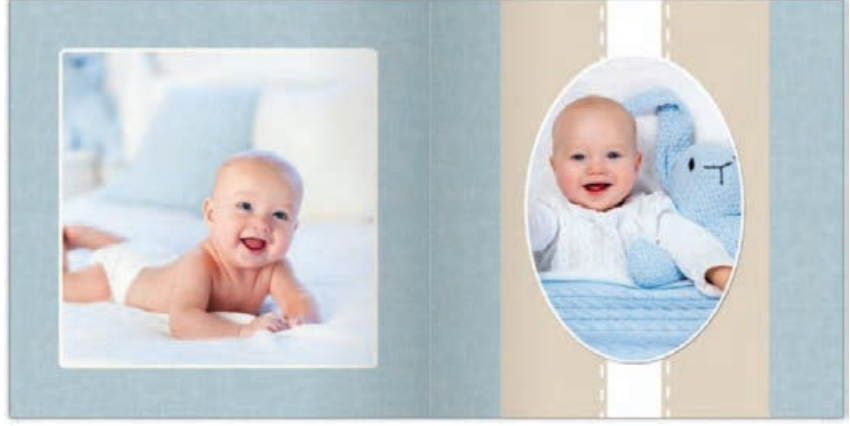

 **تصویر41** 

**آلبومها، به نکات زیر توجه کنید:** - کاربرد رنگ در آلبوم گاهی مفید است اما ضروری نیست. برای طراحی آلبوم عکس، بهتر است با توجه به موضوع و به ضرورت از رنگ استفاده شود. - استفاده از یک تم رنگی، در طراحی آلبومها ، هویت منسجمي را در طراحی ایجاد میکند؛ مثل یک رنگ )نارنجی، آبی و...( تکرار شونده در کل آلبوم )تصاویر39 تا 41(.

**برای بهکارگیری رنگ در طراحی** 

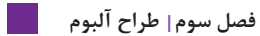

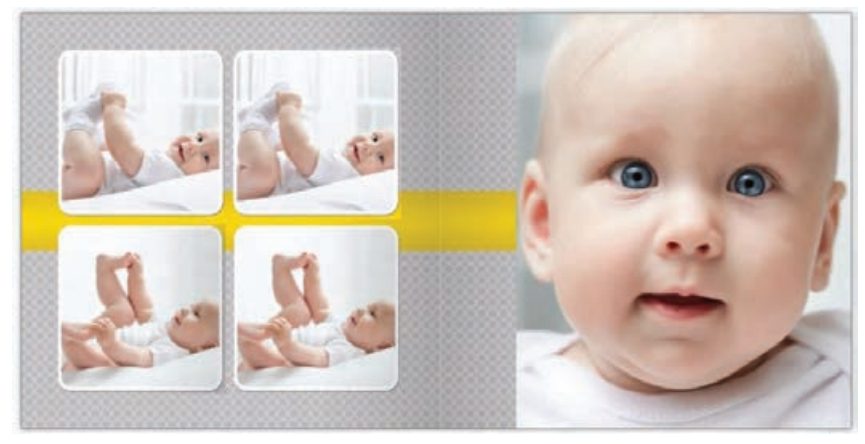

رنگ خاکستری، رنگی خاموش، بیتحرک و خنثی است و از رنگهای کنار خود انرژی میگیرد. تنالیتههای خاکستری، گزینة خوبی برای زمینة آلبوم عکس است و به رنگهای عکس جلوة خوبی میدهد )تصاویر42 تا 44(.

 **تصویر42** 

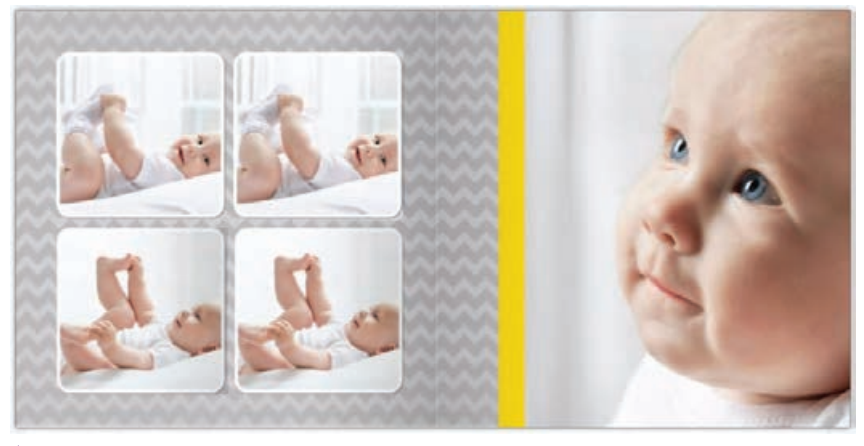

 **تصویر43** 

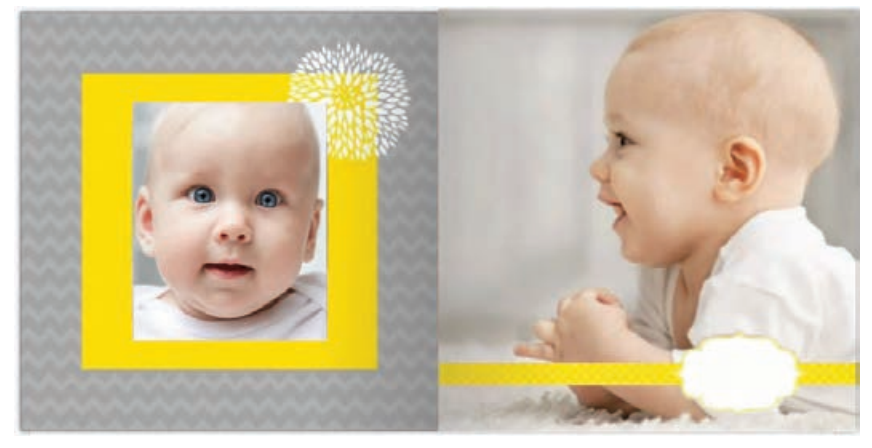

# **طراحی صفحههای آلبوم**

عکسهای انتخابی باید کیفیت الزم را داشته باشند وعالوه بر نکات فنی از جمله نورسنجی درست، عمق میدان مناسب، وضوح تصویر (فوکوس بودن سوژه) و مانند آن، باید به کادربندی مناسب، رنگهای تصویر و تناسب عکسها با یکدیگر نیز دقت کرد. انتخاب تعداد عکسها، بستگی به اندازة آلبوم و تعداد صفحات آن دارد.

اولین قدم برای طراحی آلبوم عکس پس از عکاسی چیست؟ آیا عکسها را باید طبق قاعده و اصول خاصی کنار یکدیگر قرار داد یا بر اساس سلیقة فردی آنها را چیدمان کرد؟ پس از عکاسی از موضوع، ابتدا عکسها با همفکری عکاس، مشتری و با نظارت طراح آلبوم، انتخاب میشوند.

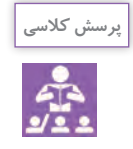

به نظر شما چه ارتباطی بین تعداد عکس و اندازه و صفحات آلبوم وجود دارد؟

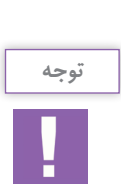

- اگر اندازة آلبوم کوچک است و یا تعداد برگههای کمي دارد، نباید تعداد زیادی عکس انتخاب شود؛ زیرا باعث فشردگی عکسها در کنار یکدیگر شده و از نظر بصری، عدم تمرکز و تأکید و یا نوعی آشفتگي بصری ایجاد میکند؛ در نتیجه عکسها خوب دیده نشده و از سویی خالقیت در ترکیببندی عکسها کمتر میشود. پس از انتخاب عکسها، قدم بعدی ترکیببندی عکسها در صفحات آلبوم است. - آلبومهای دیجیتال با هر موضوعی که باشند، حتماً باید در دو صفحهٔ روبهروی هم طراحی شوند. ً مثال اگر اندازة هر صفحة آلبوم ۲۰×۲۰ است، کادری که باید انتخاب شود ۴۰×۲۰ است. زیرا آلبومها همیشه به صورت دو صفحة روبهروی هم دیده میشوند.

بعد از اینکه کادر خود را در اندازة مناسب انتخاب کردید باید از گریدبندی استفاده کنید. آیا تاکنون دربارة »گرید« چيزي شنیدهاید؟ »گریدبندی« چه کمکی به طراح در طراحی آلبوم میکند؟ »گرید« ترکیبی از خطوط افقی و عمودی است که برای قانونمند کردن و همسانسازی حاشیههای صفحات، فاصلة دقیق عکسها و نوشتهها با یکدیگر و یکسانسازی این عوامل در کل آلبوم به کار میرود)تصاویر45و46(.

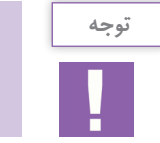

گریدبندی باعث کارایی، صرفهجویی در زمان، تداوم تشخیص اطالعات و راحتی حرکت چشم بیننده میشود. **خط تا**

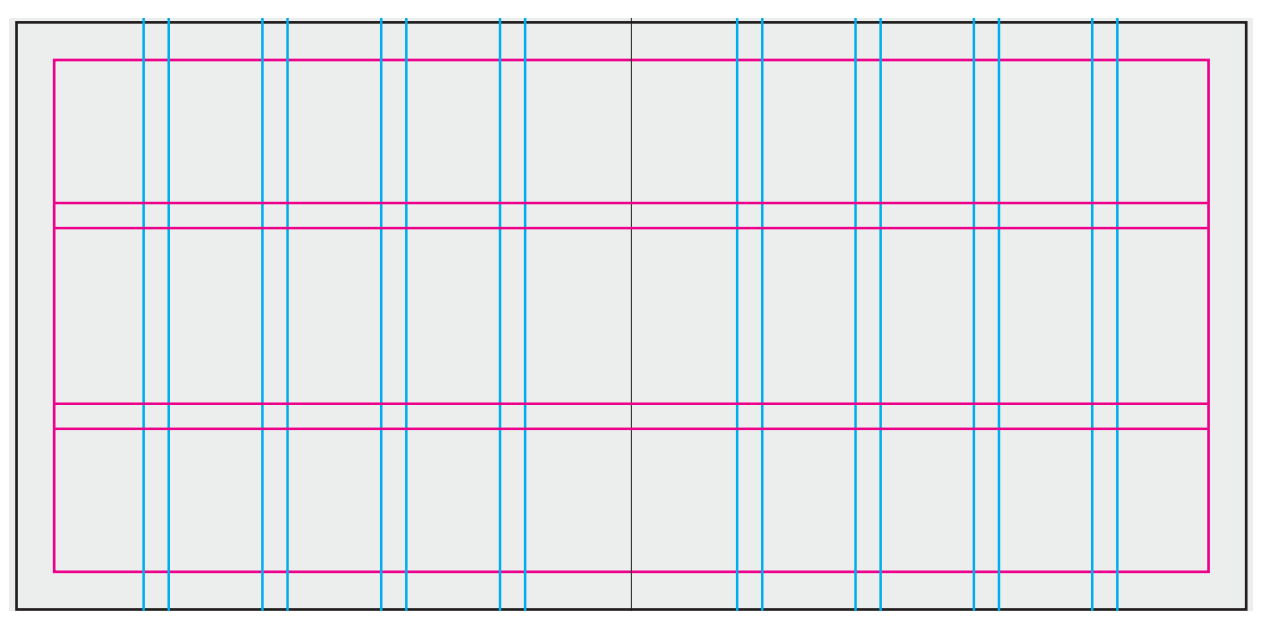

### **تصویر45**

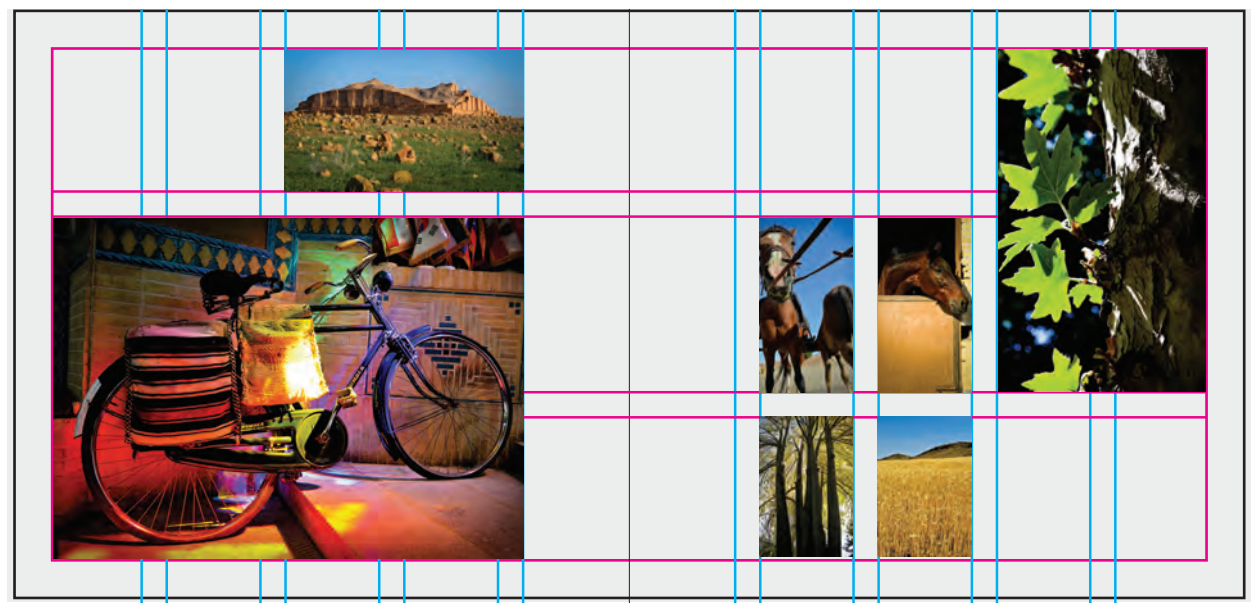

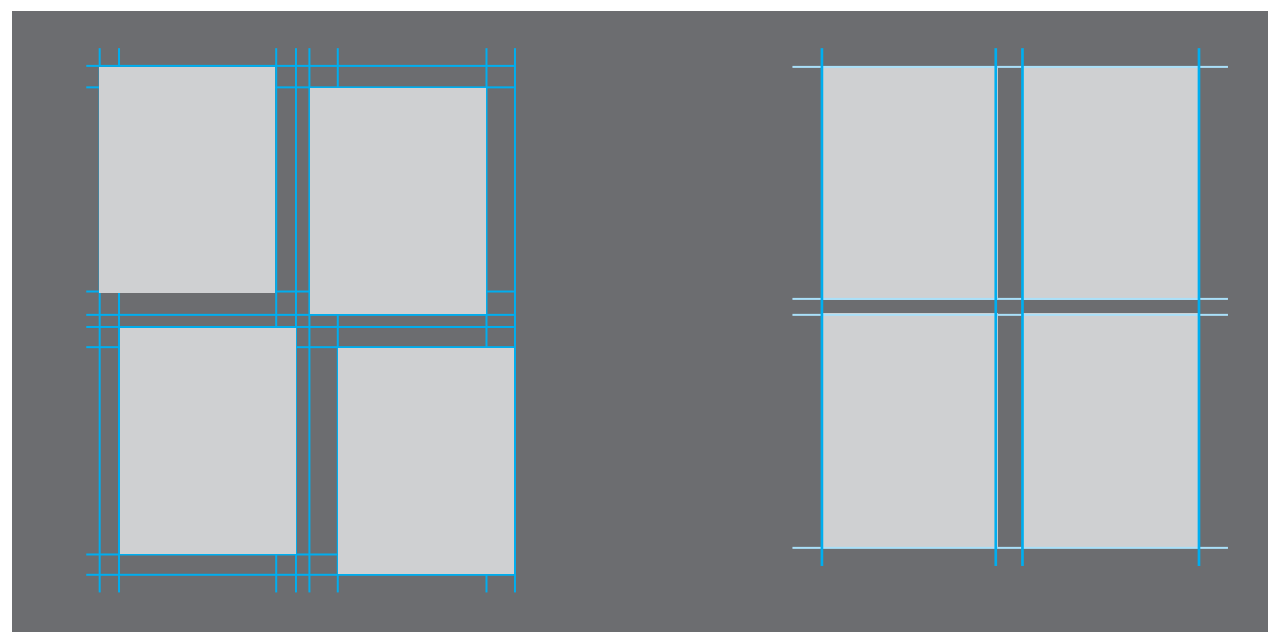

**رعایت ترازبندی در گرید)سمت راست( رعایت نکردن ترازبندی در گرید)سمت چپ( تصویر47** 

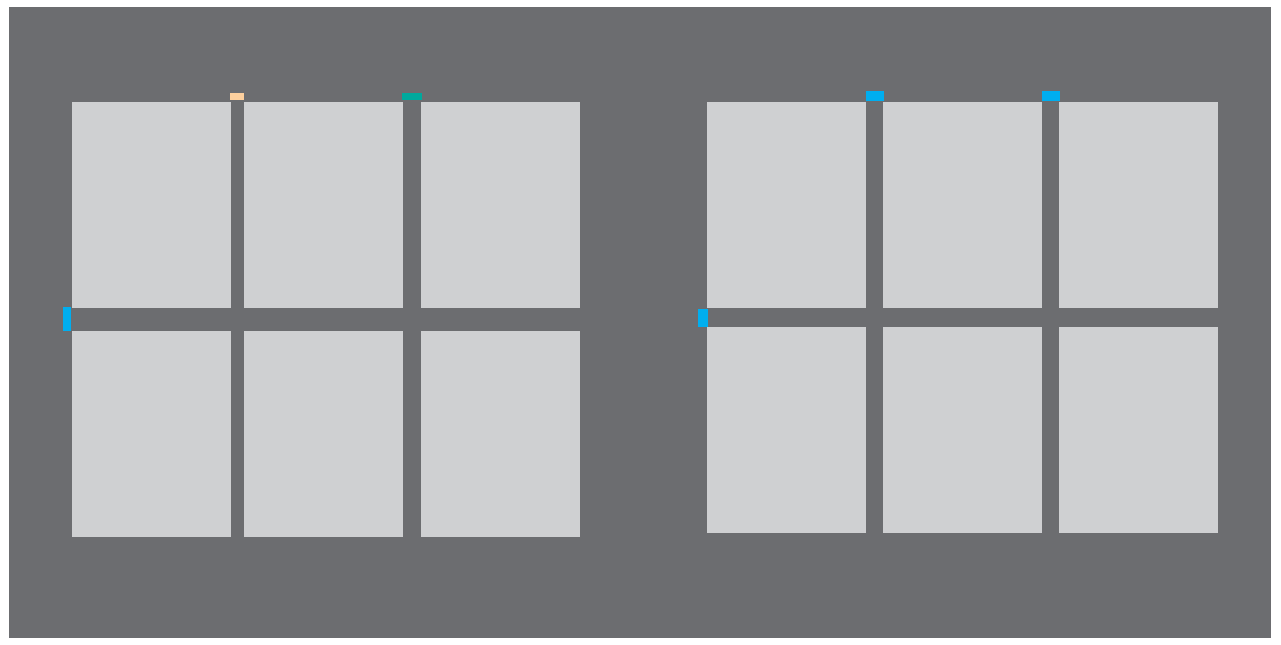

**رعایت فاصله های مساوی در گریدبندی)سمت راست( رعایت نکردن فاصله ها در گریدبندی)سمت چپ( تصویر48** 

چهار عکس از یک موضوع واحد انتخاب کنید و در یک کادر ۳۰×۶۰ با رعایت گریدبندی، آنها را ترکیب کنید.

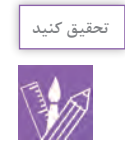

**جهت عکسها**

آیا تا به حال به این نکته توجه کردهاید که هر عکس دارای πترکیببندیهای متعادل و منسجم ایجاد میکنند. همچنین به طور کلی عکسها از نظر جهت به دو دسته خنثی و پویا یا چپ، بالا و یا پایین کادر است، «پویا» گفته میشود. در **-۱ تصاویر خنثی:** عکسهایی که جهت نگاه آنها به میکنند، بنابراین چالش طراح آلبوم با این عکسها بیشتر در چینش و ارتباط با عکسهای دیگر آلبوم، آسانتر هماهنگ **-۲ تصاویر پویا:** به عکسهایی که جهت نگاه به سمت راست طراحی آلبوم، این تصاویر جذابیت و هیجان بیشتری ایجاد

جهتی خاص است؟ جهت عکسها، چه تاثیری در ترکیببندی انها در کنار ٪ میشوند(تصاویر۴۹و۵۰). یکدیگر میگذارند؟ تقسیم میشوند. سمت روبهروی مخاطب است، خنثی نامیده میشوند. این حخواهد بود و در ترکیببندی آنها نیز زمان بیشتری باید تصاویر میتوانند هر جای صفحه قرار بگیرند و بیشتر آنها صرف شود)تصاویر51 تا 53(.

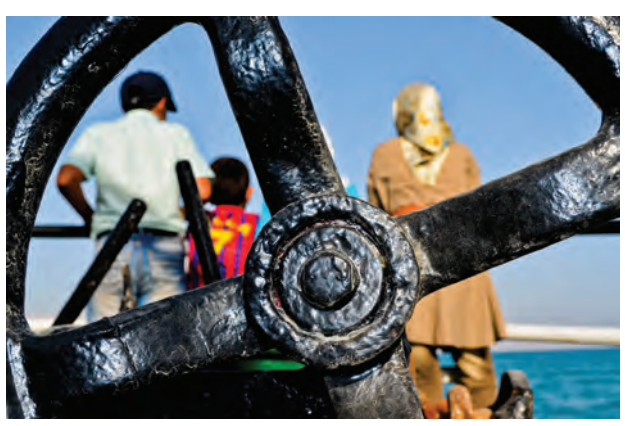

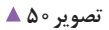

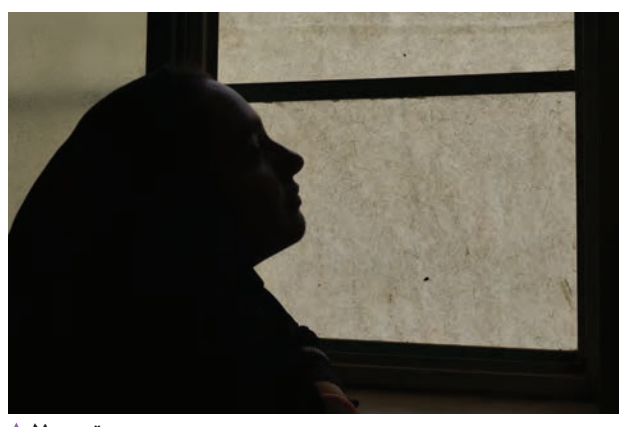

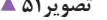

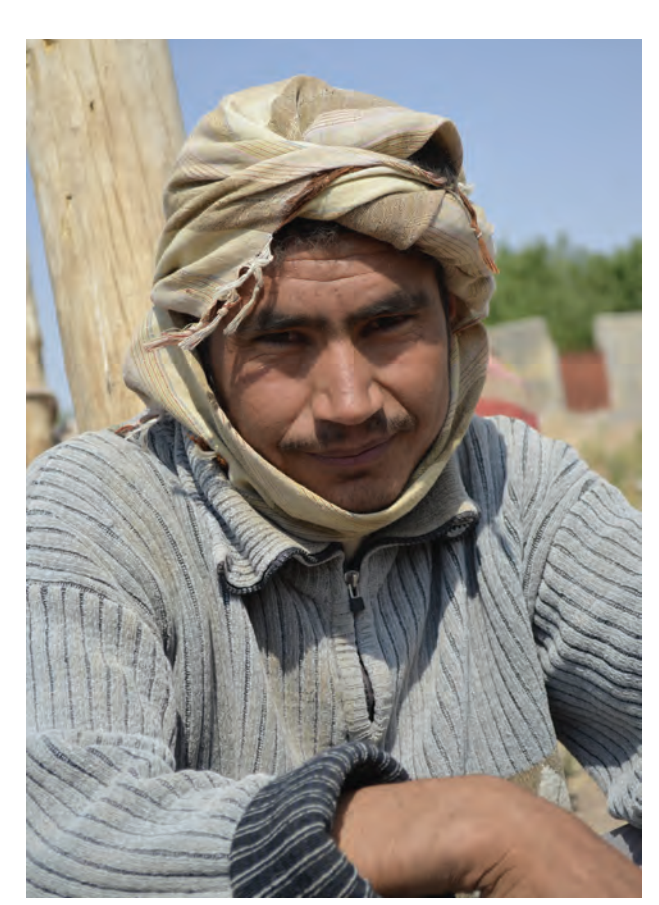

 **تصویر51 تصویر49** 

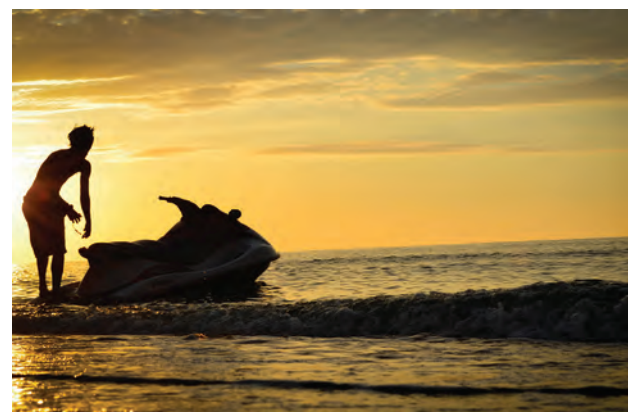

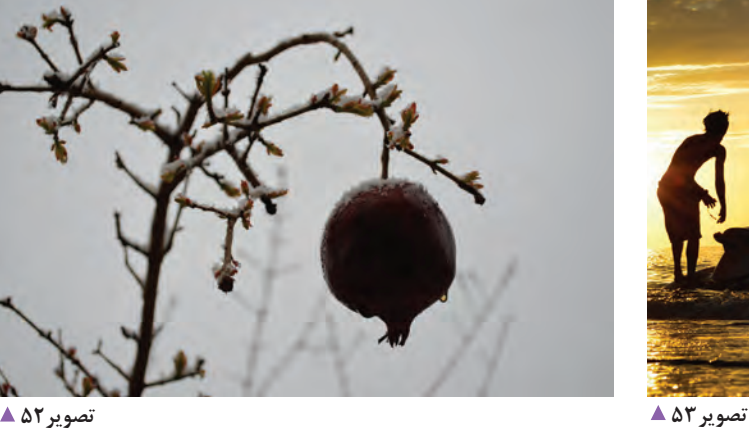

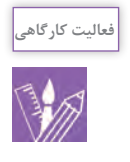

-1 چند نمونه از عكسهايي را كه از نظر جهت ديد، »خنثي« و عكسهايي را كه از نظر جهت ديد، »پويا« هستند انتخاب كنيد و بدون فكر قبلي بر روي ديوار كالس نصب كنيد. دربارة موقعيت عكسها بر روی ديوار يا بُرد كلاس و اثري كه بر يكديگر ميگذارند گفتوگو كنيد. -2 اكنون عكسها را از روي ديوار يا برد برداشته و بار ديگر با يك نظم فكري و بصري آنها را چيدمان كنيد.

**اهداف طراحی آلبوم**

و عناصری که در طراحی آلبوم به کار می رود باید در فرم کلی زیبا باشند. - طراحی آلبوم باید به صورت گسترده (دو صفحهٔ کنار هم) در نظر گرفته شود و برای ارتباط این دو صفحه، میتوان از زمینة ثابت، فرم ادامهدار یا عکسهای ادامهدار در دو صفحه بهره گرفت)تصاویر54 تا 56(.

به طور کلی دو هدف برای طراحی آلبوم دیجیتال وجود دارد: -۱ بهتر دیده شدن عکسها در صفحه -۲ انگیزه برای دیدن صفحههای بیشتر به همین دلیل عناصری که در طراحی آلبوم به کار میروند، باید در جهت رسیدن این اهداف به کار روند. از مهمترین نکات در طراحی آلبوم میتوان به موارد زیر اشاره کرد: - بینندة آلبوم، عکس را به صورت کلی درک میکند. جزئیات

**I** 

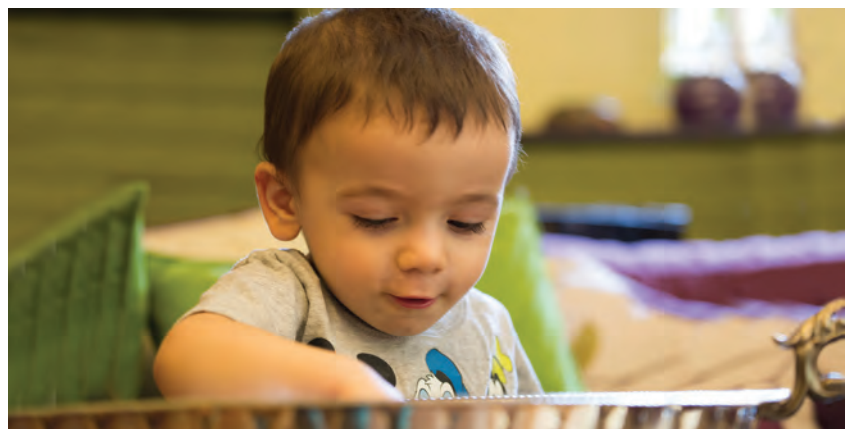

 **تصویر54** 

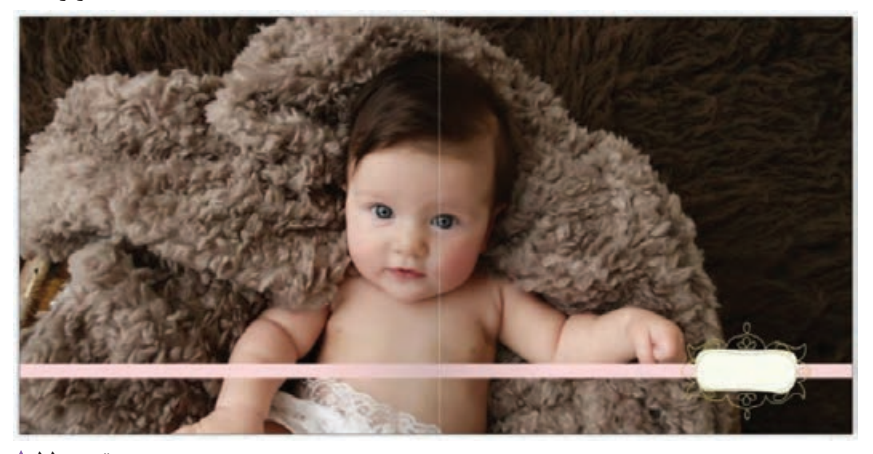

 **تصویر55** 

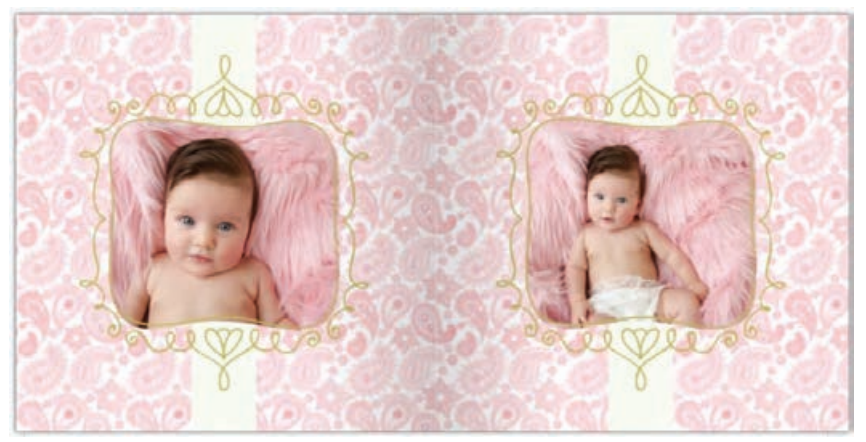

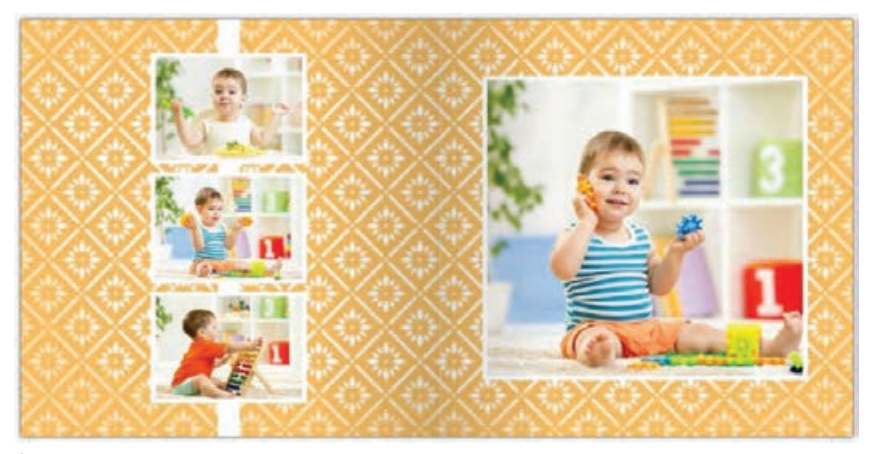

 **تصویر57** 

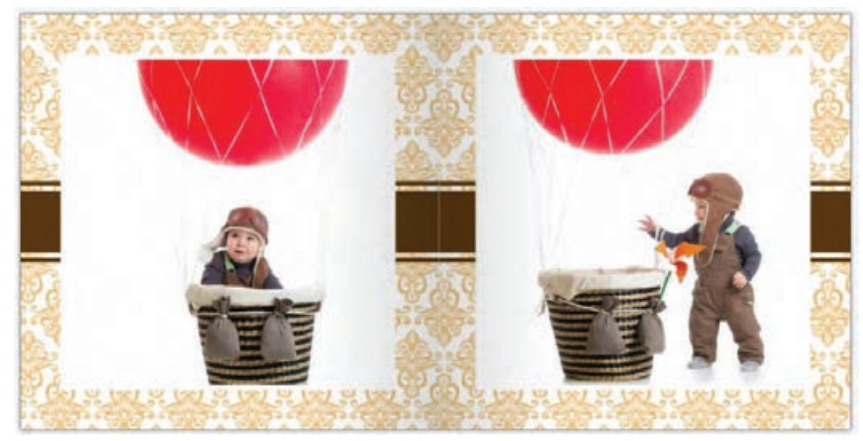

- عناصری که در طراحی آلبوم به کار میروند )اسلیمیها، نقشهای تکرار شونده )Pattern )و...( باید از نظر بصری، سبک، کوچک و کمرنگ باشند و در واقع نباید در درجة اول اهمیت و توجه باشند. به این معنی که اول باید عکسها دیده شوند سپس آنها نقش کمککننده و درجه دوم را داشته باشند. به عبارت دیگر این عناصر بصری باید به بهتر شدن صفحهآرایی و عکس کمک کنند و نه اینکه دیدن عکسها را مختل کنند. تصاویر57 تا 59 نمونه هایی از کاربرد نامناسب نقشهای تکرارشونده را نشان می دهد. در تصاویر ۶۰ تا ۶۲ نقوش تکرارشونده به زیبایی طراحی آلبوم کمک کرده است.

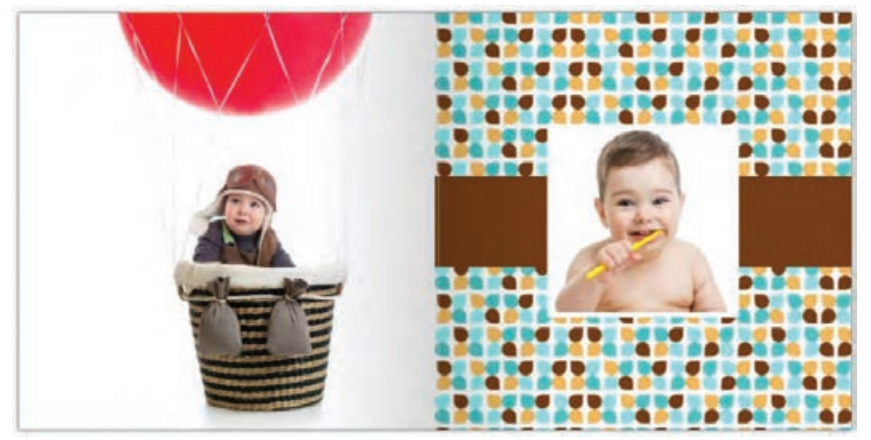

 **تصویر59**
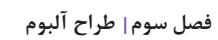

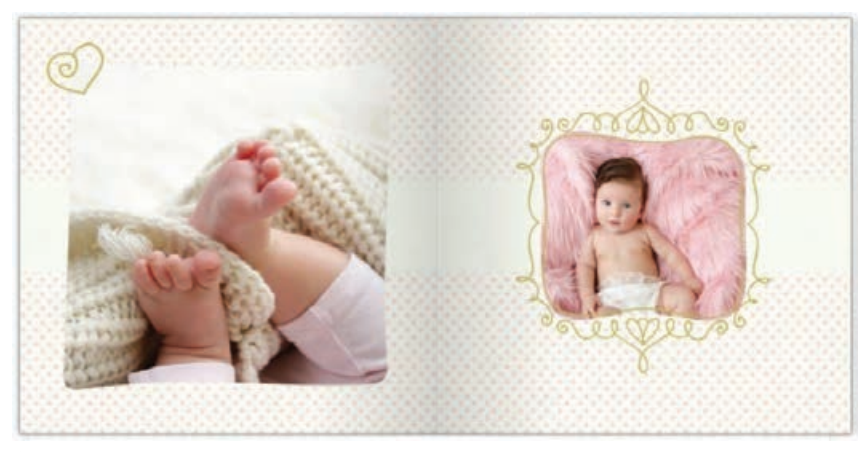

 **تصویر60** 

**Tara** 

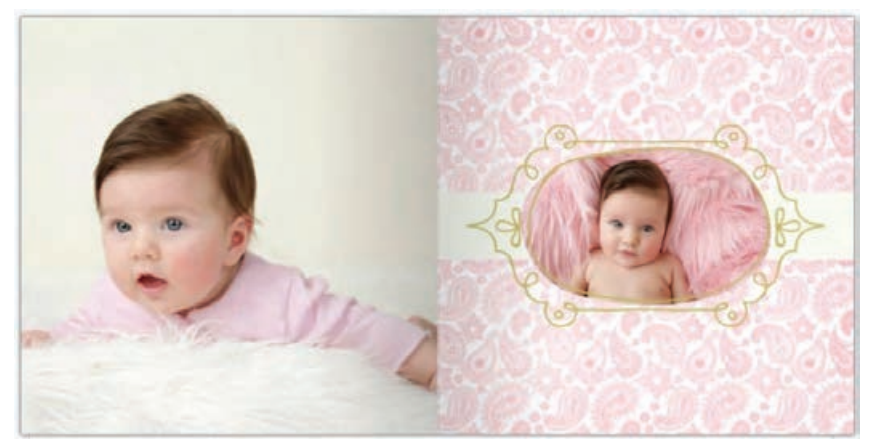

 **تصویر61** 

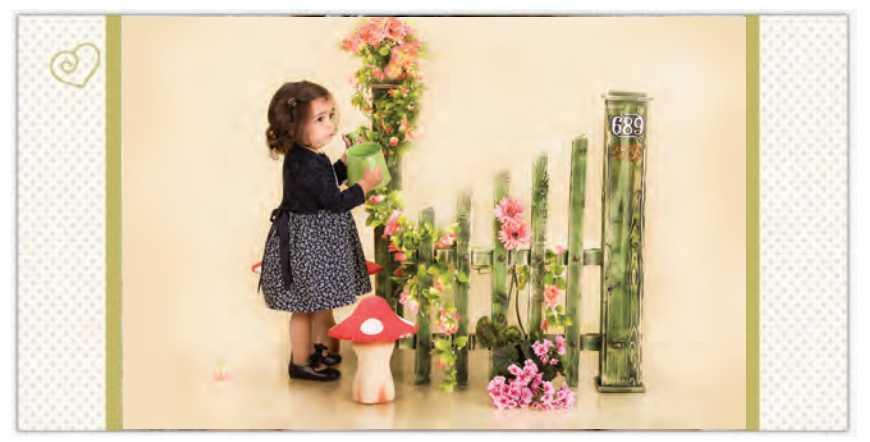

- عکسها با توجه به جهت آنها در صفحه ترکیببندی شوند. همچنین ضروری است که به جهت کلی آلبوم، که از راست به چپ یا برعکس ورق میخورد، دقت شود)تصویر63(. - در صفحهآرایی آلبوم باید در آرایش تمام صفحات، چیدمانی یکدست و واحد وجود داشته باشد )استفاده از گرید) به گونهای که وحدت و یکپارچگی کل آلبوم با موضوع آن مشاهده شود)تصاویر64 و 65(.

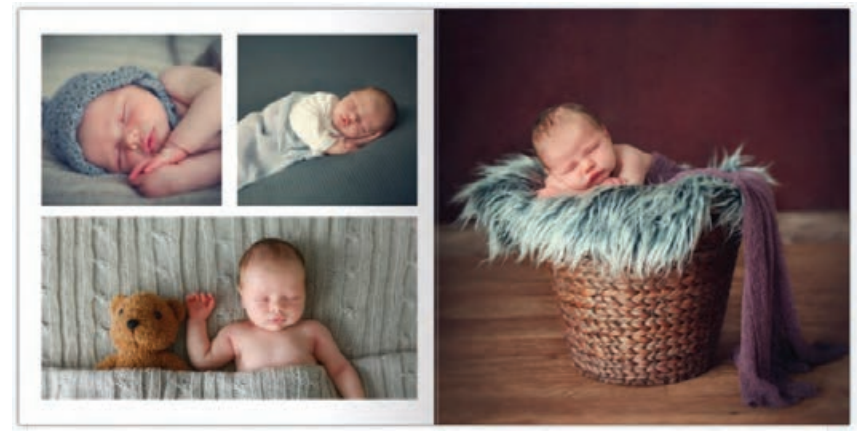

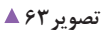

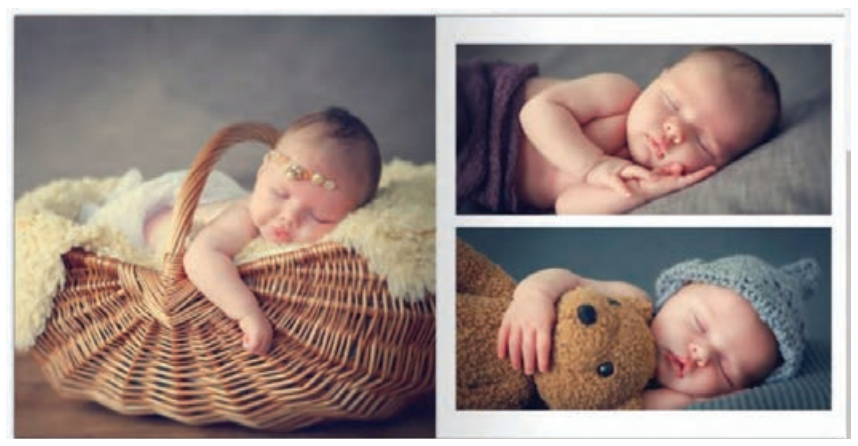

 **تصویر64** 

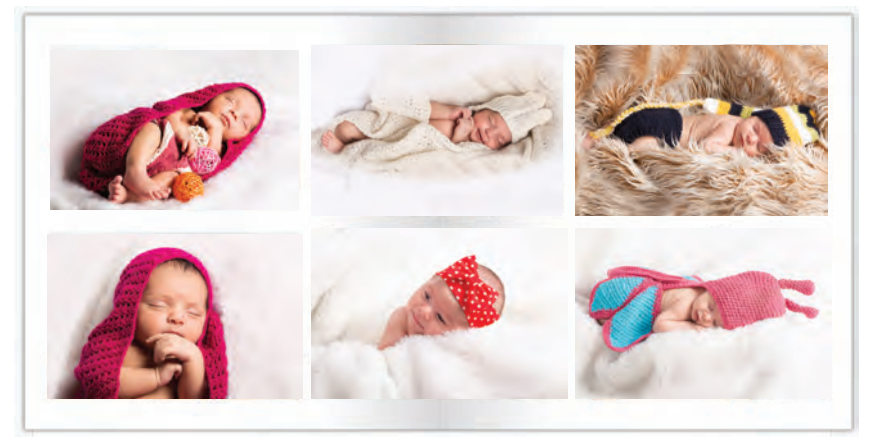

 **تصویر65** 

**فصل سوم طراح آلبوم**

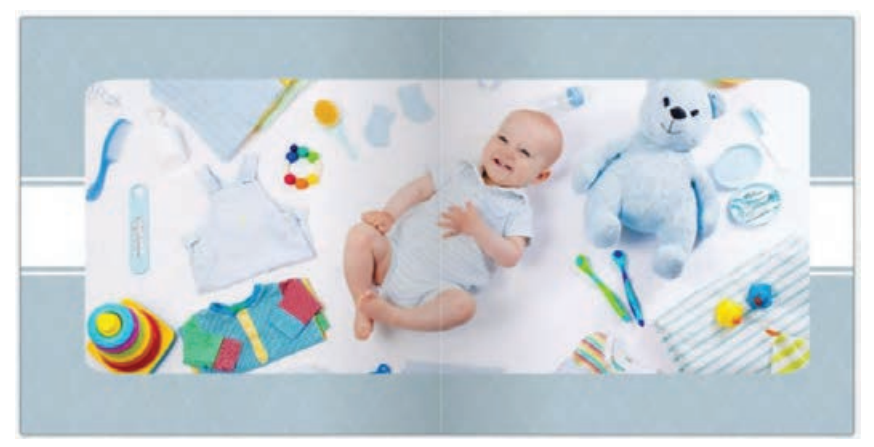

 **تصویر66** 

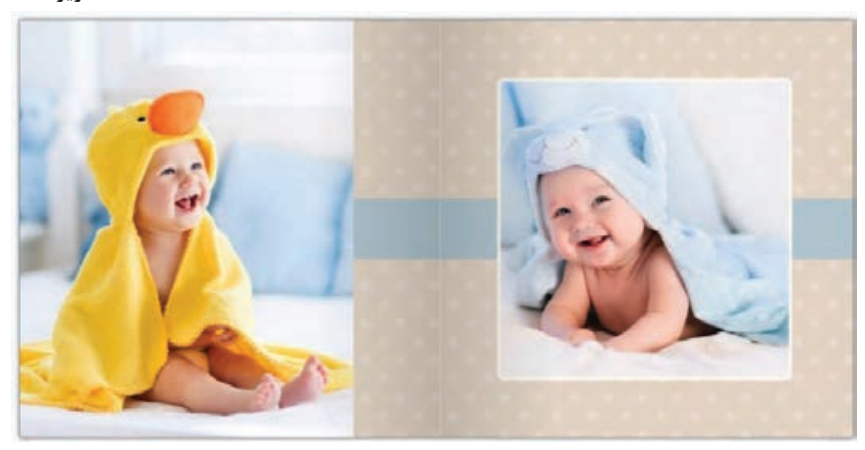

- اگر در صفحهای سکون و آرامش مورد نظر است، بهتر است از اشکال و فرمهای افقی استفاده شود )تصاویر66 تا68( و هنگامی که میخواهیم صفحة آلبوم عکس، استحکام و ثبات را به بیننده انتقال دهد، آسانترین و مناسبترین گزینه، استفاده از فرمهای عمودی است)تصاویر69 تا 71(. به یاد داشته باشیم استفاده از اشکال و خطوط مورب، تحرک و جنبش را تداعی میکند (تصاویر ٧٢ تا ٧۴). - برای به کاربردن نوشته در کنار عکسها بهتر است به فاصلة حروف و خطوط از یکدیگر (کرنینگ و لدینگ) توجه کرد. - تا حد امکان سعی شود عکسها و نوشتهها لبة کار نباشند )به جز مواردی که عکس، کل صفحه را پر میکند).

 **تصویر67** 

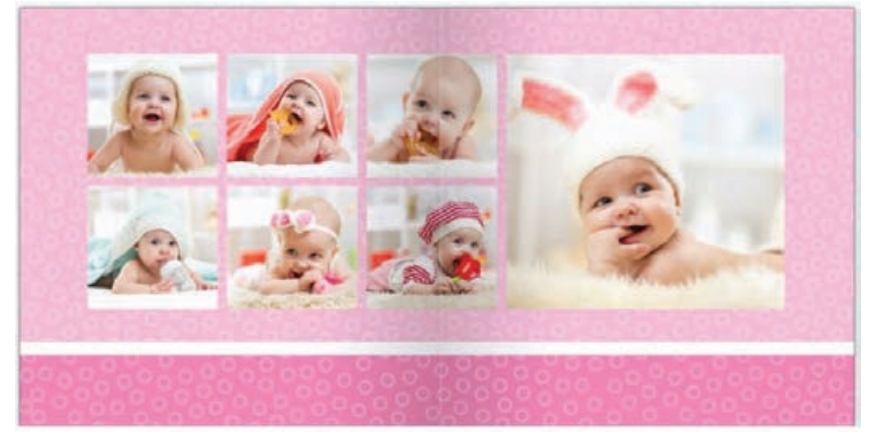

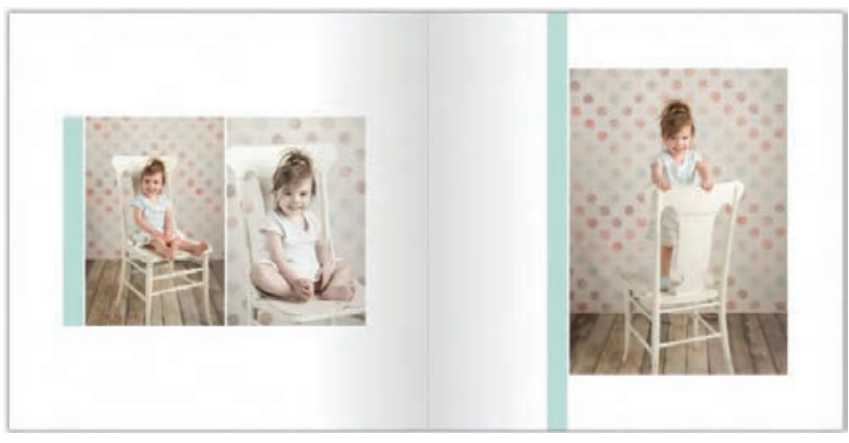

 **تصویر69** 

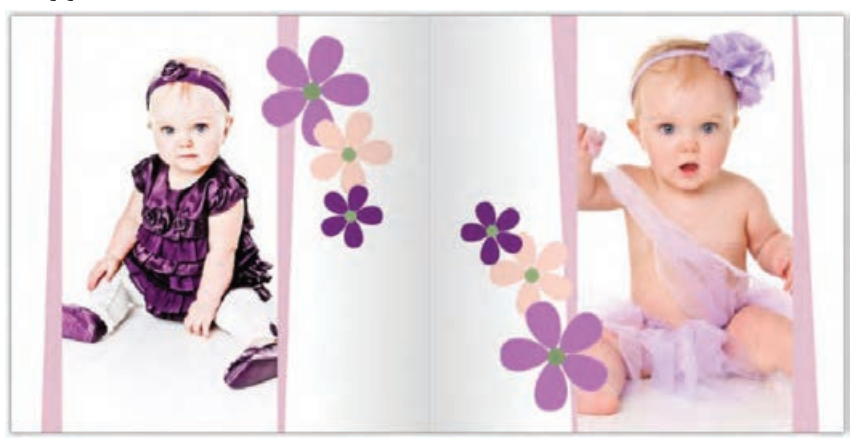

تصویر **70 ▲** 

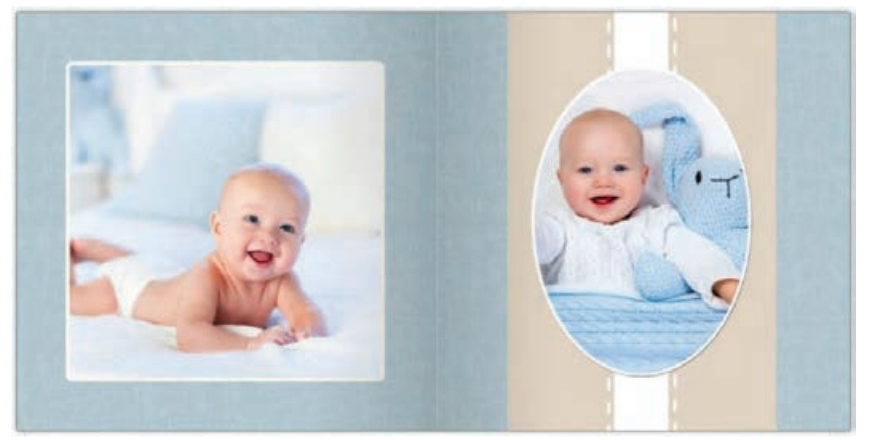

l s

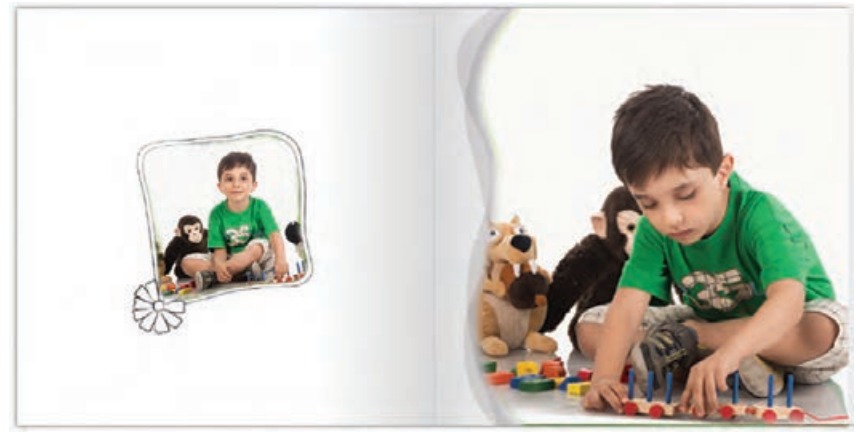

 **تصویر72** 

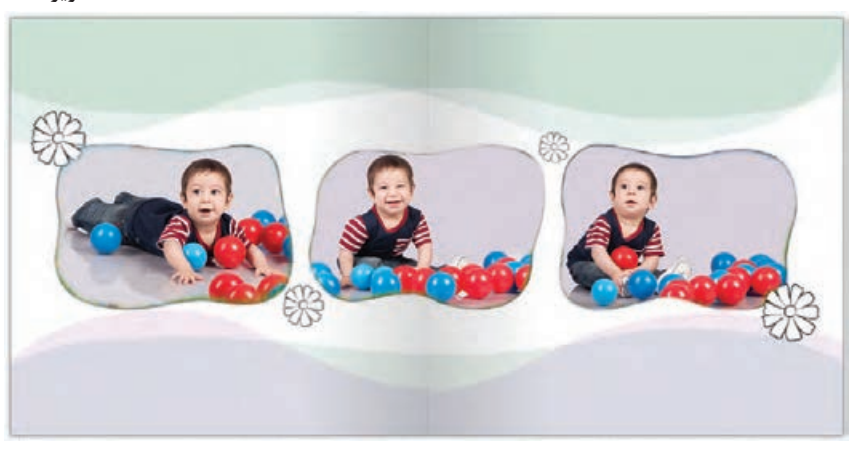

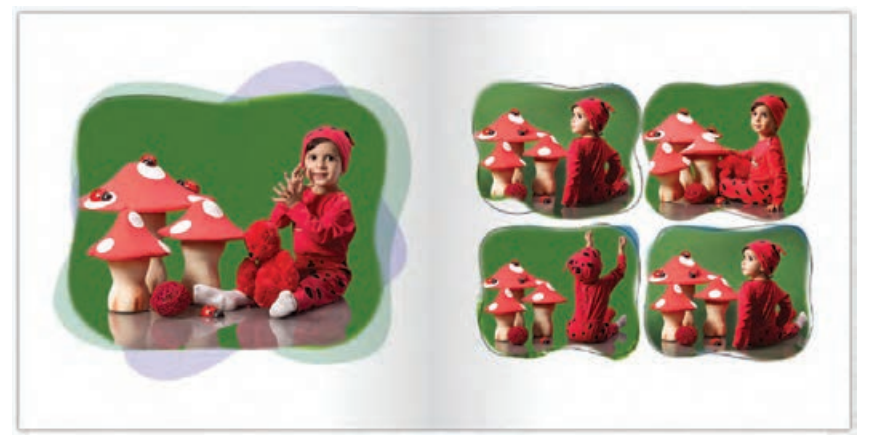

 **تصویر74** 

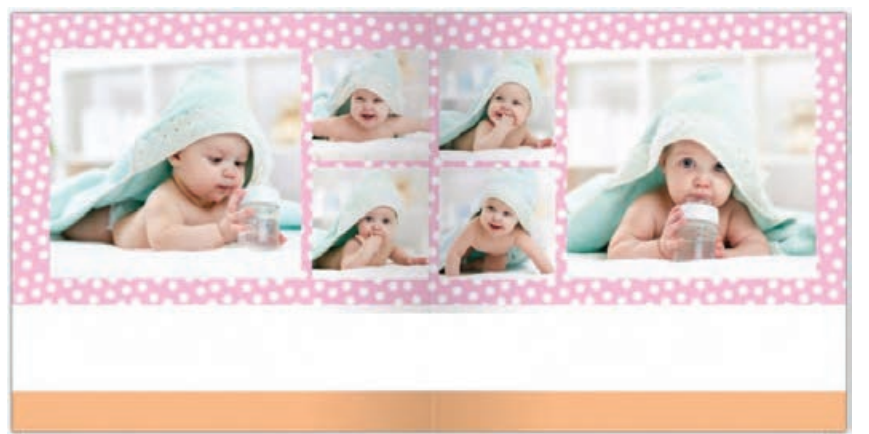

- عبارت »فضای منفی« که به فضای سفید و خالی نیز گفته میشود، نشاندهندة خالی بودن به مفهوم غیرضروری بودن آنها نیست. بلکه برای چشمنواز شدن و پرهیز از تراکم تصويري صفحات، استفادة آگاهانه از این فضاها بسیار ضروری است. در تصاویر75 تا 77 از فضای سفید بسیار کمی استفاده شده است. این عکسها را با تصاویر78 تا 80 مقایسه کنید. به نظر شما کدامیک بهتر هستند؟

 **تصویر75** 

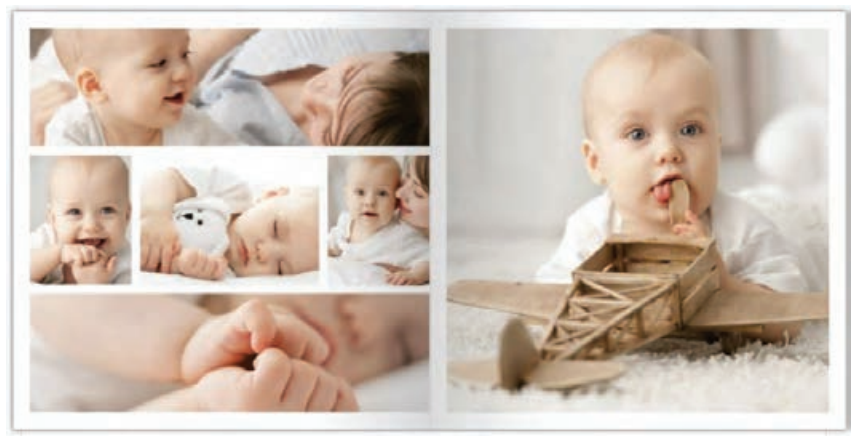

 **تصویر76** 

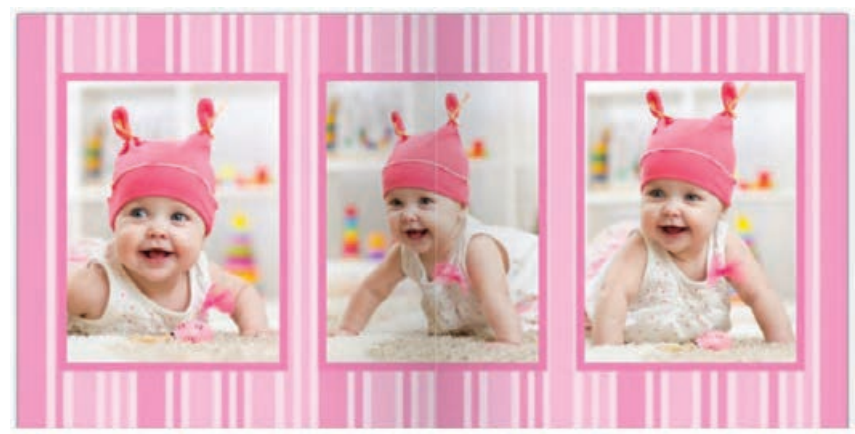

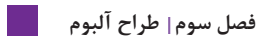

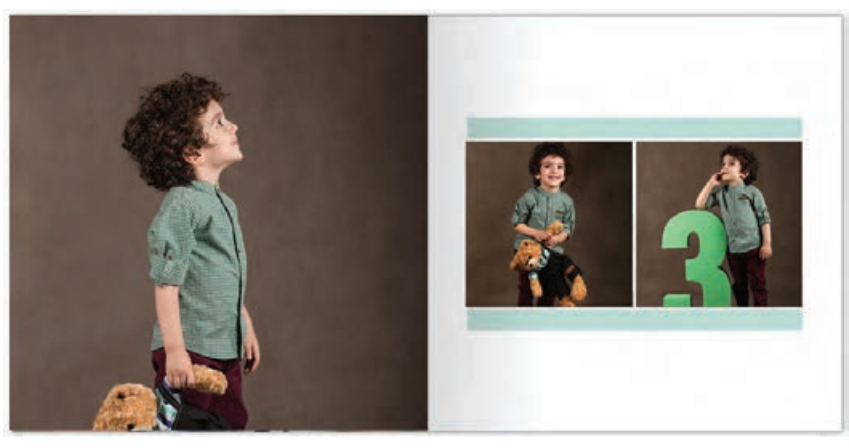

 **تصویر78** 

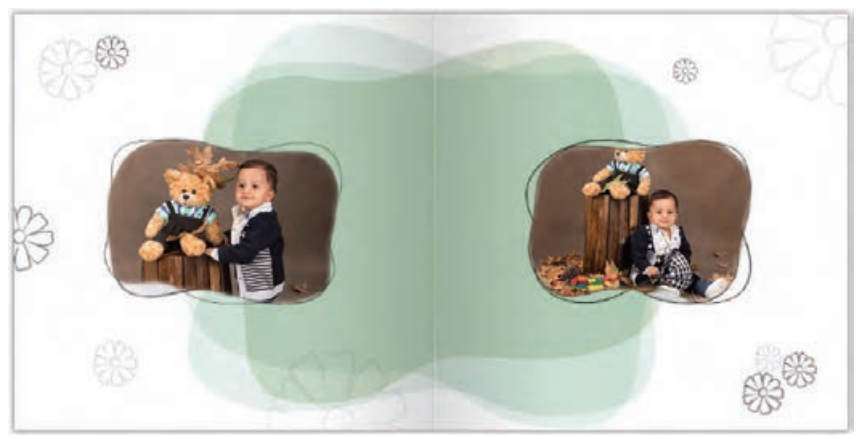

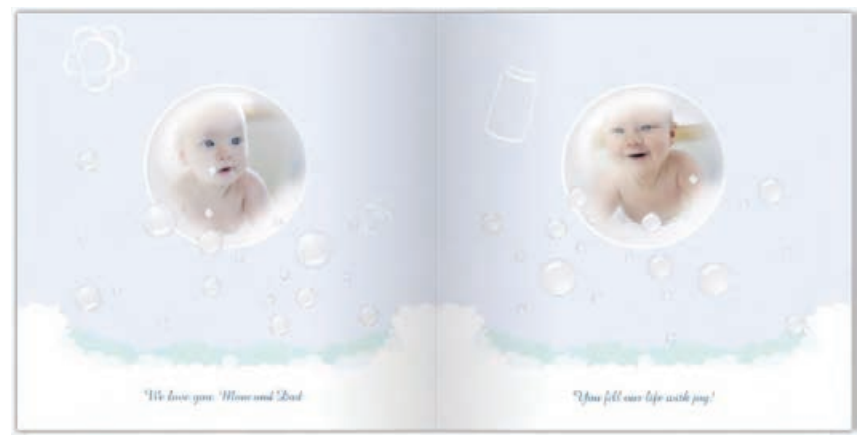

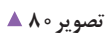

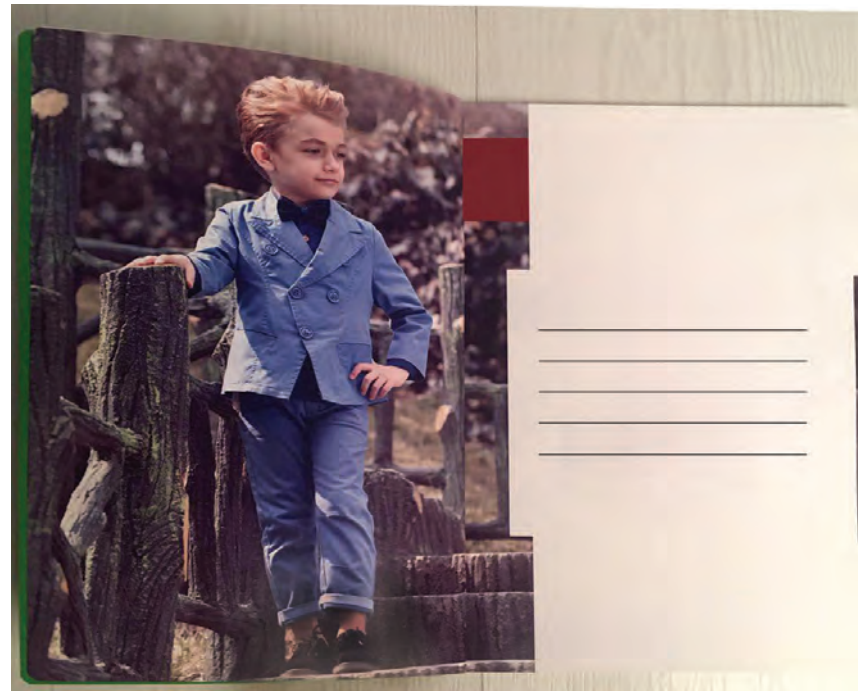

– اگر عکس همراه با نوشته است (مثلاً توضیح عکس یا تبلیغ برند و ...) باید توجه کرد که نوشتهها طوری قرار بگیرند که در ارتباط با عکس باشند و در جای مناسب قرارگیرند. همچنین برای مخاطب یا بیننده سردرگمی ایجاد نکنند و اهمیت عکس را درنظر بگیرند. زیرا ممکن است در یک صفحه، چند عکس با توضیحات متفاوت باشد. طراح آلبوم باید با خالقیت، جای مناسب هر نوشته را مشخص کند. طراح میتواند از خط و رنگ، برای ایجاد ارتباط بین عکس و نوشته استفاده کند)تصاویر 81 تا 84(.

 **تصویر81** 

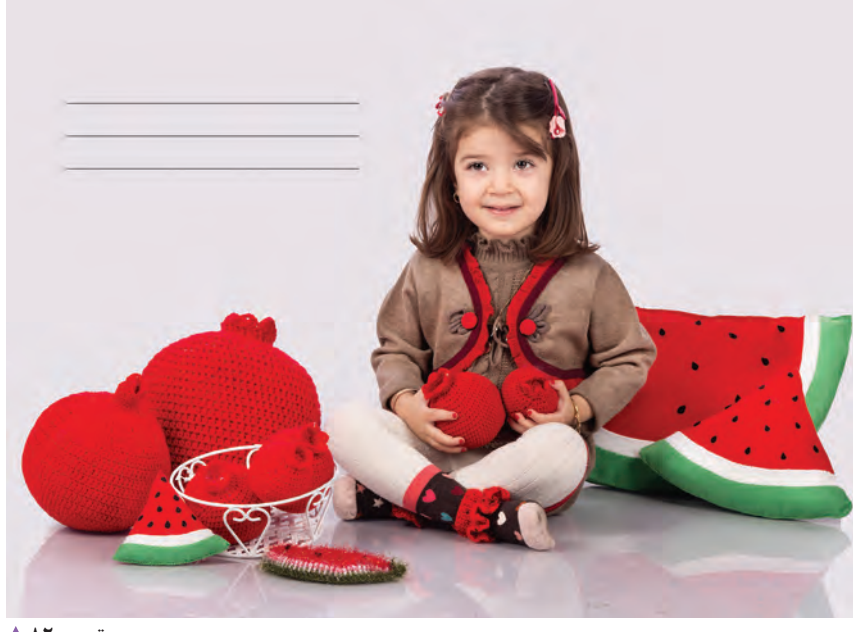

 **تصویر82** 

### **فصل سوم طراح آلبوم**

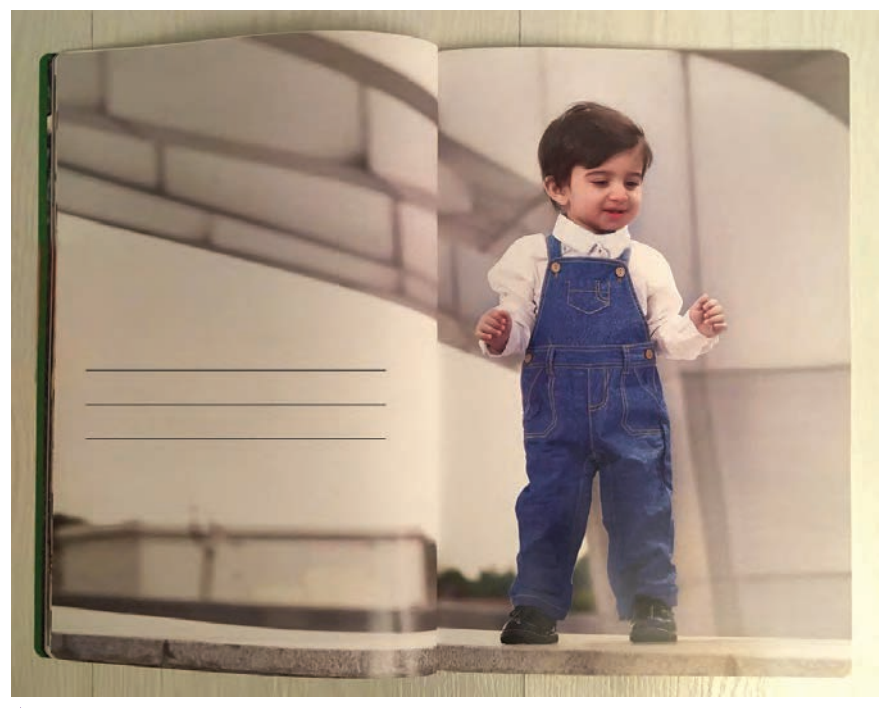

 **تصویر83** 

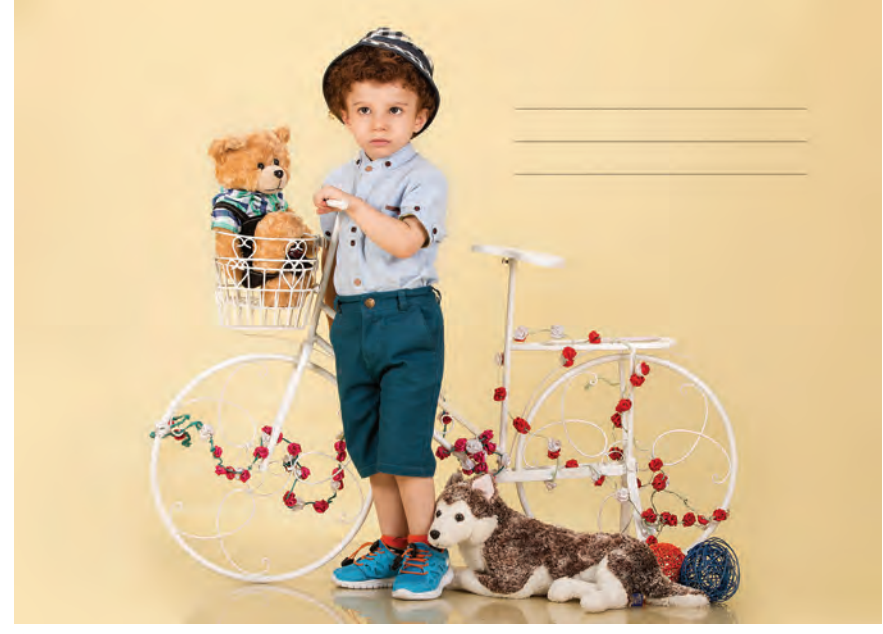

 **تصویر84** 

اکنون که عکسهای خود را برای طراحی آلبوم انتخاب وجود دارند. برخی نرمافزارها مانند Lightroom Adobe یک کردهاید، ترتیب قرارگیری و اندازهٔ هر یک را مشخص و انها مبخش مجزا برای طراحی البوم دارند که با الگوهای از پیش از نرمافزار فتوشاپ نیز میتوان برای طراحی آلبوم عکس

را ویرایش کردهاید، زمان آن رسیده که آلبوم خود را طراحی گراماده شده، کار طراحی را ساده میکنند(تصویر۸۵). کنید.

برای طراحی یک آلبوم عکس، نرمافزارهای متفاوت و متنوعی استفاده کرد.

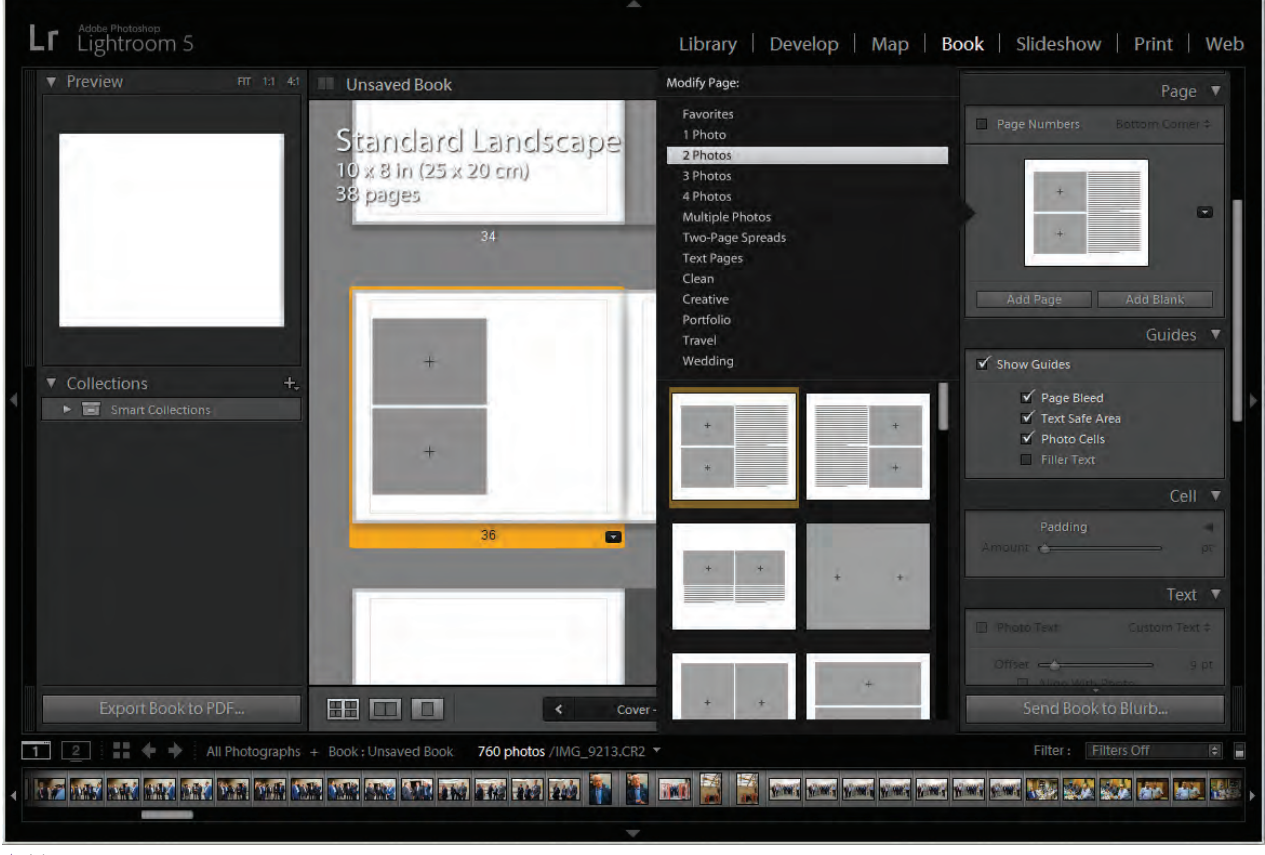

 **تصویر85** 

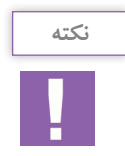

- نرمافزار دیگری که معمولاً برای صفحهآرایی کتاب، مجلات و روزنامهها استفاده میشود Adobe InDesign است که از آن برای طراحی آلبوم عکس نیز میتوان استفاده کرد)تصویر86(. - برخی نرمافزارهای ساده با طرحهای از پیش آماده شده هم وجود دارند. همچنین امروزه با گسترش روزافزون سرویسهای آنالین، برخی سایتهای اینترنتی نیز وجود دارند که میتوان با عضویت در آنها عکسهای خود را به صورت دلخواه در قالب آلبوم، طراحی و با پرداخت هزینهای چاپ کرد و با پست تحویل گرفت.

اگر اصول طراحی را فراگرفته باشیم دیگر تفاوتی وجود ندارد که از چه نرمافزاری استفاده ميکنیم.

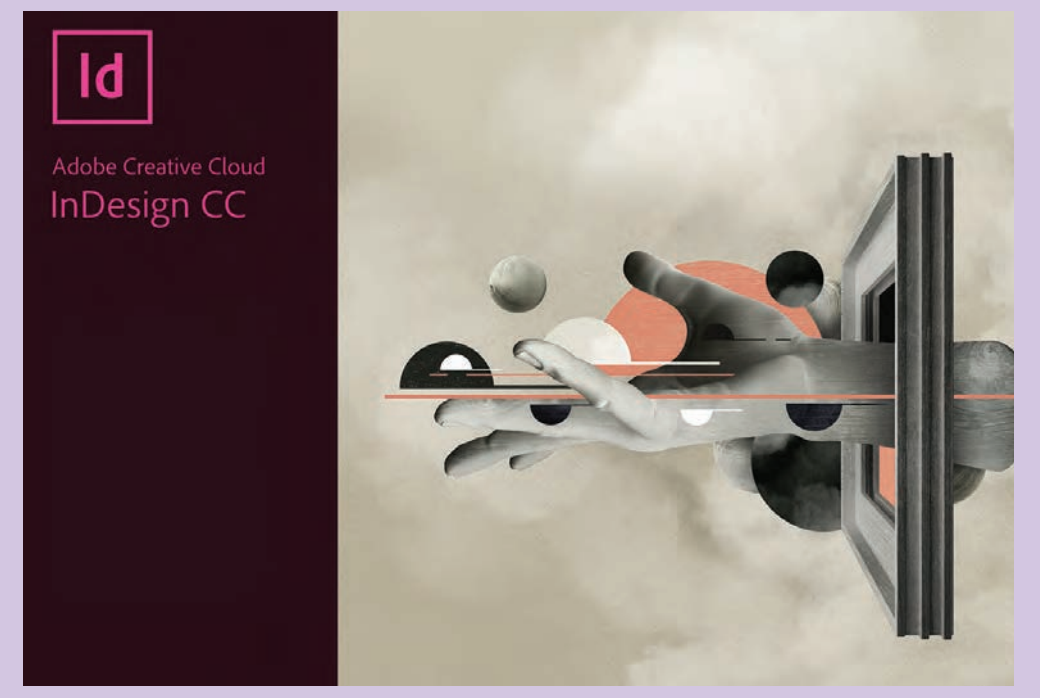

 **تصویر86** 

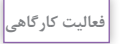

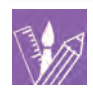

در نرمافزار فتوشاپ یک صفحة جدید باز کنید و تعدادی عکس را به دلخواه در صفحه بچینید. برای چیدمان عکسها میتوانید از نمونههایی که با کاغذ درست کردهاید الگو بگیرید.

## **انواع کاغذهای چاپ عکس**

کاغذهایی که برای چاپ عکس استفاده میشوند در بافتهای متنوعی وجود دارند که میتوان به کاغذهای مات، براق، سیلک (ابریشمی) و متالیک اشاره کرد. با توجه به نوع کاربرد آلبوم و عکسها باید کاغذ مناسب را انتخاب کرد. در برخی آلبومها میتوان از ترکیب کاغذهای متفاوت برای صفحات مختلف استفاده کرد.

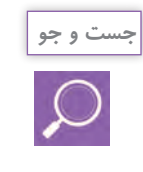

هر کدام از هنرجویان یک عکس را بر روی چند نوع کاغذ عکس مختلف چاپ کنید و تفاوت آنها را ببینید. عکسهای خود را با همکالسیهای خود مقایسه کنید و دربارة آنها در کالس صحبت کنید.

**اندازههای استاندارد آلبومهاي عكس**

به طور کلی کاغذهای چاپ عکس به دو صورت متری (رول) و تکبرگ (شیت) در اندازههای استانداردی تولید میشوند. امروزه کاغذهای متری در عرضهای مختلف بیش از کاغذهای تکبرگ کاربرد دارند و بیشتر مراکز چاپ عکس دیجیتال از کاغذهای متری (رول) استفاده می کنند (تصویر ۸۶).

بر اساس نوع استفادة آلبوم و سفارش مشتری، میتوان سایز هر برگ آلبوم را از ۱۰×۱۰ سانتیمتر تا ۵۰×۵۰ سانتیمتر در نظر گرفت. همانطور که قبلا اشاره شد، باید دو صفحۀ روبرو را با هم طراحی و چاپ کرد.

در جدول روبهرو تعدادی از اندازههای متداول برای طراحی و چاپ آلبومهای عکس آورده شدهاند. الزم به ذکر ست اندازههای دقیق معمولاً چند میلی متر با این اندازهها تفاوت دارند. مثلاً اندازهای که اصطلاحاً ۲۰×۲۰ نامیده میشود به صورت دقیق ۸×۱۲ اینچ یعنی ۳۰/۴۸×۲۰/۳۲ سانتیمتر است.

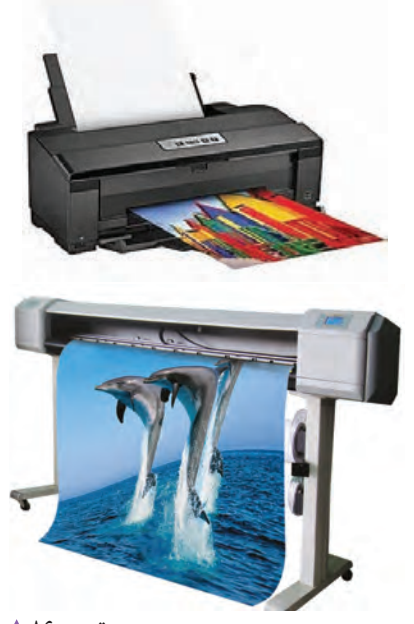

 **تصویر86 کاغذ شیت در چاپگرعکس)تصویر باال( کاغذ رول در چاپگر عکس)نصویر پایین(** 

| $1 \cdot x1$ .                      |  |
|-------------------------------------|--|
| 10x7                                |  |
| $Y \cdot XY$                        |  |
| $Y \cdot X^{\varphi}$               |  |
| $\mathbf{y} \cdot \mathbf{x}$ .     |  |
| $T \cdot x^{\varphi}$               |  |
| $T \cdot x \Delta$                  |  |
| $r \cdot x$ ۶.                      |  |
| $T \cdot xV$                        |  |
| $T \cdot x \wedge \cdot$            |  |
| 4.54                                |  |
| $x \cdot x \wedge$                  |  |
| 4.14                                |  |
| $\Delta$ · $\times$ $\cdot$ $\cdot$ |  |

**جدول اندازه های استاندارد آلبوم عکس**

**مراحل چاپ عکس دیجیتال**

فرایند چاپ در این دستگاهها به صورت RGB است. در این چاپگرها کاغذ حساس عکاسی در درون دستگاه در تاریکی مطلق قرار دارد و تصویر توسط پرتوهای نور به کاغذ تابانده میشود و سپس در داروهای مخصوصی ظاهر میشود و پس از شستشو و خشکشدن از دستگاه بیرون میآید.

همانطور که سال گذشته آموختهاید، روشهای مختلفی ضخیم پرس و سپس صحافی میشوند. برای چاپ وجود دارد. از چاپ عکس با چاپگرهای جوهرافشان گرفته تا چاپ روی کاغذهای حساس عکاسی و همچنین چاپ افست با تیراژ باال. آیا میدانید معمولا آلبومهای دیجیتال به چه روشی چاپ میشوند؟ ً آلبومهای دیجیتال در چند نسخة محدود بر روی معموال کاغذهای حساس عکاسی چاپ میشوند و روی مقوای

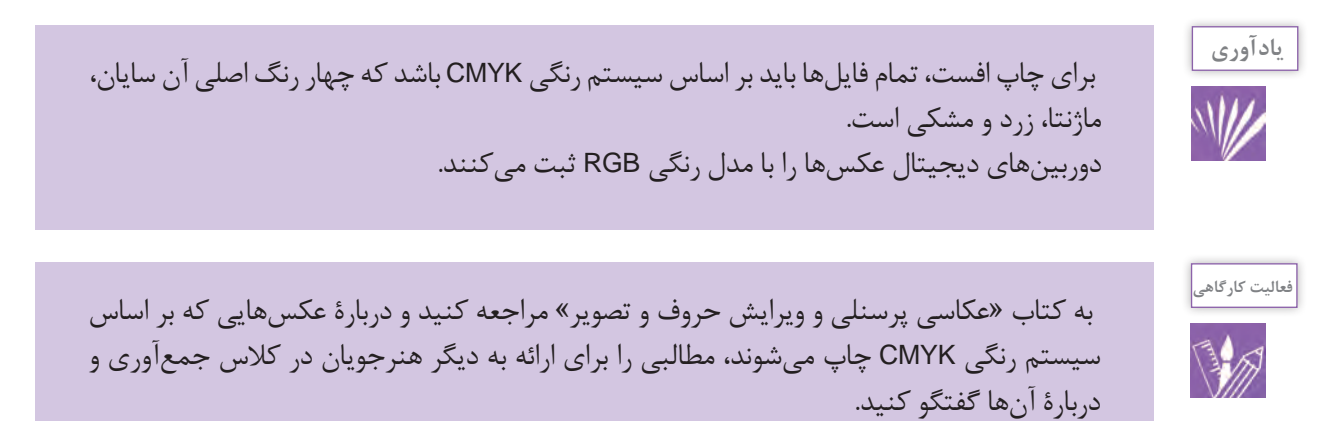

**صحافی آلبوم**

برگههای آلبوم عکس با چسب مخصوص روی مقوای ضخیم چسبانده و پرس میشود و با جلدهای متنوعی صحافی میشود. تنوع جلدهای آلبوم زیاد است و از جلدهای چرمی ساده گرفته تا جلدهای فانتزی مختلف با توجه به سلیقه و بودجه مشتری وجود دارند.

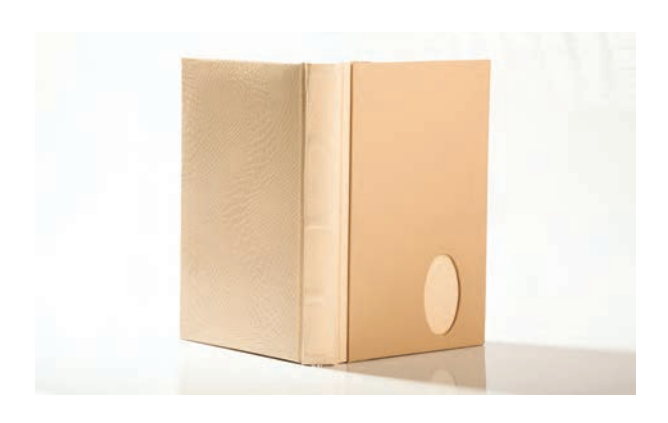

**ارزشیابی شایستگی آلبوم دیجیتال**

**شرح کار:** -1 طراحي و اجراي آلبوم ديجيتال با توجه به نكات تركيببندي و انتخاب كاغذ مناسب با توجه به سفارش مشتري -2 مهارت انتخاب عكسهاي مناسب براي طراحي آلبوم ديجيتال

**استاندارد عملکرد:**  تهيه آلبوم ديجيتال در ابعاد متنوع بر اساس سليقۀ مشتري طبق استانداردهاي حرفهاي و به وسيله نرمافزارهاي تخصصي. )تهيه آلبوم در اندازههاي متنوع، تنوع در طراحي صفحات، جنس و جلد آلبوم( **شاخصها:** طراحي متنوع آلبوم به وسيله تصاوير عكاسي شده در اندازه و جنسيتهاي متنوع

> **شرایط انجام کار و ابزار و تجهیزات: شرایط: زمان:** براي هر صفحه آلبوم 20 تا 30دقيقه **مكان:** سايت رايانه

> > **ابزار و تجهیزات:**  رایانه، پویشگر، چاپگر

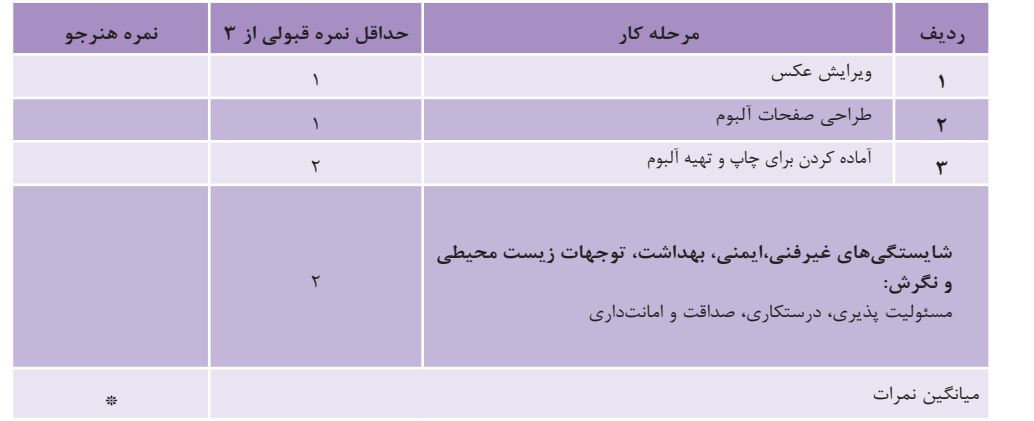

\* حداقل میانگین نمرات هنرجو برای قبولی وکسب شایستگی2، میباشد.

**فصل 4**

**عکاسی پرتره** 

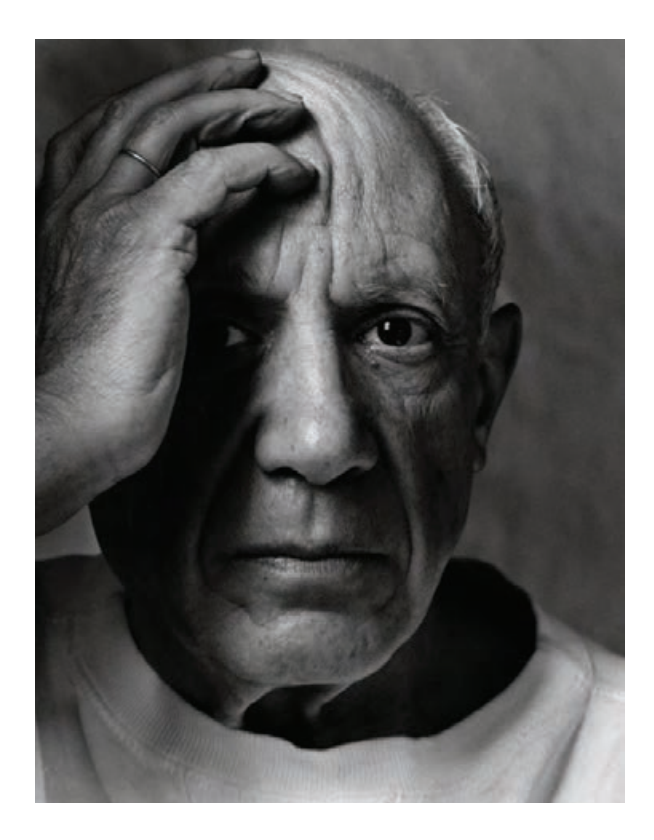

اززمینه هایپرکاربردعکاسی،توانایی تهیه عکس پرتره از چهره بزرگساالن در محل آتلیه است.هنرجویان رشته فتو-گرافیک با یادگیری این شاخه عکاسی خواهند توانست در زمینه عکاسی به فعالیت پرداخته و در این زمینه، سفارش کار داشته باشند. عکاسی از پرتره بزرگساالن عالوه بر مهارت عکاسی، نیاز به مهارتها و شایستگیهای غیرفنی نیز دارد که آموزش آنها ضروری است.

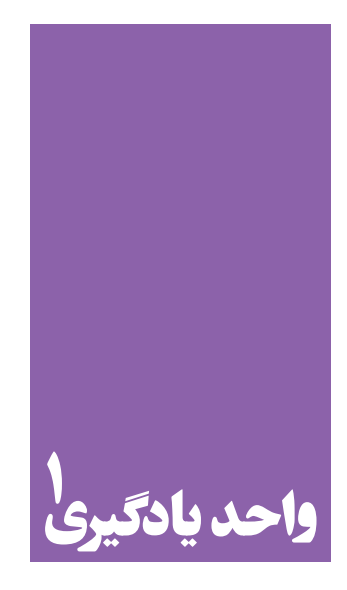

**شایستگی عکاسی پرتره بزرگسال**

**برای عکاسی از پرتره بزرگساالن، هنرجویان چه راهکاری را تجربه میکنند؟**

 هنرجويان در اين واحد يادگيري مهارتهاي عکاسی از پرتره را فراميگيرند و به وسيله رايانه، عکسها را پس از اصالحات الزم و ویرایش، به مشتریان ارائه خواهند کرد.

**استاندارد عملکرد**

 تهيه عكس از چهره افراد بزرگسال با استفاده از ابزار حرفه اي عكاسي و نورپردازي در محل آتليه، با توجه به استانداردهاي حرفه اي عكس پرتره بزرگساالن: داشتن وضوح و جزئيات، ثبت فایل با فرمت Raw، رعايت اصول زيباييشناسي، تنوع در كادربندي، نورپردازي و پسزمينه قابل قبول مشتري.

#### **مقدمه**

عالقه به جاودانگي از ديرباز یکی از آرزوهاي بشر بوده است و در طول تاريخ، هرجا كه امكان آن را داشته و ابزارش مهيا بوده به شیوه های گوناگون نسبت به جاودانه كردن اثری از خويش، اقدام كرده است. نشان اين امر را در جايجاي آثار كشف شده درکاوشهای باستان شناسی مانند سرديسهای گچي در تمدن اريحا، سنگنگارهها، نقاشي دیوار غارها، نقش برجسته ها و مجسمهها میتوان دید)تصاوير 1تا 4(.

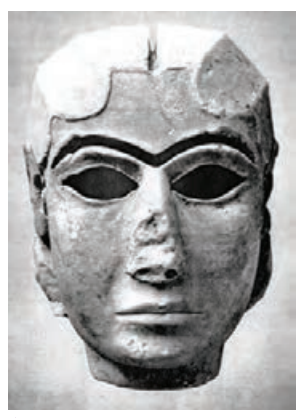

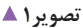

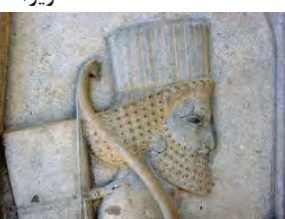

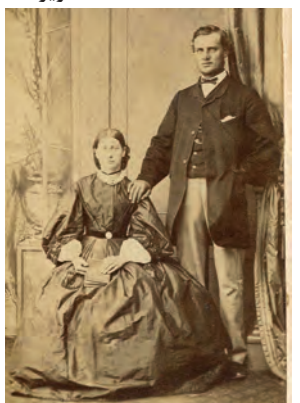

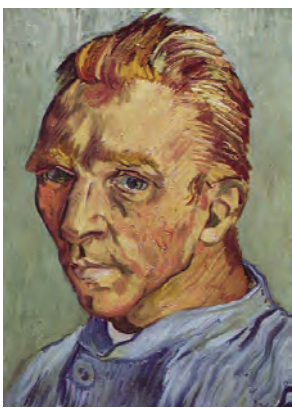

**تصویر ۲ ▲** 

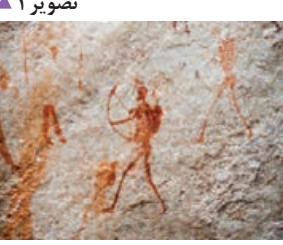

 **تصویر4 تصویر3** 

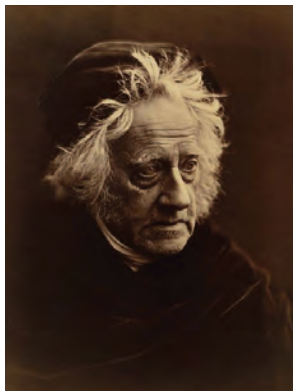

 **تصویر8 تصویر7 تصویر6 تصویر5** 

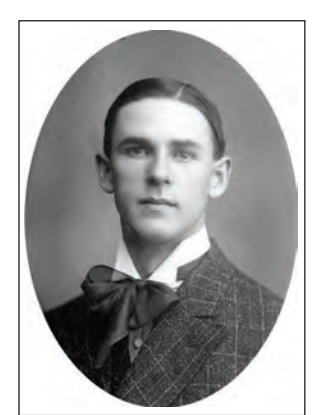

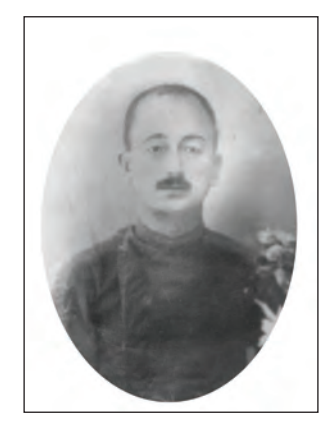

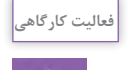

با مراجعه به آلبوم خانوادگي خود، قديميترين تصاويري راكه از خويشان و بستگان خودپيدا ميكنيد جمعآوري و به كالس بياوريد. در صورت امكان زمان ثبت عكس را مشخص و دربارة تفاوتها و شباهتهاي ظاهري و تكنيكي عكاسي آن با يكديگر گفتوگو كنيد.

با پيدايش عكاسي در قرن 19 و رشد و تكامل آن، اين آرزوي ديرينه انسان شكل جديدي به خود گرفت. در عكسهاي زير نمونههايي از ثبت چهره در اوايل پيدايش عكاسي را مي بينيد (تصاوير ۵ تا ۸).

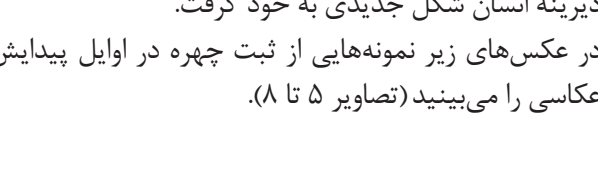

### **آشنايي با مفهوم پرتره**

به عكسهاي زير با دقت نگاه كنيد)تصاوير 9 تا 12(.

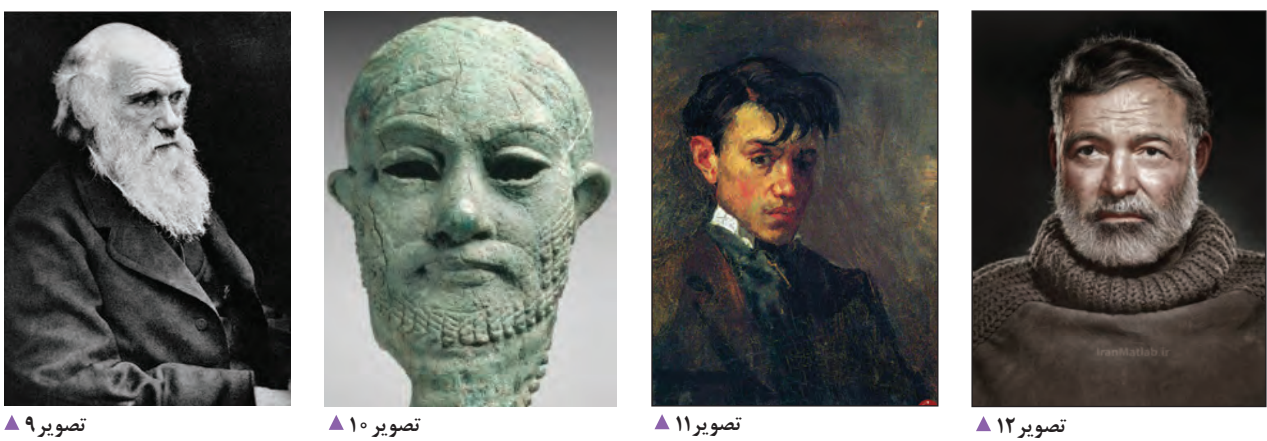

چه شباهتها و تفاوتهايي در آنها ميبينيد؟ آنها را یادداشت کنید.

.............................................................................................................................................................................................................................................

به تصاوير و عكسهايي كه از چهرۀ انسان تهيه ميشود پرتره ميگويند. به پرترههاي زير نگاه كنيد و كاربرد هركدام را ذكر كنيد (تصاوير ١٣ تا ١٨).

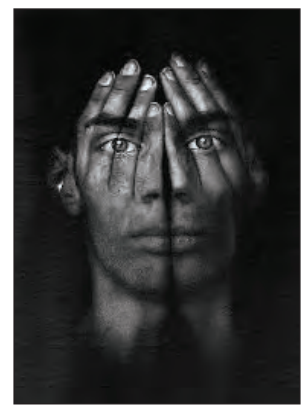

..................................................... .....................................................

 **تصویر15** 

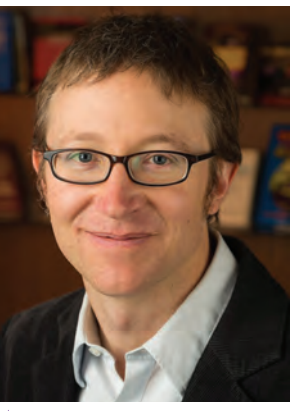

....................................................... .......................................................

 **تصویر14** 

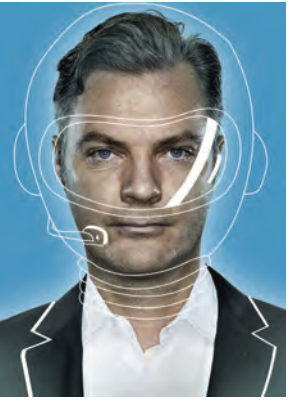

....................................................... .......................................................

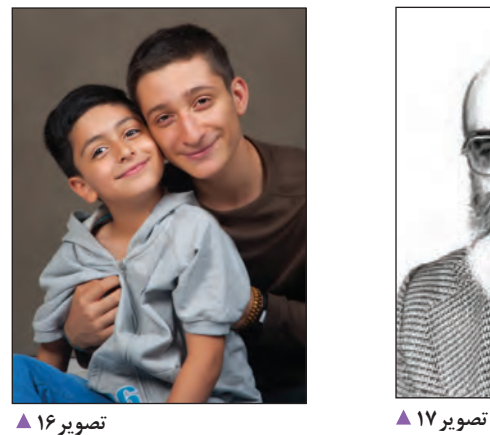

....................................................... .......................................................

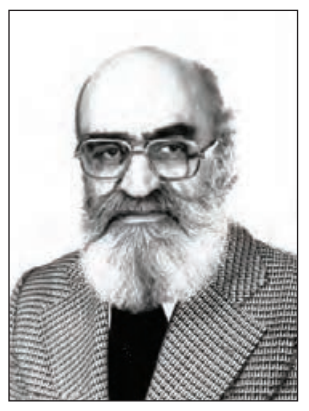

....................................................... .......................................................

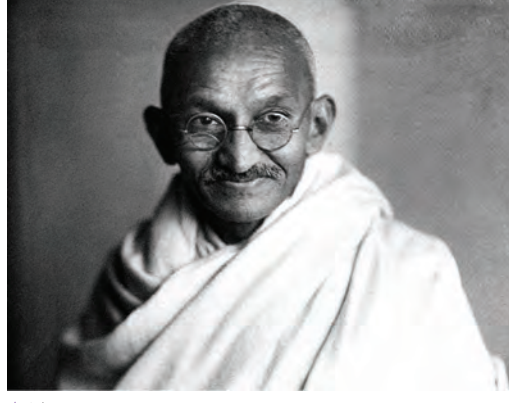

.............................................................................................. ..............................................................................................

 **تصویر18** 

## آيا شما ميتوانيد كاربردهاي ديگري از پرتره را نام ببريد؟

**برخي از انواع پرتره**

## **پرتره با كاربرد هويتي**

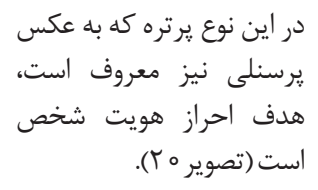

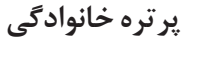

.............................................................................................................................................................................................................................................

در اين نوع پرتره، تصويرفرديا افراد با نسبتهاي خانوادگي، تهيه مي شود و كاربرد شخصي دارد)تصویر19(.

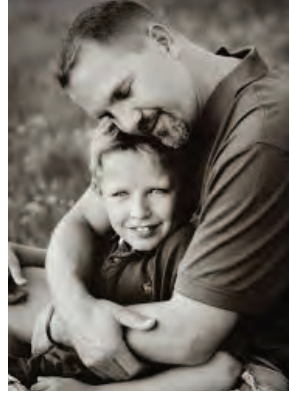

 **تصویر20 تصویر19** 

### **پرتره تبليغاتي**

در اينگونه از پرترهها، هدف معرفي و تبليغ كاال یا خدمات با استفاده از چهرۀ افراد سرشناس يا مدلهاي حرفهاي است)تصویر21(.

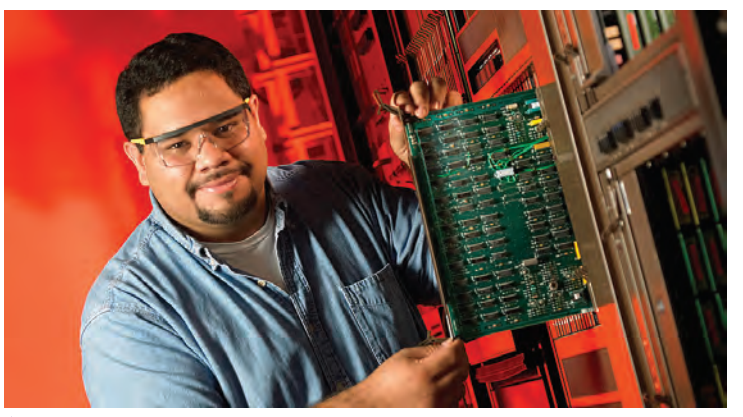

 **تصویر21** 

**پرتره مستند اجتماعي**

جنبههای واقعگرايي و مستندنگارانه پرترههای اجتماعی از اهميت ويژهای برخوردار است (تصویر ٢٢).

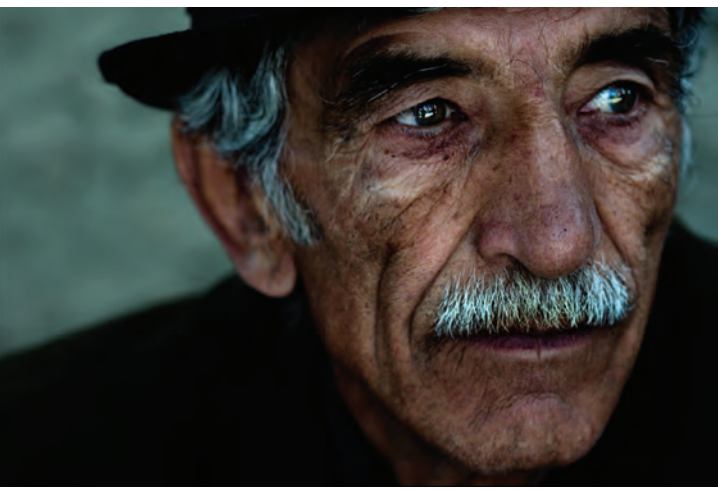

**پرتره محيطي**

در اين گونه از پرتره، عکاسی براي بيان شخصيت، حرفه، احساسات فرد، از محيط كار و زندگي واقعي شخص استفاده می کند (تصاویر ٢٣ و ٢٤).

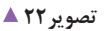

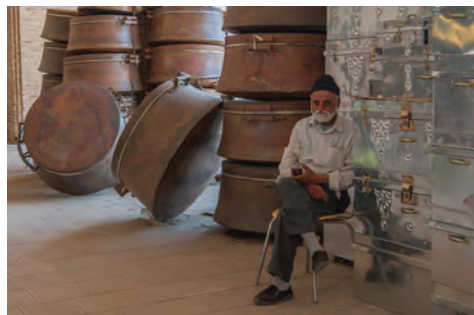

 **تصویر24 تصویر23** 

**پرتره هنري**

در اين گونه از پرترهها جنبه زيباييشناسي و گاه روانشناختي اثر، از اهميت ويژهاي برخوردار است و از مهمترين و جذابترين سبكهاي پرتره به شمار مي رود. عكاس سعي ميكند از تمامي عوامل موجود در پرتره، مانند نورپردازي، حالت دهي چهره و اندام و تكنيكهای عكاسي براي بيان شخصيت و تفكرات و احساسات دروني

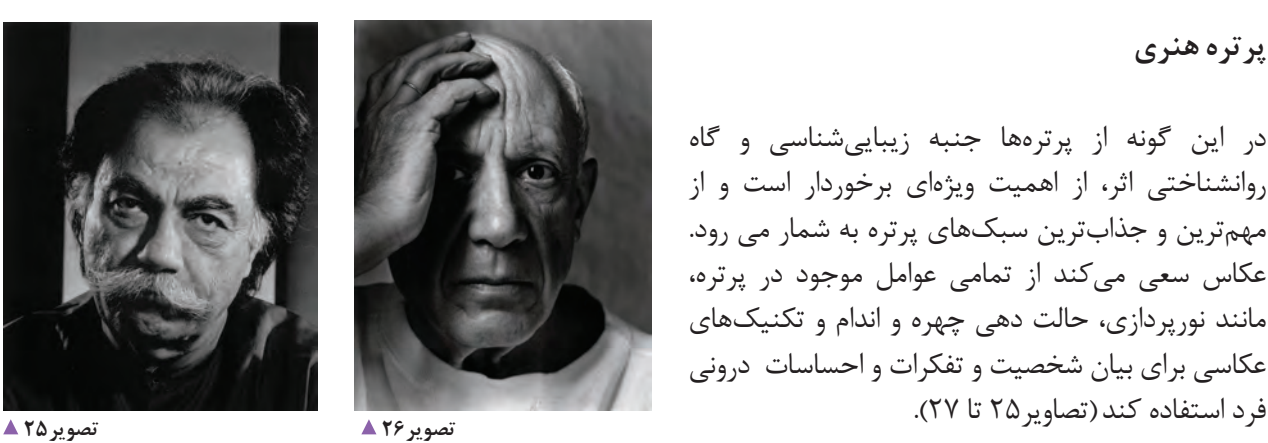

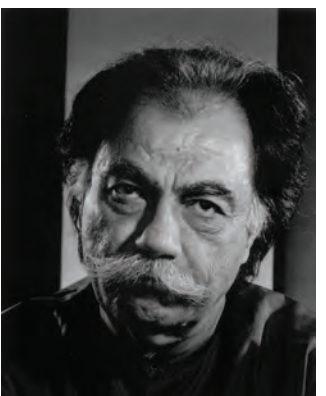

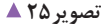

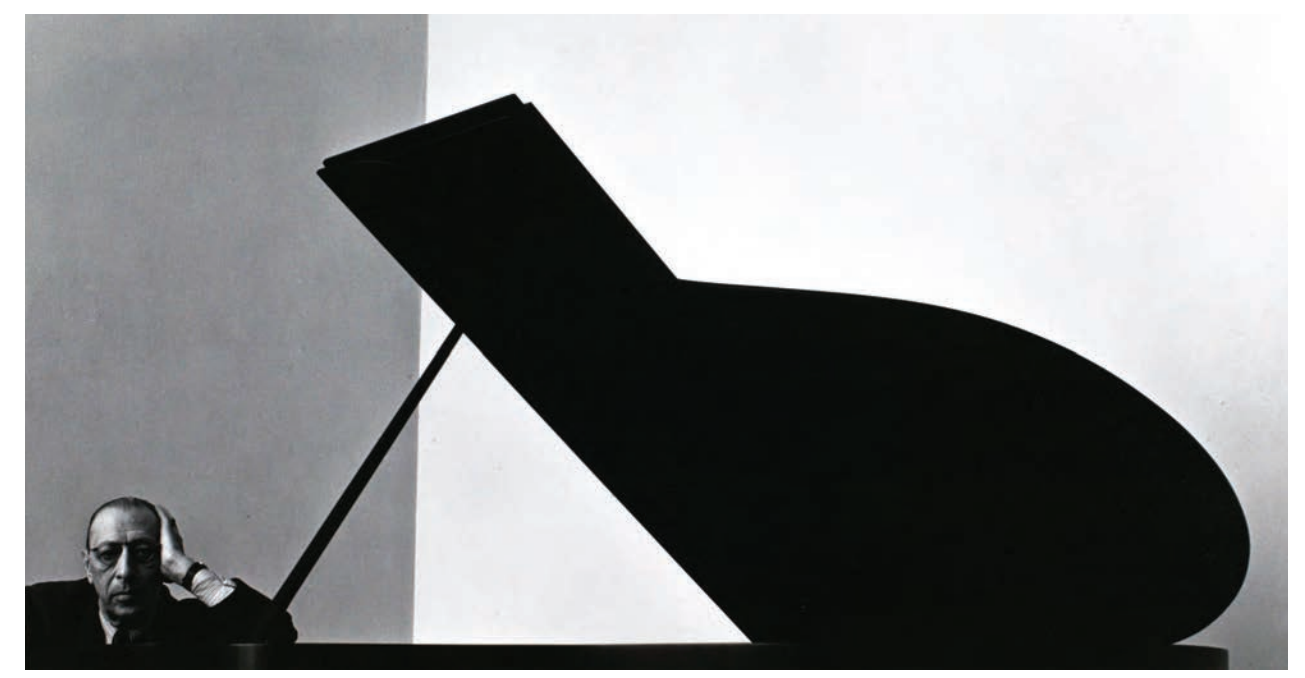

 **تصویر27**

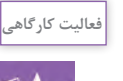

-1با توجه به انواع كاربردهاي پرترهكه دردرس آمده، 5 نمونه عکس از مجلهها،كتابها و يا سايتهاي اينترنتي تهيه كرده و براي بررسي به كالس بیاورید. آنها را از نظر موضوع و كادربندي با هم مقايسه كنيد و نتایج را یادداشت کنید. -2 با مراجعه به آرشيو عکس خود، پرترههايي را كه تهيه كردهايد به كالس آورده و با توجه به كاربردهايي كه در درس آمده، آنها را دستهبندي كنيد.

# **عوامل مؤثر در عكاسي پرتره**

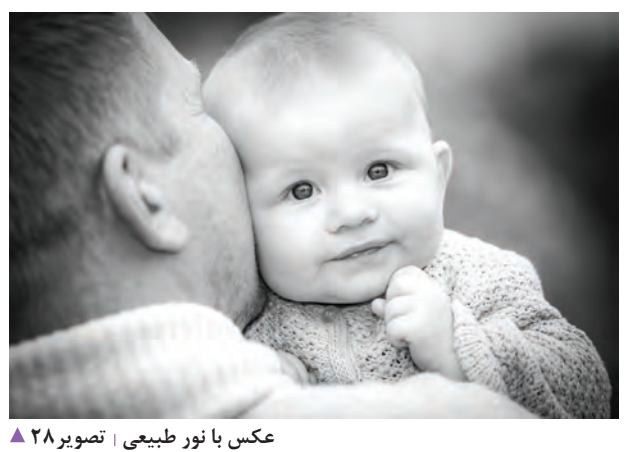

**درك ماهيت نور** آيا تاكنون در فضايي ً كامال تاريك قرار گرفتهايد؟ واضح است كه در فضای تاریک نميتوانيد درك بصري درستي از محيط اطراف خود داشته باشيد و فقط با وجود نور قادر به ديدن اطراف خود خواهید بود. آيا اين تجربه درك درستي از نور به ما ميدهد؟ ً پرتويي كه سبب ديدن اجسام ميشود نور نام دارد؟ آيا صرفا به تصاوير زير نگاه كنيد. اين تصاوير با انواع پرتوهاي مختلف تهيه شده است)تصاوير 28 تا 32(.

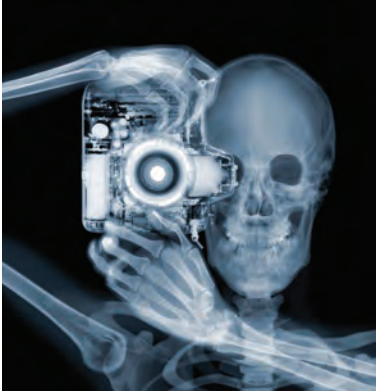

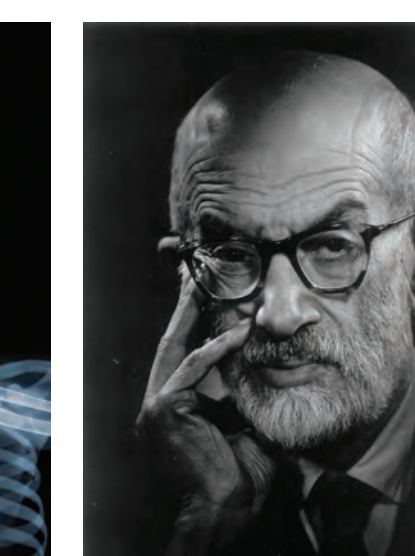

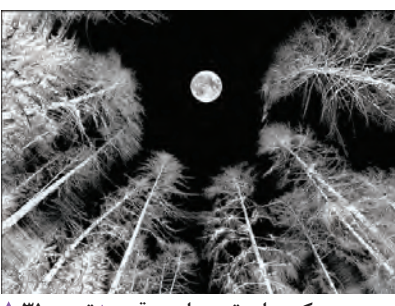

**عکس با پرتوی مادون قرمز تصویر31** 

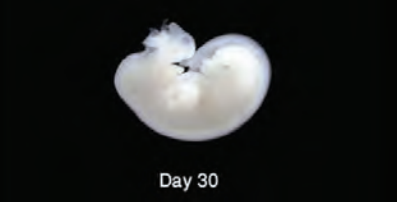

**عکس با امواج رادیویی تصویر32 عکس با نور مصنوعی تصویر30 عکس با پرتوی X تصویر29** 

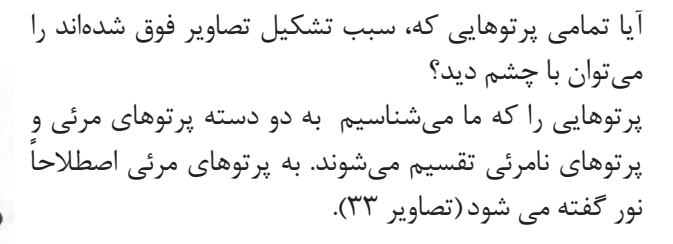

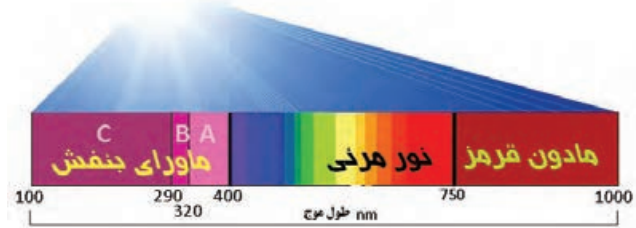

 **تصویر33** 

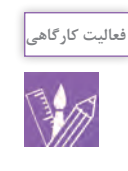

ابتدا فهرستي از پرتوهاي مرئي و نامرئي را به كمك جستوجو از سايتهاي اينترنتي تهیه کرده، مثالهايي از هر كدام از تصاوير بیابید. با كمك هنرآموزان خود تفاوتها و شباهتهايي كه بين ثبت تصاوير با پرتوهاي مختلف وجود دارد مشخص كنيد.

> **نقش نور در پرتره** به عكس هاي (٣٢ تا ٣٧) نگاه كنيد. چه تفاوتهايي در آن ها مي بينيد؟

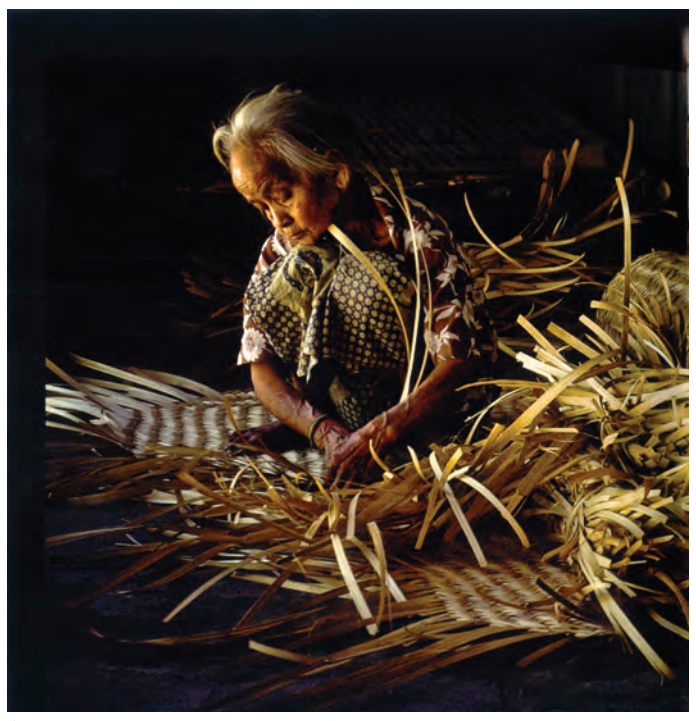

 **تصویر36** 

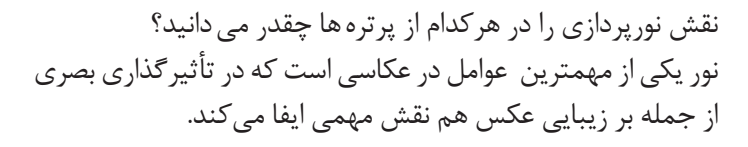

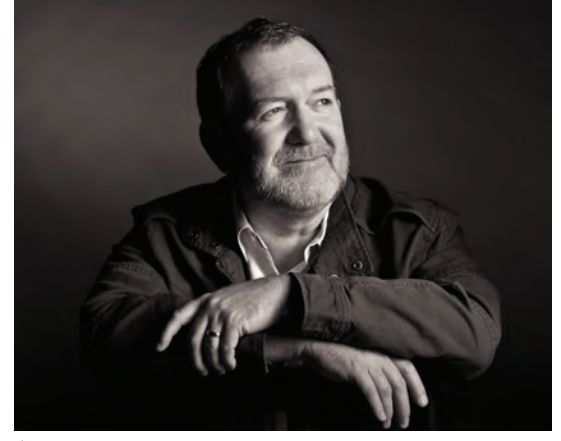

 **تصویر34** 

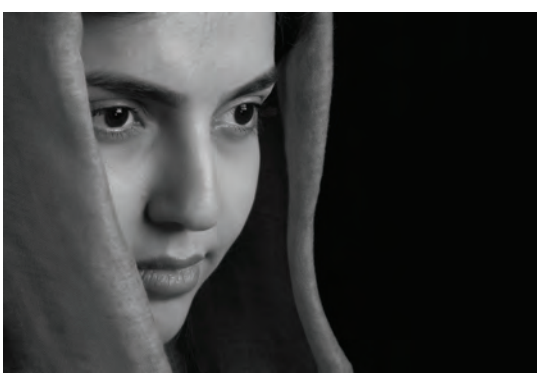

 **تصویر35** 

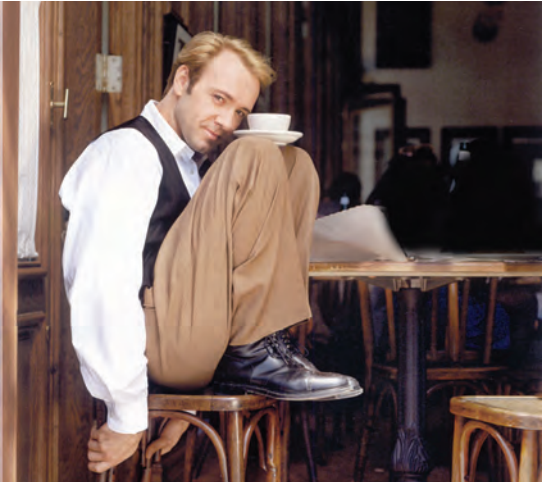

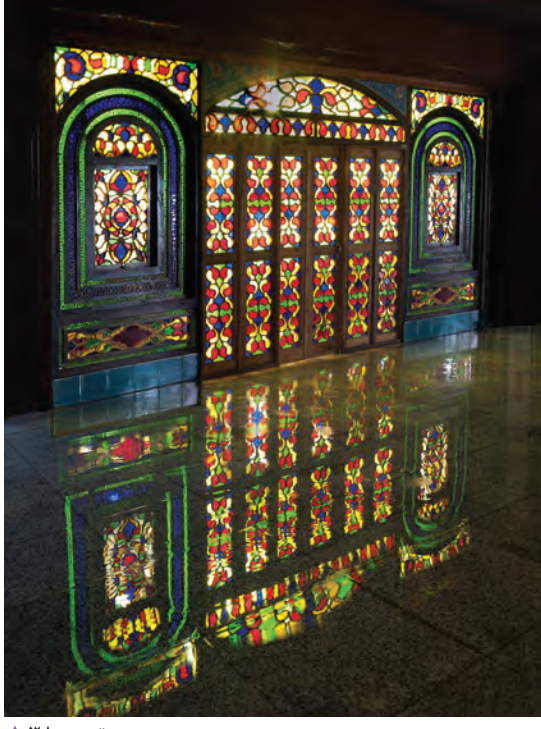

 **تصویر38** 

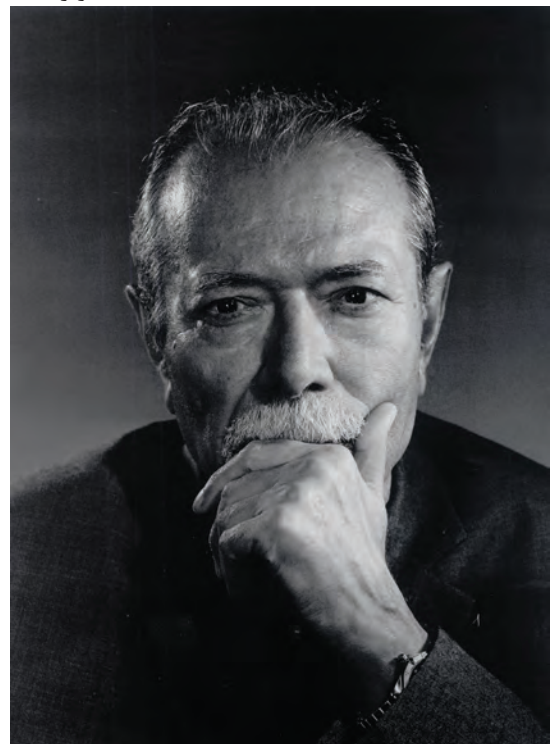

 **تصویر40** 

با توجه به عكسهاي زير به نوع تأثيرگذاري بصري نورها دقت كنيد.

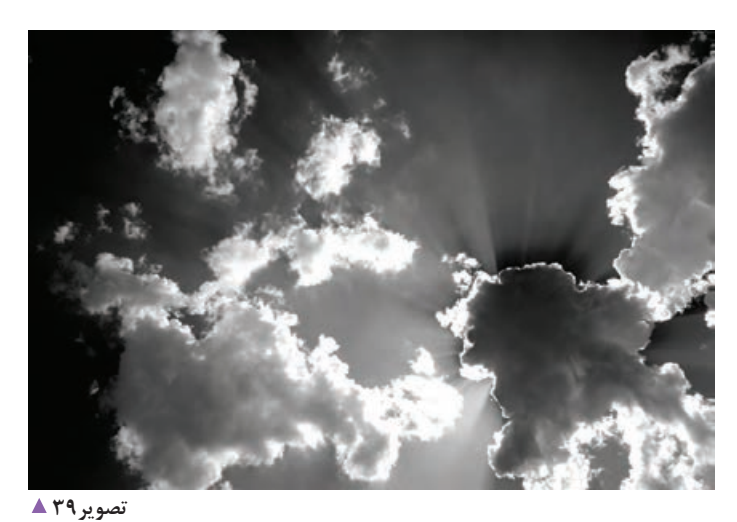

 **تصویر41** 

آيا شما هم ميتوانيد با توجه به نقش نور در محيط اطراف خود، عكسهاي زيبايي خلق كنيد؟ نمونه هايي از آن تهيه و در كالس خود به نمايش بگذاريد.

**204**

**منابع نور در نورپردازي**

**منابع نوري** منابع نوري به صورت كلي به دو دسته مصنوعي و طبيعي تقسيم ميشوند. نورهاي طبيعي منبع طبيعي دارند مانند نور خورشيد يا نور رعد و برق و نورهاي مصنوعي از منابع ساخته دست بشر توليد ميشوند مانند نورالمپها.

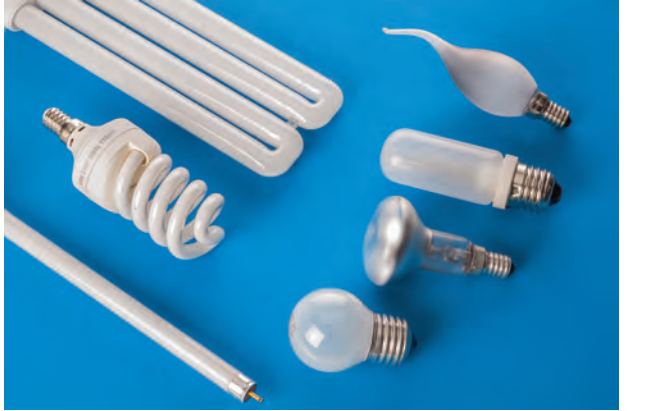

**نور طبیعی تصویر43 نور مصنوعی تصویر42** 

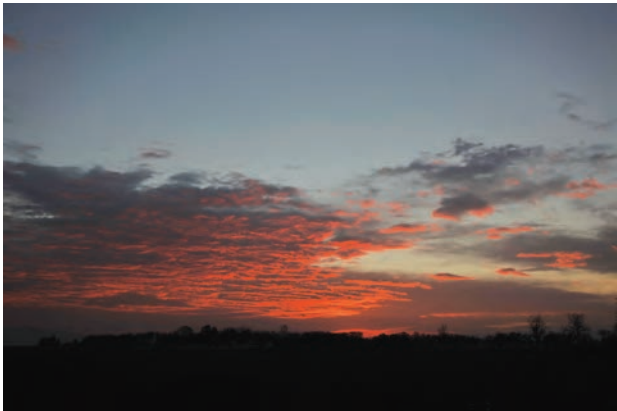

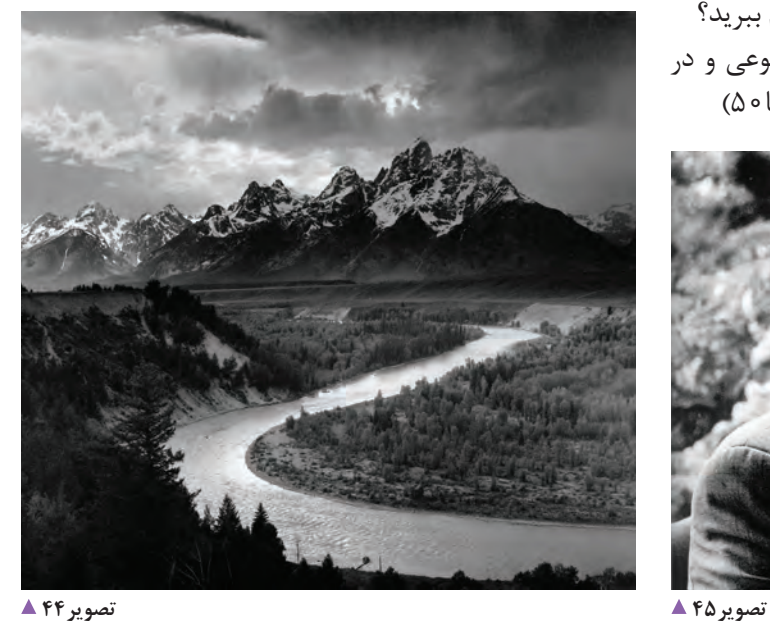

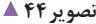

آيا ميتوانيد چند منبع نوري طبيعي و مصنوعي نام ببريد؟ به این عكسها نگاه كنيد در كدامیک از نور مصنوعي و در كدام از نور طبيعي استفاده شده است؟)تصاویر44 تا50(

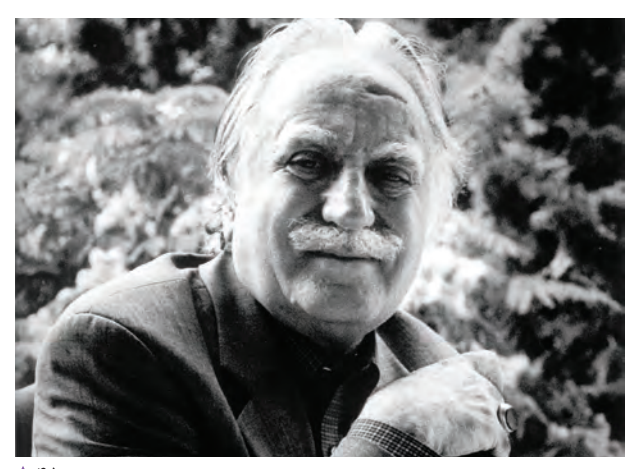

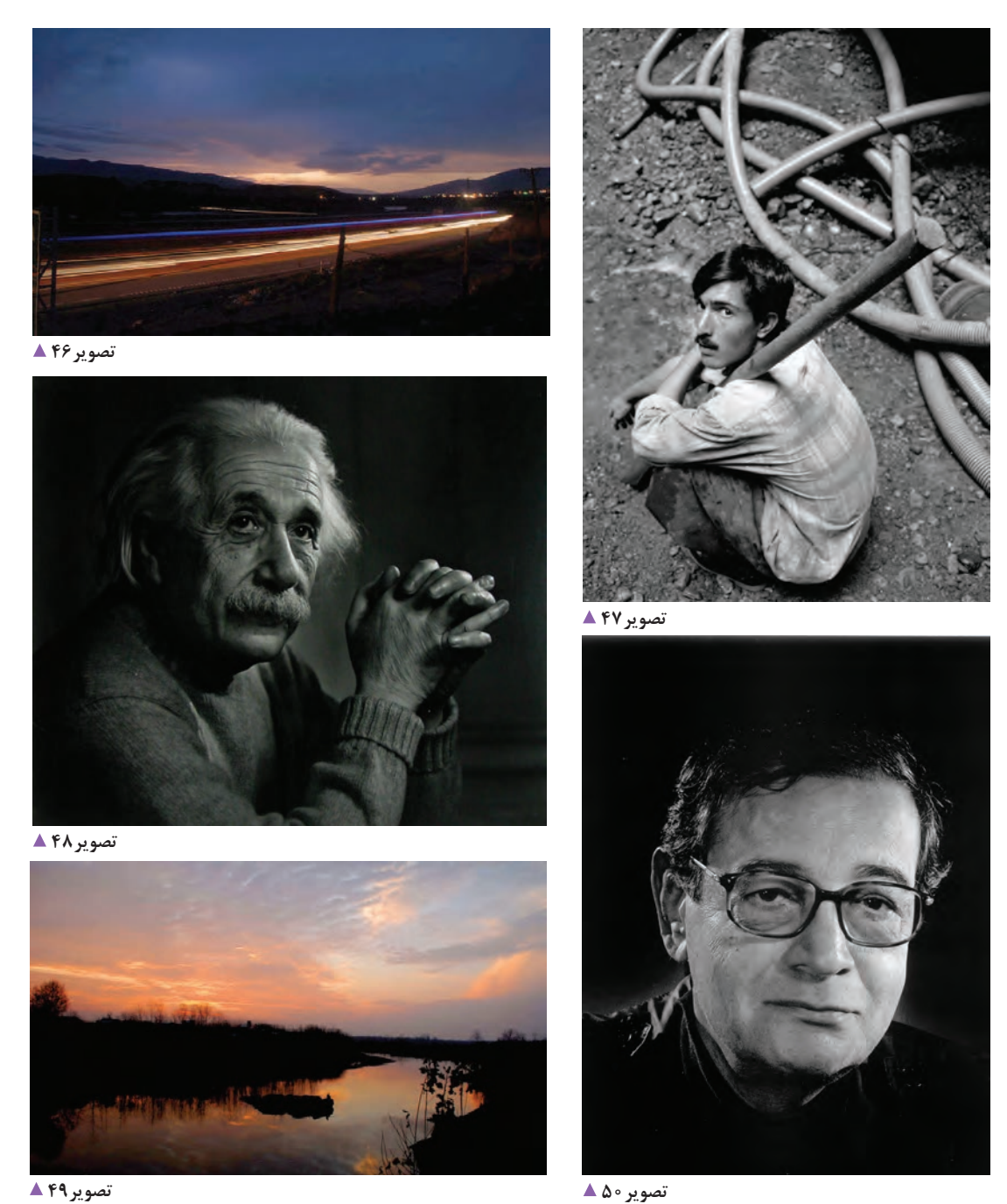

آيا تفاوتي در استفاده از نور طبيعي و نور مصنوعي در عكسها وجود دارد؟

به آرشيوعكسهاي خودمراجعه كنيد، 5 عكس كه آنها را با نور طبيعي گرفتهايد و 5 عكس كه با نور مصنوعي گرفته شده است را انتخاب و با خودبه كالس بياوريد ودربارة تفاوتهاي آنها صحبت كنيد.

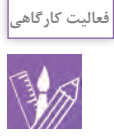

**موارد قابل سنجش نور در نورپردازي**

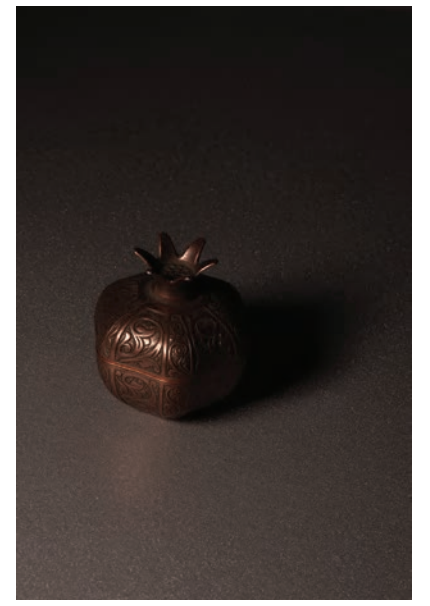

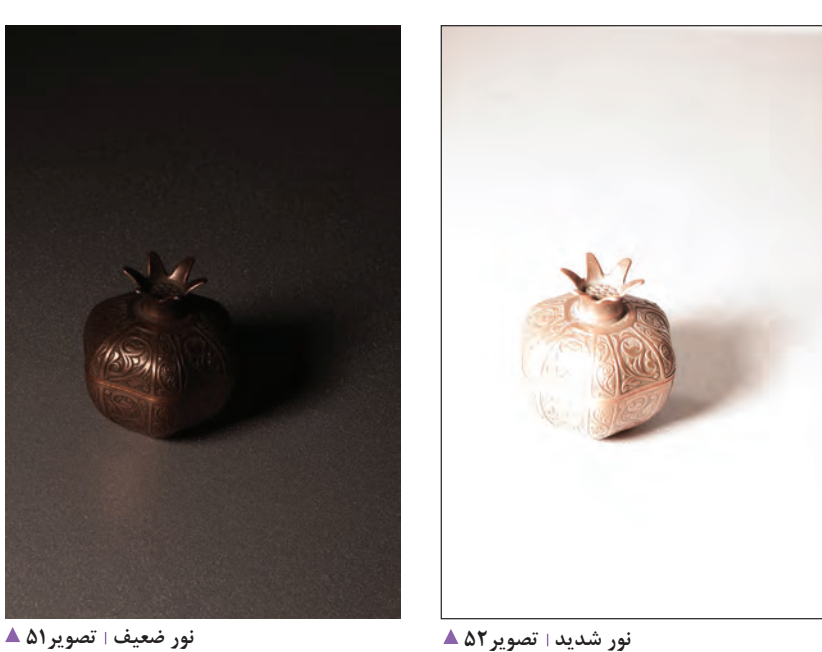

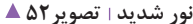

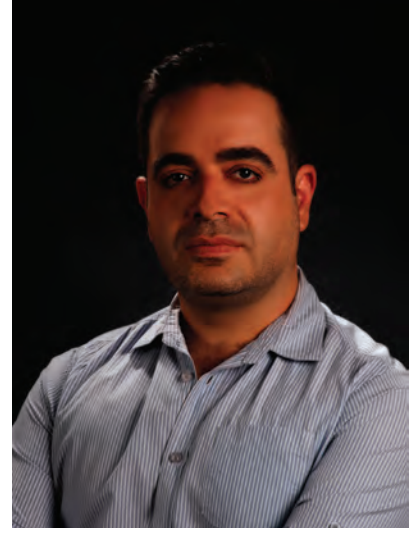

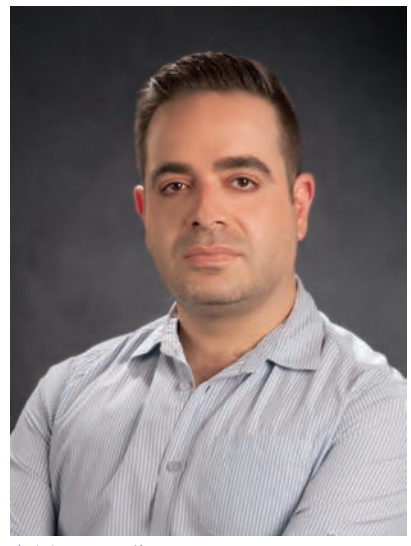

**نور با شدت زیاد تصویر55 نور نرمال تصویر54 نور با شدت کم تصویر53** 

**-1شدت نور** به تصاوير )55 تا 51( نگاه كنيد. شدت نور، اندازۀ روشنایی یک نور است. شدت نوری که بر روی یک موضوع افتاده، میتواند توسط نورسنج اندازهگیری شود.

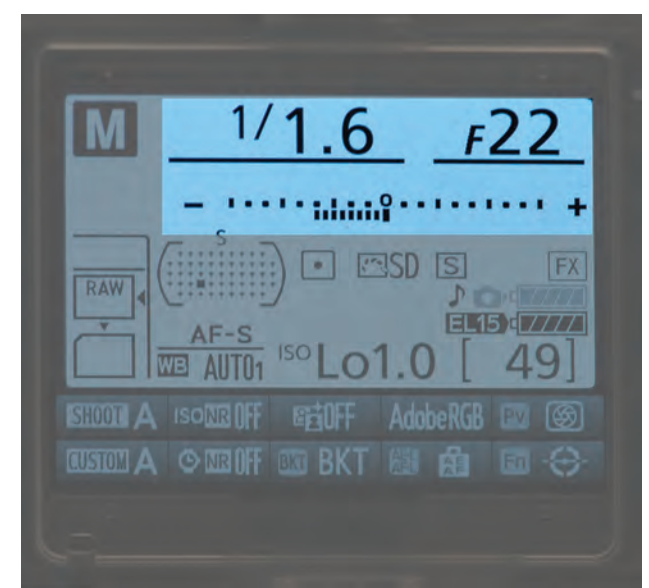

براي سنجش شدت نور از وسيله اي به نام نورسنج استفاده ميشود. چند نوع نورسنج ميشناسيد؟ آيا اين ابزار، براي سنجش نور فالش هم مناسب است؟ در تصاوير شماره ۵۶ تا ۵۸ انواع نورسنجها را مشاهده مي كنيد.

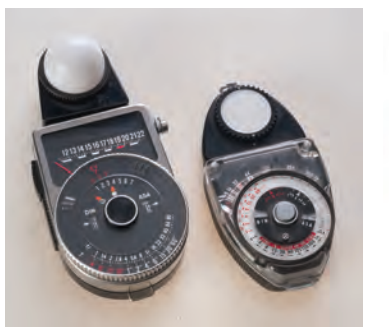

**نورسنج دیجیتال تصویر58 نورسنج دستی تصویر57 نورسنج TTL تصویر56** 

نورسنجها در سنجش دقيق نور به عكاس كمك ميكنند. اطالعات گرفته شده از نورسنج را ميتوان هم از طریق تنظیمات دوربین و هم با تغییرات قدرت منابع نوری انجام داد)تصاوير 59 و 60(.

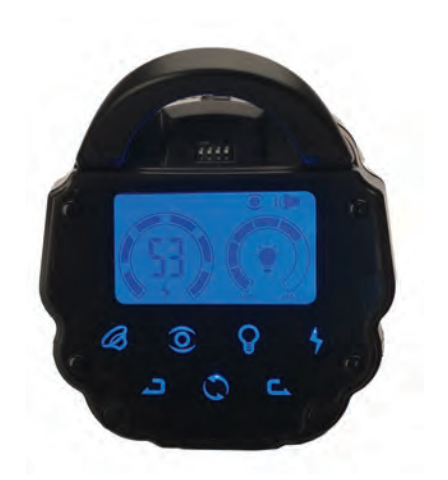

**صفحه کنترل پنل فالش دیجیتال تصویر60 صفحه کنترل پنل فالش دیمردار تصویر59** 

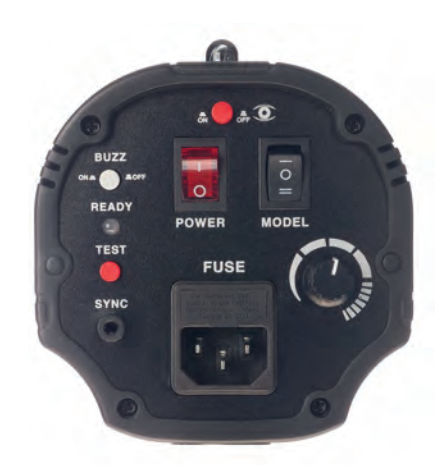

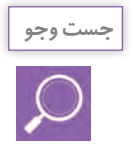

مکانهایی را با شدت نوری مختلف انتخاب، سپس نورسنجی و عکاسی کنید. نتیجه را در کالس با دوستان خود به اشتراک بگذارید.

#### **-2 رنگ نور**

آیا تاکنون به نورهای مختلف توجه کردهاید؟ آیا رنگ نور خورشید با نور المپهای مختلف یکی است؟ آیا رنگ نور خورشید در ساعات مختلف روز ثابت است؟ به تصاوير61 تا 66 نگاه كنيد. چه تفاوتهايي در اين عكسها وجود دارد؟

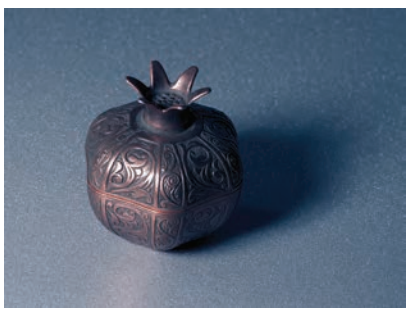

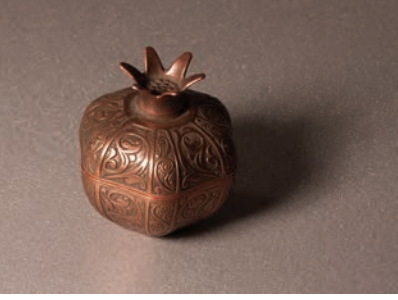

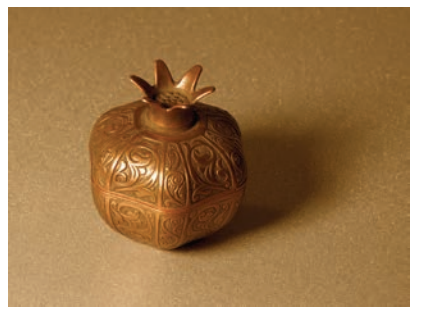

**نور آبی تصویر63 نور سفید تصویر62 نور زرد تصویر61** 

برای اندازهگیری رنگ نور از اصطالحی به نام **دمای رنگ**  استفاده می شود که واحد اندازه گیری درجه کلوین(K ) است. چشم انسان میتواند خودش را با رنگهای مختلف منابع نوری منطبق کند و اکثر اوقات متوجه تغییر رنگ اجسام در نورهای مختلف نمی شود. ولی دوربین های دیجیتال درصورتی که تنظیم ثابتی داشته باشند، در منابع نوری متفاوت، اجسام را با رنگهای متفاوتی ثبت می کنند.

در دوربینهای دیجیتال، قابلیتی به نام **وایت باالنس** یا تراز سفیدی رنگها وجود دارد که مسئولیت کنترل رنگ و ثبت عکس با رنگهای واقعی در شرایط متفاوت نوری را دارد.

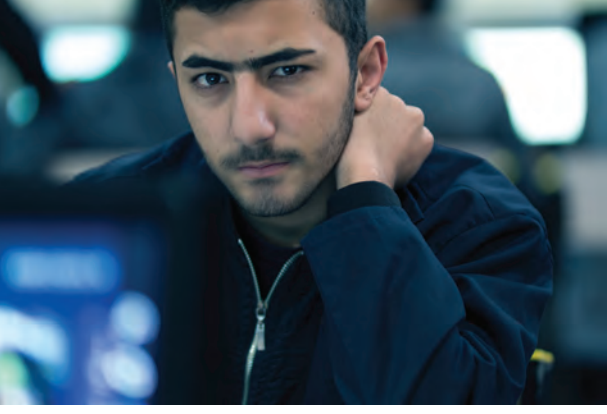

تصویر **64 ▲** 

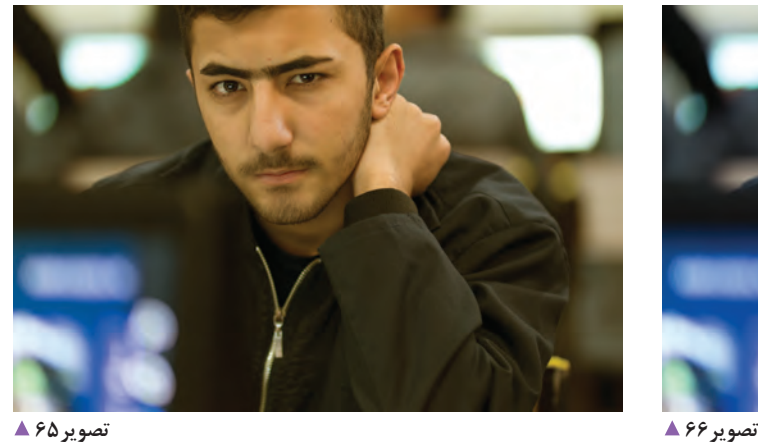

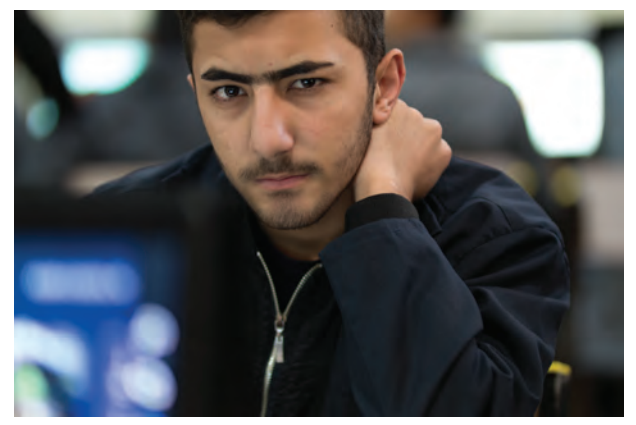

به تصاوير شماره )67 تا 69( نگاه كنيد. از اين ابزارهاهم براي سنجش يا اصالح كلوين نور در عكاسي استفاده ميشود. با كداميك از اين ابزارها آشنايي داريد؟ تصوير 67 ابزار كلوين متر را نشان میدهد که وظيفه آن سنجش كلوين نور به صورت مجزا از دوربين عكاسي است. تصاوير 6۸ و ۶۹ انواع كارت هاي رنگي يا كالر چارتها هستند كه وظيفه آنها اصالح كلوين نور به صورت نرمافزاري درهنگام استفاده از فايل هاي RAW است.

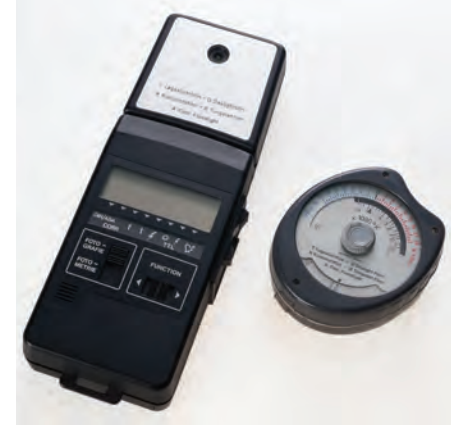

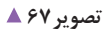

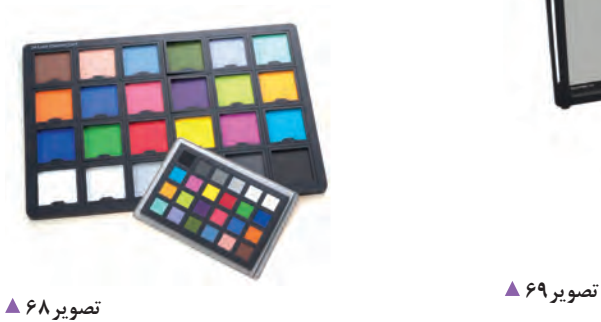

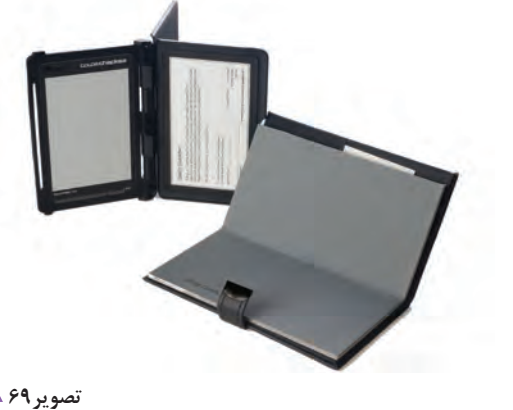

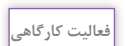

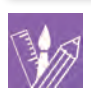

یک عكس پرتره انتخاب كنيد و فايل RAW آن را در محيط RAW CAMERA باز كنید. از طريق قسمت اصالح كلوين،كلوين عكس را تصحيح كرده و يك خروجي از آن بگيريد. فايل خودرا به كالس بياوريد و با فايلهاي همكالسيهاي خود مقايسه كنيد.

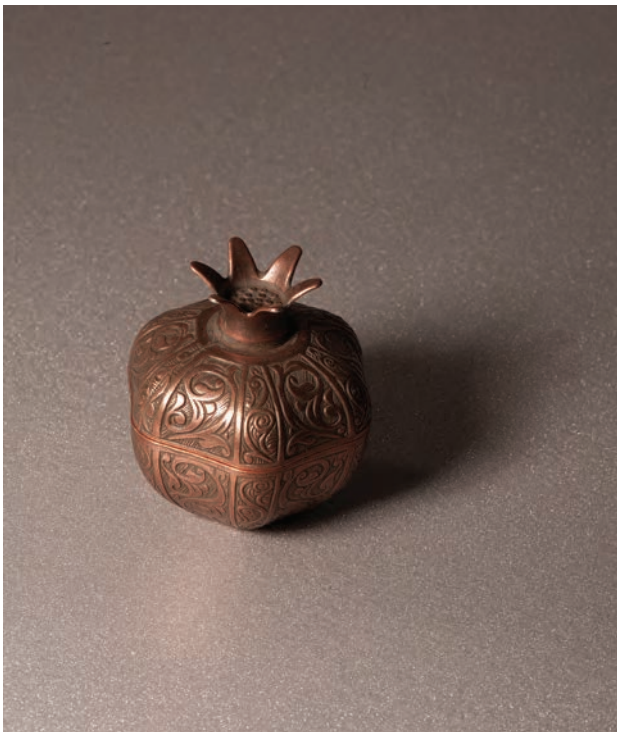

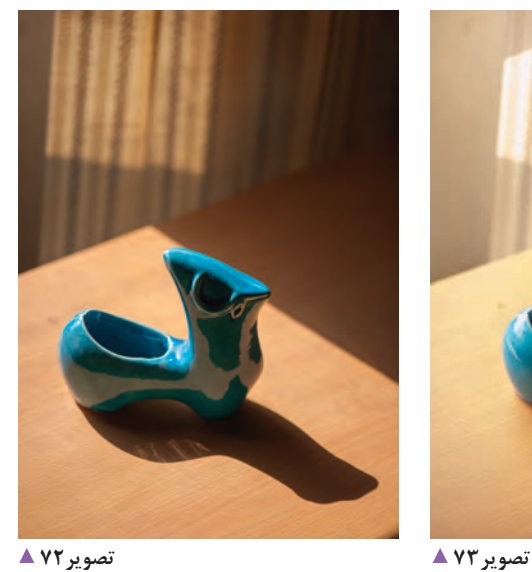

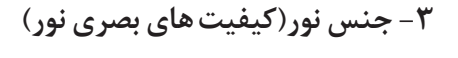

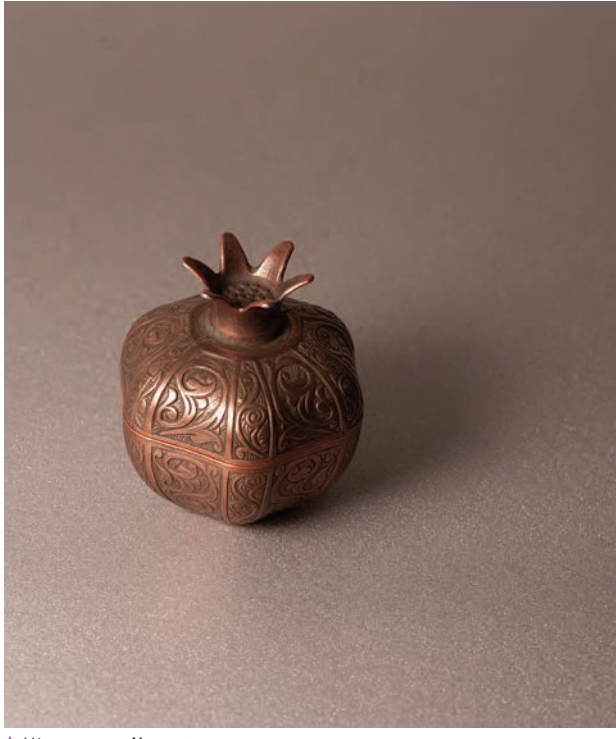

**نور سافت تصویر71 نور هارد تصویر70** 

آيا تاكنون به نور خورشيد كه ازپشت شيشه پنجره و پرده به داخل اتاق ميتابد دقت كردهايد؟ تاثير آن بر روي اشياء و سايههاي آنها چگونه است؟ تفاوت آن با زمانی که پنجره باز است و نور بدون واسطه به داخل اتاق می تابد چیست؟ )تصاویر72 و 73(

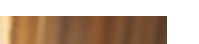

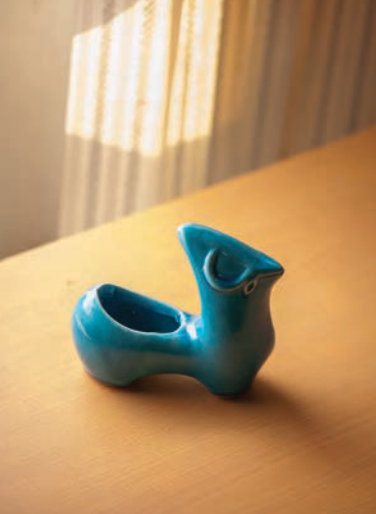

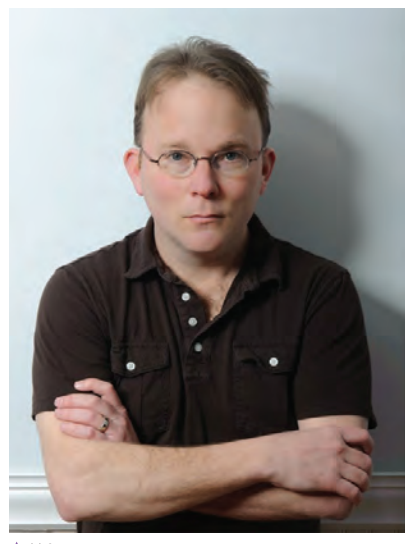

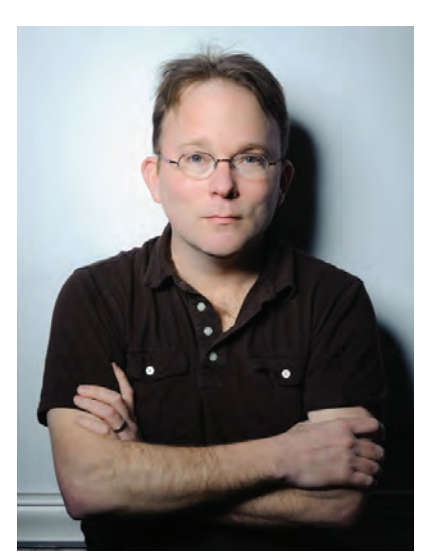

با توجه به تصاوير 72 و 73 ميتوانيد تاثير جنسيتهاي متفاوت نور را در عكس هاي زير ببينيد(٧۴ و 7۵). همانطور كه در این عكسها مالحظه كرديد، جنس نور در نورپردازي به دو دسته-1 نور سخت با مرز مشخص سايه و روشنايي و ٢- نور نرم با مرز نامشخص بين سايه و روشنايي تقسيم میشود (تصویر۷۶). در تصویر شماره77 و 78 قسمت ً كامال روشن و قسمت ً كامال تيره را مشخص  **تصویر75 تصویر74** كنيد.

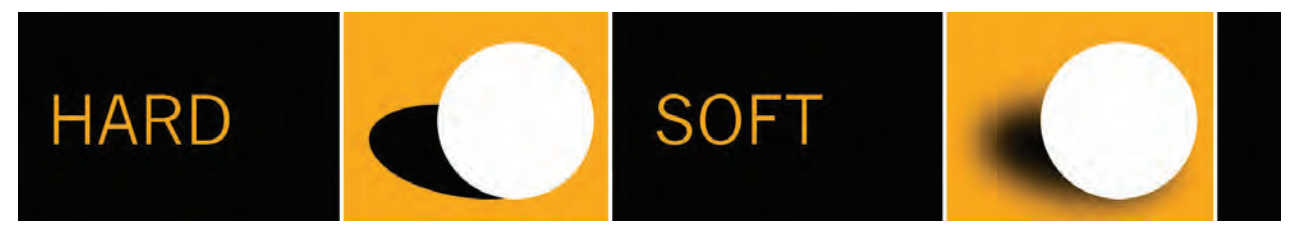

 **تصویر76** 

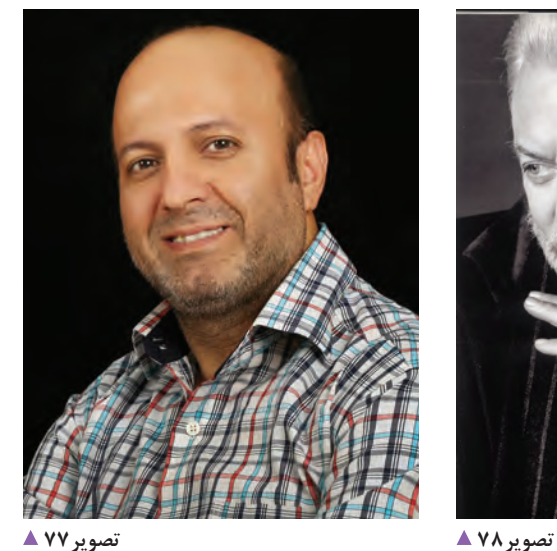

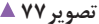

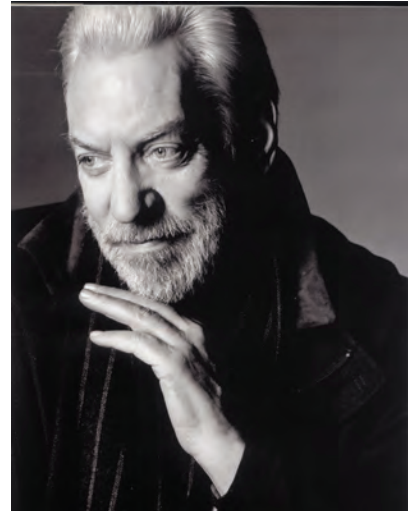

با كمك گرفتن از هنرآموز خود عكسهايي با نور نرم و سخت تهيه كنيد و مرز نيمسايه را در هر كدام مشخص كنيد. عکسها را به کارگاه بیاورید و درباره آنها گفتوگو کنید.

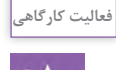

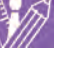

**ابزار شناسي نور پردازي**

آيا تاكنون استوديوهاي متفاوت عكاسي را ديدهايد؟ تفاوت آن ها در چيست؟

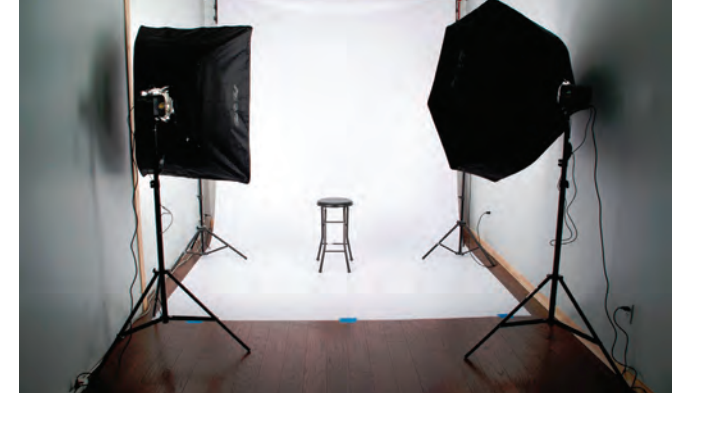

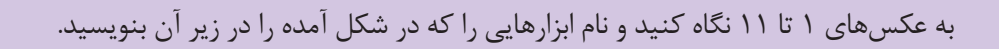

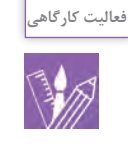

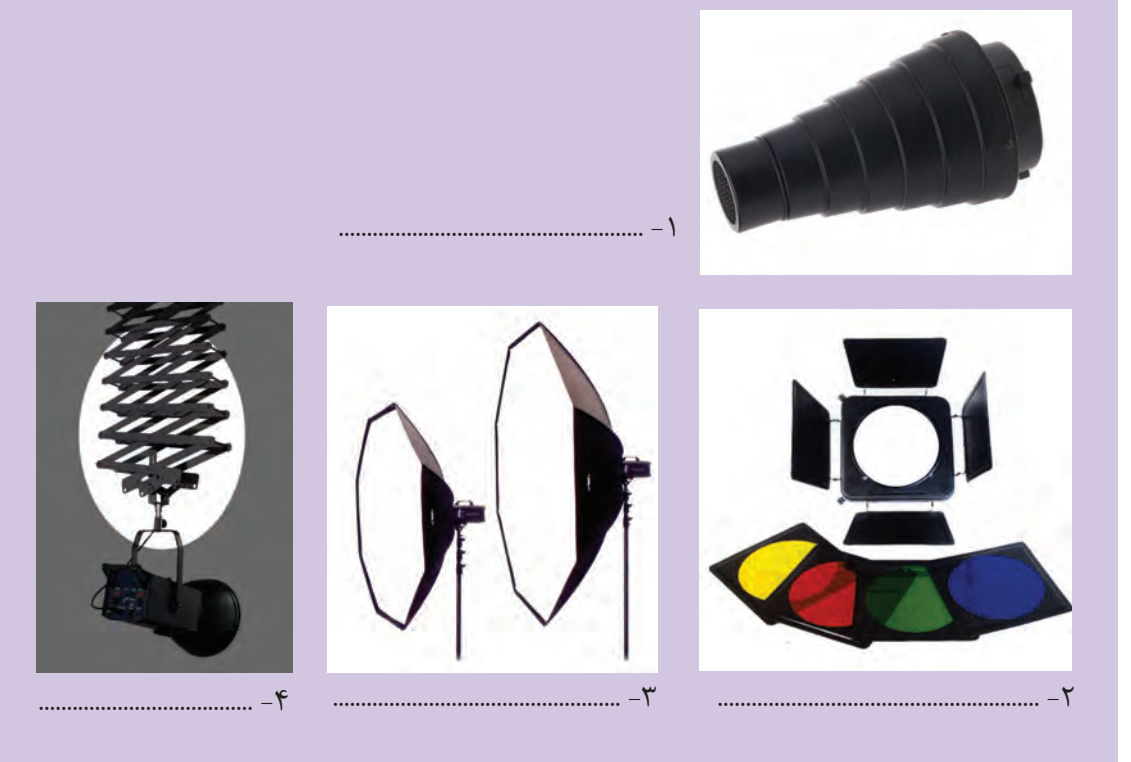

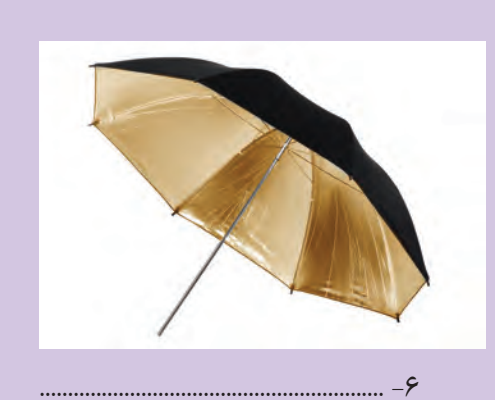

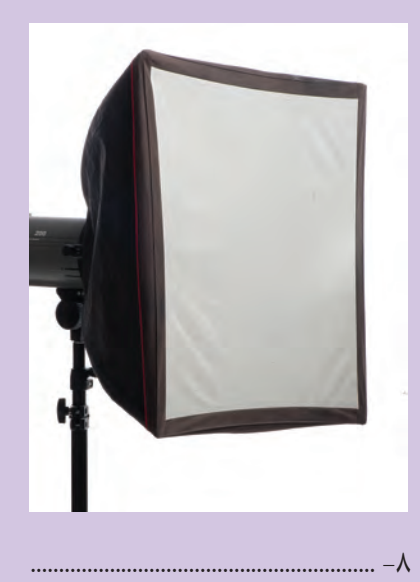

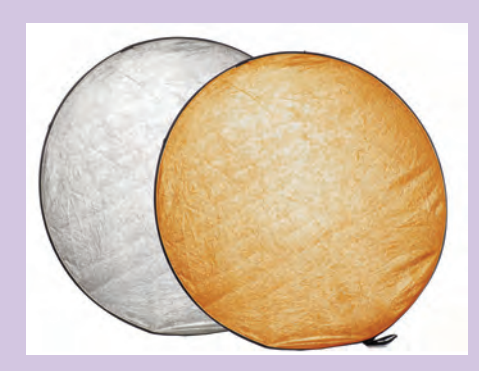

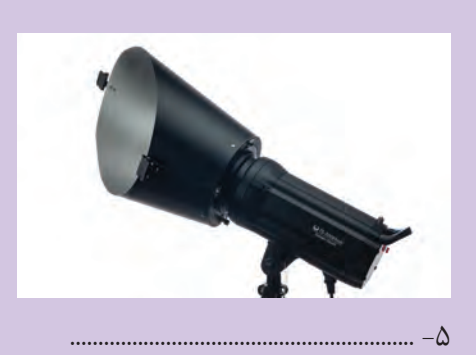

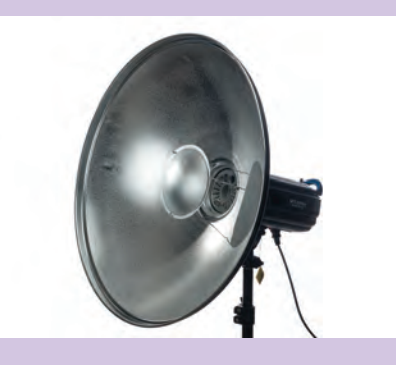

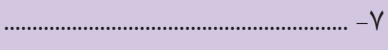

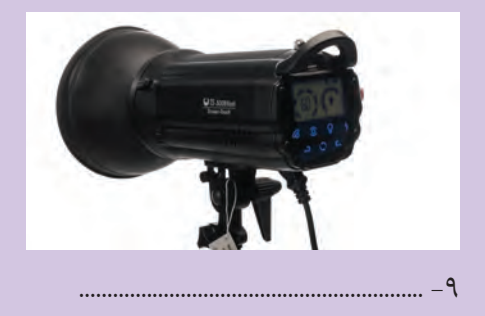

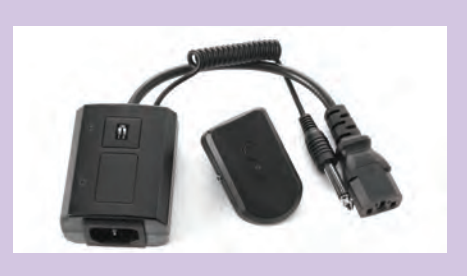

**منابع نوري در استوديو**

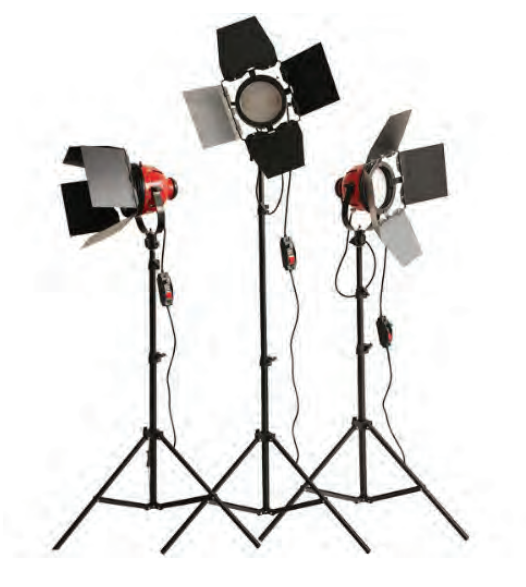

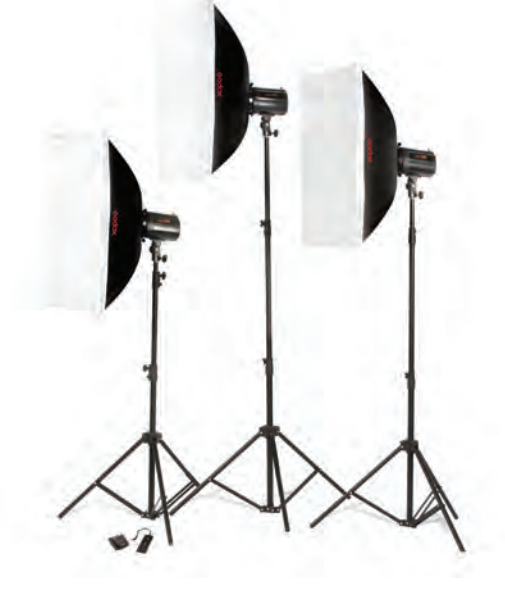

 **تصویر81 تصویر80** 

**نورهای استودیویی** نورهايی كه در استوديو عكاسی استفاده میشودرا میتوان به دو دستهٔ 1-نورهاي ممتد و٢- نورهاي لحظهاي (فلاشها) تقسيمبندي كرد.

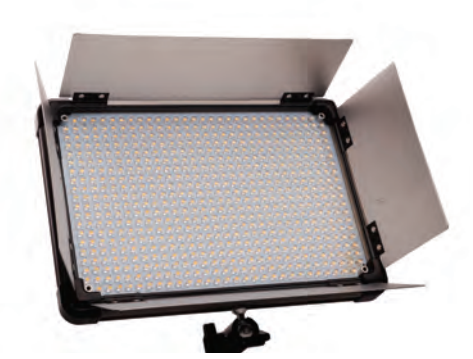

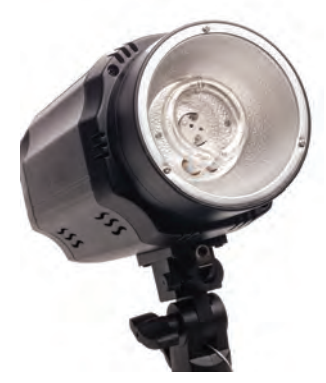

**منبع نور لحظه ای فالش تصویر83 منبع نور ممتد LED تصویر82** 

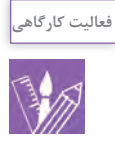

به تصاویر نگاه کنید. تفاوتها و شباهتهای آنها را بيان كنيد. (تصاوير۸۴ تا ۸۹) 

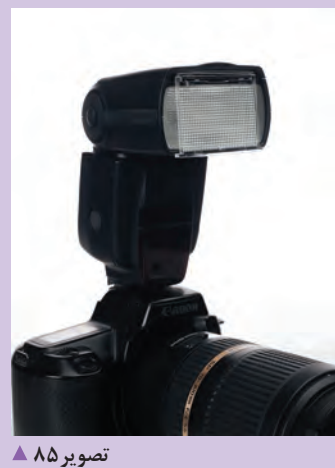

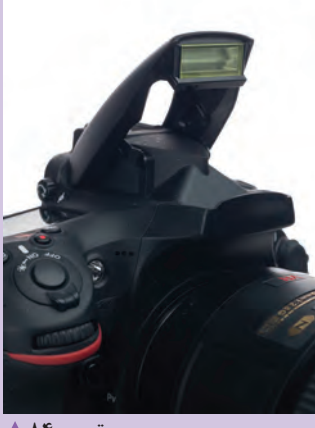

تصوير۸۴ ▲

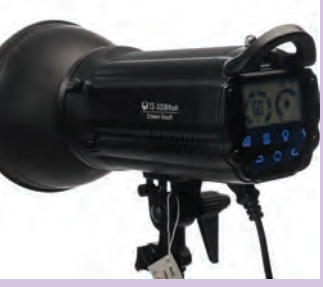

تصوير ۸۷ ▲

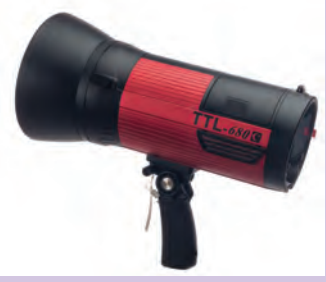

تصوير ۸۶ ▲

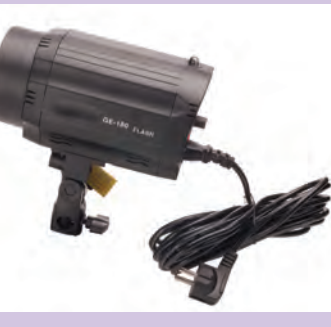

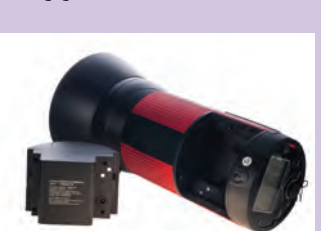

تصویر ۸۸ ▲

تصوير٨٩ →

مهم ترين تفاوت فلاشهاى استوديويي در نوع منبع انرژى آن و مقدار قدرت خروجي نور آن هاست که با واحد ژول (وات بر ثانیه) سنجیده می شود. این فلاش ها از نظر منبع تغذیه به دو دسته اتصال به برق و امکان اتصال به باتری ساخته مىشود. از نظر قدرت فلاش ها هم هرچه مقدار ژول آنها بیشتر باشد قدرت فلاش بالاتر است.
$\mathbb{R}^n$ 

**ابزارهاي اصالح نور modifier Light**

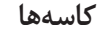

اين ابزارها براي جهت دادن به نور استفاده ميشود و ازپراكندگي پرتوهاي نوري جلوگيري مي كند. تنوع اين ابزار در قطر دهانه كاسه است.

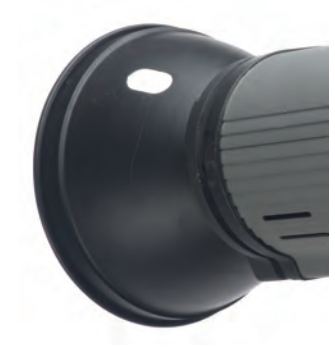

 **تصویر91** 

كاسهها نورهايي با سايههاي سخت توليد مي كنند (تصاوير ۹۲ و ۹۳).

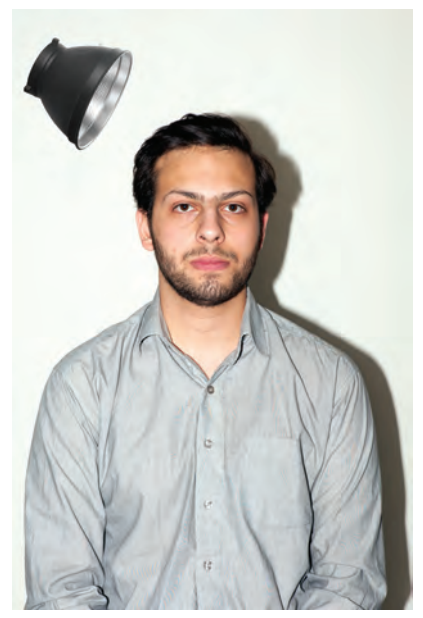

**تصویر چند کاسه تصویر90** 

 **تصویر92 تأثیر استفاده از کاسه استاندارد بر روی مدل** 

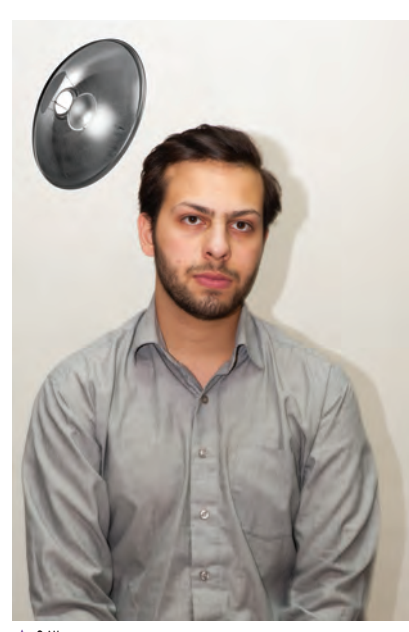

 **تصویر93 تأثیر استفاده ازکاسه پهن یا دیفیوز )با نام تجاری dish Beauty )بر روی مدل** 

با كمك هنرآموز خود دراستوديوبا استفادهاز كاسه نورپردازی كنيد.

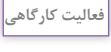

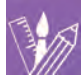

# **)Barn Door(بارندور**

اين ابزار بر روي كاسه نصب ميشود و امكان تغییردادن و کنترل محدوده روشنایی نور را فراهم ميكند)تصویر94(. همچنين بارندر قابلیت نصب فیلترهای رنگی و غیررنگی را دارد. )تصویر 95(

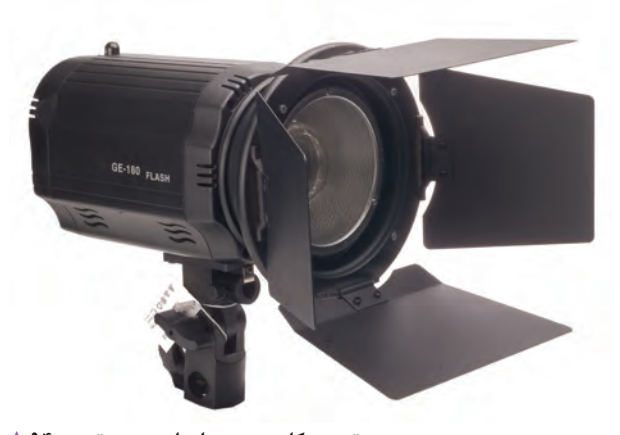

**تصویر بارندور، فیلتر رنگی و فیلتر النه زنبوری تصویر95 تصویر کاسه به همراه بارندور تصویر94** 

در تصاویر 96 و 97 تأثير استفاده از بارن دور را بر روي سوژه ميبينيد.

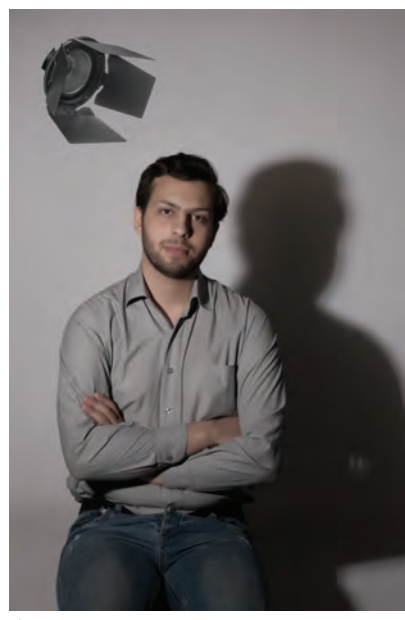

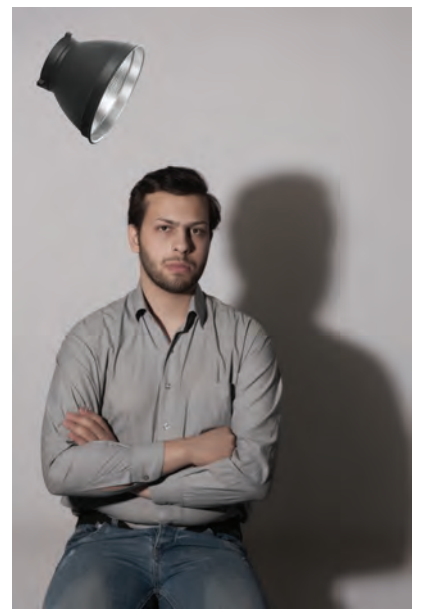

**تاثیر استفاده از بارندور روی مدل تصویر97 تاثیر استفاده از کاسه روی مدل تصویر96** 

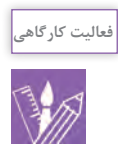

آيا شما هم مي توانيد از اين ابزار در هنگام نورپردازي استفاده كنيد؟ سوژه عكاسي خود را در كنار پسزمينه قرار دهيد و نور را به گونهاي به او بتابانيد كه سايه سوژه بر روي پس زمينه، در كادر عكس شما قابل رويت باشد. اکنون به وسيله بارن دور نصب شده بر روي كاسه و تغييردادن جهت نور، عكسهايي تهيه و نتيجه را با هم مقايسهكنيد.

# **خرطومي يا اسنوت Snoot**

از اين وسيله براي جمع كردن و محدود كردن پرتوهاي نوري استفاده ميشود)تصاویر98 و 99(.

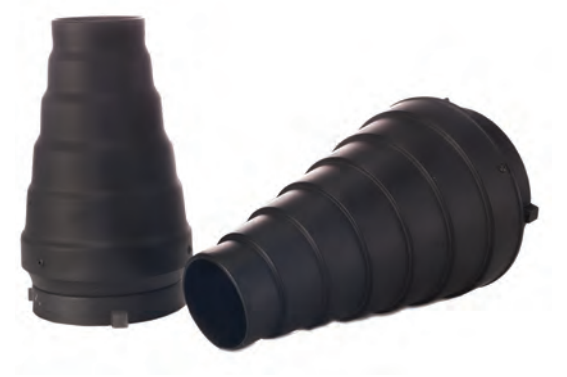

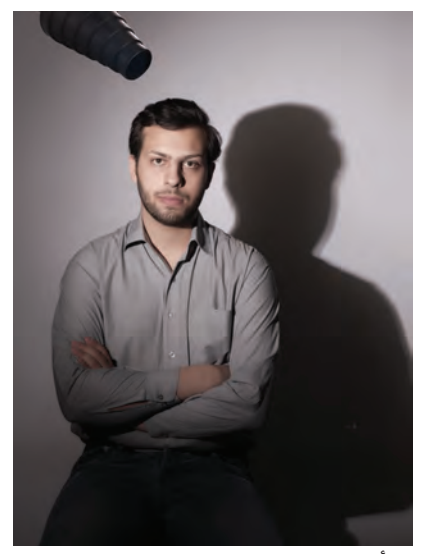

 **تصویر99 تأثیر استفاده اسنوت بر روی مدل تصویر98** 

**اسپات Spot** اين ابزار به دليل وجود عدسي بر روي خود سبب تمركز نور روي سوژه ميشود)تصاویر 100 و 101(.

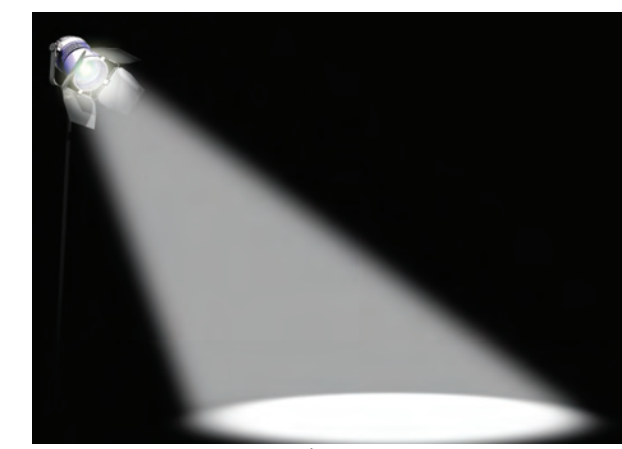

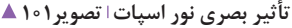

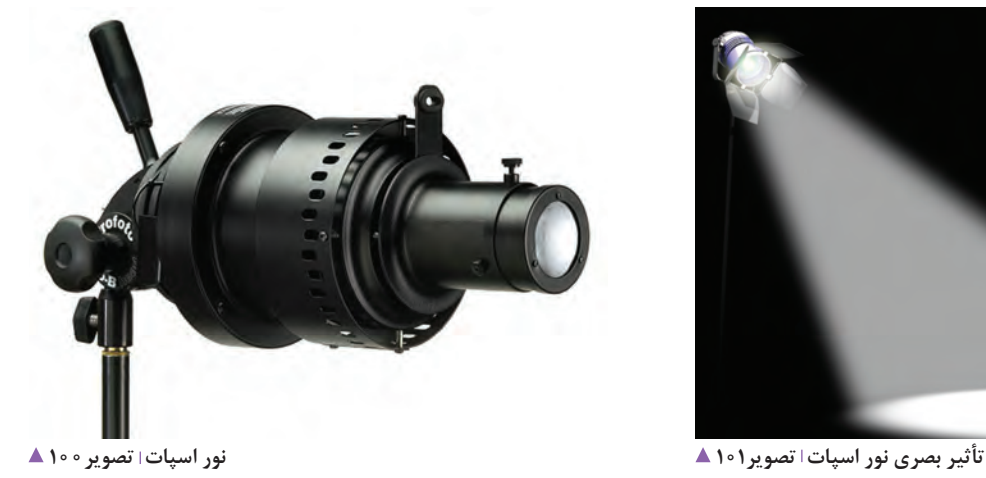

# **برخي ديگر از انواع كاسهها)تصاویر102 تا 104(**

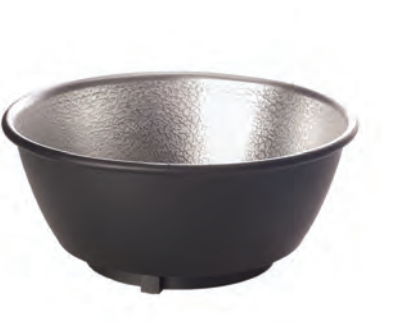

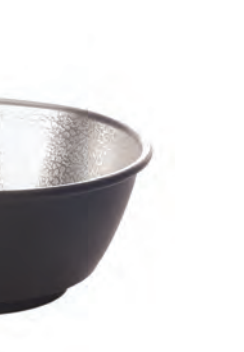

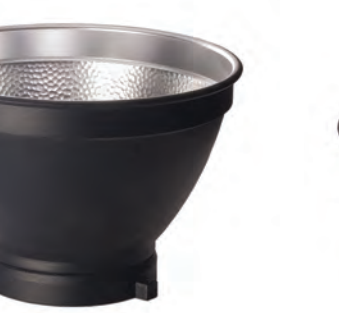

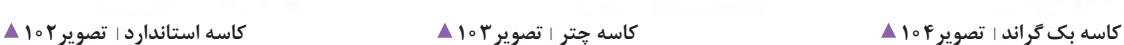

با هنرآموز خود هر كدام از ابزارهاي فوق را بر روي منبع نور نصب و عكاسي كنيد. عكسها را با هم مقايسه و دربارة نتيجه آن با همكالسيهاي خود گفتوگو كنيد.

# **نرمكنندههاي نور**

**فعالیت کارگاهی**

نرمكنندهها ابزارهايي هستند كه بر روی جنس نور (كیفیت بصری نور) تاثير ميگذارند و آن را از جنس سخت به نرم تبديل ميكنند و در اندازههای مختلف در بازار عرضه میشود. در تصویر شماره 106شكل چند ابزار كه براي نرم كردن نور استفادهميشود را ميبينيد.

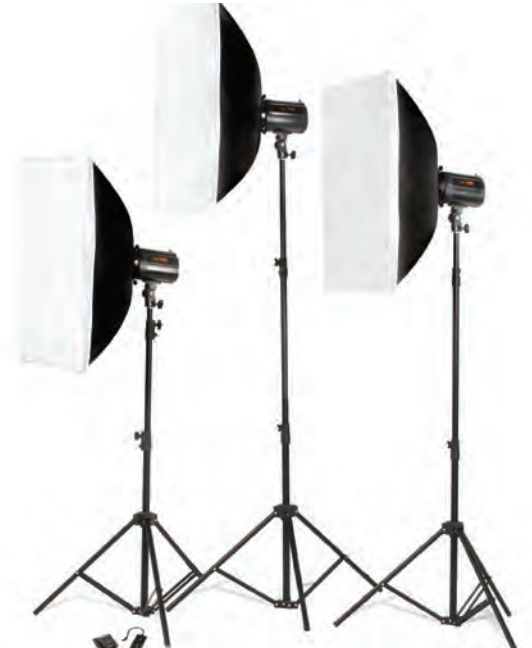

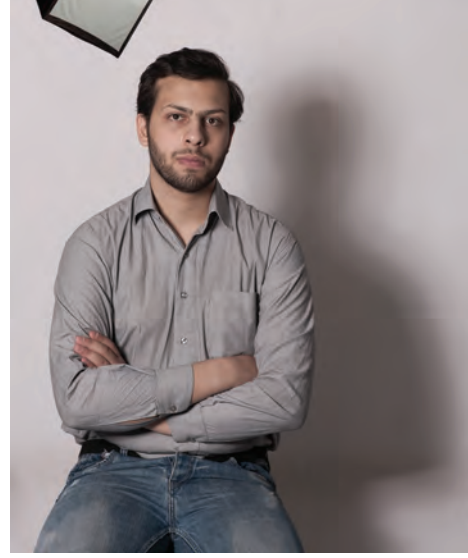

**تأثیر استفاده از سافت باکس بر روی مدل تصویر105** 

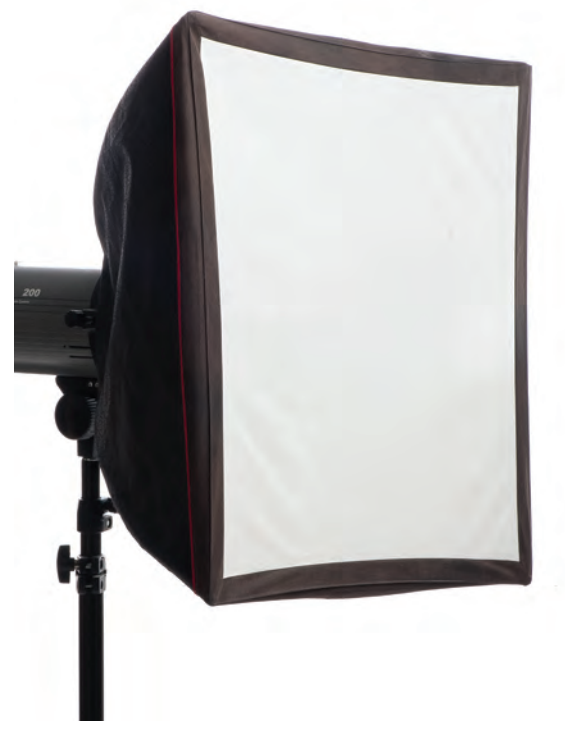

به تصاویر107 و 108 نگاه كنيد.

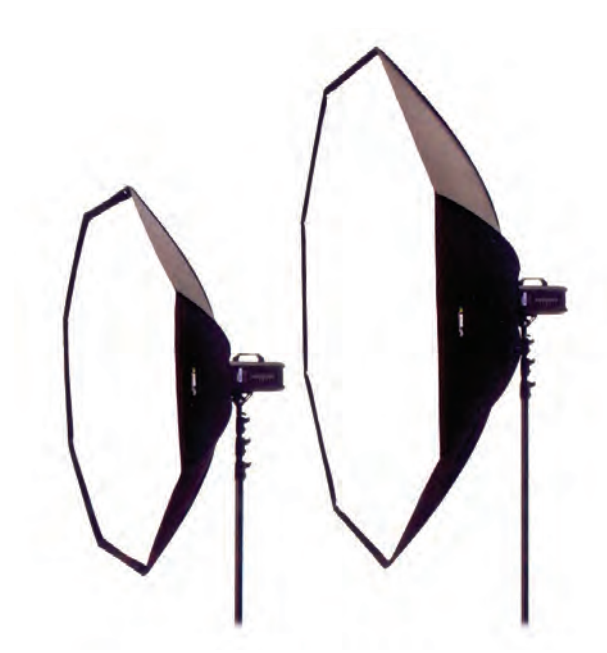

**آکتاباکس تصویر108 سافتباکس تصویر107** 

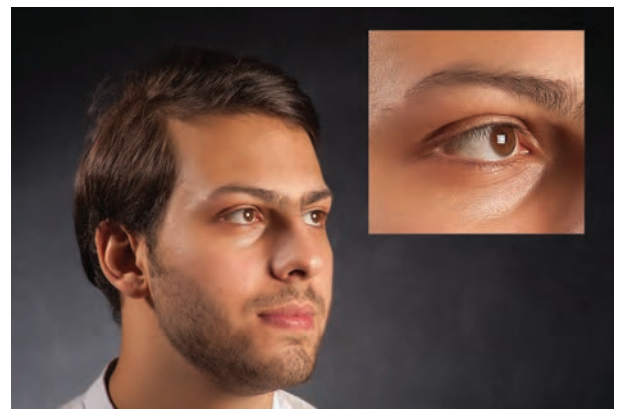

 **عکس گرفته شده با آکتاباکس تصویر110 عکس گرفته شده با سافتباکس تصویر109** 

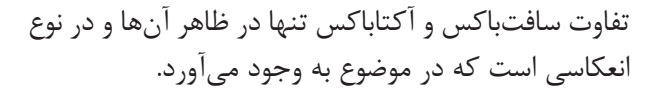

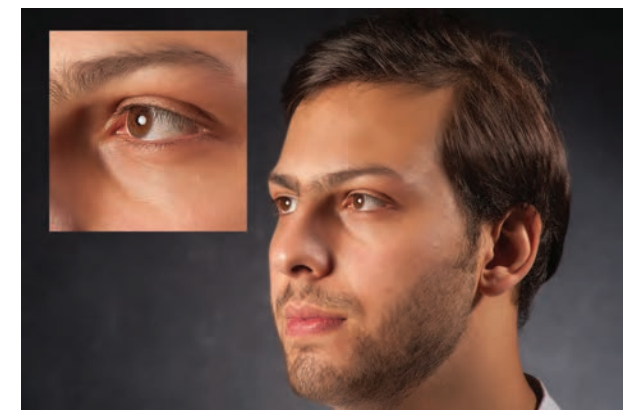

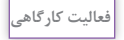

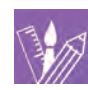

در كارگاه خود با كمك هنرآموز تصاويري با نرمكنندههاي مختلف تهيه و دربارة نتيجه آن با هم گفت وگو كنيد.

### **انعكاس دهندهها)Reflector)**

از انعكاسدهنده براي پر كردن سايهها در نورپردازي استفاده ميشود،كه هم در استوديو و هم در فضاي باز قابل استفاده است. تفاوت اين ابزار در اندازه و رنگ بازتاباننده آن است )تصاویر111و112(.

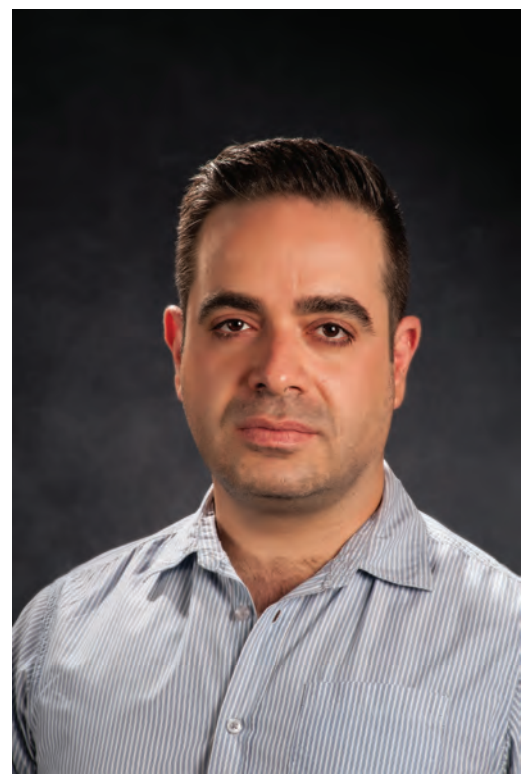

**عکس با استفاده از انعکاس دهنده تصویر112 عکس بدون استفاده از انعکاس دهنده تصویر111** 

**چترها** چترها ابزاري هستند كه برخی از آنها در دسته انعكاس دهندهها قرار ميگيرد و نوعي از آنها در دسته نرمكنندهها. چترها ابزاری هستند که در کاربرد متفاوت دارند. گروهی در دسته انعکاس دهندهها و گروهی در دسته نرم کننده ها قرارمی گیرند.

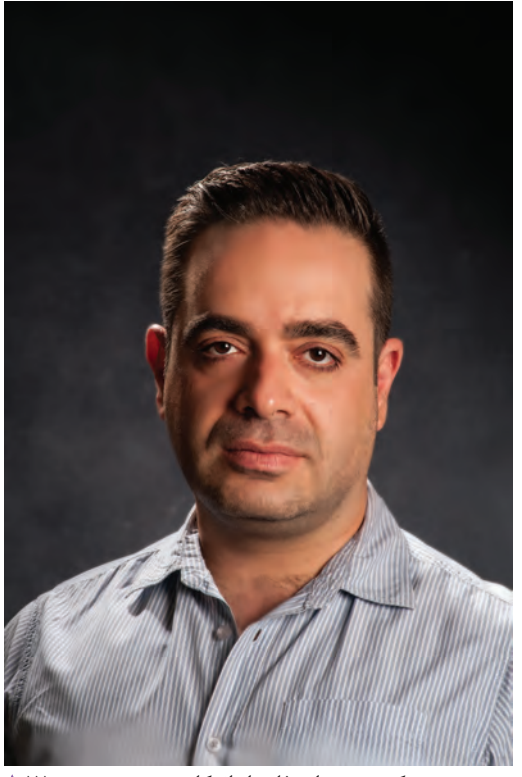

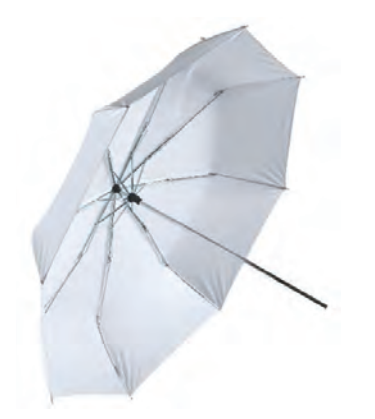

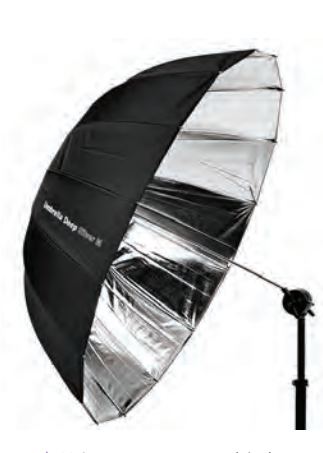

**چتر انعکاس دهنده تصویر114 چتر نرم کننده تصویر113** 

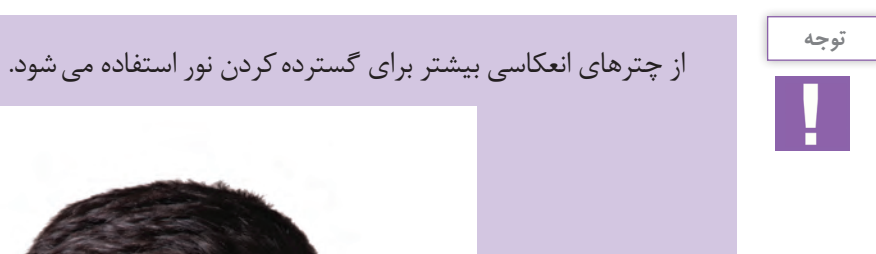

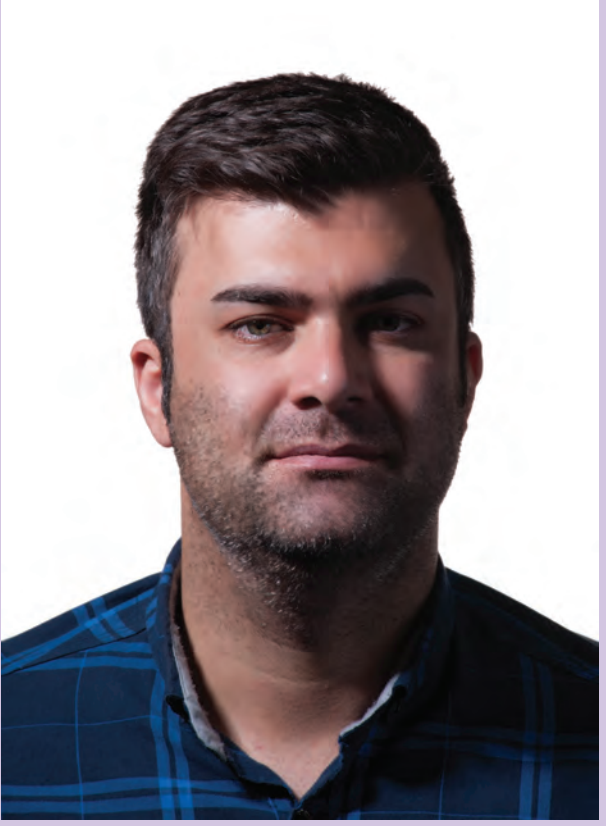

**عکس با استفاده از چتر انعکاسی تصویر115** 

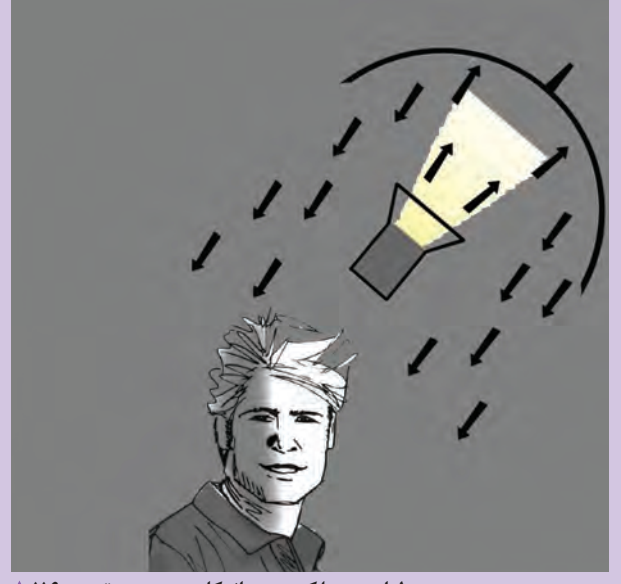

**طراحی عملکرد چتر انعکاس دهنده تصویر116** 

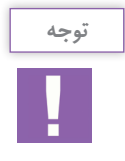

# از چترهای نرم کننده بیشتر برای نرم کردن جنس نور استفاده میشود.

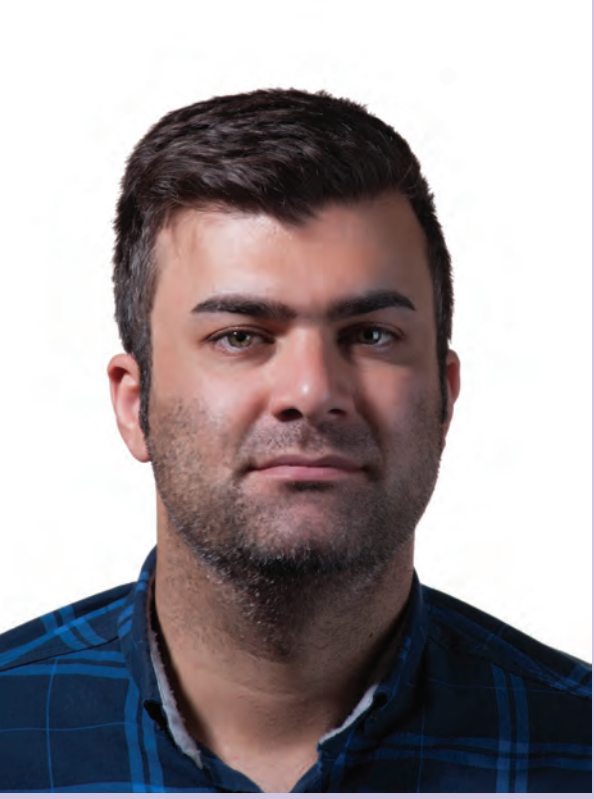

**عکس با استفاده از چتر نرم کننده تصویر117** 

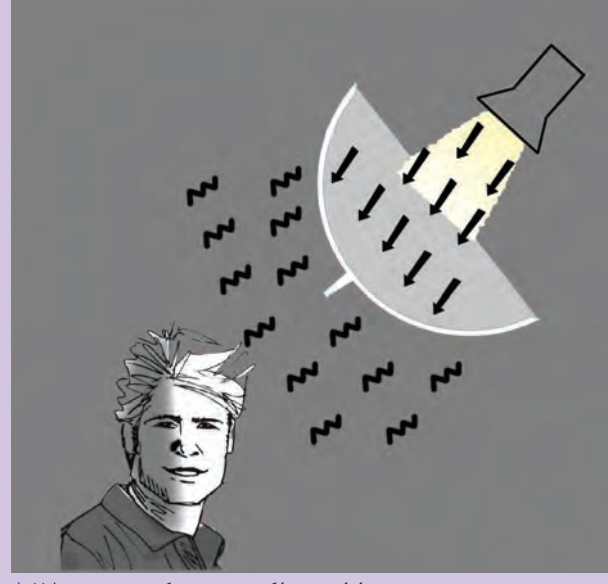

**طراحی عملکرد چتر نرم کننده تصویر118** 

**پايهها** پايههادراستوديووسیله هايمناسبيبراينگهداريابزارنورپردازيهستند.درتصویر شماره 119 برخی از پايههايي كه در فضاي استوديو استفاده ميشود آورده شده است. پايهها در استوديو به دو دسته تقسيم ميشوند: **-1 پايهها و نگهدارندههاي نور -2 پايههاي دوربين عكاسي**

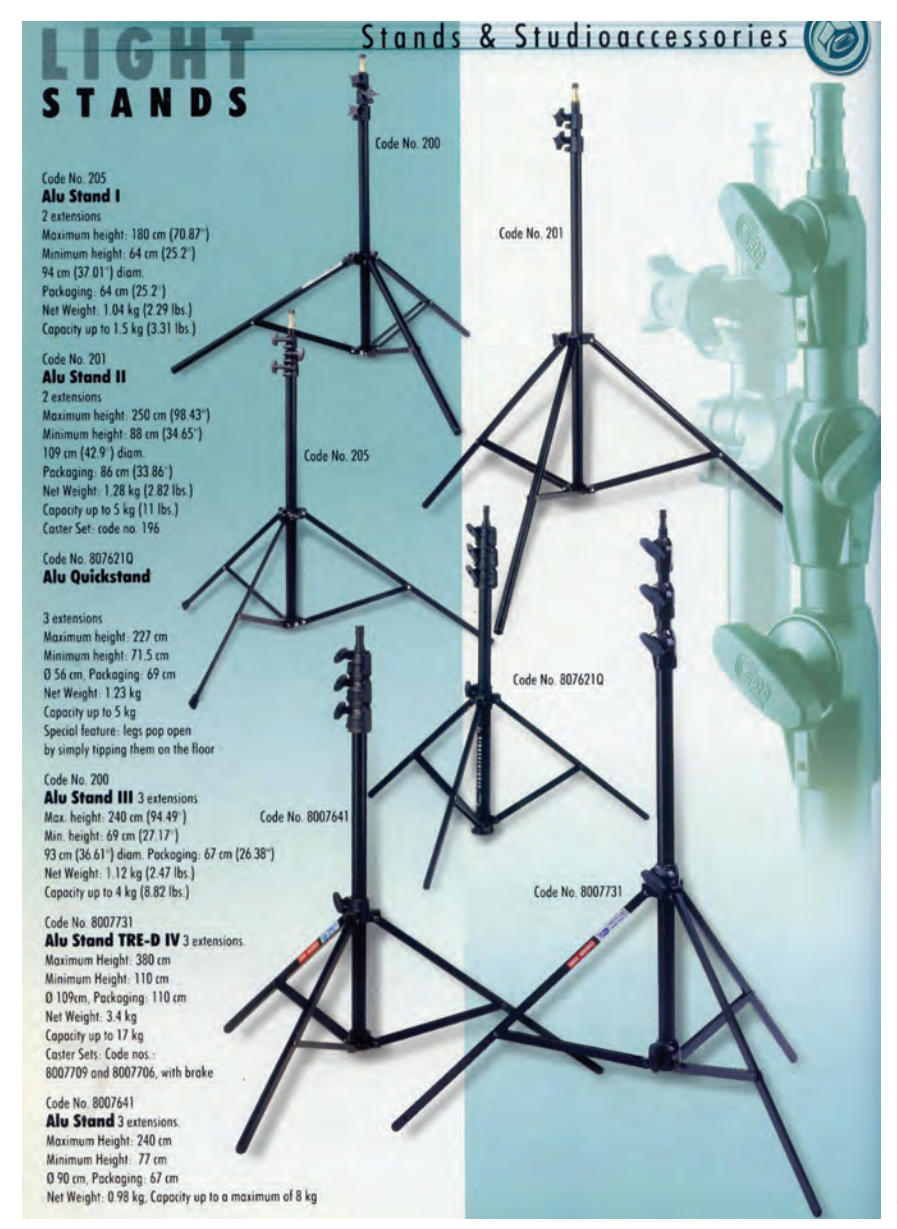

**تصویر119** 

**پايهها و نگهدارندههاي نور** عبارتند از: **۱- پايه نور:** ابزاري ساده براي نگاه داشتن نورهاي استوديويي كه تنوع آنها در ارتفاع آنها است)تصاویر120و 121(.

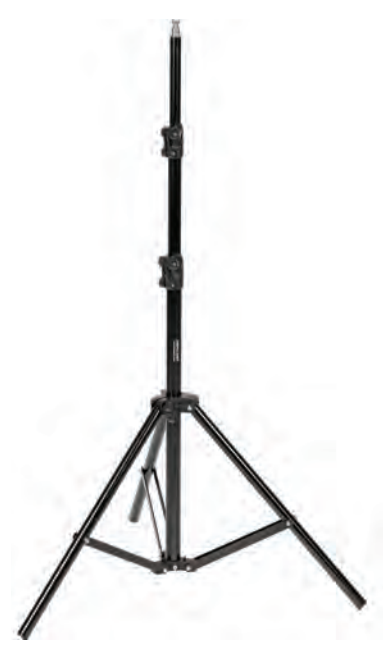

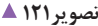

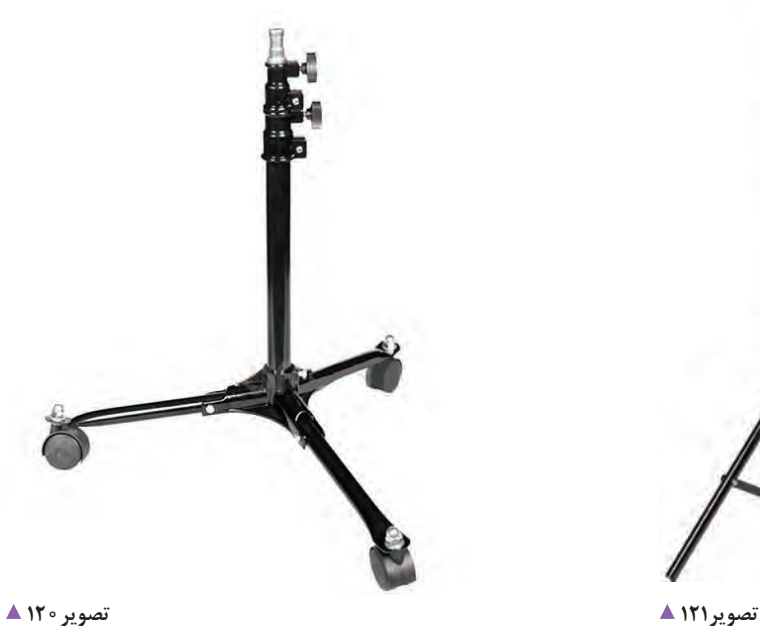

**-2 بوم:** از اين ابزار براي نورپردازي سوژه از باال، بدون حضور پايه در كادر عكاسي استفاده ميشود)تصویر122(.

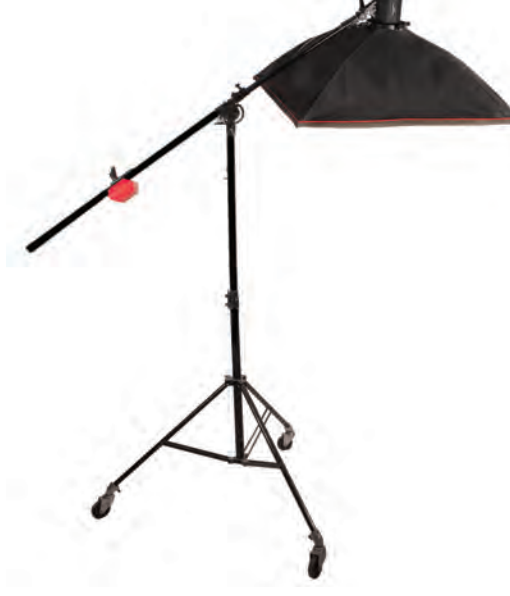

**تصویر122** 

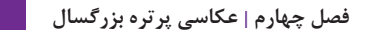

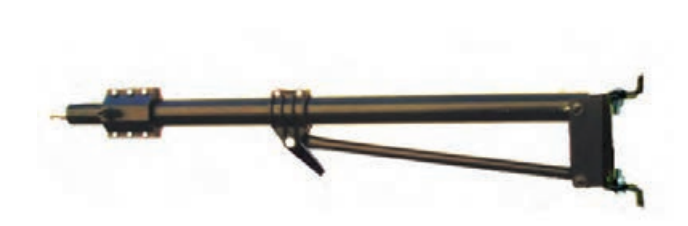

 **بازویی تصویر123** 

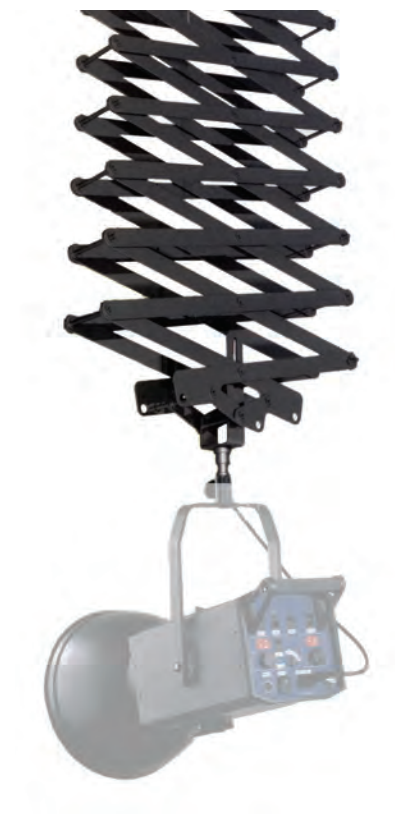

**پانتوگراف تصویر124** 

**-3 بازويي:** از اين ابزار براي اتصال نور را به ديوار یا ستون استفاده می شود (تصویر ۱۲۳). **-4 پانتوگراف:** از اين ابزار براي اتصال نورها به سقف استوديو استفادهميشود)تصویر124(.

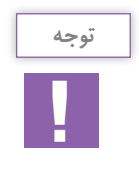

استفاده از پايههایي مثل پانتوگراف و بازويي، امكان استفاده از فضاي كف استوديو را فراهم میسازد و به دلیل اتصال نورها به سقف مانع ضربه خوردن آنها می شود.

**پايههاي دوربين عكاسي**

**۱- پايه صليبي:** اين پايهها بسيار سنگين هستند و صرفا در داخل استوديو استفاده ميشوند (تصویر ۱۲۵). به دليل سنگين بودن، امكان افتادن آنها و ضربه خوردن دوربين عكاسي بسياركم است. تغييرارتفاع در این سه پایه ها به سرعت انجام ميشود. **-2 سه پايه دوربين:** از ويژگيهاي اين پايه، قابلیت حمل و

نقل است. درحالیکه تغيير ارتفاع آن زمان بر است (تصویر ١٢۶).

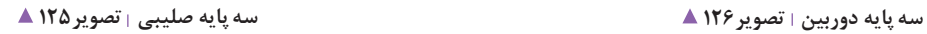

**228** 

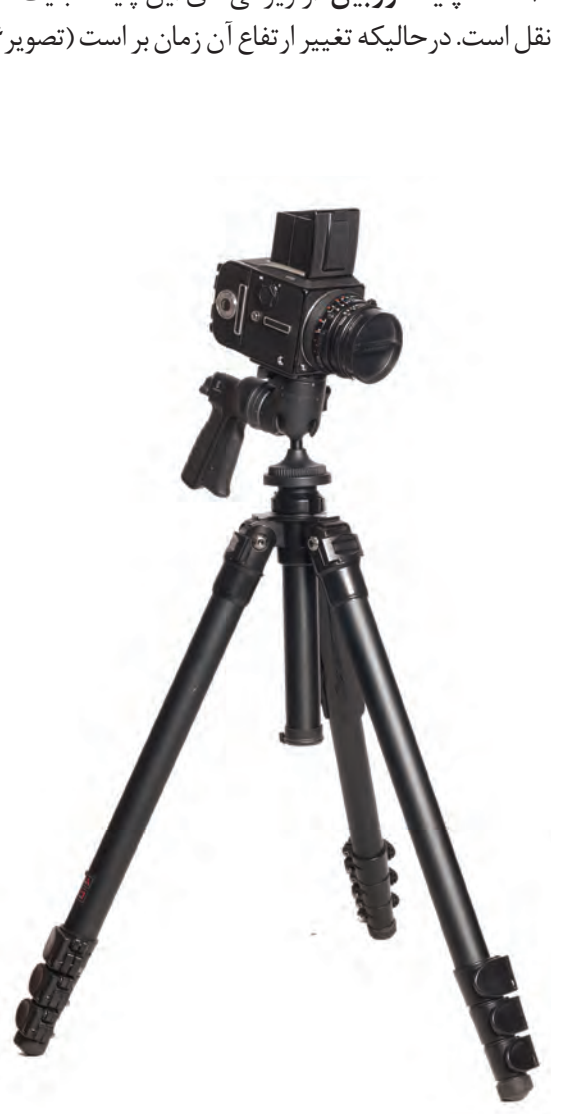

90

**ابزار سنجش نور در استودیو**

در تصاوير زير ابزارهاي سنجش نور در استوديو را ميبينيد كه ً قبال با نام آنها آشنا شدهايد در ادامه مطالب با كاركرد برخی از آنها آشنا خواهيد شد)تصاویر127 تا 129(.

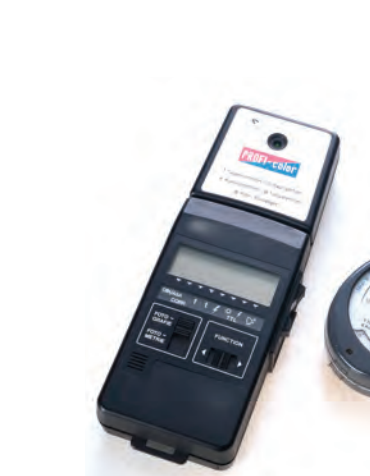

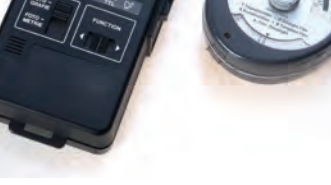

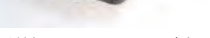

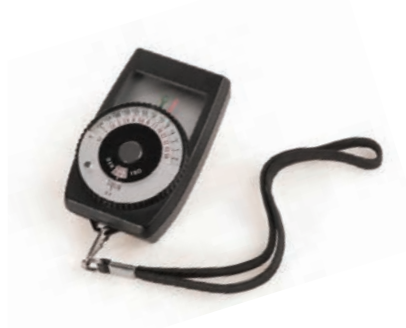

**نورسنج دستی تصویر129 کلوین متر تصویر128 نورسنج و فالشمتر تصویر127** 

**ابزارهاي اتصال فالش ها به دوربين عكاسي** چشم الكترونيك و راديو تريگر از ابزارهاي اتصال دوربين عكاسي به فالش استوديويي هستند )تصاویر 130 تا 132(.

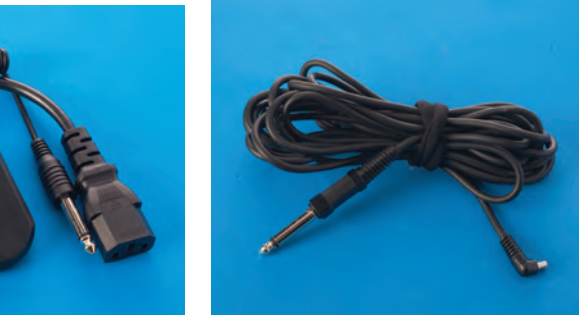

**سیم سینکرون تصویر132** 

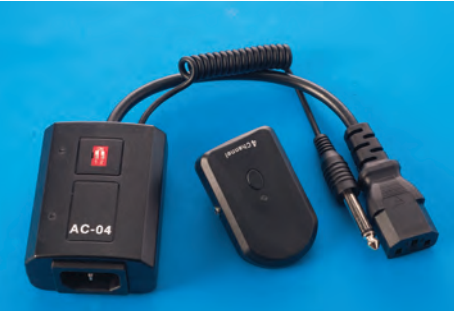

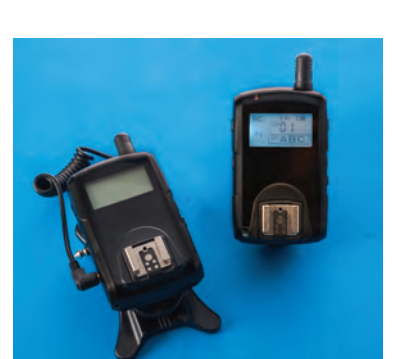

**رادیو تریگر مدل برقی تصویر131 رادیو تریگرTTL، مدل با باطری تصویر130** 

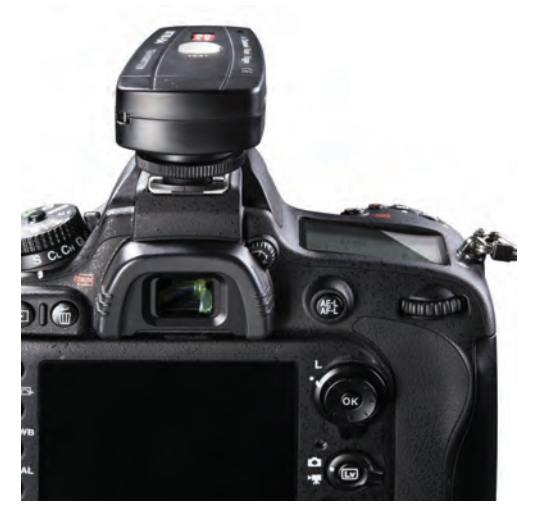

**راديو تريگر) Trigger Radio)** اين ابزار وسيلهاي است كه امكان اتصال دوربين با فالش استوديويي را، از طريق امواج راديويي فراهم میكند (تصویر ۱۳۳). درتصاوير شماره 134 تا 138 چگونگي نصب اين ابزار به دوربين و فالش را مالحظه ميكنيد.

 **تصویر133** 

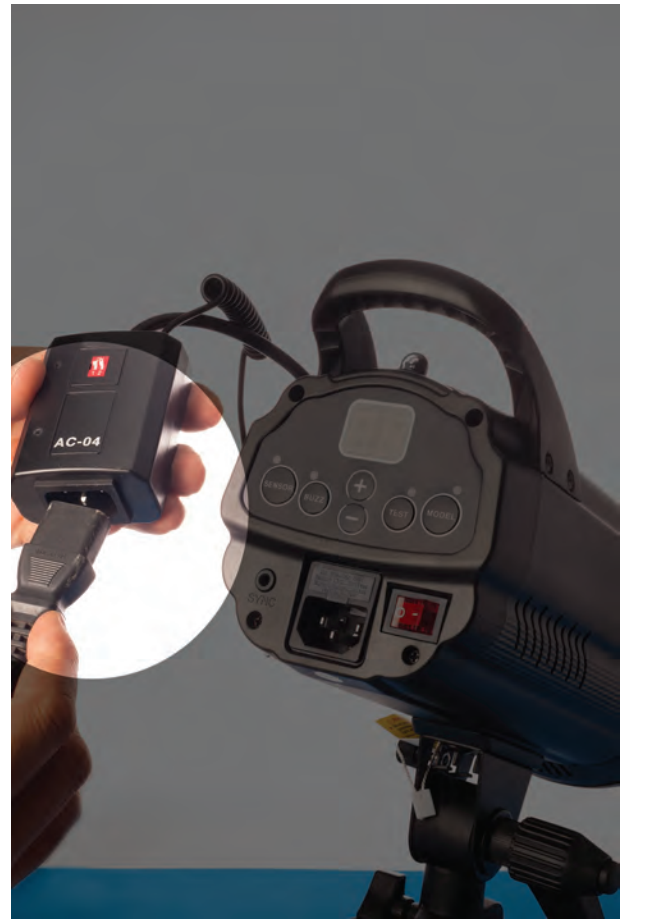

**اتصال ریموت فرستنده به دوربین تصویر135 اتصال گیرنده رادیو تریگر به برق در مدلهای برقی تصویر134** 

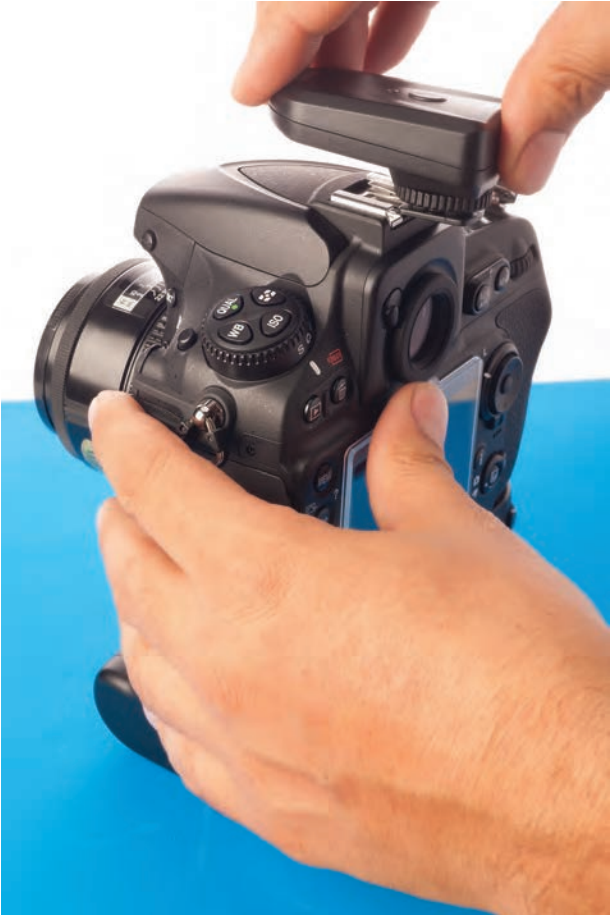

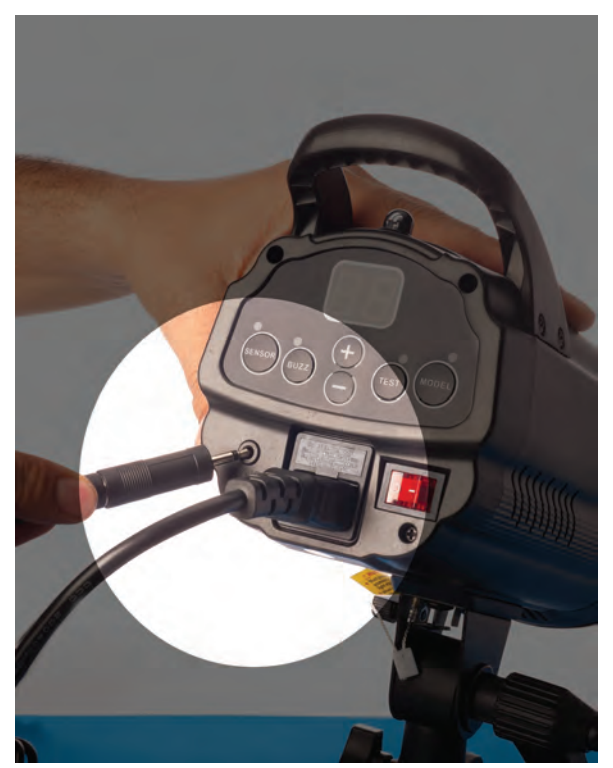

**اتصال کابل گیرنده به فالش تصویر137 اتصال سیم سینکرون رادیوتریگر به فالش تصویر136** 

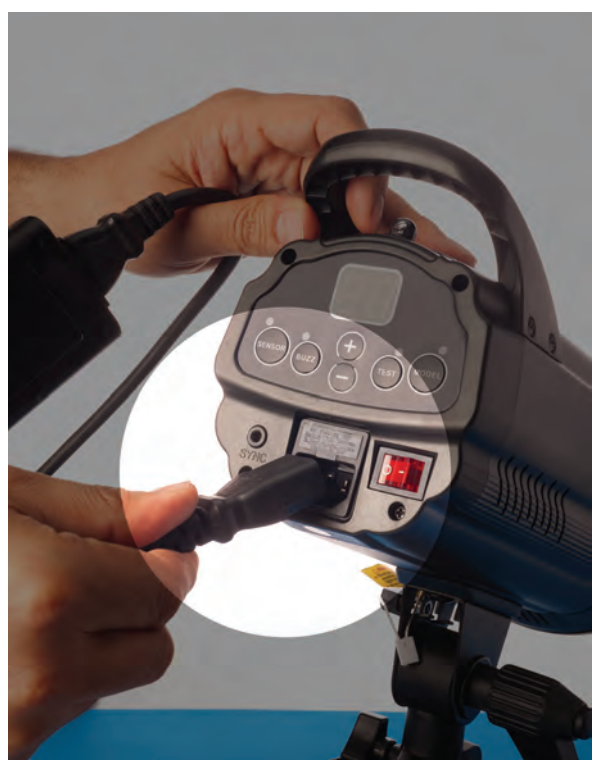

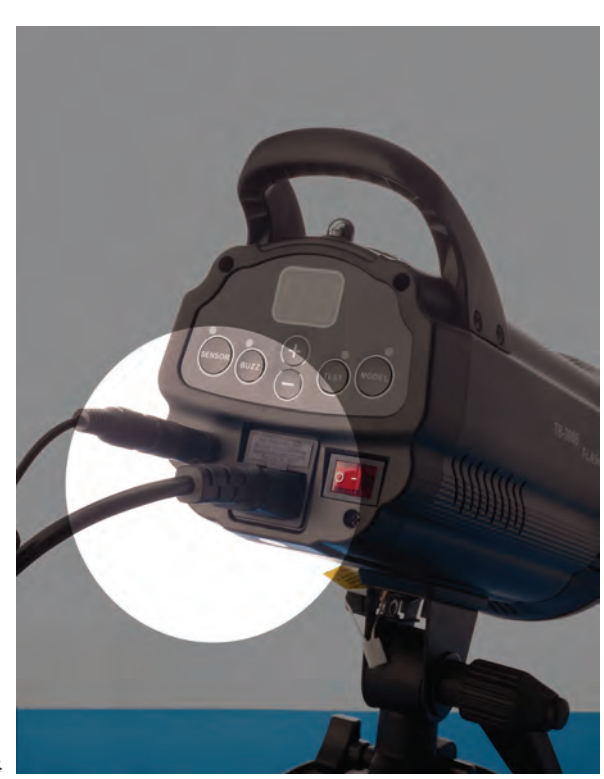

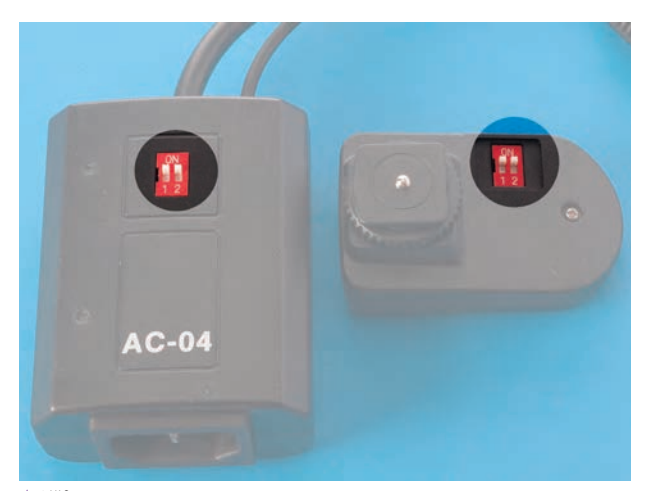

بعضي از راديوتريگرها داراي كانالهاي متفاوت راديويي هستند كه از اختالل همزمان چند راديوتریگر، در فضای استودیو جلوگيري ميكنند. اين كانالها باید درگيرنده و فرستنده راديوتريگريكسان باشد)تصویر139(.

 **تصویر139** 

از چشم الكترونيک یا سنسورهاي حساس به نوري كه برروي فالشها قرار گرفته است، براي اتصال بين فالشها استفاده ميشود)تصویر140(.

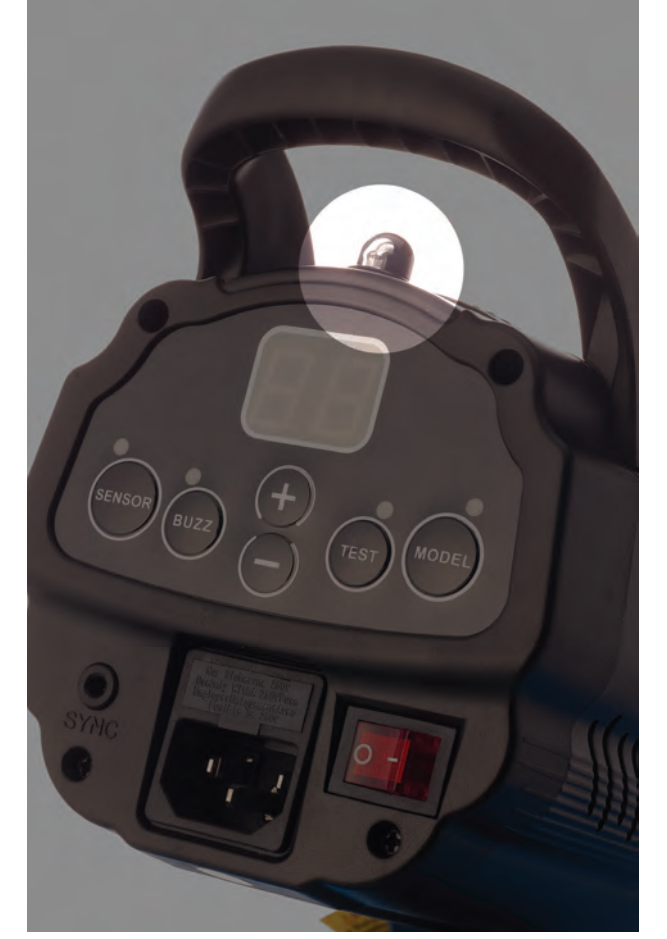

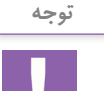

-1 بهتر است مهمترين و قويترين منبع نوری را براي نور اصلي و اتصال آن به دوربين انتخاب كنيد، زیرا نور قوي آن سبب تحريك سنسور در ديگر فالشها خواهد شد. -2 در صورتي كه يك يا چند فالش همزمان تخليه نميشوند، با اندكي جابجا كردن نورها، سنسورها را در مسير نور اصلي قرار دهيد.

 **تصویر140** 

# **عوامل تاثيرگذار در پرتره**

# به عكسهاي زیر نگاه كنيد)تصاویر141 تا144(.

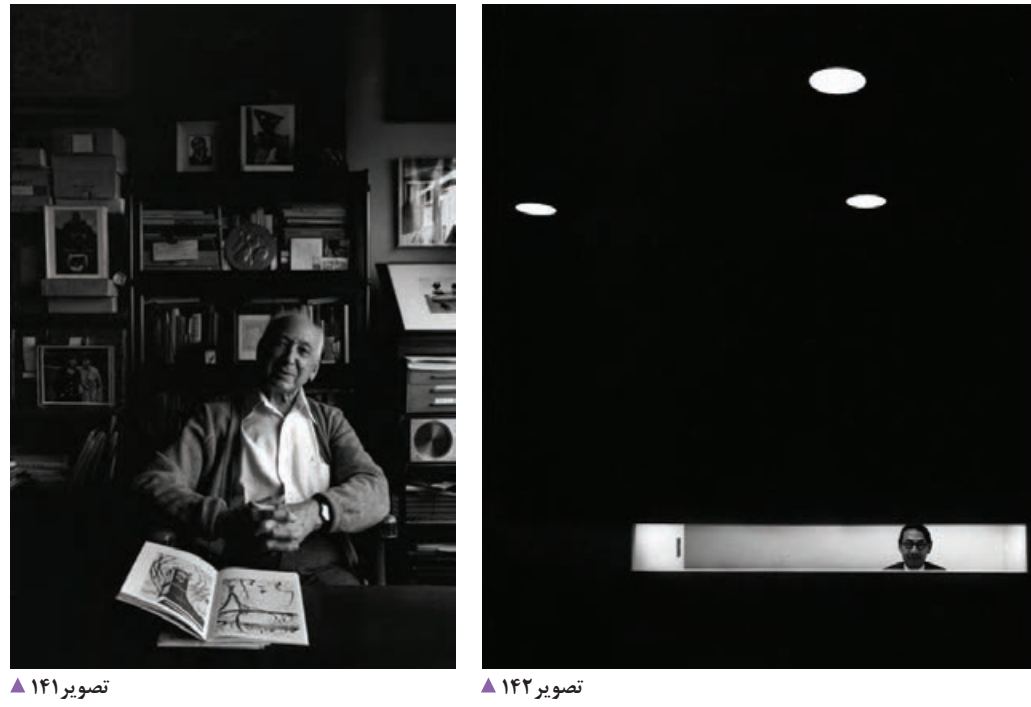

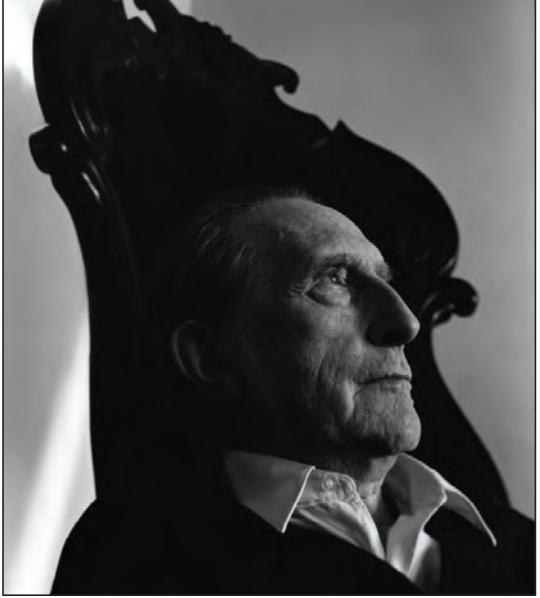

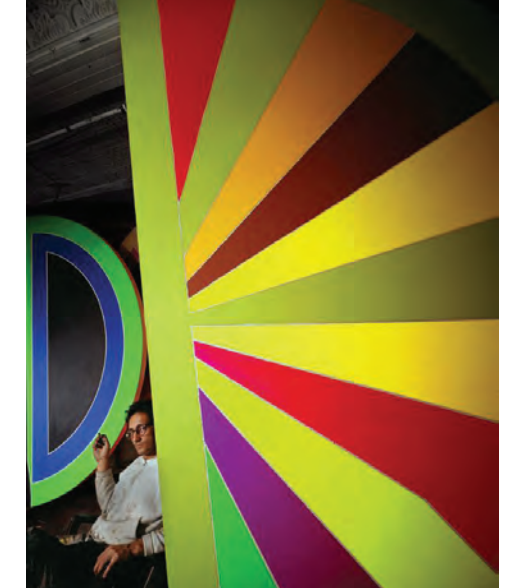

تأثيرگذاري پرتره موثر بوده است. درعكس 145 تأكيد عكاس با نورپردازي بر روي موضوع، پديدآورنده تصويري زيبا و متفاوت شده است. دقت در جزئيات و توجه به تركيببندي عناصر بصری در يك پرتره، ميتواند به هرچه بهتر شدن پرتره به لحاظ زيباييشناسي كمك كند)تصویر146(.

دقت كنيد تنوع در تركيببندي، توجه به جزئيات و نوع نورپردازي هر يك از عكسهاي صفحه قبل سبب پديد آمدن پرترههاي زيبا و متفاوتي شده است. به پرتره شماره143 نگاه كنيد. انتخاب لنز در بيان هدف عكس، نقش به سزايي دارد. درعكس شمارة 144 نوع انتخاب زاوية ديد عكس، در

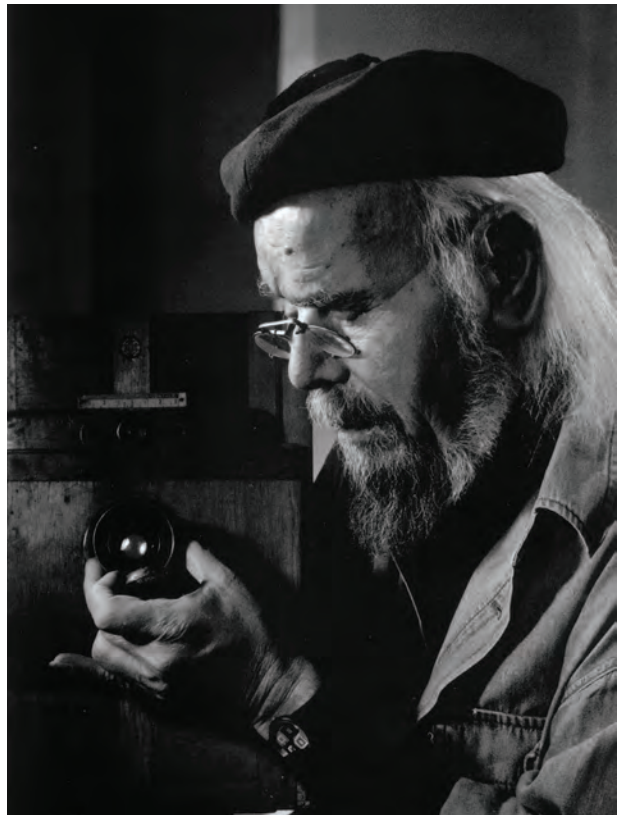

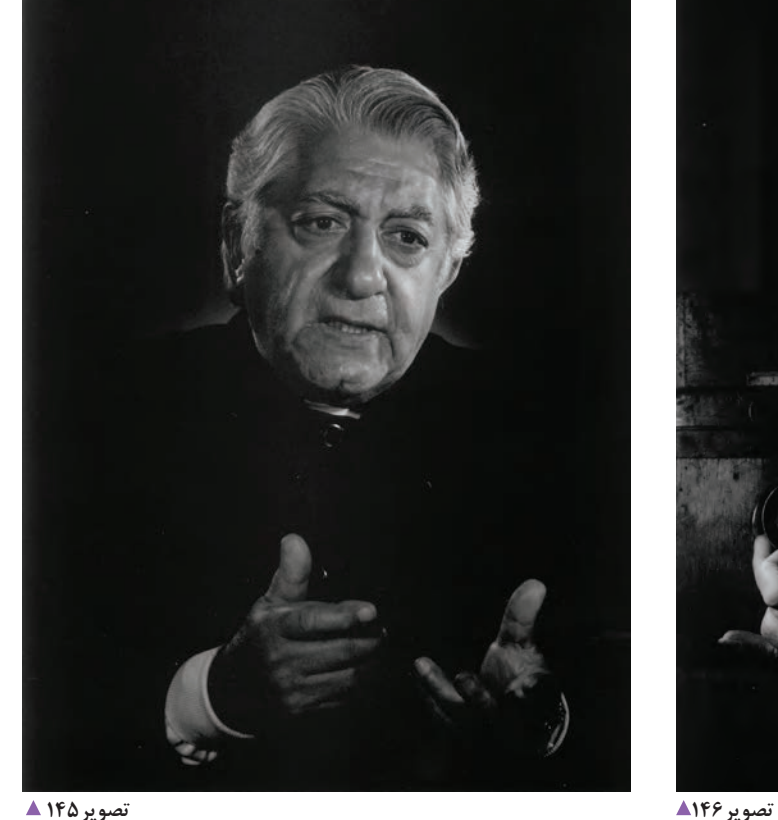

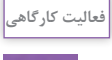

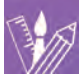

با توجه به مطالب فوق آيا ميتوانيد عكسهايي را از طريق فضاي مجازي و ... جمعآوري كنيد كه در آن، از روشهاي نام بردهشده استفادههاي مطلوبي شده باشد؟ عكسها را با خود به كارگاه بياوريد و دربارة آن صحبت كنيد.

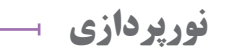

برای شروع نورپردازی، نخست باید جایگاه و نقش هر کدام از مسلور (Fill Light): نور پرکننده برای کمک به نور اصلی نور اصلی (Key Light): نور اصلی وظیفه روشن کردن موضوع مسنور سر (Head Light): این نور برای روشن کردن سر و مو در نور پس زمينه )Light Background): این نور برای پرکردن پس زمینه استفاده می شود. پرتره استفاده میشود.

نورها را كه در هنگام نورپردازي استفاده ميشوند مشخص و پرکردن سایه ها استفاده میشود. كنيد)تصویر 147(. اين وظايف عبارتند از: را برعهده دارند و بیانگر هدف ما از ثبت پرتره است.

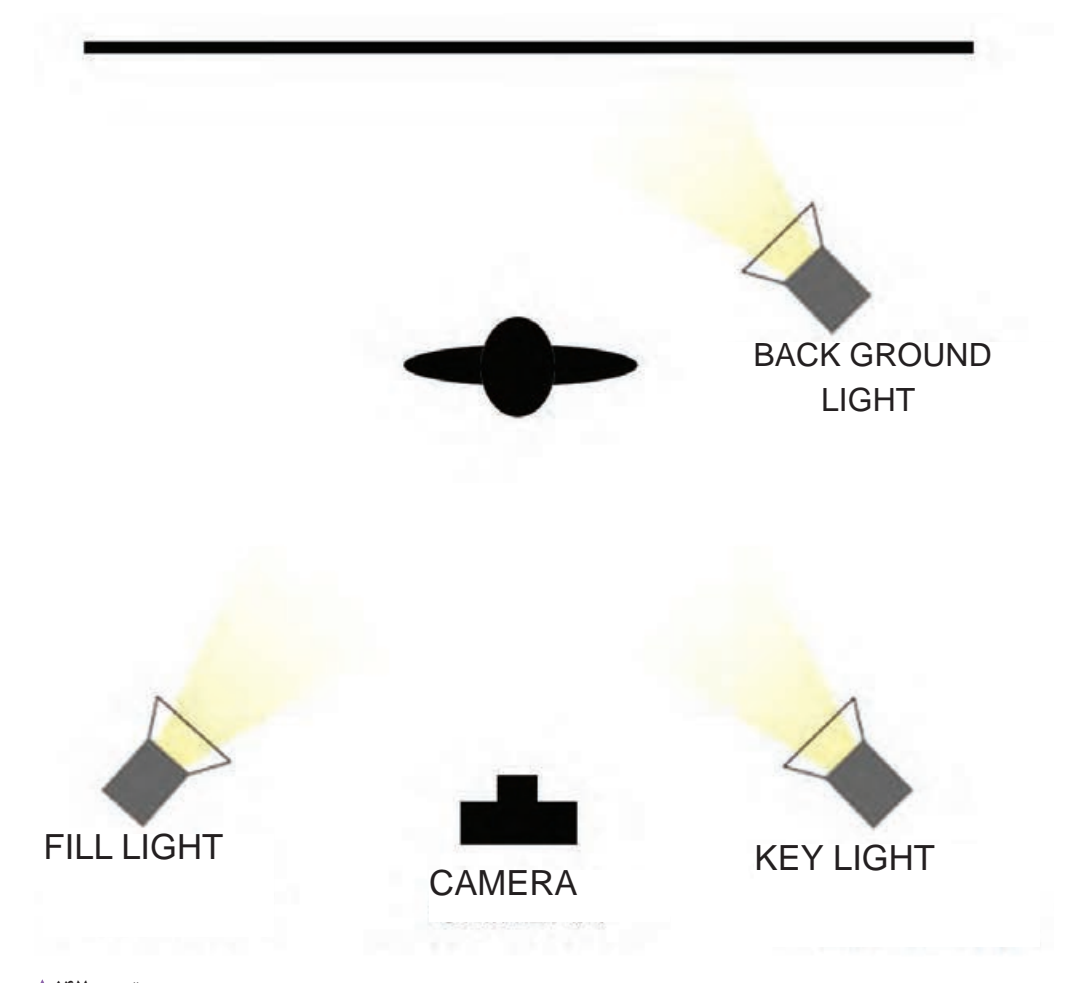

**نورهاي پركاربرد در نورپردازي چهره**

**-1 نور متقارن** در این شیوه، دو منبع نوری به صورت مایل به چهره فرد تابیده می شود و هرکدام از نورها، سایه به وجود آمده از یکدیگر را خنثی می کنند و به دلیل نبود سایه، چهره حالت تخت و بدون بعد پیدا می کند. از این شیوه در عکاسی پرسنلی نیز استفاده می شود(تصویر ۱۴۸).

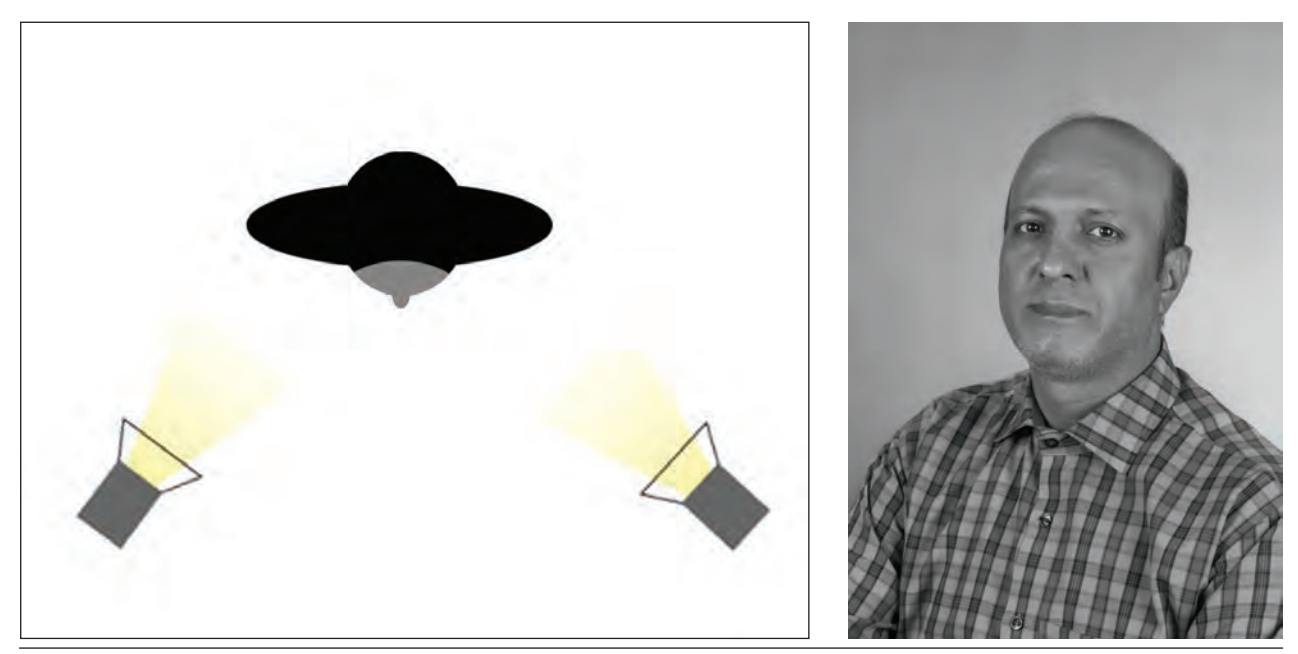

 **تصویر148** 

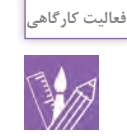

با توجه به شیوه نورپردازی تخت عکس هایی از هم کالسی های خود در کارگاه هنرستان تهیه کنید.

**-2 نور نيمكننده )Lighting Split )** در این نوع نورپردازی، یک جهت چهره به وسیله یک منبع نوری روشن می شود و سایه ای سمت دیگر چهره تشکیل میشود)تصویر149(

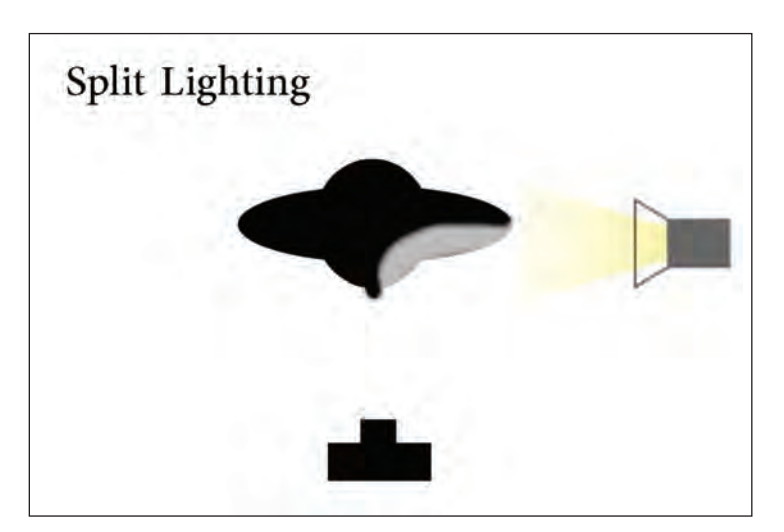

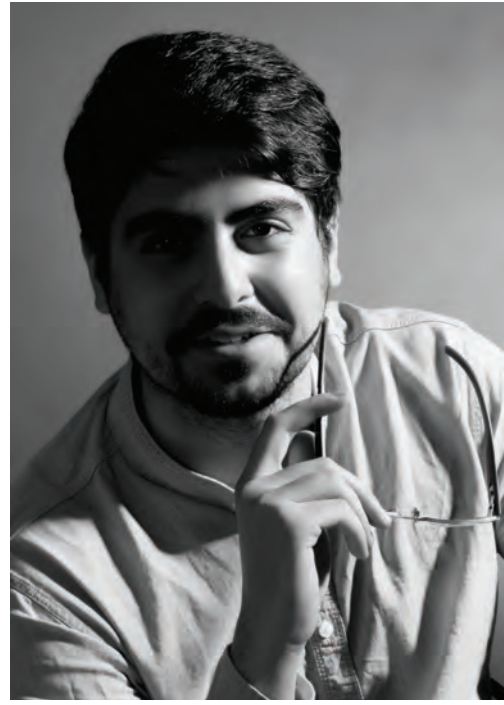

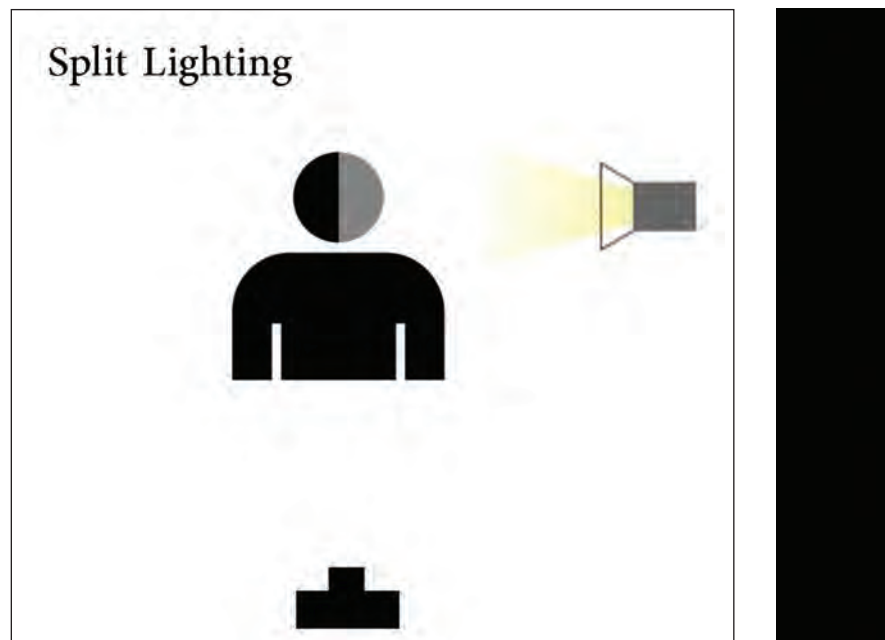

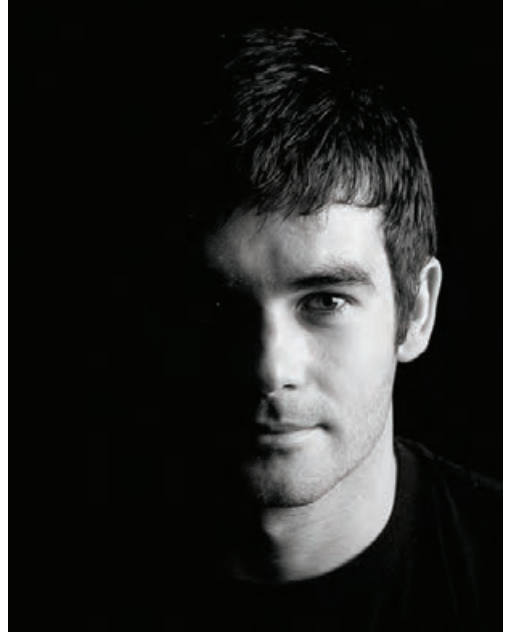

 **تصویر149** 

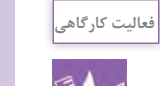

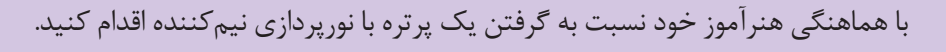

**-3 نور پروانهاي )Lighting Butterfly)** در اين نوع نورپردازي، يك منبع نور از پشت دوربین عکاسی به صورت مستقیم با ارتفاعی که سبب پدید آمدن سایه نوک بینی برروی پشت لب شود، تنظیم کنید. دقت کنید که سایه بینی نباید به لب ها برسد (تصویر ١۵٥).

Butterfly Lighting **Butterfly Lighting** 

 **تصویر150** 

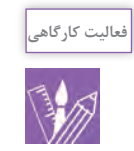

با انتخاب چند چهره متفاوت، اقدام به عکاسی پرتره با نورپردازي كنيد و نتيجه را به كارگاه بياوريد و با هم مقايسه كنيد. نورپردازي در اين افراد در چه ارتفاعی به وجود آمده است؟

# **-4 نور حلقهاي )Lighting Loop )**

در اين نوع نورپردازي، یک منبع نوری به صورت مایل با اندکی ارتفاع نسبت به سرمدل، به صورتاو تابیده می شودبه شکلی که سایه نوک بینی به سمت مخالف جهت نور متمایل شودو تشکیل یک دایره کوچک را بدهد)تصویر151(.

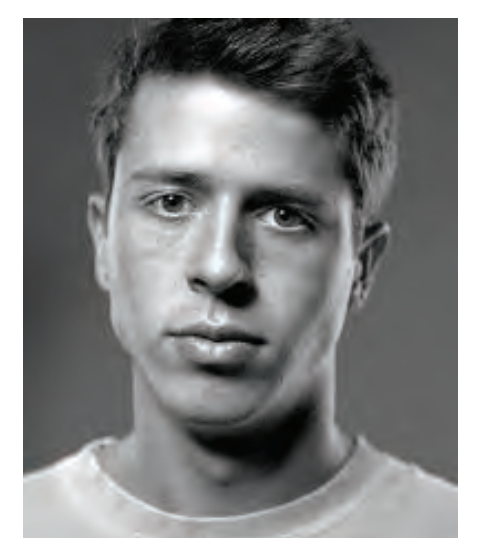

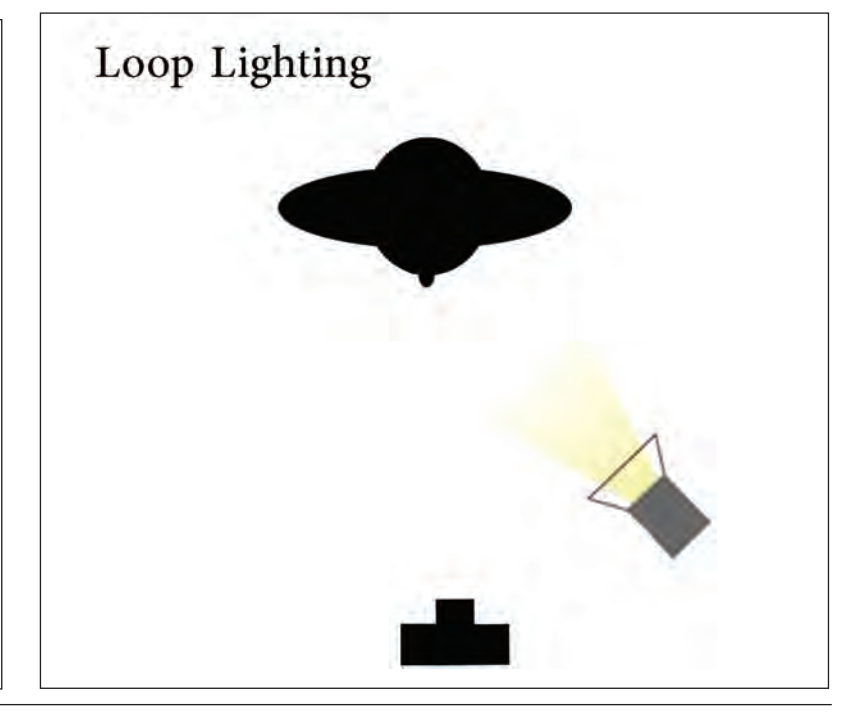

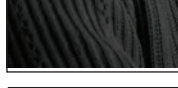

 **تصویر151** 

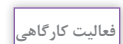

-با استفاده از نور سخت و نور نرم دو پرتره با نورپردازي حلقه اي تهيه و نتيجه رادر كالس باهمديگر مقايسه كنيد.

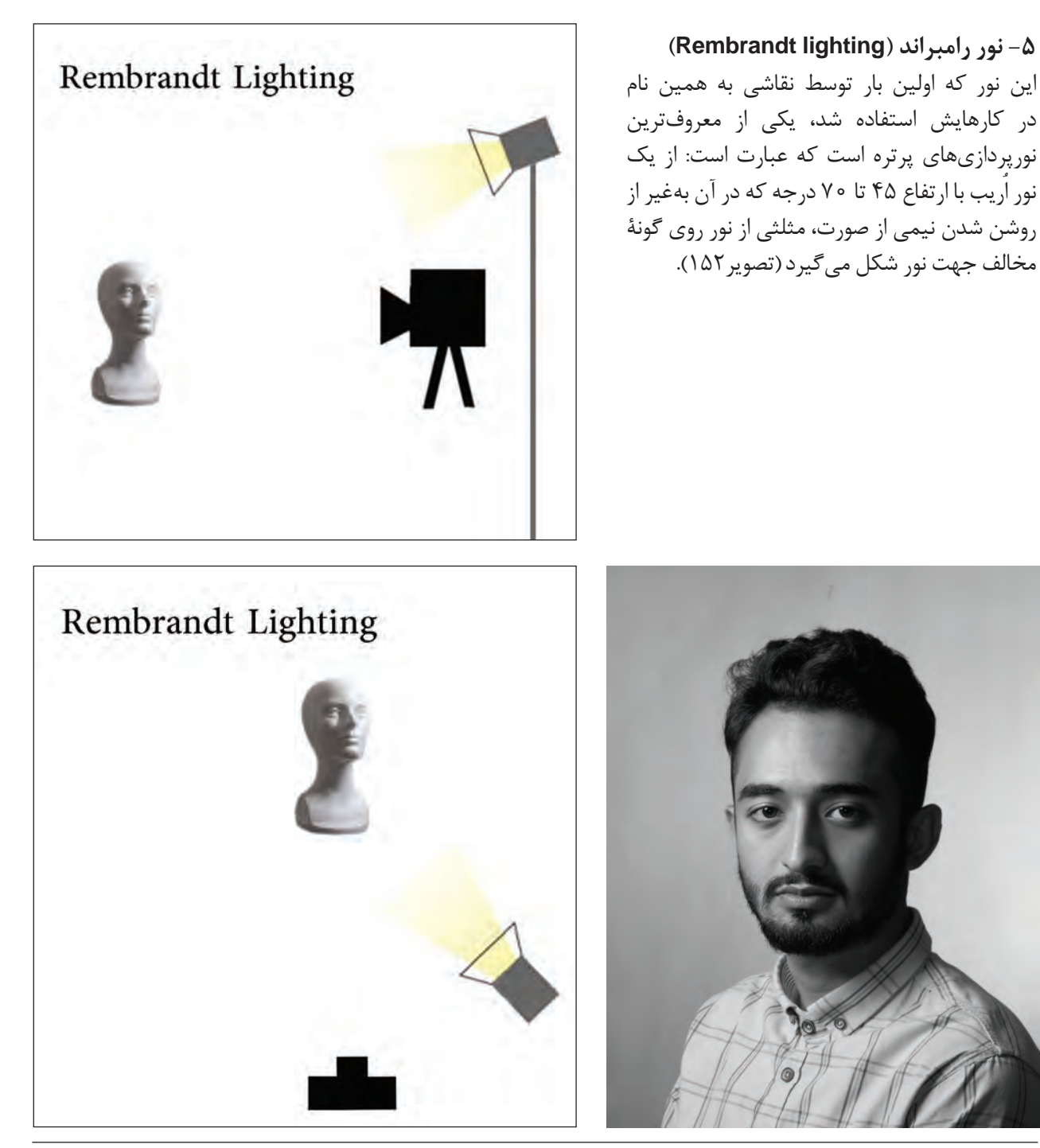

 **تصویر152** 

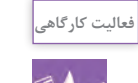

دو پرتره با نور رامبراند عکاسی كنيد كه در يكي از آنها از نور نرم و در ديگري از نور سخت به عنوان نور اصلي استفاده شده باشد.

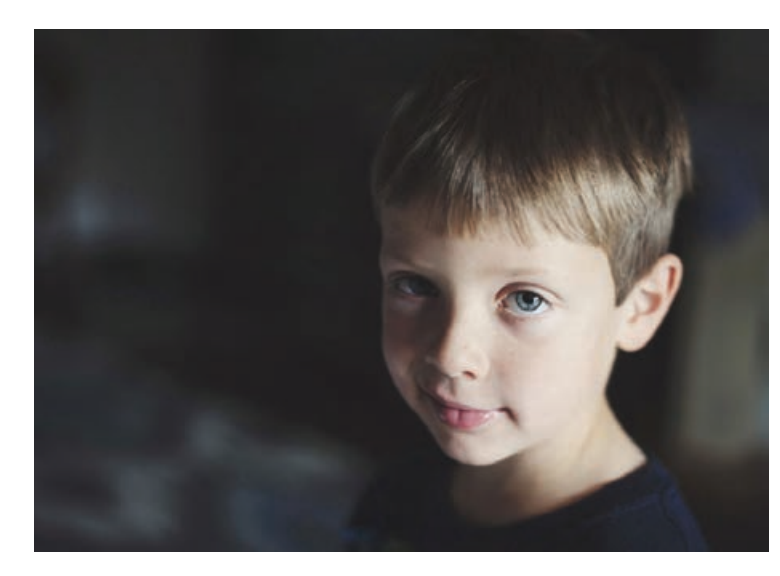

**)Broad lighting( نورگسترده -6** در اين نورپردازي، سر مدل اندكي به سمت دوربين ميچرخد و قسمت بيشتري از چهره در مقابل نور قرار ميگيرد و اين نور سبب ميشود كه چهره فرد گستردهتر و پرتر ديده شود)تصویر153(.

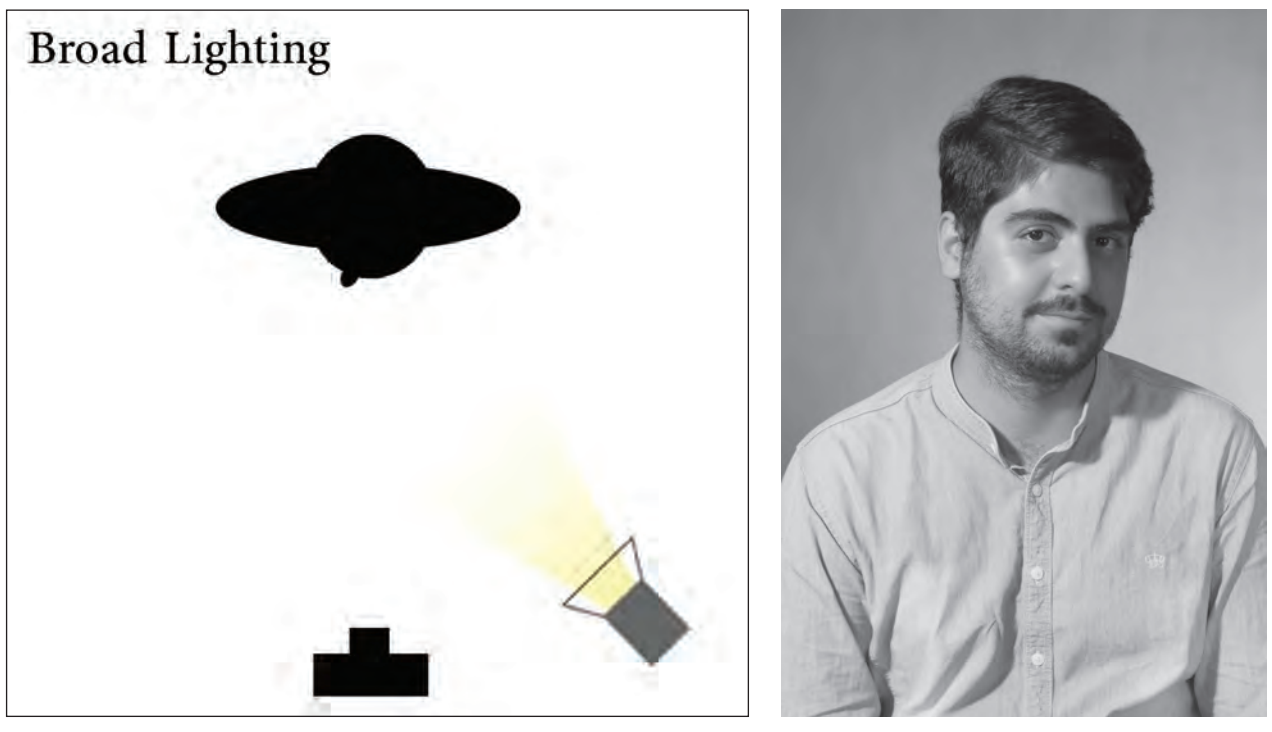

 **تصویر153** 

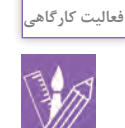

دو مدل با صورتهاي كشيده و گرد انتخاب كنيد. از هر دو نفر با نور گسترده عكاسي كنيد و نتيجه را در كارگاه با هم مقايسه كنيد.

**-7 نور باریک )Lighting Short )** در نورپردازي باریک برخالف نورگسترده، آن قسمت از چهره كه به سمت دوربين چرخيده است (سمت گسترده) در سايه قرار می گیرد(تصویر۱۵۴).

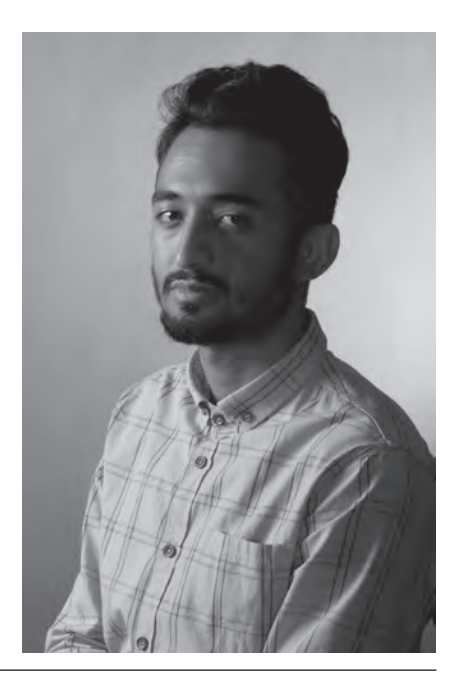

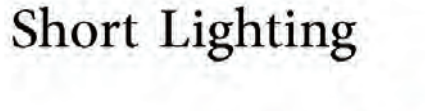

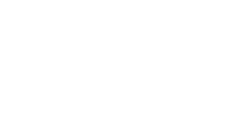

 **تصویر154** 

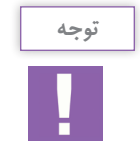

البته الزم به ذکر است که برای پرکردن سایه ها در تمامی شیوههای مختلف نورپردازی میتوانید از انعکاس دهنده یا منابع نوری بسته به نیاز نوری پرتره خود استفاده کنید.

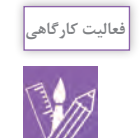

از يک فرد بوسيله نور گسترده و كوتاه عکس پرتره تهيه كنيد و نتيجه را در كلاس با هم مقايسه كنيد.

**شروع به كار در استوديو**

آيا با فضاي يك استوديو آشنايي داريد؟ اندازه يك استوديوي استاندارد براي پرتره چه مقدار است؟ اندازه يك استوديو نسبت به شرايط و نوع كاري كه در آن انجام ميشود، متفاوت است. بنابراين استوديويي كه در آن

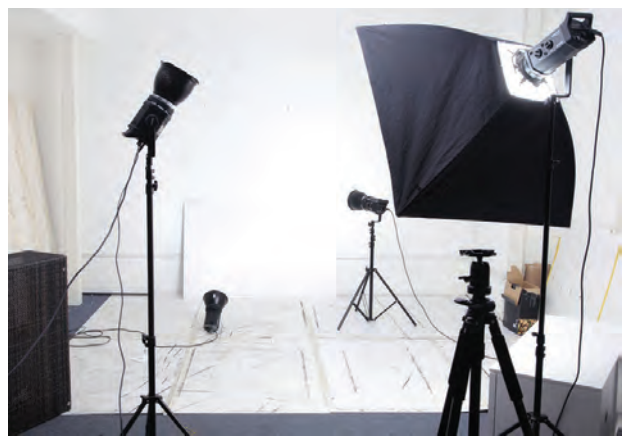

عكاسي پرتره انجام ميشود ميتواند در ابعاد كوچك، متوسط يا در فضايي بزرگ طراحي و تجهيز شود. ً قبال با اين فضاي عكاسي در عكاسي پرسنلي آشنا شده و با ابزار و تجهيزات موجود در آن كار كردهايد)تصاویر155 و 156(.

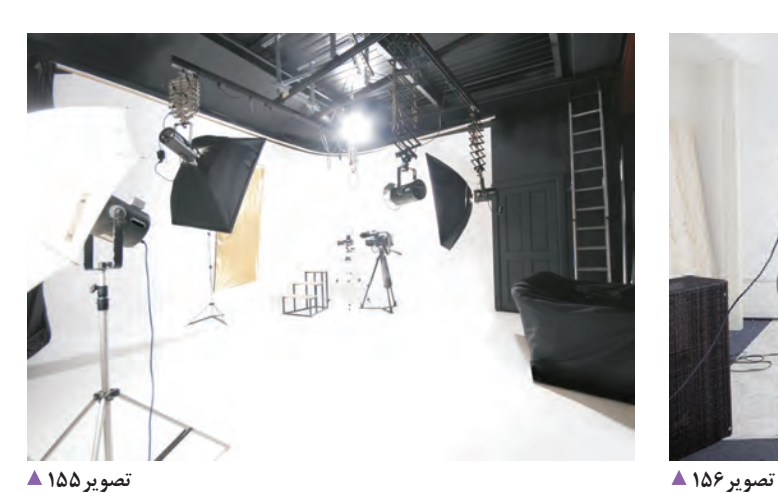

در شكل زير طرح يك استوديوي پرتره و محل قرارگيري ابزار موجود در استوديو را ميبينيد (تصوير ١٥٧). A: دوربین عکاسی B: نورهای استودیویی C: مدل D: پسزمینه

> **تصویر157 A: دوربین عکاسی B: نورهای استودیویی C: مدل D: پسزمینه**

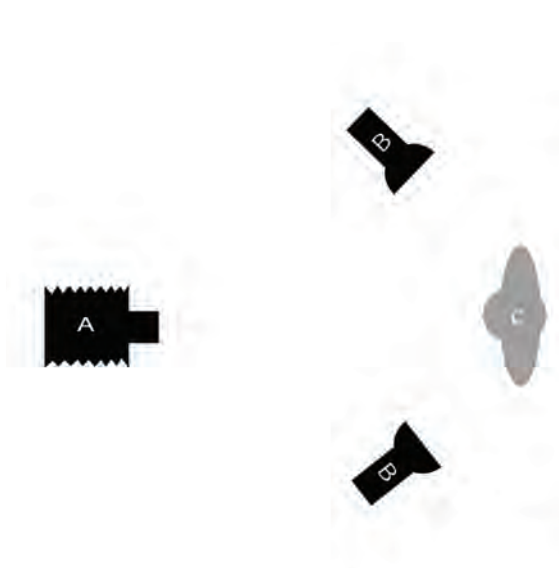

**حالتدهي به مدل** در حالتدهي به مدل به دو قسمت سر و بدن وي بايد توجه كرد. چهره فرد و فرم بدن او دو عامل بسيار مهم در تعيين حالت مدل براي عكاسي پرتره است. به عكسهاي پرتره نگاه كنيد)تصاویر158 تا 160(.

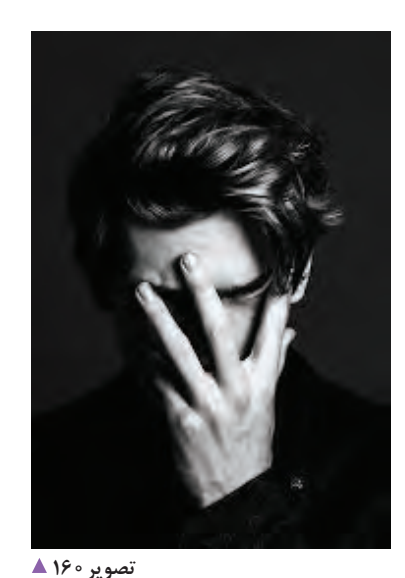

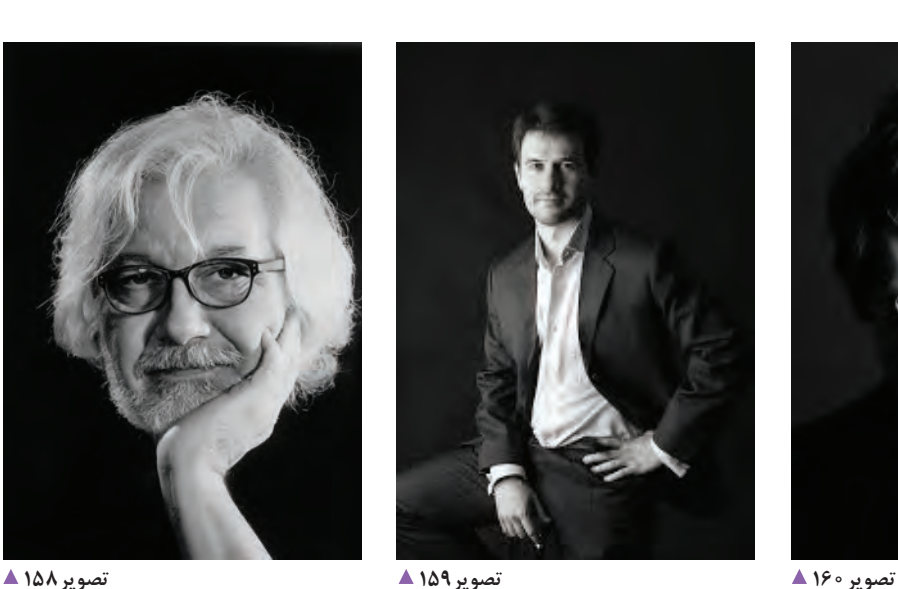

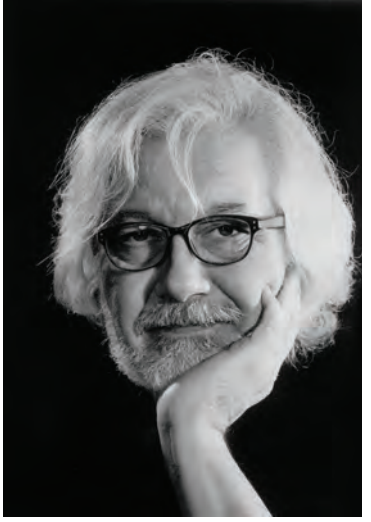

تنوع حالت مدلها در اين عكسها ميتواند به بيان متفاوت شخصيت، احساسات و حتي كاربرد آنها تأثير بگذارد. قرارگيري چهره در كادر نسبت به دوربين عكاسي، شامل موارد زير است. **-1 تمام رخ:** چهره روبهروي دوربين )تصویر161(.

**-2 7/8 رخ :** سر به گونهاي چرخيده ميشود كه در كادر

يكي ازگوشها نسبت به تمام رخ ديده نميشود)تصویر162(. **-3 3/4 رخ:**در اين حالت يك نيمرخ حد فاصل گونه تا بيني در رخ مقابل ديده ميشود. )تصویر163(. **۴ – نيمرخ**: در اين حالت صرفاً نيمي از صورت در كار ديده ميشود)تصویر164(.

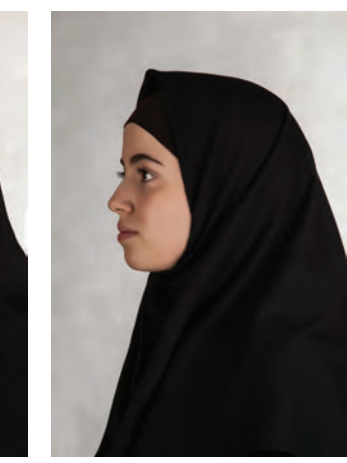

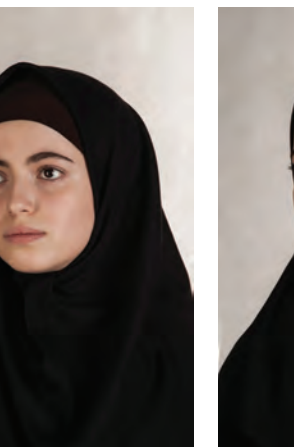

 **تصویر164 تصویر163 تصویر162 تصویر161** 

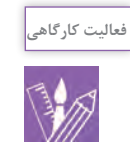

از يك مدل در هر چهار حالت مختلف (تمام رخ، ٧/٨ رخ، ٣/٤ رخ و نيم رخ) عكاسي و نتيجه را با خود به كالس بياوريد.

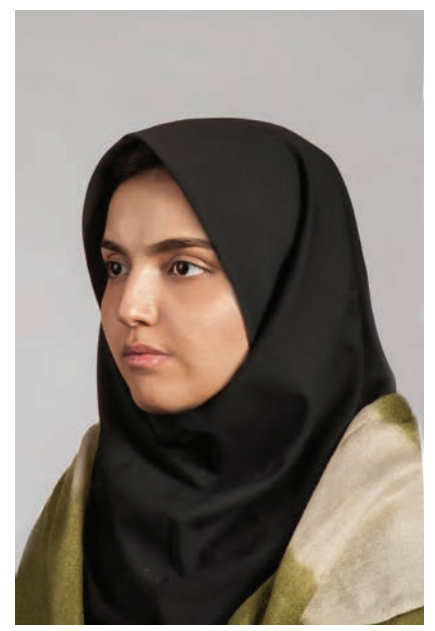

**حالت مناسب چشم تصویر166** 

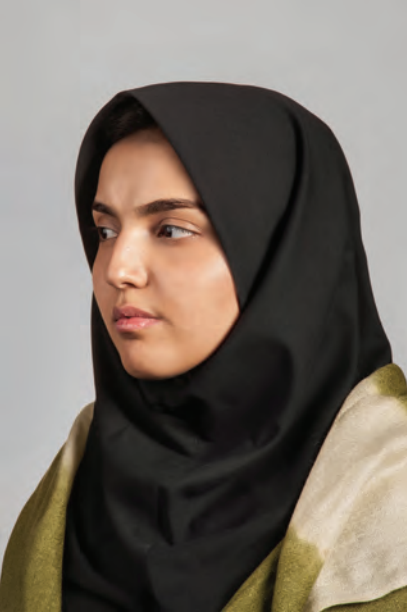

**حالت نامناسب چشم تصویر165** 

از ديگر نكات حالتدهي به مدل، توجه به چشمها و سَمت نگاه مدل است. مشخص شدن بيش از حد سفيدي چشم از مواردي است كه در حالت دادن به مدل عكاسي مناسب نيست)تصاویر165 و 166(.

اختصاص نور خاصي به موها، به بيان هدف پرتره كمك ميكند )تصاویر167 و 168(.

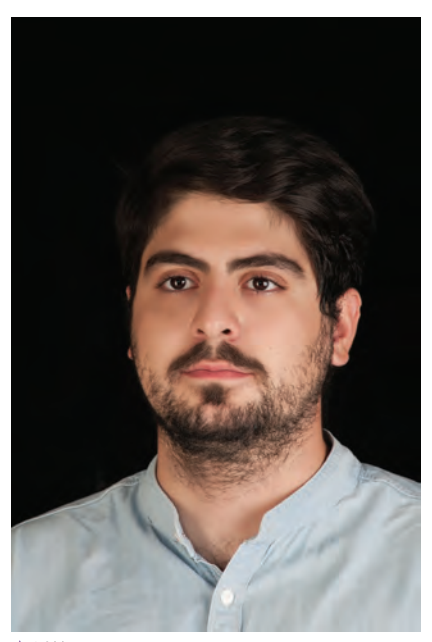

**پرتره بدون نور مو تصویر167** 

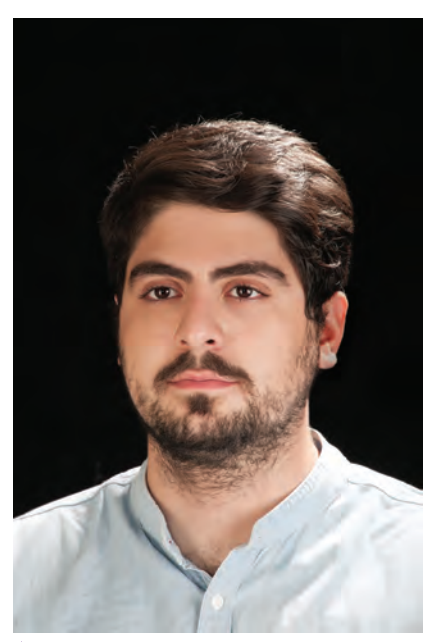

**پرتره با نور مو تصویر168** 

به حالت سر و شانه هم بايد توجه ويژهاي داشت، زياد جلو بودن يا عقب بودن سر، افتادگي شانهها يا بيش از حد باال بودن آنها نيز به زيبايي عكس لطمه ميزند. در بيشتر مواقع وضعيت عادي افراد با اندكي خالقيت به حالت خوبي براي عكاسي تبديل ميشود. وضعيت دست ها با توجه به نوع شخصيت، فرم بدن و پيام موجود در عكس مي تواند

در حالتهاي مختلفي استفاده شود)تصاویر169 تا 172(.

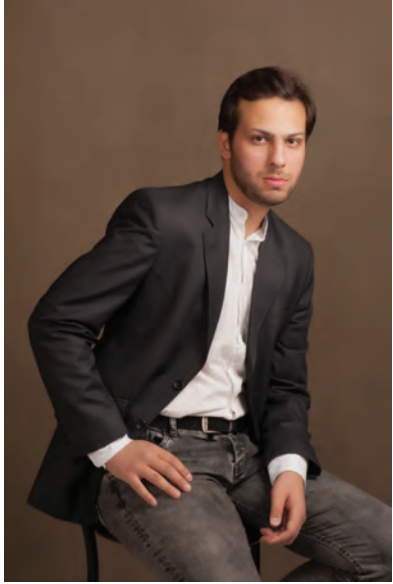

 **تصویر169** 

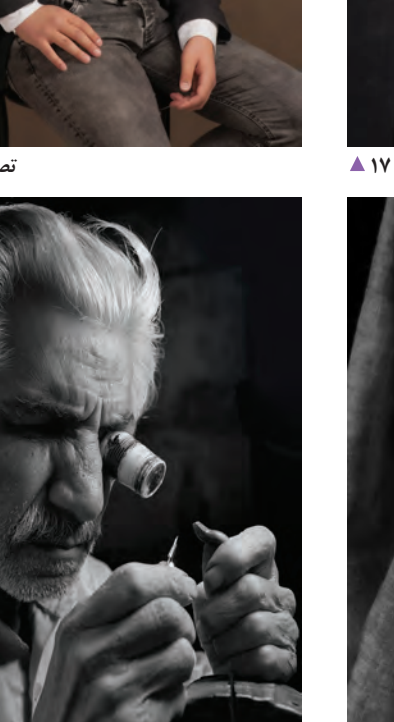

 **تصویر171** 

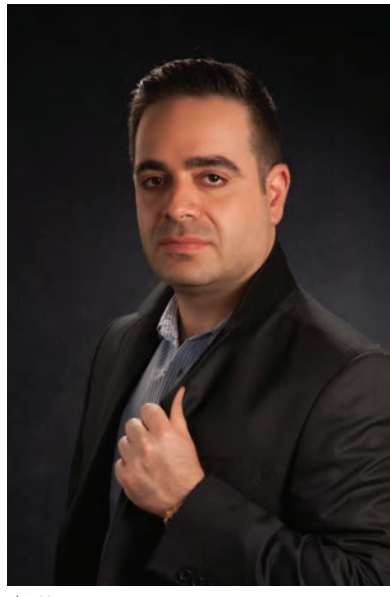

 **تصویر170** 

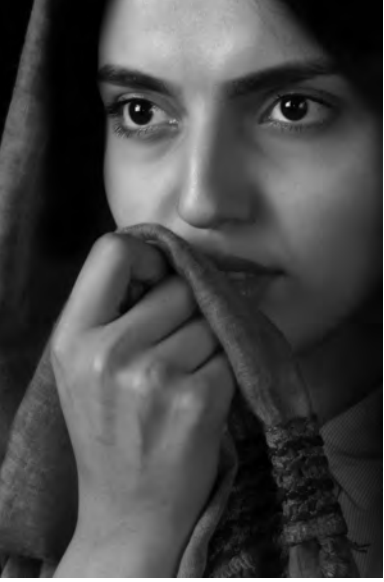

 **تصویر172** 

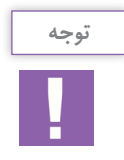

براي انتقال مفهوم حالت به مدل ازگفتن فرم، پرهيزكنيد و سعي كنيد به مدل نشان دهيد كه چگونه حالت بگيرد. براي رسيدن به اين وضعيت ميتوانيم هم به مدل نمونه عكس نشان دهيد و يا حالتي را كه بايد بگيرد در مقابل او اجرا كنيد.

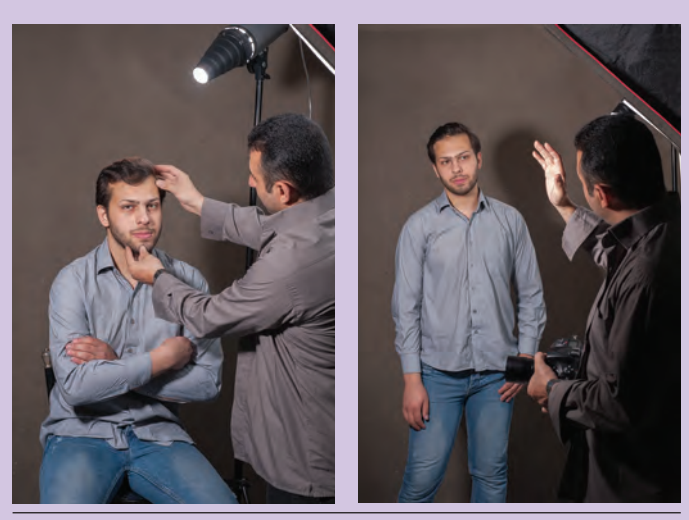

**عکاسی در حالت ژست دادن تصویر173** 

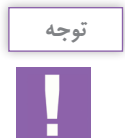

براي شروع به كار بهتر است كه قبل از عكاسي، نسبت به موضوع و كاربرد پرتره طرحي از محل قرارگيري نورها، حالت مدل، كادربندي و حتي عناصري كه در عكس در صورت لزوم استفاده ميكنيد آماده كنيد. الزم به ذكر است كه اين طرح ميتواند با خطوطي بسيار ساده تهيه شود.

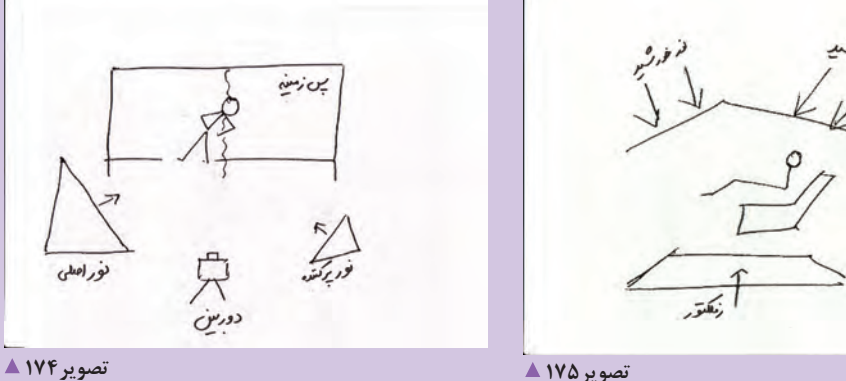

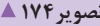

استفاده از طرحهايي از اين نوع به شما كمك ميكنند كه در زمان عكاسي هم صرفهجويي كنيد و هم برنامهاي از پيش تعيين شده براي حالتدهي به مدل و نورپردازي وی داشته باشيد.

### **تنظيم دوربين**

به يادداشته باشيد كه هميشه قبل از شروع به نورپردازي و گرفتن عكس، دوربين خود را چك كنيد. **نقش ISO در عكس پرتره** به دليل قابل كنترل بودن نور در استوديو، بهتر است كه هميشه از ايزوهاي پايين براي عكاسي پرتره استفاده كنيد اين امر سبب ميشود كه تصوير شما از کیفیت باالتری داشته باشد )تصاویر176 و 177(.

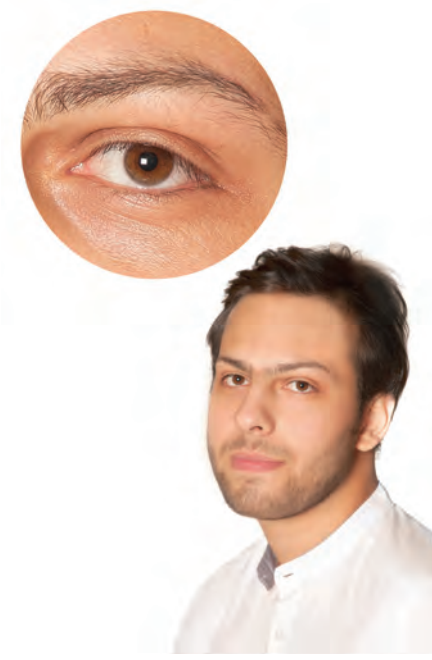

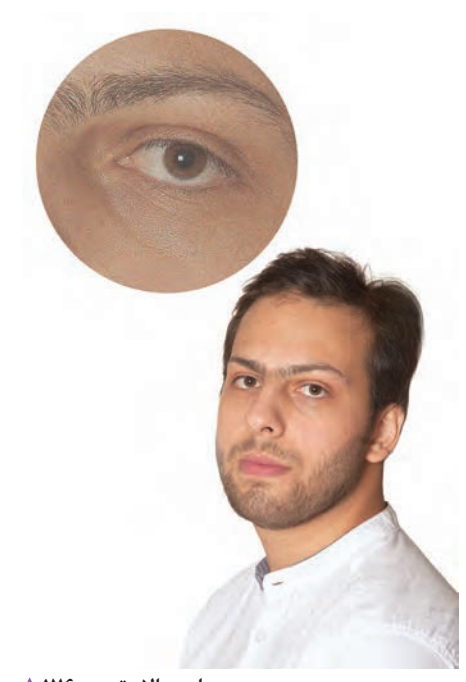

**ایزو پایین تصویر177** 

**ایزو باال تصویر176** 

**استفاده از فرمت RAW** تا اينجا به نقش و اهميت استفاده از فايلRAW در عكاسي پی بردهايد. باز هم توصيه مي شود براي بهتر شدن نتيجه عكاسي از فايل RAW استفاده شود. عكس را با فايل RAW ثبت و در فضاي نرمافزار مثل فتوشاپ يا اليتروم ویرایش الزم را بر روي آن انجام دهيد)تصاویر178 و 179(.

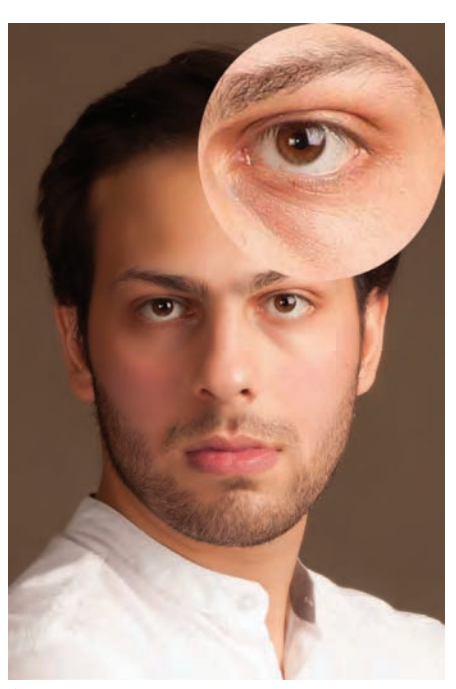

**خروجی JPEG تصویر178** 

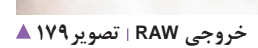

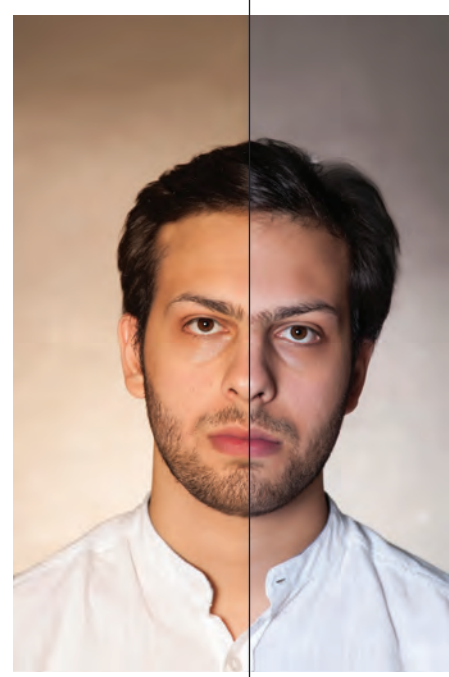

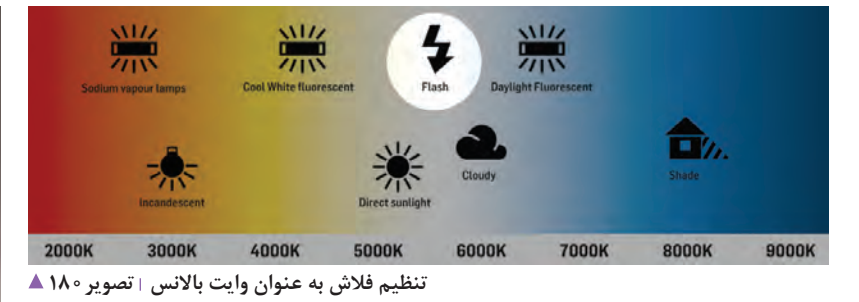

**تنظيم WB** اگر در هنگام عكاسي از فالشهاي استوديويي به عنوان نور اصلي استفاده ميكنيد، بهتر است كه WB را روي فالش تنظيم كنيد)تصاویر180 و 181(. البته در صورتي كه از فايلRAW استفاده ميكنيد، تنظيم WB ميتواند بعد از عمل عكاسي در محيط نرمافزار انجام شود)تصویر182(.

**پرتره با فالش)سمت راست( پرتره بدون فالش)سمت چپ( تصویر181** 

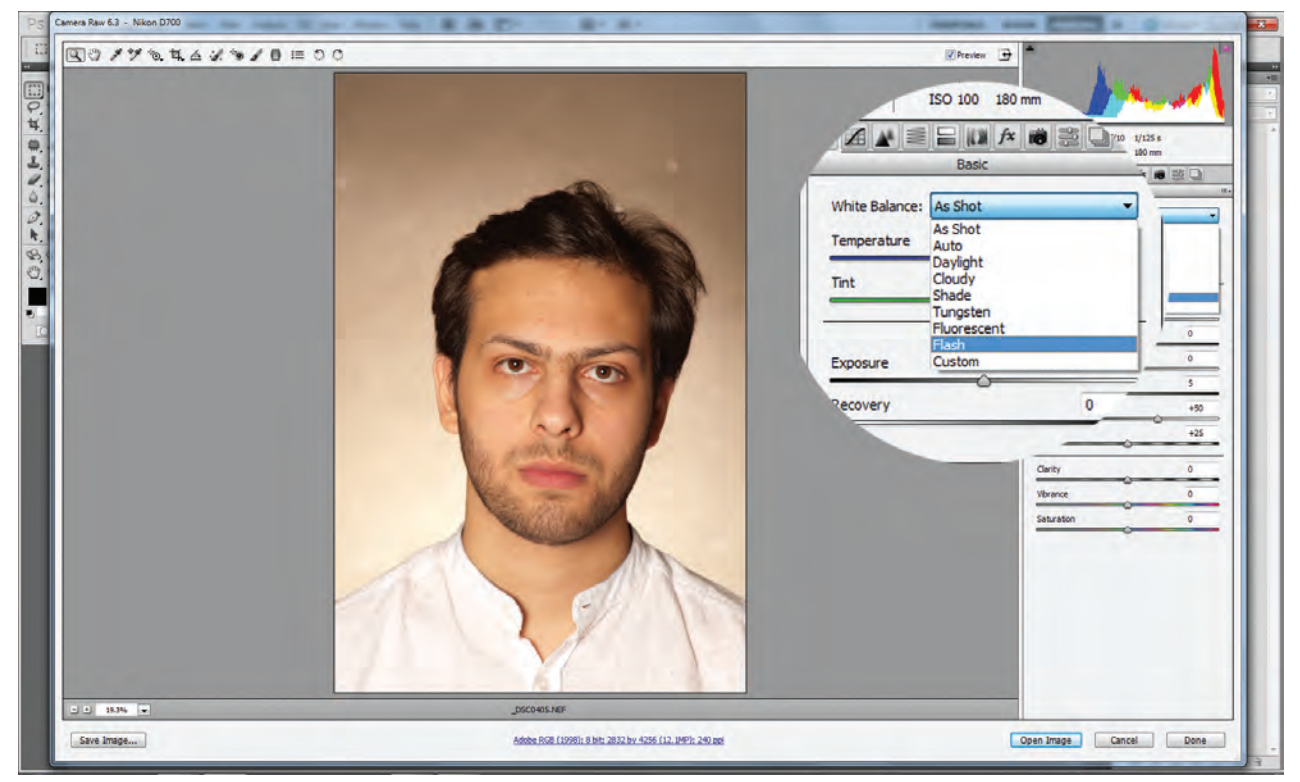

 **تصویر182** 

INTAXGBLE HERITAG

**انتخاب لنز** انتخاب لنز در عكاسي پرتره، به كادري كه انتخاب می کنید بستگی دارد. ولی عموما از لنزهای با فاصله كانونى بلند و نسبتا بلند براى عكاسى پرتره استفاده ميشود. تفكيك جزئيات تصوير و عدم اغراق در پرسپكتيو دليل انتخاب اين نوع لنزها براي عكاسي پرتره ميباشد. برای عکس های پرتره محیطی بیشتر از لنزهای با فاصله کانونی کوتاهتر استفاده میشود)تصاویر183 و184(. البته براي شرايط ویژه و پرترههاي خالقانه انتخاب فاصله كانوني لنزبا عكاس است و میتواند شامل اين

قواعد و قوانين نباشد)تصویر185(.

**پرتره محیطی با لنز تله تصویر183** 

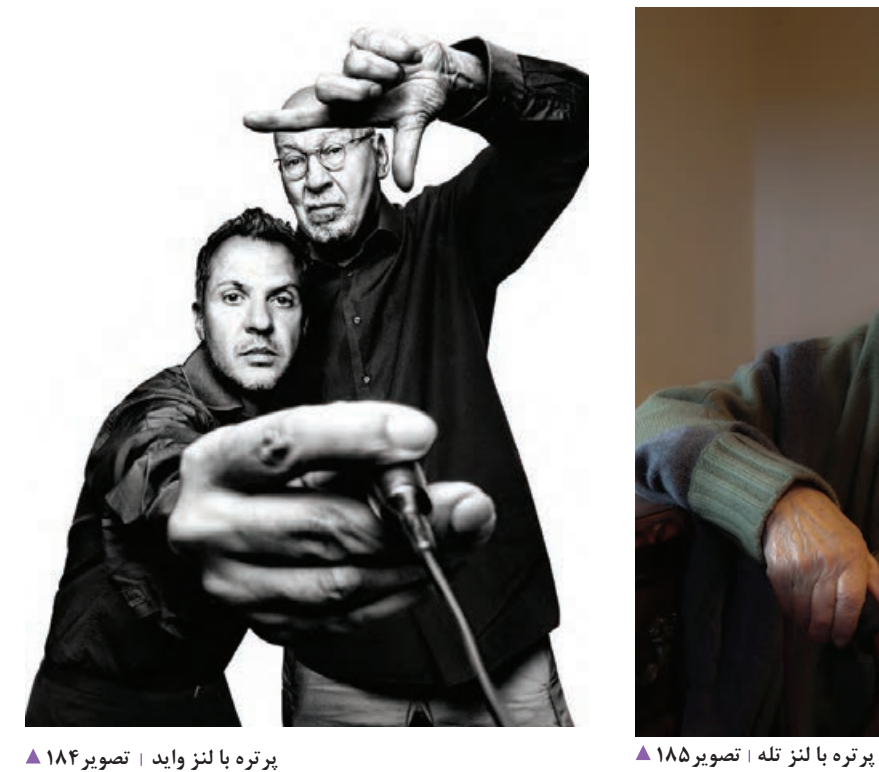

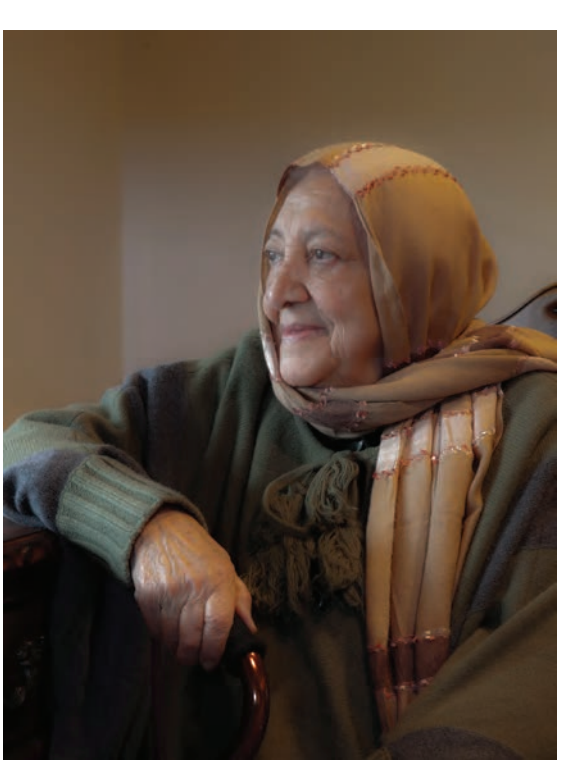

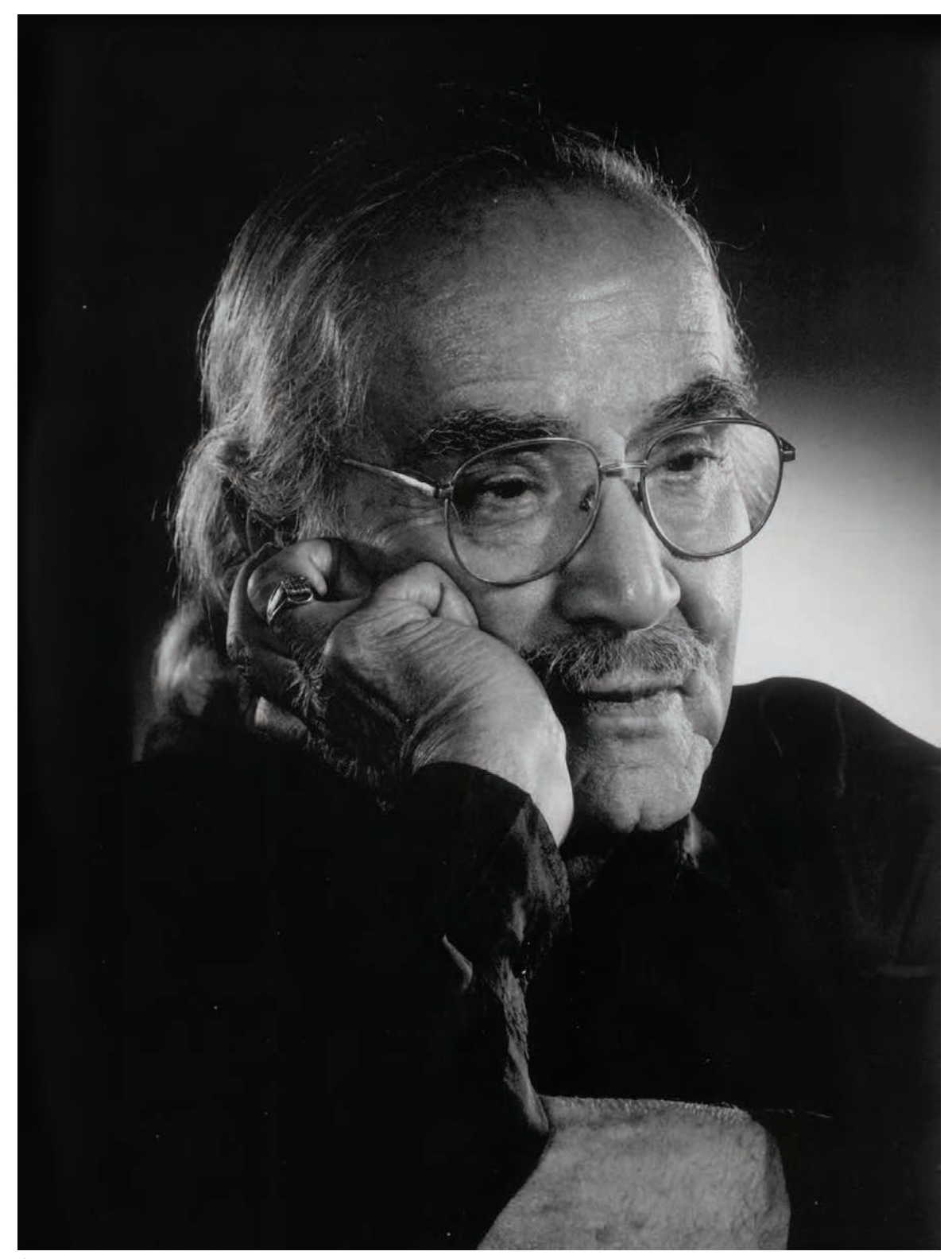

**پرتره با لنز تله تصویر186** 

پس از حالتدهي و نورپردازي مدل، نوبت به عمل نورسنجي ميرسد. اين عمل در استوديوي عكاسي از اهميت ويژهاي برخوردار است. براي نورسنجي در استوديو، اگر از نور ممتد استفاده مي كنيد، مي توانيد هم از نورسنج دستي و هم از نورسنج دوربين عكاسي خوداستفاده كنيد. چنانچه اگر از نور فالش استوديويي استفاده ميكنيد نياز به ابزاري به نام فالشمتر داريد.

**نورسنج دستی و اجزاي آن: )**تصاویر187 تا 189(

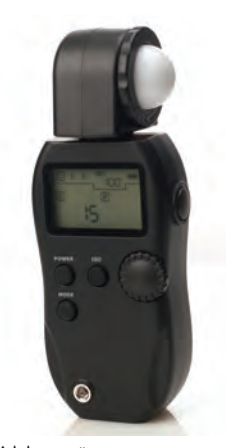

 **تصویر188 نورسنج در حالت سنجش180 درجه برای چند منبع نوری همزمان**

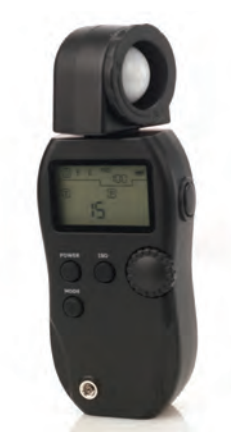

 **تصویر189 نورسنج در حالت سنجش نور برای یک منبع نوری**

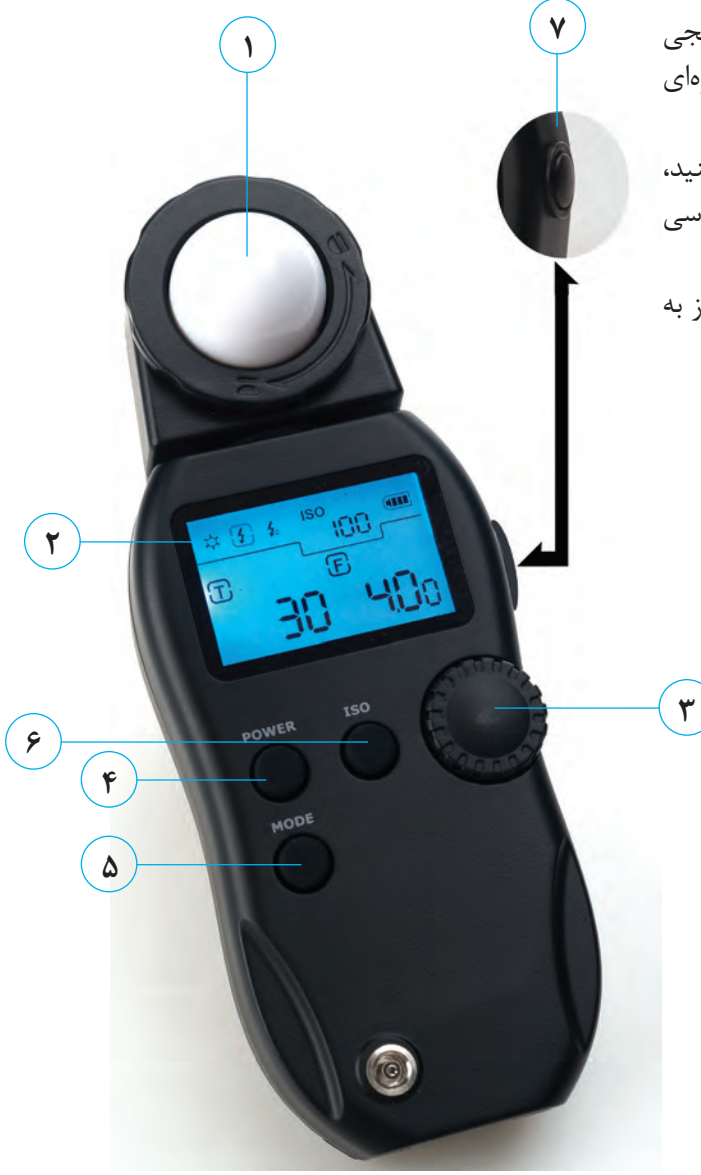

 **تصویر187** 

-1 کالهک شیری -2 صفحه اطالعات -3 حلقه متحرک برای انتخاب حالتها -4 دکمه روشن و خاموش -5 دکمه انتخاب حالتهای نورسنج -6 حساسیت)ISO) -7 دکمه نورسنجی
### **فصل چهارم عکاسی پرتره بزرگسال**

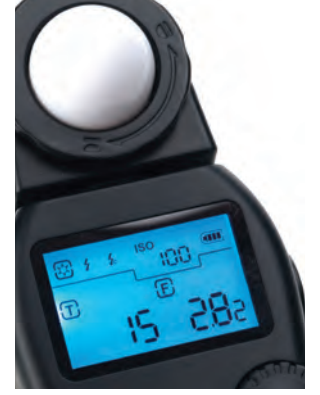

 **تصویر190 سنجش نور ممتد**

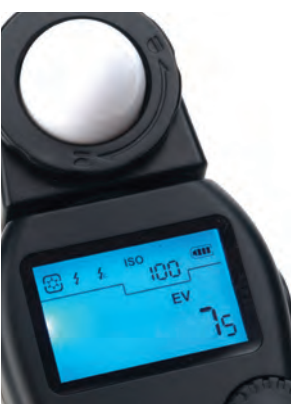

 **تصویر191 سنجش ارزش نوری )exposure value(**

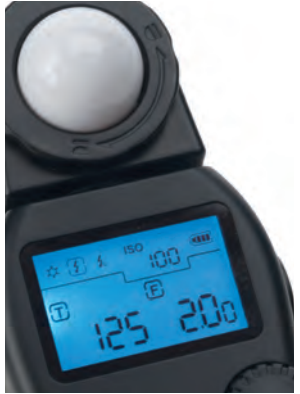

 **تصویر192 سنجش نور فالش بدون دخالت سیم سینکرون**

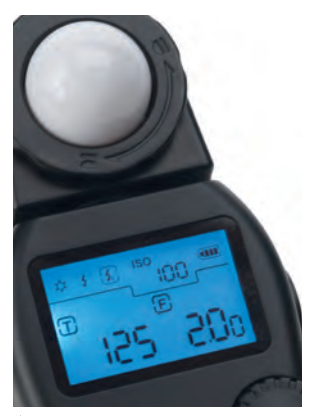

 **تصویر193 سنجش نور فالش با اتصال سیم سینکرون**

## **اتصال نورسنج به فالش از راه سیم سینکرون:** )تصاویر194 تا 196(

**چگونگي كار با نورسنج دستی از طريق تصوير:** )تصاویر190 تا 193(

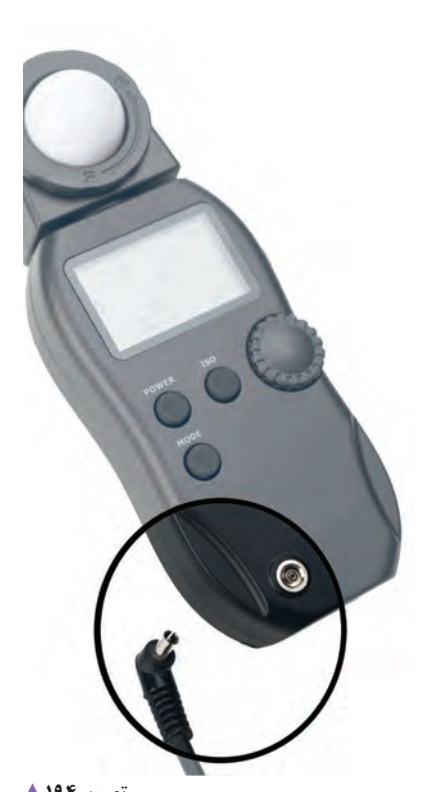

 **تصویر194 سیم سینکرون و محل اتصال آن به نورسنج**

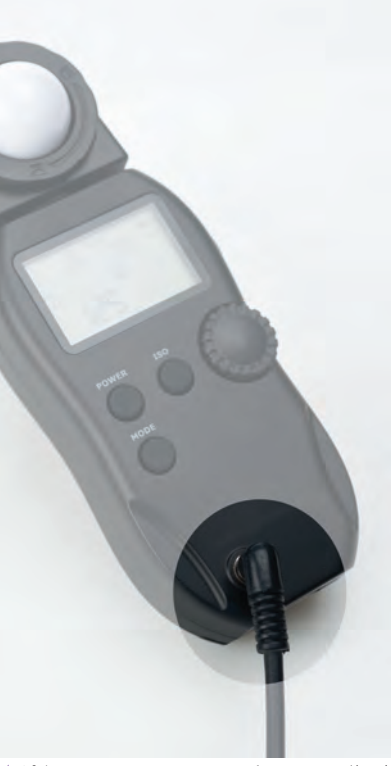

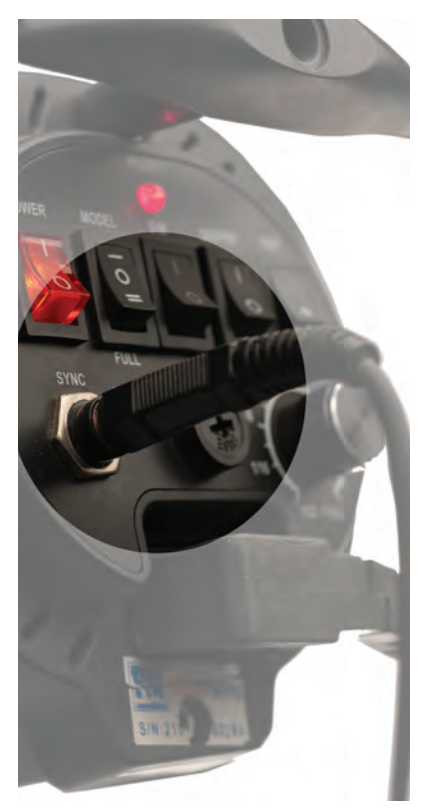

**اتصال سیم سینکرون به قالب تصویر196 اتصال سیم سینکرون به نورسنج تصویر195** 

از نورسنج دستی می توانيد به دو روش ۱ - مستقيم و ۲- انعكاسی، براي عمل نورسنجي استفاده كنيم (تصاویر ۱۹۷و۱۹۸).

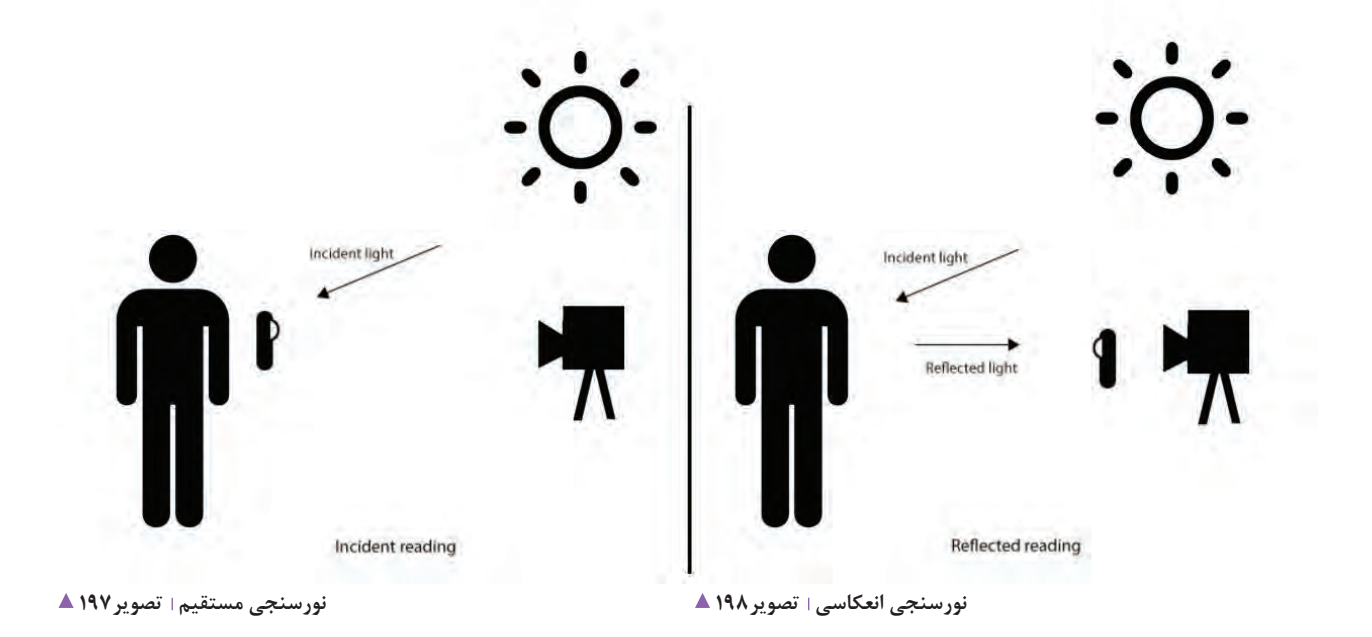

.............................................................................................................................................................................................................................................

با توجه به شكلهاي بالا آيا مي توانيد تفاوت اين دو نوع نورسنجي را بگوييد؟ ........................... .............................................................................................................................................................................................................................................

در كداميك از موارد فوق انعكاس نور محيط بر نورسنجي تاثير ندارد؟ .........................................................................................................

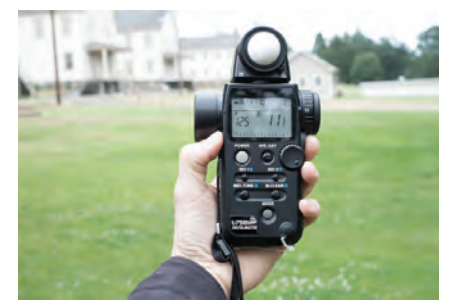

**نورسنجی در فضای باز تصویر199**

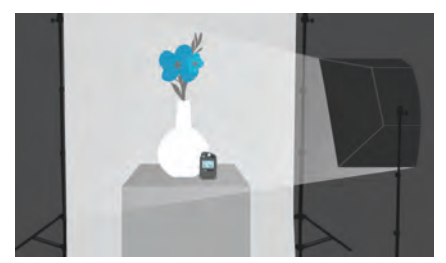

**نورسنجی در فضای بسته تصویر200** 

**نورسنجی با نورسنج دستی** با توجه به شكل های زیر می توانید عمل نورسنجی را انجام دهید (تصاویر ۱۹۹ و ۲۰۰

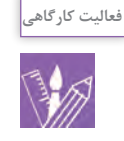

زير نظر هنرآموز خود از همكالسيهاي خود در فضاي استوديوي هنرستان پرتره تهيه كنيد. و از عكسهاي گرفته شده يك آلبوم تهيه كنيد. **فصل چهارم عکاسی پرتره بزرگسال**

## **عكاسي پرتره در فضاي باز**

به تصاويرزيرنگاهكنيد چه مواردي درهمة آنها مشترك است؟

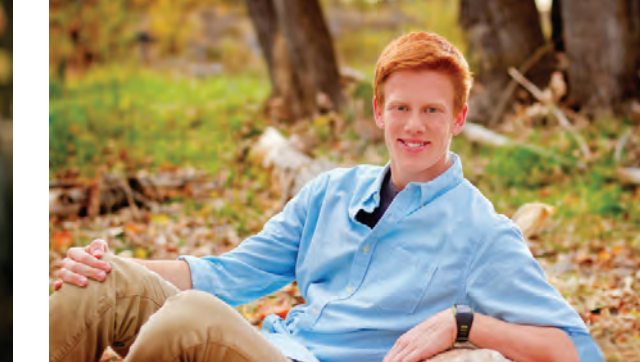

.............................................................................................................................................................................................................................................

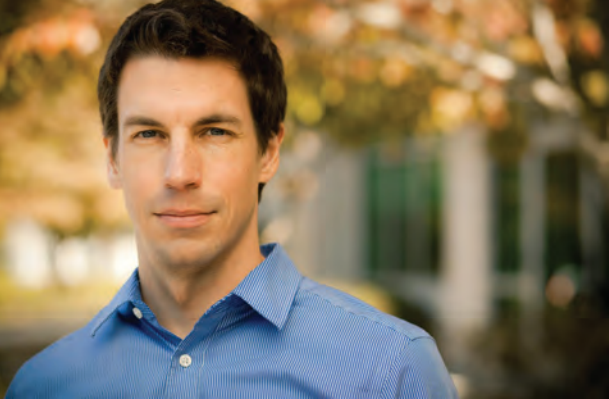

 **تصویر202 تصویر201** 

گاهي ميتوان پرترهها را در فضاي غير از استوديو و در فضاي باز گرفت. به نظر شما چه تفاوتهايي بين عكاسي در فضاي بسته و فضاي باز وجود دارد؟ دالیل خود را یادداشت کنید: .........................................................................................................................................

.............................................................................................................................................................................................................................................

از ویژگیهای عكاسي در فضاي باز، استفاده از نور طبيعي و امكان بهرهگيري از فضاي طبيعي بجاي فضاي بسته استوديو است. در عكاسي فضاي باز، نقش پسزمينهها به مراتب اهميت بيشتري نسبت به عكاسي در استوديو دارد)تصاویر203و204(.

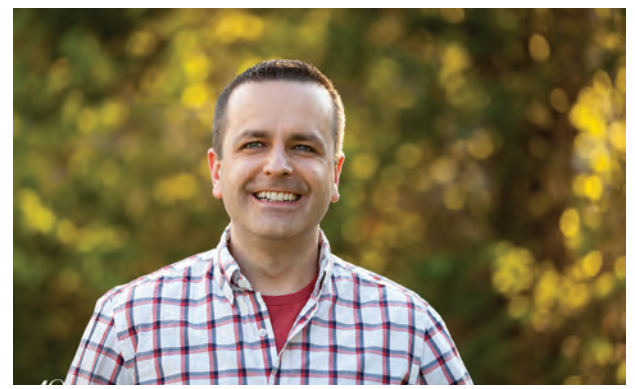

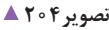

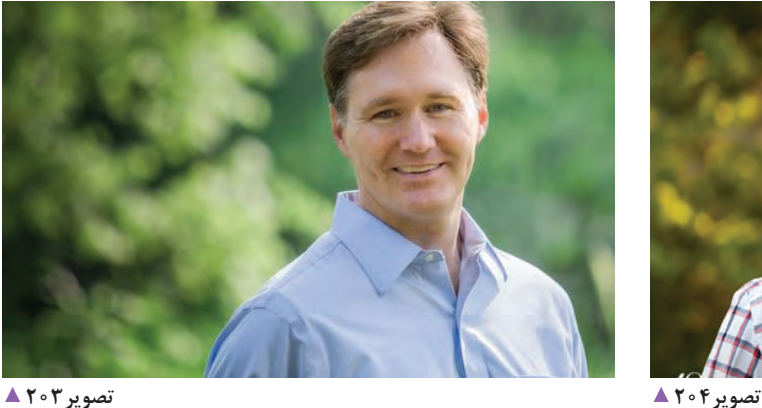

امكان استفاده از نورهاي متنوع طبيعي، سبب ايجاد جلوهاي ویژه در اينگونه از عكسها ميشود)تصاویر205و206(.

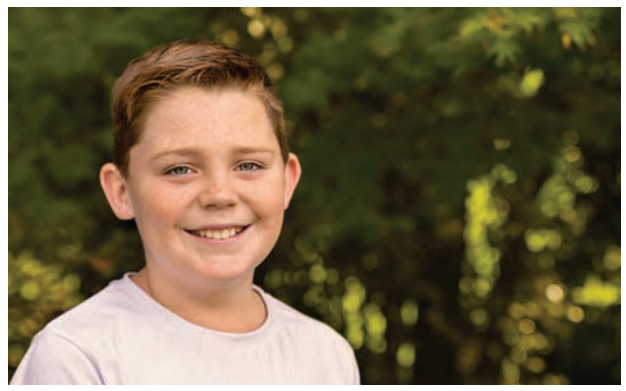

ميدانيد كه در عكاسي فضاي باز، امکان نورپردازی برای عکاس محدودتر می شود. كنترل عكاس بر روي فلاشهاي استوديويي، به عنوان نور اصلي نسبت به نور خورشيد، در فضاي باز قابل مقايسه نيست. ازهمين رو عكاس با انتخاب فصل و زمان مناسب عكاسی، آماده انجام كارميشود )تصاویر207 تا 209(.

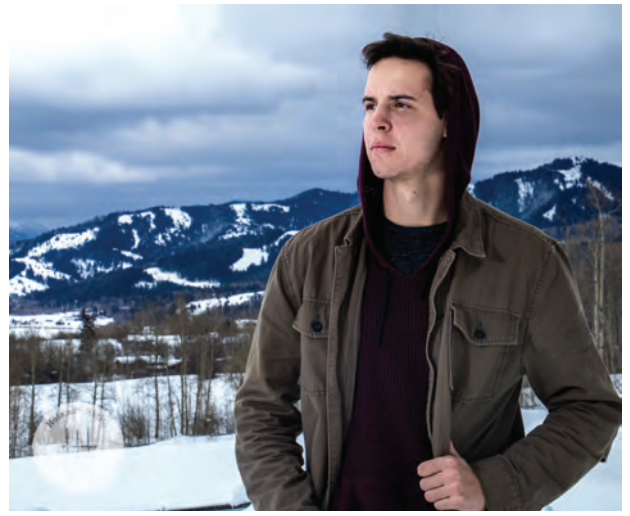

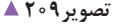

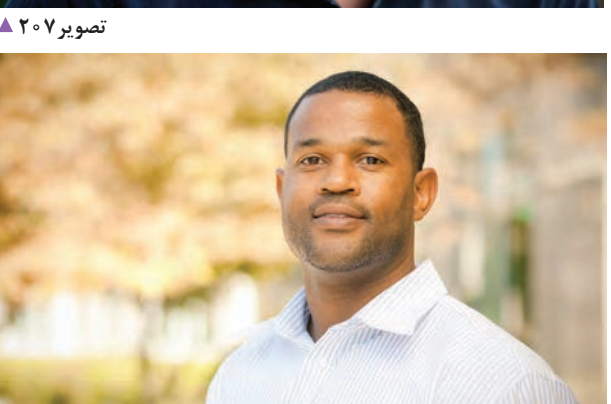

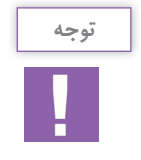

به اين نكته توجه داشته باشيد كه در هنگام عكاسي در فضاي باز، استفاده از نورهاي ملايم و سايههاي نرم صبح و عصر نسبت به نور شديد ظهر با سايههاي شديد توصيه ميشود)تصاویر210 و 211(.

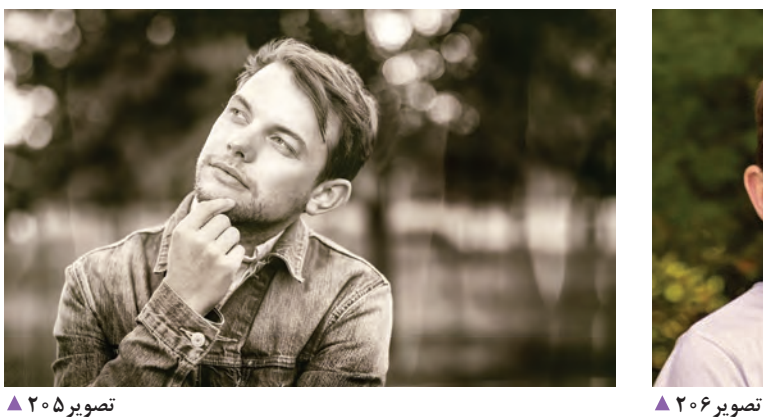

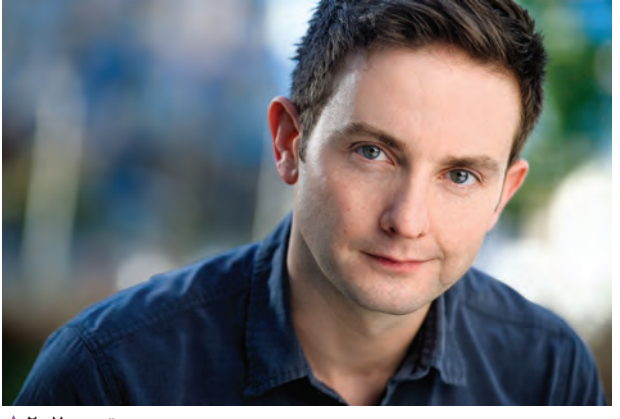

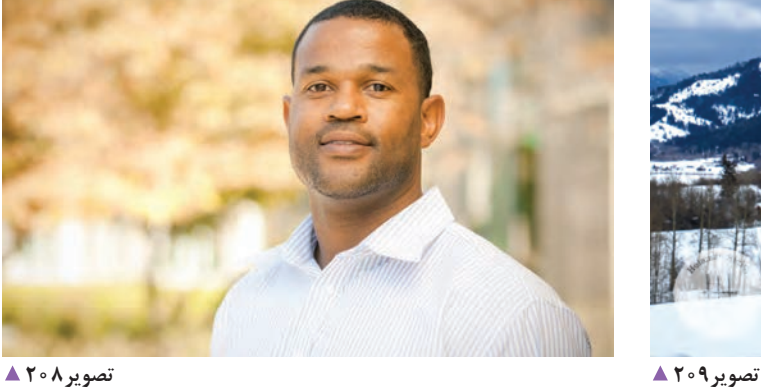

### **فصل چهارم عکاسی پرتره بزرگسال**

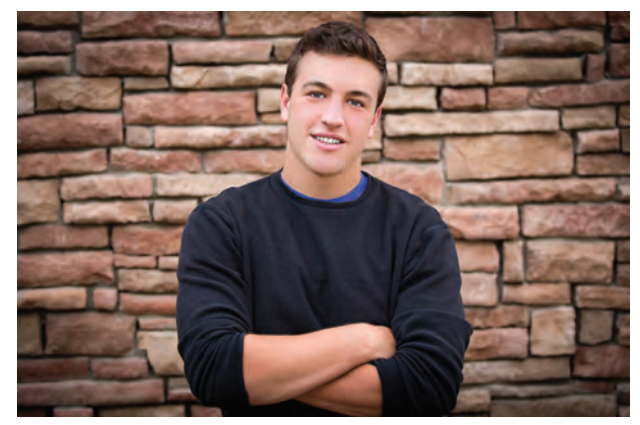

**پرتره در نور شدید تصویر211 پرتره با نور مالیم تصویر210** 

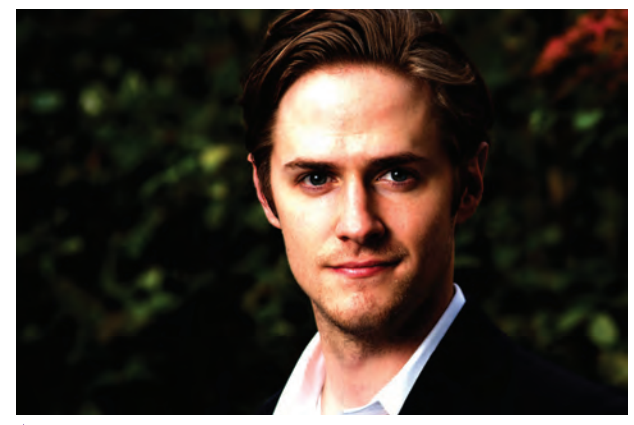

فصلها نیز در عکاسی در فضای باز، اهمیت ویژهای دارند. نور طبيعي خورشيد در بعضي از فصل ها به دليل زاويه تابش به سمت زمين، ملايمتر (پاييز- زمستان- بهار) و در بعضي از فصل ها، عمودی تر (تابستان) ميتابد، بنابراين بايد در هنگام برنامهريزي برای عكاسی در فضاي باز مورد توجه قرارگیرند.

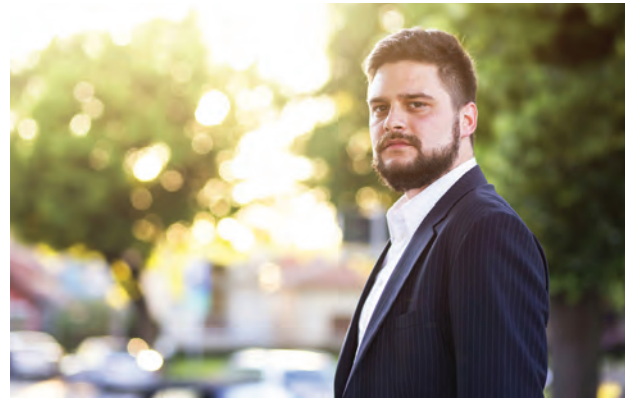

**پرتره در تابستان تصویر212** 

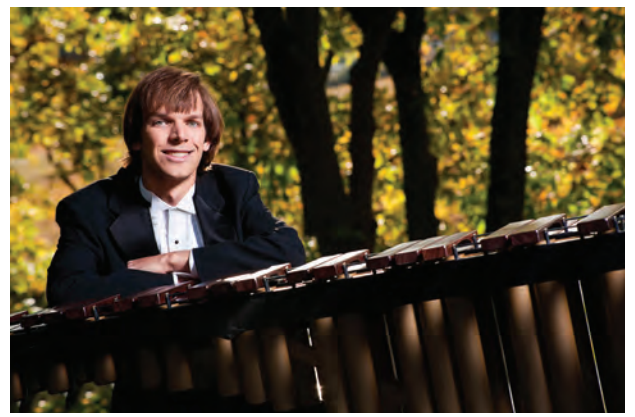

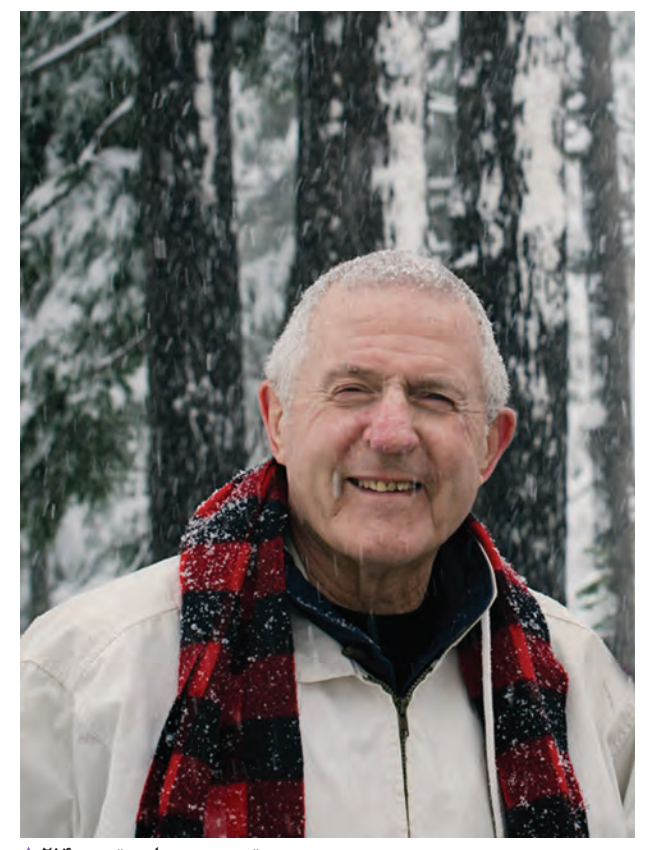

**پرتره در زمستان تصویر214 پرتره در پاییز تصویر213** 

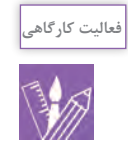

با انتخاب محلهای مناسبی مانند پارک یا فضاهای سبز دیگر در شهر خود، پرترههایی از افراد تهیه و به کالس بیاورید. در پایان کار آلبومی از پرترههای خود تهیه کنید.

H.

# **روشهاي ارتباط با مشتري در عكاسي پرتره**

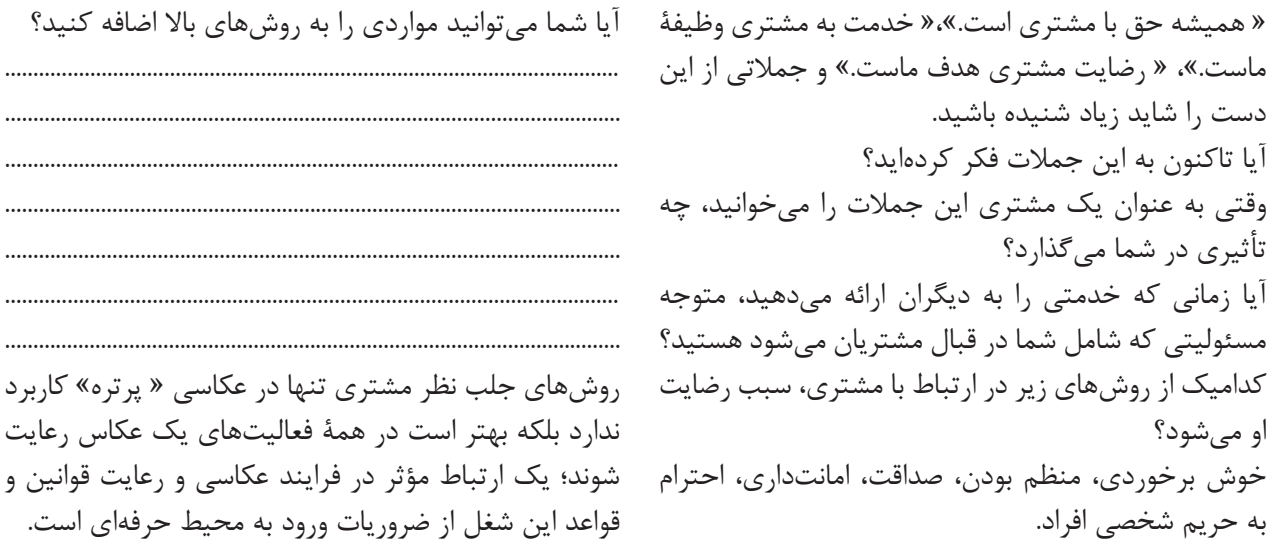

**فصل چهارم عکاسی پرتره بزرگسال**

**ارزشیابی شایستگی عکاسی پرتره**

**شرح کار:** -1 مهارت عكاسي از پرتره بزرگسال با استفاده از ابزار حرفهاي و رعايت عناصر و سواد بصري -2 مهارت اصالح و ويرايش عكس در نرمافزار و ارائه آن

**استاندارد عملکرد:**  تهيۀ عكس از چهره افراد بزرگسال با استفاده از ابزار حرفه اي عكاسي و نورپردازي در محل آتليه، با توجه به استانداردهاي حرفه اي عكس پرتره بزرگسالان: داشتن وضوح و جزئيات، ثبت فايل با فرمت Raw، رعايت اصول زيبايي شناسي، تنوع در كادربندي، نورپردازي و پس زمينه قابل قبول مشتري. **شاخصها:** -1 انتخاب پس زمينه مرتبط با شخصيت و ظاهر فرد -2 طراحي نور و حالت مرتبط با شخصيت و ظاهر فرد

> **شرایط انجام کار و ابزار و تجهیزات: شرایط: زمان:** 30دقيقه **مكان:** استوديو عكاسي

**ابزار و تجهیزات:**  دوربين SLR ، لنز فاصله كانوني بلند، سهپايه ، لوازم نورپردازي ( ست فلاش شامل سه شاخه نور و پايهها و كاسه و soft box و snoot)، رايانه، چاپگر، لوازم نورسنجي (شامل فلاش متر، نورسنج)

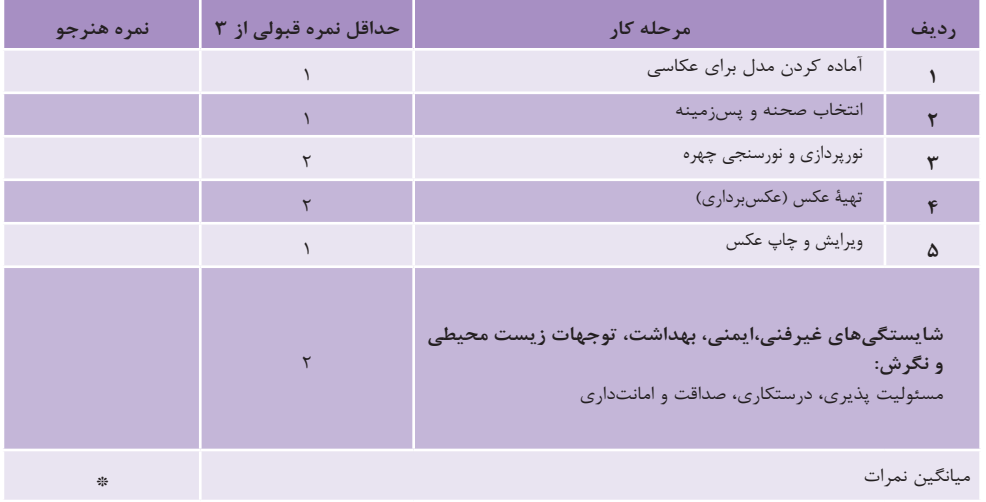

\* حداقل میانگین نمرات هنرجو برای قبولی وکسب شایستگی2، میباشد.

**فصل 5 عکاسی کودک**

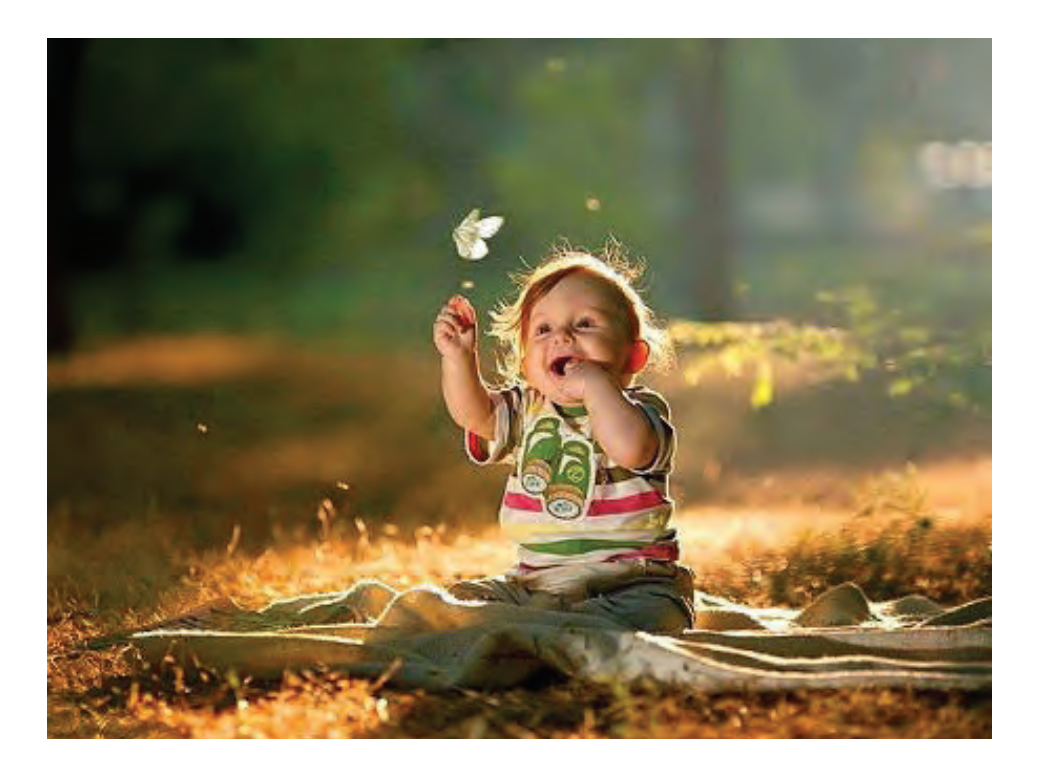

هنرجويان براي انجام برخي از فعاليتهاي هنري به عنوان كمكتكنسين، بايد بتوانند از کودک در محیطهای گوناگون عکاسی کنند. این کار به ویژه برای طراحی از کودک و یا کاربرد آن در تصویرسازی نیز بسیار مفید و مؤثر بوده و عالوه بر پاسخگویی به سفارشات کاری در این زمینه، شناخت آنها را از دنیای کودک، هم در عکاسی و هم در تصویرسازی ارتقا میبخشد.

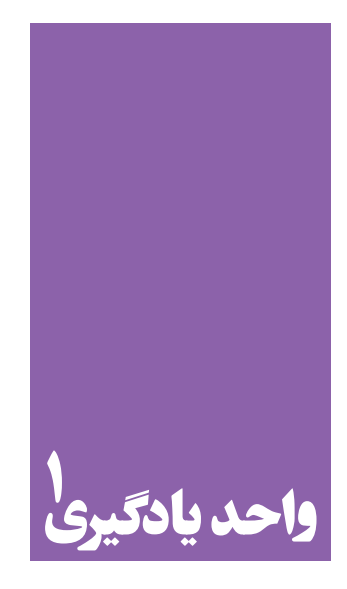

**شایستگی عکاسی از کودک و نوجوان**

**در عکاسی از کودکان و نوجوانان، هنرجویان چه راهکاری را تجربه میکنند؟**

 هنرجويان در اين واحد يادگيري مهارت های عکاسی از کودک را میآموزند. برای انجام این شایستگی، شناخت کلی از کودک و روحیات و ویژگی های سنی آن ها و نیز نوع ارتباط عکاس با کودکان و نوجوانان اهمیت ویژهای دارد. برای آنکه هنرجویان بتوانند نتایج خوبی در این زمینه شغلی بدست آورند، علاوه بر ارزیابی محیط و فضای عکاسی، نوع تعامل با کودک و به کارگیری فنآوریهای مرتبطنیز، ضروری است.

**استاندارد عملکرد**

 تهيه تصوير چهره كودك با استفاده از لوازم حرفهاي و تخصصي عكاسي و نورپردازي بنا به سفارش مشتري و متناسب با استانداردهاي حرفهاي. در مكان استوديو در سايزهاي مشخص شده پرتره كودكان شامل: ثبت فایل با فرمت Raw، وضوح و جزئيات، رعايت اصول زيباييشناسي، متناسب با دنیای کودکانه، تنوع حالتها و كادربنديها متناسب با شرايط و موضوع، تنوع پسزمينه و تنوع رنگ.

#### **مقدمه**

گرچه پرتره كودک از نظر تكنيک عكاسى تفاوت زيادى با ۔ عكاس كمک مىكند تا هر چه بيشتر و بهتر در ثبت و انتقال با دنياى بزرگسال دارد. در اين نوع از عكاسى بايد به مواردى ٪ به عكس&اى زير نگاه كنيد چه تفاوتها و شباهتهايى در اين

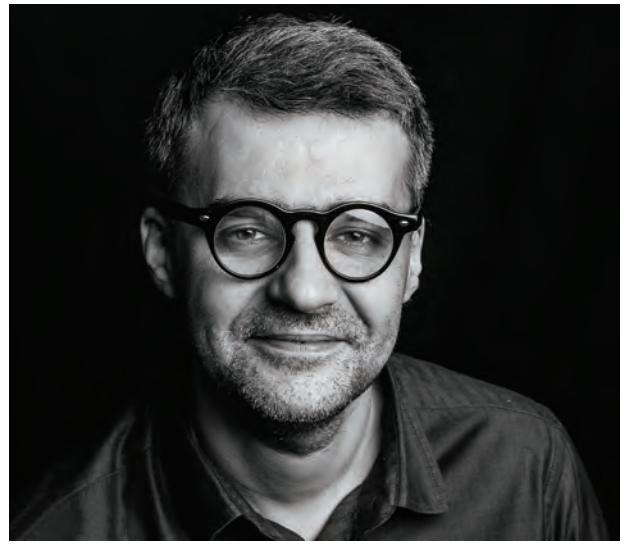

 **تصویر1** 

آيادر نورپردازي اين دو گونه عكاسي تفاوتي ميبينيد؟در نوع كادربندي چطور؟ در كادربندي عكسها به چه مواردي توجه شده است؟

پرتره بزرگسال ندارد، اما به دليل ويژگيهايي كه دنياي كودك لحظات، حاالت و احساسات اين دورة سني بهتر عمل كند. توجه كرد مانند: رشد جسمي، روحي و فكري كودك. اينها به عكسهاميبينيد.

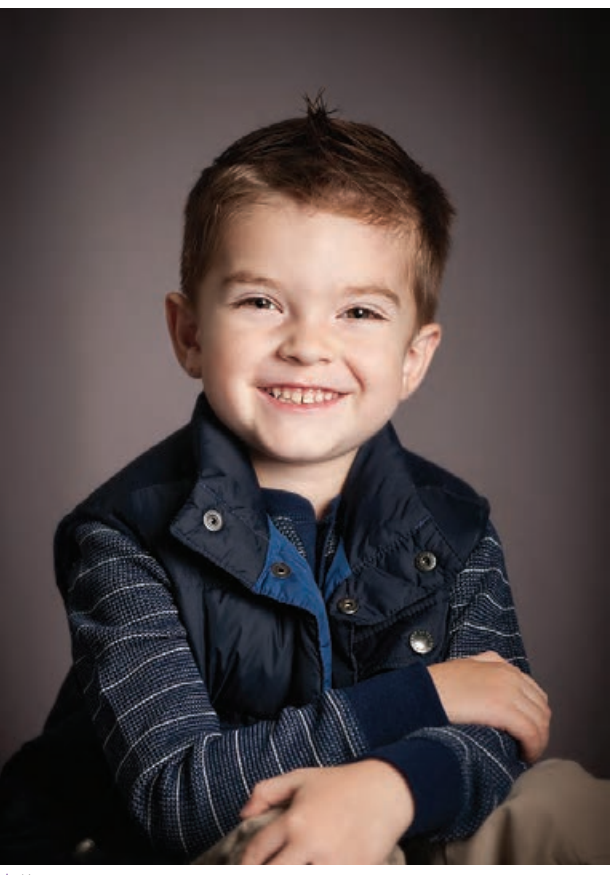

 **تصویر2** 

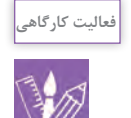

از آلبوم خانوادگي يا اينترنت، عكسهايي از كودكان و بزرگساالن جمعآوري كرده آنها را به كالس بياوريد و دربارة تفاوتها و شباهتهاي آنها با يكديگر صحبت كنيد.

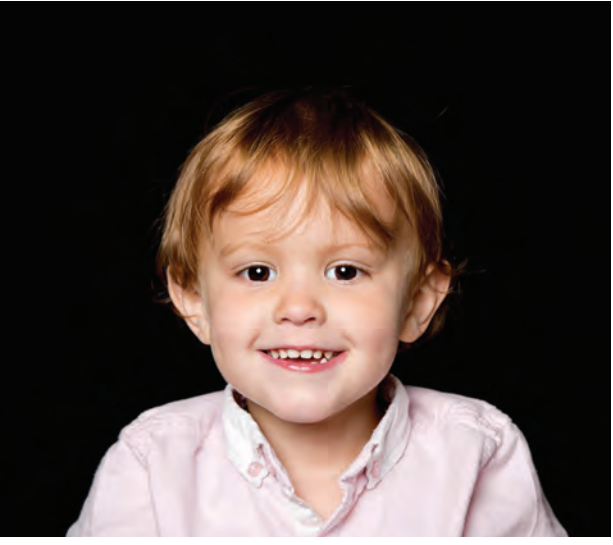

 **تصویر4 تصویر3** 

مهمترين ويژگي كه سبب ميشود پرتره كودك از بزرگسال جدا شود چيست؟

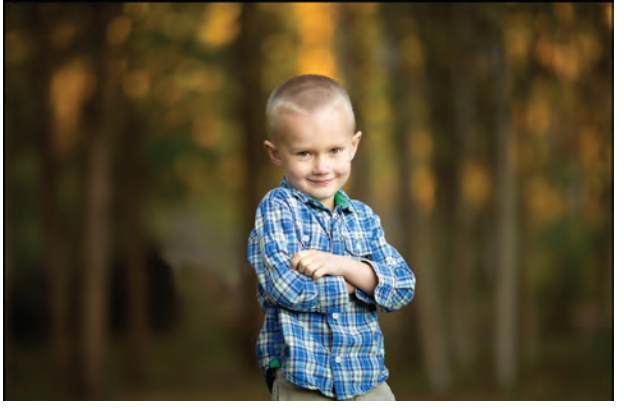

مهمترين عامل تفاوت اين دو گروه (كودك و نوجوان) سن آنهاست. به همين دليل رويكرد و نوع تعامل عكاس با اين دو گروه سنی هنگام عكاسی بايد متفاوت باشد. پرتره در كودك از زمان به دنيا آمدن تا سن 15 سالگي را شامل ميشود.

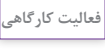

- عكسهاي خود را در سنين مختلف ) از تولد تا 15 سالگي( انتخاب و بررسي كنيد كه در كداميك از سالهاي زندگي، عكس بهتري از شما گرفته شده است. عكسها را با مطالب بررسي شده به كالس بياوريد و با يكديگر مقايسه كنيد. جدولي تهيه كرده و موارد اشتراك را در آن مشخص كنيد. )در اين جدول به مواردي مانند زمان عكس، سن شما در عكس، فضاي داخلي، استوديو يا فضاي باز، مناسبت عكس و ... توجه كنيد.) -به عكسهايي كه دردوران كودكي از شماگرفته شده است،دقت كنيد. خصوصيات عكس هاي خود را با ديگر همكالسيهاي خود بررسي كنيد.

> يكي از مهمترين عواملي كه بايد در عكاسي كودك به آن توجه كرد، آماده كردن كودك براي عكاسي است. توجه به زمان عكاسي با در نظر گرفتن حالت كودك، به ما كمك ميكند كه بهترين و طبيعيترين حس كودك را در عكس ثبت كنيم (تصویر ۵).

كودك خسته یا خواب آلود براي عكاسي و گرفتن حس خوب مناسب نيستند.

**نکته**

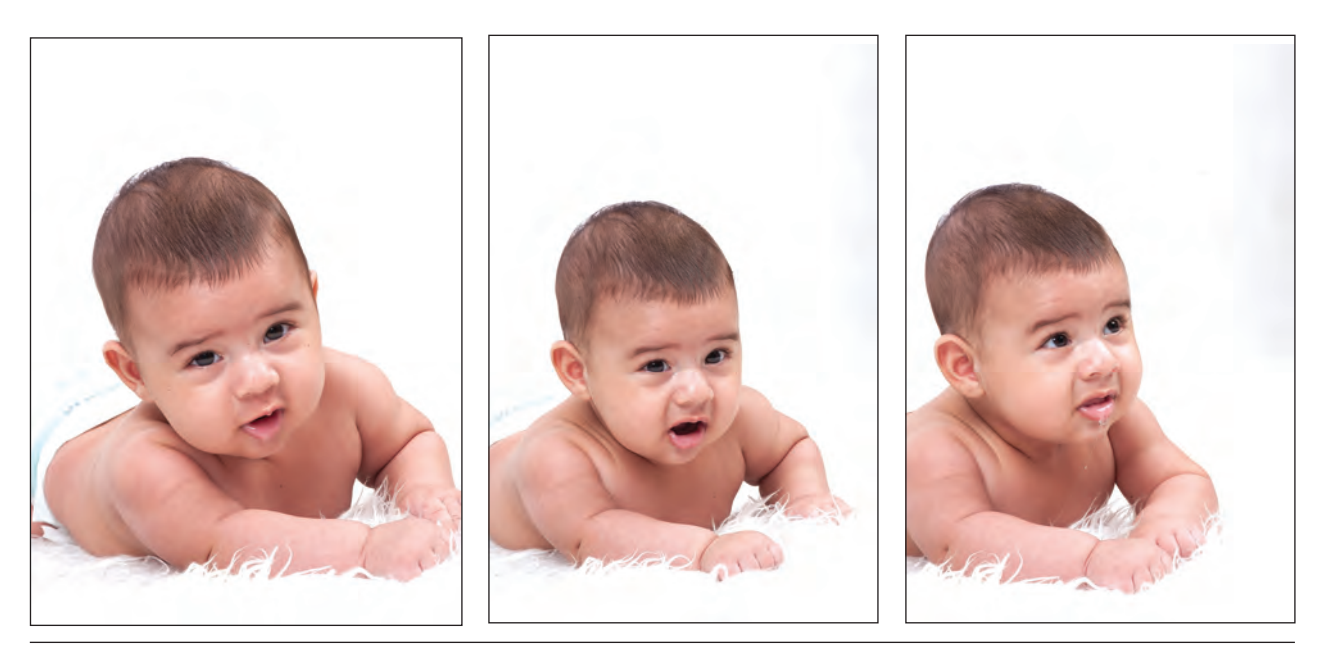

**کودک در حالت نامناسب تصویر5** 

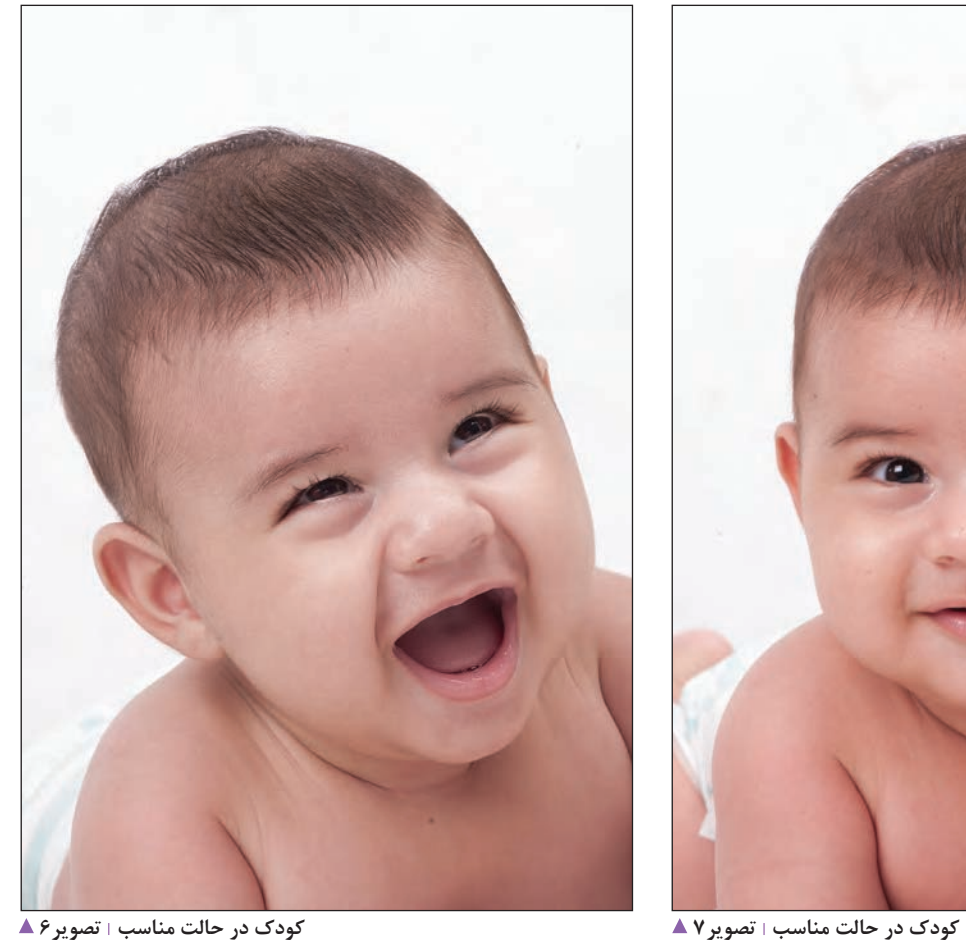

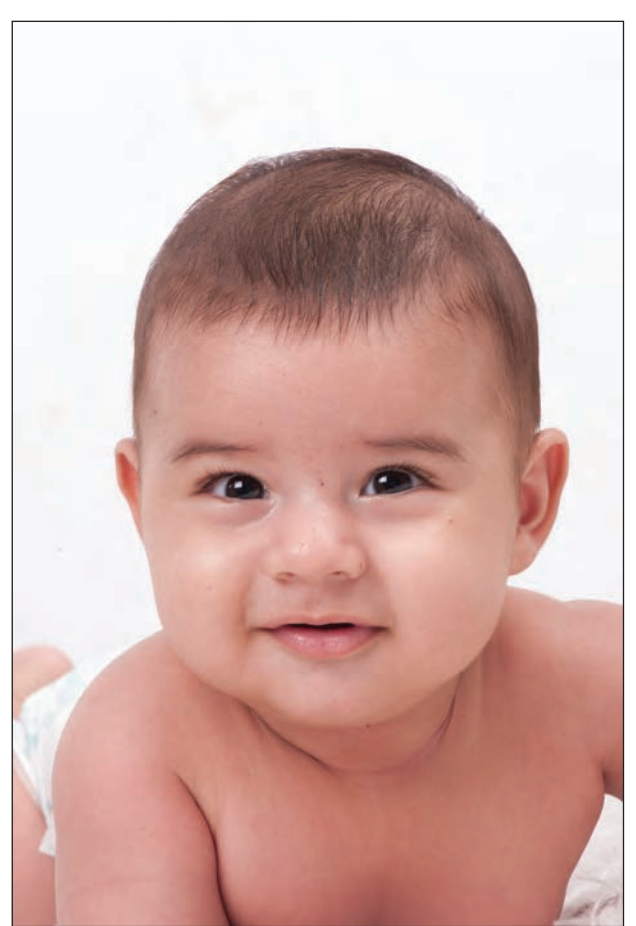

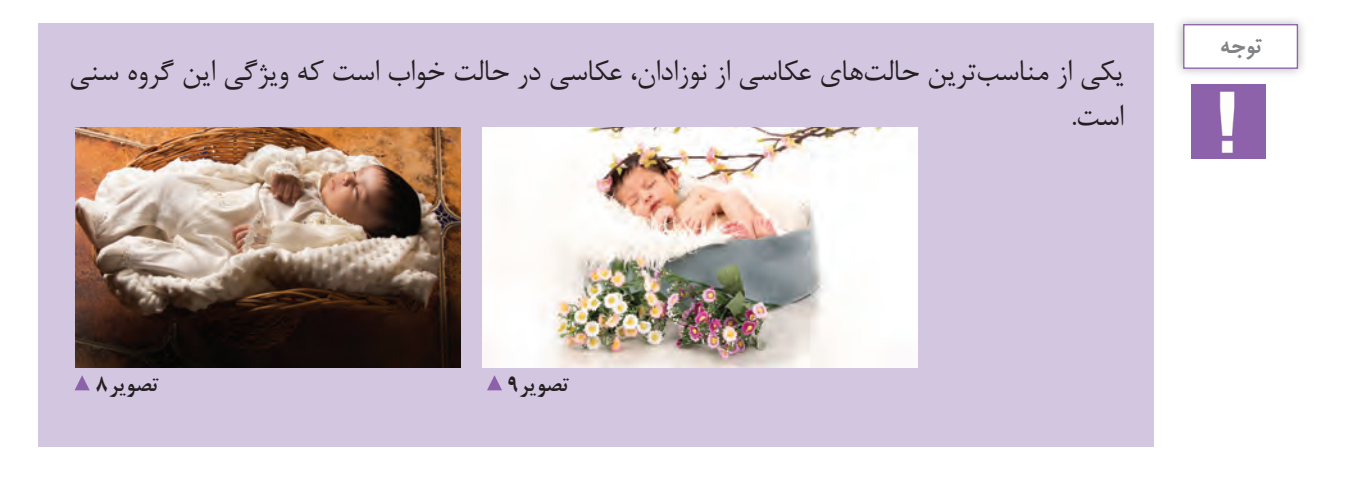

**كمك به انتقال حس آرامش به كودك**

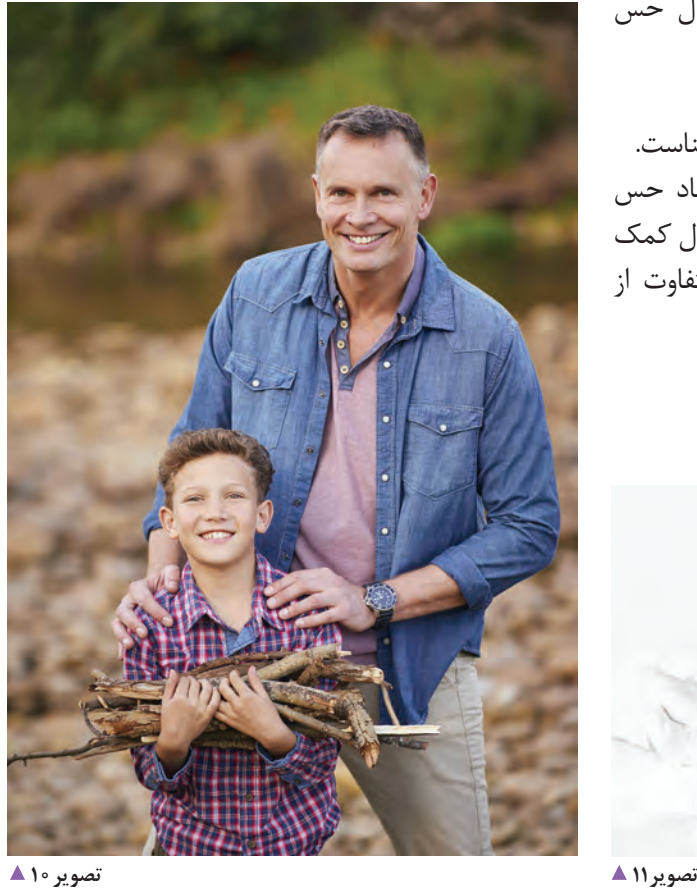

هنگام عکاسی میتوان از دو شيوه برای انتقال حس آرامش به کودک استفاده کرد: -1 ايجاد فضاي دلنشين براي كودك -2 استفاده از ابزارهاي بازي كه براي كودك آشناست. حضور والدين در عكس يا در استوديو، به ايجاد حس آرامش براي كودكان به ويژه در سنين 1 تا 5 سال كمك ميكند. همين شيوه در گرفتن حالتهاي متفاوت از كودكان مفيد است)تصاویر10و11(.

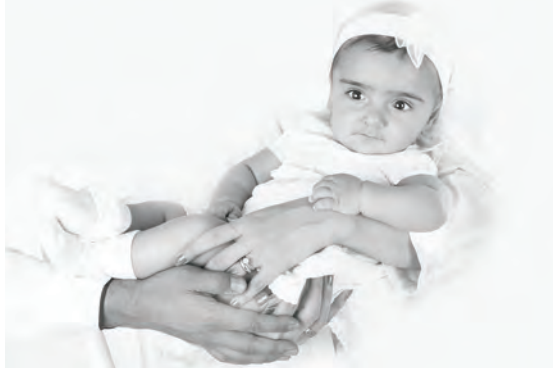

**حس دادن يا حالتدهي به كودكان**

عموماً كودكان در گرفتن حالت و احساسات شبيه بزرگسالان نيستند. استفاده از واژههايي مانند قشنگ ايستادن، شاد نگاه كردن و خنديدن، براي كودكان كمكي به گرفتن حالتهاي مناسب از جانب ايشان نمي كند (تصاوير ١٢و١٢).

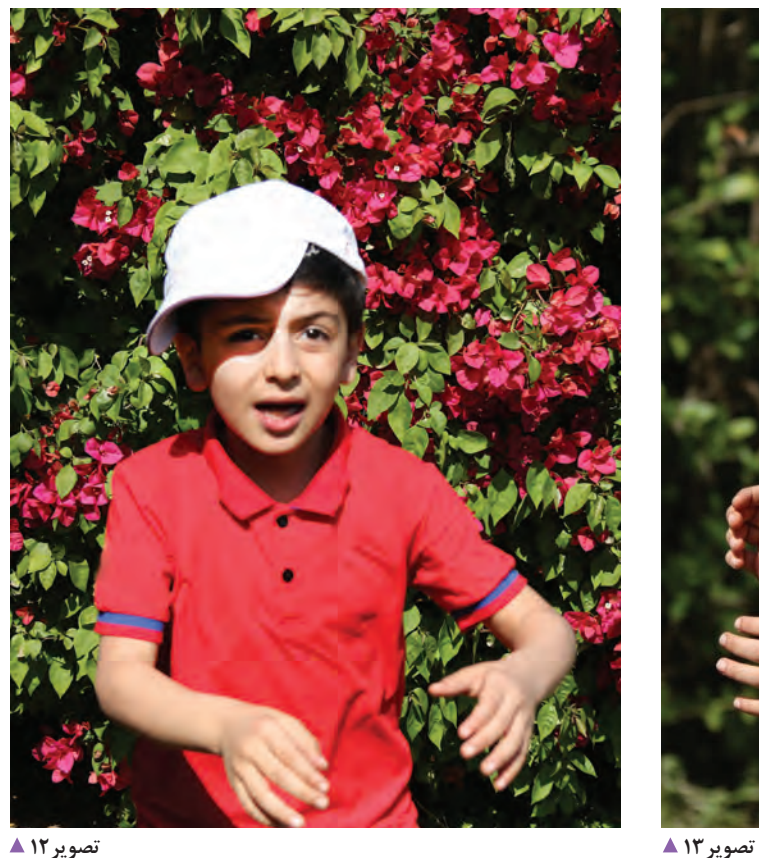

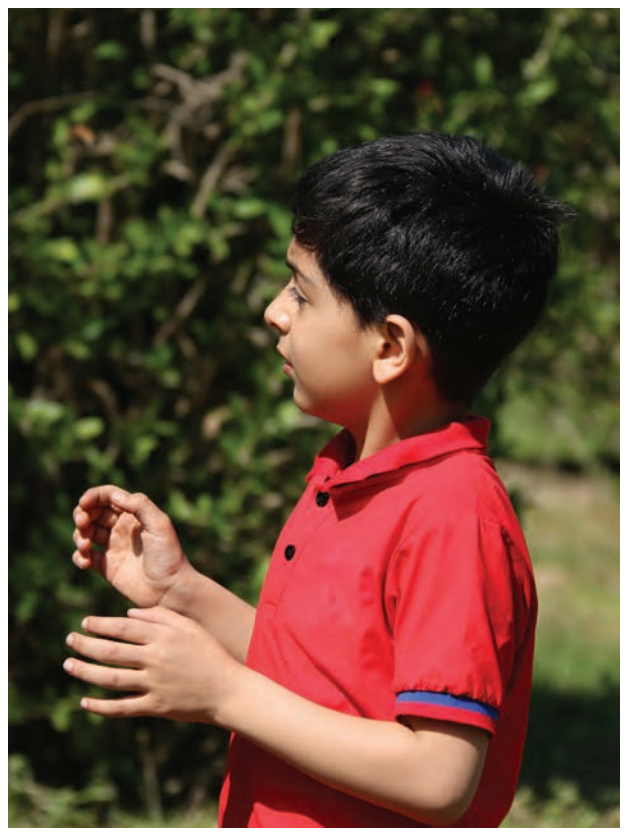

از همين رو گرفتن عکس احساسي و يا حالت دادن كودك، براي رسيدن به لحظة مناسب عكاسي، به صورت غير مستقيم و هدايت شده كمك زيادي به عكاسي ميكند)تصاویر14و15(.

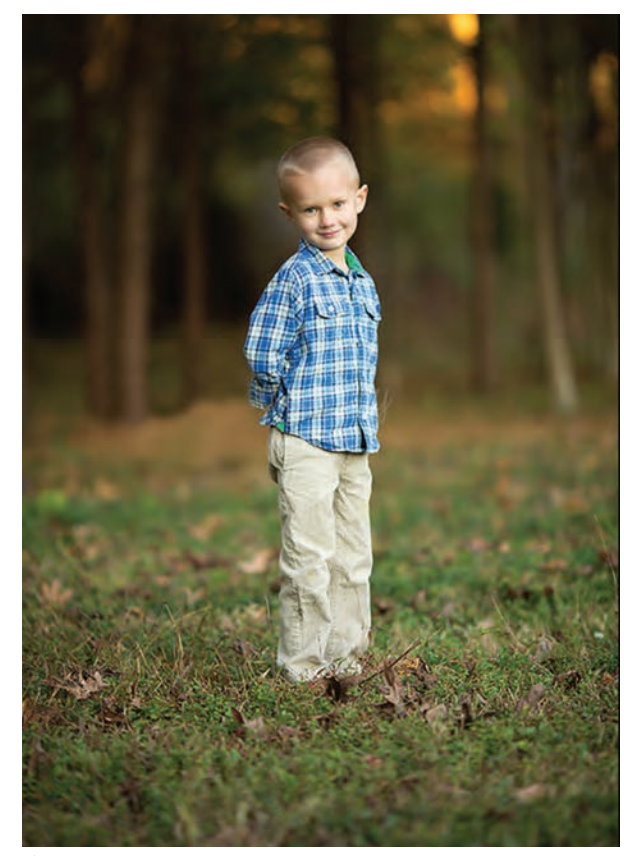

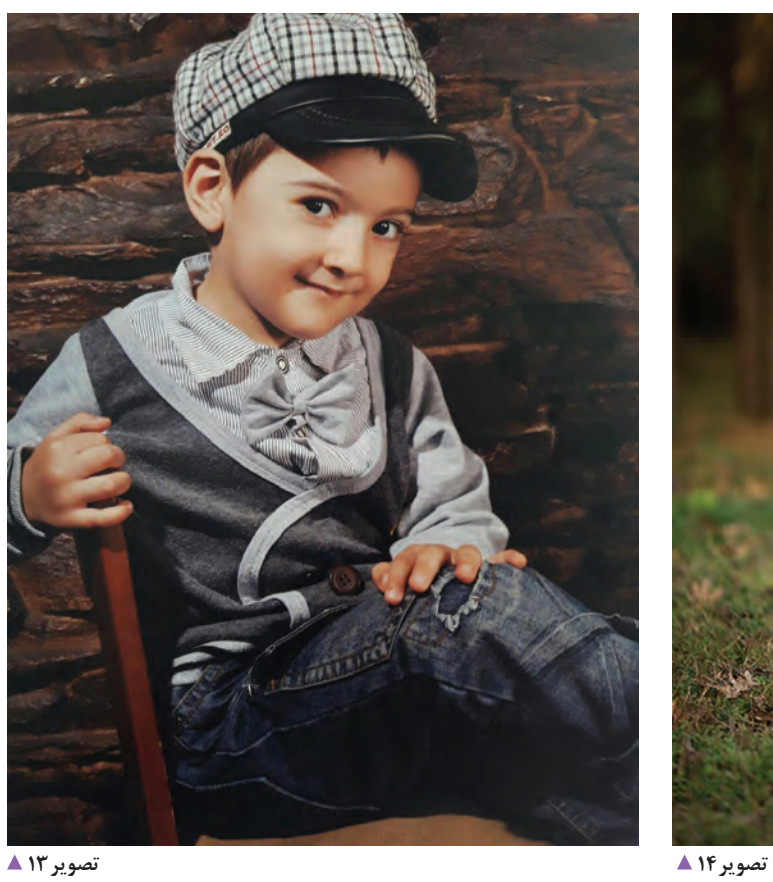

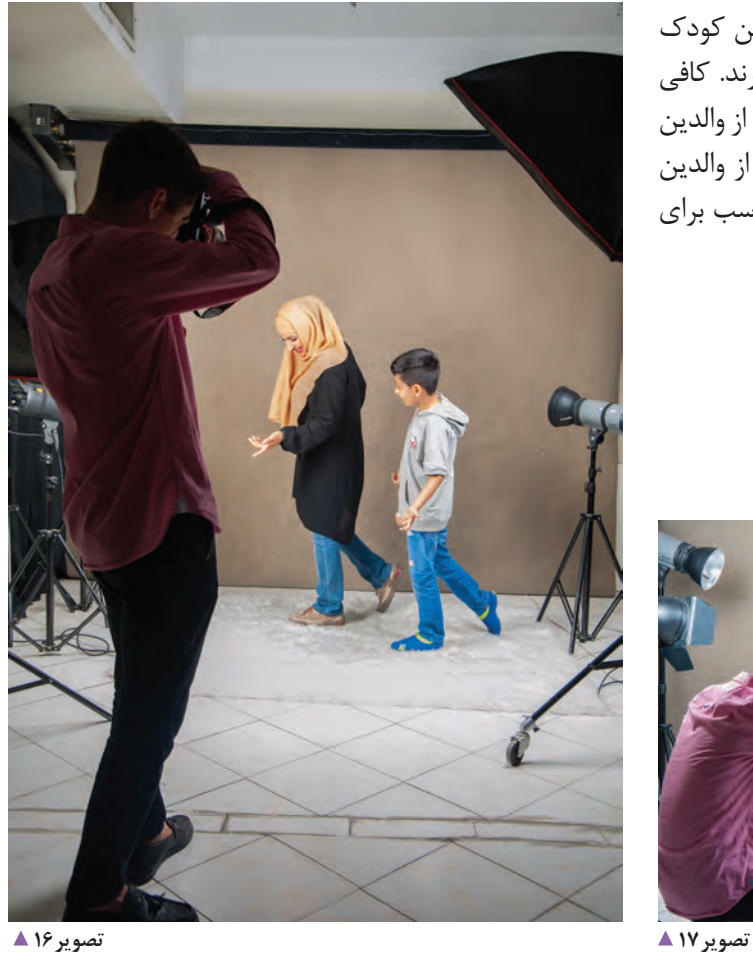

يكي از راههاي رسيدن به اين مهم استفاده از والدين كودك است. كودكان به راحتي از والدين خود الگو ميگيرند. كافي است حالتي راكه ازكودك انتظارداريد باكمك يكي از والدين در مقابل كودك اجرا شود، تا كودك نيز به تبعيت از والدين خود آن كار را تقليد كنند و شما هم يك زمان مناسب براي شكار لحظه داشته باشيد.

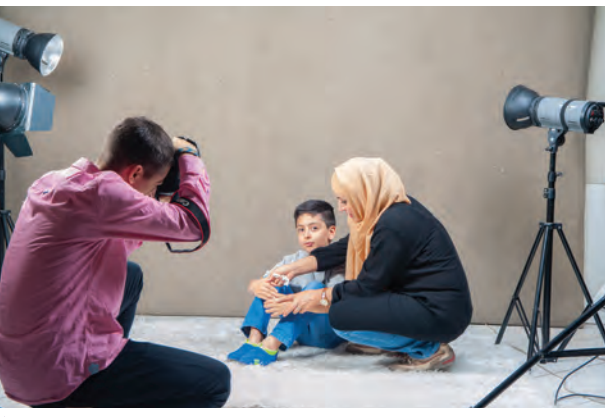

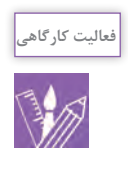

- با مراجعه به سايتهاي اينترنتي، 10 عكس از كودكان كه در شرايط خاصي شكار شدهاند انتخاب و با خود به كالس بياوريد. با عكسهاي دوستان خود مقايسه كنيد و برترين عكسها را با داليل انتخاب آنها مشخص كنيد. - از يك كودك در فضاي باز عكاسي كنيد. برای حالتدادن از والدين كودك كمك بگيريد. عكسها را به كالس بياوريد و با همكالسيها و راهنمايي هنرآموز خود دربارة عكسها صحبت كنيد.

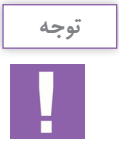

- به كودك اجازه دهيد كه زمان كوتاهي را در استوديوي عكاسي بگذراند. اين امر كمك ميكند كه كودك با فضاي استوديو آشنا شده و احساس غريبي نكند. – كودكان معمولاً نسبت به اجسام و مكانهاي جديد كنجكاوند. با احتياط و به آرامي به آنها اجازه دهيد كه با محيط استوديو و ابزار آن آشنا شوند. - استفاده از رنگها و پسزمينههاي شاد، به ارتباط بهتر كودك با محيط استوديو كمك بيشتري مي كند(تصاویر١٨و١٩).

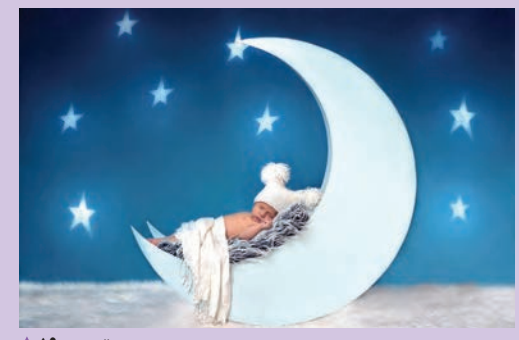

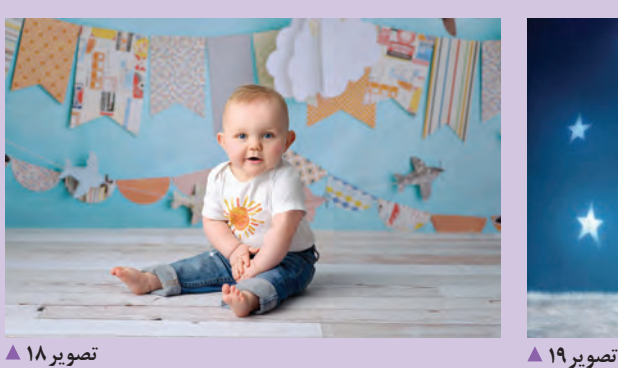

- در مورد كودكان با سنين بالاتر (١٥ سال به بالا) از عواملي كه براي آنها جالب بوده و به حس و حال و دنياي آنها نزديكتر است استفاده كنيد)تصاویر20و21(.

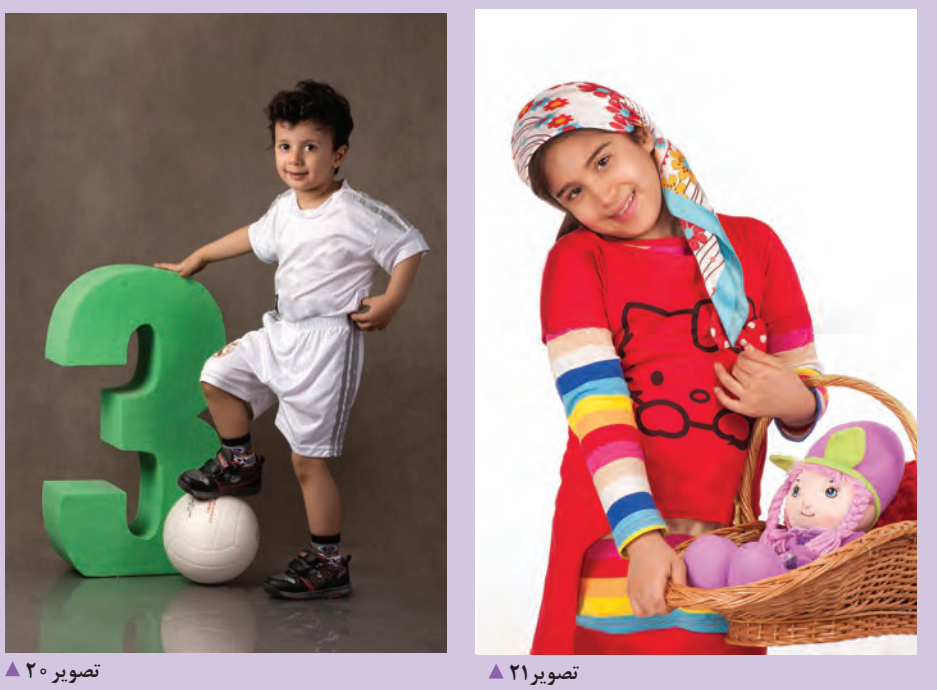

- استفاده از ابزارهاي صحنه يا پسزمينه با توجه به سن كودكان، به عكاس كمك می کند تا بتواند به بهترين نحو عكس را ثبت كنيد)تصاویر22تا 25(.

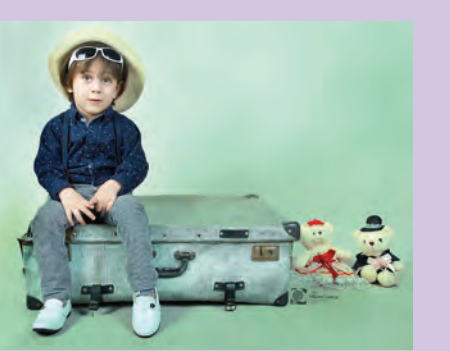

 **تصویر23** 

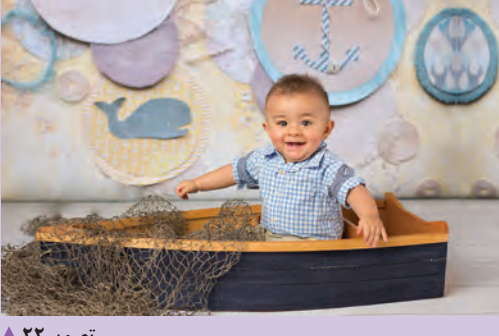

 **تصویر22** 

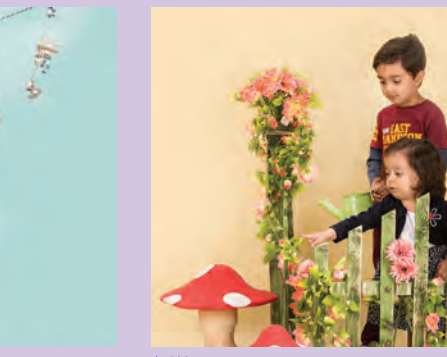

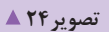

 **تصویر25** 

آيا شما ميتوانيد نكاتي به اين مجموعه اضافه كنيد؟ آنها را در كالس ارائه كنيد.

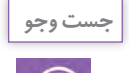

با مراجعه به عكاسي در محله يا شهر خود، گزارشي از چگونگي عملكرد عكاسان در مواجهه با كودكان و عكاسي از آنها تهيه و نتيجه را در كارگاه بررسي كنيد.

# انتخاب ابزار صحنه

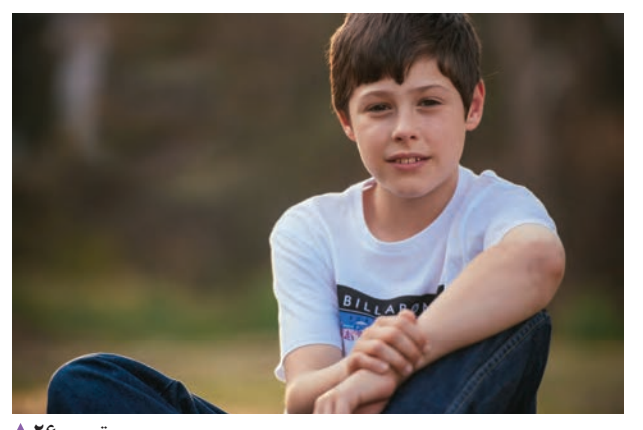

۱- ویژگیهای سنی کودک به عکسهای زیر توجه کنید. چه عواملی سبب تفاوت و شباهت در عکسهای زیر میشود؟ نظرات خود را یادداشت کنید: 

# أيا جنسيت كودك در انتخاب لوازم صحنه تأثير گذار است؟

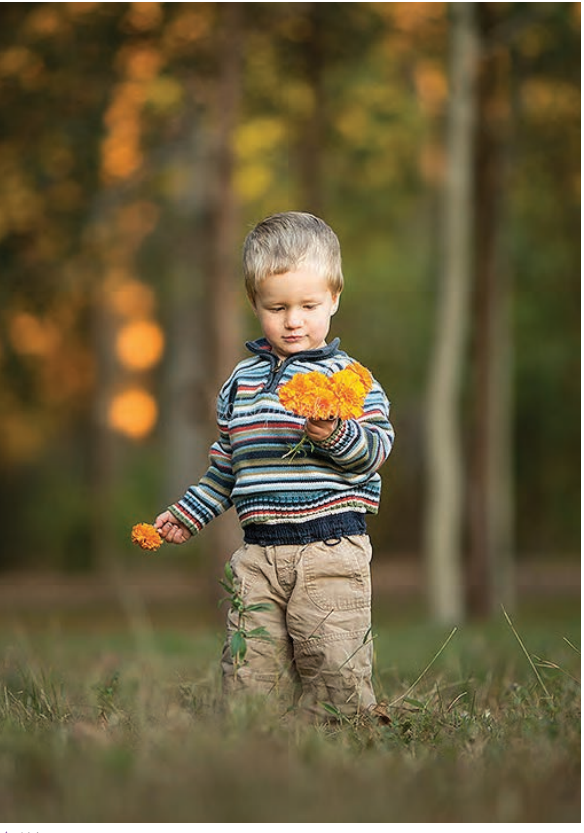

تصوير ٢٨ ▲

تصوير ۲۶ ▲

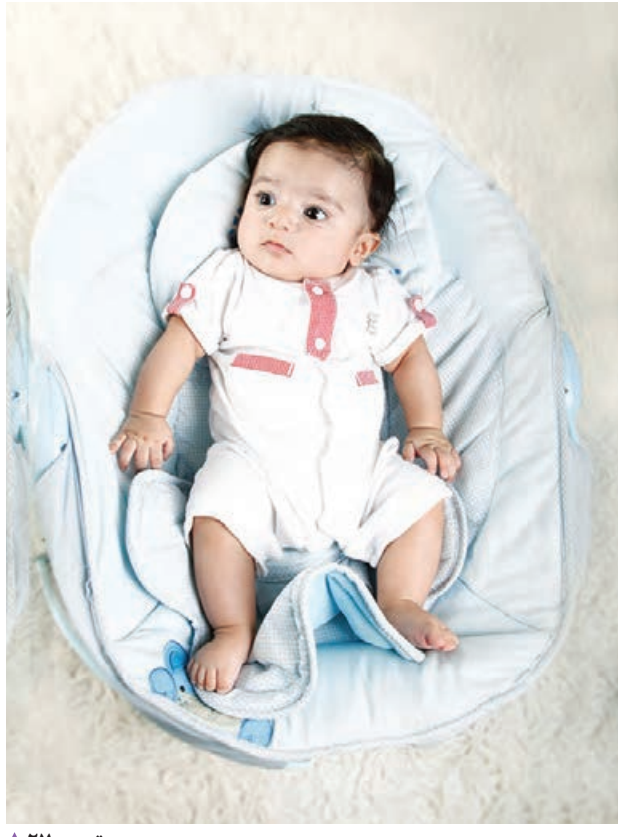

تصوير ٢٧ ▲

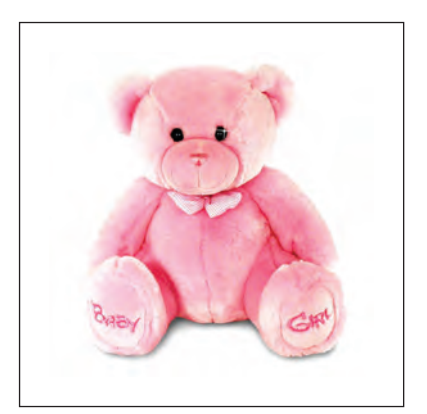

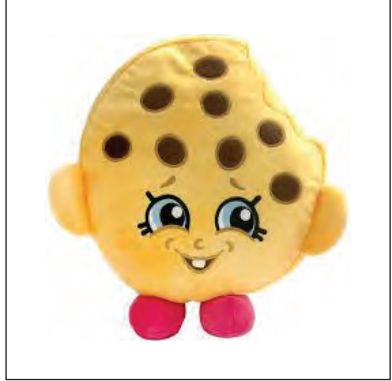

 **تصویر28** 

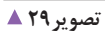

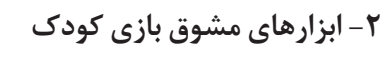

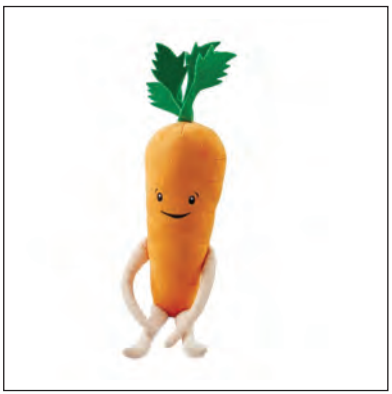

**تصویر 16** ▲

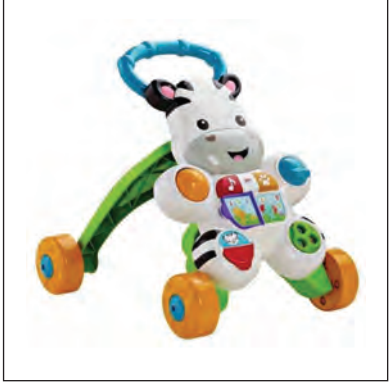

 **تصویر31** 

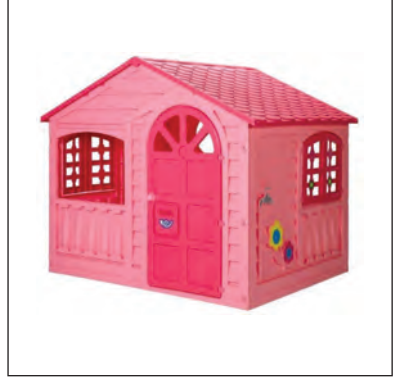

 **تصویر32** 

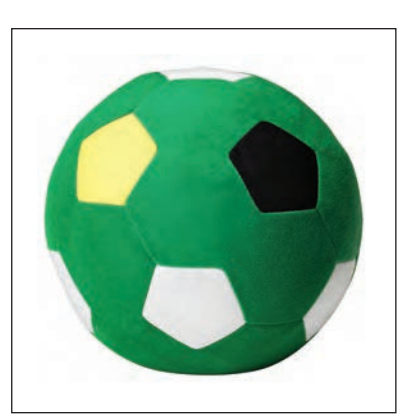

 **تصویر33** 

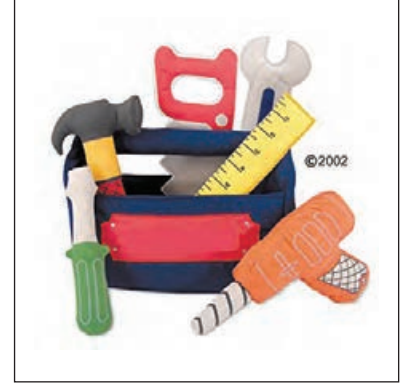

 **تصویر34** 

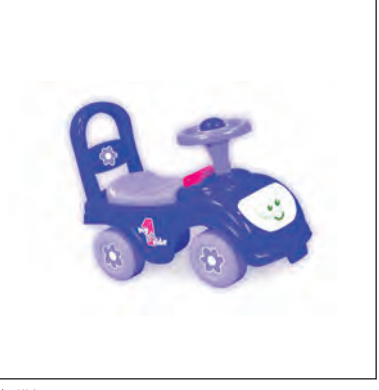

 **تصویر35** 

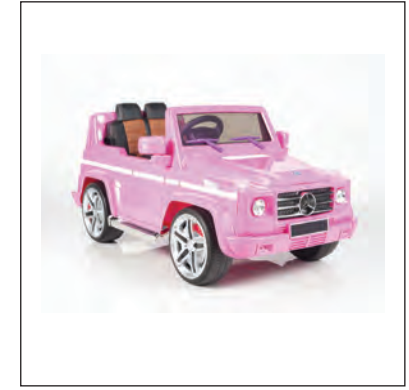

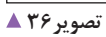

به نظر شما کدامیک برای انتخاب ابزار صحنه در عکاسی از کودک متفاوت است؟

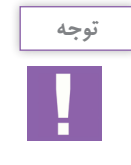

بعضی از ابزارهای صحنه را میتوان هم برای دختران و هم برای پسران استفاده کرد.

**-3 ويژگيهاي فرهنگي و بومي كودك** اين ويژگيها كه شامل لباس، ابزار و محيط خاص فرهنگي و بومي كودكان ميشود، كمك به جذابيت و خاص بودن عكسهامي كند (تصاویر ٣٧و٣٨).

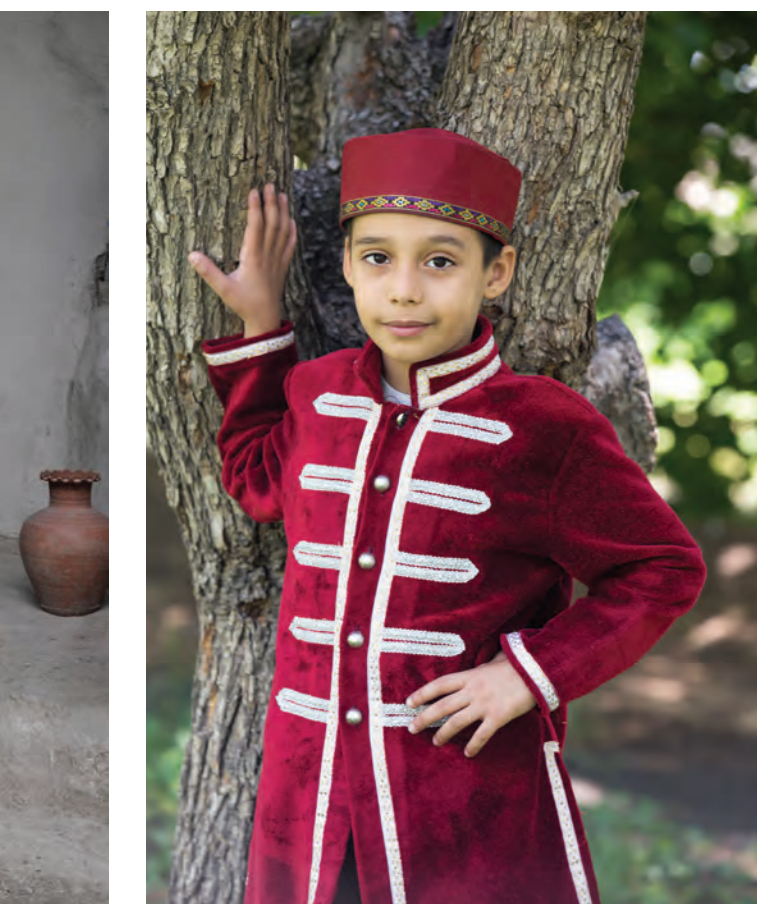

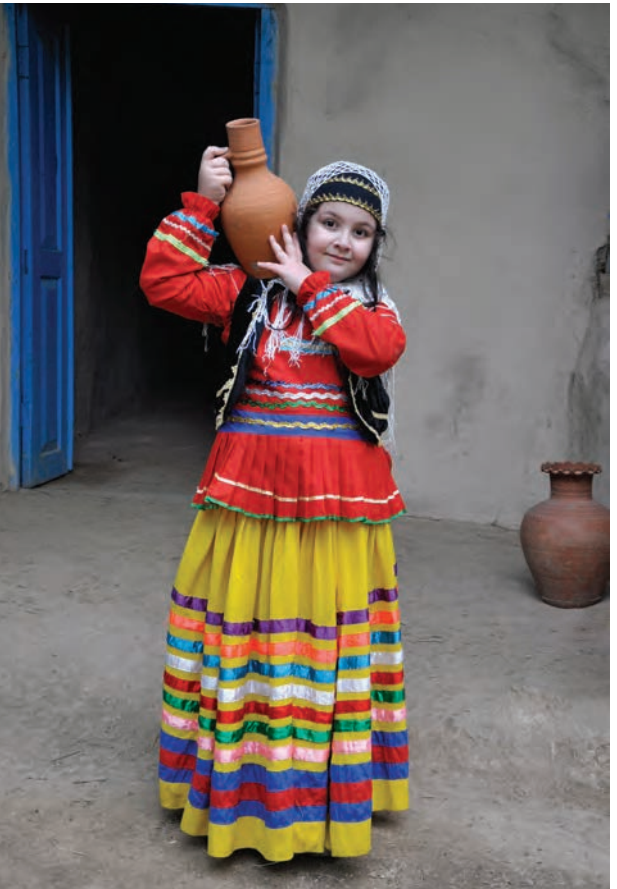

 **تصویر38 تصویر37** 

 **تصویر41 تصویر40** 

در اين زمينه حتي ميتوان از نمادهاي مخصوص شغلي نيز استفاده كرد)تصاویر39 تا 43(.

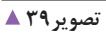

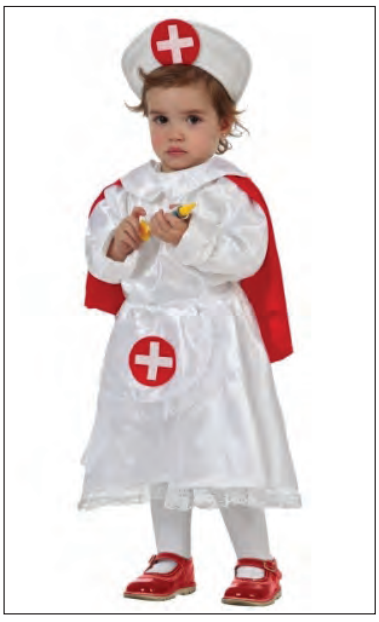

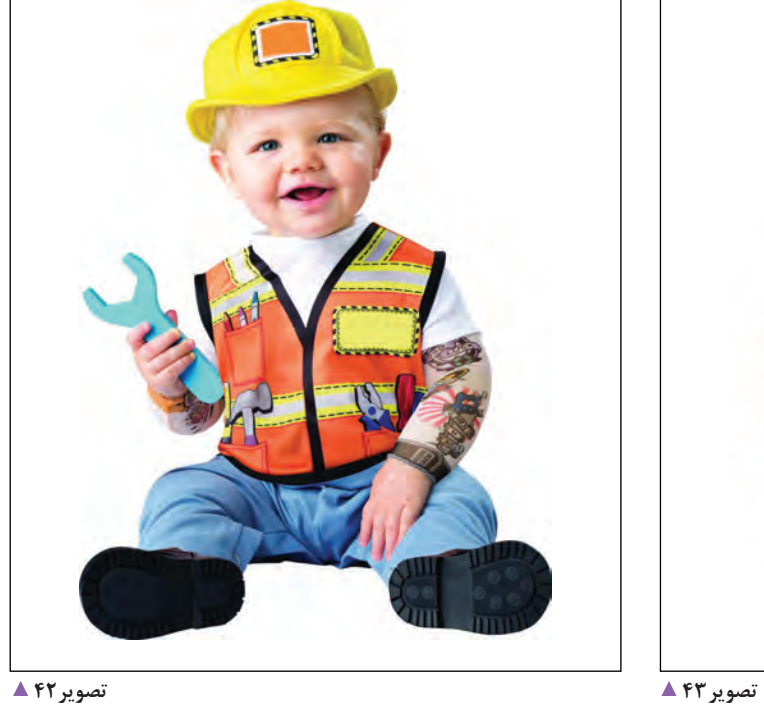

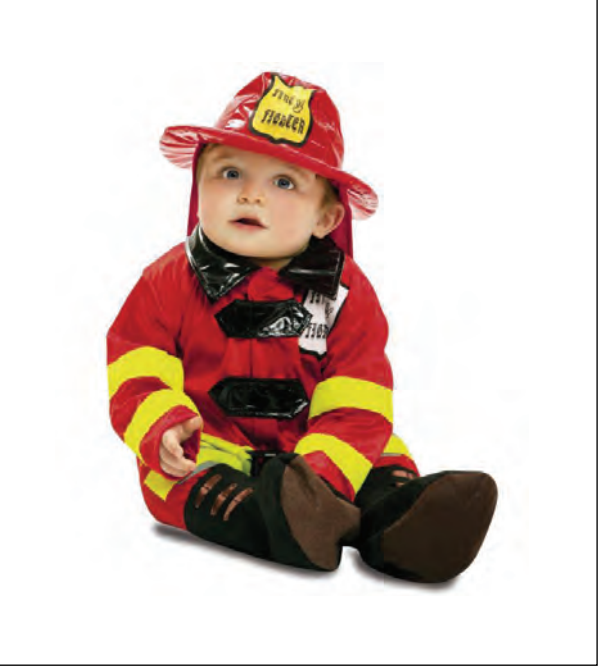

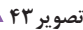

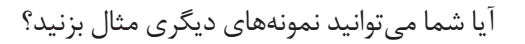

- فهرستي از ويژگيهاي فرهنگي و بومي منطقه خود تهيه كنيد و مشخص كنيد كه از كداميك ميتوان در عكاسي كودك استفاده كرد. - به كمك هنرآموز خود عكسهايي با نشانههاي فرهنگ بومي، از كودكان تهيه كنيد.

**كادر بندي در عكاسي كودك**

كادربندي عكاسي كودك تفاوت چنداني با ديگر شاخههاي عكاسي پرتره نداشته و مانند آنها انجام ميشود.

برخي از نكات مهم دربارة كادربندي: **- حذف فضاي اضافي**  سعي كنيد از تمام كادر براي ثبت عكس استفاده كنيد. و فضای اضافی را از عکس حذف کنید)تصاویر44 و45(.

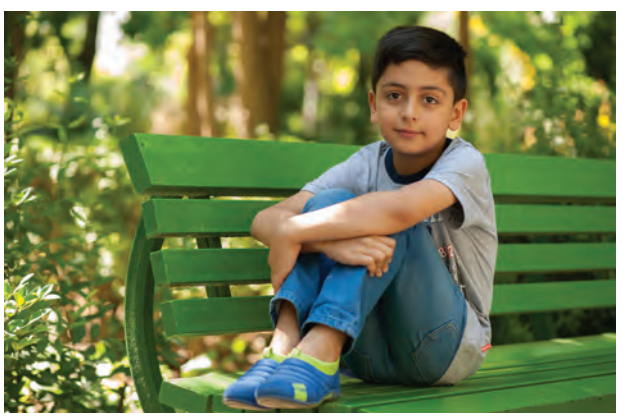

 **وجود فضای اضافی در کادر تصویر45 حذف فضای اضافی در کادر تصویر44** 

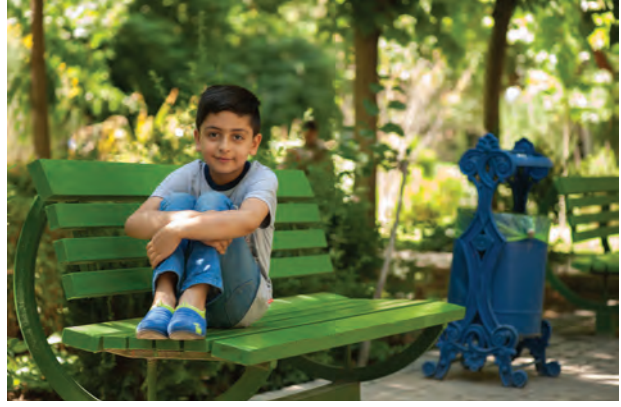

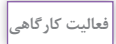

- با مراجعه به آرشيو و يا فضاي اينترنت، 5 عكس كه از نظر شما داراي كادربندي خوبي هستند را انتخاب و به كلاس بياوريد و در اختيار دوستان خود قرار دهيد و از آنها بخواهيد كه نظر خود را دربارهٔ اين عكسها بيان كنند.

**- انتخاب زاويۀ ديد** برای عكاسی از كودک، عموماً زاويهٔ ديد هم سطح با كودک توصيه ميشود)تصاویر46و47(.

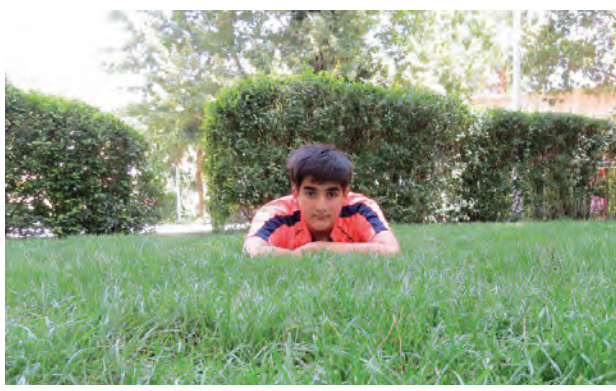

**زاویه دید همسطح تصویر47 زاویه دید از پایین تصویر46** 

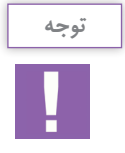

نبايد از زاويۀ ديدهاي خاص و خالقانه غافل شويم.

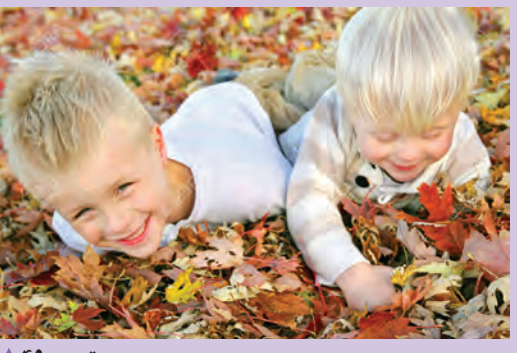

 **تصویر49** 

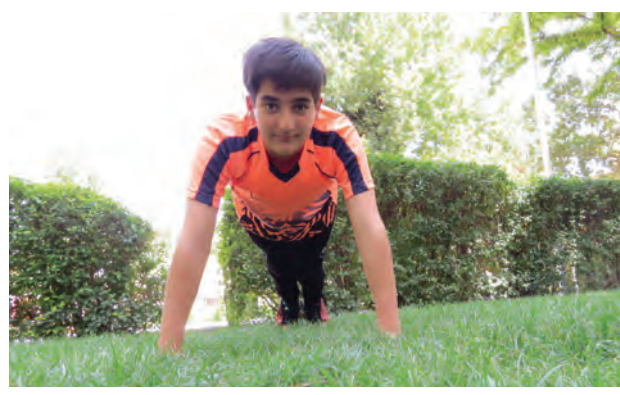

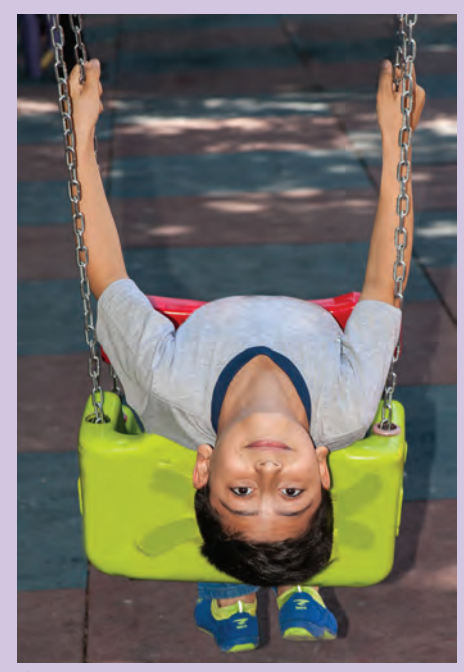

 **تصویر48** 

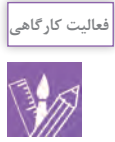

- عكسهايي با زاويۀ ديد خاص و خالقانه از اينترنت، با موضوع كودك تهيه و با خود به كالس بياوريد و دربارة آنها صحبت كنيد. -به پارك محل زندگي خودبرويد و با اجازهگرفتن از والدين كودكان از آنها عكسهايي در حال بازي با زواياي خاص بگيريد و در كالس ارائه دهيد.

## **- انتخاب كادر عمودي و افقي متناسب با موضوع**

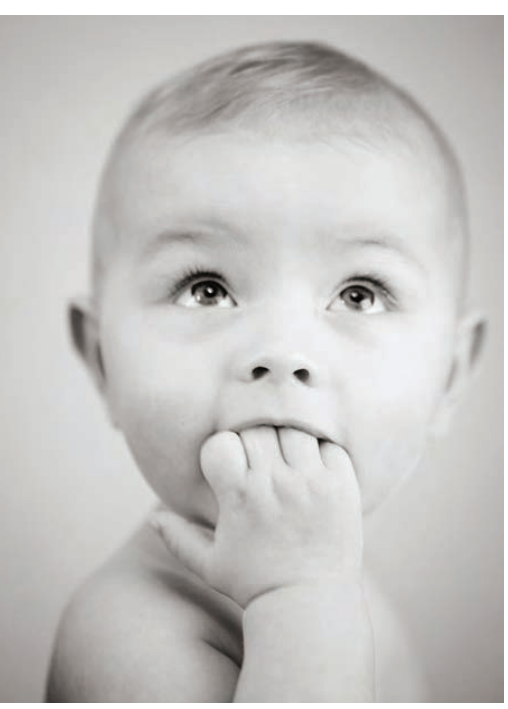

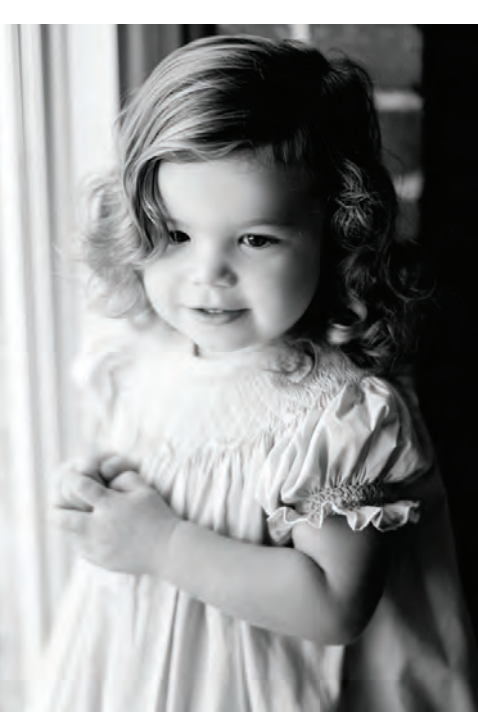

 **تصویر50** 

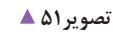

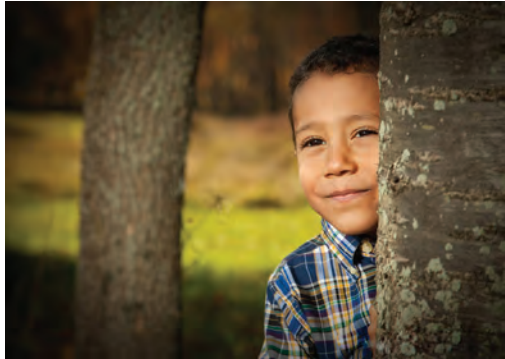

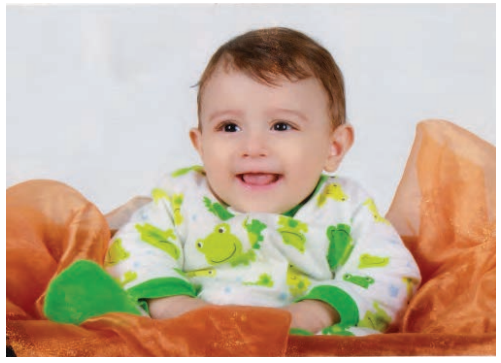

 **تصویر52** 

 **تصویر53** 

به عكسهاي باال دقت كنيد به نظر شما كداميك از كادرها صحيح گرفته شدهاند؟ سعي كنيد كه كادر خود را با توجه به موضوع و عناصر موجود در عكس، انتخاب كنيد(تصاویر ۵۰ تا ۵۳).

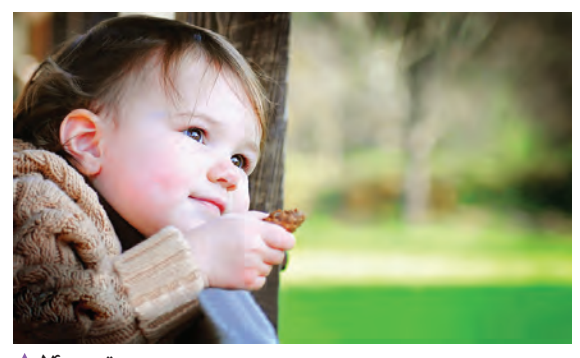

**- خالقيت در كادر**  هرگز از خالقيت در كادربندي غافل نشويد. توجه به اين موضوع به متفاوت شدن عكسهاي شما در مقايسه با عكسهاي مشابه كمك ميكند. به عكس هاي ۵۴ و ۵ ۵ نگاه كنيد.كداميك داراي خلاقيت در كادربندي هستند؟

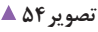

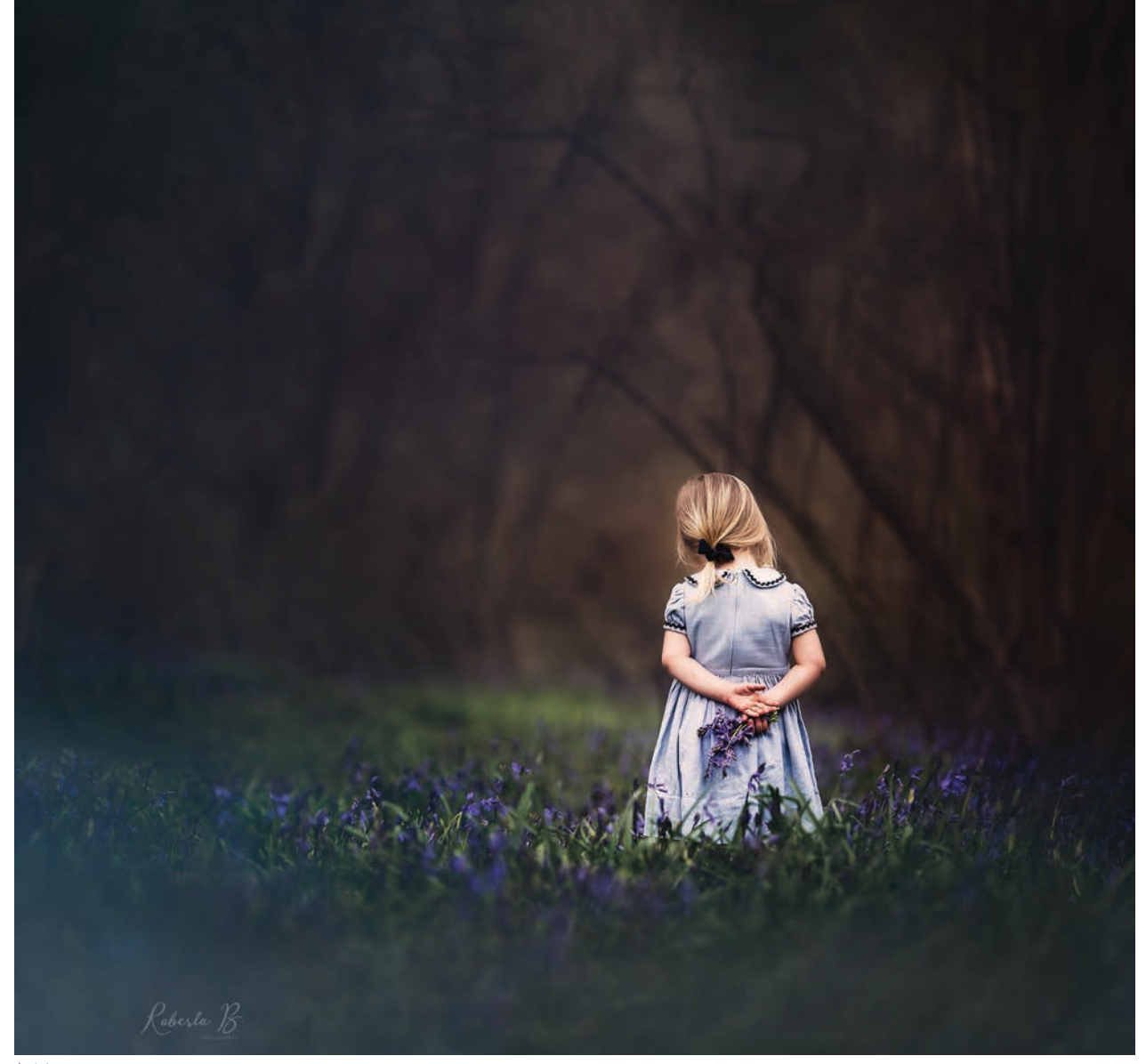

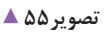

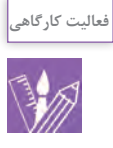

- با جستوجو در فضاي اينترنت، عكس کودکی را كه در آن از كادربندي متفاوت و خالقانه استفاده شده را انتخاب و با خود به كالس بياوريد و داليل خود را بيان كنيد. - با هماهنگي اولياي مدرسه و هنرآموز خود، كودكي را به كالس بياوريد و از وي عكاسي كنيد. سعي كنيد از شيوههايي كه براي كادربندي خالقانه در عكسهاي جمعآوري شده در تمرين قبلي ديدهايد عكاسي كنيد.

> **- پرهيز از پسزمينههاي شلوغ يا كنترل نشده**  از گرفتن عكس كودك در پسزمينههاي شلوغ با عناصر كنترل نشده پرهيز كنيد. وجود اين عناصر، تمركز بيننده را کم کرده و از زيبايي عكس شما مي كاهد. به این عكسها نگاه كنيد كداميك از اين عكسها از نظر شما داراي پسزمينه بهتري است؟ (تصاویر ۵۶ و۵۷)

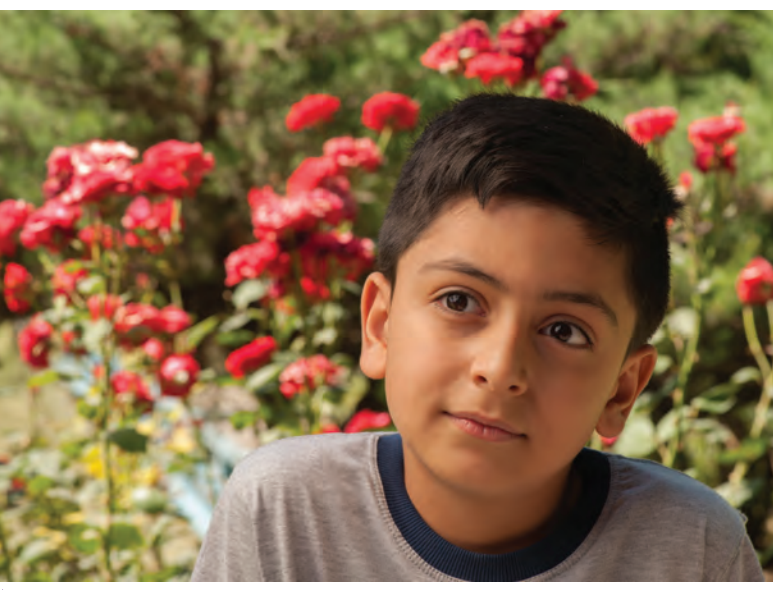

 **تصویر56** 

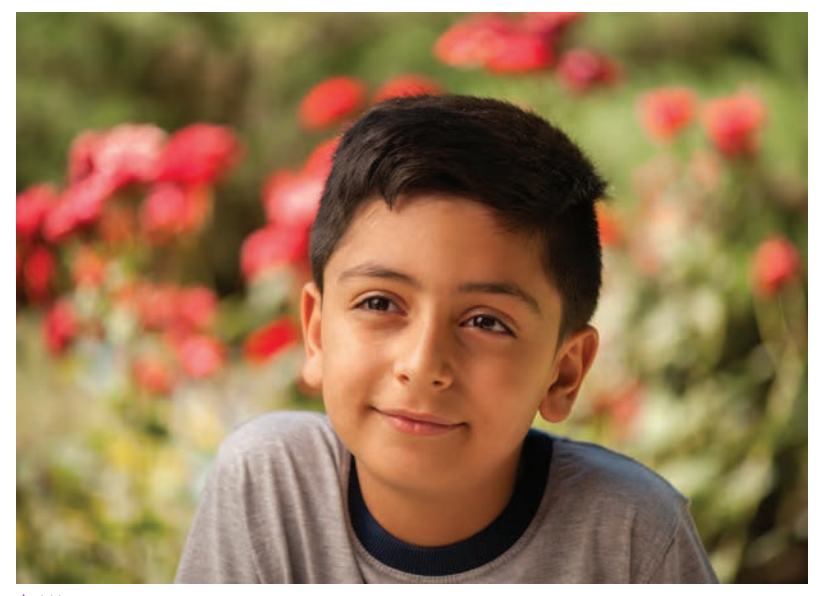

 **تصویر57** 

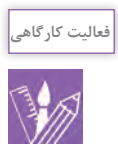

- چند عكس با پسزمينه شلوغ و عناصر زياد از كودك تهيه كنيد. اين عكسها را در فتوشاپ ويرايش كنيد و به حذف و يا محو كردن عناصر مزاحم بپردازيد و نتيجه را در كالس به نمايش بگذاريد.

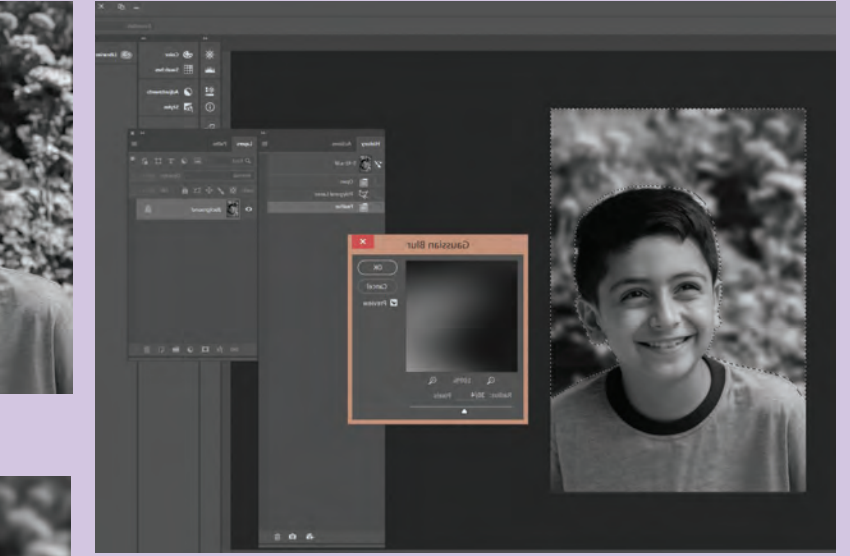

**عکس در فضای نرم افزار فتوشاپ تصویر59** 

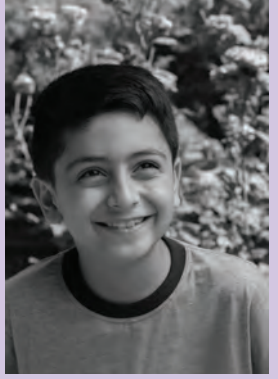

 **تصویر58 عکس پیش از ویرایش** 

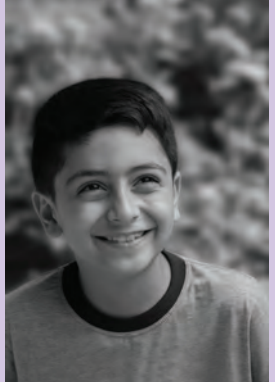

 **تصویر60 عکس پس از ویرایش** 

**جست و جو**  $\Omega$ 

به نظر شما كدام راه حل بهتر است؟ -1 حذف عناصر مزاحم در هنگام عكاسي -2 حذف عناصر مزاحم بعد از عكاسي و در محيط توسط نرمافزارهاي ويرايش

.............................................................................................................................................................................................. ..............................................................................................................................................................................................

داليل خود را يادداشت كنيد. ....................................................................................................................................

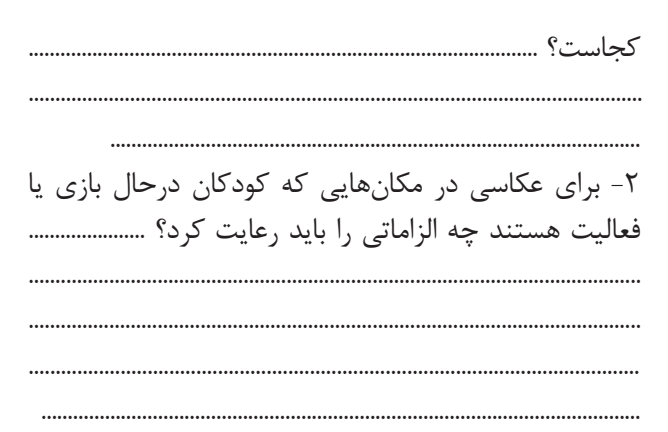

**- ثبت لحظهاي احساسي يا فعاليتهاي خاص كودك** سريع بودن عكاس در شكار و ثبت لحظات و يا عكاسي از فعاليتهاي خاص كودك، از اهميت ويژهاي برخوردار است. به باد داشته باشيد كه اين حالتها معمولاً در كودكان ناخودآگاه و لحظهاي رخ ميدهد و امكان تكرار آن وجود ندارد و يا بسيار نادر است. بنابراين در عكاسي از اين لحظات سريع باشيد. به تصاوير61 تا 63 نگاه كنيد و به پرسشها پاسخ دهيد: -1 آيا شما هم ميتوانيد نمونهاي از اين نوع عكسها را ثبت كنيد؟ بهترين مكاني كه ميتوانيد در اين زمينه تمرين كنيد

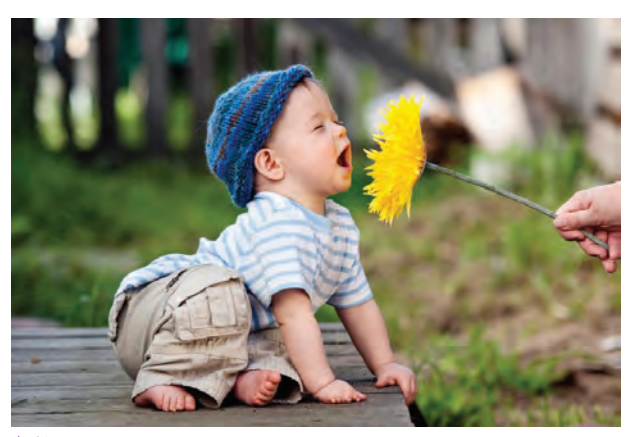

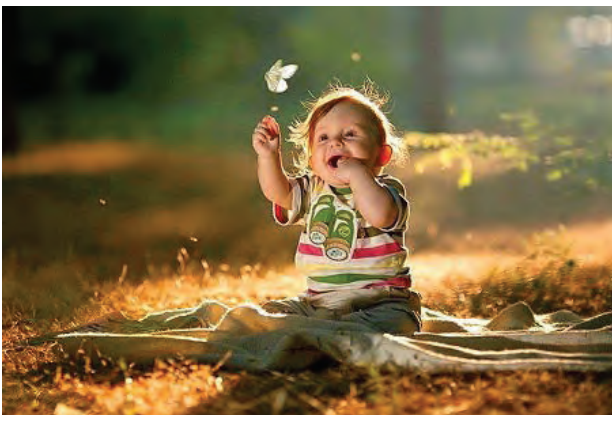

تصویر ۶۲ **ک** 

 **تصویر61** 

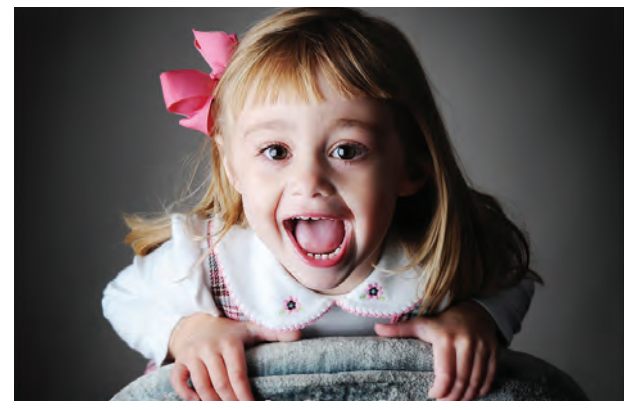

**تصویر ۶۳ ▲** 

با داشتن معرفينامه و هماهنگي هنرستان خود به يك مهدكودك برويد و در آنجا از كودكان در حالتهاي مختلف عكاسي كنيد. نتيجه را به كالس بياوريد و دركارگاه نصب كنيد و دربارة آنها گفتوگوكنيد.

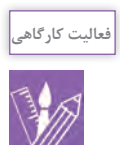

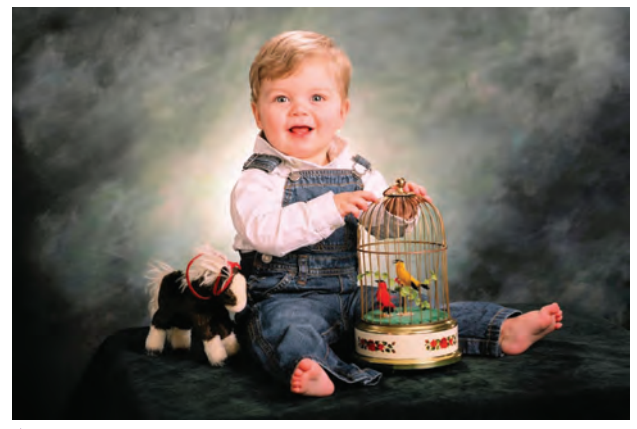

 **تصویر64** 

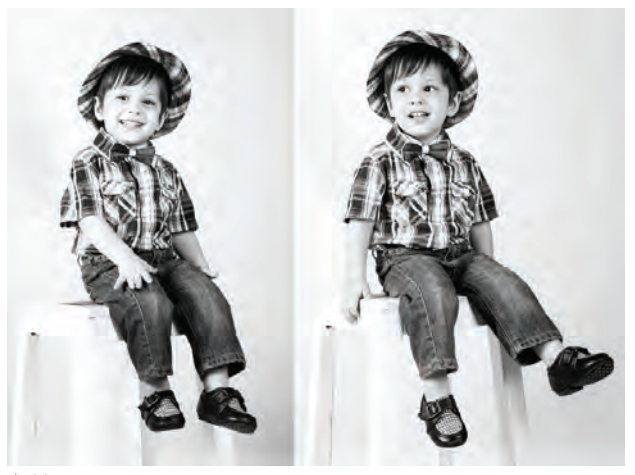

شكل و شيوۀ نورپردازي پرترۀ كودك، با توجه به وضعيت كودكان متفاوت است. به عكسهاي زير توجه كنيد)تصاویر 64 تا 66(. آيا انتخاب حالت نورپردازي این عكسها به زيبايي و انتقال حس در عكس كمك كرده است؟ آيا تفاوتي با نورپردازي بزرگساالن در آنها ميبينيد؟ درعكاسي پرترۀ كودكان ثبت حاالتحسي و لحظهاي اهميت ويژهاي دارد. آيا نورپردازي در نشان دادن هر چه بهتر اين احساسات و حالتها به ما كمك مي كند؟ (تصاویر ۶۷ و ۶۸)

**- نورپردازي استوديوي عكاسي پرتره كودك**

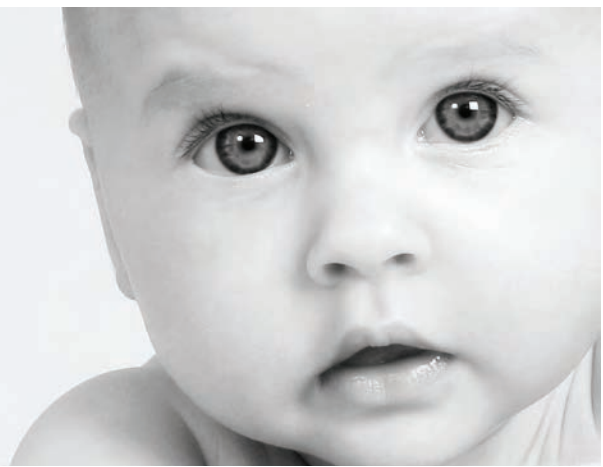

 **تصویر65** 

 **تصویر66** 

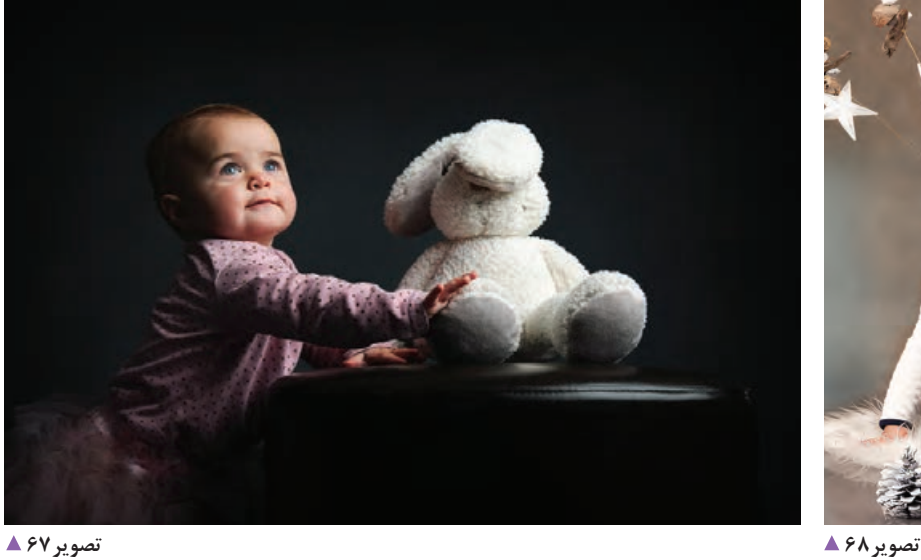

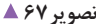

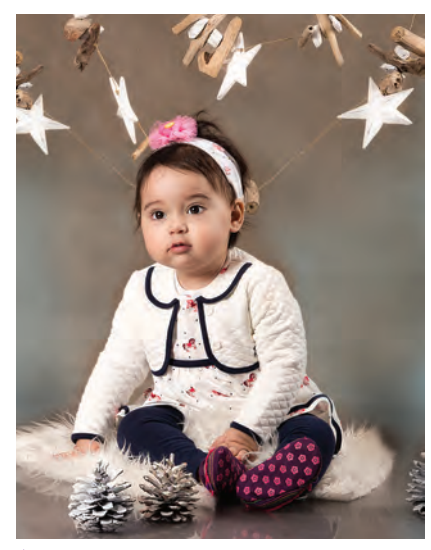

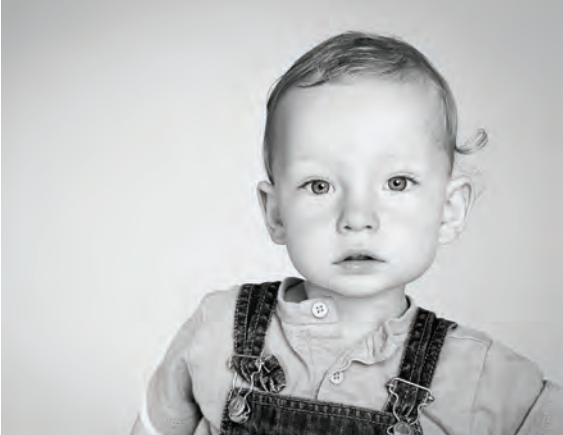

آيا عكس هاي ثبت شده قابل پيش بيني هستند؟ آيا شما براي ثبت چنين لحظاتي، اين نوع از نورپردازي را مناسب مے دانيد؟ از آنجايي كه كودكان تا حدود زيادي قابل كنترل و پيشبيني یستند و یا ثبت حالتهای حسی از آنها خصوصاً در سنین خردسالی احتياج به سرعت عمل بااليي دارد، بنابراين ايجادمحيط قابل كنترل به لحاظ نوري به عكاس كمك ميكند تا مدل را تحت كنترل نور و در كادر مناسب خود قرار دهد. اين شيوه به ثبت لحظهاي و تغيير حالات آني كودك كمك مي كند.

در چنين موقعيتي كودك را در يك فضاي كنترل شده براي بيان احساسات او آزاد ميگذاريم و در صورت حركات ناگهاني نيز عكاس براي كنترل نور و كادر آزادانه عمل

به تصویر 70 دقت كنيد.

مى كند.

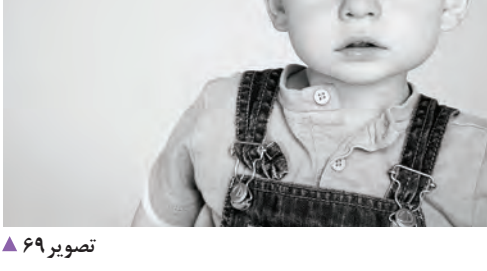

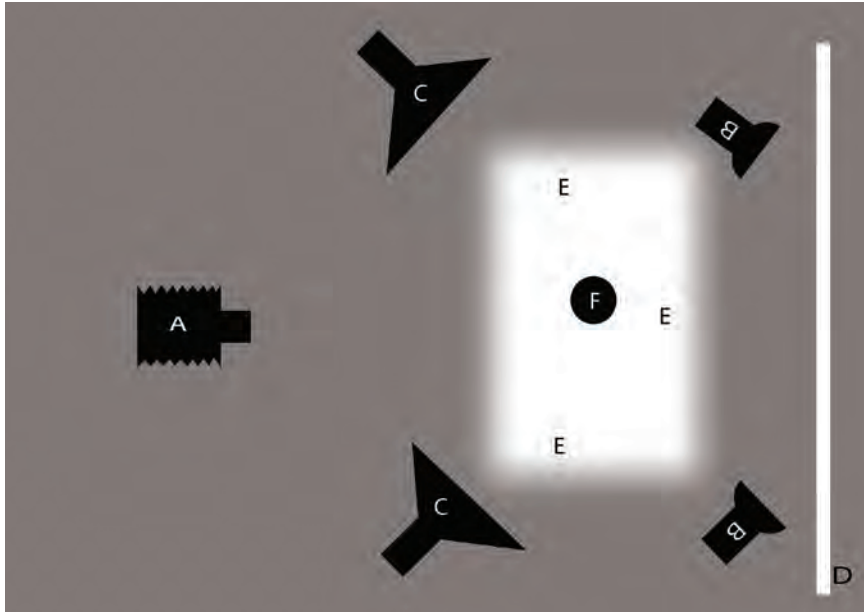

تصویر ∘ ۷ <mark>ک</mark>

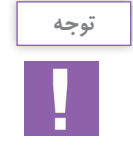

 قبل از عكسبرداري، نوع نورپردازي و فضاي مورد نياز عكس خود را مشخص كنيد. ميتوانيد از طرحهاي ترسيمي نمونه باال براي بررسي و آمادهسازي محيط كار خود استفاده كنيد.

به تصاویر71 و72 توجه كنيد.

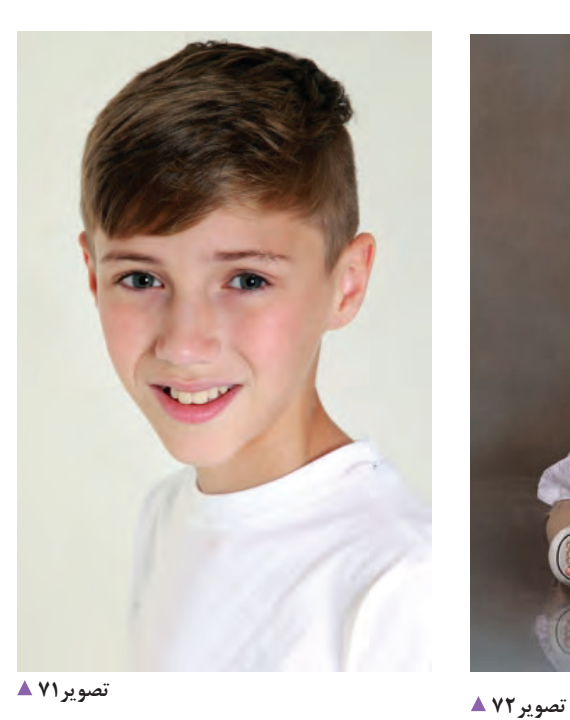

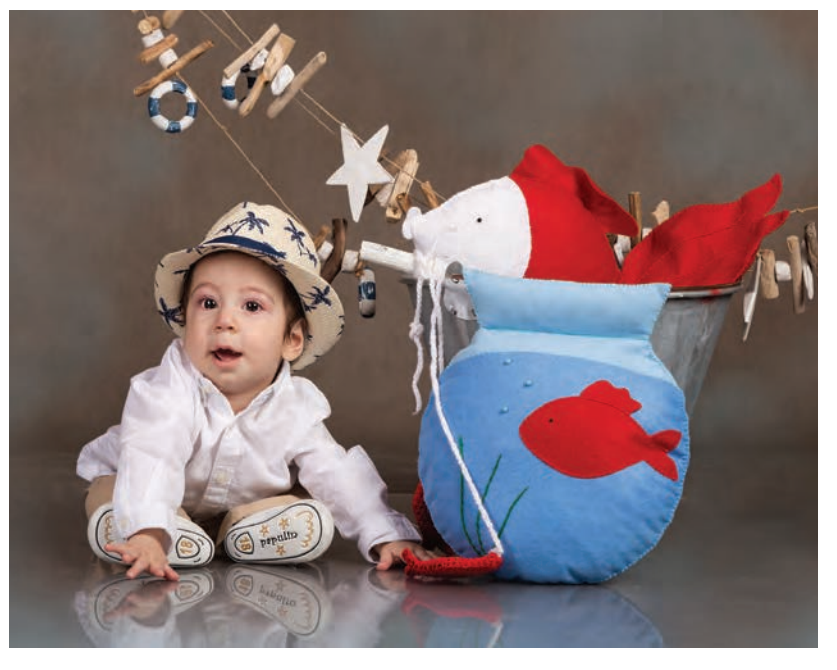

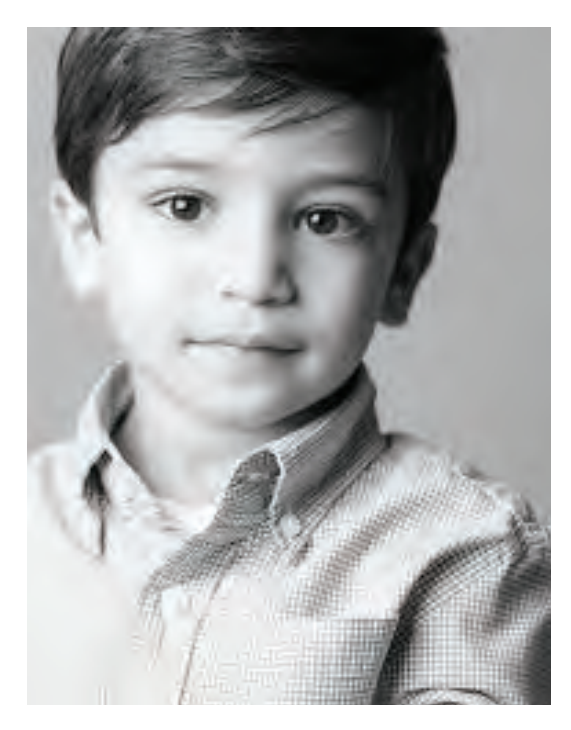

آيا سن كودك، در پيشبيني حالتهاي او مؤثر است؟ كودكان در سنين پايين درك كمتري از حالت گرفتن هنگام عكاسي دارند و كمتر قابل پيشبيني هستند. با رشد عقلي و درك بيشتر ايشان از محيط اطراف، امكان حالتدهي و كنترل فرم كودكان در عكاسي بيشتر خواهد شد)تصاویر73تا77(.

 **تصویر73** 

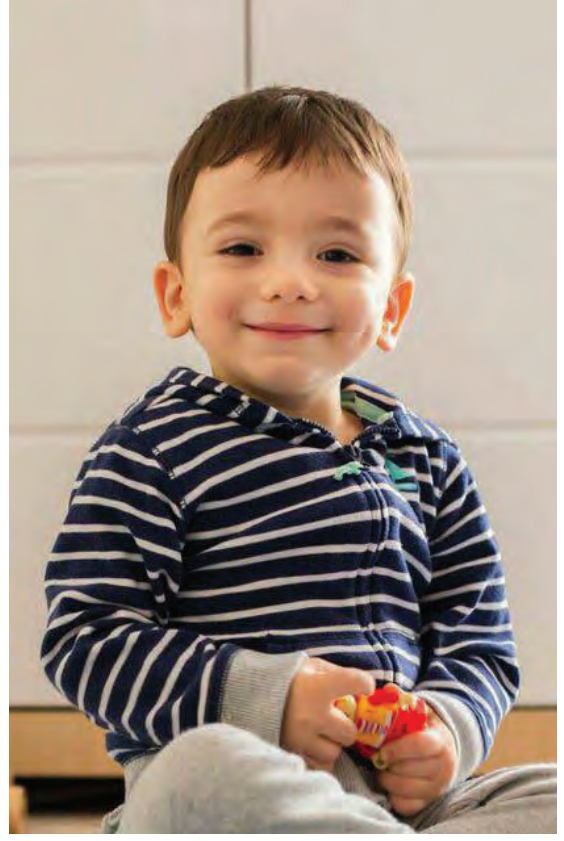

 **تصویر74** 

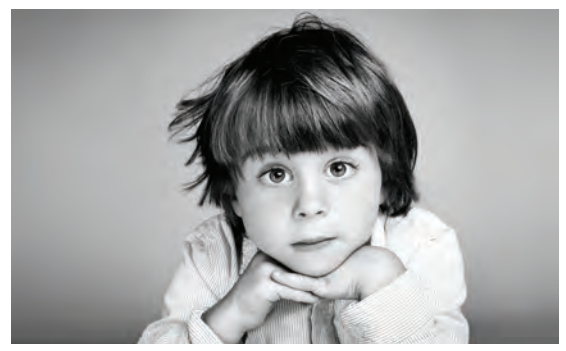

 **تصویر76** 

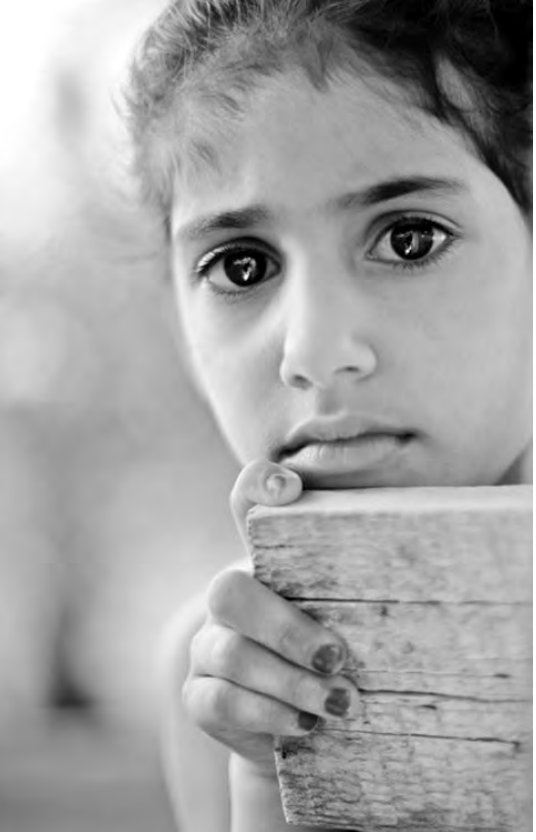

*تصویر ۷۵* **▲** 

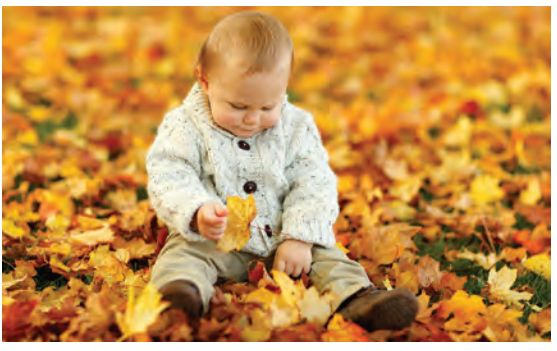

 **تصویر77** 

فصل پنجم | عکاسی از کودک و نوجوان مصل ا

**عکاسی پرتره کودک در فضای باز پیس** 

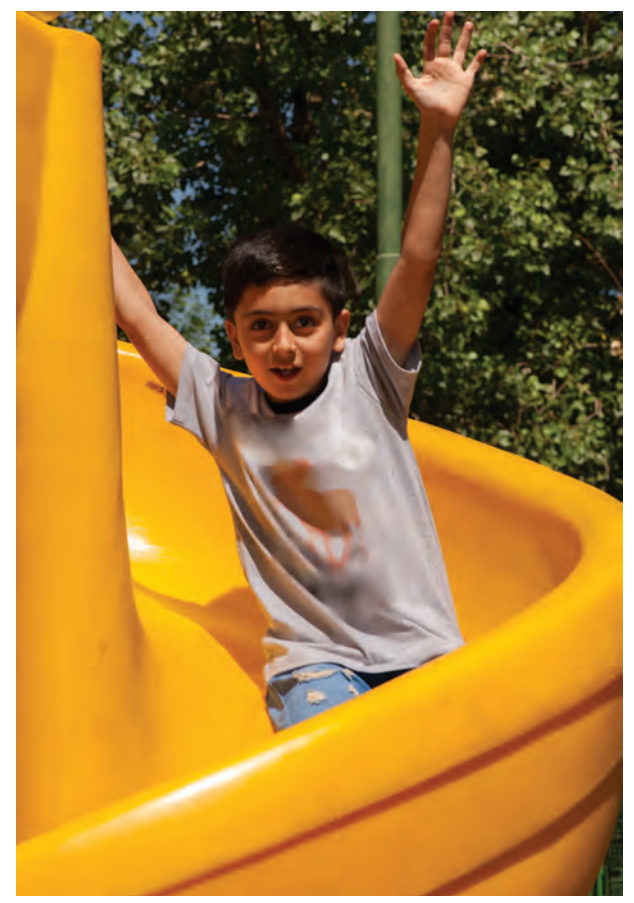

تصوير ۷۸ ▲

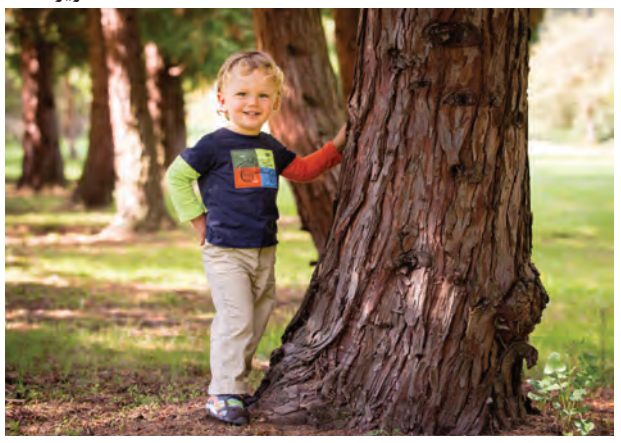

تصویر ⊶۸ ≜

به این عکسها دقت کنید (تصاویر۷۸ تا ۸۱). این عکسها چه ویژگی مهمی دارند؟ .<br>تفاوت آنها با پرترههایی که در استودیو گرفته شده در 

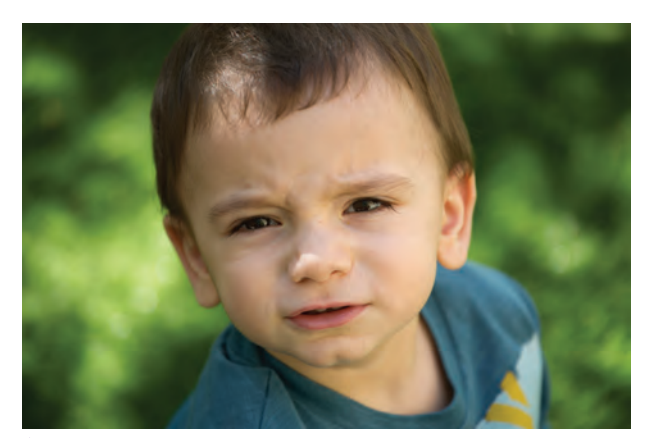

تصوير ۷۹ ▲

استفاده از فضای باز، به ویژه فضاهای واقعی در زندگی کودکان که برایشان جالب است، به بهتر شدن عکس کمک زیاد*ی می ک*ند.

**TAV** 

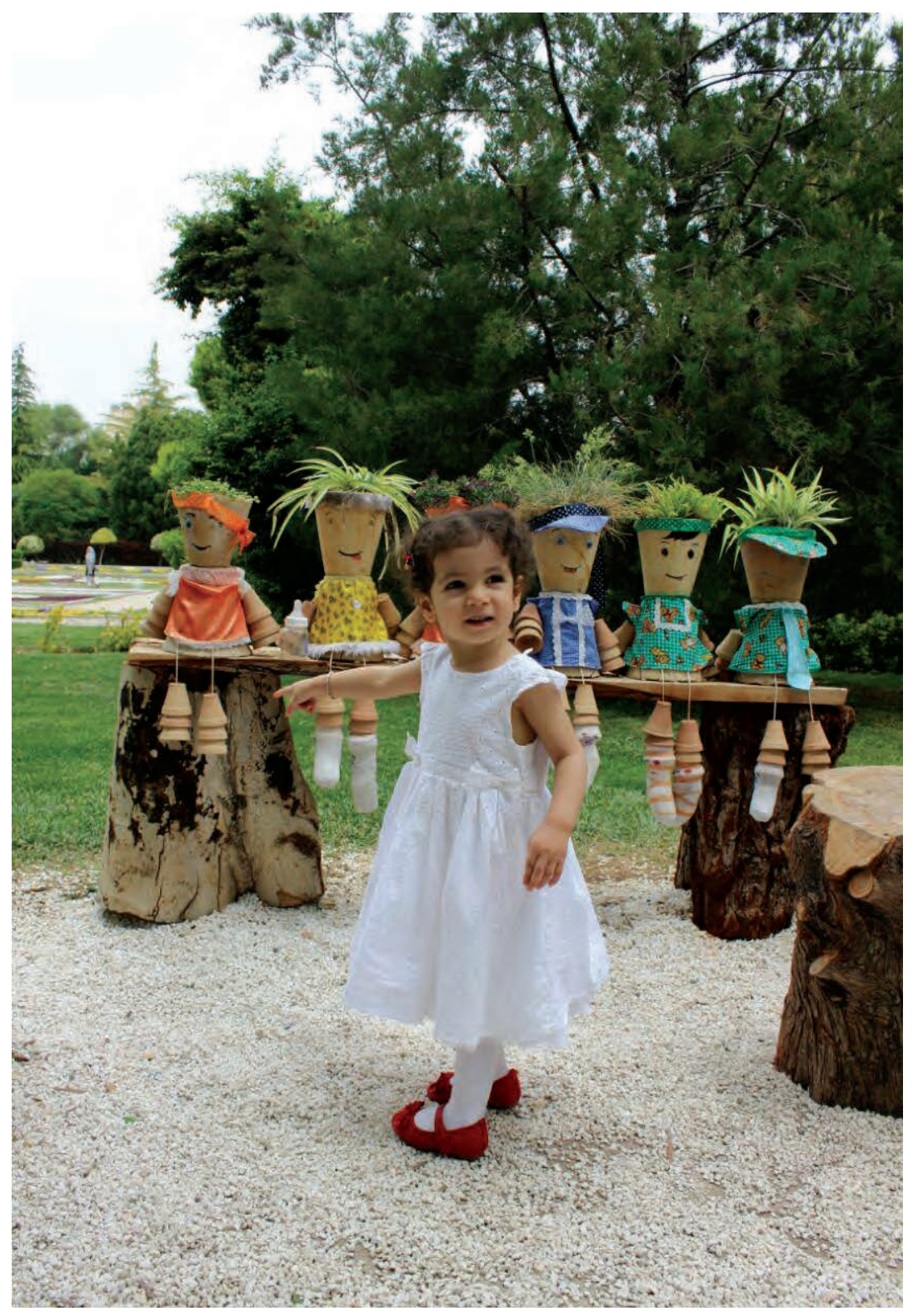

 **تصویر81**
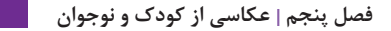

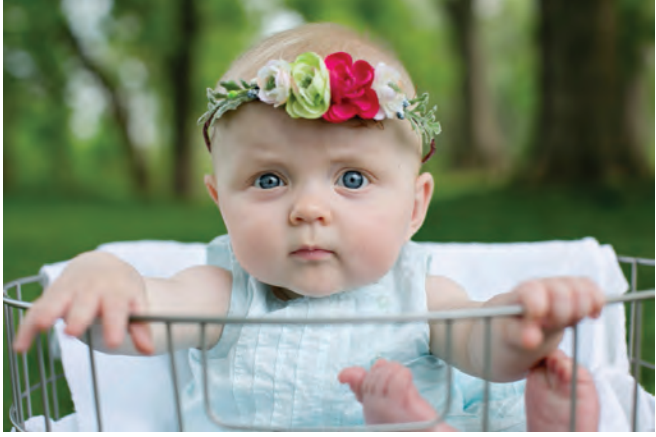

استفاده از نور طبيعي به عكاس اين امكان را ميدهد كه فارغ از محدوديتهاي نوري و حركتي در استوديو، تمام انرژي و تمركز خود را براي ثبت حالتهاي خاص كودكانه بكارگيرد.

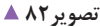

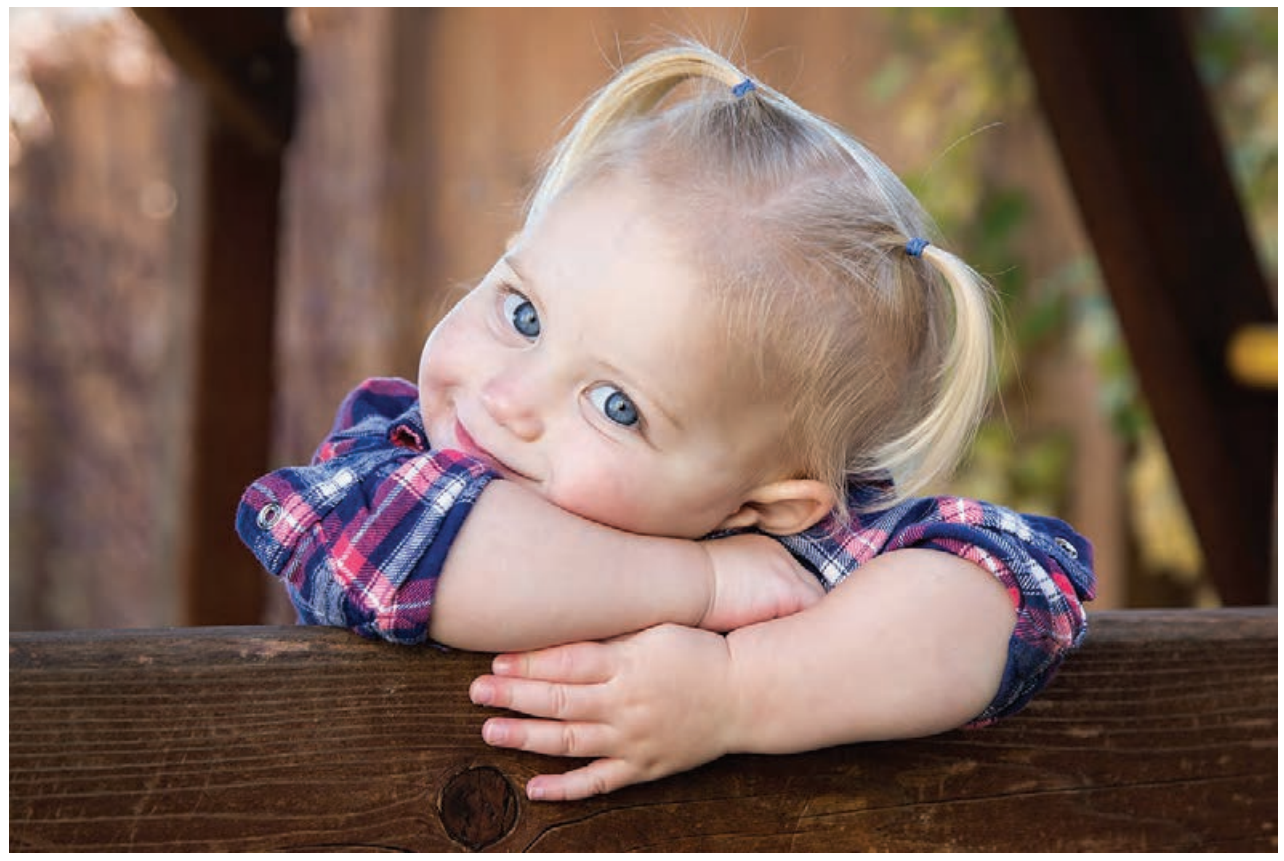

 **تصویر83** 

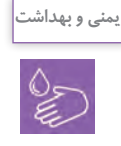

الزم به ذكر است كه در بعضي مواقع، به ويژه استفاده از مواد خاص، در مورد نوزادان، در نظر گرفتن حساسيت آنها به دماي هوا و رعايت بهداشت بسيار مهم بوده و براي حفظ سالمتي نوزادان، مناسبتر است از فضاي استوديو برای عکاسی استفاده شود.

**289**

**رفع مشكالت نوري در محيط خارج از استوديو**

به تصاویر84 تا 88 نگاه كنيد. چه مشکالتی در برخی از آنها وجود دارد؟

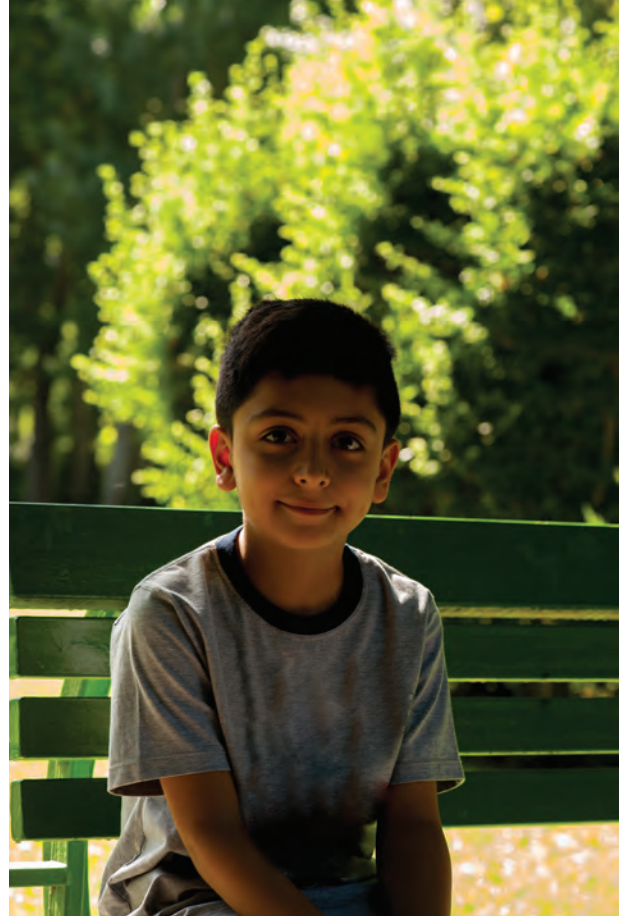

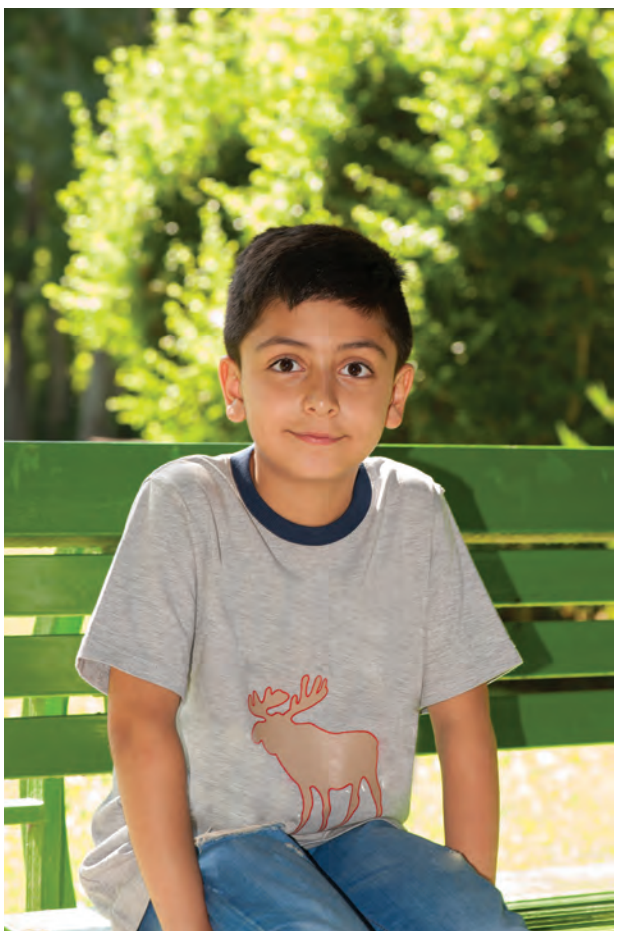

**اصالح کمبود نور بوسیله فالش تصویر85 کمبود نور در عکس تصویر84** 

## **فصل پنجم عکاسی از کودک و نوجوان**

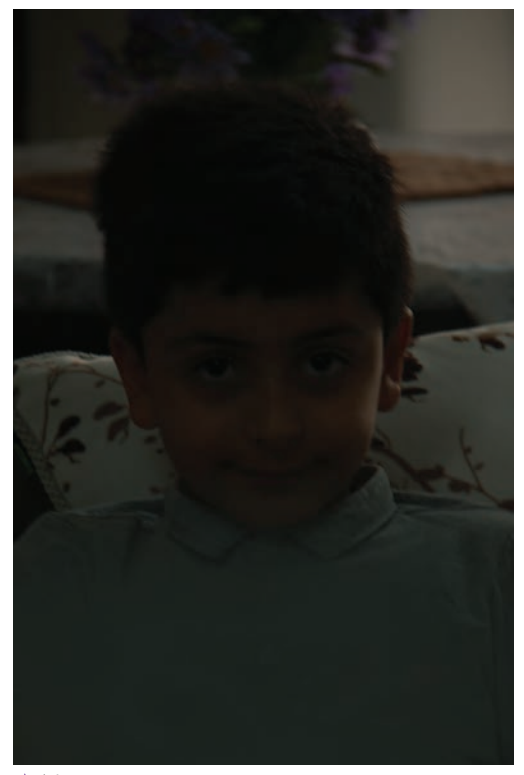

 **تصویر86** 

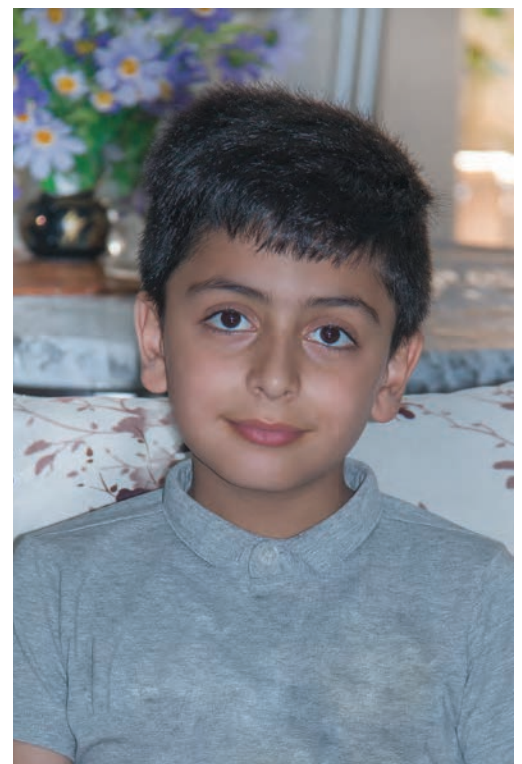

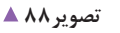

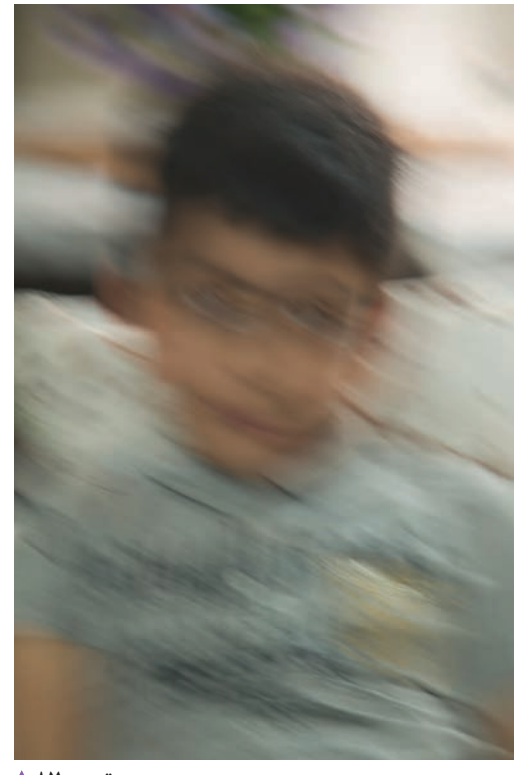

```
 تصویر87
```
در برخی مکانهای داخلی یا خارجی ممکن است نور برای عکاسی کم باشد(تصاویر٨۴ و ٨۶) و عکاس برای رفع مشکل از شاترهای پایین تر(مانند ،1/20 1/10 و ...(، استفاده کند. اما درصورت عدم استفاده از سهپایه مشکل لرزش دست پیش خواهد آمد)تصویر87(. با تلفيق نور مصنوعي و نور طبيعي ميتوان مشكالت عكسها را رفع كرد. استفاده از نور فالشهاي دوربين يا فالشهاي قابل حمل ميتواند مؤثر باشد (تصاویر۸۵ و ۸۸).

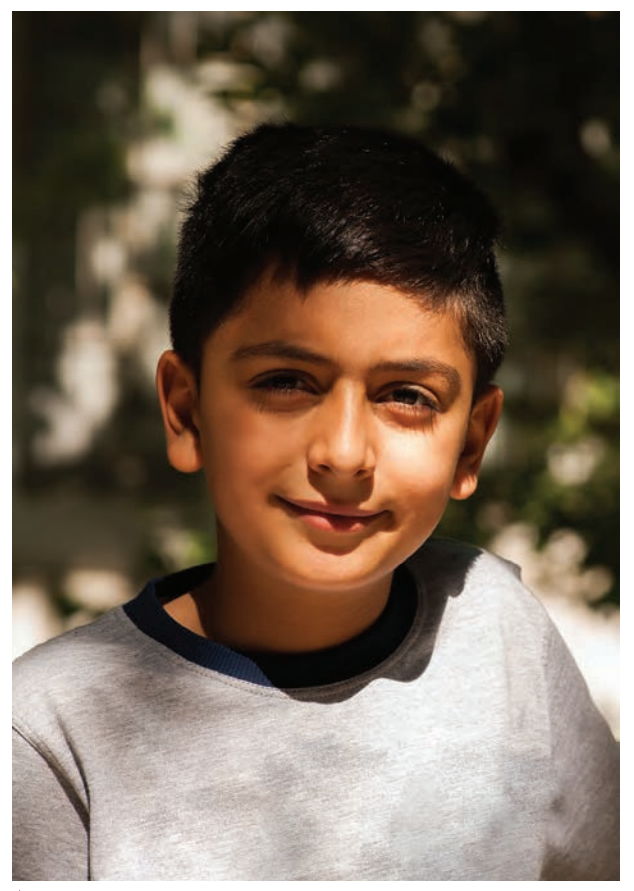

ممكن است در هنگام عكاسي در محيط بيرون از استوديو با مشكل سايههاي ناخواسته كه از پرتو نور خورشيد به وجود ميآيد، روبهرو شويم. آيا ميتوانيد راهكاري را براي رفع اين مشكل در عكس پيشنهاد كنيد؟ براي برطرف كردن اين مشكل ميتوان به 2 شيوه عمل كرد:

**-1 استفاده از رفلكتور در هنگام عكاسي -2 استفاده از فالش دوربين** 

**وجود سایه های ناخواسته در عکس تصویر89** 

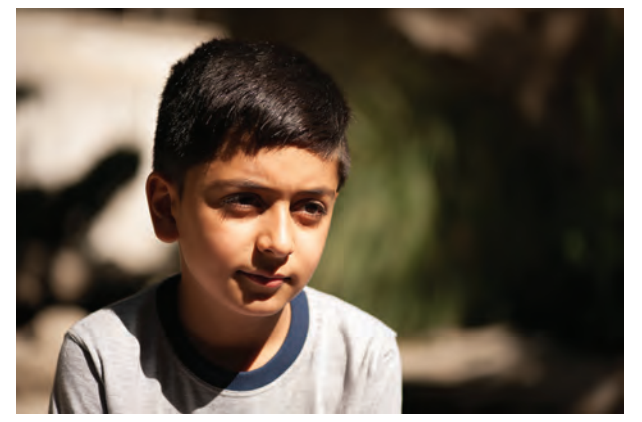

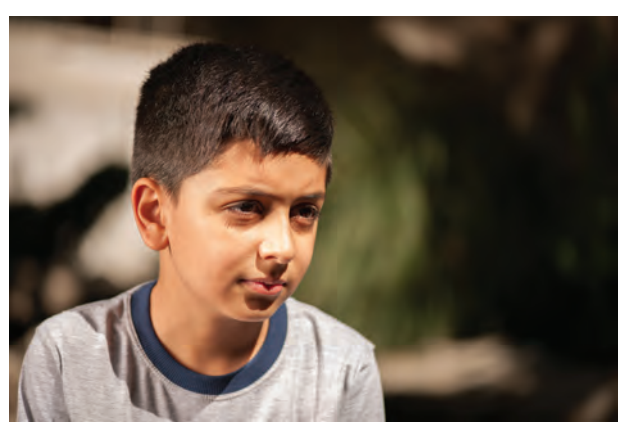

**اصالح سایه ها به وسیله فالش دوربین تصویر91 وجود سایه های ناخواسته در عکس تصویر90** 

## **فصل پنجم عکاسی از کودک و نوجوان**

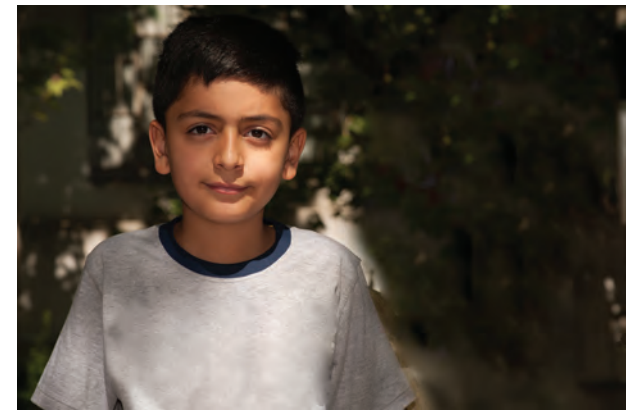

**وجود سایه های ناخواسته در عکس تصویر92** 

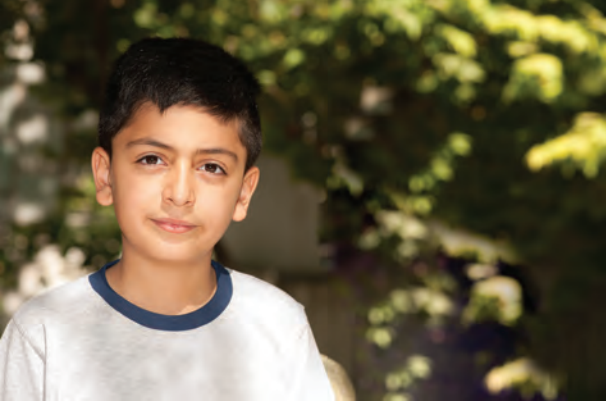

**اصالح سایه ها به وسیله فالش دوربین تصویر93** 

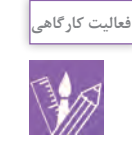

درك عاليق آنان است.

با استفاده از رفلكتور يا نور فلاش، به صورت جداگانه پرترههايي از دوستان خود در حياط هنرستان تهيه كنيد و براي مقايسه به كالس بياوريد. براي از بين بردن سايههاي چهره در عكاسي كودك كداميك را انتخاب ميكنيد؟ چرا؟ داليل خود را در كارگاه مطرح كنيد.

**شيوههاي ارائه نمونه كار**

براي ارائه كار به مشتري و بهترين شيوه داشتن ارتباط مؤثر؛

از همين رو، شيوههايي از قبيل چاپ عكس در اندازههاي مختلف، انتخاب مناسب قاب عكس، شاسي يا تهيۀ آلبوم چاپ شده و حتي استفاده از سايتها در فضاي اينترنتي يا

شبكههاي اجتماعي مفيد خواهد بود)تصویر94و95(.

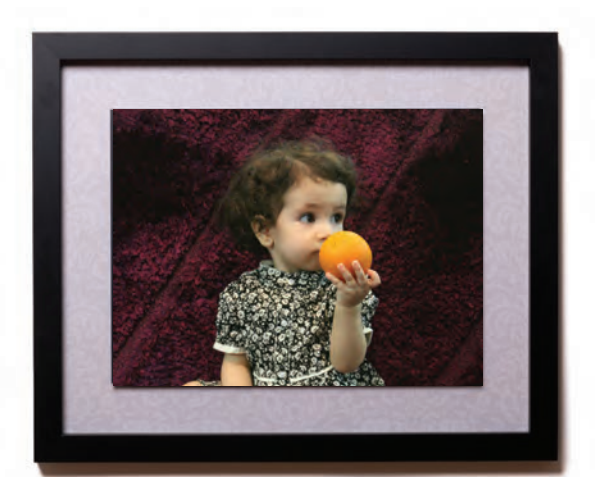

**استفاده از قاب برای ارائه عکس تصویر94** 

**293**

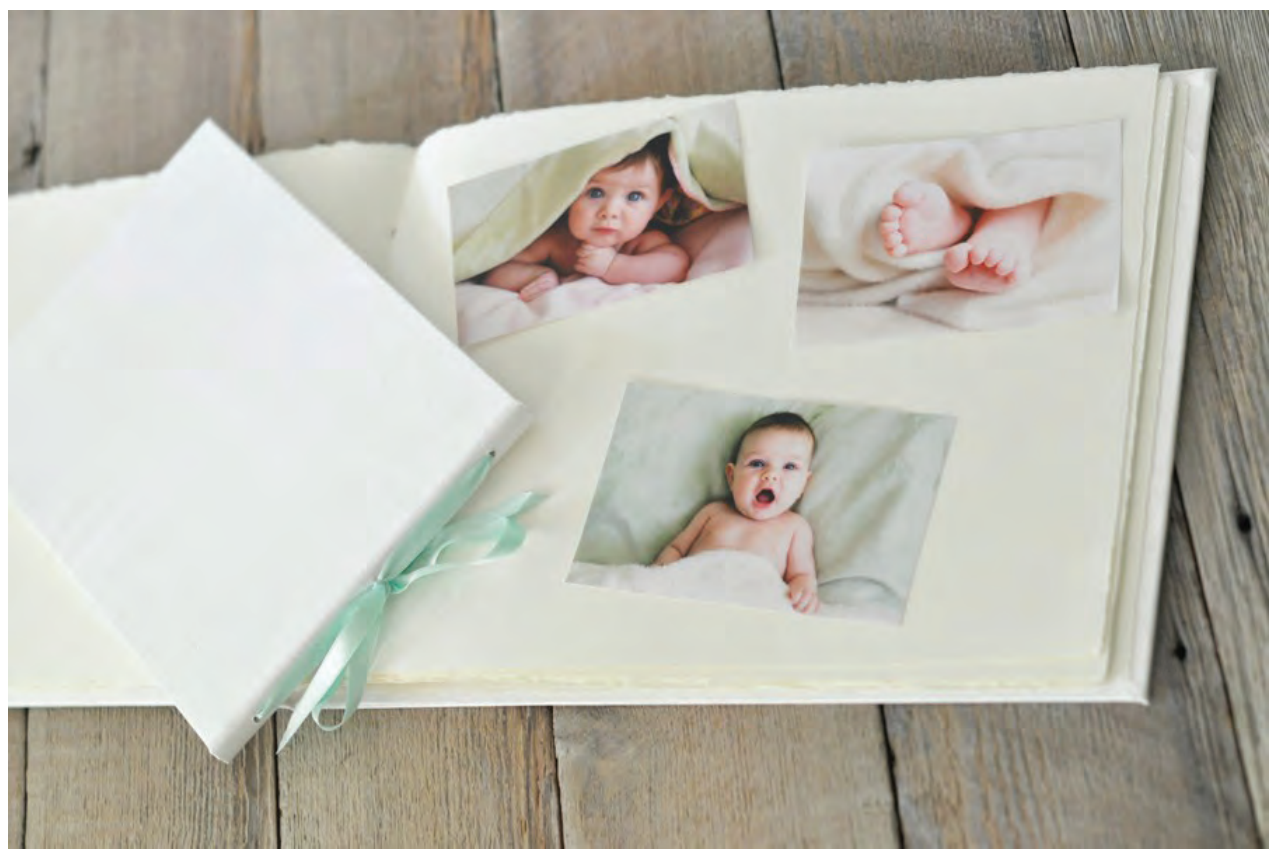

**استفاده ازآلبوم برای ارائه عکس تصویر95** 

**فصل پنجم عکاسی از کودک و نوجوان**

## **ارزشیابی شایستگی عکاسی از کودک و نوجوان**

**شرح کار:** مهارت عكاسي از كودك در محل استوديو و يا خارج از استوديو با رعايت نكات ايمني و حرفهاي و ارائه به مشتري

**استاندارد عملکرد:**  تهيۀ تصوير چهرۀ كودك با استفاده از لوازم حرفهاي و تخصصي عكاسي و نورپردازي بنا به سفارش مشتري و متناسب با استانداردهاي حرفهاي. در مكان استوديو در سايزهاي مشخص شده پرتره كودكان شامل: ثبت فایل با فرمت Raw، وضوح و جزئيات، رعايت اصول زيباييشناسي، متناسب با دنیای کودکانه، تنوع حالتها و كادربنديها متناسب با شرايط و موضوع، تنوع پسزمينه و تنوع رنگ. **شاخصها:**

-1 توانايي انتخاب پسزمينه و ابزار صحنه مناسب با شرايط كودك -2 نورپردازي براي كودك )فضاي شاد(

> **شرایط انجام کار و ابزار و تجهیزات: شرایط: زمان:** 30دقيقه **مكان:** استوديو عكاسي

**تجهيزات:** فضاي مناسب، پسزمينه يا فون مناسب، لوازم نورپردازي، لوازم سنجش نور، دوربينهاي حرفهاي عكاسي، ابزار صحنه) لوازم مربوط با كودك مانند اسباب بازي)

**ابزار و تجهیزات:** 

دوربين SLR، لنز فاصله كانوني بلند، سه پايه ، لوازم نورپردازي ( ست فلاش شامل سه شاخه نور و پايهها و كاسه و soft box و snoot )، رايانه، چاپگر، لوازم نورسنجي) شامل فالشمتر، نورسنج (

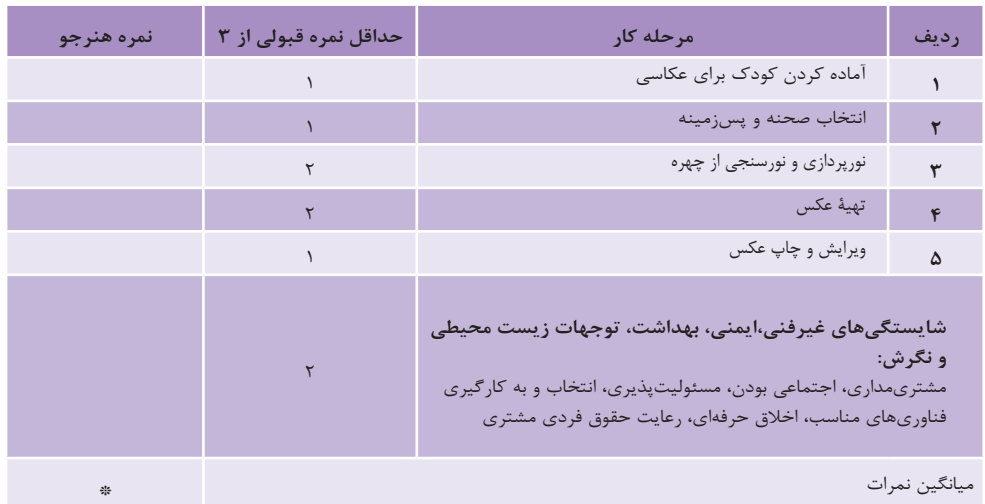

\* حداقل میانگین نمرات هنرجو برای قبولی وکسب شایستگی2، میباشد.

## **منابع و مأخذ تصویری**

- پایگاه اطالع رسانی مقام معظم رهبری - وب سایتهای آستان قدس رضوی، آستان مقدسه حضرت معصومه(سلام الله علیها)، آستان مقدس سلطان علی بن محمدباقر (مشهدار دهال) - خبرگزاری ایرنا) مرضیه موسوی ( - خبر گزاری مهر( لیلا قدرت اللهی فرد ) - محمود رحیمی، حسین خسروی، محبوبه بوجار - استودیو لویی)محمد سلیمی(، استودیو بهار) مونا نیکوگفتار(، یاسر سپهر، سمیه نسیماصفت - فخرالدین فخرالدینی، مهرداد اسکویی، نگین گلچین پور، سپیده مظاهری، علیرضا خبازیان

-Yener Toroun -Junichi Hakoyama

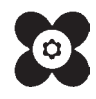

سازمان پژوهش و برنامهریزی آموزشی جهت ایفای نقش خطیر خود در اجرای سند تحول بنیادین در آموزش و پرورش و برنامه درسی ملی جمهوری اسالمی ایران، مشارکت معلمان را بهعنوان یک سیاست اجرایی مهم دنبال میکند. برای تحقق این امر در اقدامی نوآورانه سامانه تعاملی بر خط اعتبارسنجی کتابهای درسی راهاندازی شد تا با دریافت نظرات معلمان دربارۀ کتابهای درسی نونگاشت، کتابهای درسی را در اولین سال چاپ، با کمترین اشکال به دانشآموزان و معلمان ارجمند تقدیم نماید. در انجام مطلوب این فرایند، همکاران گروه تحلیل محتوای آموزشی و پرورشی استانها، گروههای آموزشی و دبیرخانۀ راهبری دروس و مدیریت محترم پروژه آقای محسن باهو نقش سازندهای را بر عهده داشتند. ضمن ارج نهادن به تالش تمامی این همکاران، اسامی دبیران و هنرآموزانی که تالش مضاعفی را در این زمینه داشته و با ارائۀ نظرات خود سازمان را در بهبود محتوای این کتاب یاری کردهاند به شرح زیر اعالم میشود.

| استان محل خدمت | نام و نام خانوادگی | رديف           | استان محل خدمت    | نام و نام خانوادگی   | رديف      |
|----------------|--------------------|----------------|-------------------|----------------------|-----------|
| افارس          | سارا عمادي         | ٩              | گيلان             | کبری علی پور         |           |
| قزوين          | زهره بشير پور      | $\circ$        | كرمان             | ليلى عليزاده         | ٢         |
| گلستان         | مريم ذهبي          | ۱۱             | البرز             | سيده محبوبه زرين قلم | ٣         |
| أذربايجان غربي | محمد فتحى          | $\overline{1}$ | اصفهان            | معصومه احمدى         | ۴         |
| خراسان رضوي    | هادي عزيزي فر      | $\gamma$       | كرمان             | ابوذر سالاري         | ۵         |
| هرمزگان        | زهرا محمدي         | $\gamma$       | مازندران          | سیما سلیمانی         | ۶         |
| كردستان        | آلاله بدخشان       | ۱۵             | أذربايجان شرقى    | نرمین جودت نیا       | $\vee$    |
| خوزستان        | مریم جواهری شیرازی | ۱۶             | شهرستان های تهران | مهتا شريعتي          | $\lambda$ |

**کتاب عکاسی آتلیه و مجالس ـ کد 211592**

.<br>بنترآموزان محترم، بنتر جویان عزیز و اولیای آنان می توانند نظر پای اصلاحی خود را د.باره مطالب این کتاب از طریق مامه به نشانی: تهران-صندوق پسی ۸۵۸۷۵/۴۸۷۴-کروه درسی مربوط و یا پیام محار tvoccd@roshd.ir ارسال نمایند. www.tvoccd.medu.ir : دقتر تأليف كمآب ای درسی فنی و حرفه ای و کاردانش